# **MITSUBISHI**

# **CC-Link System Master/Local Module**

Type AJ61BT11/A1SJ61BT11 User's Manual

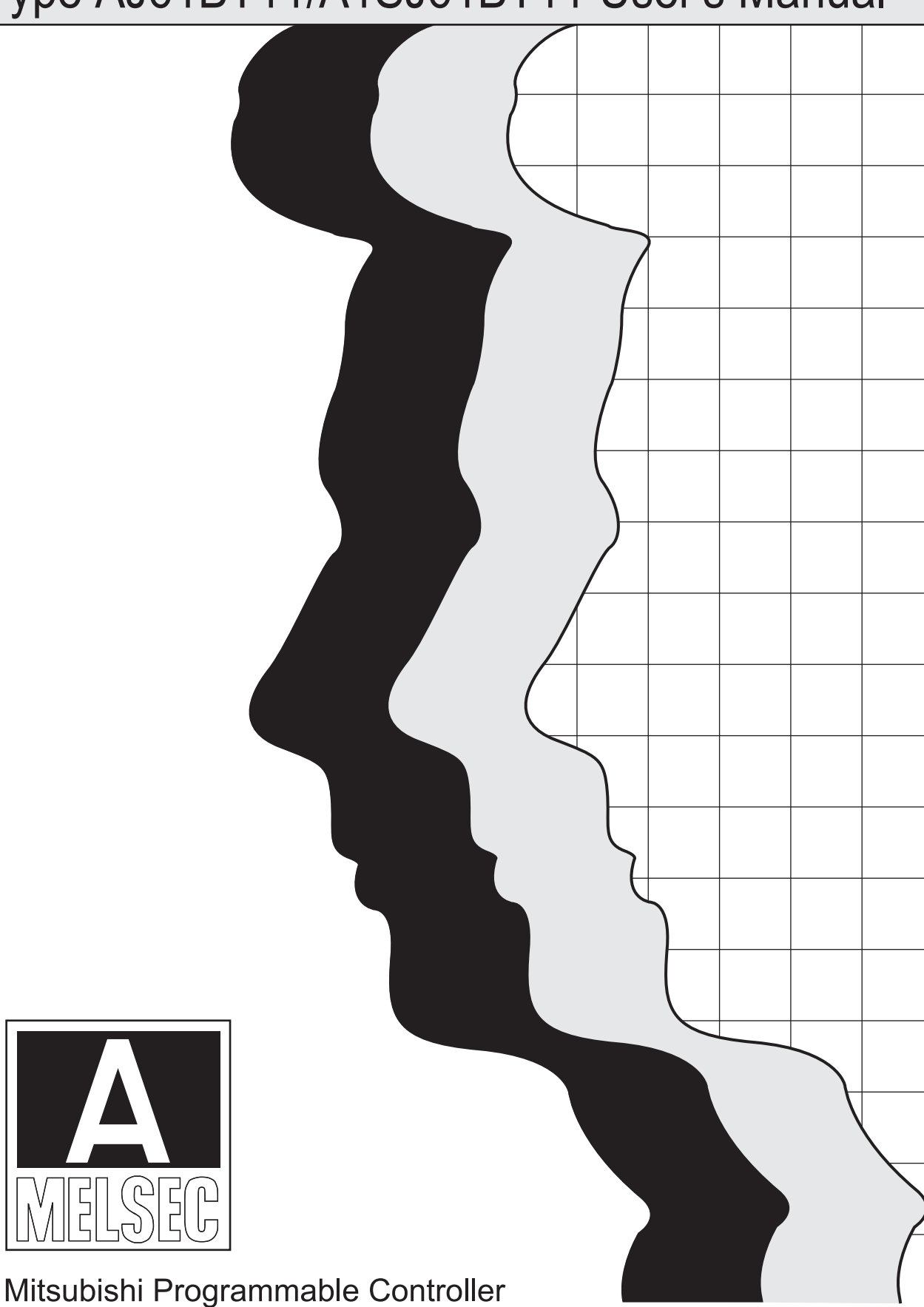

### • SAFETY PRECAUTIONS •

(Read these precautions before using this product.)

Before using this product, please read this manual and the relevant manuals carefully and pay full attention to safety to handle the product correctly.

The precautions given in this manual are concerned with this product only.

For the safety precautions of the programmable controller system, refer to the user's manual for the CPU module used.

In this manual, the safety precautions are classified into two levels: " $\bigwedge$  WARNING" and " $\bigwedge$  CAUTION".

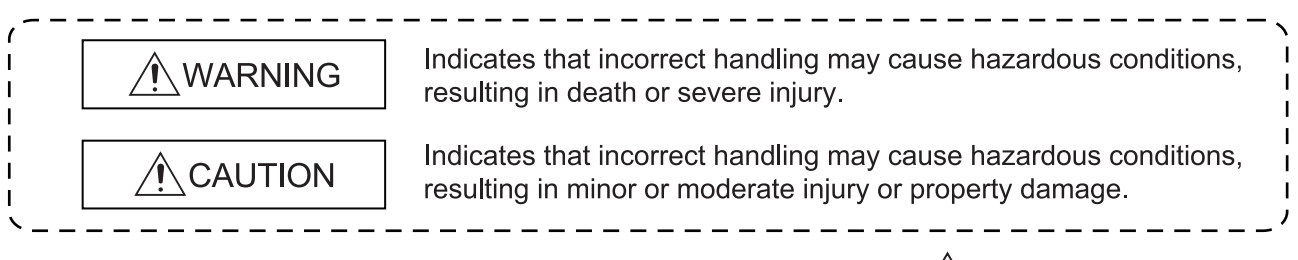

Under some circumstances, failure to observe the precautions given under " $\triangle$ CAUTION" may lead to serious consequences.

Observe the precautions of both levels because they are important for personal and system safety. Make sure that the end users read this manual and then keep the manual in a safe place for future reference.

### [Design Precautions]

# WARNING

- For the operating status of each station after a communication failure in the data link, refer to Chapter 5 in this manual.
- The master station or local station cannot detect errors when a station specified as an errorinvalidated station becomes communication error.

# $\hat{\wedge}$  CAUTION

• Do not install the control lines or communication cables together with the main circuit lines or power cables. Keep a distance of 100mm (3.94 inches) or more between them. Failure to do so may result in malfunction due to noise.

### [Installation Precautions]

### $\triangle$ CAUTION • Use the module in an environment that meets the general specifications in the user's manual for the CPU module used. Failure to do so may result in electric shock, fire, malfunction, or damage to or deterioration of the product. • Insert the tabs at the bottom of the module into the holes in the base unit before mounting the module. (To fix an AnS series module to the base unit, tighten the screws within the specified torque range). Incorrect mounting may cause malfunction, failure or drop of the module. • Shut off the external power supply (all phases) used in the system before mounting or removing the module. Failure to do so may result in damage to the product. • Do not directly touch any conductive parts and electronic components of the module. Doing so can cause malfunction or failure of the module. [Wiring Precautions]

## WARNING

- Shut off the external power supply (all phases) used in the system before wiring. Failure to do so may result in electric shock or damage to the product.
- After wiring, attach the included terminal cover to the module before turning it on for operation. Failure to do so may result in malfunction.

# $\hat{N}$ CAUTION

- Tighten the terminal screw within the specified torque range. Undertightening the terminal screws can cause short circuit or malfunction. Overtightening can damage the screw and/or module, resulting in drop, short circuit, or malfunction.
- Prevent foreign matter such as dust or wire chips from entering the module. Such foreign matter can cause a fire, failure, or malfunction.
- Place the cables in a duct or clamp them. If not, dangling cable may swing or inadvertently be pulled, resulting in damage to the module or cables or malfunction due to poor contact.
- Do not install the control lines or communication cables together with the main circuit lines or power cables. Doing so may cause malfunction due to noise.
- Use applicable solderless terminals and tighten them within the specified torque range. If any spade solderless terminal is used, it may be disconnected when the terminal screw comes loose, resulting in failure.

### [Wiring Precautions]

# $\triangle$ CAUTION

• When disconnecting the cable from the module, do not pull the cable by the cable part. For the cable with connector, hold the connector part of the cable. When removing the cable without a connector, loose the screws on the side that is connected to the module.

Failure to do so may result in damage to the module or cable or malfunction due to poor contact.

### [Startup and Maintenance Precautions]

### AWARNING

- Do not touch any terminal while power is on. Doing so will cause electric shock.
- Shut off the external power supply (all phases) used in the system before cleaning the module or retightening the terminal screws or module fixing screws.

Failure to do so may result in electric shock.

Undertightening can cause drop of the screw, short circuit or malfunction.

Overtightening can damage the screw and/or module, resulting in drop, short circuit, or malfunction.

# $\bigwedge$ CAUTION

- Do not disassemble or modify the module. Doing so may cause failure, malfunction, injury, or a fire.
- Shut off the external power supply (all phases) used in the system before mounting or removing the module.

Failure to do so may cause the module to fail or malfunction.

- After the first use of the product, do not mount/remove the module to/from the base unit, and the terminal block to/from the module more than 50 times (IEC 61131-2 compliant) respectively. Exceeding the limit of 50 times may cause malfunction.
- Before handling the module, touch a grounded metal object to discharge the static electricity from the human body.

Failure to do so may cause the module to fail or malfunction.

### [Disposal Precautions]

### $\bigwedge$ CAUTION

• When disposing of this product, treat it as industrial waste.

# • CONDITIONS OF USE FOR THE PRODUCT •

(1) Mitsubishi programmable controller ("the PRODUCT") shall be used in conditions;

i) where any problem, fault or failure occurring in the PRODUCT, if any, shall not lead to any major or serious accident; and

ii) where the backup and fail-safe function are systematically or automatically provided outside of the PRODUCT for the case of any problem, fault or failure occurring in the PRODUCT.

(2) The PRODUCT has been designed and manufactured for the purpose of being used in general industries.

MITSUBISHI SHALL HAVE NO RESPONSIBILITY OR LIABILITY (INCLUDING, BUT NOT LIMITED TO ANY AND ALL RESPONSIBILITY OR LIABILITY BASED ON CONTRACT, WARRANTY, TORT, PRODUCT LIABILITY) FOR ANY INJURY OR DEATH TO PERSONS OR LOSS OR DAMAGE TO PROPERTY CAUSED BY the PRODUCT THAT ARE OPERATED OR USED IN APPLICATION NOT INTENDED OR EXCLUDED BY INSTRUCTIONS, PRECAUTIONS, OR WARNING CONTAINED IN MITSUBISHI'S USER, INSTRUCTION AND/OR SAFETY MANUALS, TECHNICAL BULLETINS AND GUIDELINES FOR the PRODUCT.

("Prohibited Application")

Prohibited Applications include, but not limited to, the use of the PRODUCT in;

- Nuclear Power Plants and any other power plants operated by Power companies, and/or any other cases in which the public could be affected if any problem or fault occurs in the PRODUCT.
- Railway companies or Public service purposes, and/or any other cases in which establishment of a special quality assurance system is required by the Purchaser or End User.
- Aircraft or Aerospace, Medical applications, Train equipment, transport equipment such as Elevator and Escalator, Incineration and Fuel devices, Vehicles, Manned transportation, Equipment for Recreation and Amusement, and Safety devices, handling of Nuclear or Hazardous Materials or Chemicals, Mining and Drilling, and/or other applications where there is a significant risk of injury to the public or property.

Notwithstanding the above, restrictions Mitsubishi may in its sole discretion, authorize use of the PRODUCT in one or more of the Prohibited Applications, provided that the usage of the PRODUCT is limited only for the specific applications agreed to by Mitsubishi and provided further that no special quality assurance or fail-safe, redundant or other safety features which exceed the general specifications of the PRODUCTs are required. For details, please contact the Mitsubishi representative in your region.

#### REVISIONS

\* The manual number is noted at the lower left of the back cover.

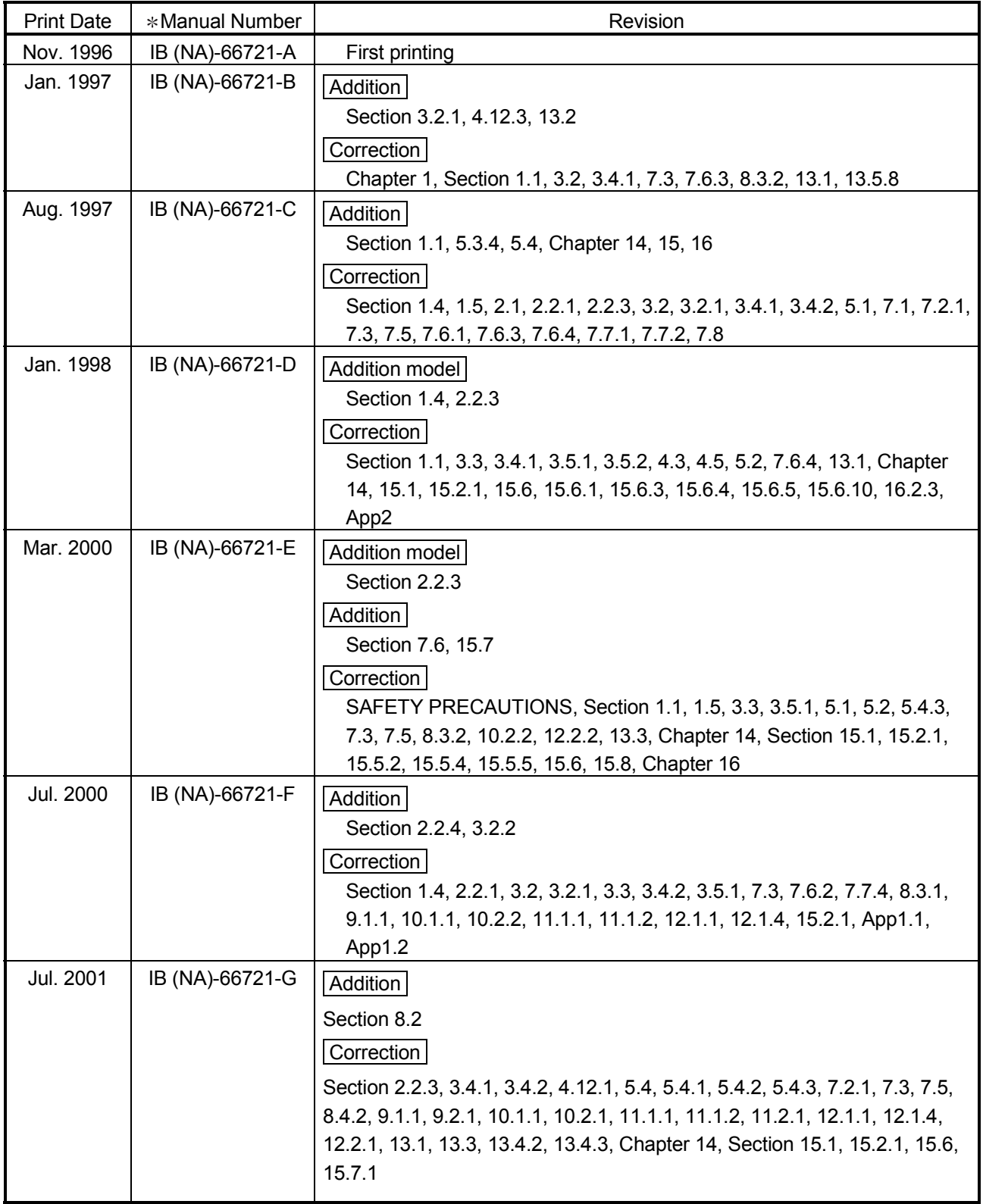

The manual number is noted at the lower left of the back cover.

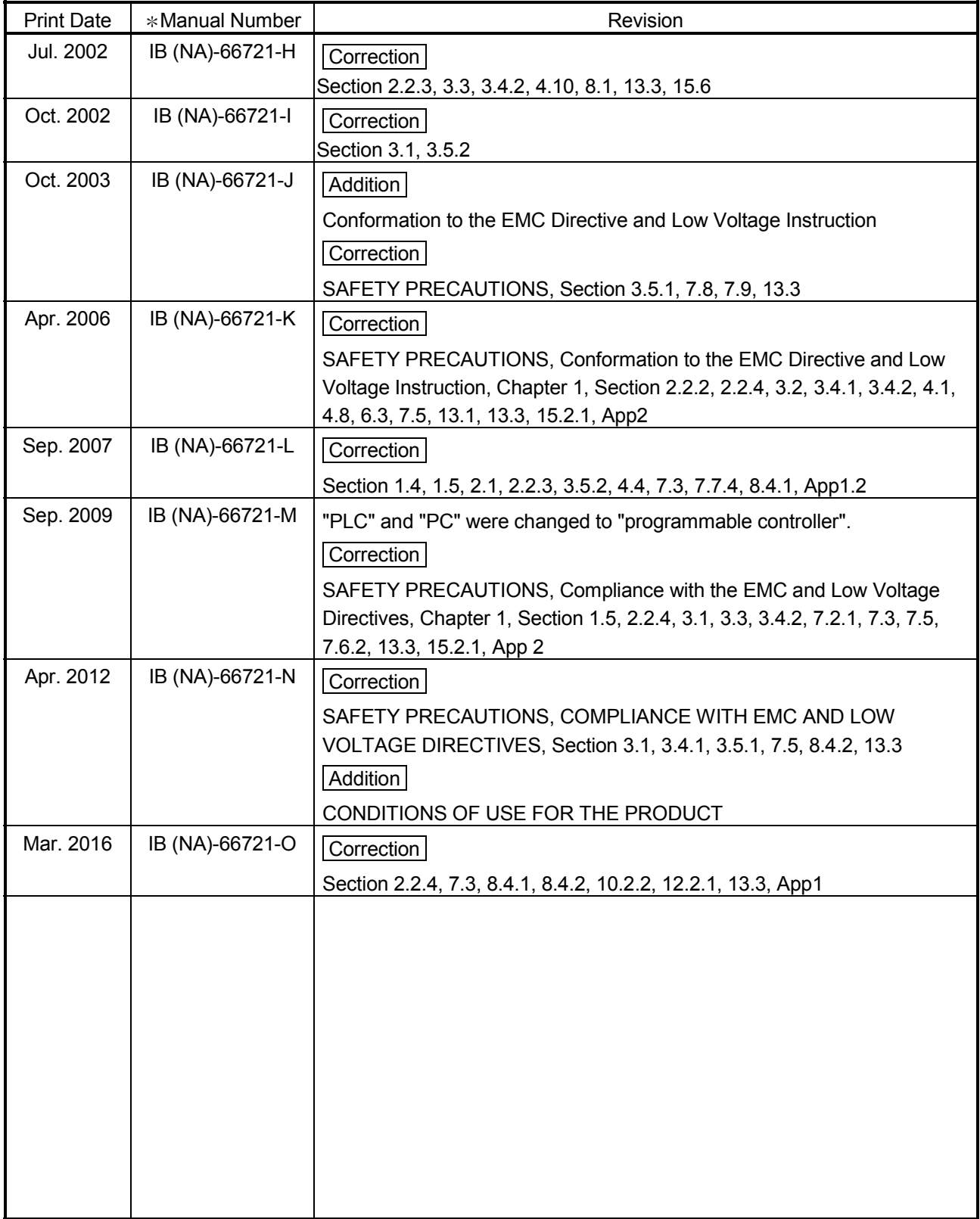

Japanese Manual Version SH-3603-O

This manual does not imply guarantee or implementation right for industrial ownership or implementation of other rights. Mitsubishi Electric Corporation is not responsible for industrial ownership problems caused by use of the contents of this manual.

1996 Mitsubishi Electric Corporation

#### **INTRODUCTION**

Thank you for purchasing the MELSEC-A Series programmable controller. Before using the product, please read this manual thoroughly to gain an understanding of its functions so you can use it properly.

Please forward a copy of this manual to the end user.

#### **Table of Contents**

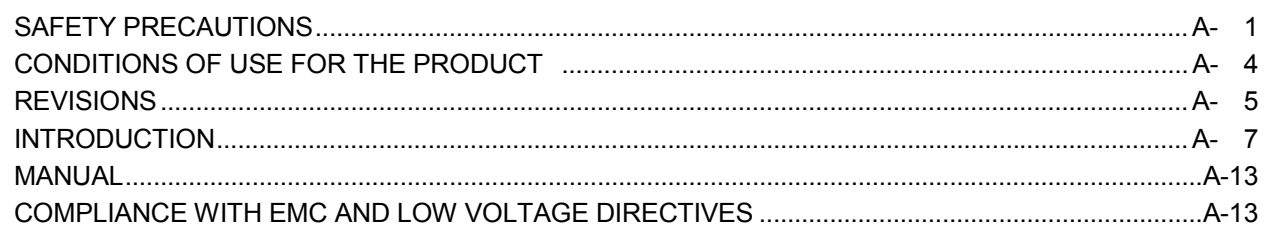

#### $1.$

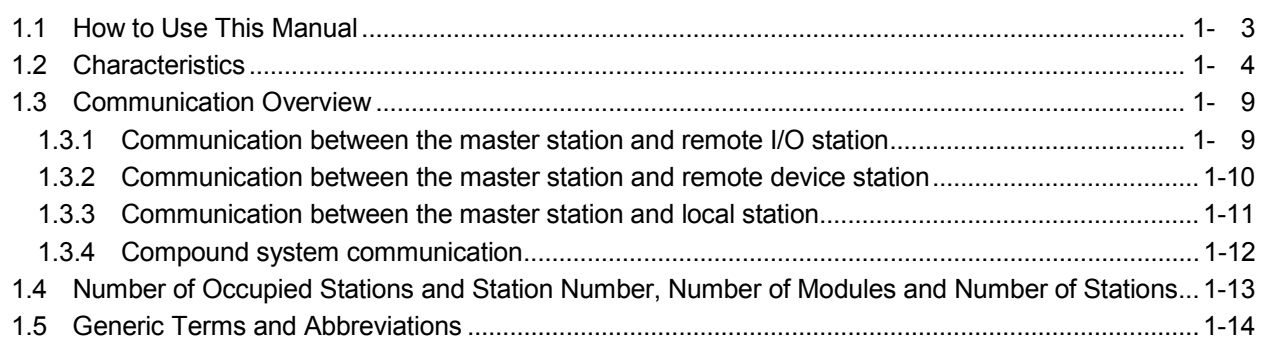

#### $2.$ 8

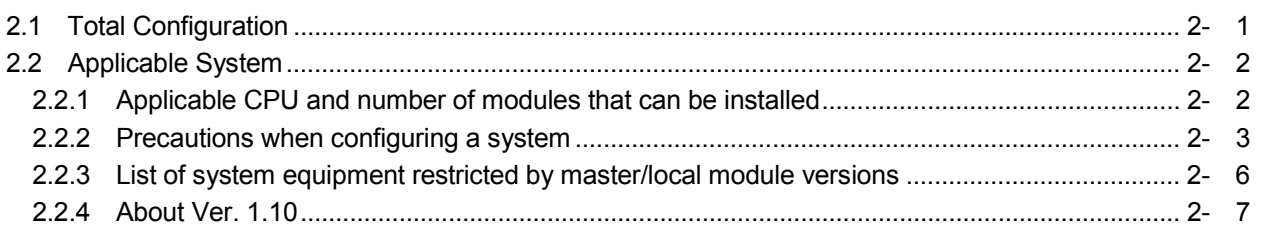

#### $\overline{3}$ .

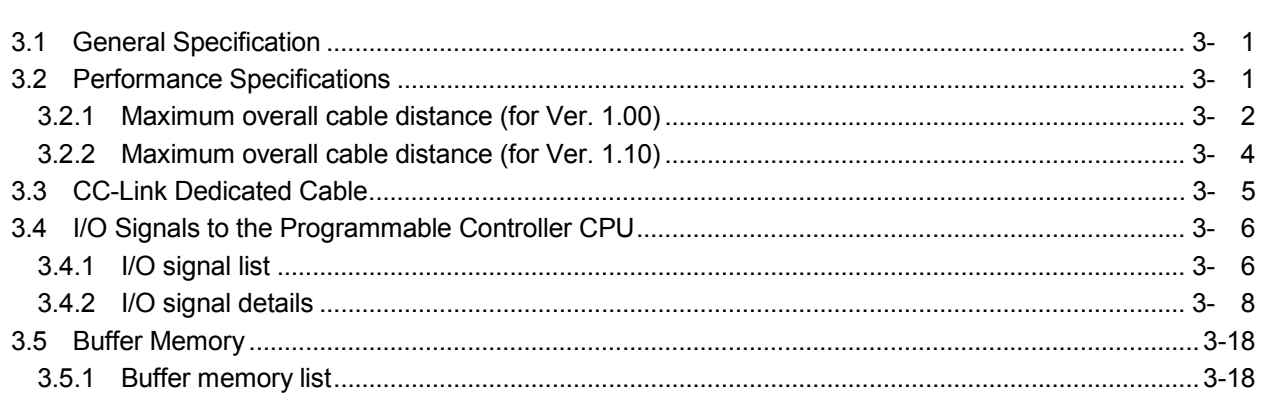

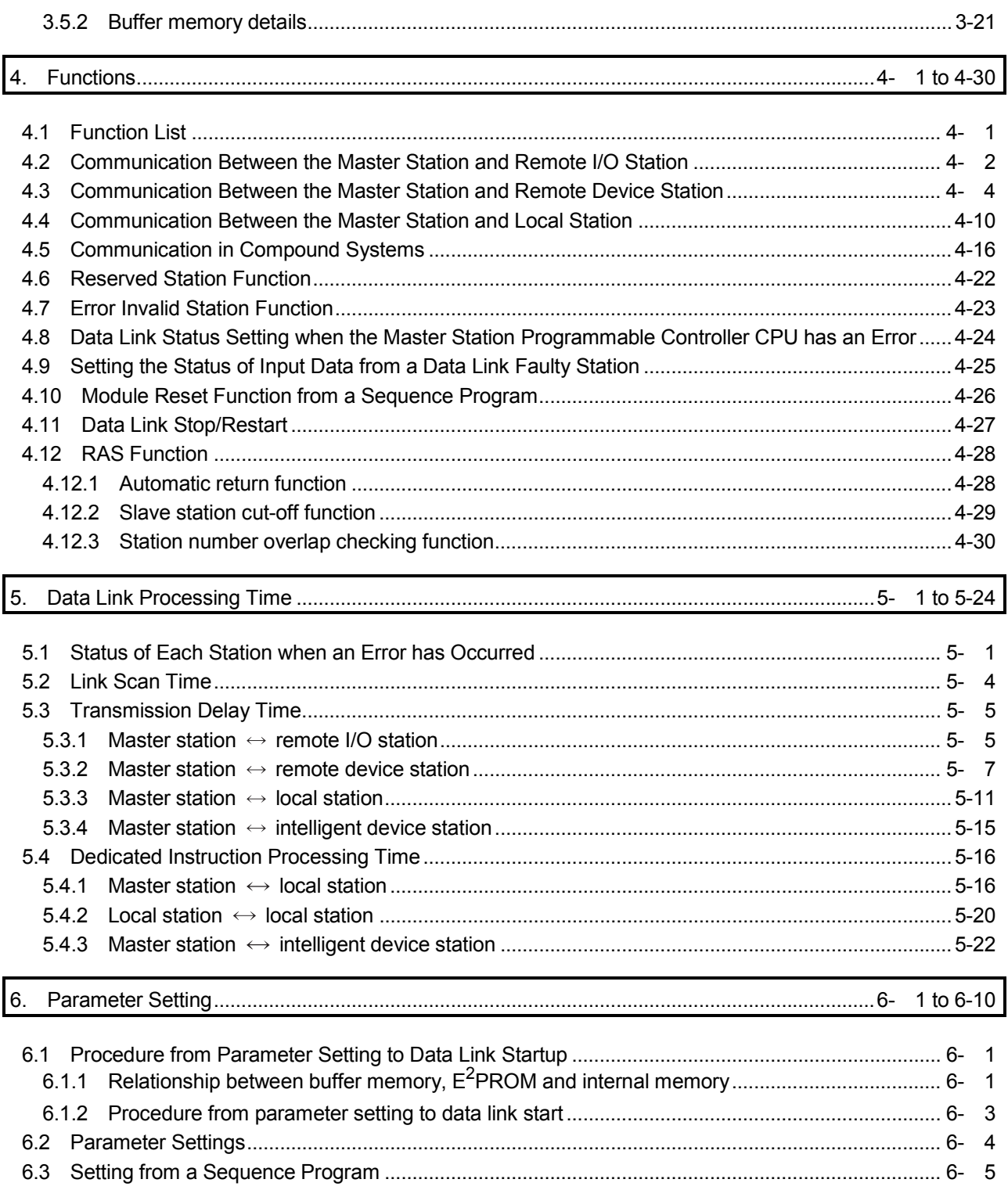

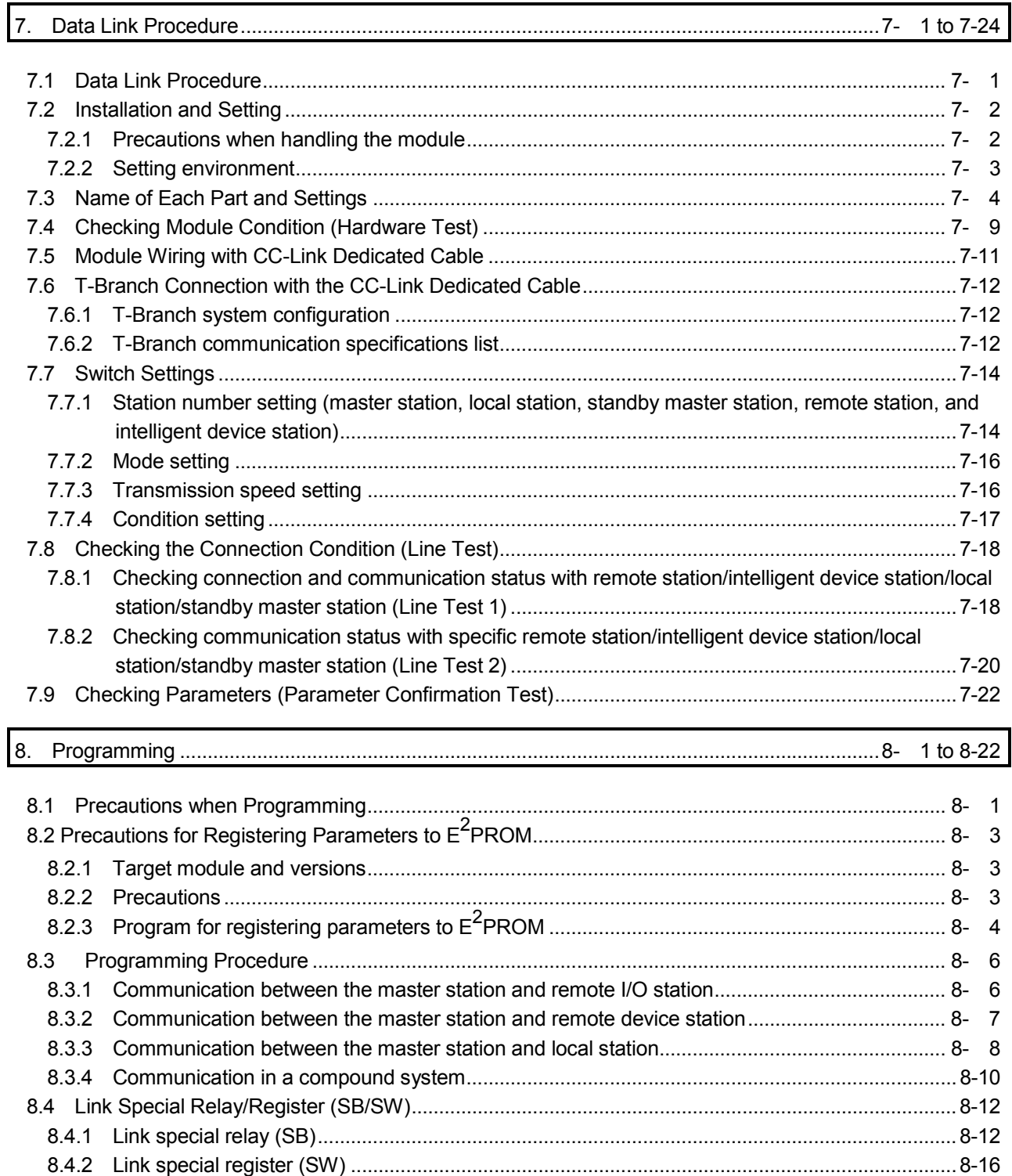

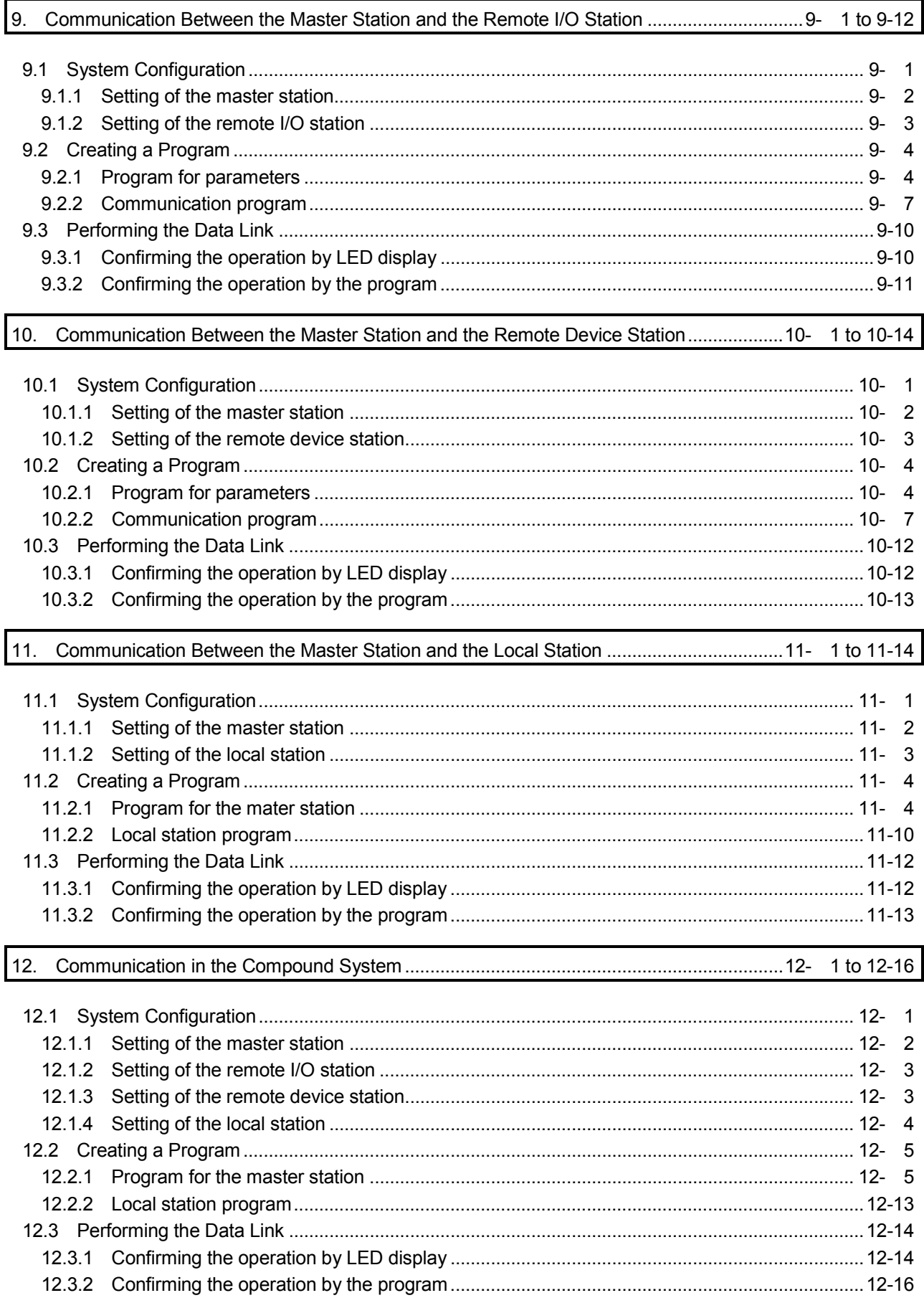

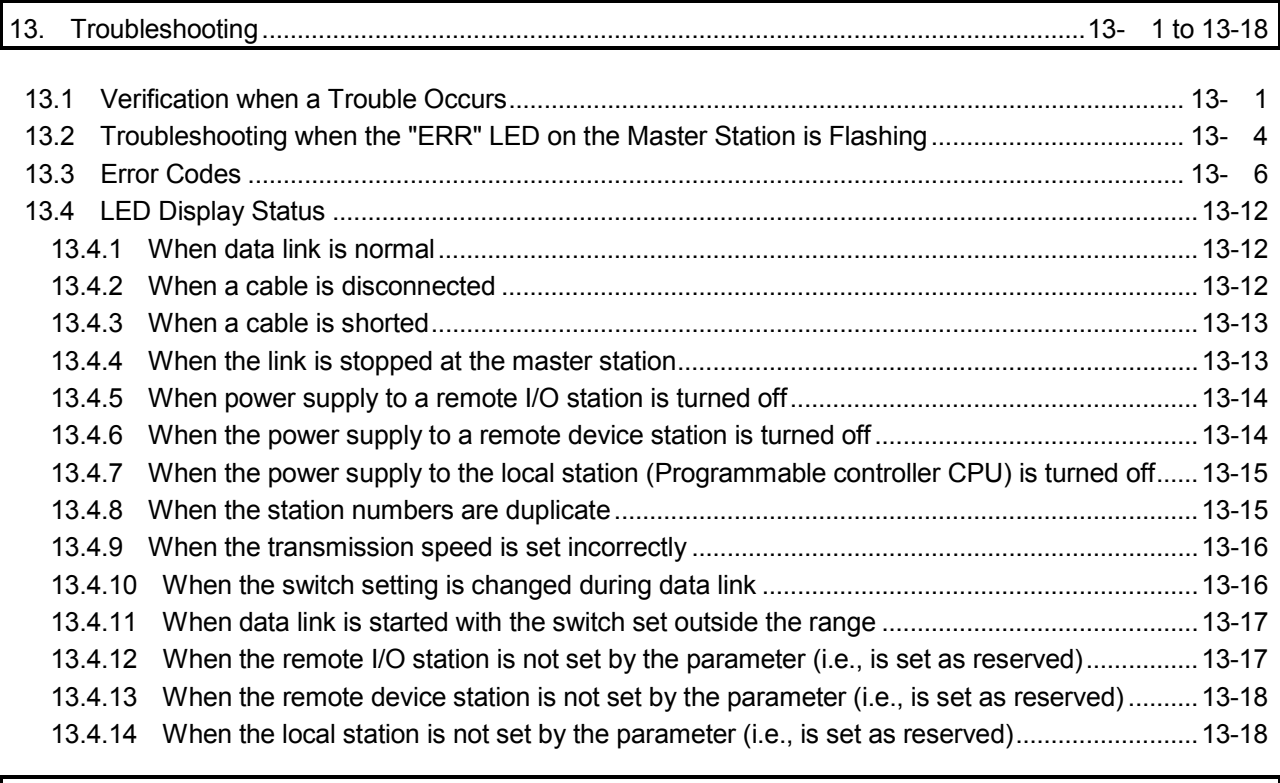

14. Overview (Function Version B or Later) .............................................................................. 14- 1 to 14- 2

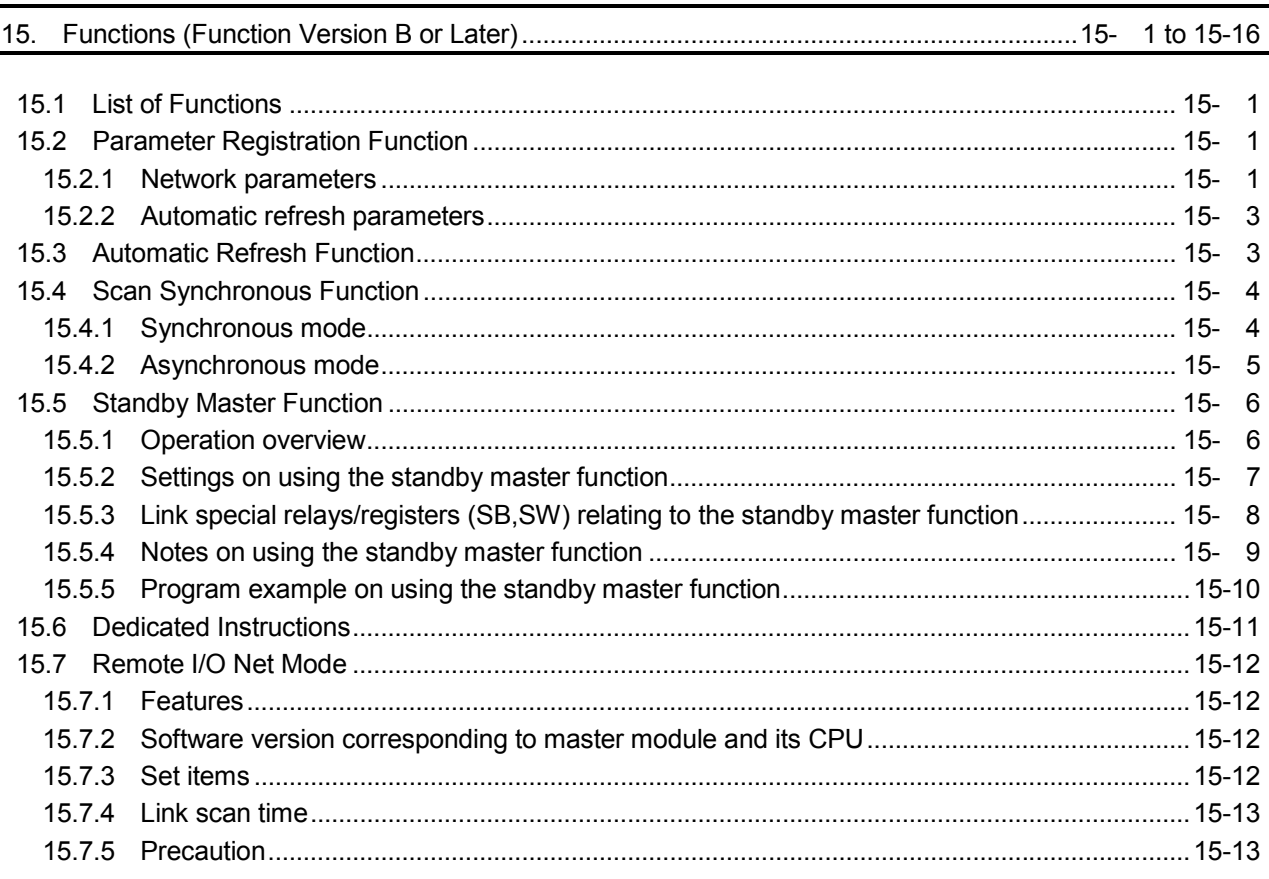

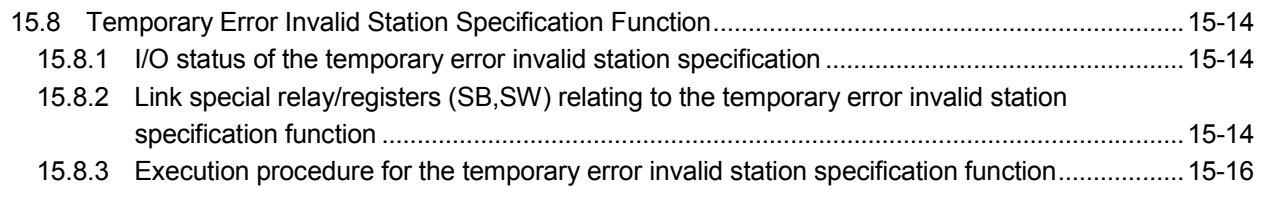

16. Communication with the Intelligent Device (Function Version B or Later) ......................... 16- 1 to 16- 2

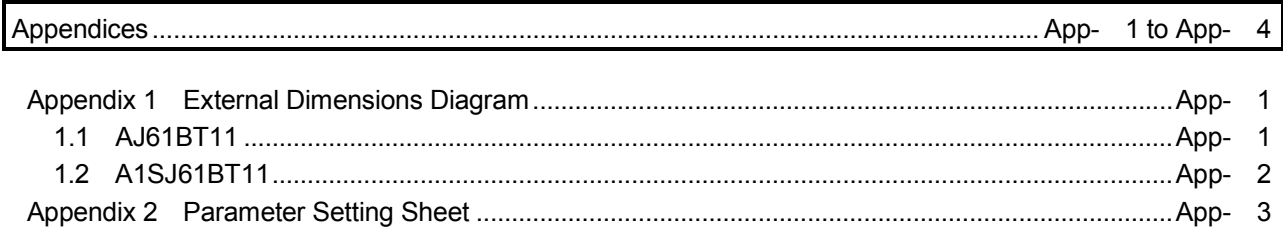

#### MANUAL

The manual related to this product is shown below. Please place an order as needed.

#### RELEVANT MANUALS

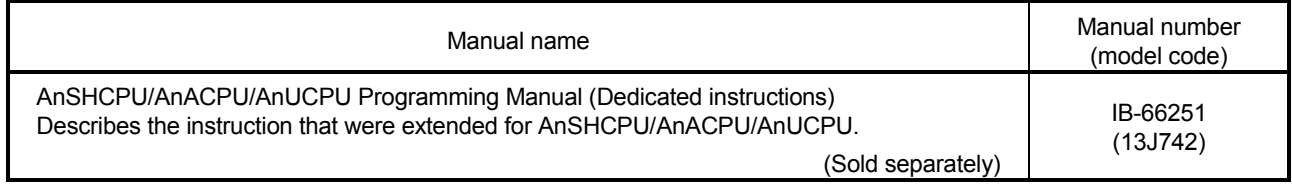

#### COMPLIANCE WITH EMC AND LOW VOLTAGE DIRECTIVES

(1) Method of ensuring compliance

To ensure that Mitsubishi programmable controllers maintain EMC and Low Voltage Directives when incorporated into other machinery or equipment, certain measures may be necessary. Please refer to one of the following manuals.

- x User's manual for the CPU module used
- x User's manual (hardware) for the CPU module or base unit used
- (2) Additional measures

To ensure that this product maintains EMC and Low Voltage Directives, please refer to one of the manuals listed under (1).

# MEMO

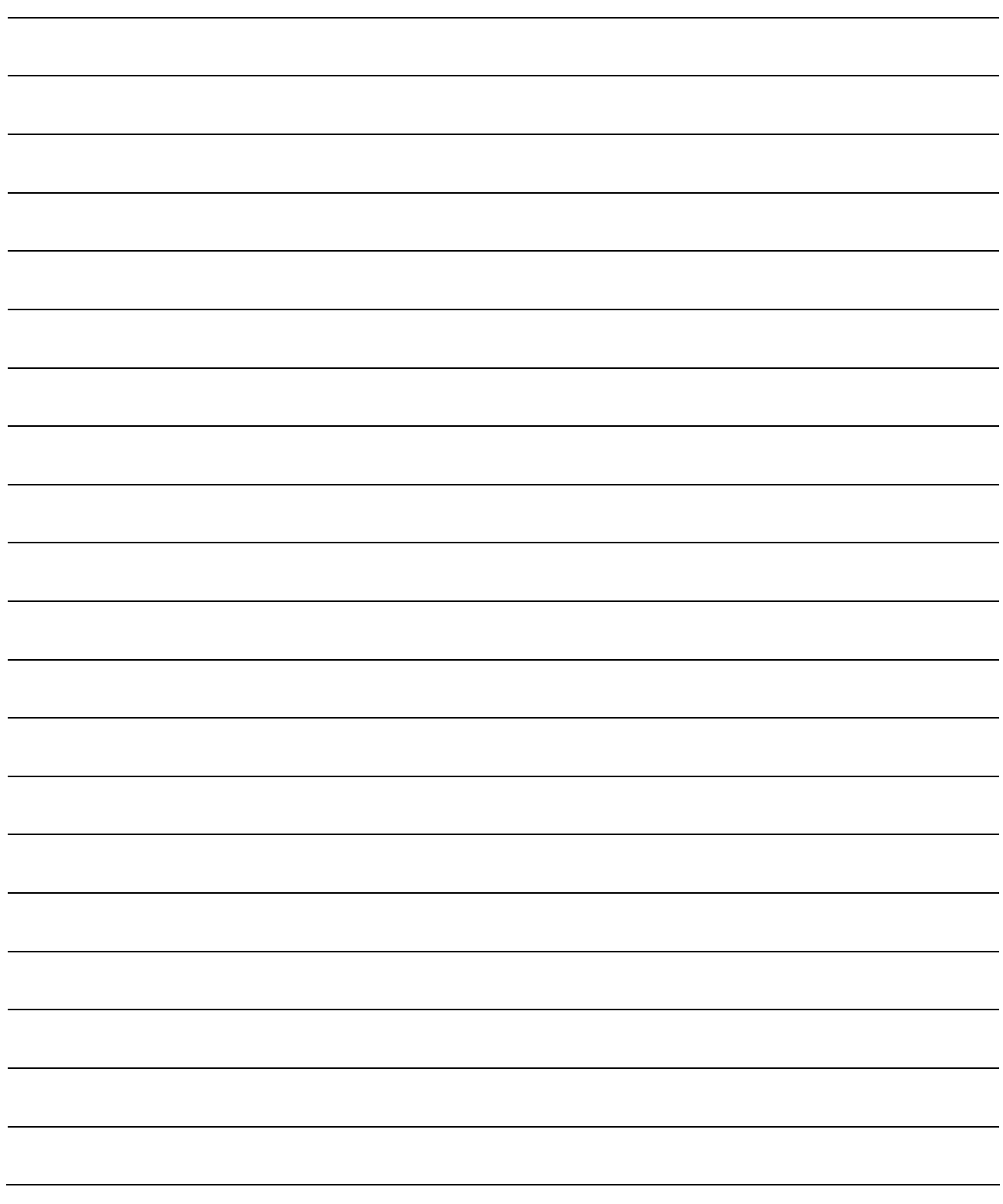

#### 1. Overview

The CC-Link system is a system that connects distributed modules such as I/O modules, intelligent function modules, and special function modules using dedicated cables so that these modules can be controlled by a programmable controller CPU. This chapter explains outline of the CC-Link.

- 1 By distributing each module to the equipment device such as the conveyor line and machine devices, the wiring conservation of the entire system can be accomplished.
- 2 Simple, high-speed communication can be accomplished with modules that handle on/off data such as I/O or numeric data.
- 3 By connecting multiple programmable controller CPUs, a simple distributed system can be configured.
- 4 Connections can be made to different types of devices made by partner manufacturers, giving flexibility to the system.

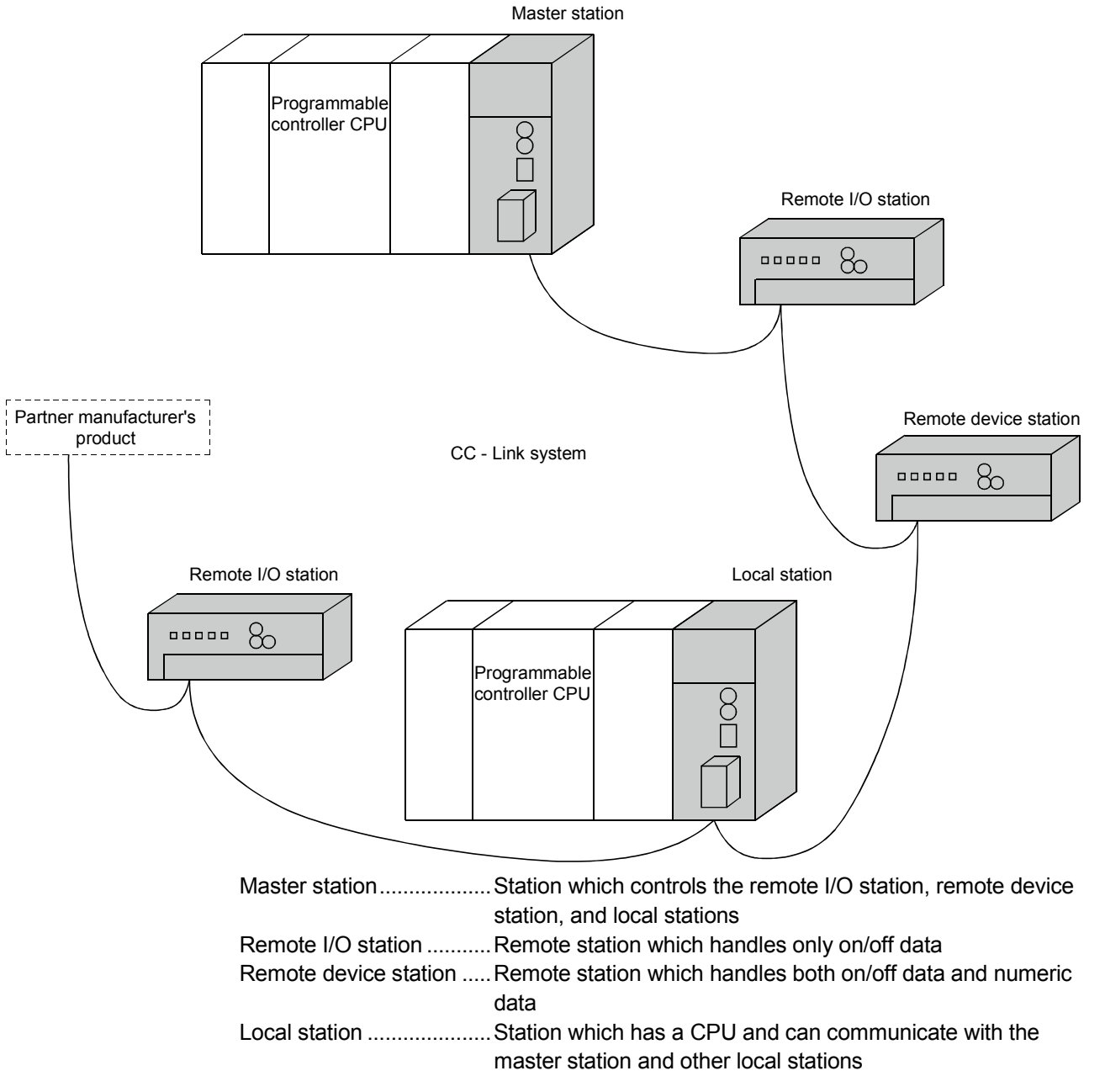

When applying any of the program examples to the actual system, examine the applicability and confirm that it will not cause system control problems. After unpacking, please check that the following components are included.

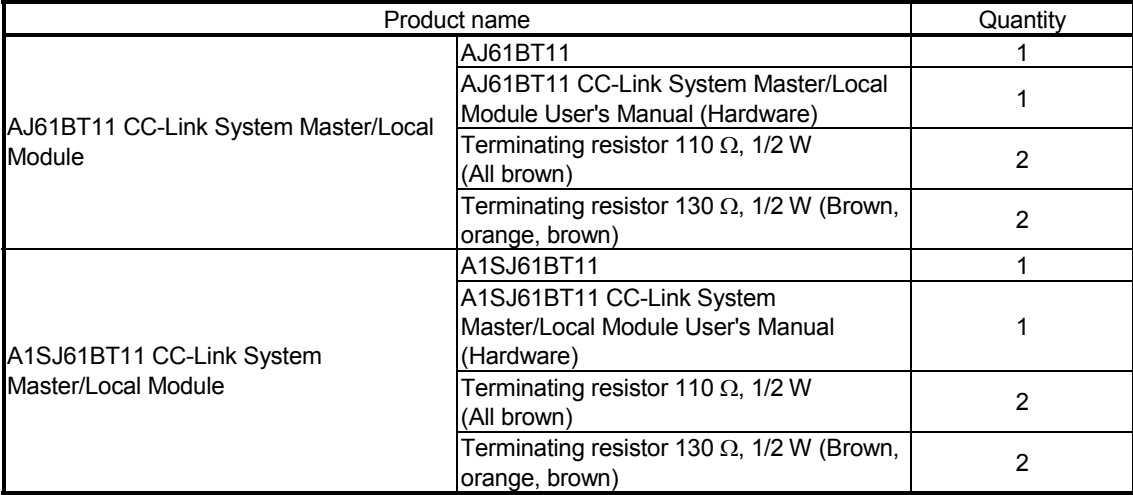

 $1 - 2$ 

#### 1.1 How to Use This Manual

The master/local module has the following functions added from the function version B or later. The detailed descriptions of the additional functions are provided in Chapter 14 or later.

### (1) Scan synchronous function

Link scan can be executed synchronized with the sequence scan.

#### (2) Standby master function

With this function, the data link can be continuously executed even if an error occurs in the master station, by automatically switching to the standby master station.

#### (3) Dedicated instructions

Transient transmission with the intelligent device and local station is possible. In addition, read/write of data with handshake to/from the remote device is feasible.

#### (4) Temporary error invalid station specification function By specifying the corresponding remote station as a temporary error invalid station, an error is not detected even if the module is replaced while in communication.

#### (5) Parameter registration function Parameters such as total number of connected stations and station information can be set using dedicated instructions.

#### (6) Automatic refresh function Data transferred by cyclic transmissions, such as RX and RY, can be refreshed by the END processing to a desired device, when set up with the dedicated instruction.

- (7) Dedicated instruction (software version J or later) Reading and writing of device with respect to the CPU of the specified station are possible.
- (8) Remote I/O net mode (applicable to software version P or later) When the system is configured only with the master station and remote I/O stations, if the remote I/O net mode is used, the setting of the network parameters will be unnecessary and the link scanning time will be shortened.

#### 1.2 Characteristics

The characteristics of the CC-Link are described below:

(1) Remote I/O station communication The communication is performed with only on/off data (remote input RX and remote output RY).

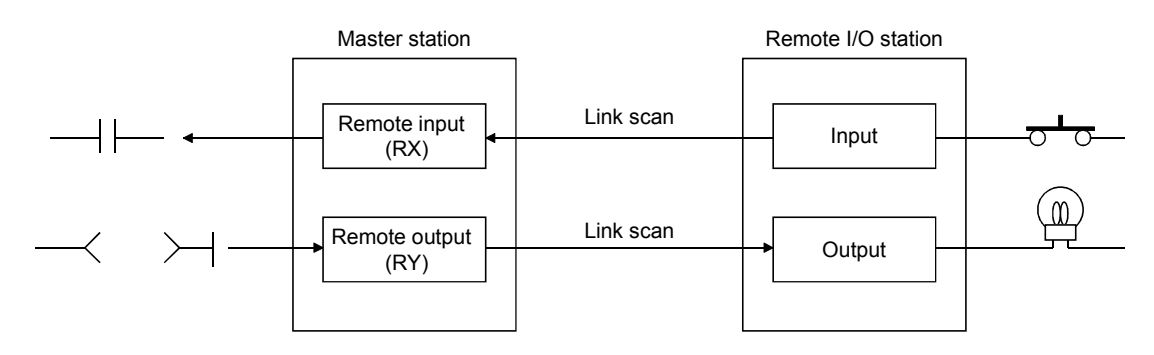

#### (2) Remote device station communication

The communication is performed with on/off data (remote input RX and remote output RY) and numeric data (remote register).

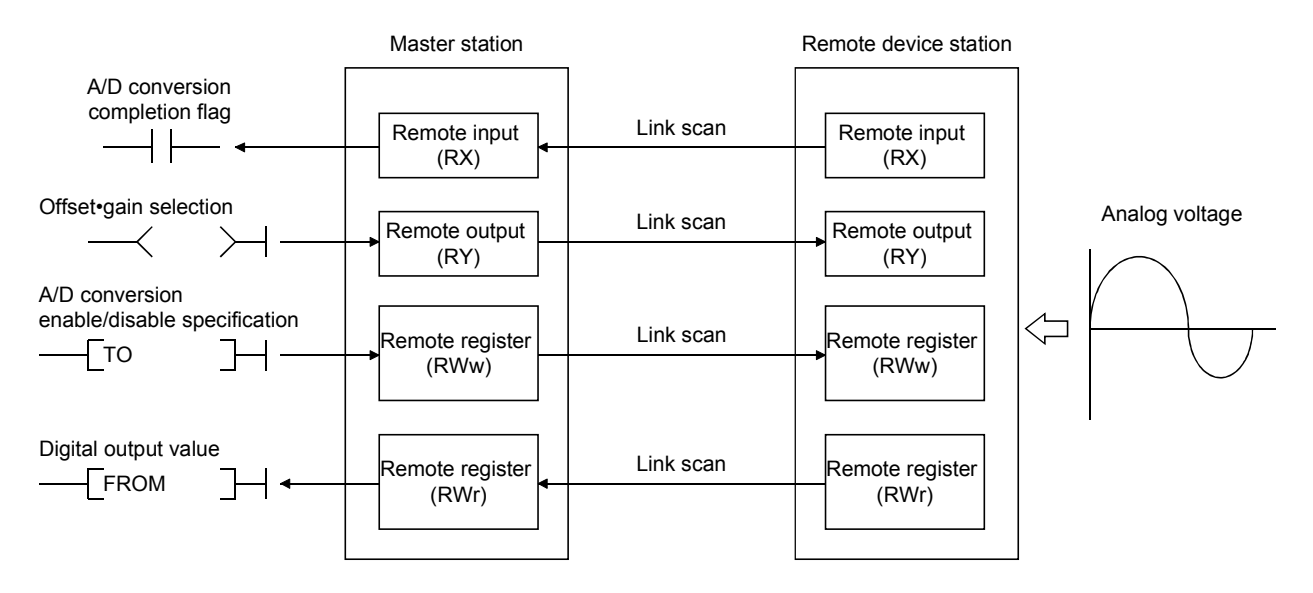

#### (3) Local station communication

The data communication between programmable controller CPUs can be performed in N:N relationship with bit data (remote input RX and remote output RY) and word data (remote register)

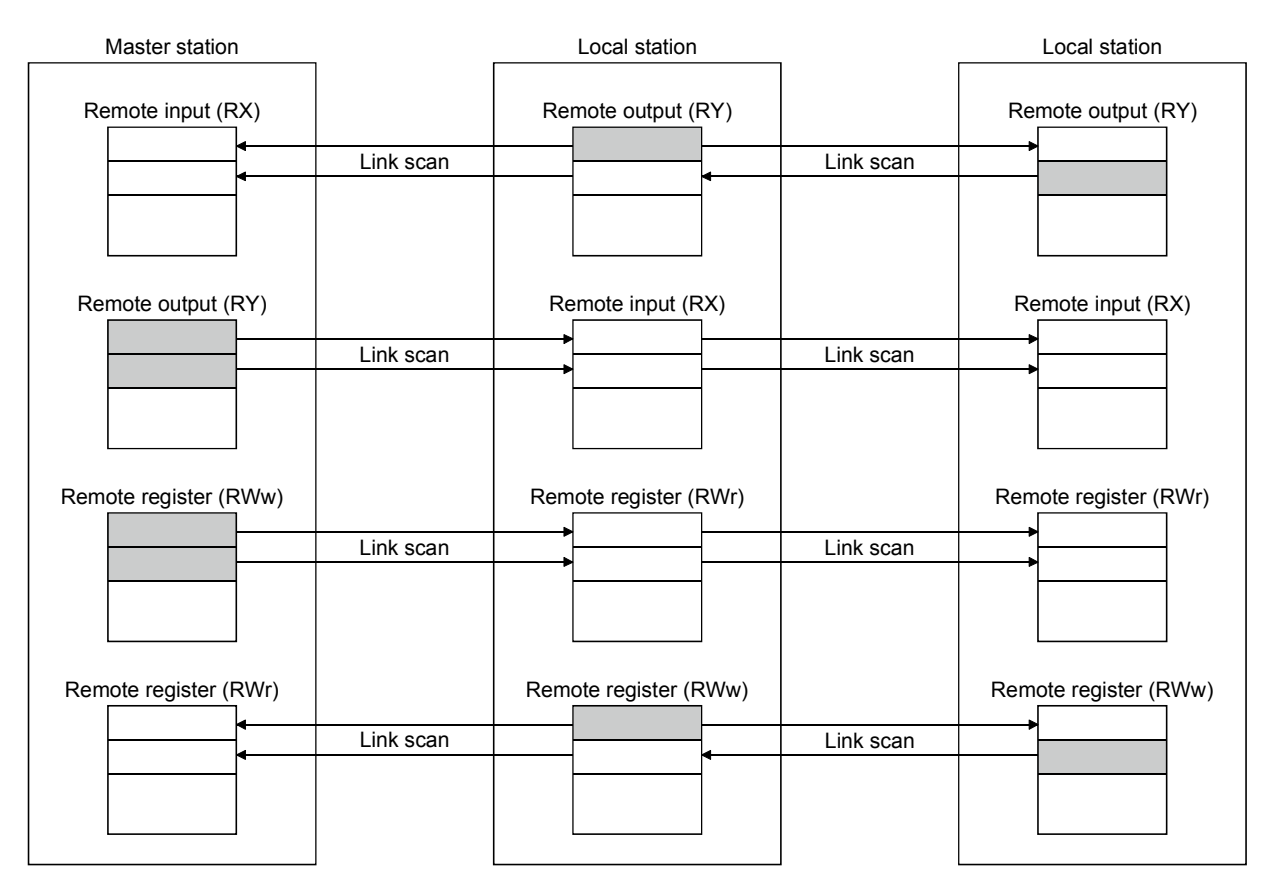

#### (4) Establishing high-speed transmission

When the transmission speed of 10Mbps is set, the link scan time (communication time with the master station and remote station/local station) is still at high speed, even when the maximum 64 stations are connected.

- Remote I/O (RX, RY) 2048 points ..................................................... 4 ms
- Remote I/O (RX, RY) 2048 points
	- + remote register (RWw, RWr) 512 points................ 7 ms
- (5) System configurations are possible, according to requirements.
	- (a) Transmission distance The total extended distance depends on the transmission speed, but connections can be made between 100 m (at 10 Mbps) and 1.2 km (at 156 kbps).
	- (b) Number of connected stations

A maximum of 64 stations, including remote I/O stations, remote device stations, and local stations can be connected to one master station. Up to 64 remote I/O stations, 42 remote device stations, and 26 local stations can be connected. (Refer to Section 2.1.)

#### (6) Link points

2048 points of remote input (RX), 2048 points of remote output (RY), and 512 points of remote register (RW) can be used for communication in one system. For one remote station or local station, 32 points of remote input (RX), 32 points of remote output (RY), and 8 points of remote register (RW) (RWw: 4 points, RWr: 4 points) can be handled.

#### (7) System down prevention (Station cutoff function)

Because the system employs the bus method, even if there is a remote station or local station which goes down due to power off, etc., it won't affect the communication with other functioning remote/local stations.

Also, for the module using with the 2-piece terminal block, the module can be replaced during data link.

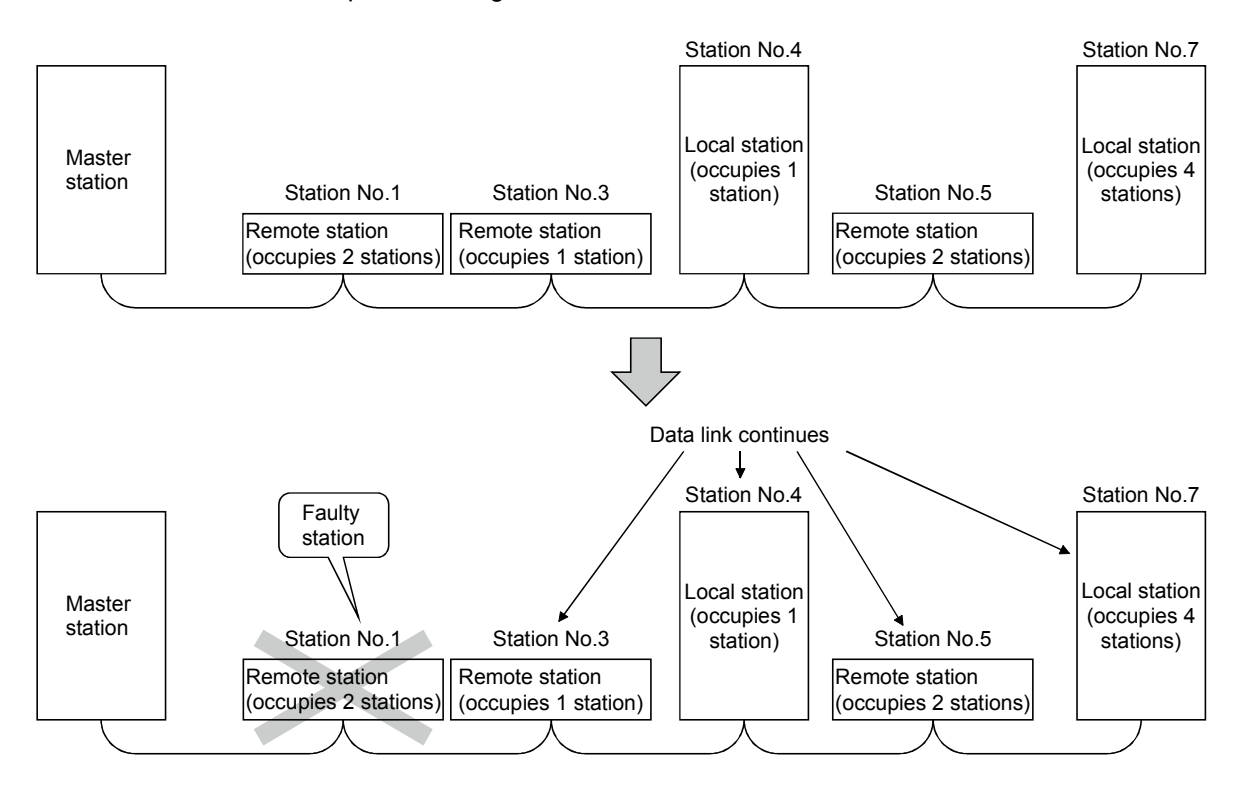

#### (8) Reserved station function

By setting the station which is not actually connected (station planned for connection in the future) as a reserved station, the station will not be handled as a faulty station.

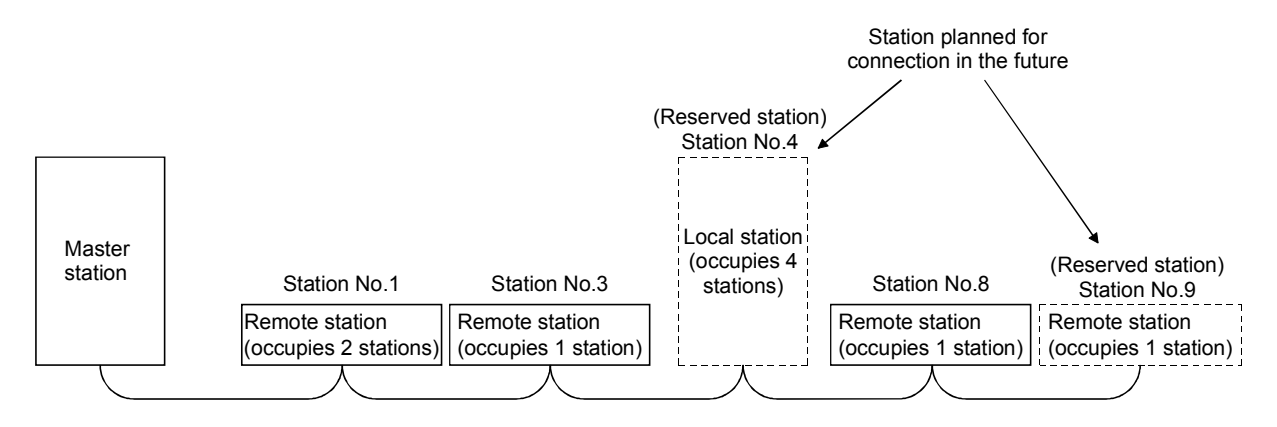

#### (9) Error invalid station function

A station that cannot perform data links because the power is turned off, etc., can be handled as other than a "data-link faulty station" on the master station and the local station.

#### Be careful, however, for errors will not be detected.

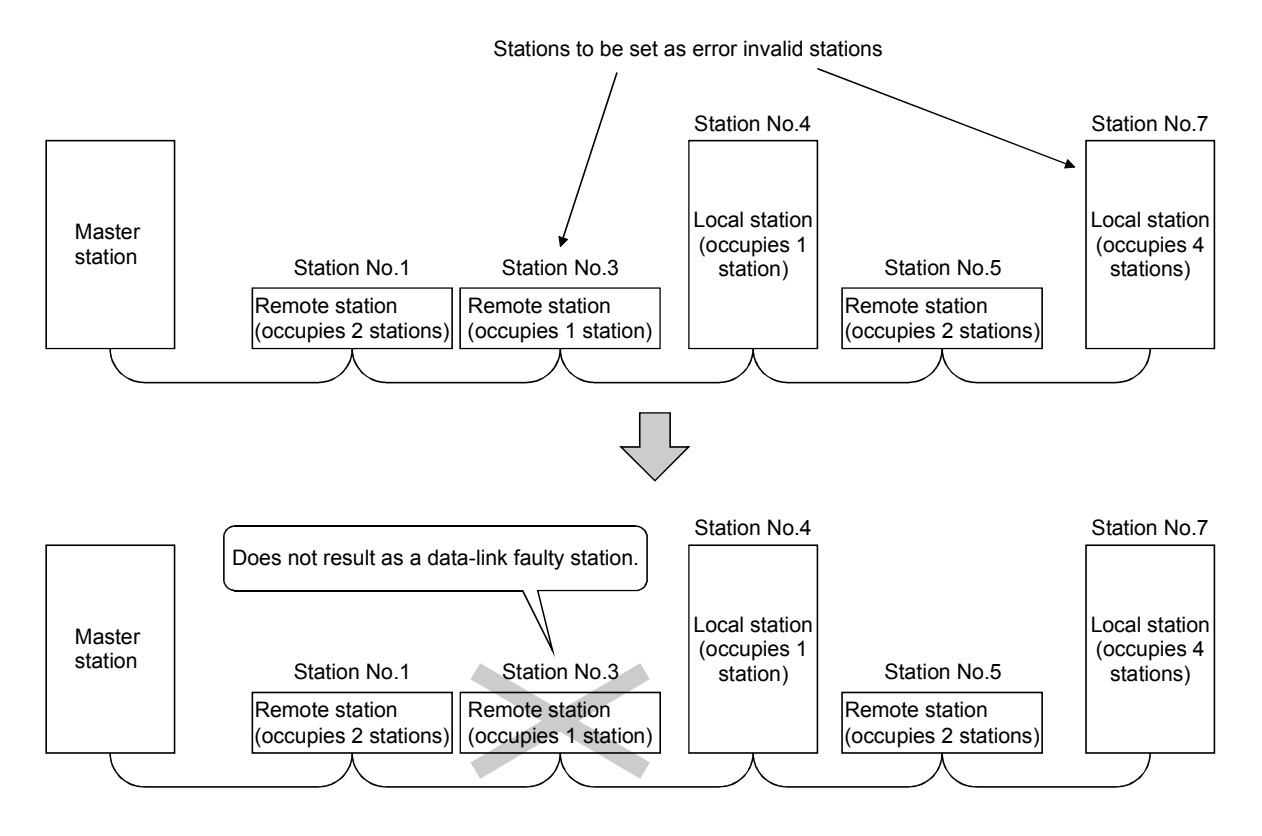

#### (10) Parameter registration to the  $E^2$ PROM

By registering the parameters to the  $E^2$ PROM, the parameter settings do not

have to be performed at each master station startup (power off  $\rightarrow$  on). Because this is the E<sup>2</sup>PROM, parameters are stored even if the module's power is turned off.

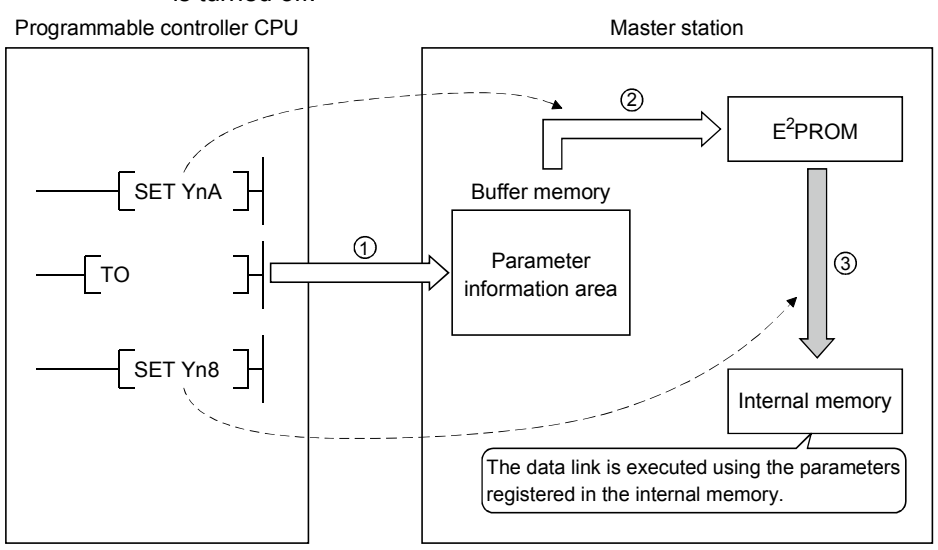

(11) Data-link status setting for when a master station programmable controller CPU error occurs

The data-link status can be set (stop/continue) to either stop or continue for when a "operation stop error" occurs at the master station's programmable controller CPU, such as SP. UNIT ERROR.

The data link between local stations can be continued.

"Operation continue errors" such as a BATTERY ERROR continue the data link regardless of the setting.

#### (12) Input data from data-link faulty station status setting

The data input (received) from the data-link faulty station can be cleared or kept (status right before an error is caused).

(13) Module reset function from the sequence program

When the switch setting is changed or an error occurs in the module, the module can be reset from the sequence program without resetting the programmable controller CPU.

(This excludes when the module has a module faulty (Xn0 is on).)

- (14) RAS function
	- (a) Automatic return function

When a station is disconnected from the link due to power off, etc., and returns to the normal status, the station can join the data link again automatically.

- (b) Link status check Using the link special relay (SB) and link special register (SW) in the buffer memory, the current data-link status can be checked.
- (c) Diagnosis function Using the switch setting, the hardware and cable conditions can be checked.

#### 1.3 Communication Overview

#### 1.3.1 Communication between the master station and remote I/O station

The overview of the communication between the master station and remote I/O station is described below. Refer to Section 4.2 for details.

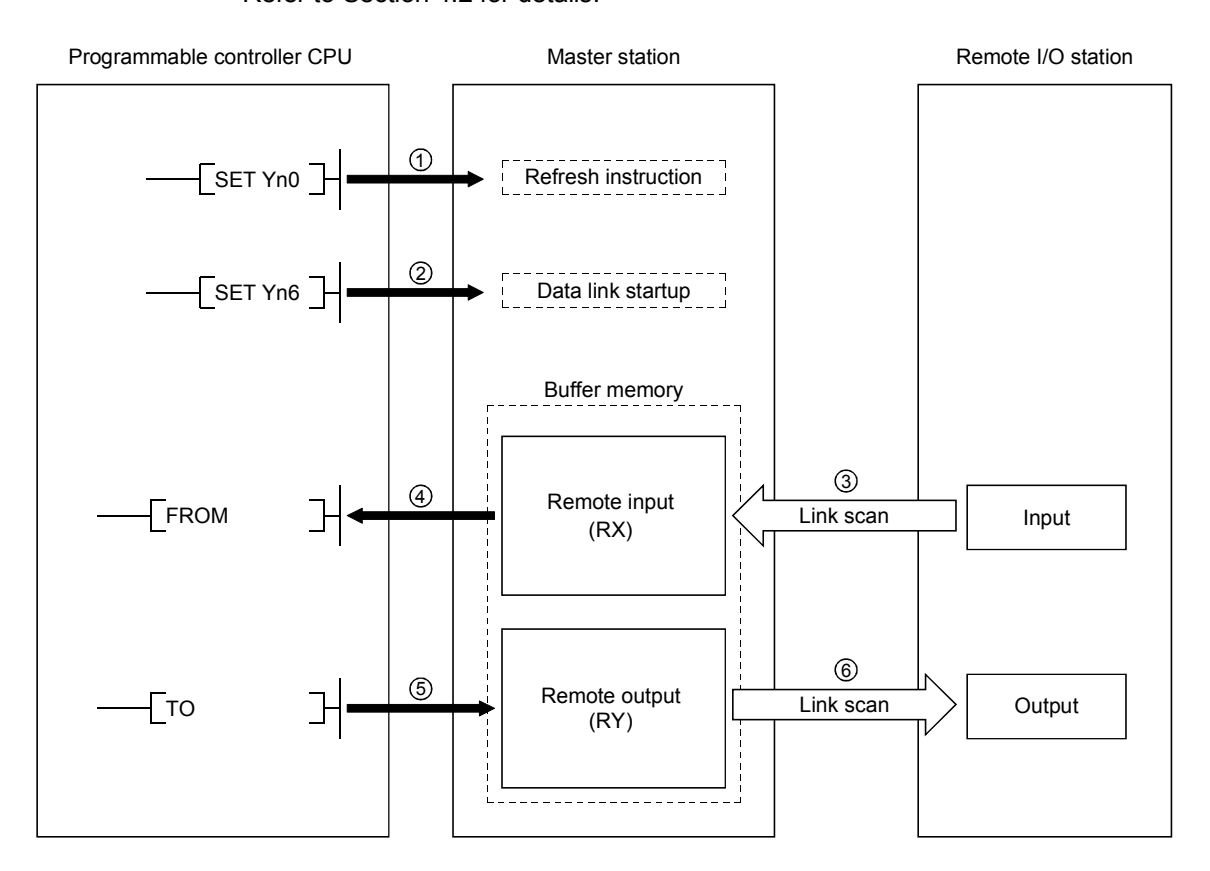

- 1 Turn on the refresh instruction.
- 2 Startup the data link.
- 3 By the link scan, the remote I/O station's input information is stored in the master station's remote input (RX).
- 4 By the FROM instruction, read from the remote input (RX).
- 5 By the TO instruction, write the on/off data to the remote output (RY).
- 6 By the link scan, the remote I/O station's output is turned on/off.

#### 1.3.2 Communication between the master station and remote device station

The overview of the communication between the master station and remote device station is described below. Refer to Section 4.3 for details.

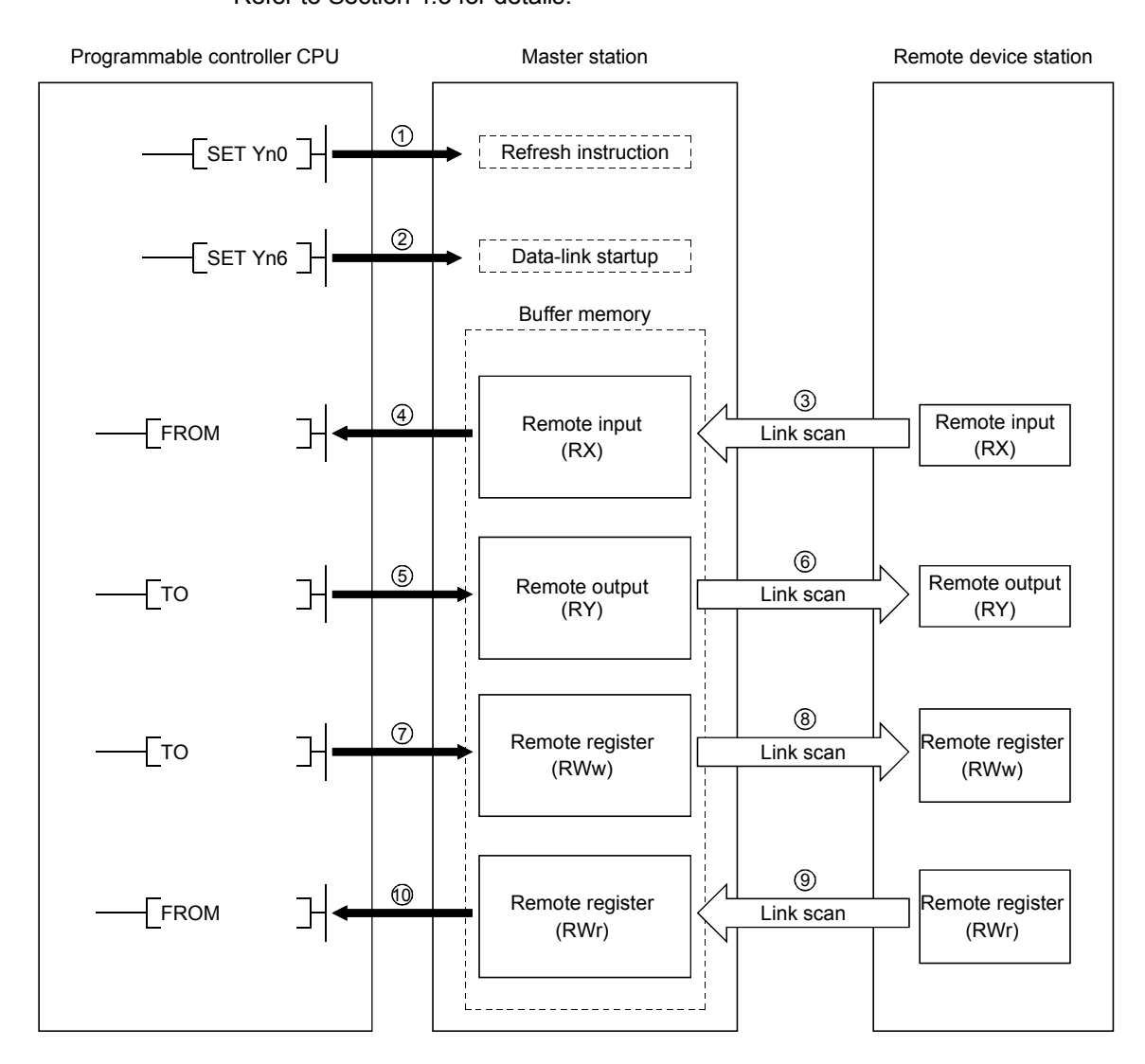

- 1 Turn on the refresh instruction.
- 2 Startup the data link.
- 3 By the link scan, the remote device station's remote input (RX) is stored in the master station's remote input (RX).
- 4 By the FROM instruction, read data from the remote input (RX).
- 5 By the TO instruction, write data to the remote output (RY).
- 6 By the link scan, the remote device station's remote output (RY) is turned on/off.
- 7 By the TO instruction, write data to the remote register (RWw).
- 8 By the link scan, the data is sent to the remote device station's remote register (RWw).
- 9 By the link scan, the remote device station's remote register (RWr) is sent to the master station's remote register (RWr).
- 10 By the TO instruction, read data from the remote register (RWr).

#### 1.3.3 Communication between the master station and local station

The overview of the communication between the master station and local station is described below.

Refer to Section 4.4 for details.

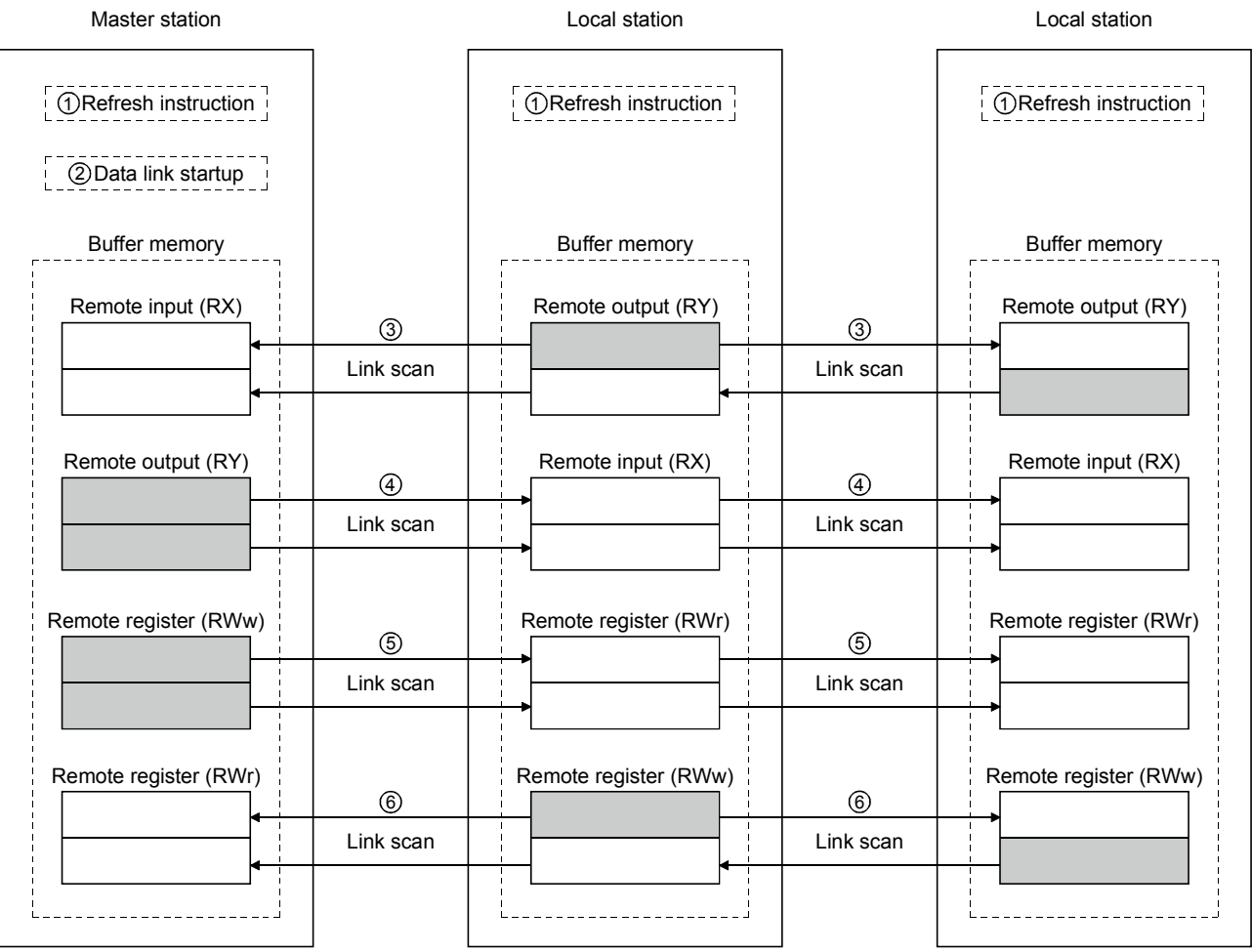

- 1 Turn on the refresh instruction.
- 2 Startup the data link.
- 3 By the link scan, the data in the local station's remote output (RY) is sent to the master station's remote input (RX) and other local stations' remote output (RY).
- 4 By the link scan, the data in the master station's remote output (RY) is sent to all local station's remote input (RY).
- 5 By the link scan, the data in the master station's remote register (RWw) is sent to all local stations' remote register (RWr).
- 6 By the link scan, the data in the local station's remote register (RWw) is sent to the master station's remote register (RWr) and other local stations' remote register (RWw).

#### 1.3.4 Compound system communication

The overview of compound system communication with remote I/O stations, remote device stations, and local stations is described below. Refer to Section 4.5 for details.

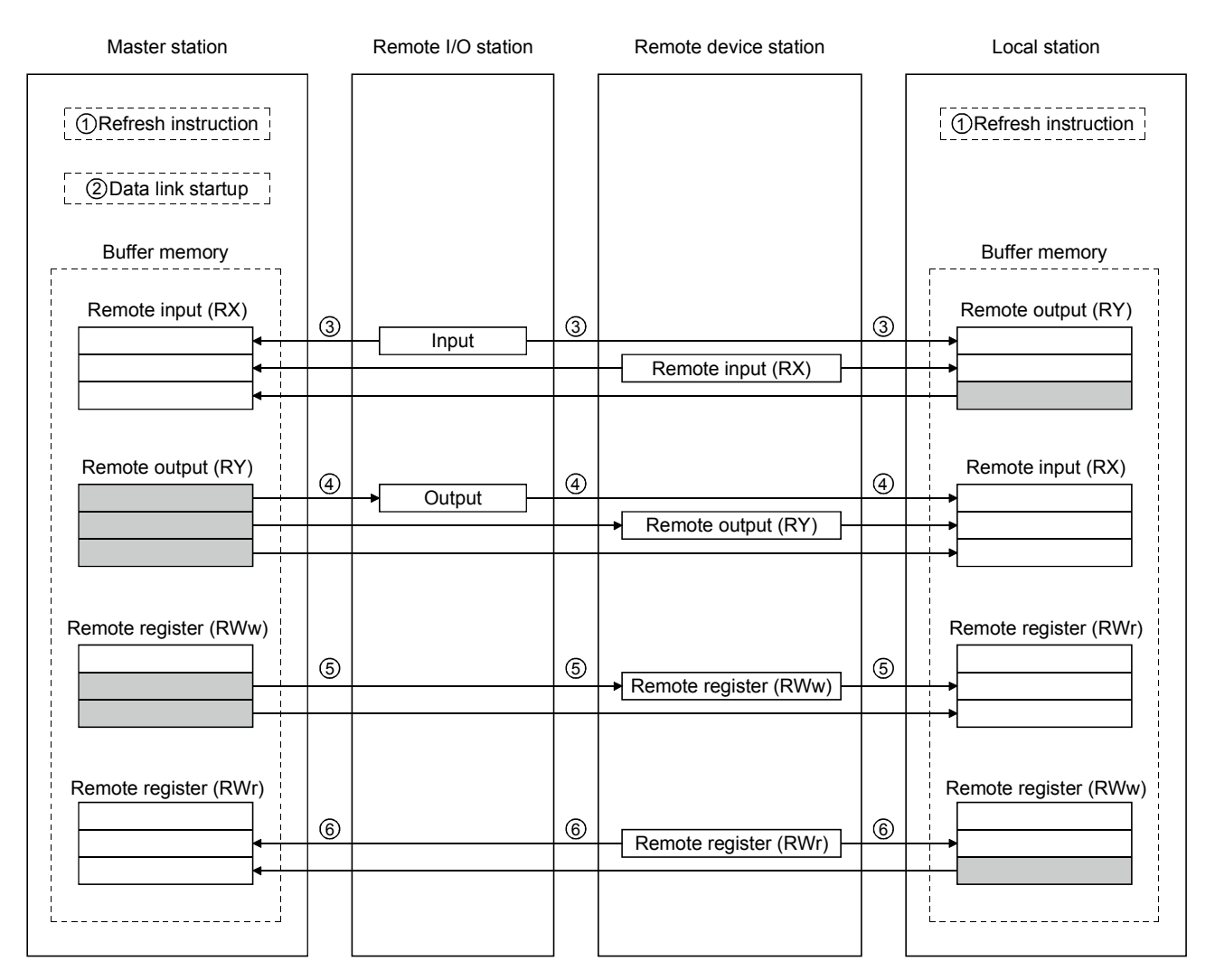

- 1 Turn on the refresh instruction.
- 2 Startup the data link.
- 3 By the link scan, data in the remote I/O station's and remote device station's remote input (RX) and local station's remote output (RY) is sent to the master station's remote input (RX) and local station's remote output (RY).
- 4 By the link scan, data in the master station's remote output (RY) is sent to the remote I/O station's and remote device station's remote output (RY) and local station's remote input (RX).
- 5 By the link scan, data in the master station's remote register (RWw) is sent to the remote device station's remote register (RWw) and local station's remote register (RWr).
- 6 By the link scan, data in the remote device station's remote register (RWr) and local station's remote register (RWw) is sent to the master station's remote register (RWr) and local station's remote register (RWw).

#### 1.4 Number of Occupied Stations and Station Number, Number of Modules and Number of **Stations**

The relationship between number of occupied station and station number, and between number of modules and number of stations is described below.

(1) Number of occupied stations

The number of occupied stations is fixed for each module (remote I/O station, remote device station, and local station).

However, the number of occupied stations can be set (1 to 4 stations  $*$ ) for local stations.

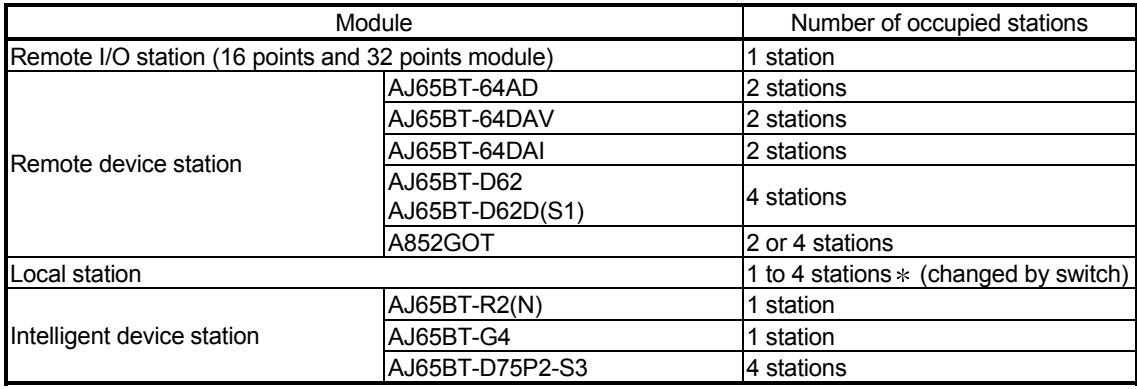

 The AJ61BT11 of hardware version F or later and the A1SJ61BT11 of hardware version G or later are compatible with this setting. For other than the above, the setting is 1 or 4 stations only.

#### (2) Station number

When the number of occupied station for all connected stations is set to "1 station," the station number is set continuously from 1 (e.g. 1, 2, 3,...). However, when a station which occupies more than 2 stations is connected, the setting must be performed considering the number of occupied stations.

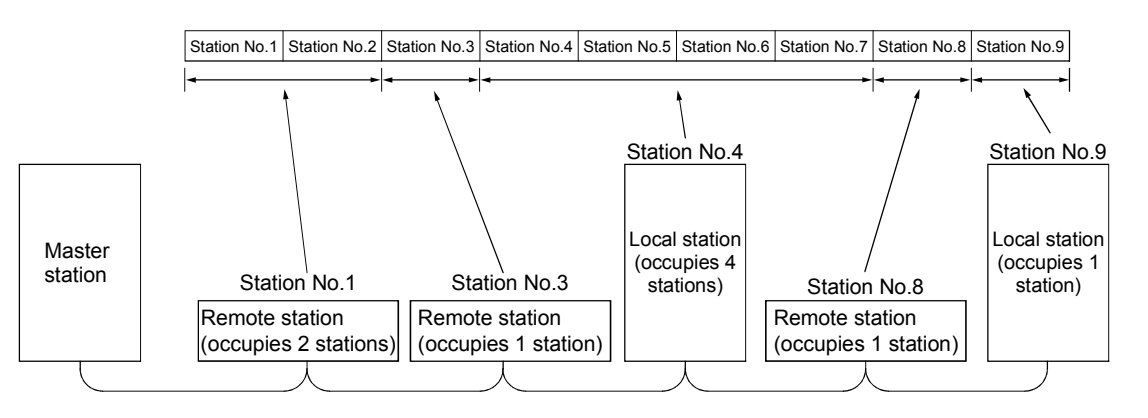

#### (3) Number of modules and number of stations Number of modules is a physical module count.

Number of stations is a number of occupied stations for each module as stated in (1).

In the system configuration example in (2), the number of modules is 5 and number of stations is 9.

#### 1.5 Generic Terms and Abbreviations

#### Generic terms and abbreviations used in this manual are shown below.

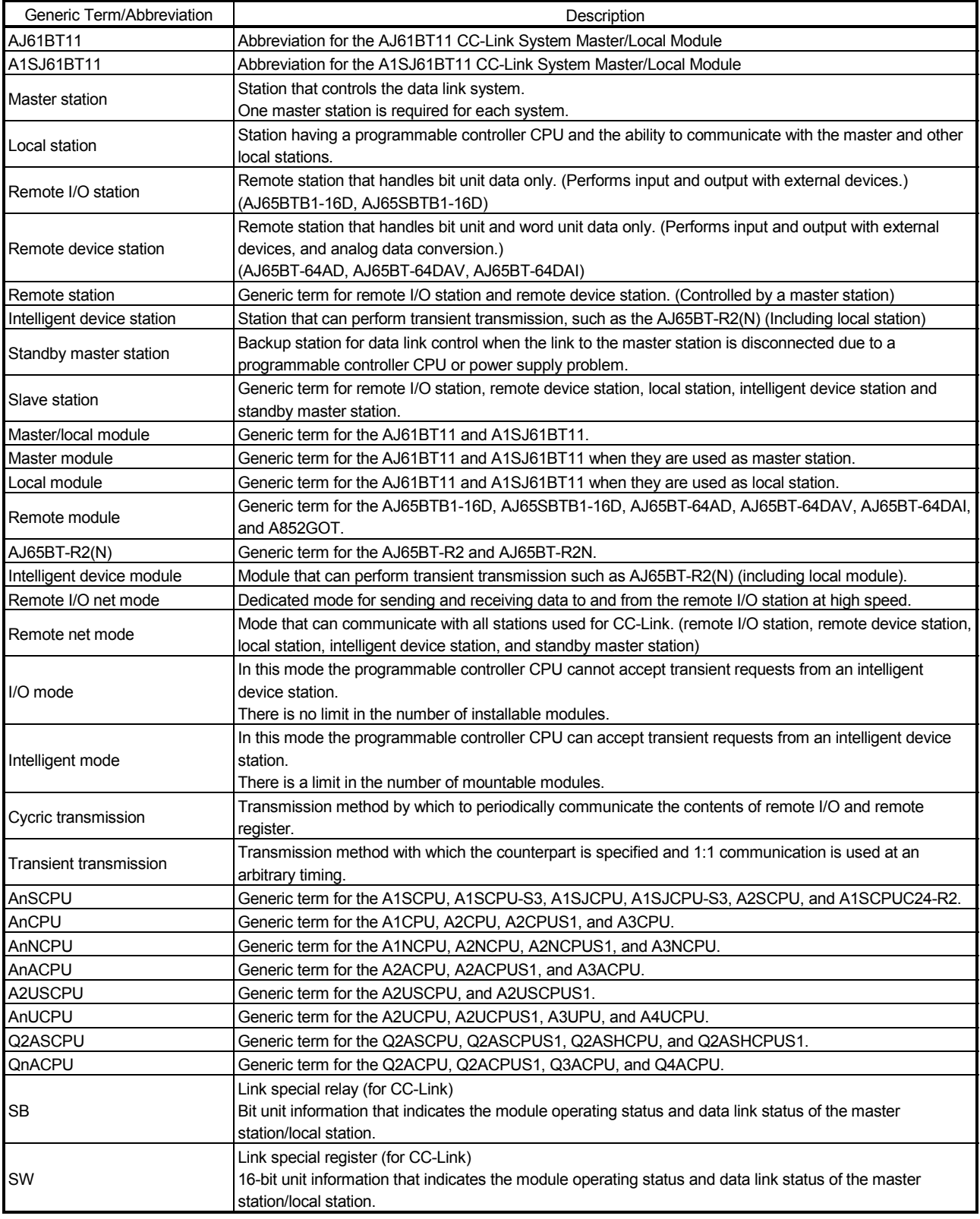

# 1 OVERVIEW MELSEC-A

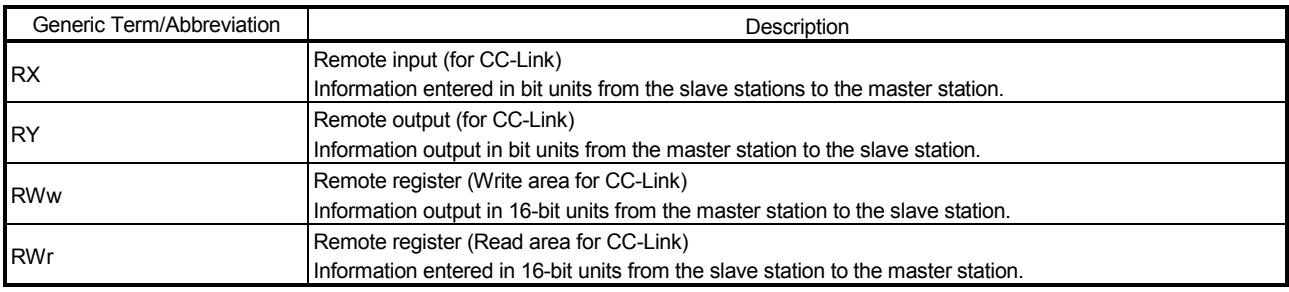

#### 2. System Configuration

The system configuration for the CC-Link is described in this chapter.

#### 2.1 Total Configuration

A total of 64 remote I/O stations, remote device stations, local stations, standby master stations, and intelligent device stations can be connected for one master station. However, the following conditions must be satisfied:

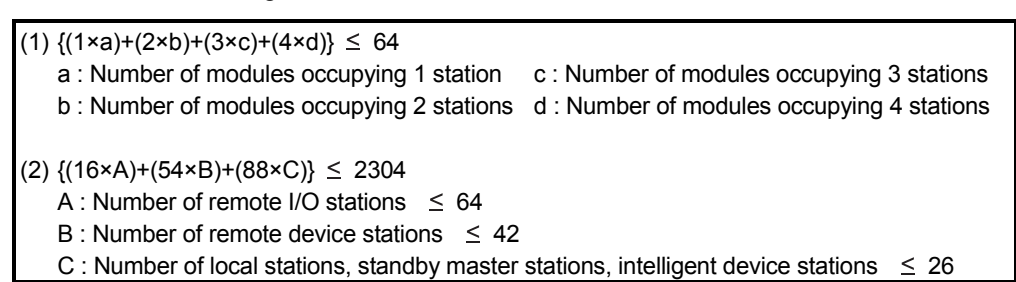

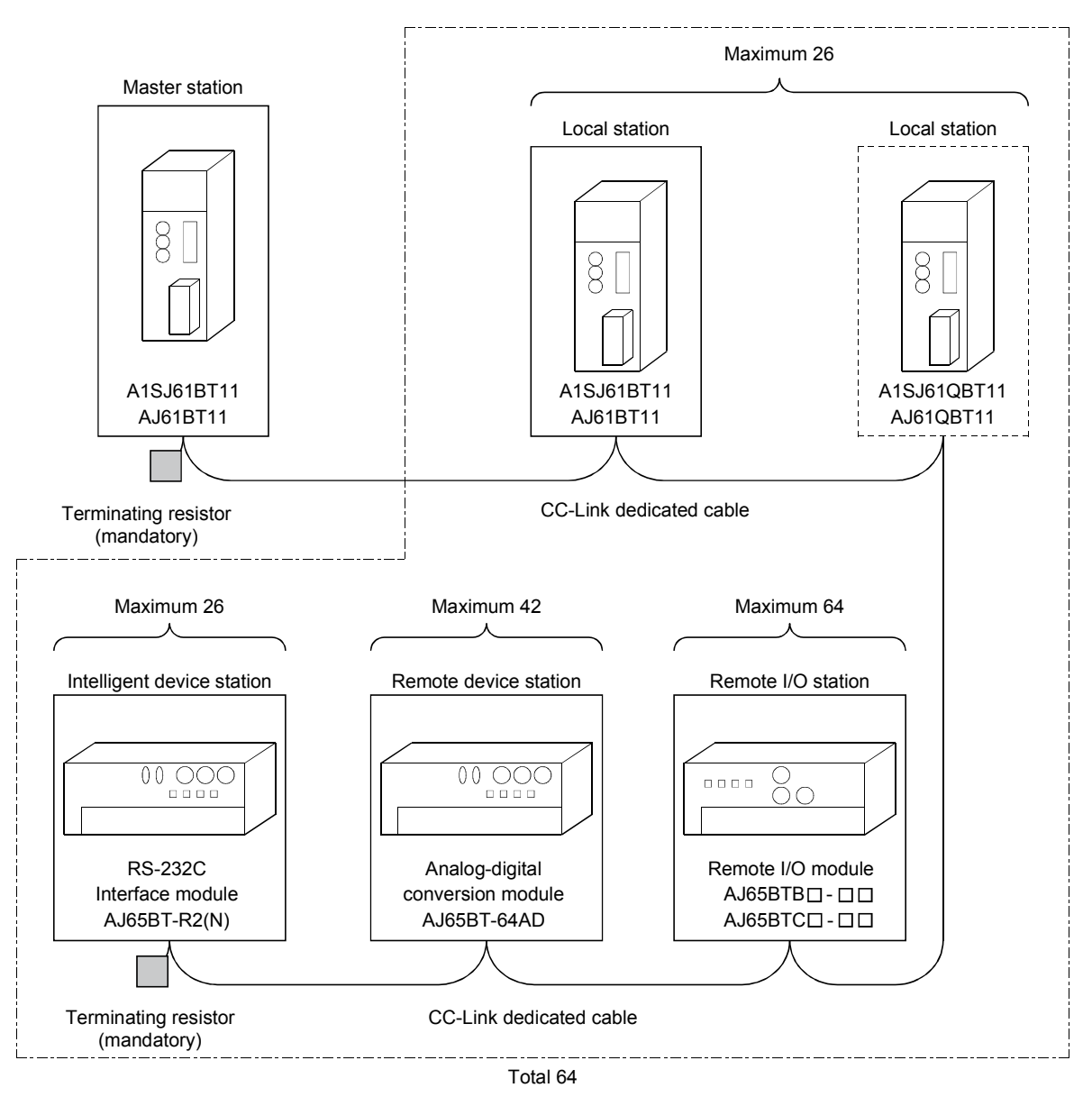

#### 2.2 Applicable System

The applicable CPU modules and the precautions for system configuration are described below.

#### 2.2.1 Applicable CPU and number of modules that can be installed

The applicable programmable controller CPU, data link system/network system, and the number of modules that can be installed are shown in Table 2.1. However, intelligent mode cannot be used for future plan.

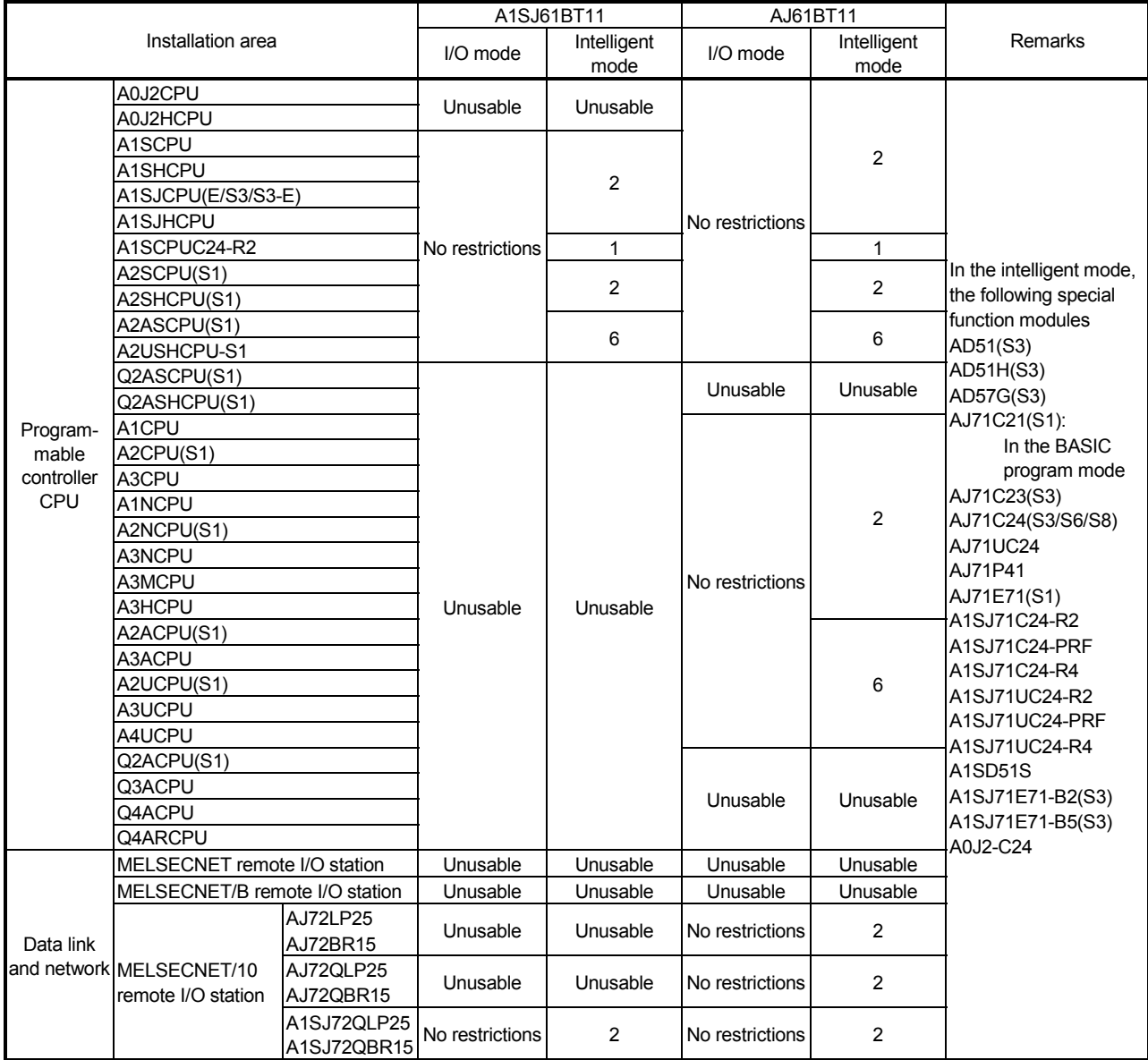

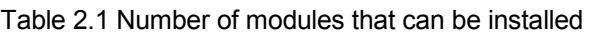

#### POINT

The module can be installed to any of the slots. However, the module cannot be installed to the final slot of the 7th extension base unit of the A3CPU.

#### 2.2.2 Precautions when configuring a system

Design the system with the following considerations to prevent mis-input from the remote I/O module:

#### (1) During power on and power off

Start the data link after turning on the power for the remote I/O module. Turn off power for the remote I/O module after stopping the data link.

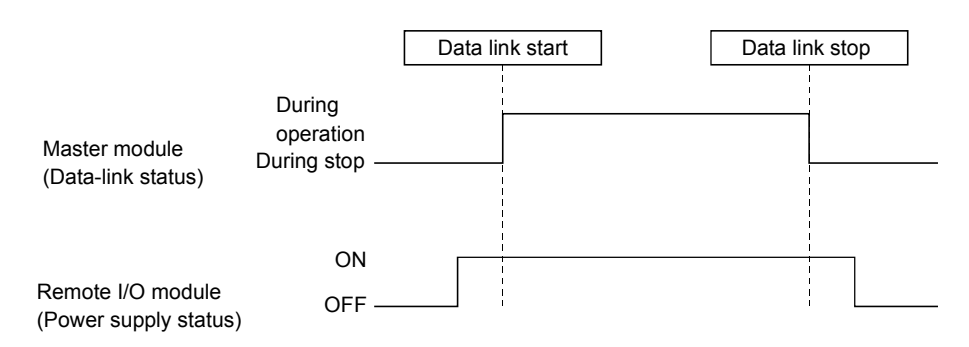

- (2) During momentary power failure of the remote I/O module When momentary power failure occurs with the power (24VDC) supplied to the remote I/O module, mis-input may occur.
	- (a) Cause for mis-input due to a momentary power failure The remote I/O module hardware uses the power after internally converting the module power (24VDC) in to 5VDC.

When momentary power failure occurs with the remote I/O module, the following condition occurs:

(Time for the 5VDC in the internal remote I/O module to turn off) > (input module on  $\rightarrow$  off response time)

Therefore, mis-input is caused when a refresh is performed within the time indicated by  $\circled{1}$  in the diagram below.

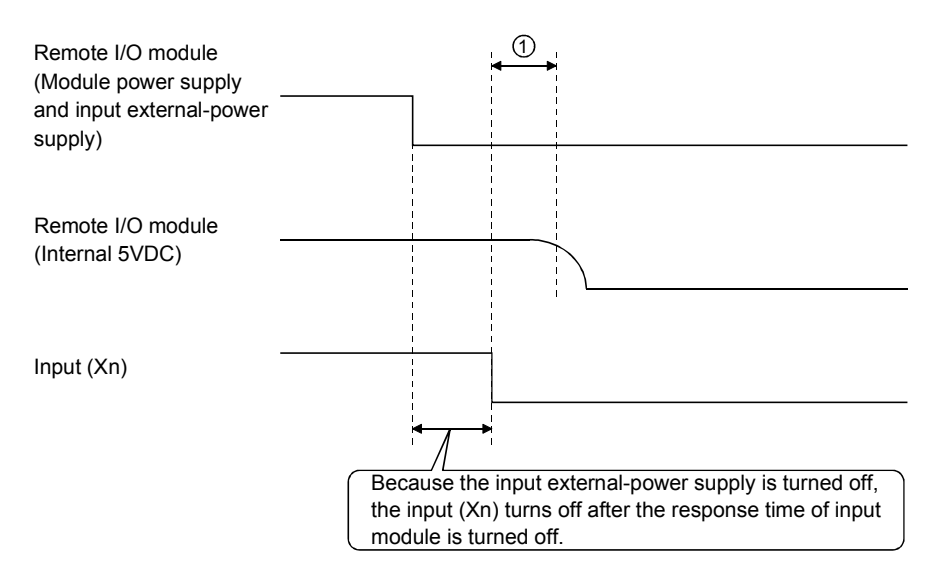

(b) Countermeasure for mis-input

Wire the power supply cable for the power supply module, stabilized power, and input/external-supply power of the AC input from the same power source.

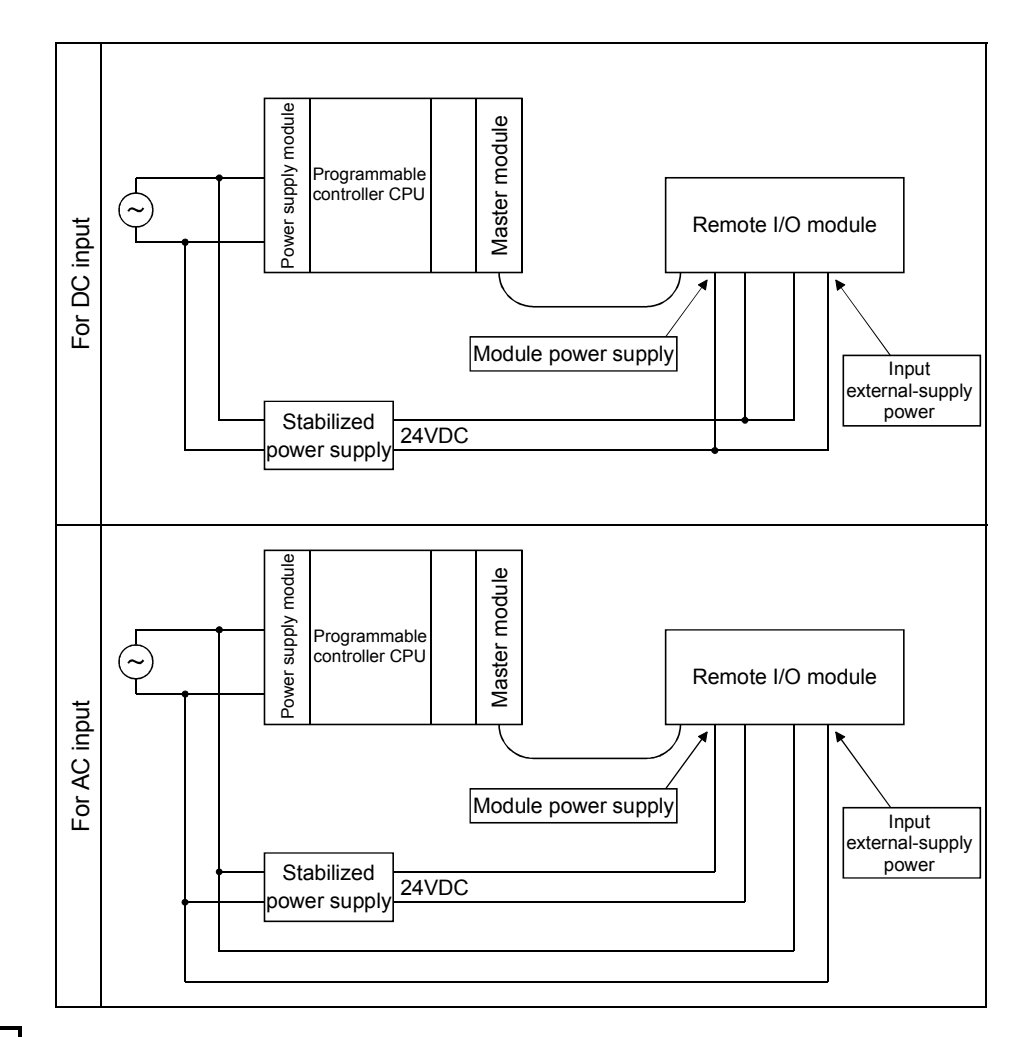

#### REMARK

When supplying power from one power source to multiple remote I/O modules, select the cable and perform the wiring with considerations to the voltage decline from the cables. Connections can be established if the remote I/O module's receiving port voltage is within the

specification range of the used remote I/O module.

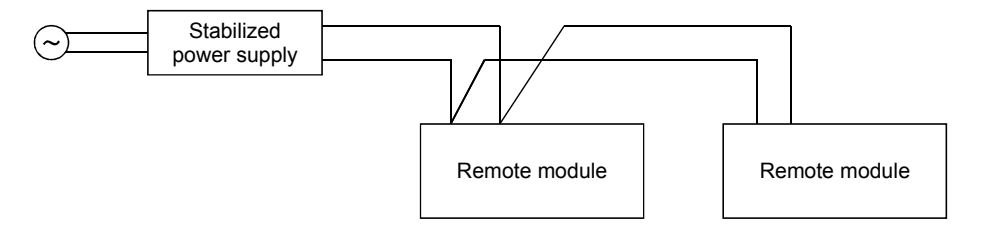

#### POINT

To utilize the functions described in Chapter 14 or later, use a module with "9707B\*" or later is shown as a DATE code on the rating plate.

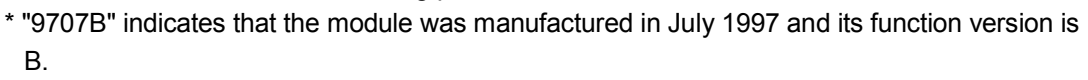

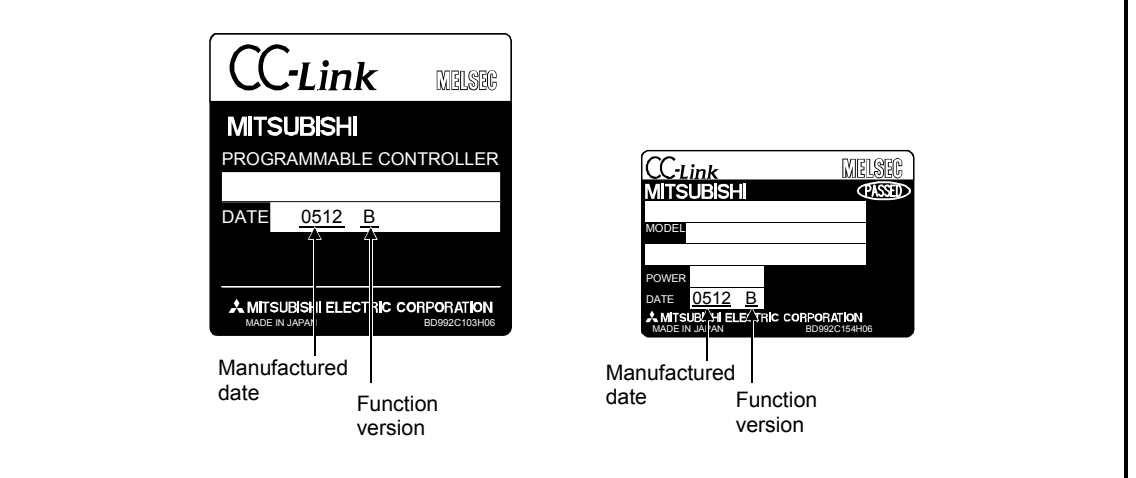

- (3) Access to station No.64
	- (a) To a local station of No. 64, other station access from GX Developer or GOT is not allowed. If the station No. is changed to other than 64, other station access is

executable.

(b) The CC-Link board is not allowed to access a local station or intelligent device station whose station No. is 64. If the station No. is changed to other than 64, other station access is executable.

#### (4) Precautions for use on remote I/O stations Transient transmissions using dedicated instructions are not allowed to local stations and intelligent device stations.
## 2.2.3 List of system equipment restricted by master/local module versions

Table 2.2 lists the CC-Link system equipment restricted by the function, hardware and software versions of the master/local modules.

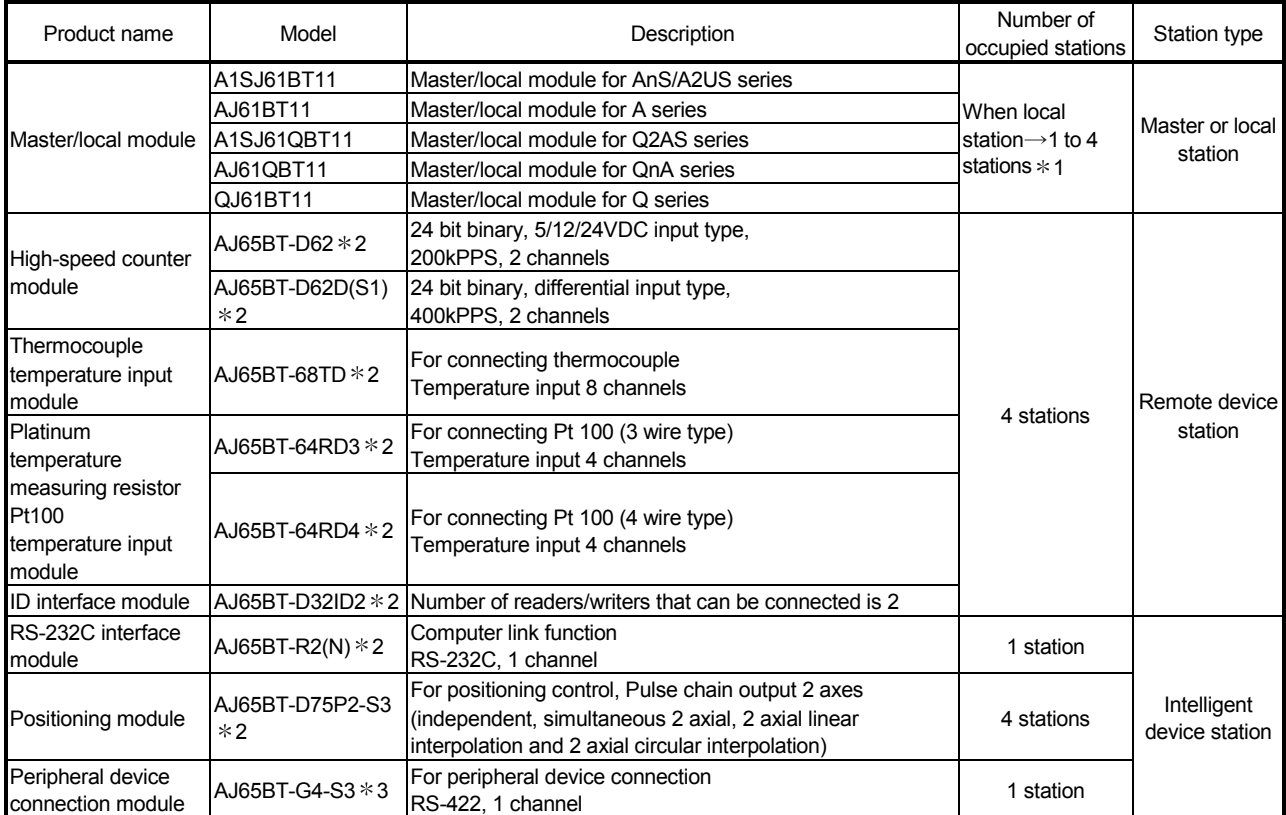

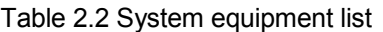

1 Supported by the hardware version F and later of the AJ61BT11 and AJ61QBT11, the hardware version G and later of the A1SJ61BT11 and A1SJ61QBT11, and the function version B and later of the QJ61BT11.

For other than the above, the setting is one station or four stations only.

2: Can be used with function version B or later.

3: Can be used with software version J (manufactured in Jan., 1998) or later.

For a list of products by partner manufacturers, refer to the following CC-Link Partner Association website.

www.cc-link.org

#### 2.2.4 About Ver. 1.10

The module of which the station to station cable length is uniformly 20cm or more by improving the conventional limit of the station to station cable length is defined as Ver.1.10.

The conventional modules are defined as Ver.1.00.

Refer to Section 3.2.2 for the maximum overall cable distance of Ver. 1.10. The conditions for setting the station to station cable length uniformly to 20cm or more are indicated below.

- 1) All modules configuring the CC-Link system must use Version 1.10.
- 2) All data link cables must be Version 1.10 compatible CC-Link dedicated cable.

## POINT

In a system where the modules of Ver. 1.00 and Ver. 1.10 are used together, the maximum overall cable distance and station to station cable length are as specified for Ver. 1.00. Refer to Section 3.2.1 for the maximum overall cable distance and station to station cable length of Ver. 1.00.

> (1) Checking Version 1.10 The "CC-Link" logo is printed on the front of the module or on the "rating plate" for the Version 1.10 modules.

#### (a) Front of the AJ61BT11

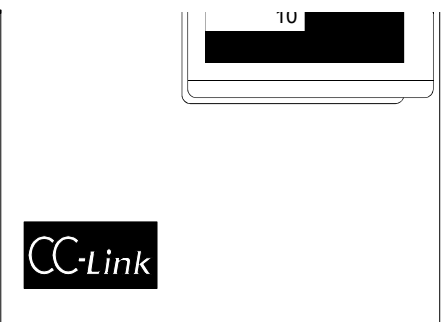

(b) Rating plate of AJ61BT11

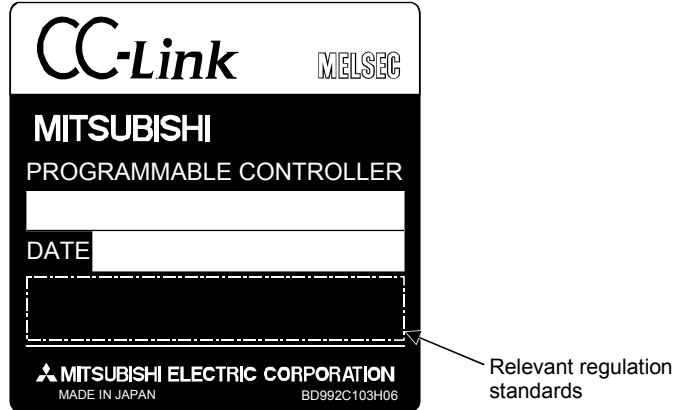

(c) Front of the A1SJ61BT11

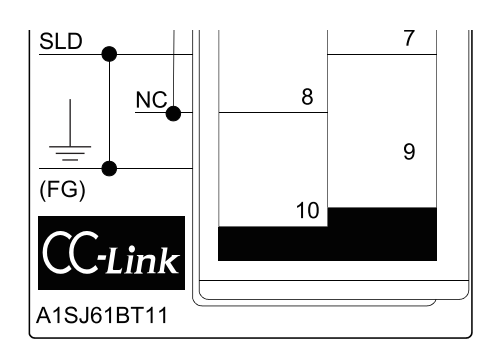

(d) Rating plate of A1SJ61BT11

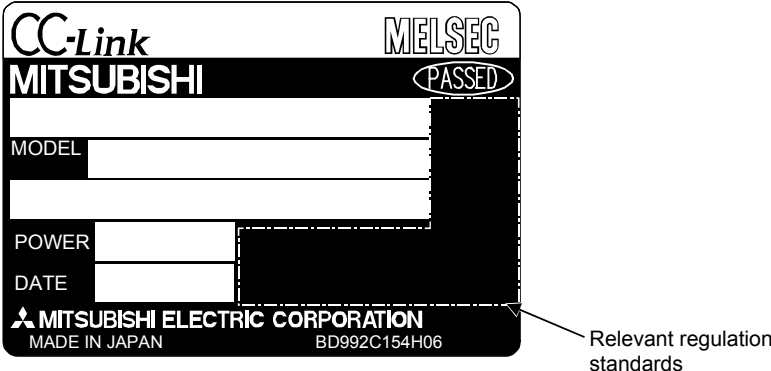

standards

## 3. Specifications

3

#### 3.1 General Specifications

For general specifications, refer to the user's manual for the CPU module used.

#### 3.2 Performance Specifications

#### The performance specifications of the CC-Link is shown in Table 3.1.

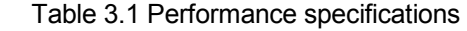

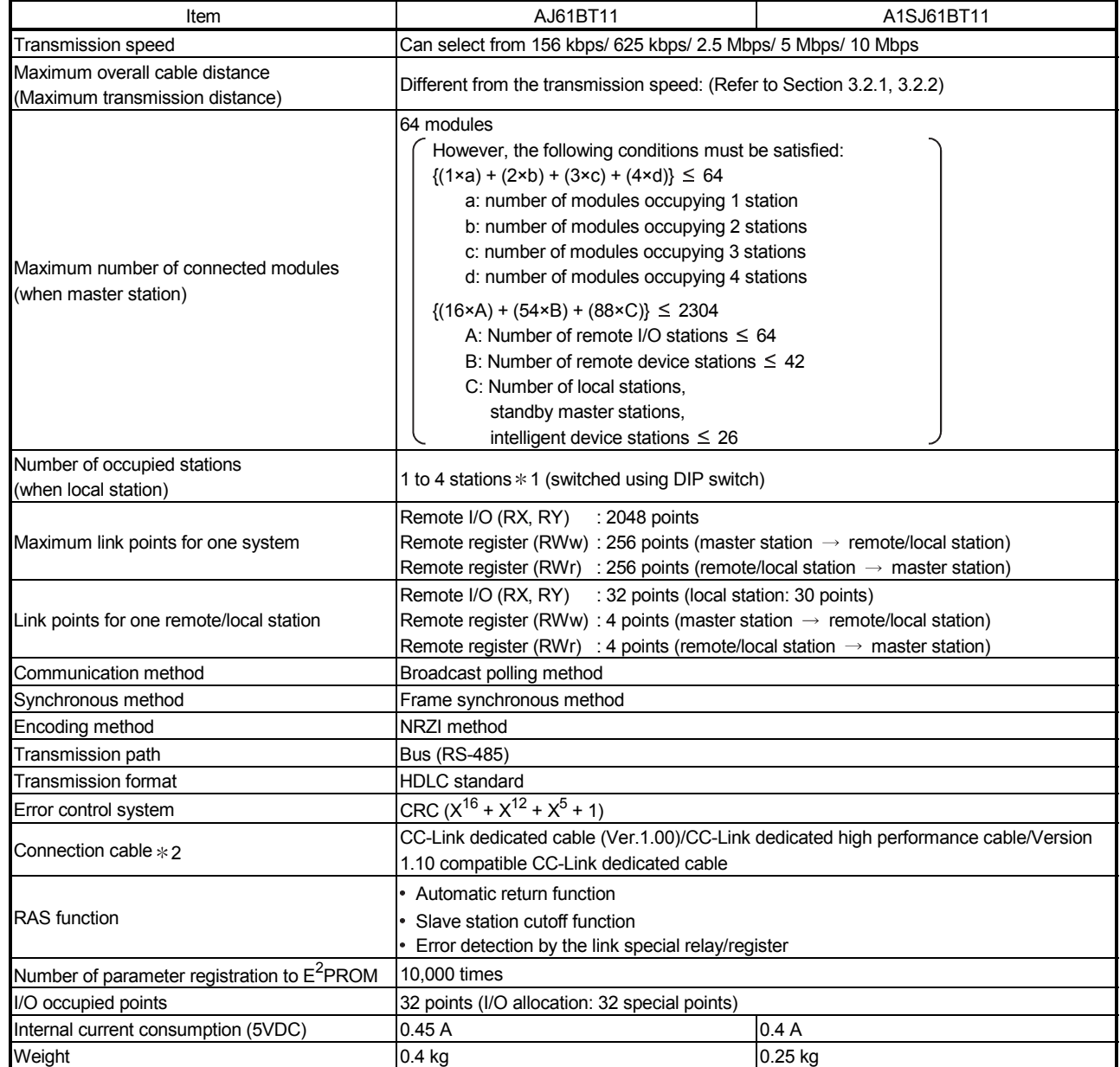

1 : The AJ61BT11 of hardware version F or later and the A1SJ61BT11 of hardware version G or later are compatible with this setting. For other than the above, the setting is 1 or 4 stations only.

2 : Each of Ver.1.10 compatible CC-Link cables, CC-Link dedicated cables (Ver.1.00), and CC-Link dedicated high performance cables must not be used together with other cable types.

If different cable types are used together, normal data transmission is not guaranteed.

Also attach the terminating resistor which matches the kind of the cable. (Refer to section 7.5)

## 3.2.1 Maximum overall cable distance (for Ver. 1.00)

The relationship between the transmission speed and the maximum overall cable distance is described below:

(1) For a system consisting of only remote I/O stations and remote device stations

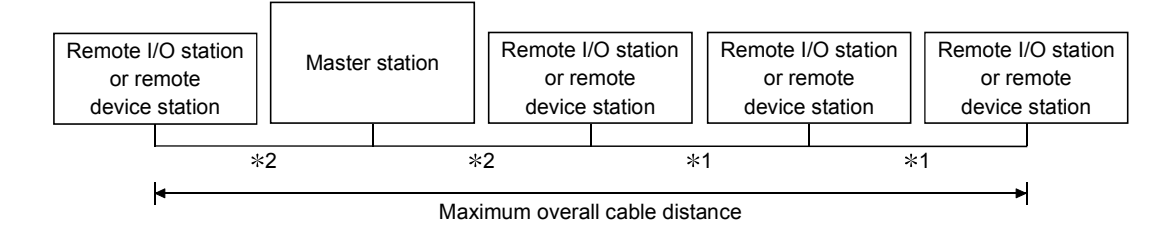

1 Cable length between remote I/O stations or remote device stations. 2 Cable length between the master station and the adjacent stations.

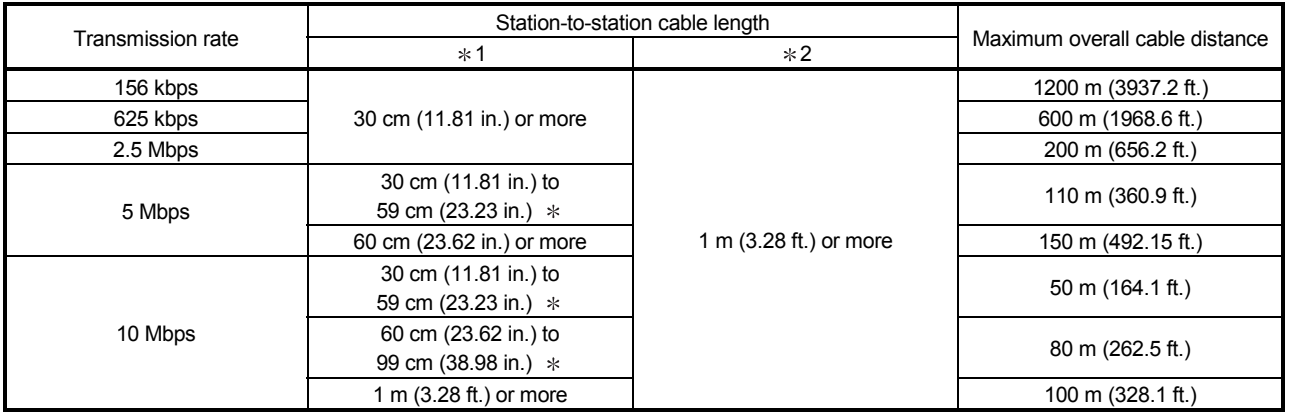

#### CC-Link dedicated cable (terminating resistor 110  $\Omega$ )

#### CC-Link dedicated high performance cable (terminating resistor 130  $\Omega$ )

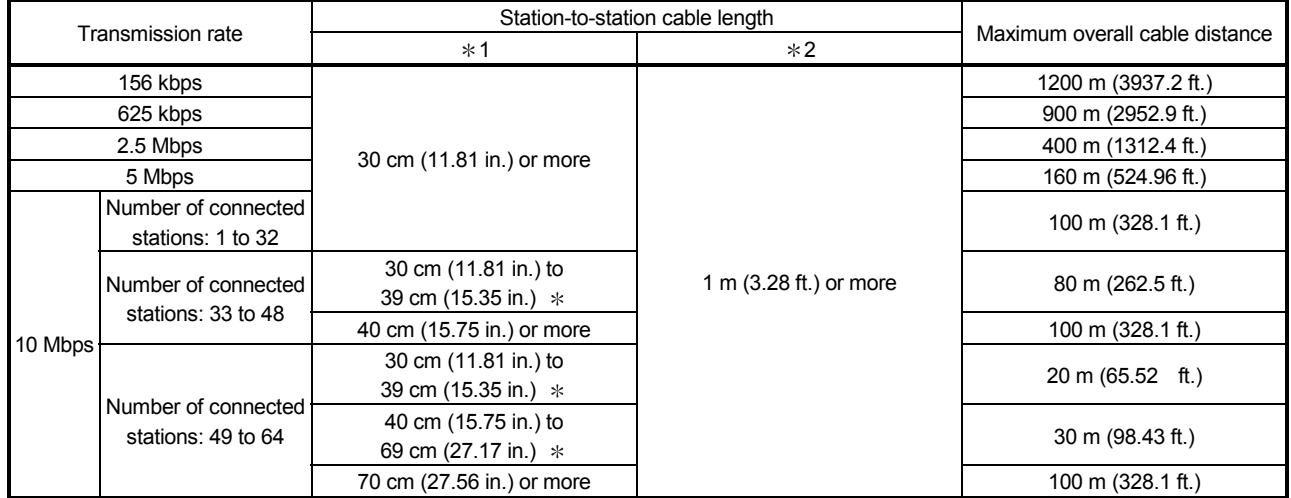

The cable length between remote I/O stations or remote device stations is within this range and if even one location is wired, the maximum overall cable distance will be as indicated above.

(Example) When the transmission rate is 10 Mbps, and 43 remote I/O stations and remote device stations are connected using the CC-Link dedicated high performance cable, because the cable connecting the second and third stations is "35 cm (13.78 in.)", the maximum overall cable distance will be "80 cm (31.5 in.)".

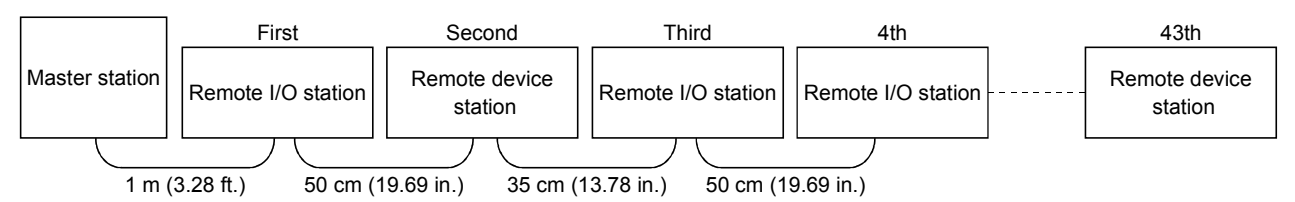

## (2) For a system consisting of remote I/O stations, remote device stations, local stations and intelligent device stations

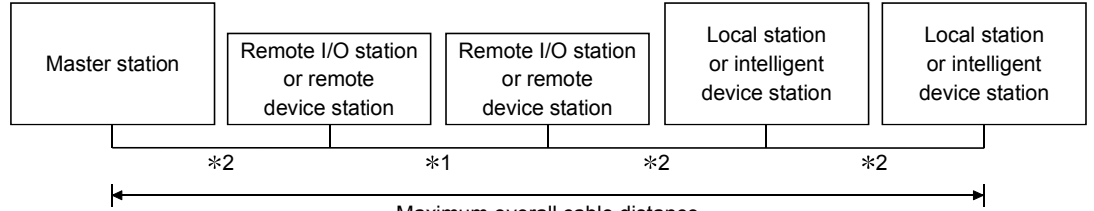

Maximum overall cable distance

- $*$ **1 Cable length between remote I/O stations or remote device stations**
- 2 Cable length between the master, local, or intelligent device station and the adjacent stations

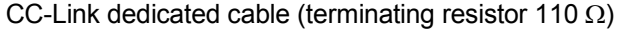

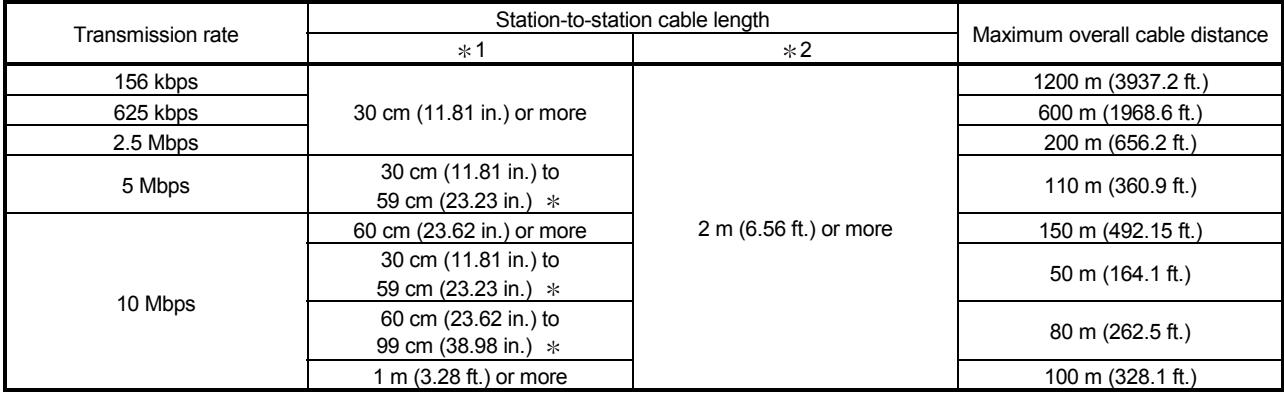

#### CC-Link dedicated high performance cable (terminating resistor 130  $\Omega$ )

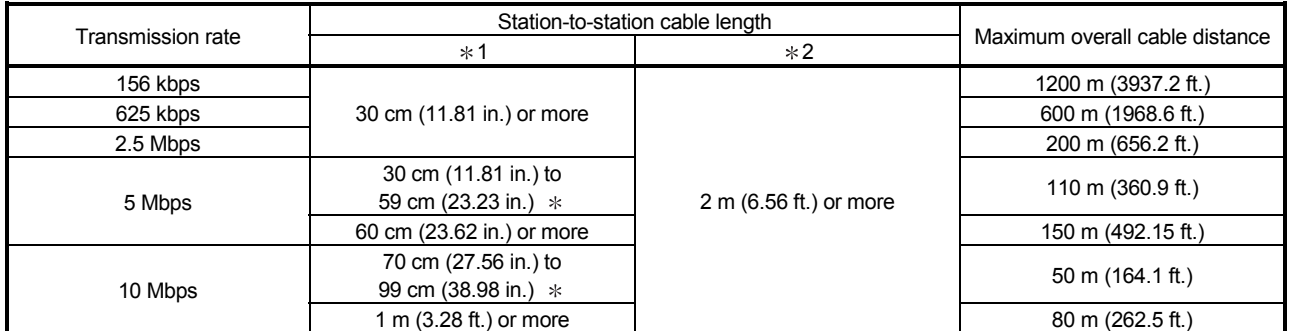

The cable length between remote I/O stations or remote device stations is within this range and if even one location is wired, the maximum overall cable distance will be as indicated above.

## 3.2.2 Maximum overall cable distance (for Ver. 1.10)

The relation of the transmission speed and maximum overall cable distance when configuring the entire system with Version 1.10 modules and cable is shown below.

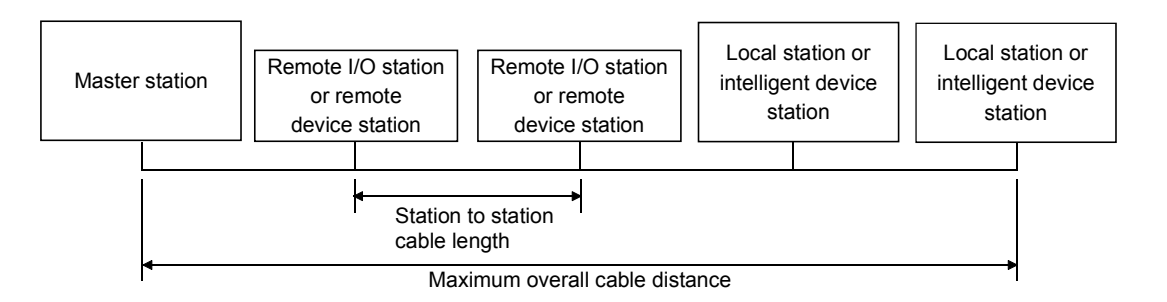

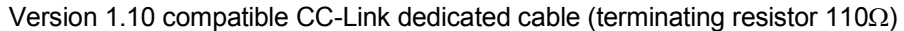

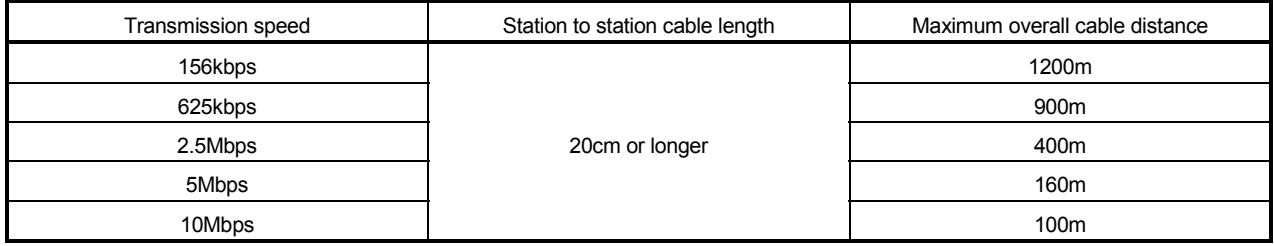

#### 3.3 CC-Link Dedicated Cable

Use the CC-Link dedicated cables for the CC-Link system. If a cable other than the CC-Link dedicated cable is used, the performance of the CC-Link system cannot be guaranteed.

For the specifications of the CC-Link dedicated cables or any other inquiries, visit the following website:

CC-Link Partner Association: www.cc-link.org

## REMARK

For details, refer to the CC-Link cable wiring manual issued by CC-Link Partner Association.

## 3.4 I/O Signals to the Programmable Controller CPU

The I/O signals for the master/local module's programmable controller CPU is described.

#### 3.4.1 I/O signal list

The list of I/O signals is described in Table 3.2. The "n" in the table indicates the master/local module's first I/O number, and it is determined by the installation position and the module installed before the master/local module.

<Example> When the master/local module's first I/O number is "X/Y30":

Xn0 to  $X(n+1)F \rightarrow X30$  to X4F Yn0 to Y(n+1)F  $\rightarrow$  Y30 to Y4F

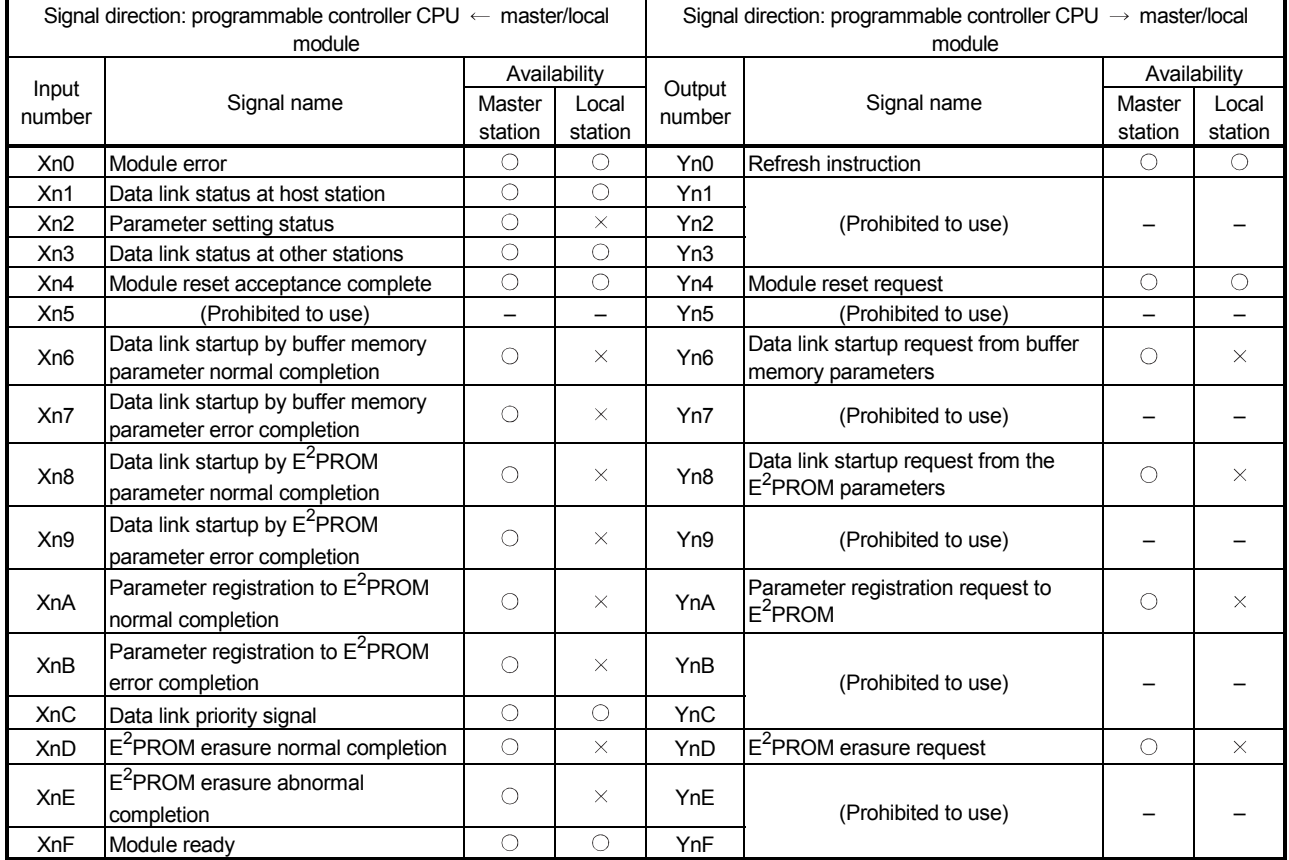

#### Table 3.2 I/O signal list

 $\bigcirc$ : Usable  $\rightarrow$ : Prohibited to use

| Signal direction: programmable controller CPU ← master/local |                     |              |         | Signal direction: programmable controller CPU $\rightarrow$ master/local |                                             |              |         |
|--------------------------------------------------------------|---------------------|--------------|---------|--------------------------------------------------------------------------|---------------------------------------------|--------------|---------|
| module                                                       |                     |              |         | module                                                                   |                                             |              |         |
|                                                              |                     | Availability |         |                                                                          |                                             | Availability |         |
| Input<br>number                                              | Signal name         | Master       | Local   | Output<br>number                                                         | Signal name                                 | Master       | Local   |
|                                                              |                     | station      | station |                                                                          |                                             | station      | station |
| $X(n+1)0$                                                    | (Prohibited to use) |              |         | $Y(n+1)0$                                                                | (Prohibited to use)                         |              |         |
| $X(n+1)1$                                                    |                     |              |         | $Y(n+1)1$                                                                |                                             |              |         |
| $X(n+1)2$                                                    |                     |              |         | $Y(n+1)2$                                                                |                                             |              |         |
| $X(n+1)3$                                                    |                     |              |         | $Y(n+1)3$                                                                |                                             |              |         |
| $X(n+1)4$                                                    |                     |              |         | $Y(n+1)4$                                                                |                                             |              |         |
| $X(n+1)5$                                                    |                     |              |         | $Y(n+1)5$                                                                |                                             |              |         |
| $X(n+1)6$                                                    |                     |              |         | $Y(n+1)6$                                                                |                                             |              |         |
| $X(n+1)7$                                                    |                     |              |         | $Y(n+1)7$                                                                |                                             |              |         |
| $X(n+1)8$                                                    |                     |              |         | $Y(n+1)8$                                                                |                                             |              |         |
| $X(n+1)9$                                                    |                     |              |         | $Y(n+1)9$                                                                |                                             |              |         |
| $X(n+1)A$                                                    |                     |              |         | $Y(n+1)A$                                                                |                                             |              |         |
| $X(n+1)B$                                                    |                     |              |         | $Y(n+1)B$                                                                |                                             |              |         |
| $X(n+1)C$                                                    |                     |              |         |                                                                          | Y(n+1)C Bank switch specification of buffer |              |         |
| $X(n+1)D$                                                    |                     |              |         | $Y(n+1)D$                                                                | memory                                      | O            |         |
| $X(n+1)E$                                                    |                     |              |         | $Y(n+1)E$                                                                | (Prohibited to use)                         |              |         |
| $X(n+1)F$                                                    |                     |              |         | $Y(n+1)F$                                                                |                                             |              |         |

Table 3.2 I/O signal list

 $\bigcirc$ : Usable  $\times$ : Prohibited to use

**Important** 

The output signals that are prohibited to use as shown in Table 3.2 are used by the system, so users may not use them. When a user does use (on/off) these signals, a normal operation cannot be guaranteed.

#### 3.4.2 I/O signal details

The on/off timing, conditions, etc. of I/O signals shown in Table 3.2 are described.

(1) Module error: Xn0

Indicates if the module is normal or not.

Turns ON when a watchdog timer error occurs due to a hardware fault or the like. If the module is abnormal (Xn0 is ON), do not execute the FROM/TO instruction for the module.

When making a reset, reset the programmable controller CPU.

OFF : module normal

ON : module error

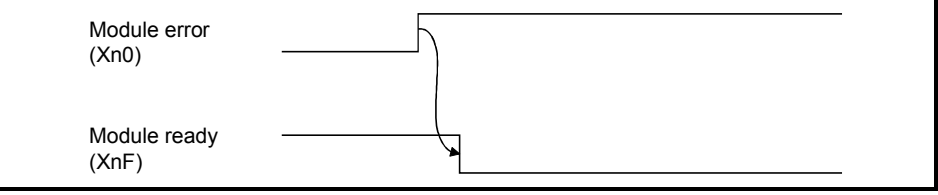

#### (2) Data link status at host station: Xn1

Indicates data link status at the host station.

SB006E also represents the same meaning. For programming, use either Xn1 or SB006E.

Note that the ON/OFF condition for Xn1 is opposite to that for SB006E.

When Xn1 is used, the condition is as follows:

OFF : data link stopped

ON : data link in progress

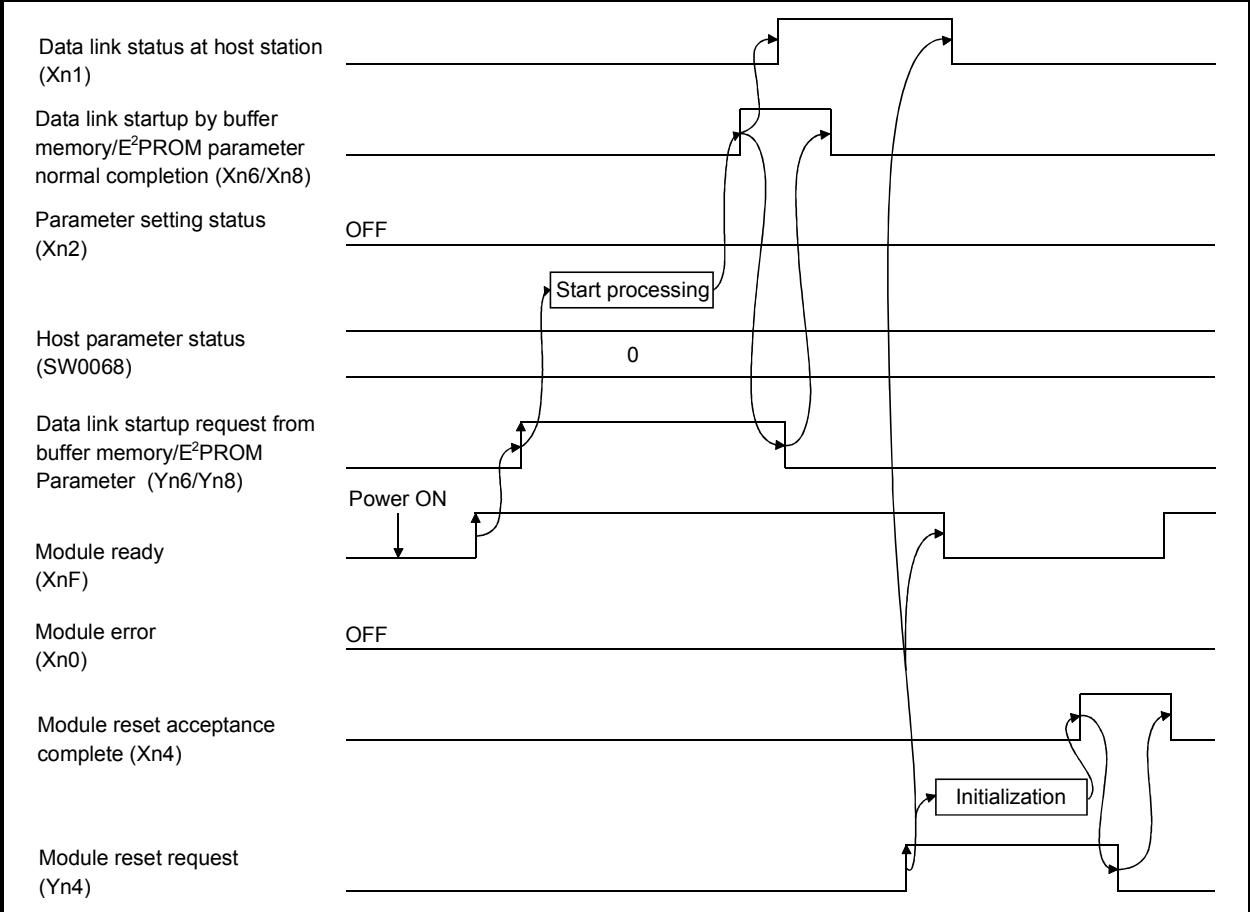

(3) Parameter setting status: Xn2

Indicates parameter setting status at host station.

SB006D represents the same meaning. For programming, use either Xn2 or SB006D.

- OFF : normal
- ON : error in setting (An error code is stored in SW0068.)
	- Turns off when Yn6 or Yn8 is executed in the status that error does not occur.
- (4) Data link status at other stations: Xn3 Indicates data link status at other stations (remote/local stations). SB0080 represents the same meaning. For programming, use either Xn3 or SB0080. OFF : all stations normal
	- ON : error station exists (An error station status is stored in SW0080 to 83.)

#### (5) Module reset acceptance complete: Xn4

Indicates the acceptance status of reset request by the module reset request (Yn4). Reset cannot be performed when module error (Xn0 on).

(a) When module reset request (Yn4) is turned on, module ready (XnF) turns off and initialization is executed.

When the initialization is completed normally, module ready (XnF) turns on. Module reset request (Yn4) is turned off by turning on the module reset acceptance complete (Xn4).

To make a data link, set the data link startup request (Yn6/Yn8) again.

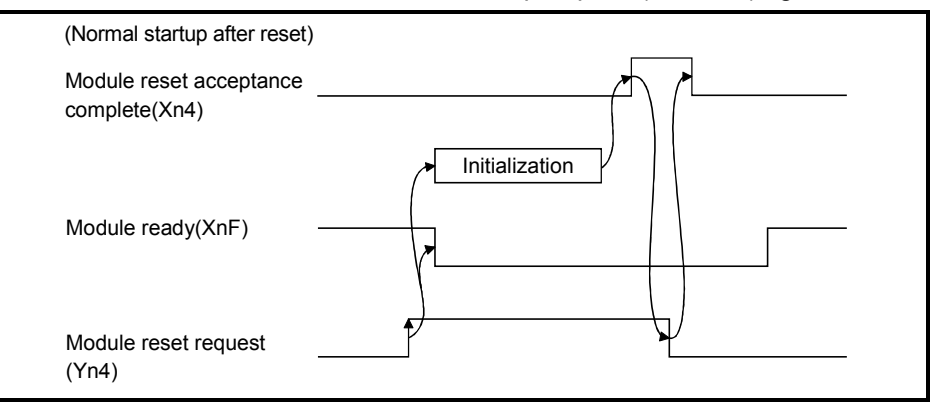

(b) When module reset request (Yn4) is turned on, module ready (XnF) turns off and initialization is executed.

When the initialization is completed abnormally, module ready (XnF) does not turn on, but module error (Xn0) turns on.

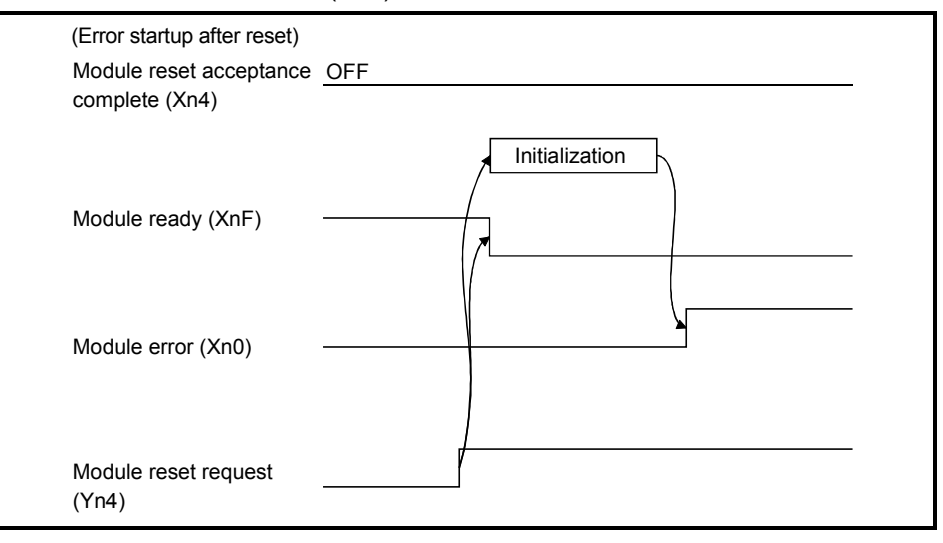

- (6) Data link startup by buffer memory parameter normal completion: Xn6 Indicates normal completion in data link startup requested by the buffer-memory parameter data link startup request (Yn6).
	- (a) When (Yn6) is turned on, the parameter contents at the (address  $0H$  to  $5F$ H) in buffer memory are checked. If the check result is normal data link is started automatically.
	- (b) When data link is normally started, the signal for "data link startup by buffermemory parameter normal completion" (Xn6) is turned on.
	- (c) (Xn6) is turned off by turning off (Yn6).

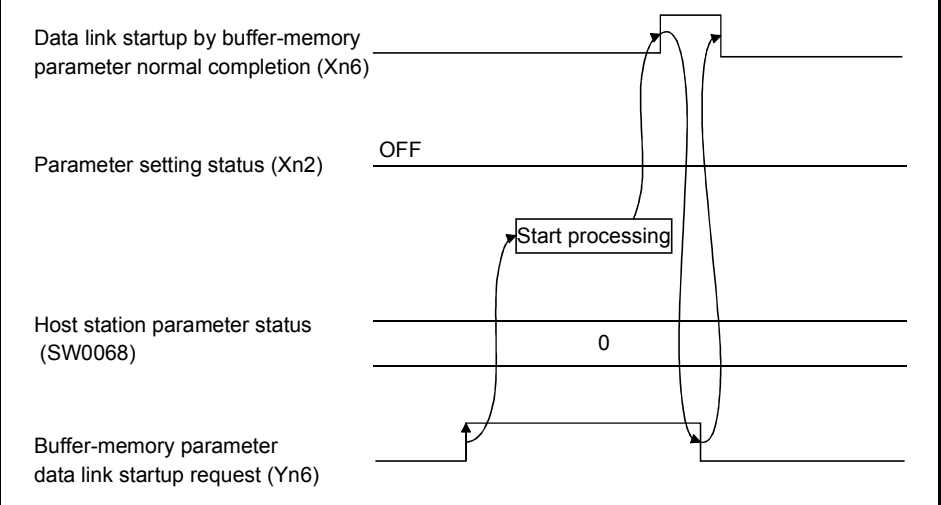

- (7) Data link startup by buffer memory parameter error completion: Xn7 Indicates abnormal completion in data link startup requested by the buffermemory parameter data link startup request (Yn6).
	- (a) When (Yn6) is turned on, the parameter contents at the (address  $0H$  to  $5F$ H) in buffer memory are checked. If error is detected the signal for "data link startup by buffer-memory parameter abnormal completion" (Xn7) is turned on.
	- (b) Parameter setting status (Xn2) is turned on and the error code is stored in the host station parameter status in buffer memory (SW0068).
	- (c) (Xn7) is turned off by turning off (Yn6).

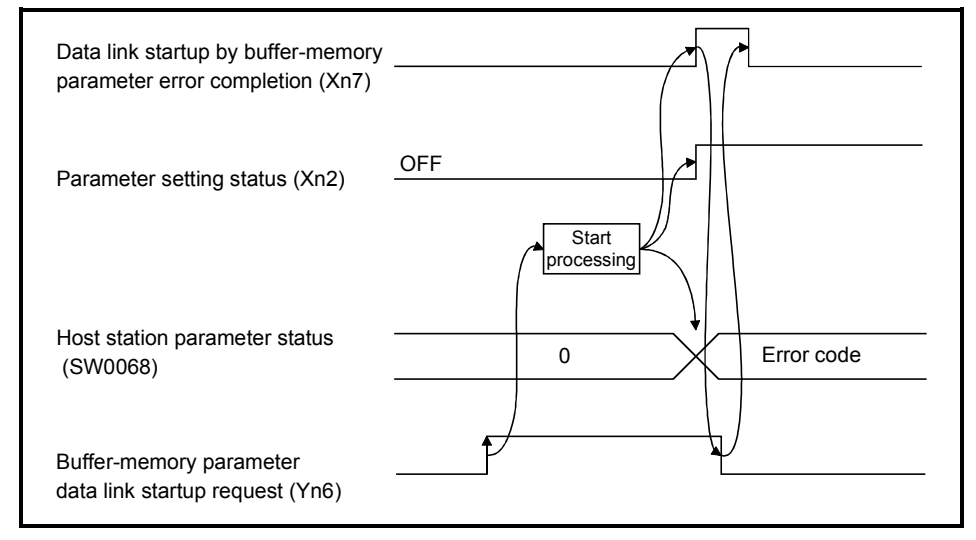

- (8) Data link startup by  $E^2$ PROM parameter normal completion: Xn8 Indicates normal completion in data link startup requested by the  $E^2$ PROM parameter data link startup request (Yn8).
	- (a) When (Yn8) is turned on, the  $E^2$ PROM parameter contents are checked. If the check result is normal data link is started automatically.
	- (b) When data link is normally started, the signal for "data link startup by E<sup>2</sup>PROM parameter normal completion" (Xn8) is turned on.
	- (c) (Xn8) is turned off by turning off (Yn8).

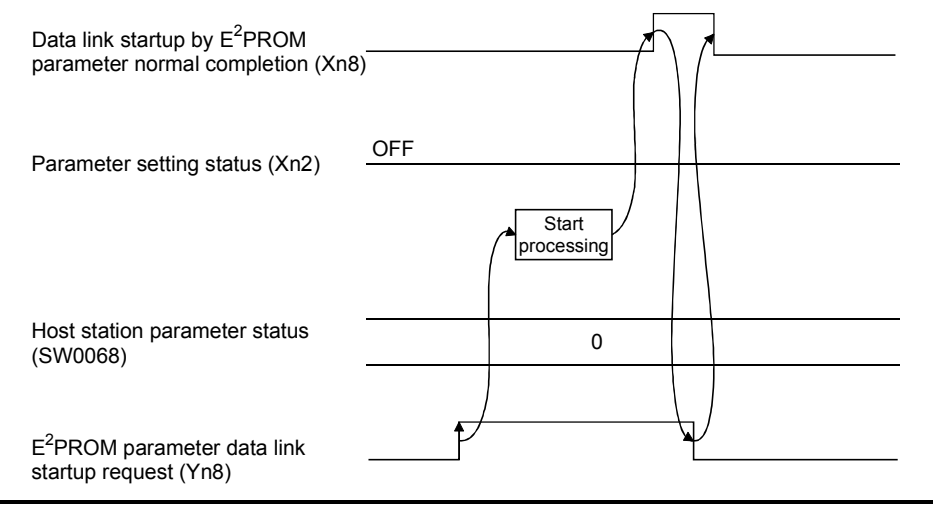

- (9) Data link startup by  $E^2$ PROM parameter error completion: Xn9 Indicates abnormal completion in data link startup requested by the  $E^2$ PROM parameter data link startup request (Yn8).
	- (a) When (Yn8) is turned on, the  $E^2$ PROM parameter contents are checked. If error is detected the signal for "data link startup by  $E^2$ PROM parameter abnormal completion" (Xn9) is turned on.
	- (b) Parameter setting status (Xn2) is turned on and the error code is stored in the host station parameter status in buffer memory (SW0068).
	- (c) (Xn9) is turned off by turning off (Yn8).

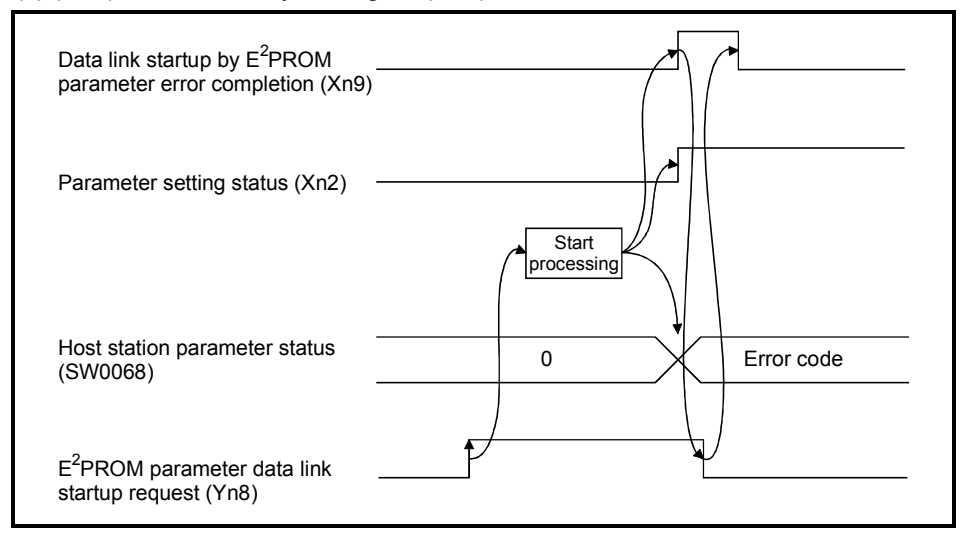

(10) Parameter registration to  $E^2$ PROM normal completion: XnA

Indicates normal completion in registering parameters at (buffer-memory address OH to 5FH) to  $E^2$ PROM requested by the parameter registration request to  $E^2$ PROM (YnA).

- (a) When (YnA) is turned on, the parameter contents stored in the parameter information area buffer memory (address OH to 5FH) are checked. If the parameters are registered to  $E^2$ PROM.
- (b) When registration is normally completed, the signal for "parameter registration to  $E^2$ PROM normal completion" (XnA) is turned on.
- (c) (XnA) is turned off by turning off (YnA).

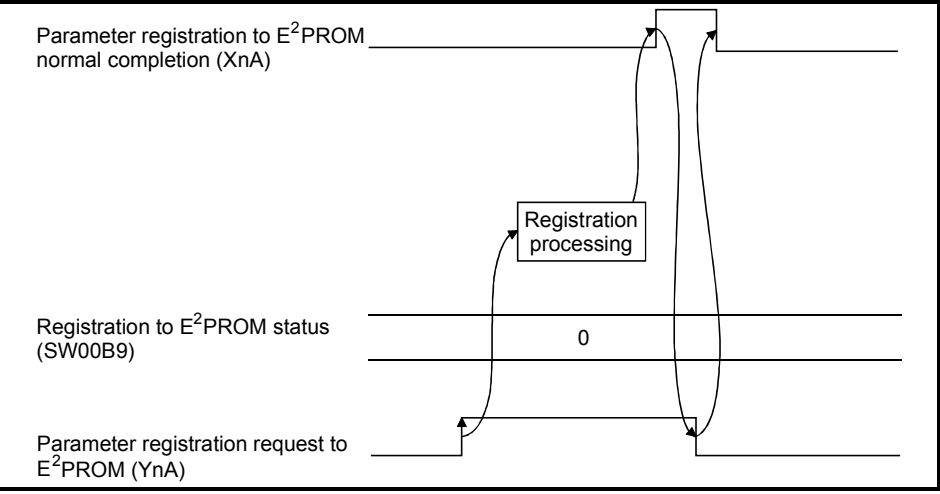

(11) Parameter registration to  $E^2$ PROM error completion: XnB

Indicates abnormal completion in registering parameters at (buffer-memory address  $0_H$  to 5F $H$ ) to E<sup>2</sup>PROM requested by the parameter registration request to E<sup>2</sup>PROM (YnA).

- (a) When the parameter registration request (YnA) to the  $E^2$ PROM is turned on, the parameters stored in the buffer-memory "parameter information area (address  $0_H$  to 5F $H$ )" are written to the  $E^2$ PROM.
- (b) When the registration ends error, the  $E^2$ PROM parameter registration error  $(XnB)$  turns on and the error code is stored in the buffer memory  $E^2$ PROM registration status (SW00B9).
- (c) (XnB) is turned off by turning off (YnA).

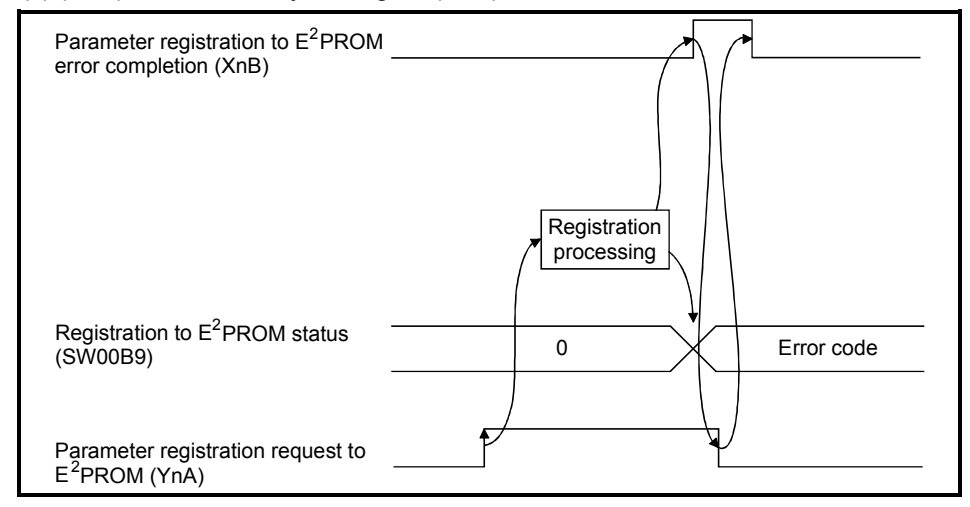

## (12) Data link priority signal: XnC

This signal suppresses the FROM/TO instructions and gives priority to data link. Utilize this signal when a probrem shown in section 13.1, such as "Xn1 (host station data link status) does not turn ON" or "Link special relay (SB) /link special register (SW) is not updated correctly", has occurred. (Refer to Section 13.1.)

## $(13)$  E<sup>2</sup>PROM erasure normal completion: XnD

This signal indicates the normal completion of erasing the parameters in the  $E^2$ PROM in response to the  $E^2$ PROM erasure request (YnD).

- (a) When the  $E^2$ PROM erasure request (YnD) turns on, the parameters in the E<sup>2</sup>PROM are erased.
- (b) On normal completion of erasure, the  $E^2$ PROM erasure normal completion (XnD) turns on.
- (c) By turning off the  $E^2$ PROM erasure request (YnD), the  $E^2$ PROM erasure normal completion (XnD) turns off.

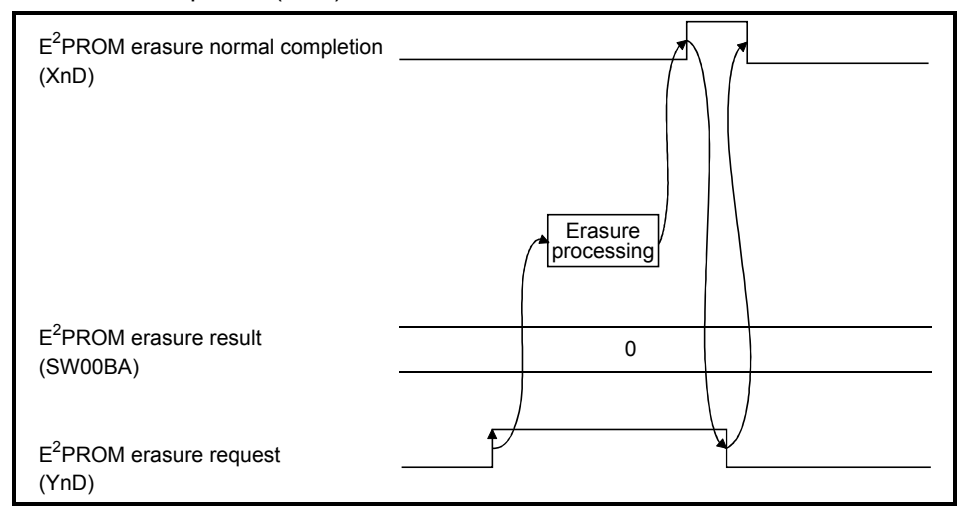

## $(14)$  E<sup>2</sup>PROM erasure abnormal completion: XnE

This signal indicates the abnormal completion of erasing the parameters in the  $E^2$ PROM in response to the  $E^2$ PROM erasure request (YnD).

- (a) When the  $E^2$ PROM erasure request (YnD) turns on, the parameters in the E<sup>2</sup>PROM are erased.
- (b) On abnormal completion of erasure, the  $E^2$ PROM erasure abnormal completion (XnE) turns on and the error code is stored into the  $E^2$ PROM erasure result (SW00BA) of the buffer memory.
- (c) By turning off the  $E^2$ PROM erasure request (YnD), the  $E^2$ PROM erasure abnormal completion (XnE) turns off.

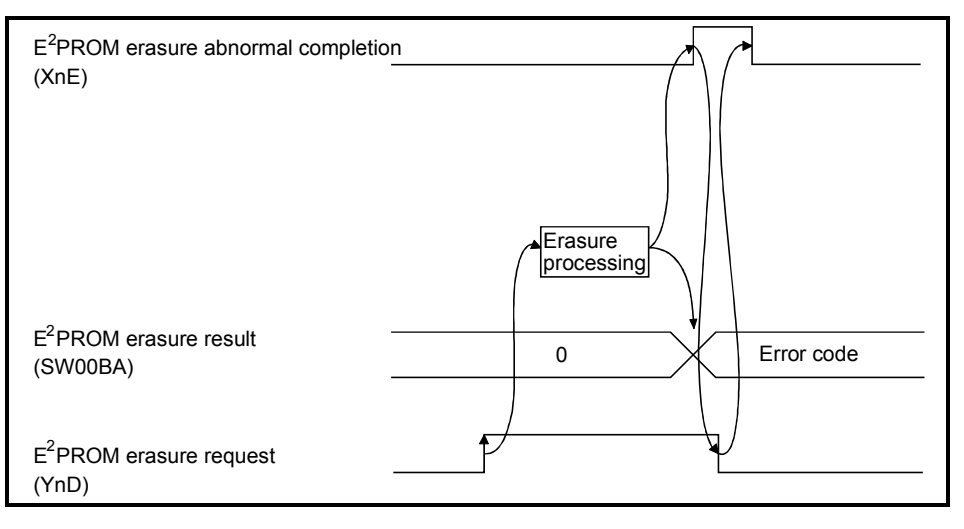

(15) Module ready: XnF

Indicates if the module is ready for operation.

Used as an interlock signal when a sequence program is used to make access to the master/local module.

- (a) Turns on automatically when the module becomes ready for operation.
- (b) Turns off when one of the following conditions occur:
	- There is an error in the module switch settings.
	- The module reset request signal (Yn4) is turned on.
	- The module error signal (Xn0) is turned on.

If the module is inoperative (XnF is OFF), do not execute the FROM/TO instruction for the module.

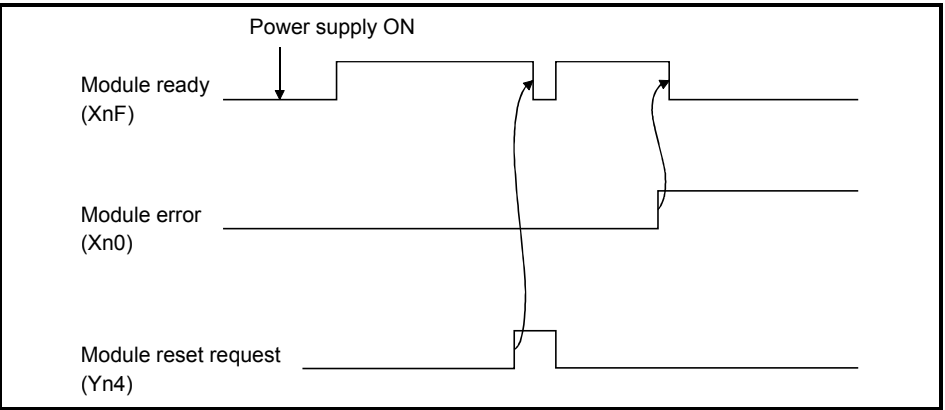

## (16) Refresh instruction: Yn0

Indicates if the content of remote output RY (address 160H to 1DFH) in the buffer memory is effective or not. Same meaning for local stations.

For remote input RX and remote register RWr/RWw except remote output RY, refresh is continued independently of this signal.

- OFF : Not effective (Sends all-off data.)
- ON : Effective (Sends data in "remote output (address 160H to 1DFH)" in the buffer memory.)

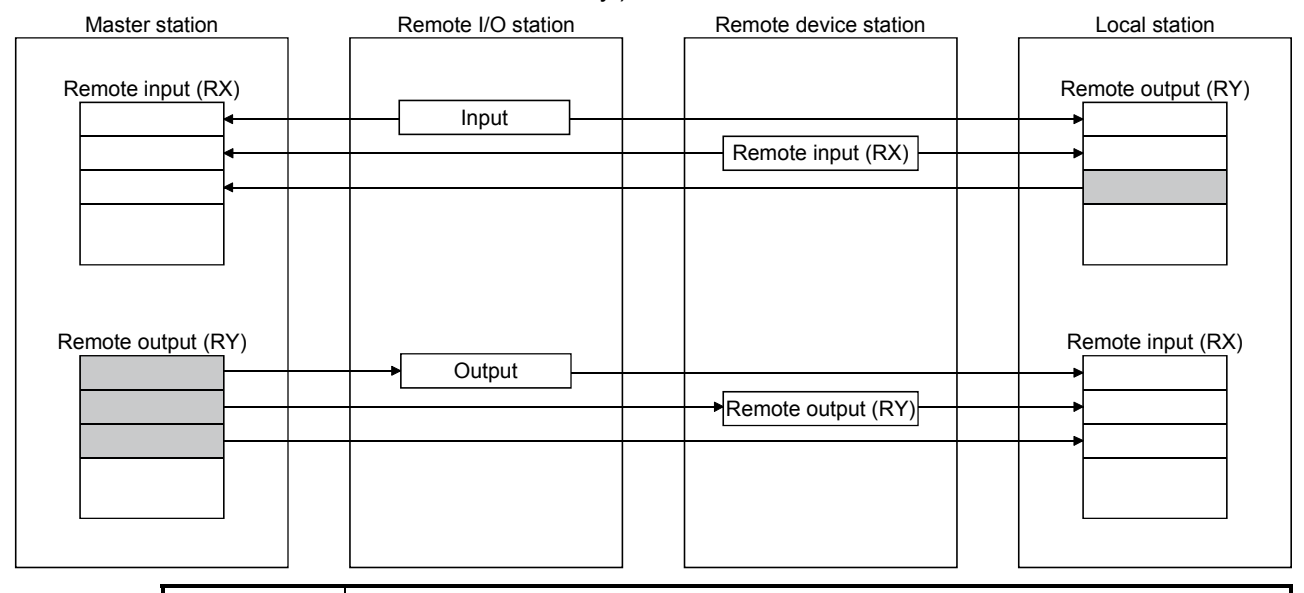

POINT (1) Yn0 is set (on) before the data link start up. (2) Yn0 is turned off when the programmable controller CPU is in the STOP status.

#### (17) Module reset request: Yn4

Signal used to reset the module for debugging.

The module can be reset individually without resetting the programmable controller CPU.

If you cannot start the remote station earlier than starting the system in any method, resetting the module after the start of the remote station allows the system to start from the initial status securely.

While the module reset request is being executed (Yn4 is ON), do not execute the FROM/TO instruction for the module.

Refer to (5) for signal timing.

(18) Data link startup request from buffer memory parameter: Yn6

Starts data link according to the parameter (address  $0<sub>H</sub>$  to  $5<sub>FH</sub>$ ) contents in buffer memory.

Do not turn on this signal during RUN of the programmable controller CPU and during a data link.

If you are going to change any parameter data during RUN of the programmable controller CPU and during a data link, always turn on SB0002 (data link stop) to stop the data link, change the parameter data, and then turn on this signal to restart the data link.

Refer to (6) and (7) for signal timing.

(19) Data link startup request from  $E^2$ PROM parameter: Yn8

Starts data link according to the parameter contents registered in  $E^2$ PROM. Do not turn on this signal during RUN of the programmable controller CPU and during a data link.

If you are going to change any parameter data during RUN of the programmable controller CPU and during a data link, always turn on SB0002 (data link stop) to stop the data link, change the parameter data, and then turn on this signal to restart the data link.

Refer to (8) and (9) for signal timing.

## POINT

The factory-set E<sup>2</sup>PROM values are indefinite. Before making a data link startup using the Yn8 signal, always execute parameter registration using the YnA signal at least once.

## (20) Parameter registration request to  $E^2$ PROM: YnA

The signal for registering parameter (address 0<sub>H</sub> to 5F<sub>H</sub>) in buffer memory to E<sup>2</sup>PROM.

Since the number of times parameters are registered to  $E^2$ PROM is limited to 10,000, execute parameter registration using the YnA signal by the minimum number of times required.

Refer to (10) and (11) for signal timing.

## (21) E<sup>2</sup>PROM erasure request: YnD

The signal for erasing the parameters in the  $E^2$ PROM. Refer to (13) and (14) for the signal timing.

(22) Bank switch specification of buffer memory : Y(n+1) C, Y(n+1)D Specifies bank switch of buffer memory.

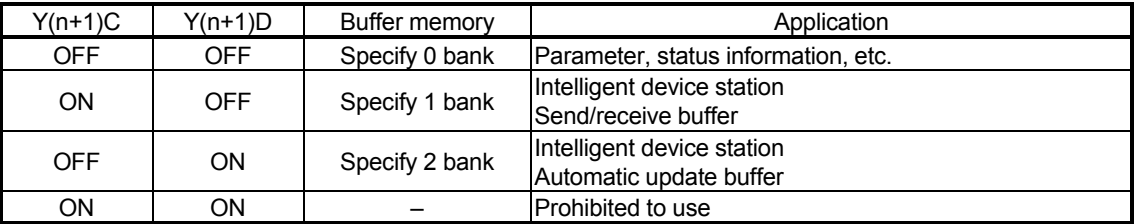

#### 3.5 Buffer Memory

The buffer memory is used to swap data between the master/local module and the programmable controller CPU.

In the programmable controller CPU, the FROM/TO instructions are used to read/write data.

The contents of the buffer memory return to the default values when the power is turned off and the programmable controller CPU is reset.

#### 3.5.1 Buffer memory list

The buffer memory list is shown in Table 3.3.

When using a master/local module as a standby master station, refer to the applicable column under "Availability" as explained below.

- When a standby master station is operating as a master station: "Master station" column
- When a standby master station is operating as a standby master station: "Local station" column

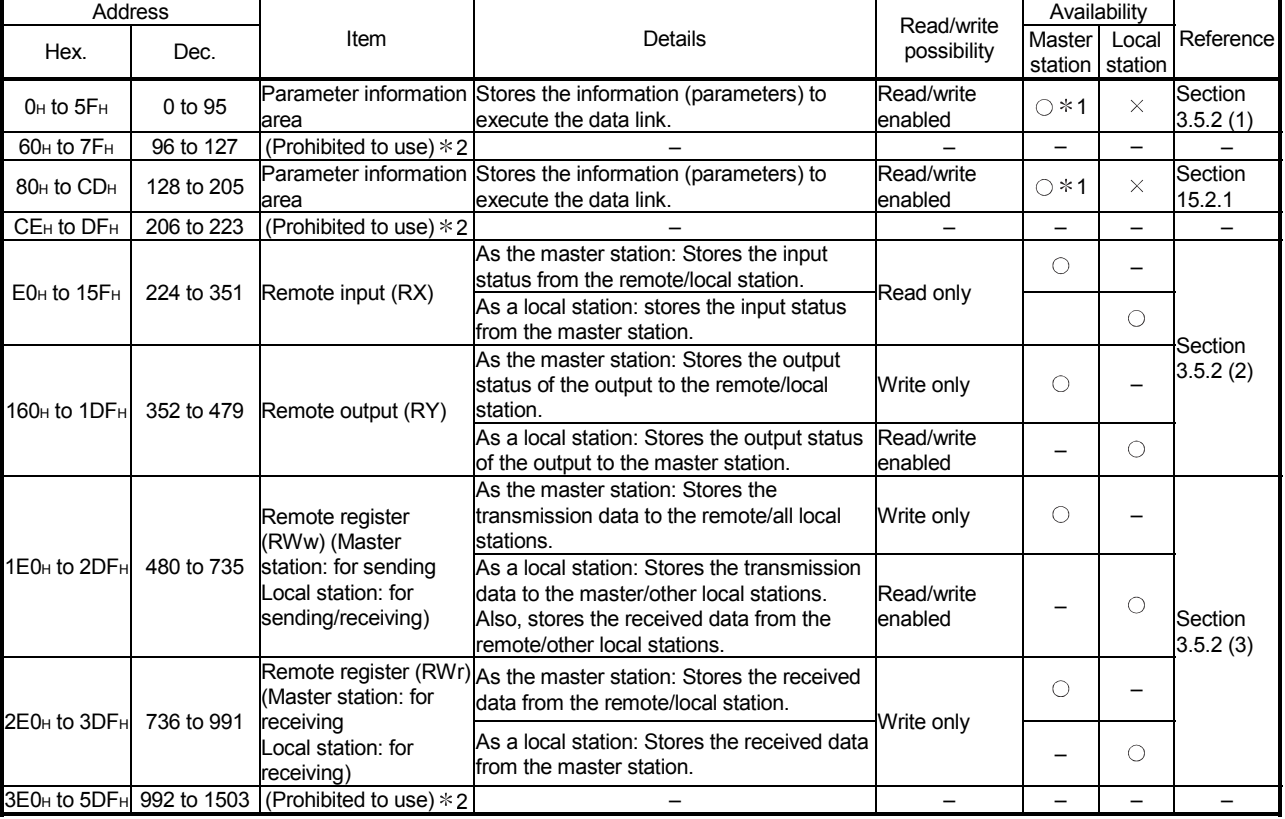

#### Table 3.3 (1) Buffer memory list (bank 0)

 $\bigcirc$ : Usable  $\times$ : Prohibited to use

1: These areas can be used for the master station only, and cannot be used for the standby master station (control status). 2: Do not write data to these areas. Doing so may cause an error.

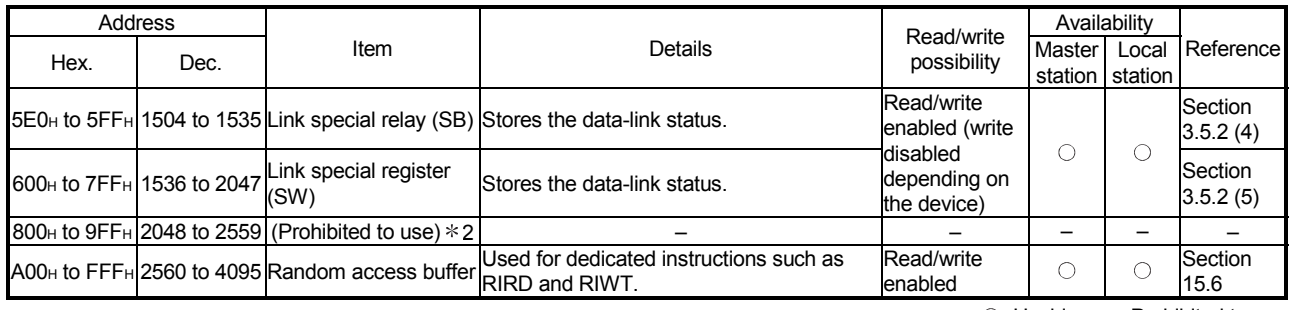

#### Table 3.3 (1) Buffer memory list (bank 0) (continued)

 $\bigcirc$ : Usable  $\times$ : Prohibited to use

1: These areas can be used for the master station only, and cannot be used for the standby master station (control status). 2: Do not write data to these areas. Doing so may cause an error.

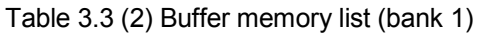

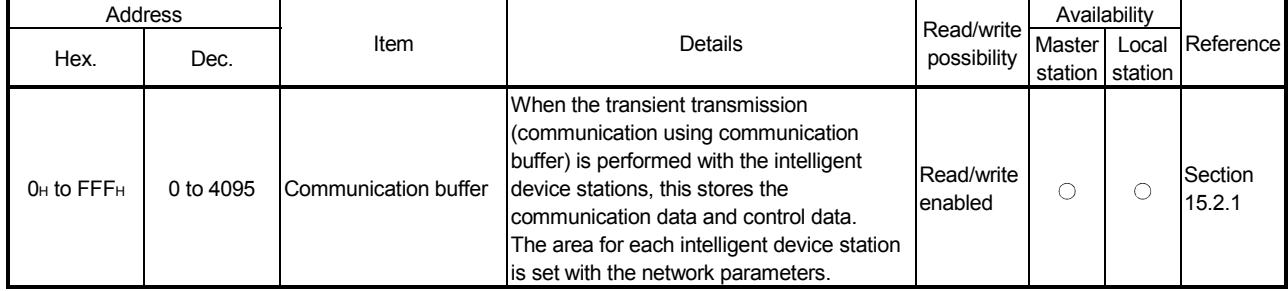

#### Table 3.3 (3) Buffer memory list (bank 2)

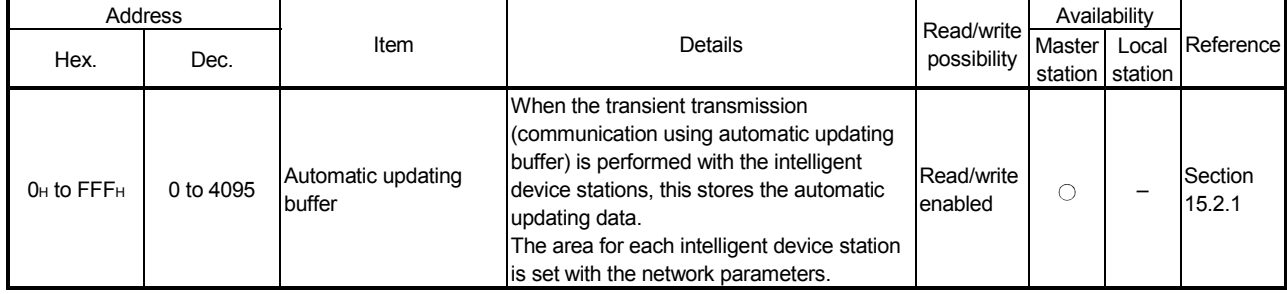

# MEMO

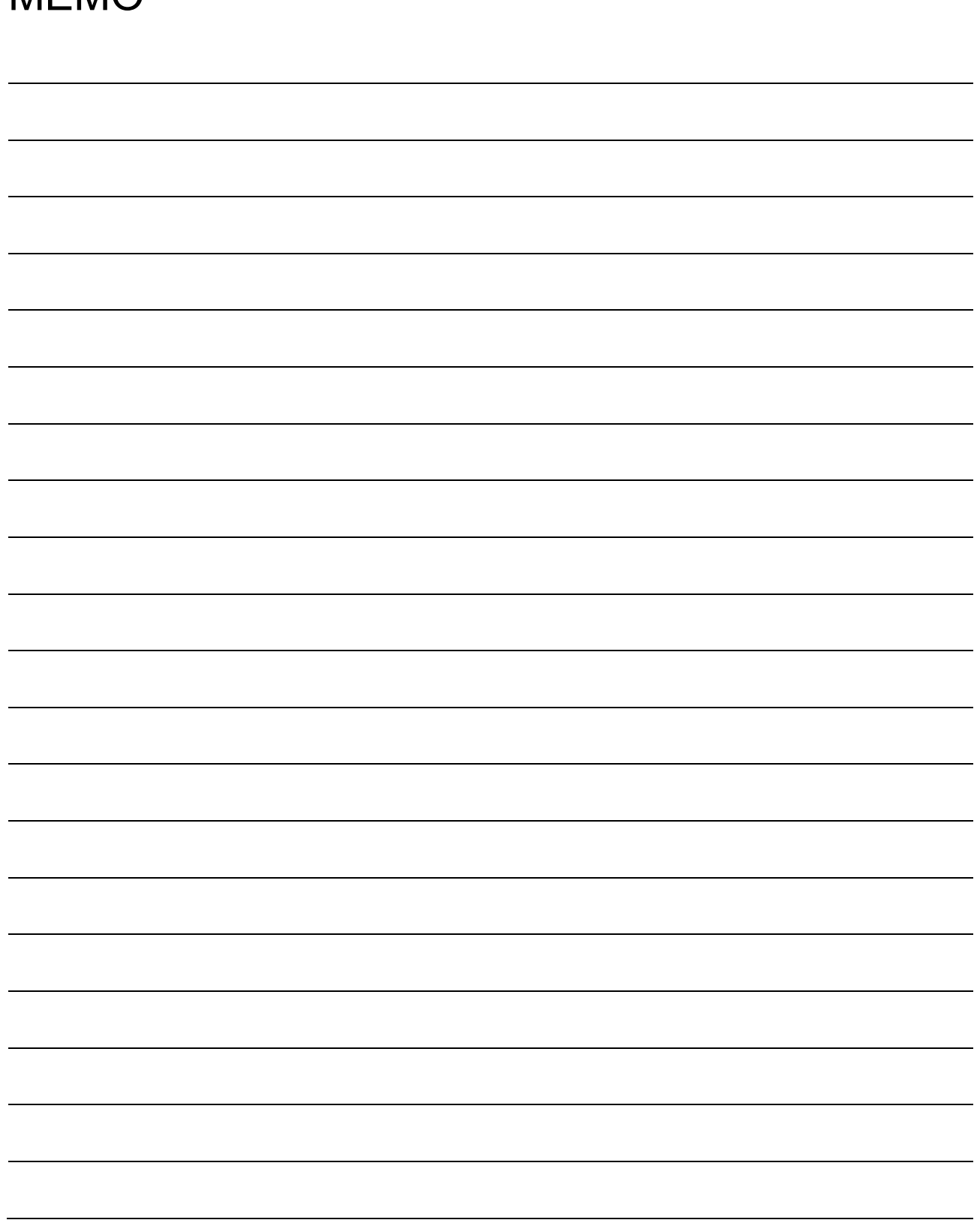

## 3.5.2 Buffer memory details

The details of each item shown in Table 3.3 of Section 3.5.1 is described.

#### (1) Parameter information area

The conditions to perform data link is set. Also, these can be registered in the  $E^2$ PROM.

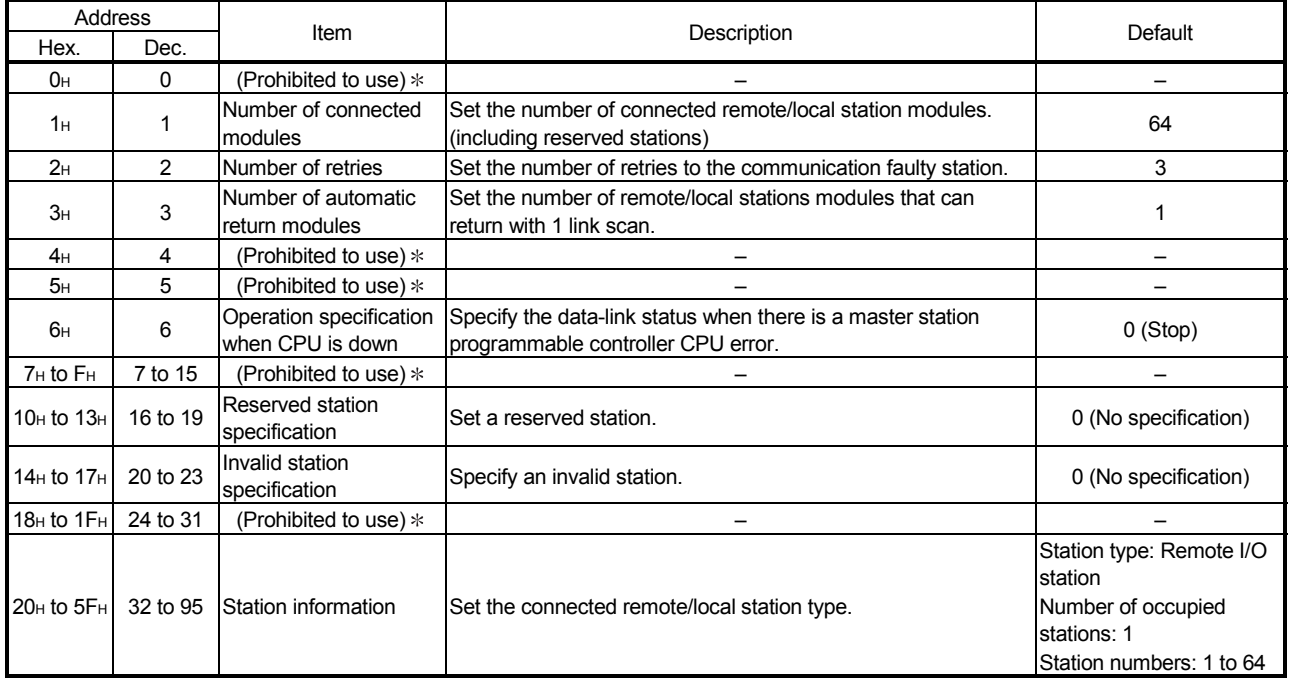

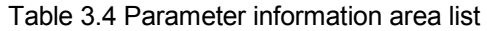

Do not write to areas that are prohibited to use. An error may occur.

## (a) Number of connected modules

This sets the number of remote/local station modules connected to the master station (including reserved stations).

This is not a station count.

The setting range is "1 to 64 (modules)."

#### POINT

The station information (address 20<sub>H</sub> to 5F<sub>H</sub>) for the specified "number of connected" stations becomes valid.

## (b) Number of retries

This sets the number of retries to the remote/local station with a data link error.

The setting range is "1 to 7(times)."

If the remote/local station cannot recover a normal data link after performing specified number of retries, the station becomes a "data-link faulty station."

(c) Number of automatic return modules

This sets the number of remote/local stations that can return to the system during 1 link scan.

The range is "1 to 10 (modules)."

(d) Operation specification when CPU is down This specifies the data-link status when the master station programmable controller CPU has an error which "stops the error operation". "0" is stop and "1" is continue.

#### (e) Reserved station specification

This is set to include the remote/local stations that are not actually connected in the number of connected modules, so that a data link error does not occur.

- When a connected remote/local station is set as a reserved station, the 1 station cannot perform any data link at all.
- 2) Turn on the bit corresponding to the station number to be set as reserved.

However, for the remote/local station that occupies more than 2 stations, turn on the only bit for the station numbers set by the module's station number setting switch.

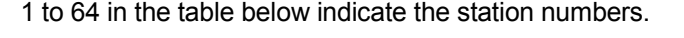

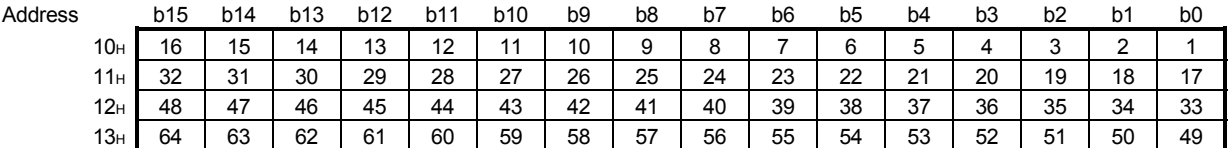

<Setting example>

When setting a local station with station number 4 and a remote station with station number 9 as reserved in the system configuration below:

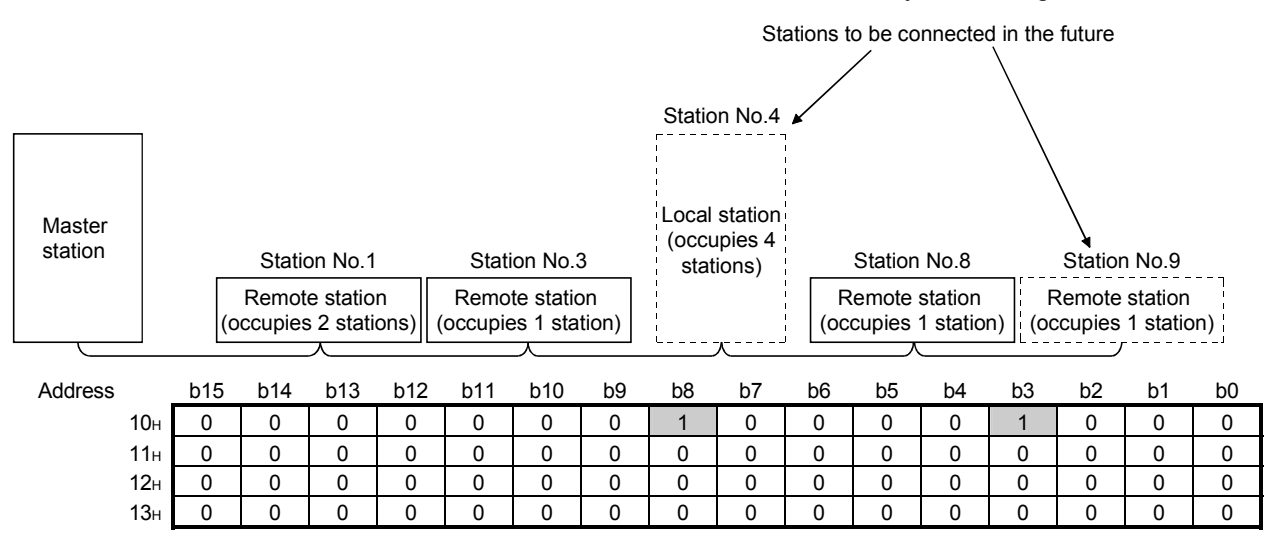

## (f) Error invalid station specification

This is set so that the remote/local station that can no longer perform data link due to power off, etc. will not be treated as a "data-link faulty station" on the master station and the local station.

Be careful, however, for errors will not be detected.

- When the same station number is specified as a reserved station, the 1 reserved station specification has the priority.
- Turn on the bit corresponding to the station number of the invalid station. 2 However, for remote/local stations that occupy more than 2 stations, turn on the only bit for the station numbers set by the module's station number setting switch.

1 to 64 in the table below indicate the station numbers.

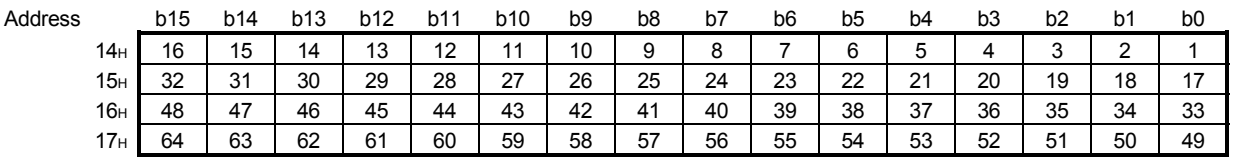

<Setting example>

When setting a local station with station number 4 and a remote station with station number 9 as invalid in the system configuration below:

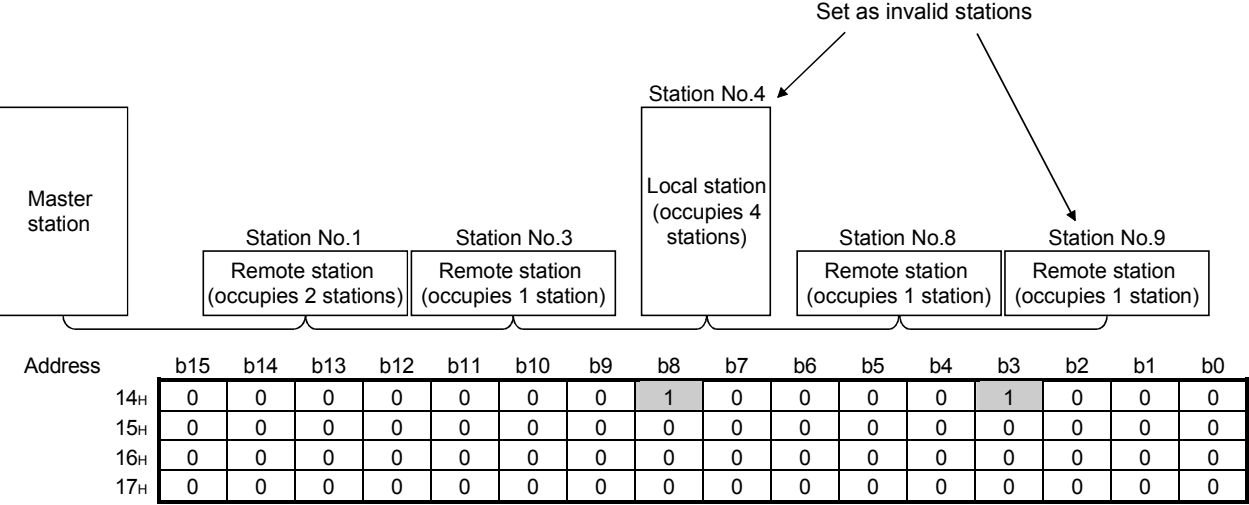

#### (g) Station information

This sets the remote/local station type for connected remote/local stations and reserved stations.

 $\mathfrak D$  The data configuration to be set is shown below.

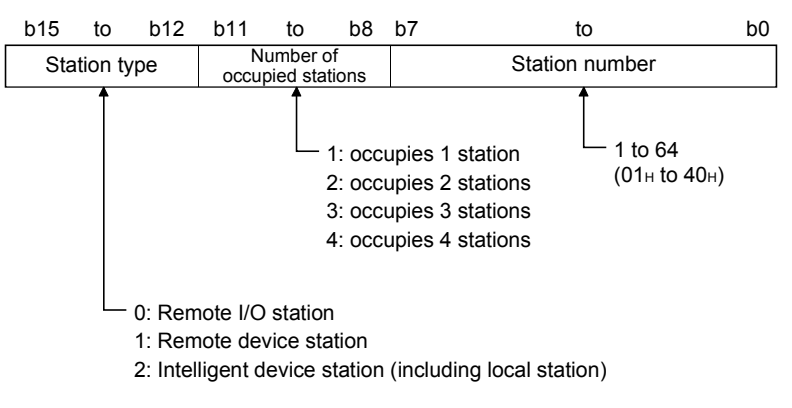

2) The buffer memory address for each module is shown in the table below.

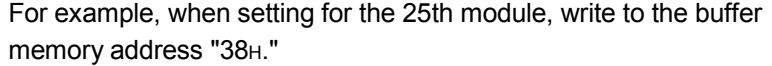

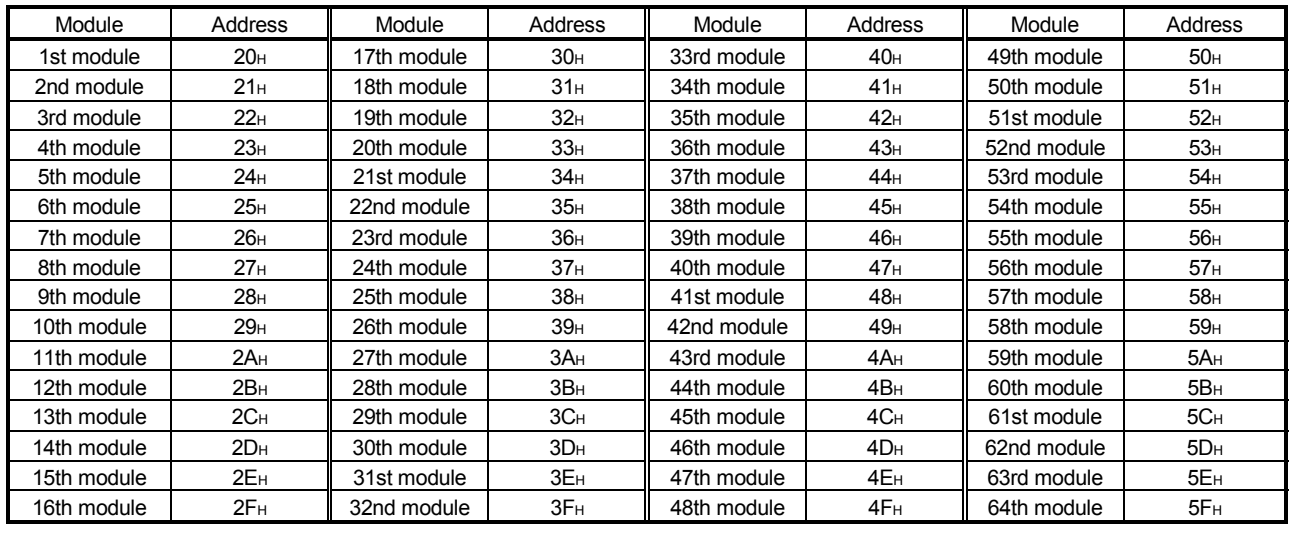

<Setting example>

When connecting a remote I/O station, a remote device station and a local station:

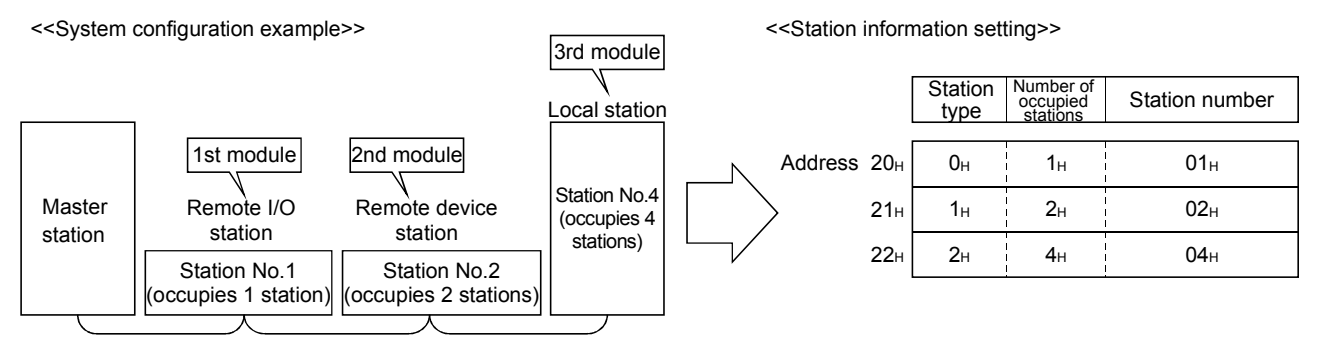

- (2) Remote input (RX) and remote output (RY)
	- (a) Master station  $\leftarrow$  Remote I/O station/remote device station/local station
		- 1) Master station
			- Input status from remote I/O station, remote device station (RX) and local station (RY) are stored.
			- Two words are used per station.

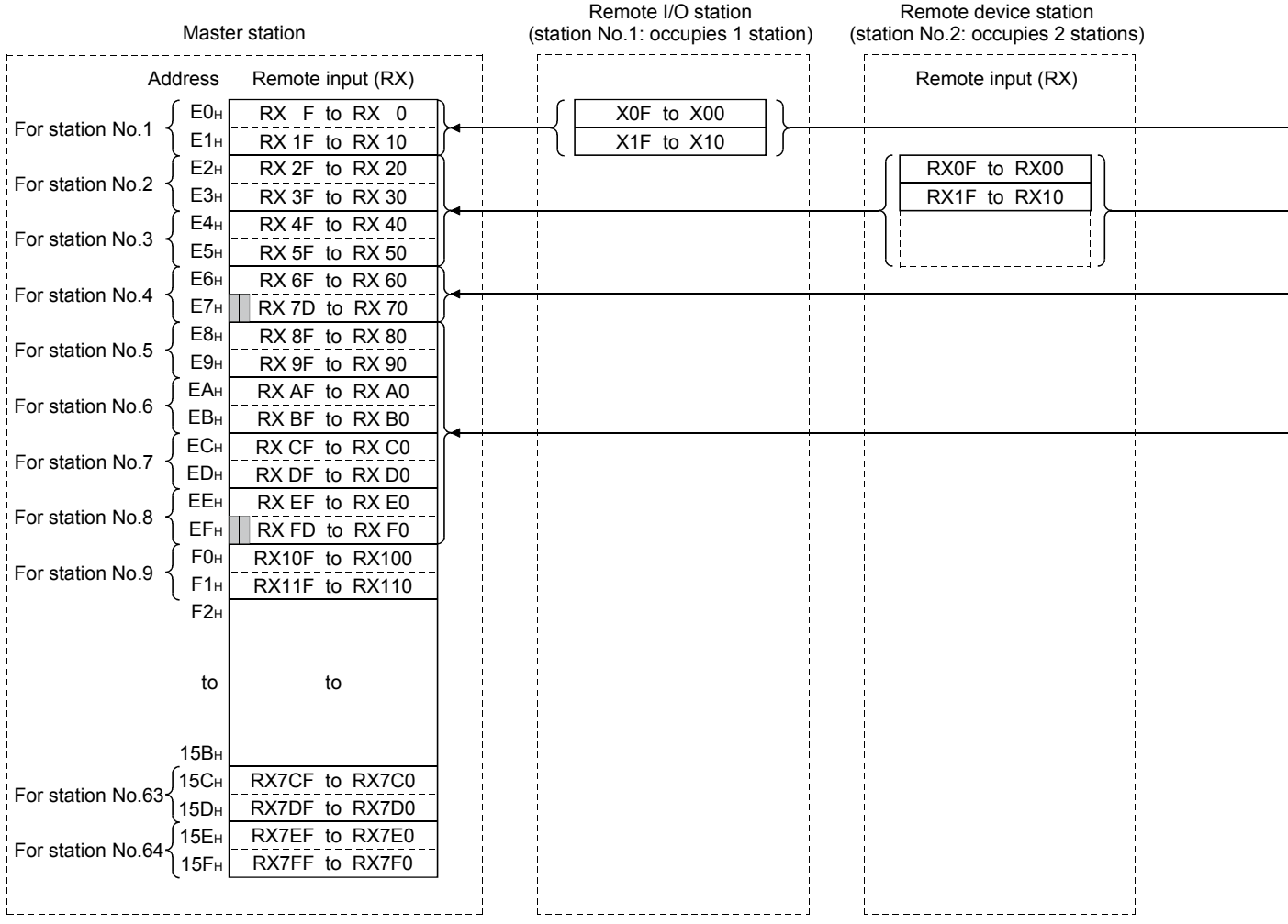

#### Master station's buffer memory and station number correspondence table

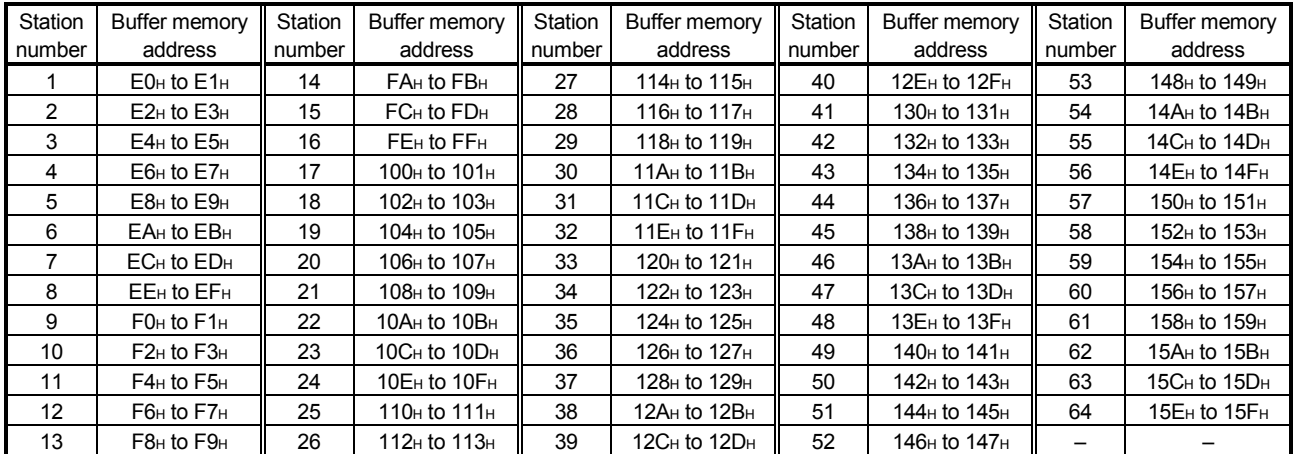

2) Local station

- Data to be sent to master station is stored in the remote output (RY) corresponding to the host station.
- Input status from remote I/O station, remote device station (RX) and other local station are stored.
- Two words are used per station.

 $\Box$  ... The last 2 bits cannot be used when the master station and the local station are communicating.

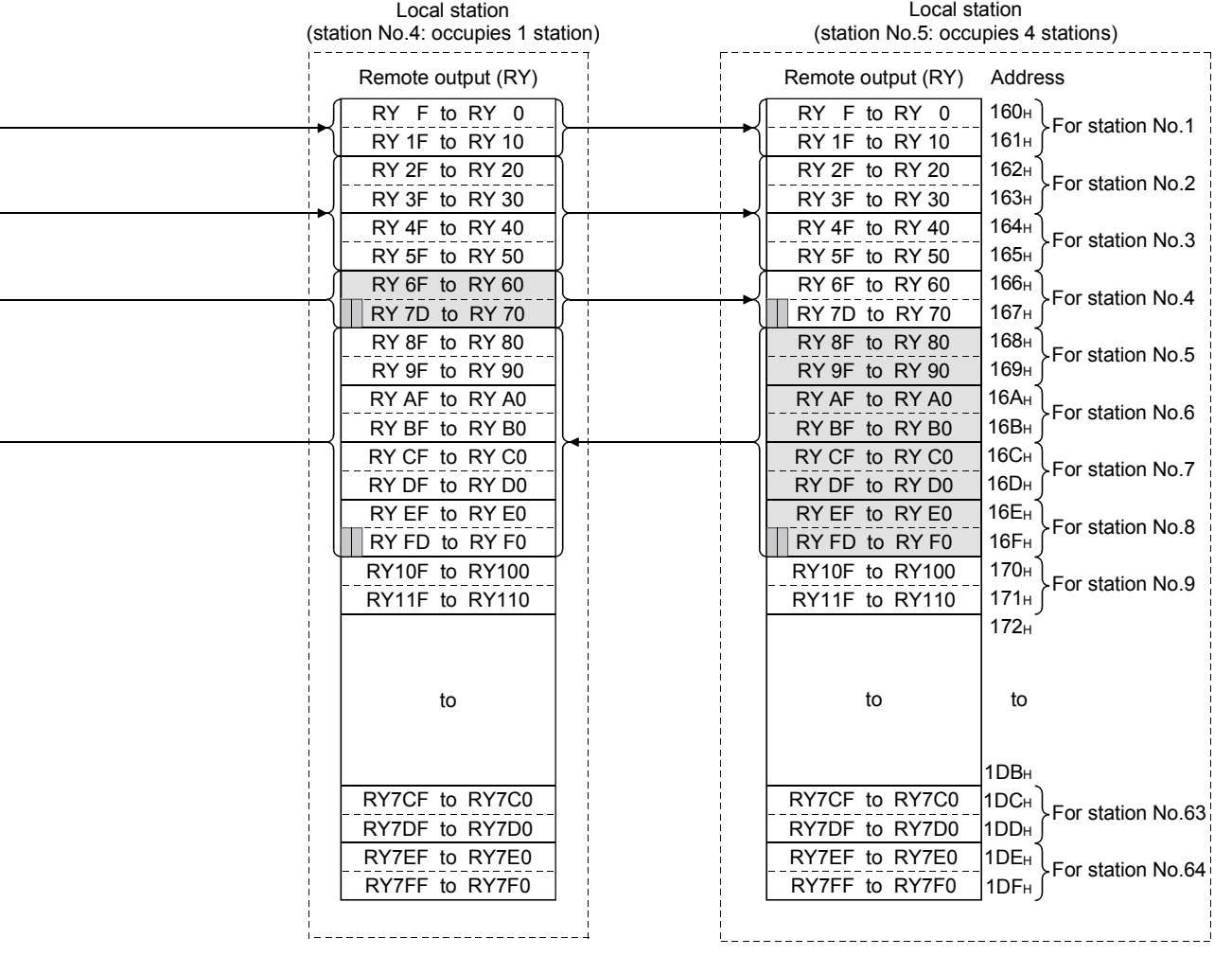

#### Local station's buffer memory address and station number correspondence table

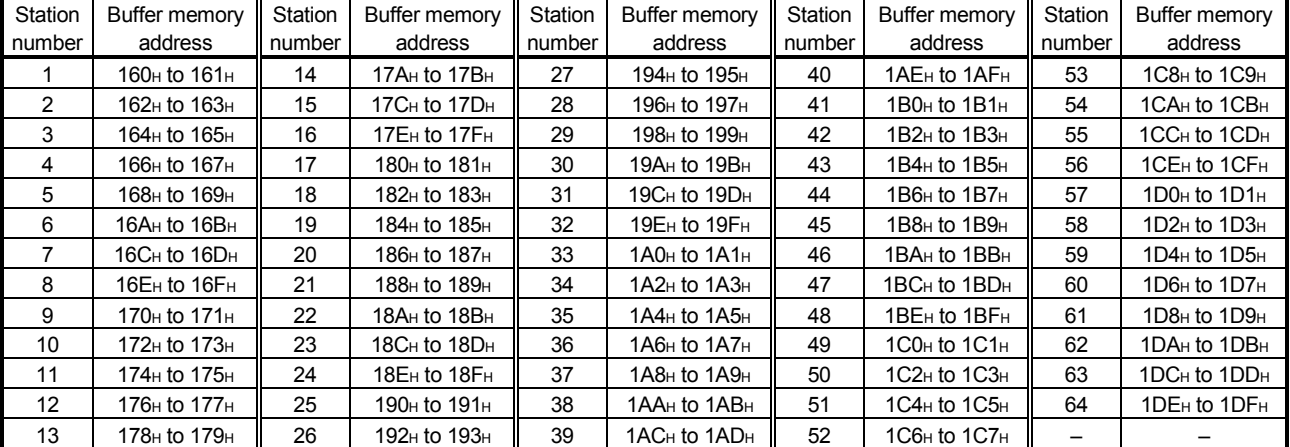

#### (b) Master station  $\rightarrow$  remote I/O station/remote device station/local station

1) Master station

- Output status to remote I/O station, remote device station (RY) and all local stations (RX) are stored.
- Two words are used per station.

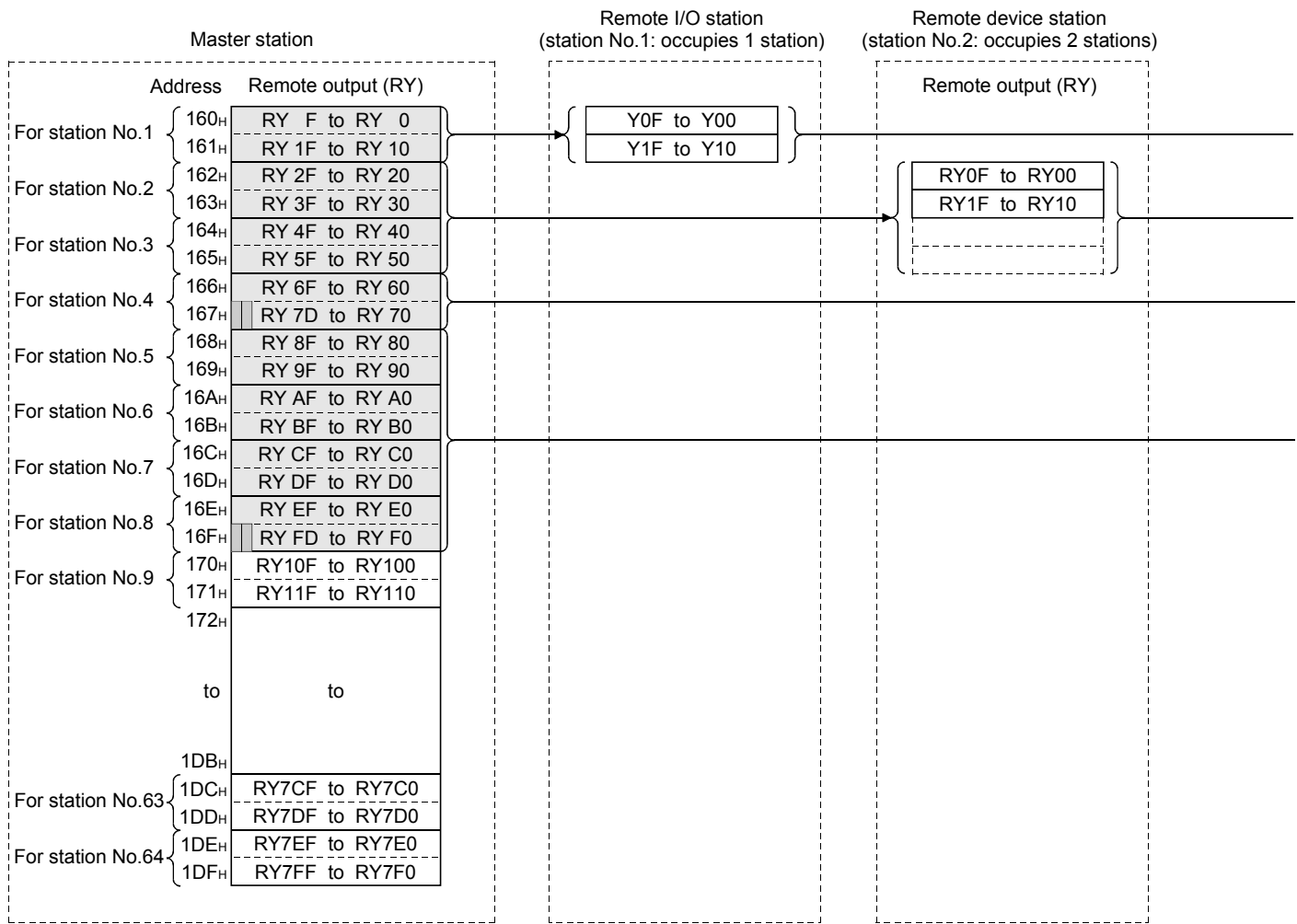

Master station's buffer memory and station number correspondence table

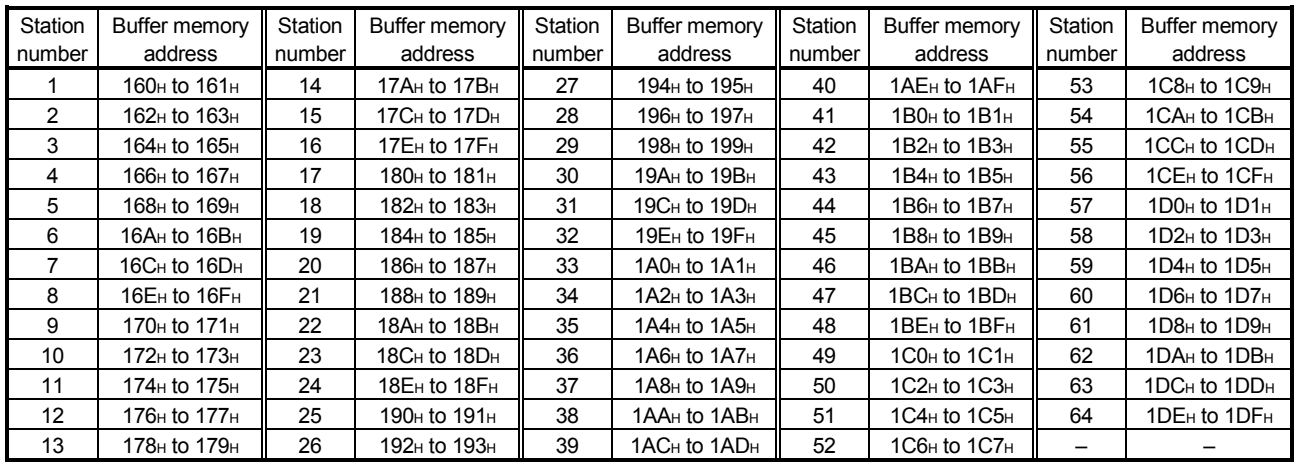

Local station 2

- Data received from remote I/O station, remote device station (RY) and master station (RY) are stored.
- Two words are used per station.

 $\Box$  ... The last 2 bits cannot be used when the master station and the local station are communicating.

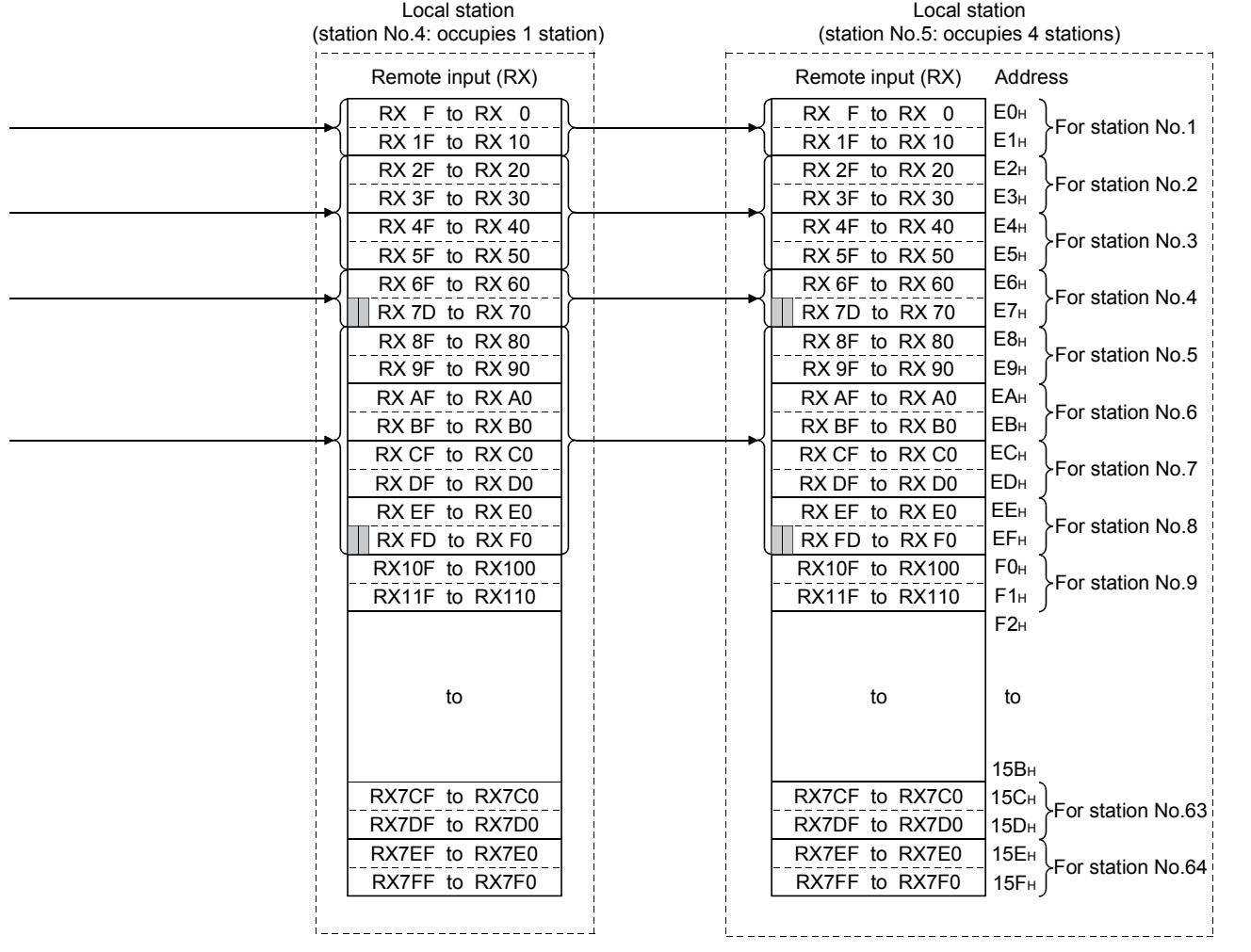

Local station's buffer memory address and station number correspondence table

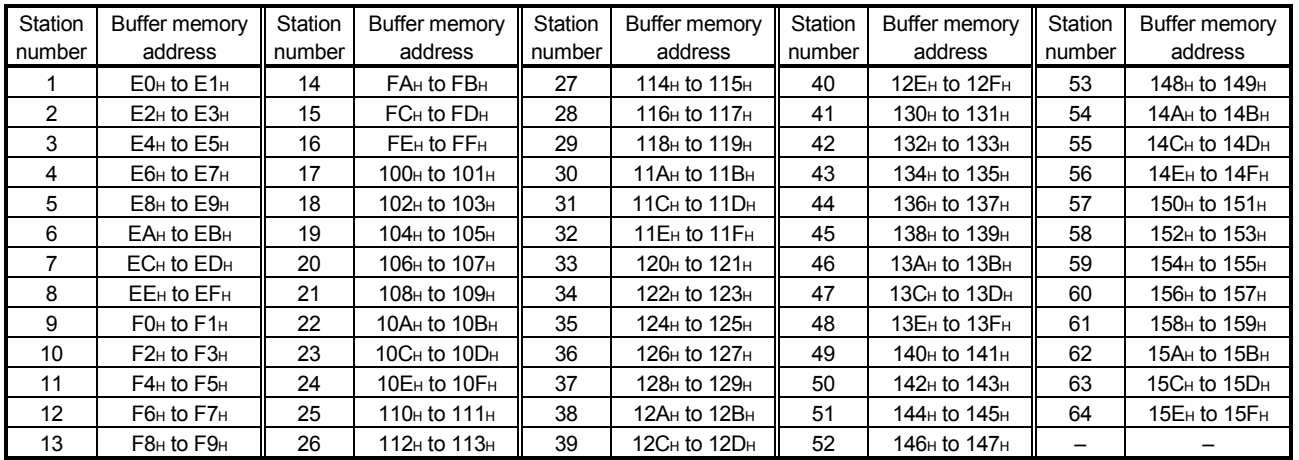

(3) Remote register (RWw) and remote register (RWr)

(a) Master station (RWw)  $\rightarrow$  Remote device station (RWw)/ local station (RWr)

1 Master station

- Data to be sent to remote register at remote device station (RWw) and remote registers of all local stations (RWr) are stored.
- Four words are used per station.

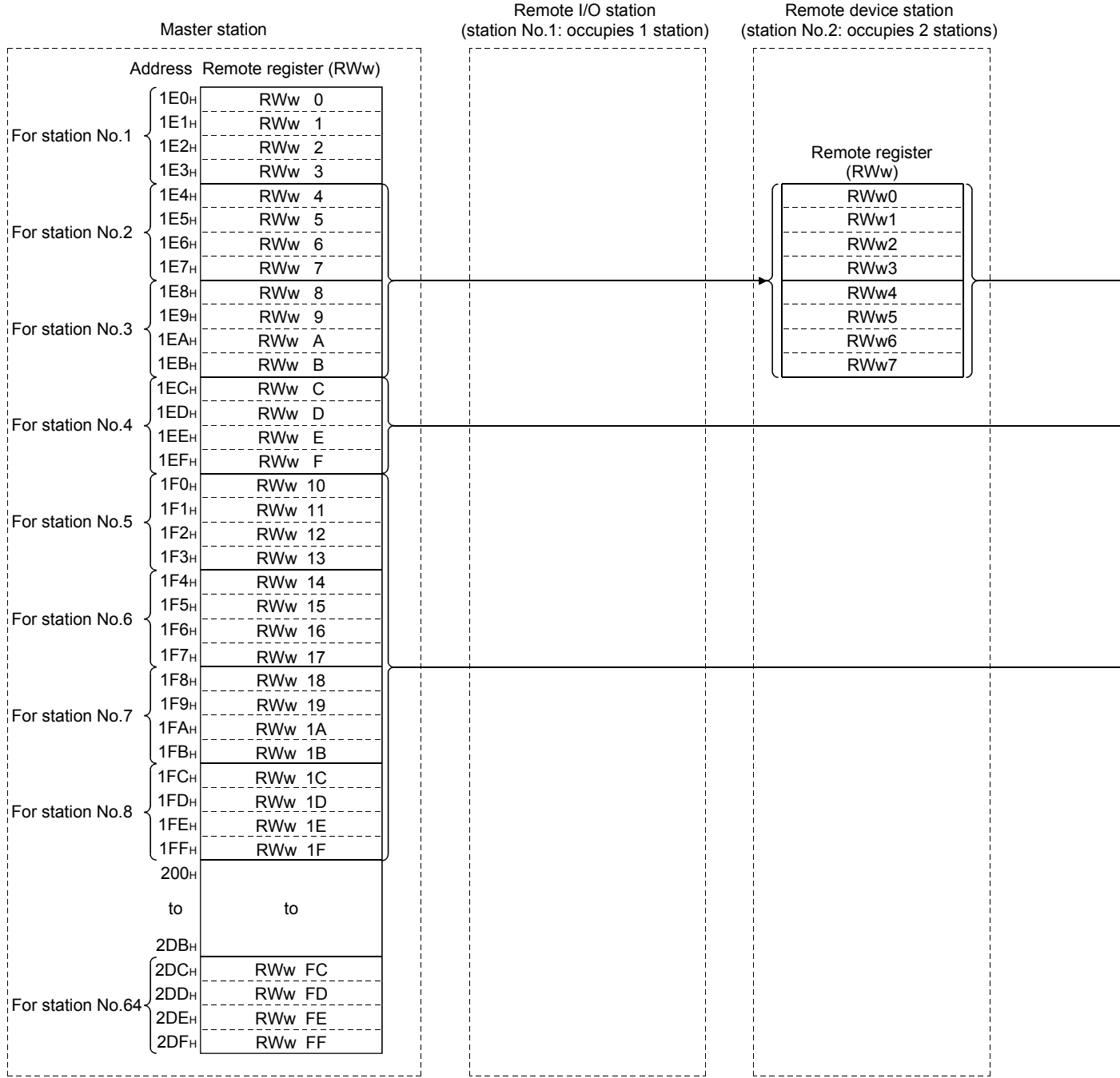

Local station 2

- Data sent to the remote register(RWw) of remote device station can also be received.
- Four words are used per station.

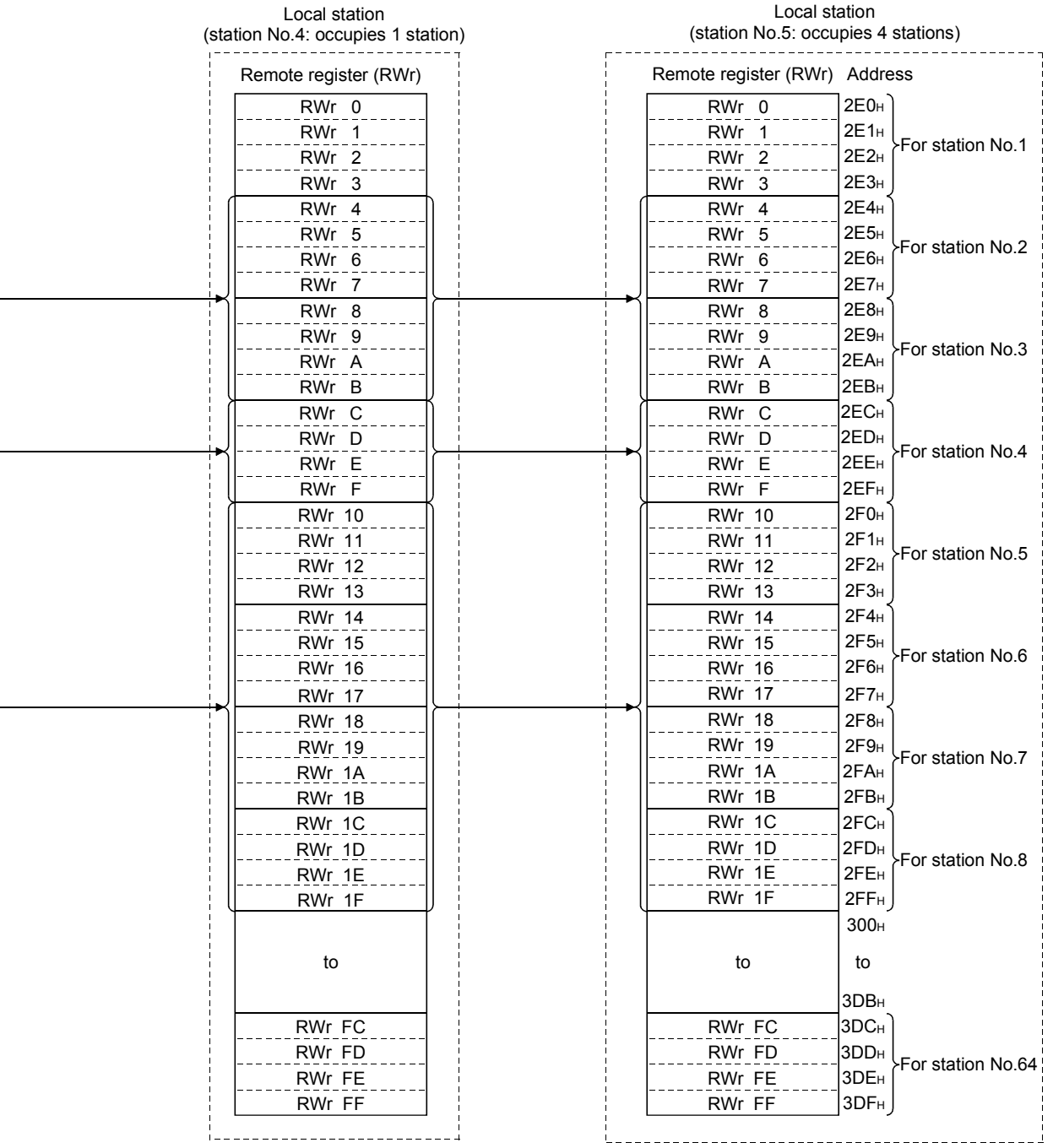

Following tables show the relationship between station numbers and buffer memory addresses used.

[Master station]

Station number and buffer memory correspondence table

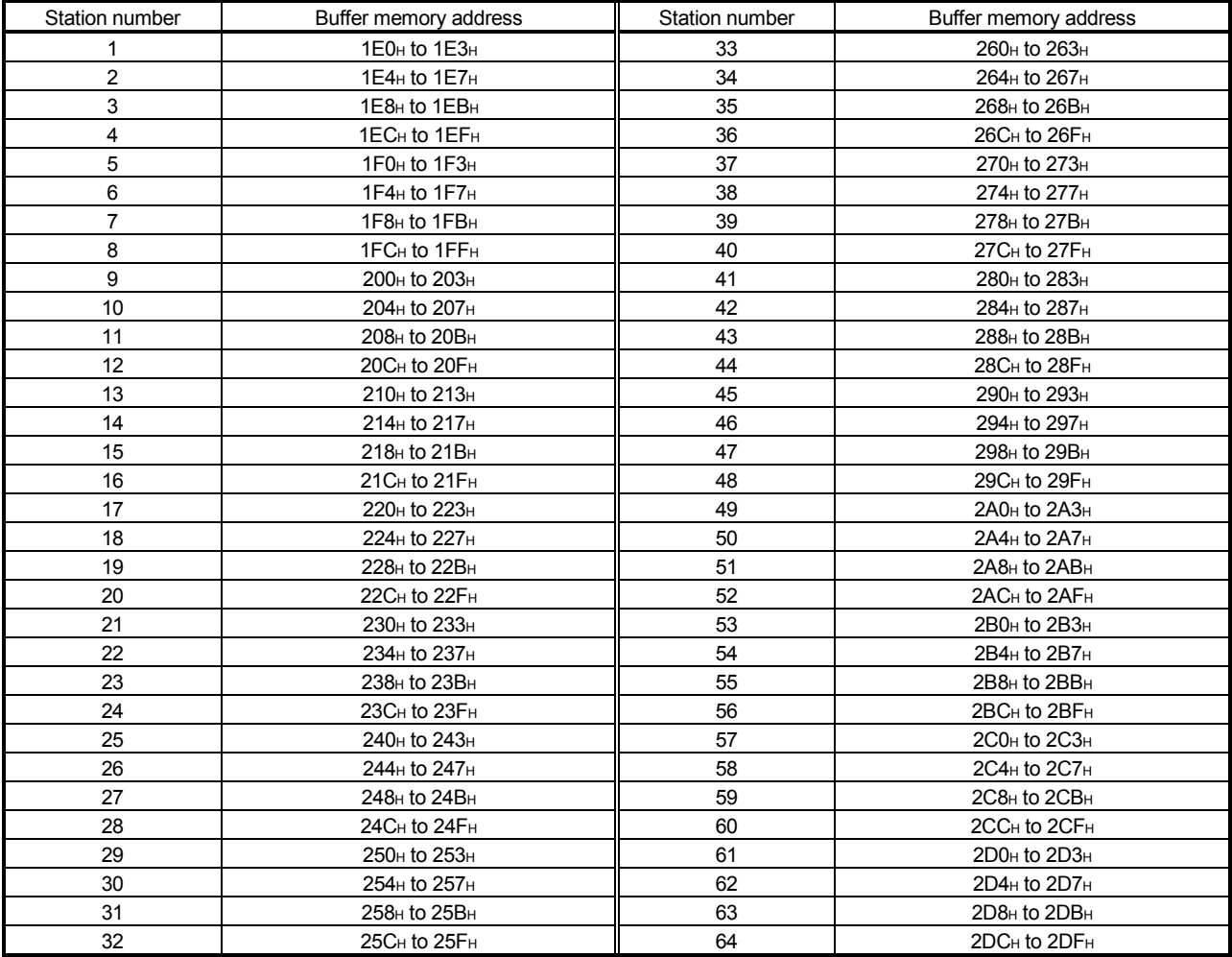

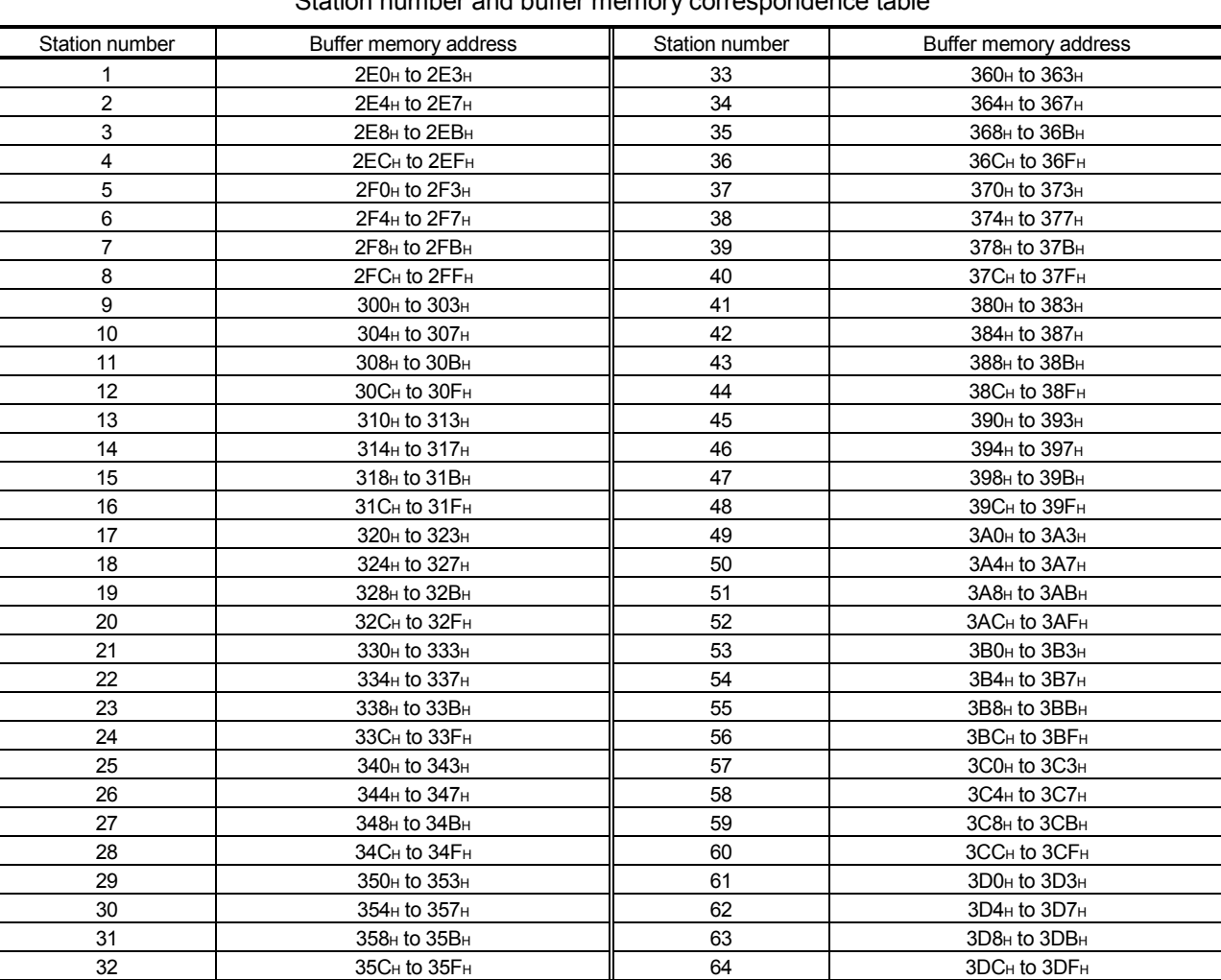

[Local station]

Station number and buffer memory correspondence table

## (b) Master station  $(RWr) \leftarrow$  Remote device station  $(RWr)$ local station (RWw)

1) Master station

- Data to be sent to remote register (RWr) of remote device station and remote register (RWw) of local station are stored.
- Four words are used per station.

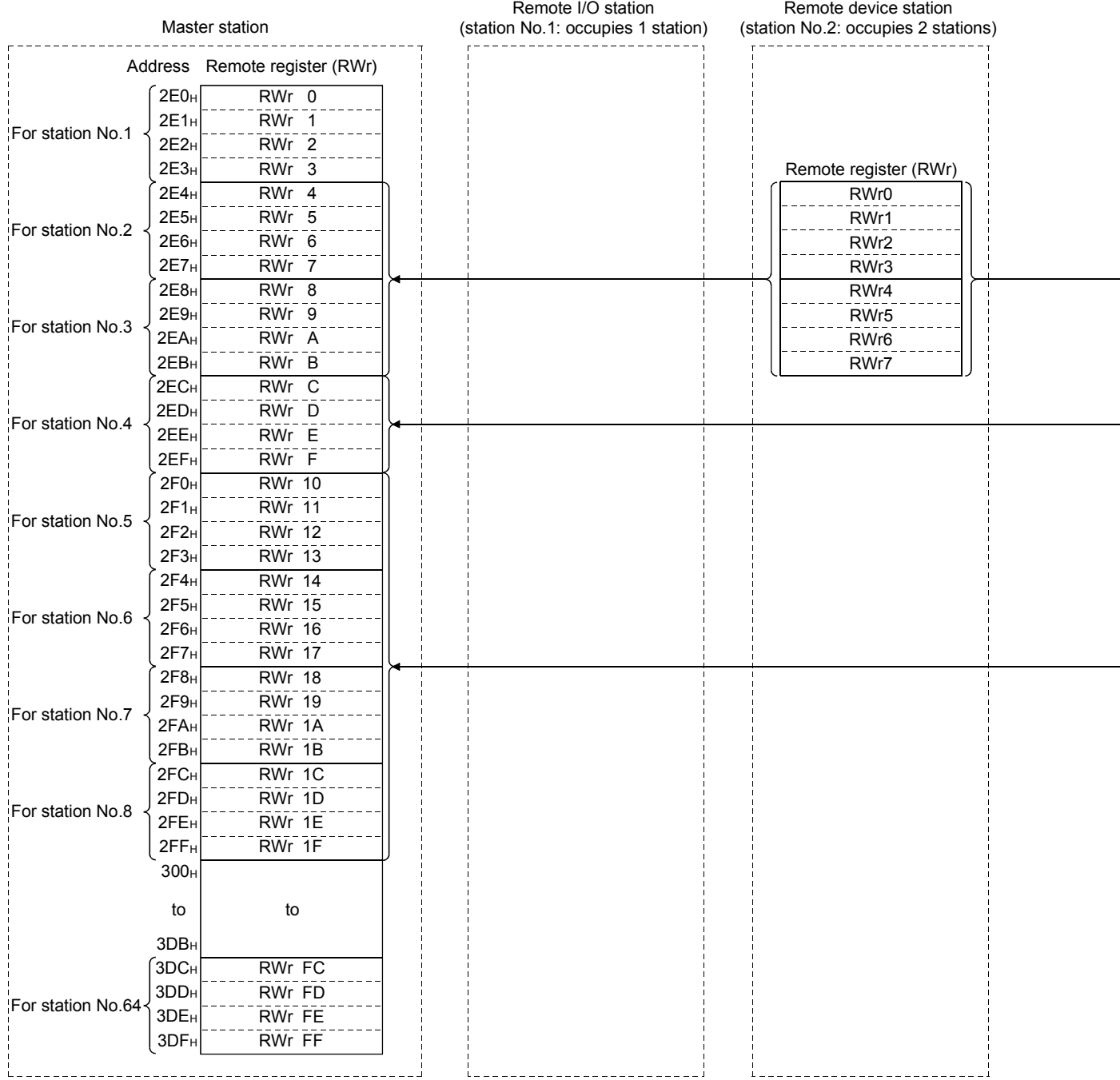
Local station 2

- Data is sent to the master station and other local stations by storing in the address corresponding to the host station number.
- Data in the remote register (RWr) of remote device station can also be received.

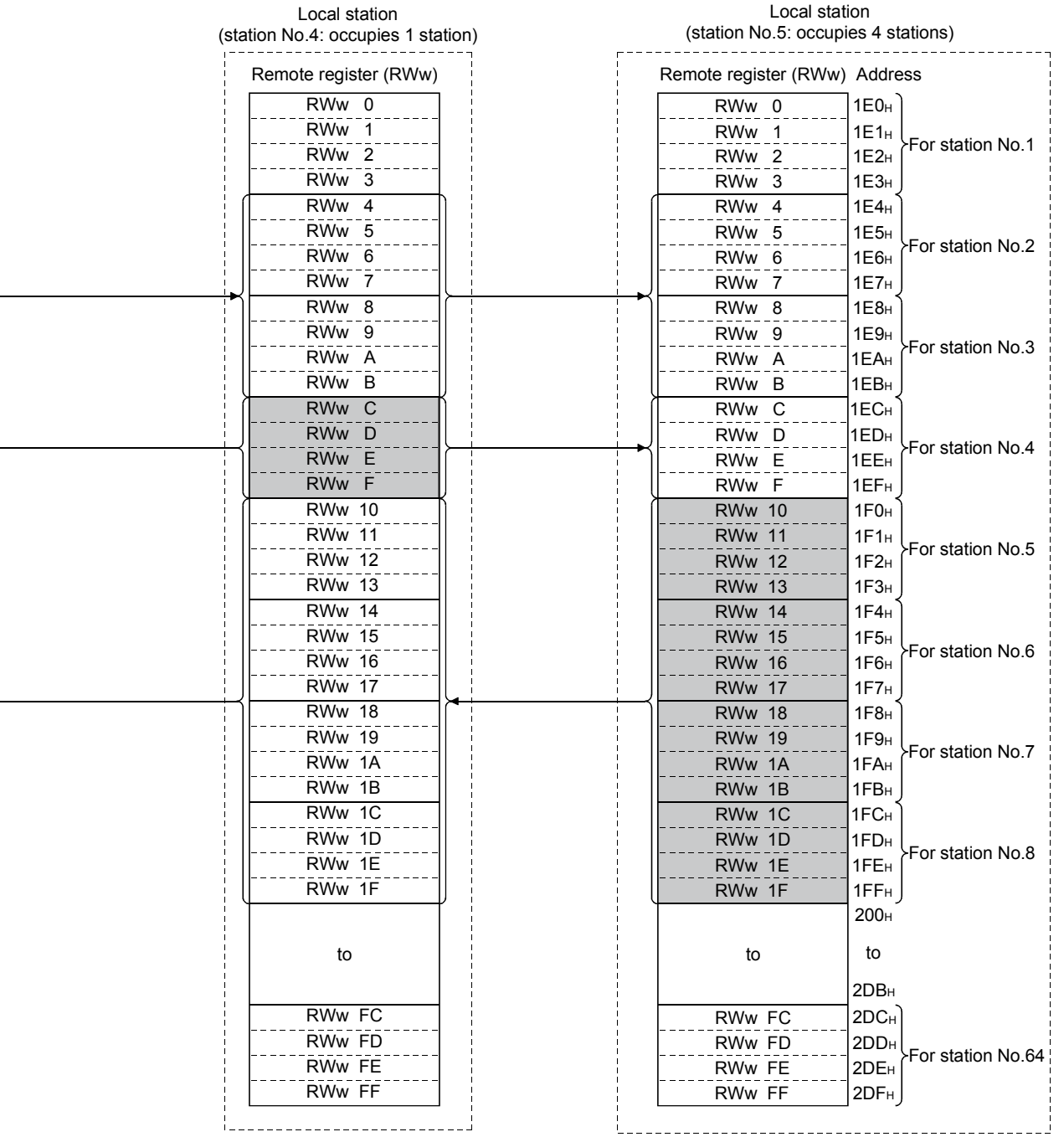

Following tables show the relationship between station numbers and buffer memory addresses used.

|  |  |  | [Master station] |  |
|--|--|--|------------------|--|
|--|--|--|------------------|--|

Station number and buffer memory correspondence table

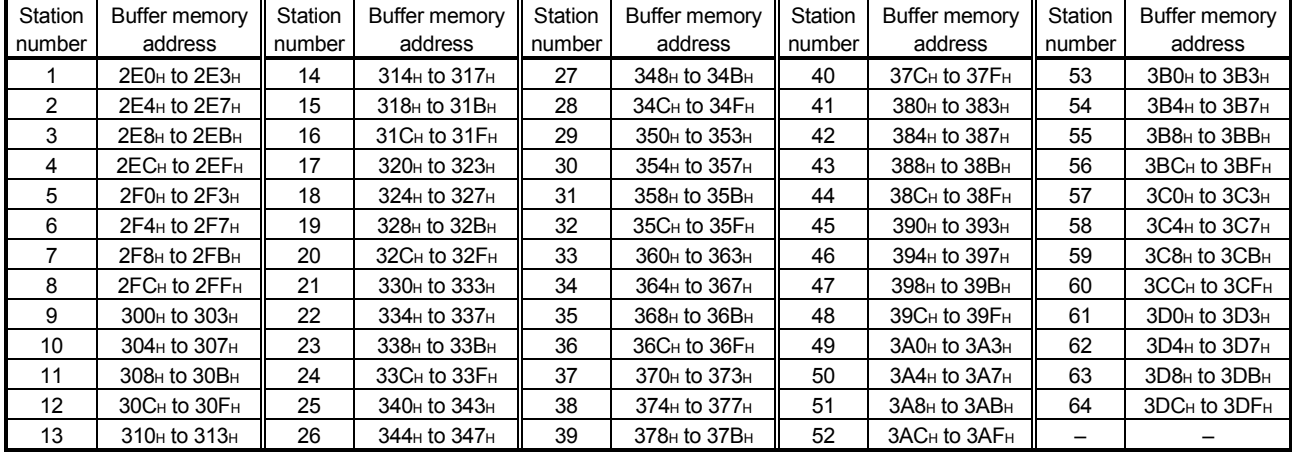

# [Local station]

#### Station number and buffer memory correspondence table

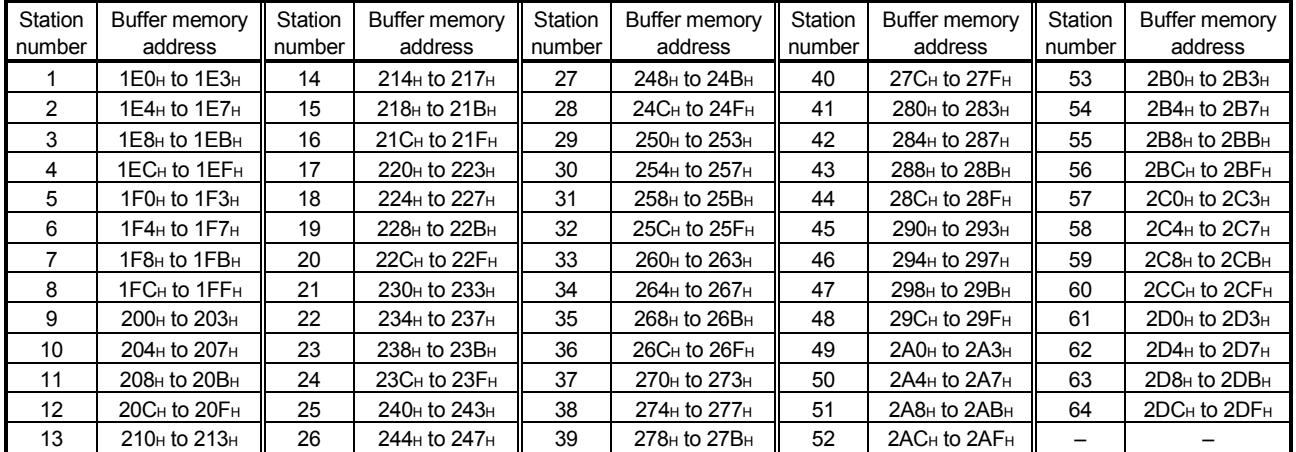

(4) Link special relay (SB)

Data link status is stored in the form of bit on/off information. Buffer memory address 5E0H to 5FFH corresponds to SB0000 to SB01FF. Refer to Section 8.4.1 for details of link special relay (SB0000 to SB01FF). Following table shows the relationship between buffer memory address 5E0H to 5FFH and SB0000 to SB01FF.

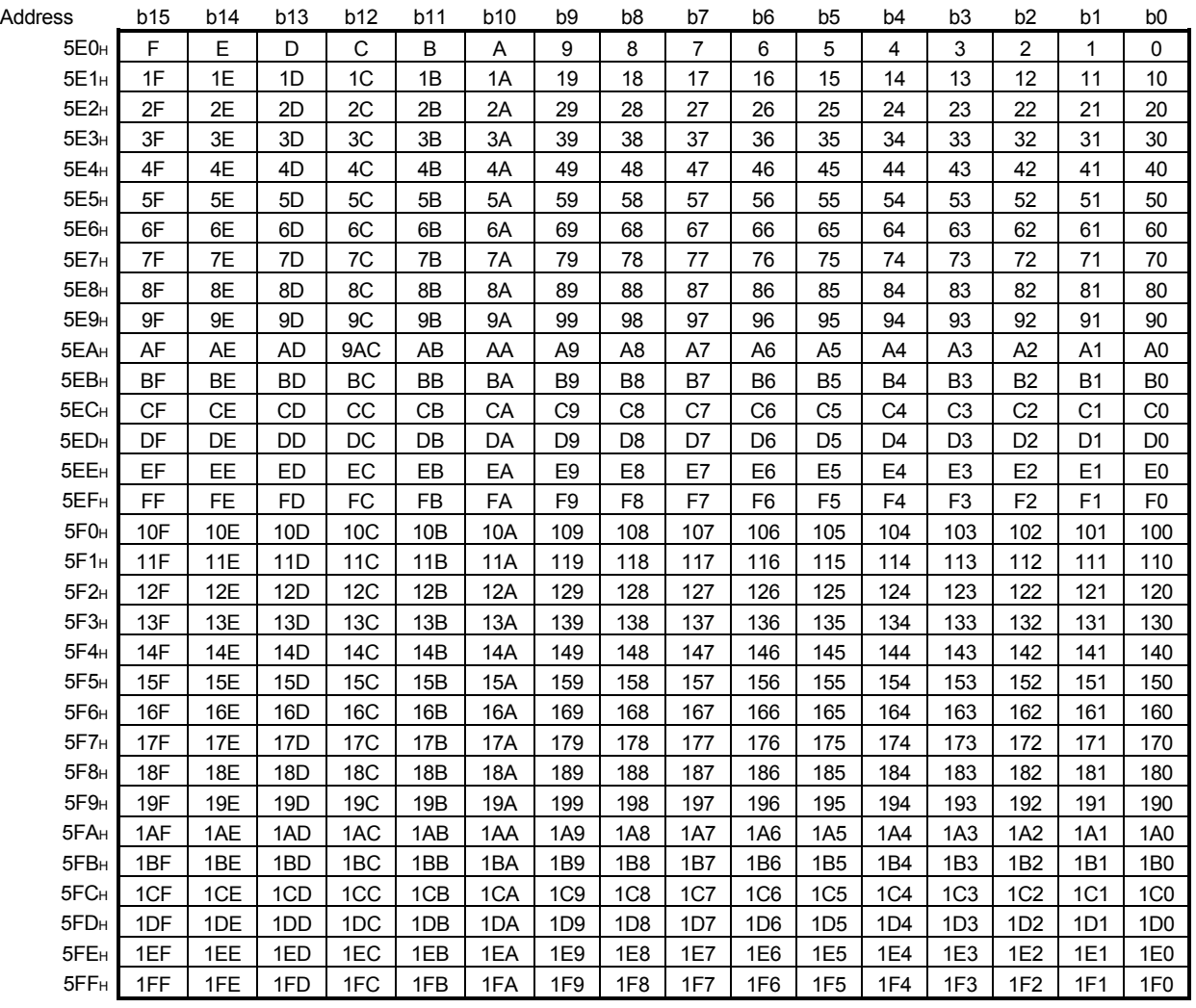

(5) Link special register (SW)

Data link status is stored in the form of word information. Buffer memory address 600H to 7FFH corresponds to SW0000 to SW01FF. Refer to Section 8.4.2 for details of link special register (SW0000 to 01FF).

# MEMO

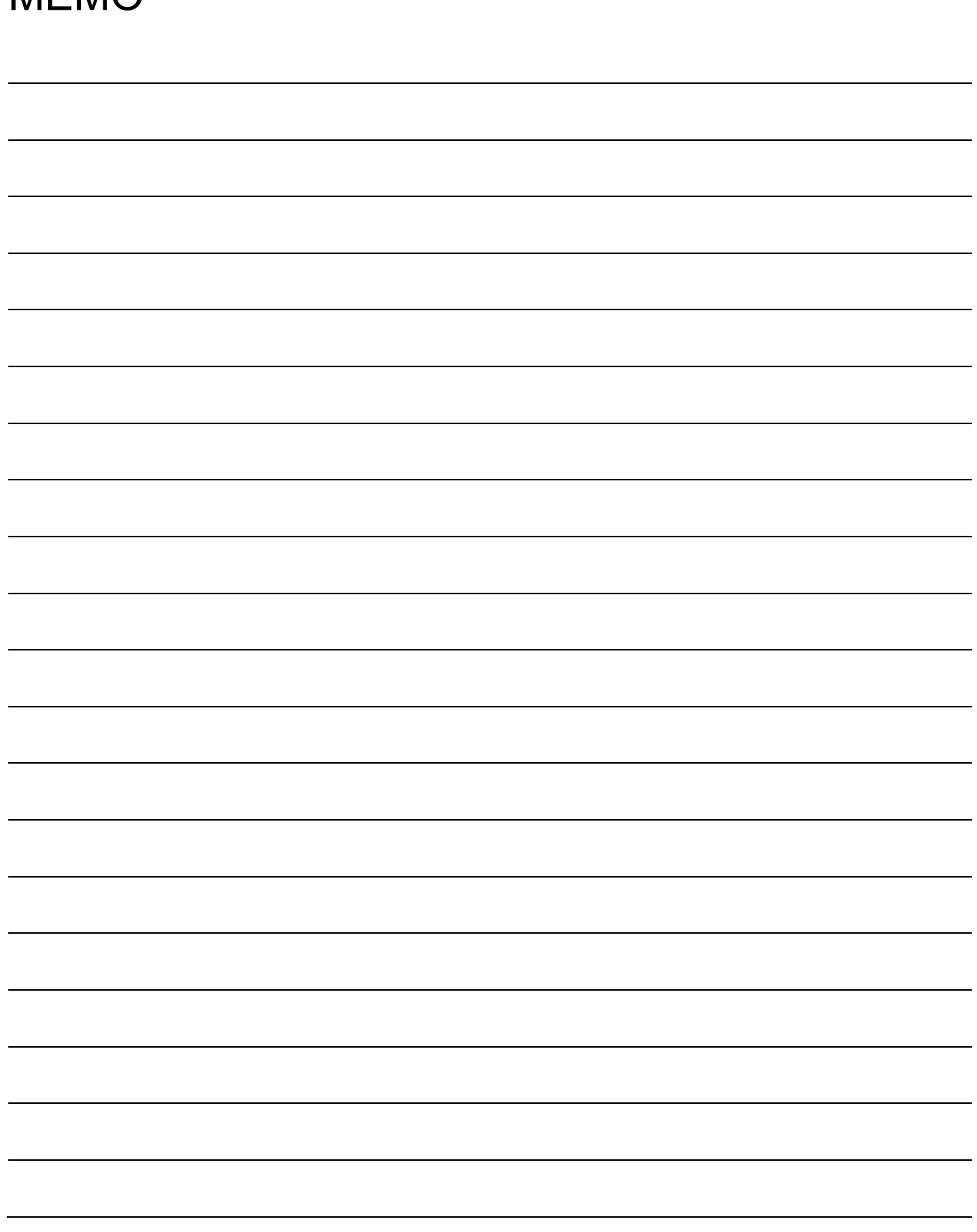

# 4 FUNCTIONS MELSEC-A

# 4. Functions

This chapter describes the functions.

# 4.1 Function List

#### The function list is shown in Table 4.1.

Table 4.1 Function list

| Item                                                                                          |                               |                                                                                                    | Reference                                 | Function<br>availability |                     |
|-----------------------------------------------------------------------------------------------|-------------------------------|----------------------------------------------------------------------------------------------------|-------------------------------------------|--------------------------|---------------------|
|                                                                                               |                               | Function summary                                                                                                    |                                           | Master<br>station        | Local<br>station    |
| Communication between master and<br>remote I/O stations                                       |                               | Performs on/off data communication with remote I/O station.                                                                                                    | Section 4.2                               | $\circ$                  | $\times$            |
| Communication between master and<br>remote device stations                                    |                               | Performs on/off data and numeric data communication with<br>remote device station.                                                                                                    | Section 4.3                               | $\bigcirc$               | $\times$            |
| Communication between master and local<br>stations                                            |                               | Performs on/off data and numeric data communication with<br>local station.                                                                                                    | Section 4.4                               | $\bigcirc$               | Ο                   |
| Communication with compound system                                                            |                               | Performs communication with remote I/O, remote device and<br>local stations.                                                                                                    | Section 4.5                               | $\circ$                  | O                   |
| Reserved station function                                                                     |                               | By setting the remote and local stations planned to be<br>connected in the future as reserved stations, these stations will<br>not be treated as error. When specified to an already connected<br>module, data link cannot be performed at all. | Section 4.6                               | $\bigcirc$               | $\times$            |
| Error invalid station function                                                                |                               | Remote and local stations that can no longer perform data link<br>due to power off, etc., will not be treated as data-link faulty<br>stations.                                                                                                  | Section 4.7                               | $\bigcirc$               | $\times$            |
| Data-link status setting when a master<br>station programmable controller CPU error<br>occurs |                               | Data-link status can be set when an operation-stop error occurs<br>with the master station programmable controller CPU.                                                                                                    | Section 4.8                               | Ω                        | Ο                   |
| Parameter registration to E <sup>2</sup> PROM                                                 |                               | By registering the parameters in the master module's E <sup>2</sup> PROM,<br>the parameters do not have to be written every time the master<br>module is started up.                                                                            | Section <sub>6.1</sub>                    | $\bigcirc$               | $\times$            |
| Input data from a data-link faulty station<br>status setting                                  |                               | The status (clear/store) of the input (received) data from the<br>data-link faulty station caused by power off, etc. can be set.                                                                                                    | Section 4.9                               | $\bigcirc$               | О                   |
| Module reset function from a sequence<br>program                                              |                               | When the switch setting is changed or an error occurred with<br>the module, the module can be reset from the sequence<br>program instead of resetting the programmable controller CPU.                                                          | Section 4.10                              | $\bigcirc$               | Ω                   |
| Data link stop/restart                                                                        |                               | When executing the data link from Yn6 or Yn8, the data link can<br>be stopped or restarted.                                                                                                    | Section 4.11                              | $\bigcirc$               | Ω                   |
| RAS function (SB/SW)                                                                          | Automatic return function     | When the module removed from the data link due to power off.<br>etc. recovers to normal status, the module automatically joins<br>the data link.                                                                                                | Section<br>4.12.1                         | $\bigcirc$               | О                   |
|                                                                                               | Slave station cutoff function | The module which no longer can continue the data link due to<br>power off, etc. is removed from the data link, and the data link is<br>continued with only the normal modules.                                                                  | Section<br>4.12.2                         | О                        | $\times$            |
|                                                                                               | Data link status check        | The data link status can be checked. Can be used for sequence                                                                                                    | Section 8.4                               | $\bigcirc$               | О                   |
|                                                                                               |                               | program interlocking, etc.                                                                                                    |                                           |                          |                     |
|                                                                                               | Offline test                  | The following tests can be conducted:<br>• Hardware test  Operation check for the<br>individual module<br>check<br>• Parameter verification test Verify the set parameter                                                                       | Section 7.4<br>Section 7.7<br>Section 7.8 | $\circ$                  | $\circlearrowright$ |
|                                                                                               |                               | contents                                                                                                    |                                           |                          |                     |

#### 4.2 Communication Between the Master Station and Remote I/O Station

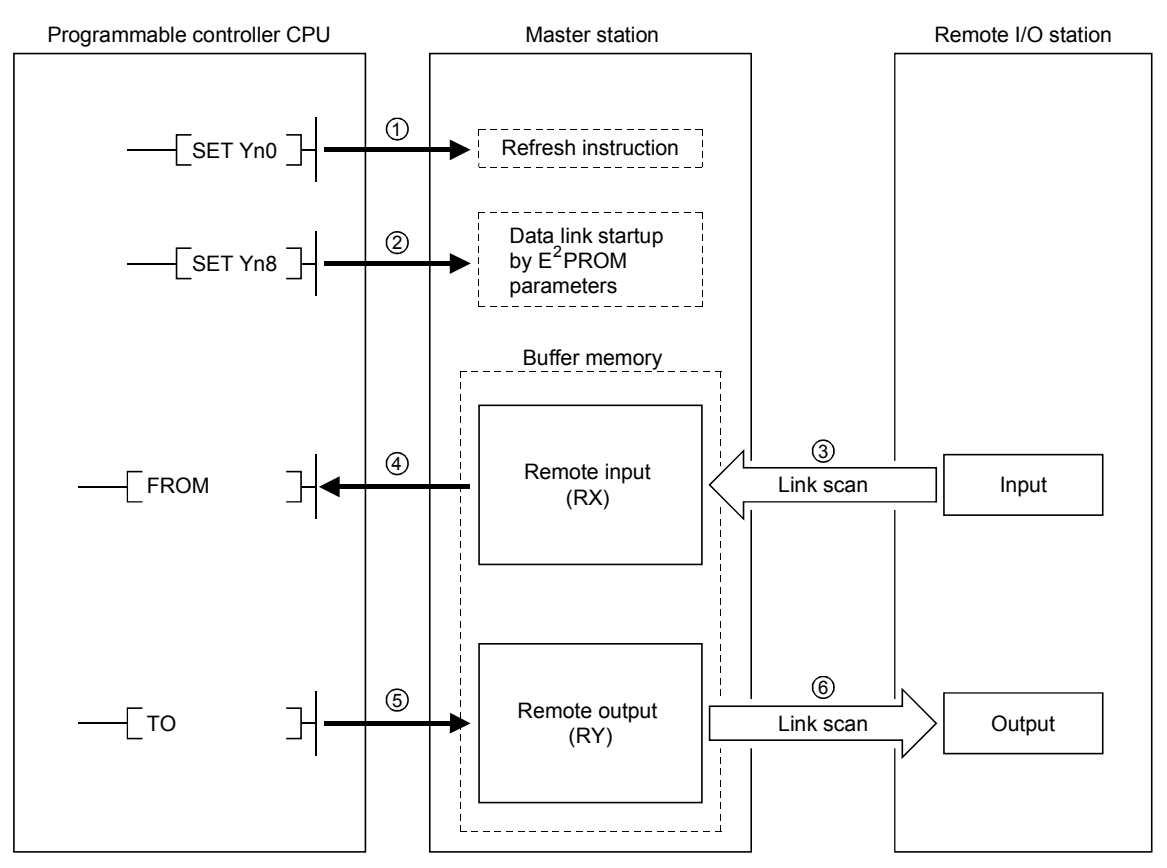

The overview of the communication between the master station and remote I/O station is described.

[Data link startup]

- $\dot{\mathbb{U}}$  Turn on the refresh instruction (Yn0) and make the remote output (RY) data valid. When the refresh instruction (Yn0) is off, all the remote output (RY) data is treated as 0 (off).
- $\mathfrak D$  Turn on the data link startup by the E<sup>2</sup>PROM parameters (Yn8), and start the data link.

However, the parameters must be set in  $E^2$ PROM beforehand.

When the data link is started normally, the host data link status (Xn1) turns on.

#### POINT

The data link can be started from the parameters written in the "parameter information area" in the buffer memory. (Refer to Chapter 6.)

[Remote input]

- 3) The remote I/O station's input status is automatically (for each link scan) stored in the master station's "remote input (RX)" in the buffer memory.
- $4)$  The input status stored in the "remote input (RX)" in the buffer memory is received to the programmable controller CPU with the FROM instruction.

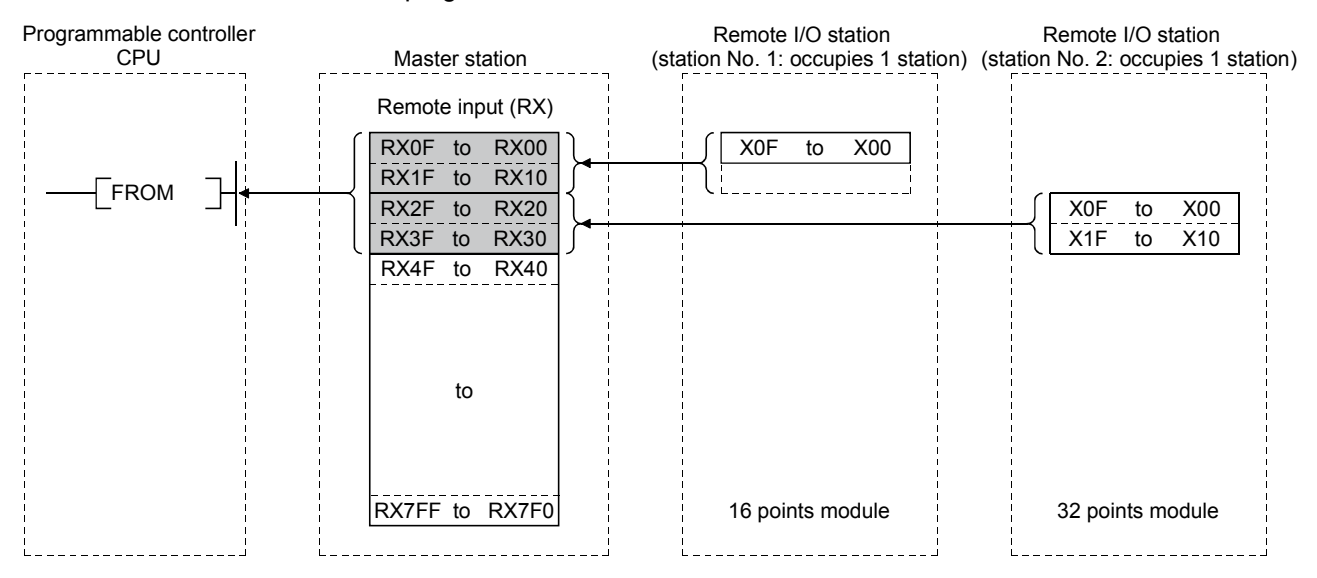

[Remote output]

- $5)$  With the TO instruction, the on/off data output from the remote I/O station is written to the "remote output (RY)" in the buffer memory.
- The output status stored in the "remote output (RY)" in the buffer memory is 6 automatically output (for each link scan) from the remote I/O station.

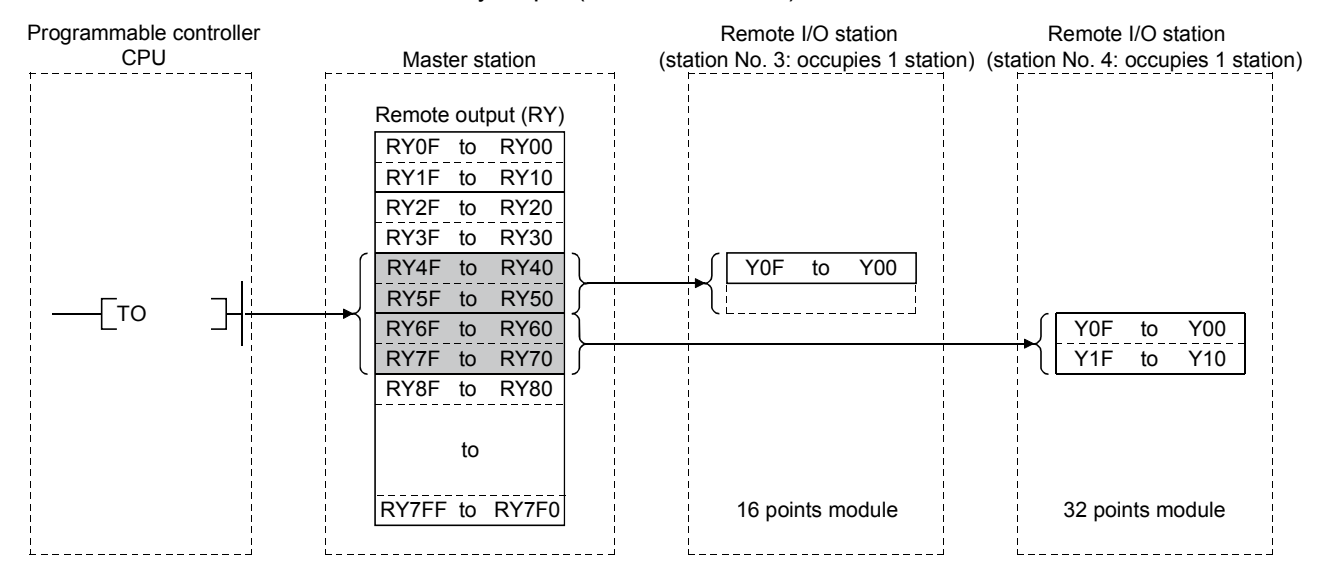

### 4.3 Communication Between the Master Station and Remote Device Station

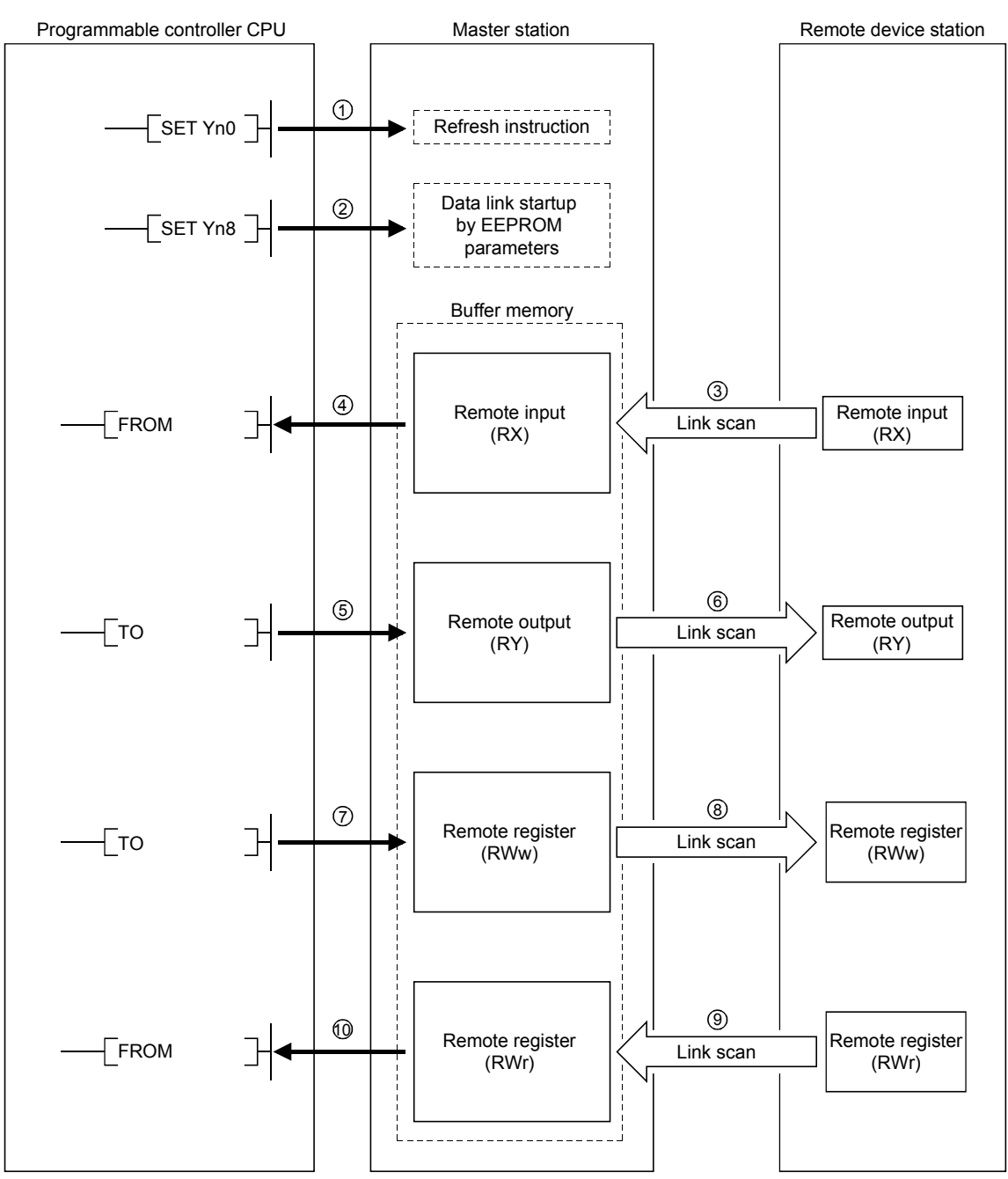

The overview of the communication between the master station and remote device station is described.

[Data link startup]

- $\overline{1}$  Turn on the refresh instruction (Yn0) and make the remote output (RY) data valid. When the refresh instruction (Yn0) is off, all the remote output (RY) data is treated as 0 (off).
- $\mathfrak D$  Turn on the data link startup by the E<sup>2</sup>PROM parameters (Yn8), and start the data link.

However, the parameters must be set in  $E^2$ PROM beforehand.

When the data link is started normally, the host data link status (Xn1) turns on.

# POINT

The data link can be started from the parameters written in the "parameter information area" in the buffer memory. (Refer to Chapter 6.)

#### [Remote input]

- $3$  The remote device station's remote input (RX) is automatically (for each link scan) stored in the master station's "remote input (RX)" in the buffer memory.
- $4)$  The input status stored in the "remote input (RX)" in the buffer memory is received to the programmable controller CPU with the FROM instruction.

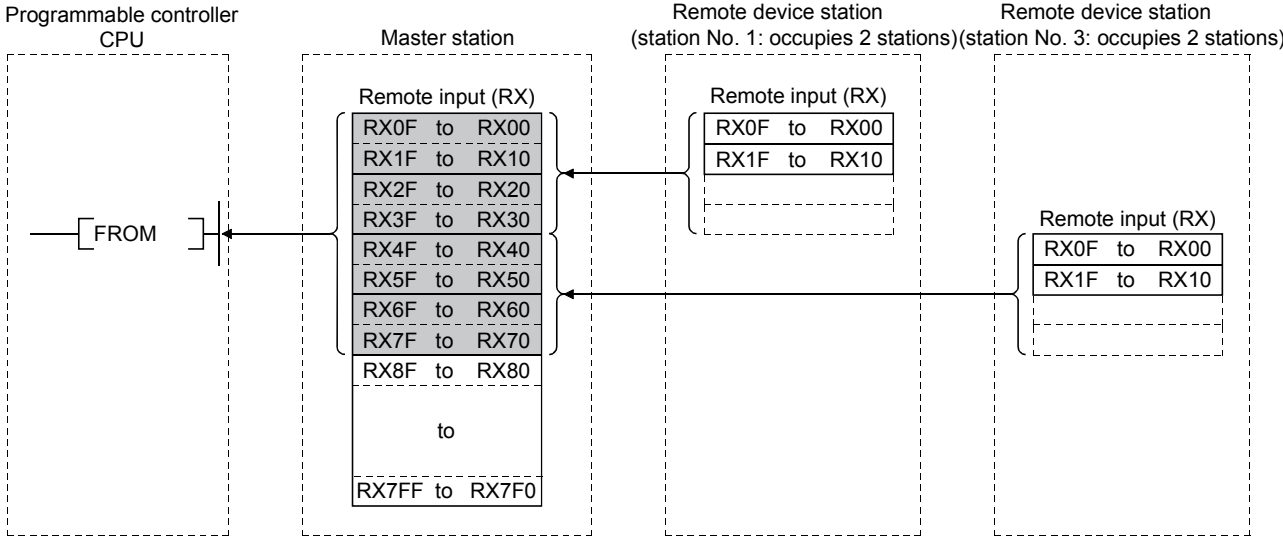

[Remote output]

- 5) With the TO instruction, the on/off data in the remote device station's remote output (RY) is written to the "remote output (RY)" in the buffer memory.
- $\circledS$  Depending on the output status stored in the "remote output (RY)" in the buffer memory, the remote device station's remote output (RY) is turned on/off.

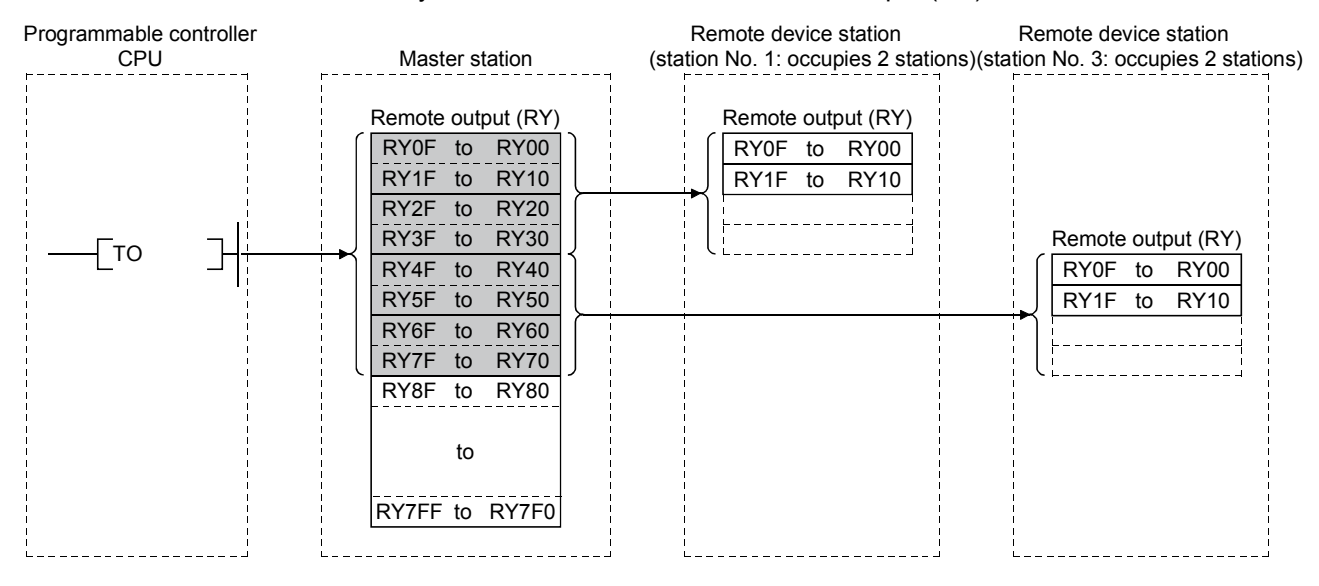

[Written to the remote register (RWw)]

- $\mathcal D$  With the TO instruction, the transmission data is written to the "remote register (RWw)" in the buffer memory.
- $\S$  The data stored in the "remote register (RWw)" in the buffer memory is sent to the remote device station's remote register (RWw).

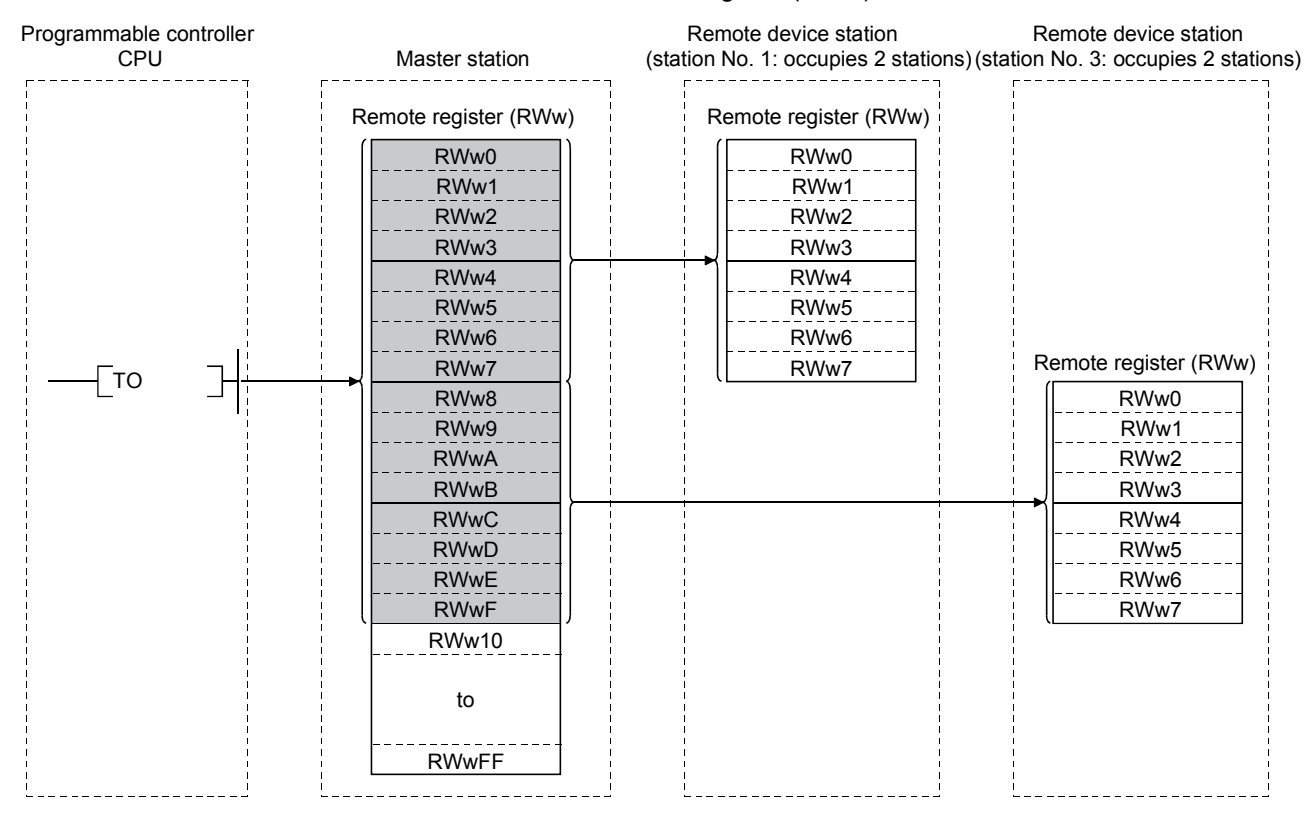

[Reading from the remote register (RWr)]

- The data in the remote device station's remote register (RWr) is automatically 9 stored in the master station's "remote register (RWr)" in the buffer memory
- The remote device station's remote register (RWr) data stored in the "remote 10 register (RWr)" in the buffer memory is received to the programmable controller CPU with the FROM instruction.

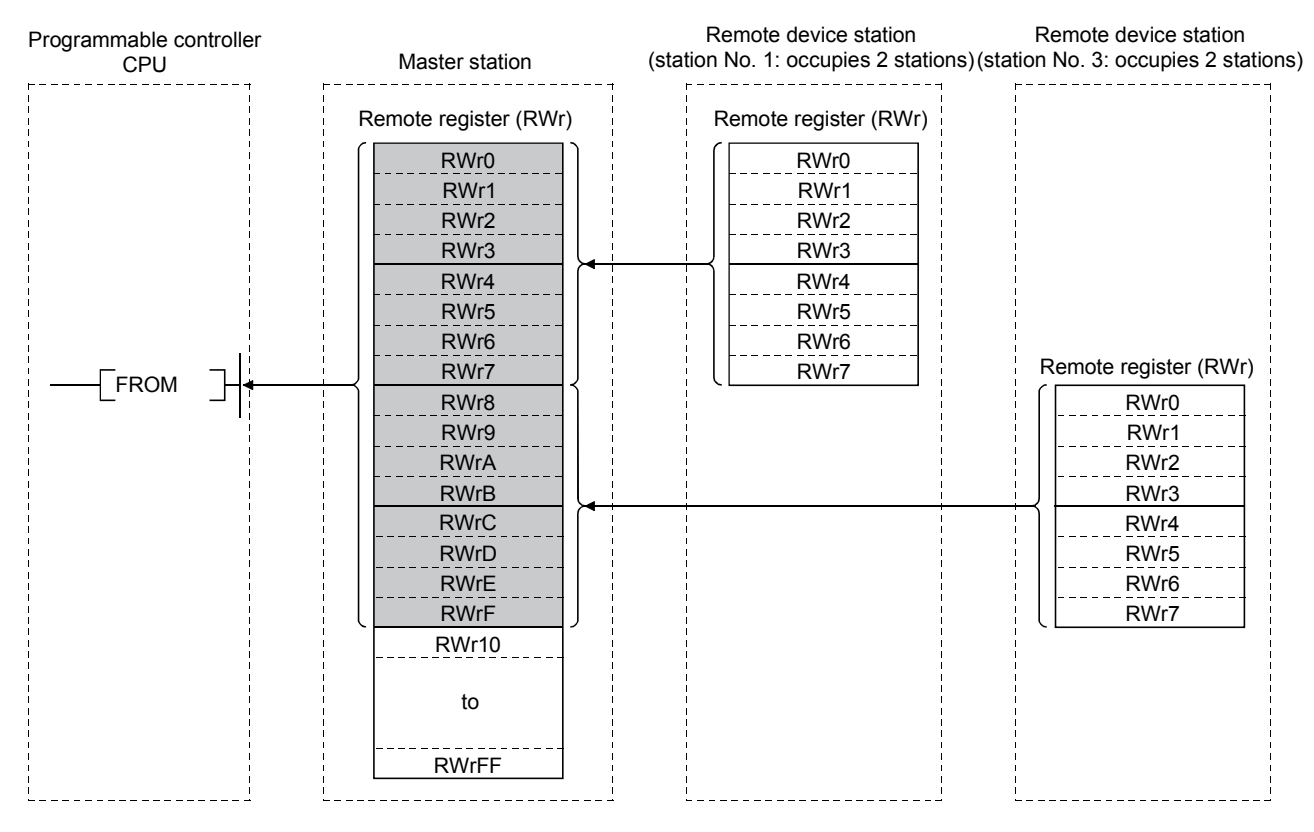

# MEMO

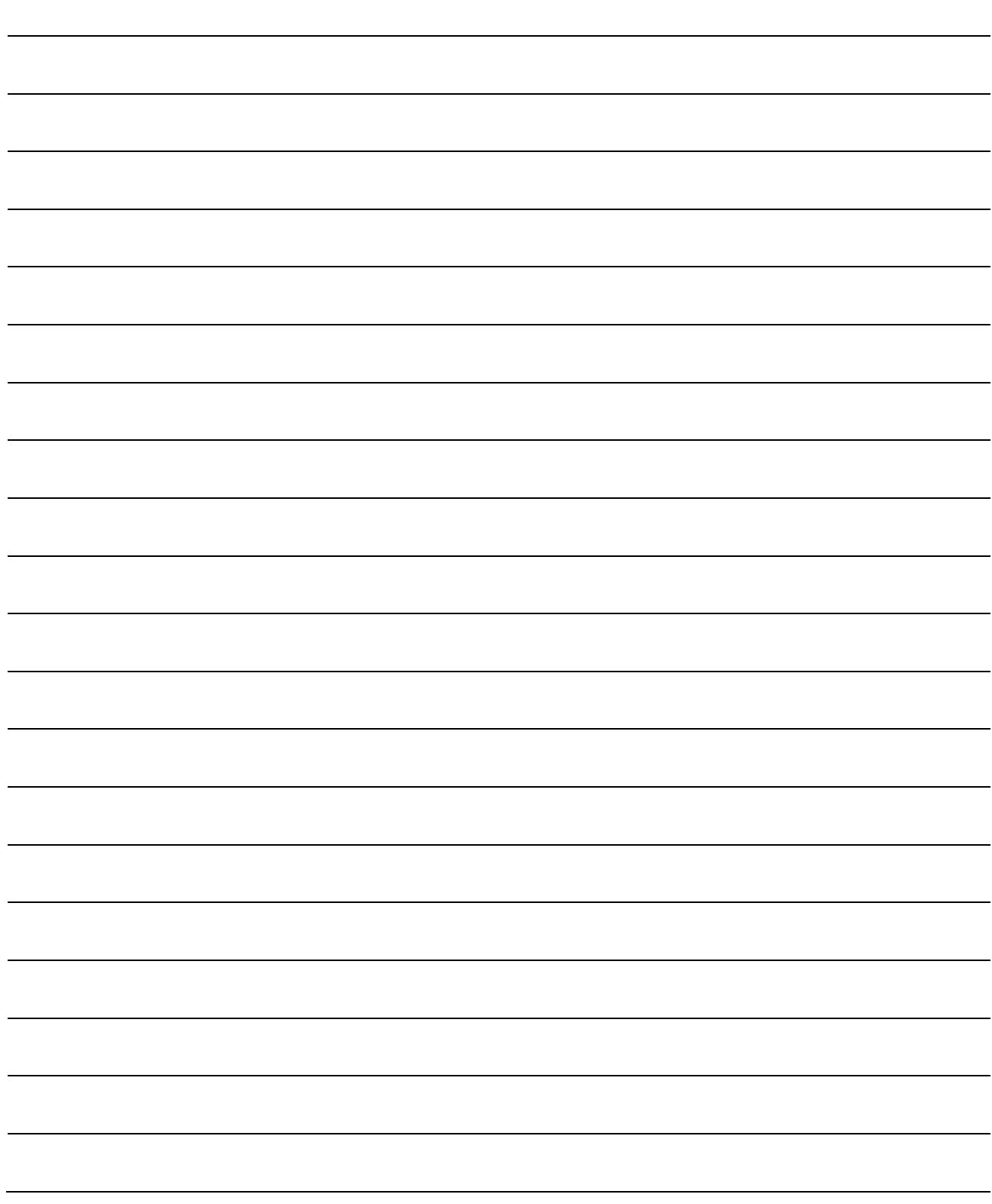

### 4.4 Communication Between the Master Station and Local Station

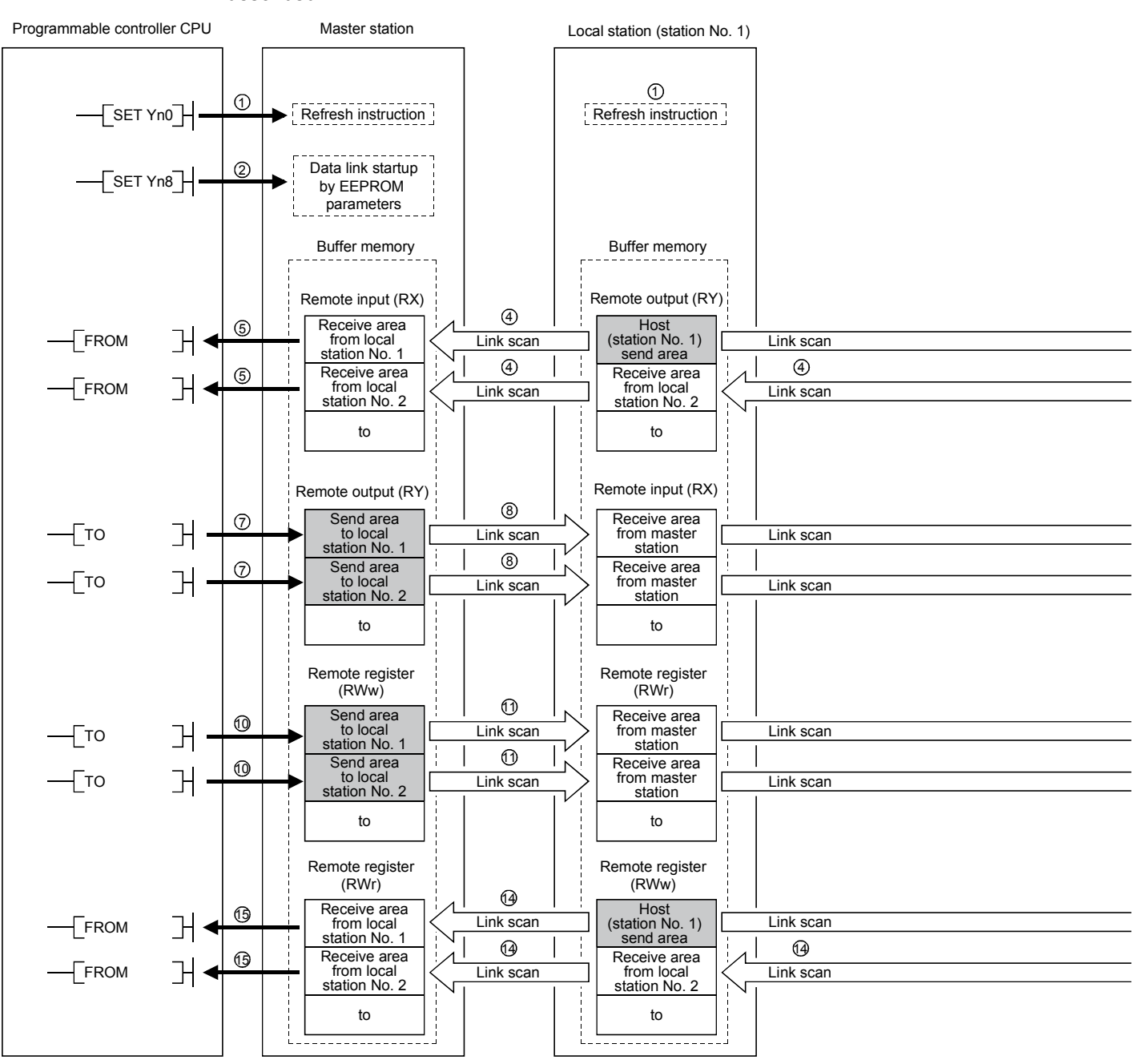

The overview of the communication between the master and local stations is described.

### POINT

The master station sends only the data for the stations that have started the data link. The data for the stations that have not started the data link are not sent.

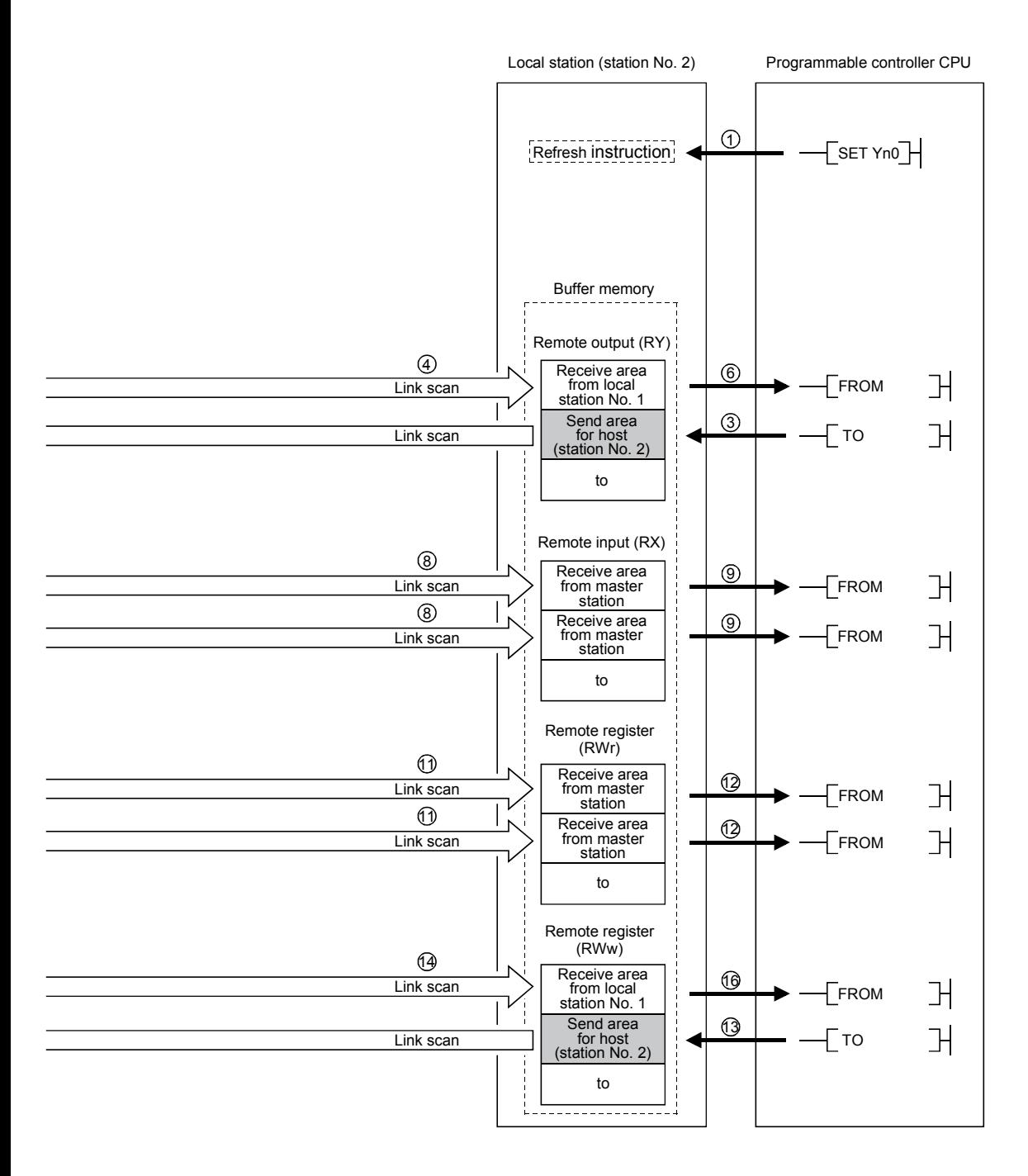

[Data link startup]

- $\overline{1}$  Turn on the refresh instruction (Yn0) and make the remote output (RY) data valid. When the refresh instruction (Yn0) is off, all the remote output (RY) data is treated as 0 (off).
- $\mathfrak D$  Turn on the data link startup by the  $\mathsf E^2$ PROM parameters (Yn8) and start the data link.

However, the parameters must be set in the  $E^2$ PROM beforehand.

When the data link is started normally, the host data link status (Xn1) turns on.

#### POINT

The data link can also be started from the parameters written in the "parameter data area" in the buffer memory. (Refer to chapter 6.)

[On/off data from local station  $\rightarrow$  master and other local stations]

- $3)$  With the TO instruction, write the on/off data to be sent to the master and other local stations to the local station's "remote output (RY)" in the buffer memory.
- The data in local station's "remote output (RY)" in the buffer memory is 4 automatically (for each link scan) stored in the master station's "remote input (RX)" in the buffer memory and other local station's "remote output (RY)" in the buffer memory.
- $5$  The input status stored in the "remote input (RX)" in the buffer memory is received to the programmable controller CPU with the FROM instruction.
- $\odot$  The input status stored in the "remote output (RY)" in the buffer memory is received to the programmable controller CPU with the FROM instruction.

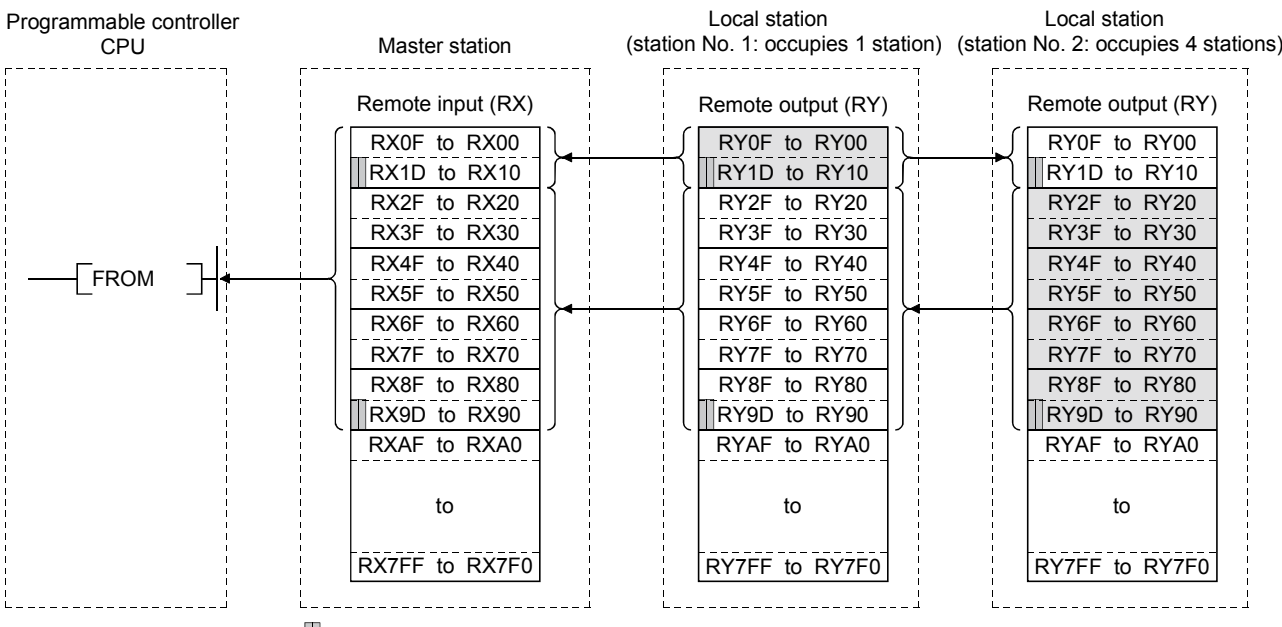

...The last 2 bits cannot be used when the master station and the local station are communicating.Ш

[On/off data from the master station  $\rightarrow$  the local station]

- $\mathcal D$  With the TO instruction, the on/off data to be sent to the local station is written to the master station's "remote output (RY)" in the buffer memory.
- $\delta$ ) The data in the "remote output (RY)" in the buffer memory is automatically (for each link scan) stored in the local station's remote input (RX) in the buffer memory.
- $9$  The input status stored in the "remote input (RX)" in the buffer memory is received to the programmable controller CPU with the FROM instruction.

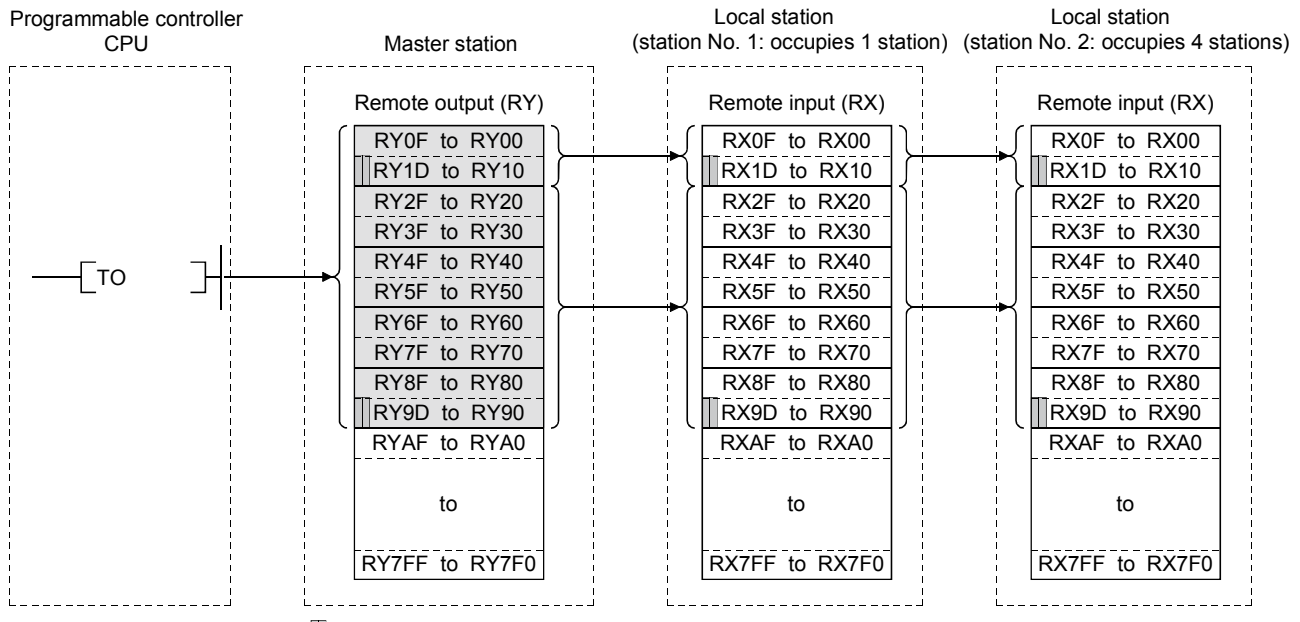

...The last 2 bits cannot be used when the master station and the local station are communicating.

[Word data from the master station to all local stations]

- With the TO instruction, the word data to be sent to all local station is written to the 10 master station's "remote register (RWw)" in the buffer memory.
- $\omega$  The data in the "remote register (RWw)" in the buffer memory is automatically (for each link scan) stored to all local station's "remote registers (RWr)".
- The word data stored in the "remote register (RWr)" in the buffer memory is 12 received to the programmable controller CPU with the FROM instruction.

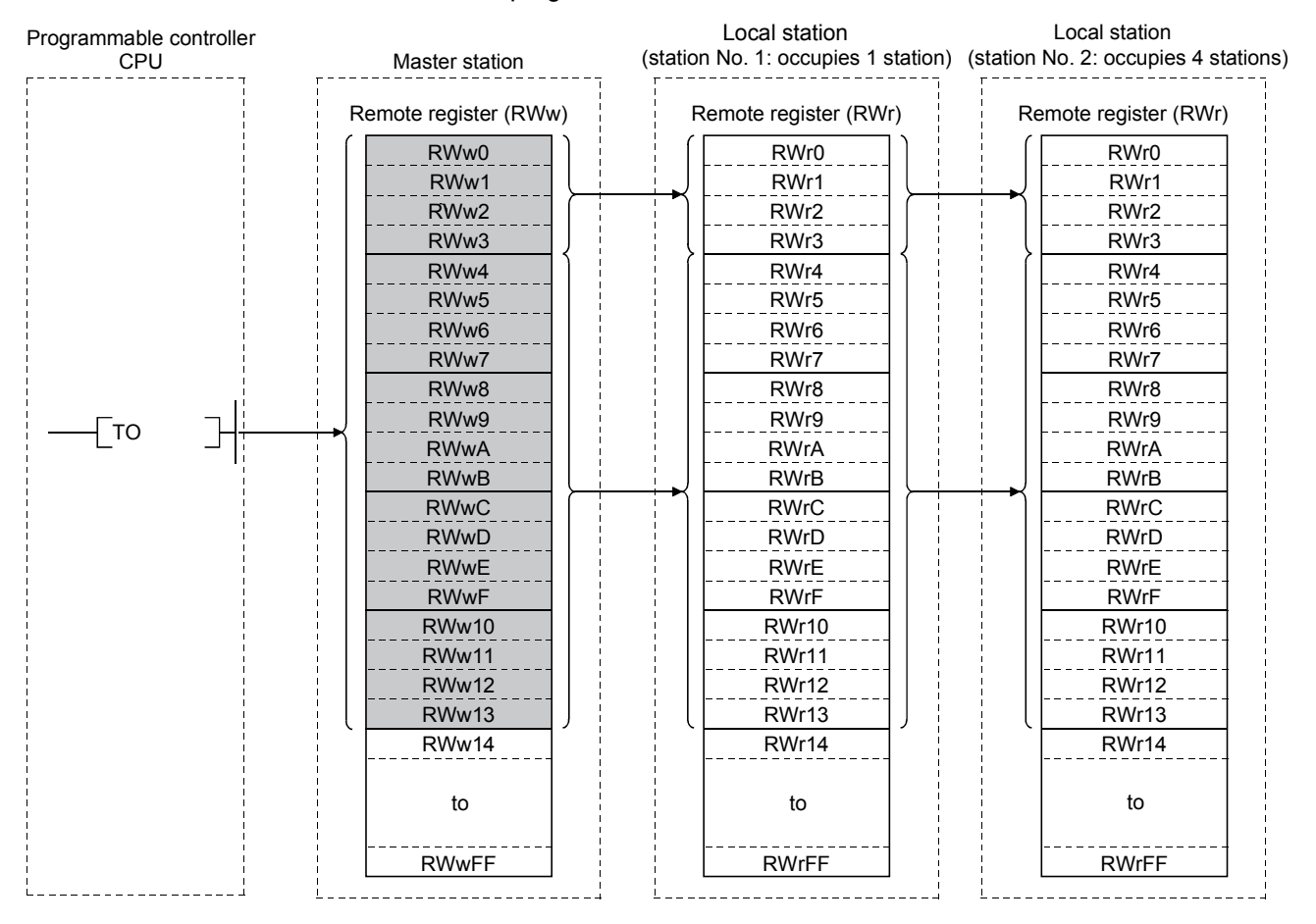

[Word data from the local station  $\rightarrow$  the master station/other local stations]

 With the TO instruction, the word data to be sent to the master station or other local 13 stations is written to the local station's "remote register (RWw)" in the buffer memory.

However, only writing can be performed to the area corresponding to the host station number.

- $\omega$  The data in the "remote register (RWw)" in the buffer memory is automatically (for each link scan) stored in the master station's "remote register (RWr)" and other local station's "remote register (RWw)".
- The word data stored in the "remote register (RWr)" in the buffer memory is 15 received to the programmable controller CPU with the FROM instruction.
- The word data stored in the "remote register (RWw)" in the buffer memory is 16 received to the programmable controller CPU with the FROM instruction.

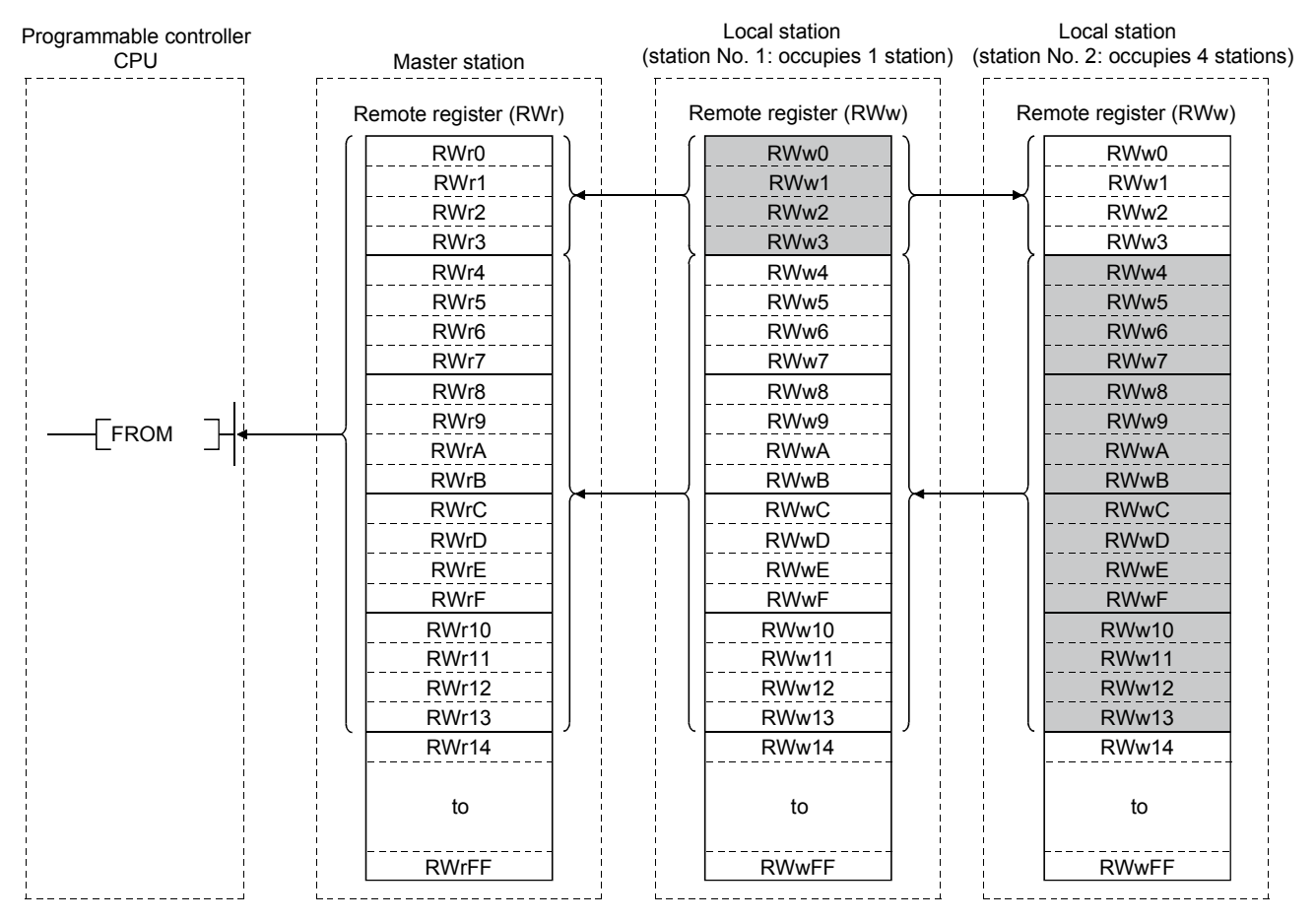

### 4.5 Communication in Compound Systems

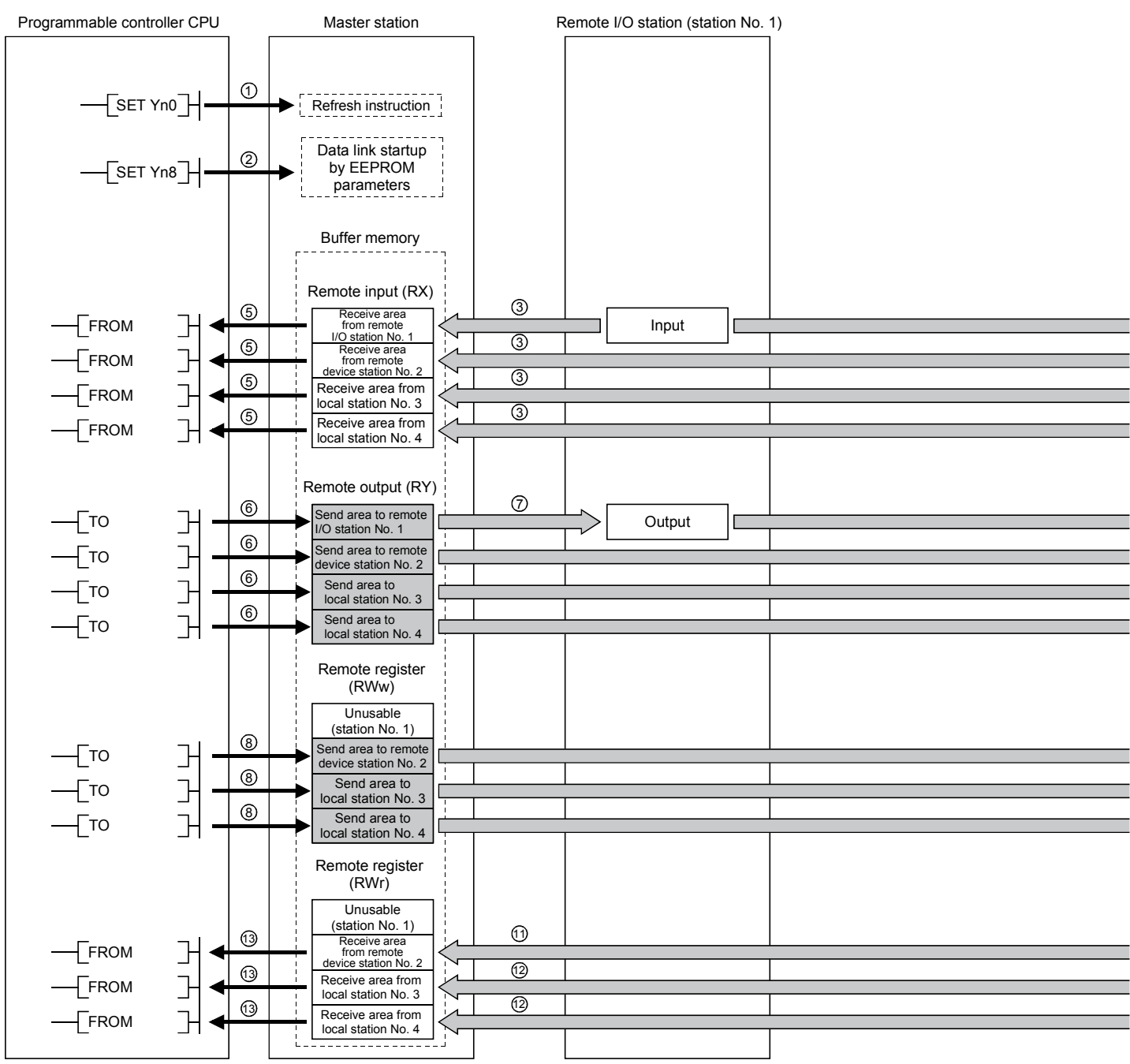

The overview of the communication where the remote I/O station, remote device station and local station coexist in the system.

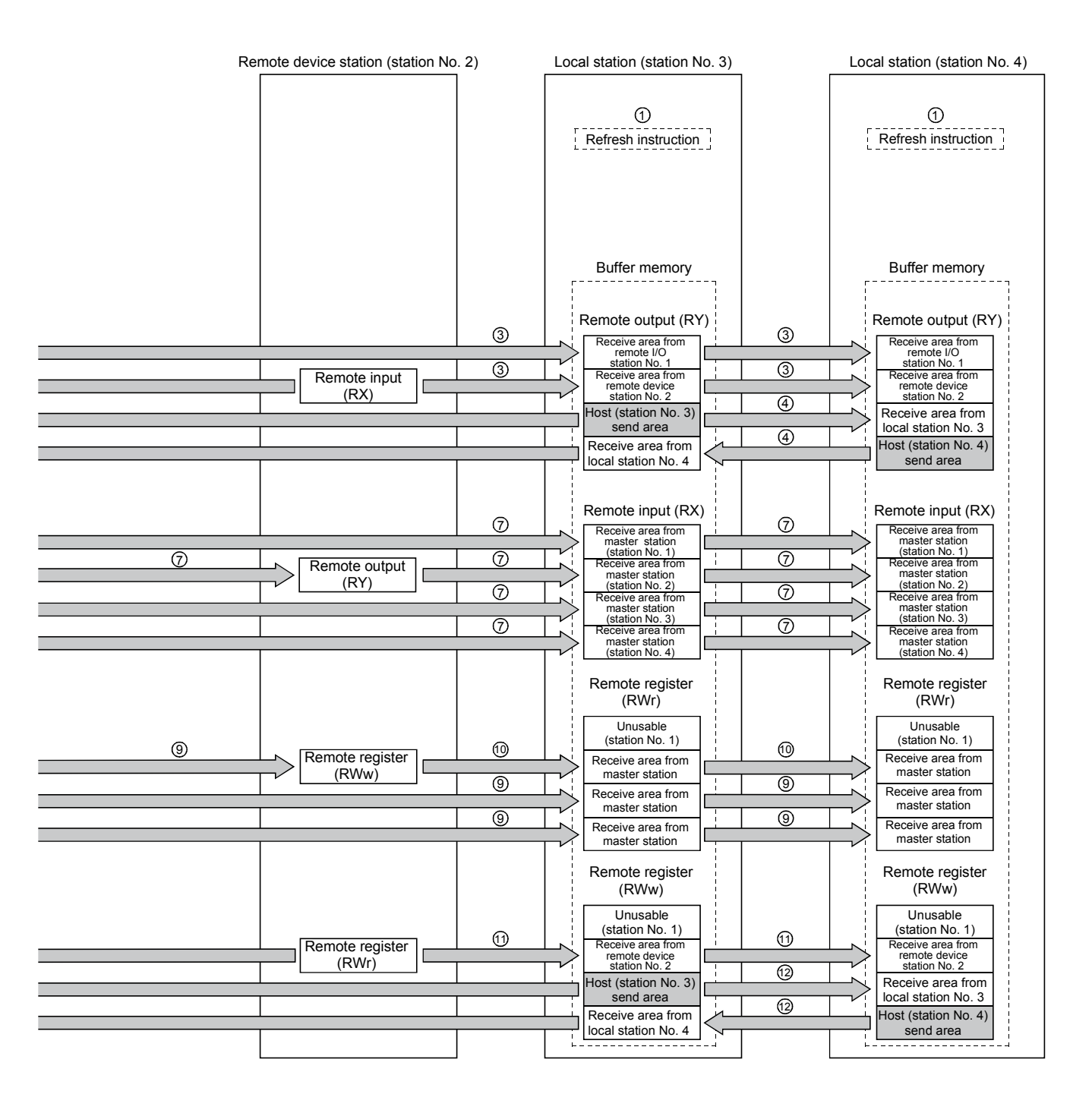

[Data link startup]

- $\overline{1}$  Turn on the refresh instruction (Yn0) and make the remote output (RY) data valid. When the refresh instruction (Yn0) is off, all the remote output (RY) data is treated as 0 (off).
- $\mathfrak D$  Turn on the data link startup by the  $\mathsf E^2$ PROM parameters (Yn8) and start the data link.

However, the parameters must be set in the  $E^2$ PROM beforehand.

When the data link is started normally, the host data link status (Xn1) turns on.

#### POINT

The data link can also be started from the parameters written in the "parameter data area" in the buffer memory. (Refer to chapter 6.)

> [On/off data from remote I/O station/remote device station/local station  $\rightarrow$  the master station]

- $3$  The input of remote I/O station, remote input (RX) of the remote device station and the remote output (RY) of the local station are automatically (for each link scan) stored in the master station's "remote input (RX)" in the buffer memory and local station's "remote output (RY)" in the buffer memory.
- $\Phi$  The data in local station's "remote output (RY)" is also stored in other local station's "remote output (RY)".
- $5$  The input status stored in the "remote input (RY)" in the buffer memory is written to the programmable controller CPU with the FROM instruction.

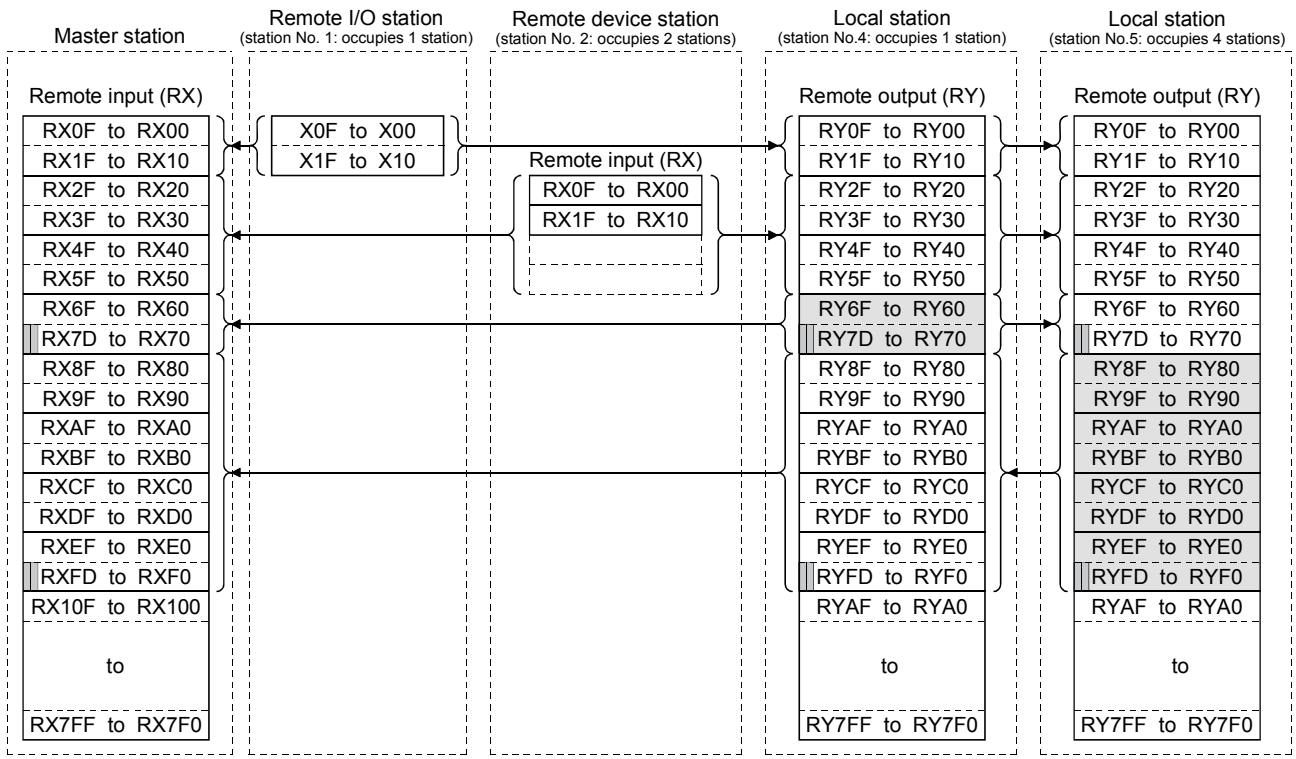

**....The last 2 bits cannot be used when the master station and the local station are communicating.** 

[On/off data from the master station  $\rightarrow$  the remote I/O station/remote device station/ local station]

- With the TO instruction, the on/off data to be sent to the remote I/O station, remote 6 device station and local station is written to the master station's "remote output (RY)" in the buffer memory.
- $\mathfrak D$  The output status in the master station's "remote output (RY)" in the buffer memory is automatically (for each link scan) stored in the remote I/O station and remote device station's "remote output (RX)" and local station's remote input (RY).

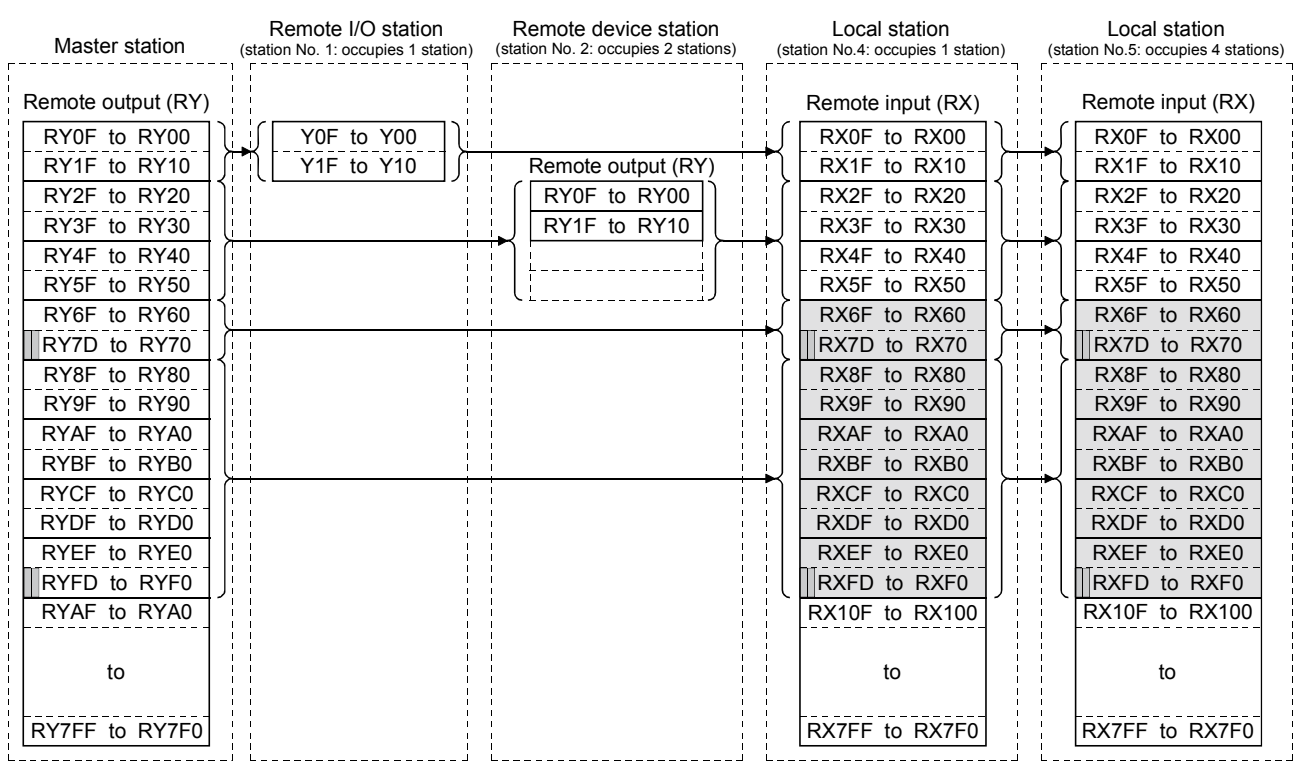

**....The last 2 bits cannot be used when the master station and the local station are communicating.** 

[Word data from the master station  $\rightarrow$  remote device station/all local stations]

- With the TO instruction, the word data to be sent to remote device station and all 8 local station is written to the master station's "remote register (RWw)" in the buffer memory.
- $9$  The data in the "remote register (RWw)" in the buffer memory is automatically (for each link scan) stored to remote device station's remote register (RWw) and all local stations' remote registers (RWr).
- $\circledcirc$  The transmission data to the remote device station's remote register (RWw) is also sent to the local stations.

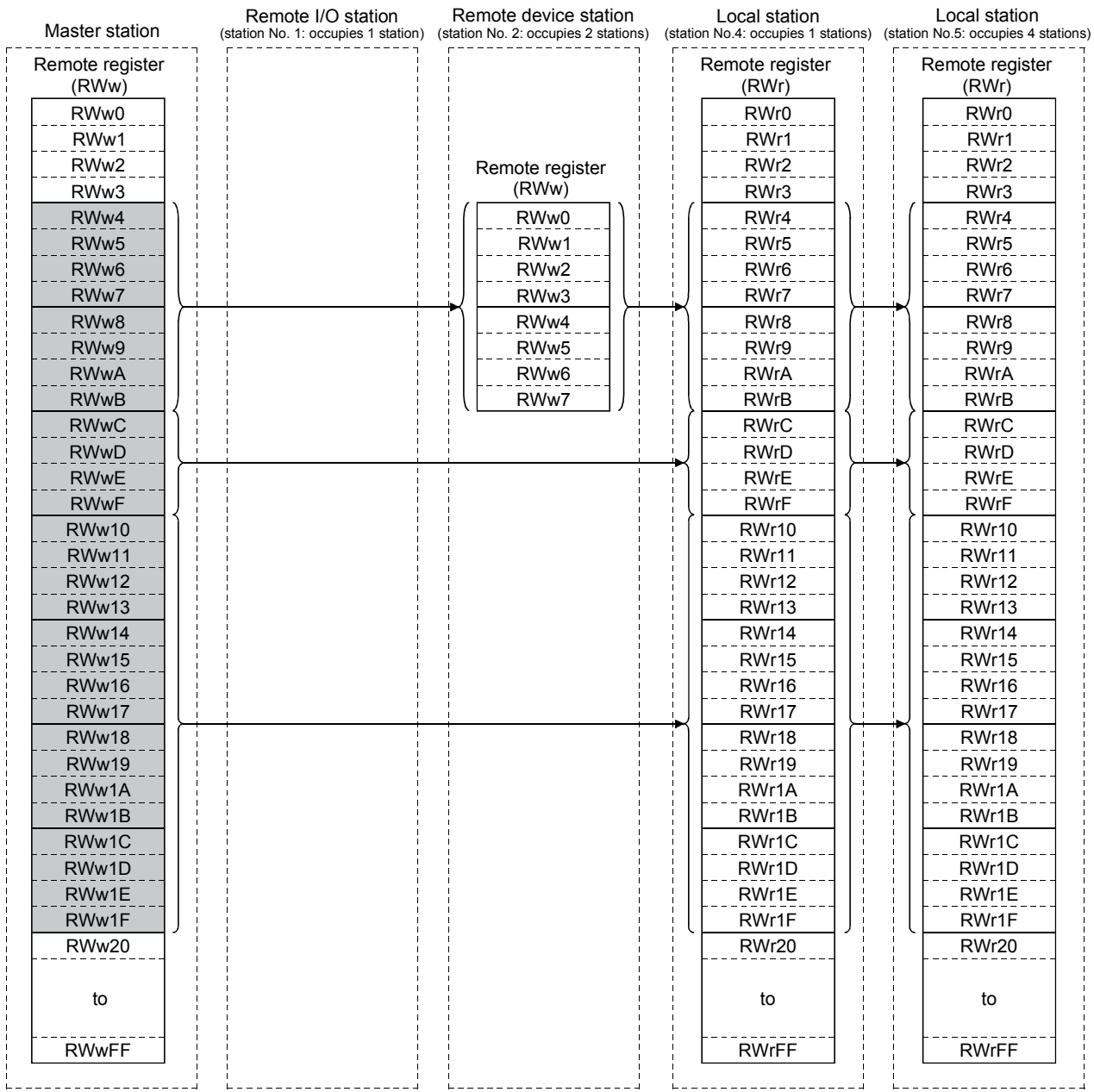

[Word data from the remote device station/local station  $\rightarrow$  the master station]

- $\circled{\tiny\rm I}$  The data in the remote device station's remote register (RWr) is automatically (for each link scan) stored in the master station's remote register (RWr) and all local stations' remote registers (RWw).
- The data in the local station's "remote register (RWw)" in the buffer memory is 12 automatically (for each link scan) stored in the master station's remote register (RWr) and other local station's remote register (RWr).
- $\mathbb{G}$  The data of the remote device and local stations stored in the "remote register (RWr)" in the buffer memory is written to the programmable controller CPU with the FROM instruction.

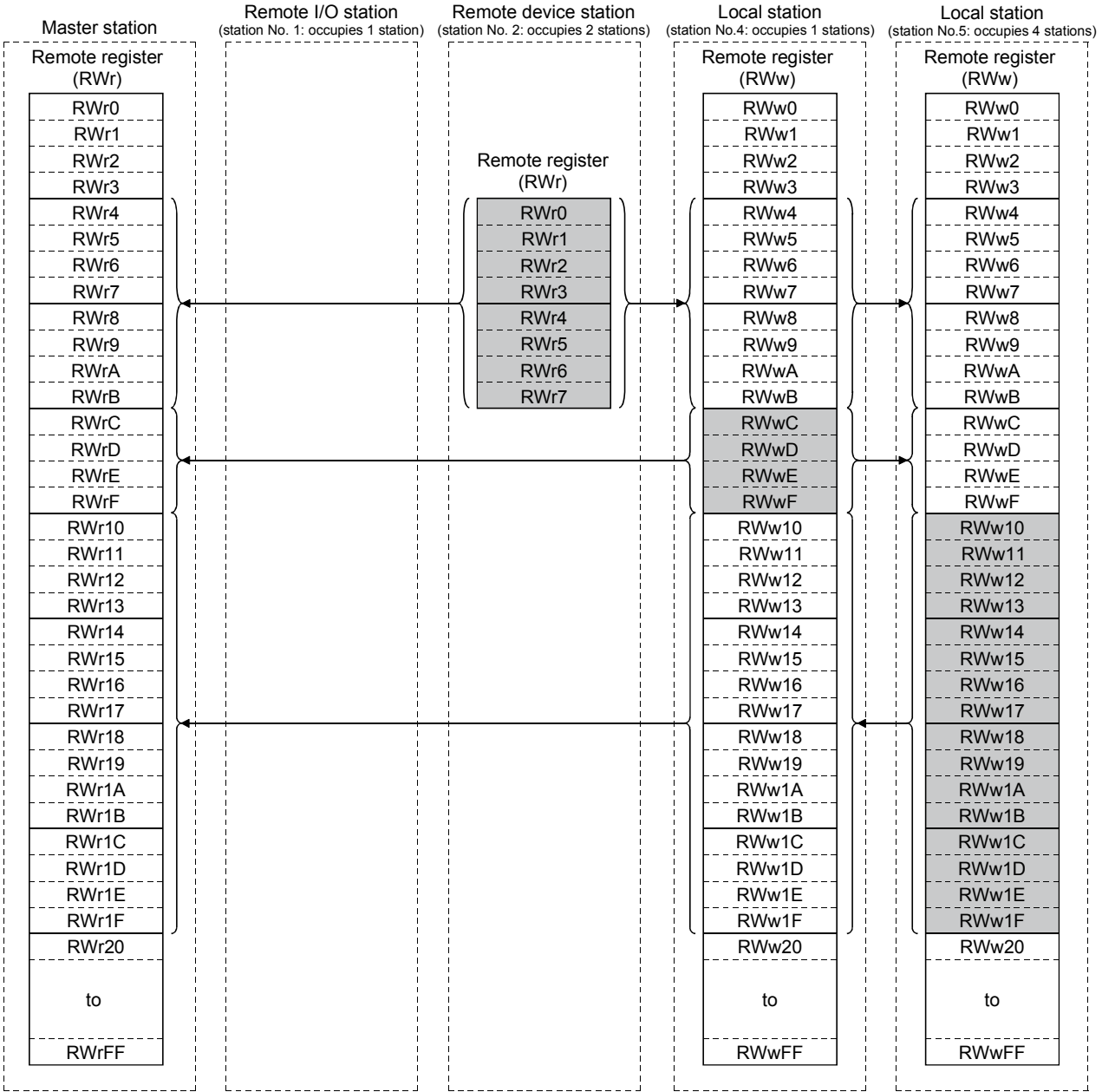

#### 4.6 Reserved Station Function

This is a function to treat the remote and local stations that are not actually connected (but planned for connection in the future) not as "data-link faulty stations".

#### POINT

If already connected remote and local stations are set as reserved station, the specified remote and local stations cannot perform data link at all.

#### (1) Setting method

The reserved station specification is performed with parameters (buffer memory address  $10H$  to  $13H$ ).

Turn on the bit corresponding to the station number of the station to be reserved. However, for remote/local stations that occupy more than 2 stations, turn on the only bit corresponding to the station number set in the module's station number setting switch.

The buffer memory configuration is shown below. (1 to 64 indicates station numbers.)

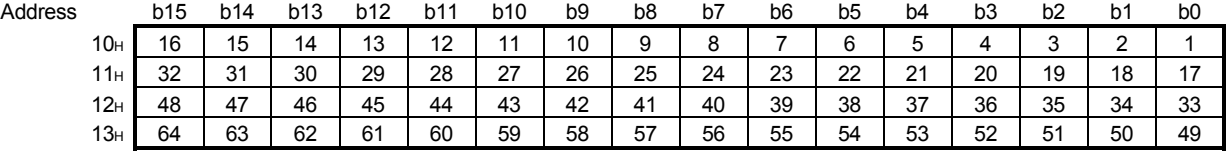

- (2) Setting example
	- (a) System configuration example

When one local station and one remote station are to be connected in the future to the system with three remote stations:

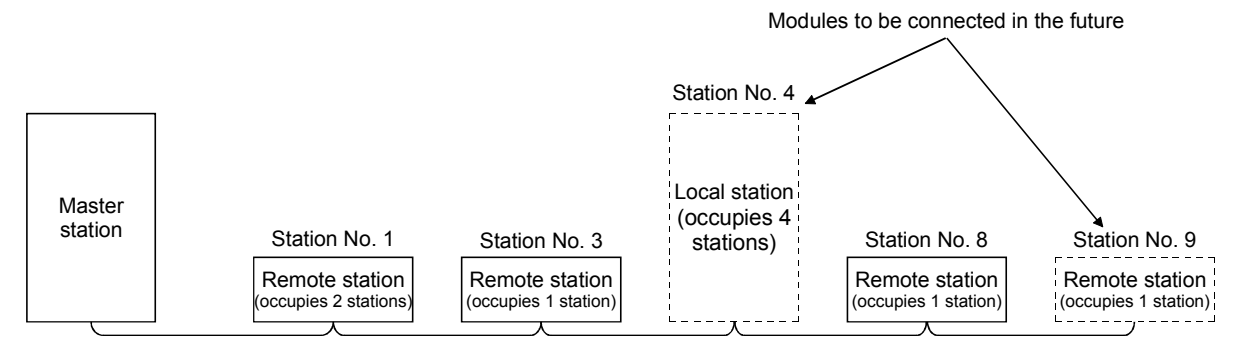

### (b) Buffer memory setting example

Turn on the 3rd bit, corresponding to station No. 4, and 8th bit, corresponding to station No. 9. (Set "264" for address 10H.)

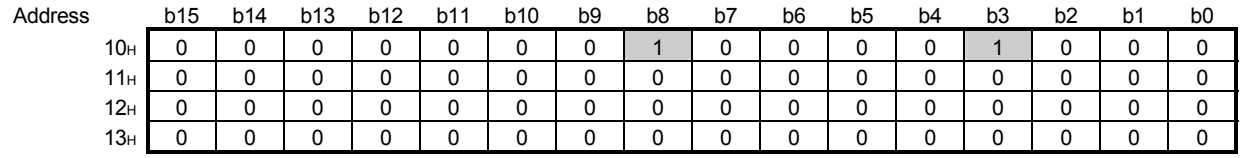

#### 4.7 Error Invalid Station Function

This is a function to treat the remote and local stations that cannot perform data links due to power off, etc. not as "data-link faulty stations" on the master station and the local station.

Be careful, however, for errors will not be detected at all if set so.

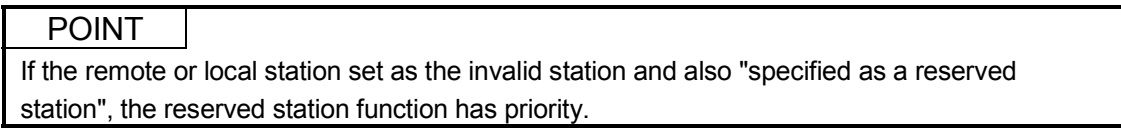

#### (1) Setting method

The invalid station specification is performed with parameters (buffer memory address  $14H$  to  $17H$ ).

Turn on the bit corresponding to the station number to be set as invalid. However, for the remote/local station which occupies more than 2 stations, turn on the only bit corresponding to the station number set with the module's station number setting switch.

The buffer memory configuration is shown below. (1 to 64 indicates station numbers.)

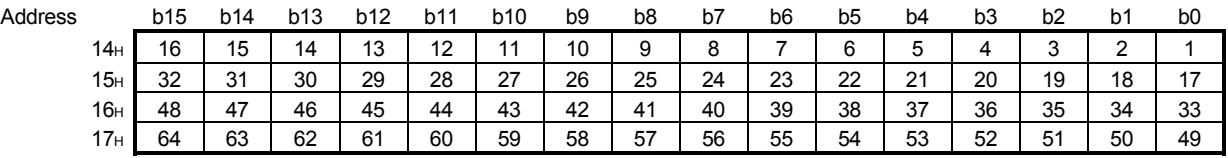

- (2) Setting example
	- (a) System configuration example

When specifying the remote station No.3 and local station No.7 as invalid stations in a system where three remote and two local stations are connected:

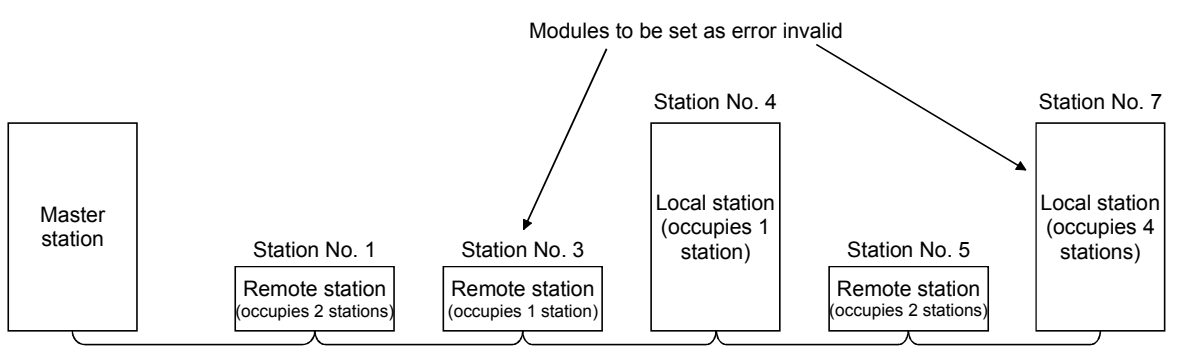

#### (b) Buffer memory setting example

Turn on the 2nd bit, corresponding to station No. 3, and 6th bit, corresponding to station No. 7. (Set "68" for address 14H.)

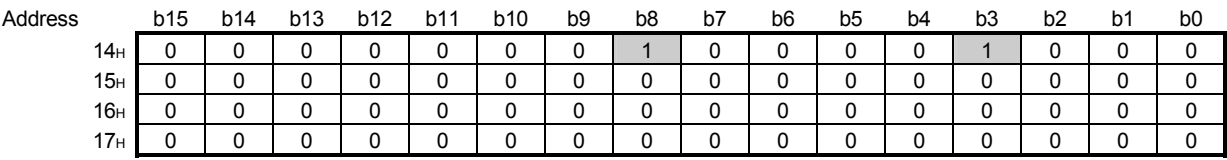

#### 4.8 Data Link Status Setting when the Master Station Programmable Controller CPU has an Error

The data link status for when the master station's programmable controller CPU has an "operation-stop error" can be set.

The data link between local stations can be continued.

# POINT

Even if the master station programmable controller CPU has an "operation-stop error", the data link continues.

[Setting method]

Set to the "operation specification when the CPU is down (address 6H)" in the parameter information area of the master station's buffer memory

0 ...... Stop (default)

1 ...... Continue

## 4.9 Setting the Status of Input Data from a Data Link Faulty Station

The input (received) data status from a data-link faulty station can be set.

#### Remote I/O station Remote device station Local station Local station (station No.1) (station No.2) (station No.3) (station No.4) Master station Remote input (RX) Remote output (RY) Remote output (RY) Station No.1 Station No.1 Input Station No.1 Station No.2 Station No.2 Station No.2 Remote input (RX) Station No.3 Station No.3 Station No.3 Station No.4 Station No.4 Station No.4 Remote output (RY) Remote input (RX) Remote input (RX)  $\overline{$ Output Station No.1 Station No.1 Station No.1 Station No.2 Remote output (RY) Station No.2 Station No.2 Station No.3 Station No.3 Station No.3 Station No.4 Station No.4 Station No.4 Remote register (RWw) Remote register (RWr) Remote register (RWr) Station No.1 Station No 1 Station No.1 Station No.2 Station No.2 Station No.2 Remote register (RWw) Station No.3 Station No.3 Station No.3 Station No.4 **Station No.4 Station No.4** Remote register (RWr) Remote register (RWw) Remote register (RWw) Station No.1 Station No.1 Station No.1 Station No.2 Remote register (RWr) Station No.2 Station No.2 Station No.3 Station No.3 Station No.3 Station No.4 Station No.4 Station No.4 .....Target area of keep/clear. .....Area that is kept regardless of setting. (2) Setting method This is set with the master/local module's "condition setting switch (DIP switch) SW4". OFF ....... Clear (setting at shipment) ON ......... Keep the status right before error POINT

#### (1) Target input (received) data The target buffer-memory area is shown below:

When the data-link faulty station is set as an error-invalid station, the input data from that station (remote input RX, remote output RY) are kept, regardless of the SW4 setting.

### 4.10 Module Reset Function from a Sequence Program

When the switch setting is changed or an error occurs with the module, the module can be reset from the sequence program instead of resetting the programmable controller CPU.

However, reset cannot be performed when there is module error (Xn0 is on). While the module reset request is being executed, do not execute the FROM/TO instruction for the module. When executing the FROM/TO instruction, provide interlocks using Xn0 (module error), XnF (module ready) and Yn4 (module reset request).

#### POINT

Because the programmable controller CPU is not reset, other modules will not be affected at all.

A program example for resetting is shown below.

This example assumes that the module's first I/O No. is X/Y30.

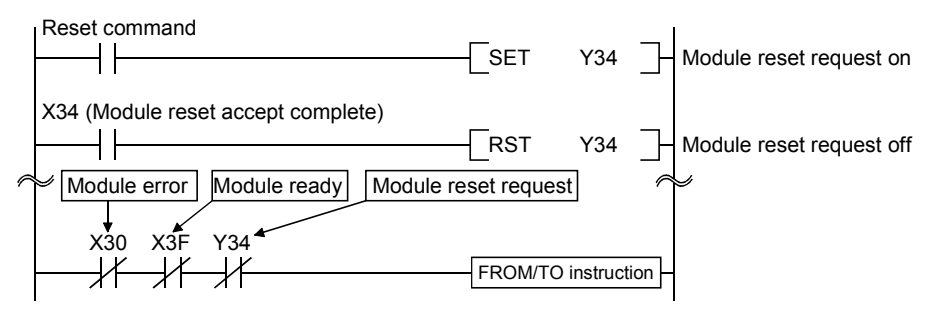

# REMARK

The following changes cannot be performed by the module reset request (Yn4). Turn the power off then on, or reset the programmable controller CPU.

1) Station No. 0 (master station)  $\rightarrow$  change to station No. 1 to 64 (local station)

2) Station No. 1 to 64 (local station)  $\rightarrow$  change to station No. 0 (master station)

3) Mode 0 or 2  $\rightarrow$  change to test mode

#### 4.11 Data Link Stop/Restart

The data link in the host station can be stopped or restarted. When the data link is stopped for the master station, the data link for the entire system stops.

- (1) The link special relay used in the program is shown below: SB0000: Data link restart request SB0002: Data link stop request SB0041: Data link restart complete SB0045: Data link stop complete
- (2) A program example to stop/restart the data link is shown below. This example assumes that the module's first I/O No. is X/Y30.
	- 1) Relationship between the programmable controller CPU and master station

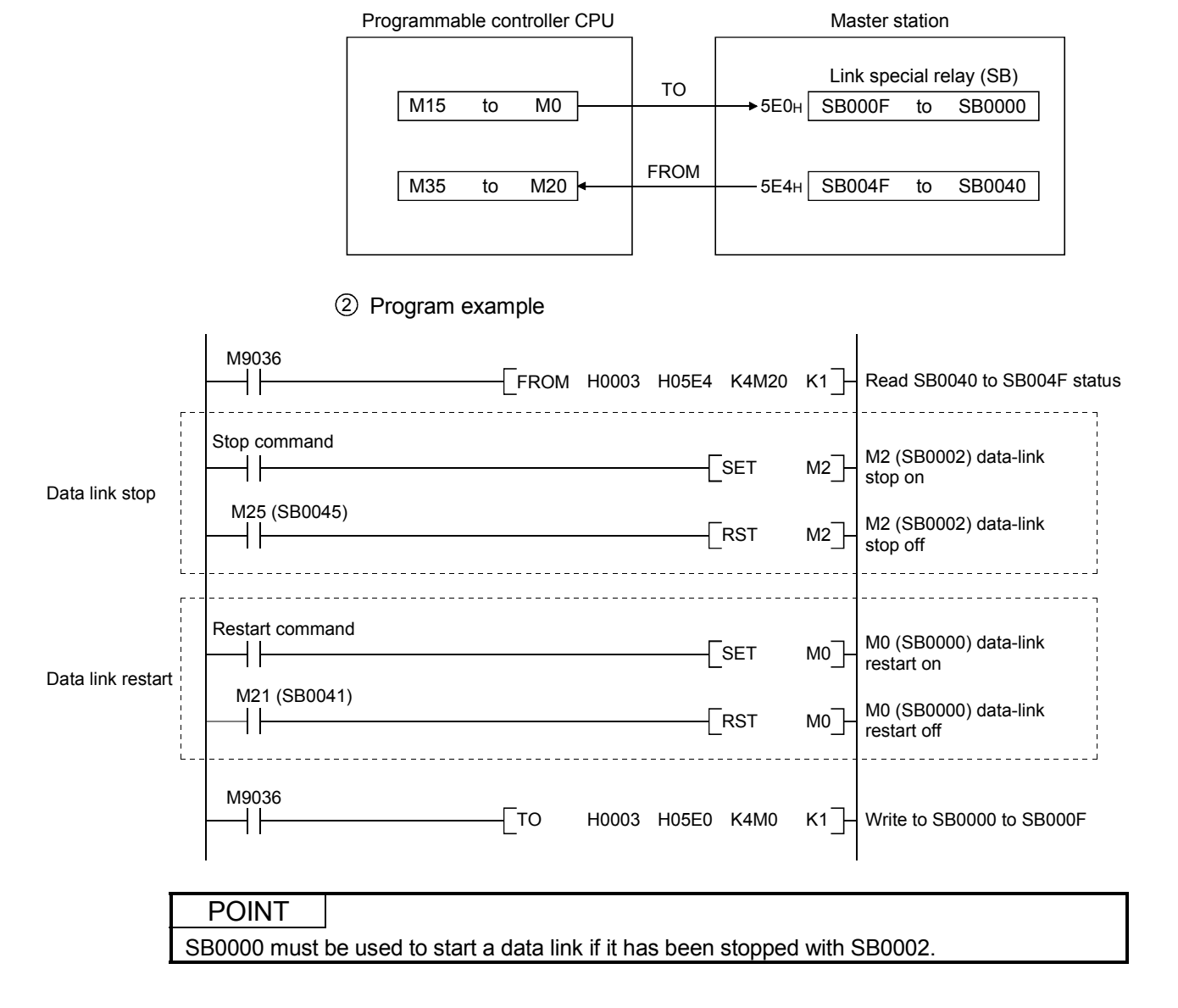

#### 4.12 RAS Function

RAS is an abbreviation for Reliability, Availability and Serviceability. This refers to the total ease of use in an automated facility.

## 4.12.1 Automatic return function

This function allows the remote and local station disconnected from the data link due to power off, etc. to be recovered to the data link automatically when the module returns to normal operation.

When using the automatic return function, set the mode setting switch to "0" or "1".

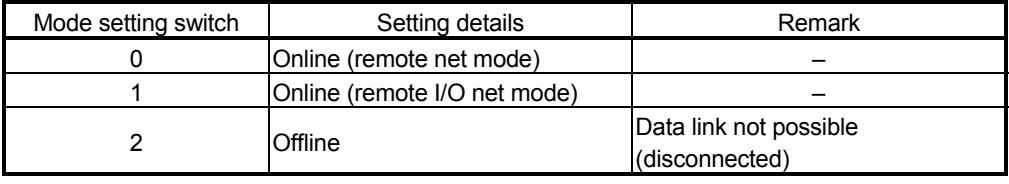

# 4.12.2 Slave station cut-off function

This function allows data link to continue with the normal remote and local stations by cutting off the remote and local stations which cannot perform data links due to power off, etc.

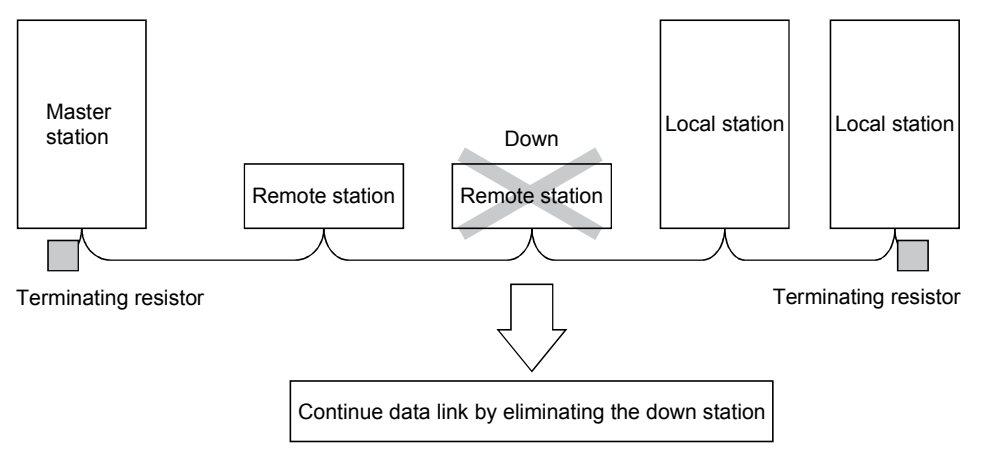

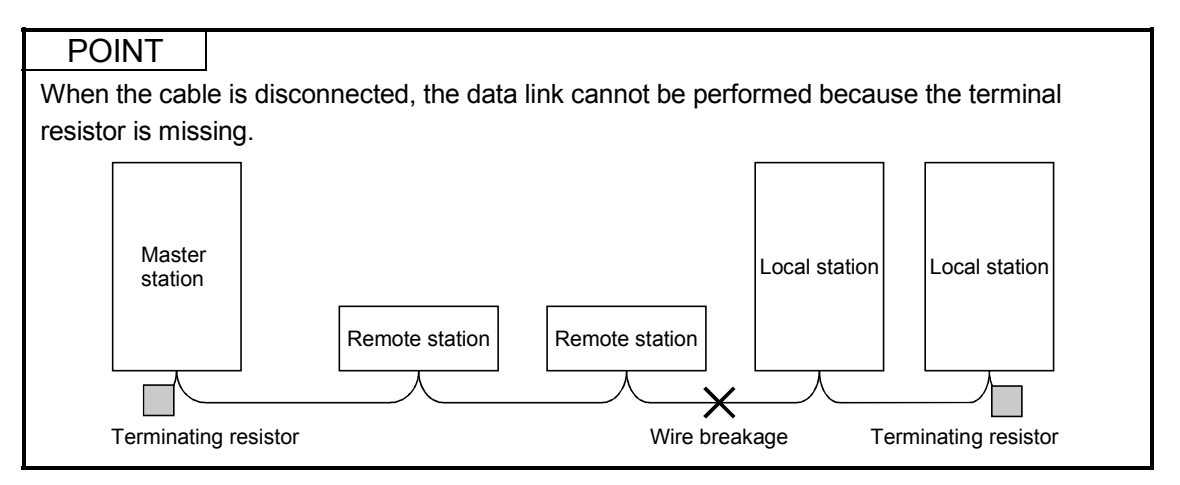

# 4 FUNCTIONS MELSEC-A

#### 4.12.3 Station number overlap checking function

Checks whether the number of occupied stations overlap, by observing the status of the stations actually connected during data link startup (turn on Yn6 and Yn8).

#### (Example)

Local station (station number 1, occupied stations: 4) Station 1 Station 2 Station 3 Station 4

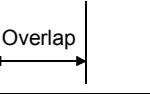

Station 4 Station 5

Remote device station (station number 4, occupied stations: 2)

However, if the starting head number overlaps, this would not be a part of the overlap checking.

#### (Example)

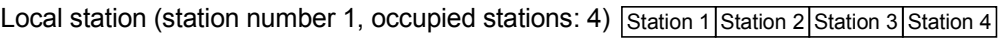

**Overlap** Station 1 Station 2 Head

Remote device station (station number 1, occupied stations: 2)

- (1) When there is an overlap, the "M/S" LED flashes, and the overlap status is stored in SW0098 to SW009B.
- (2) Even if overlap exists, data link can be continued with other normally functioning stations.
- (3) By correcting the switch setting to the normal status and starting up the data link (turn on Yn6 and Yn8) again, the "M/S" LED is turned off and the data in SW0098 to SW009B are cleared.

# 5. Data Link Processing Time

# 5.1 Status of Each Station when an Error has Occurred

#### The status of each station when an error has occurred is shown in the table below.

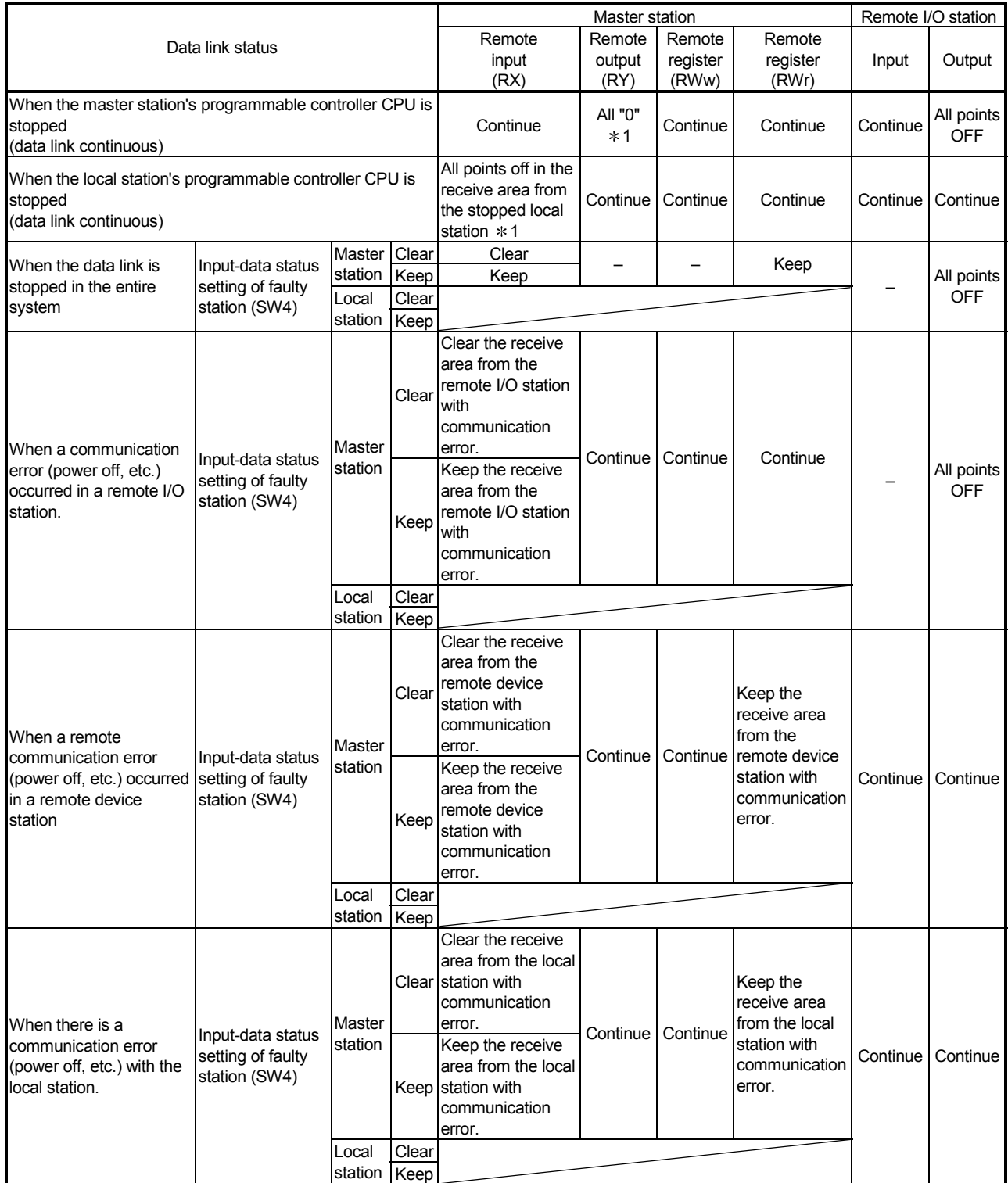

1 : Because Yn0 (refresh instruct) is turned OFF.

# 5 DATA LINK PROCESSING TIME<br>MELSEC-A

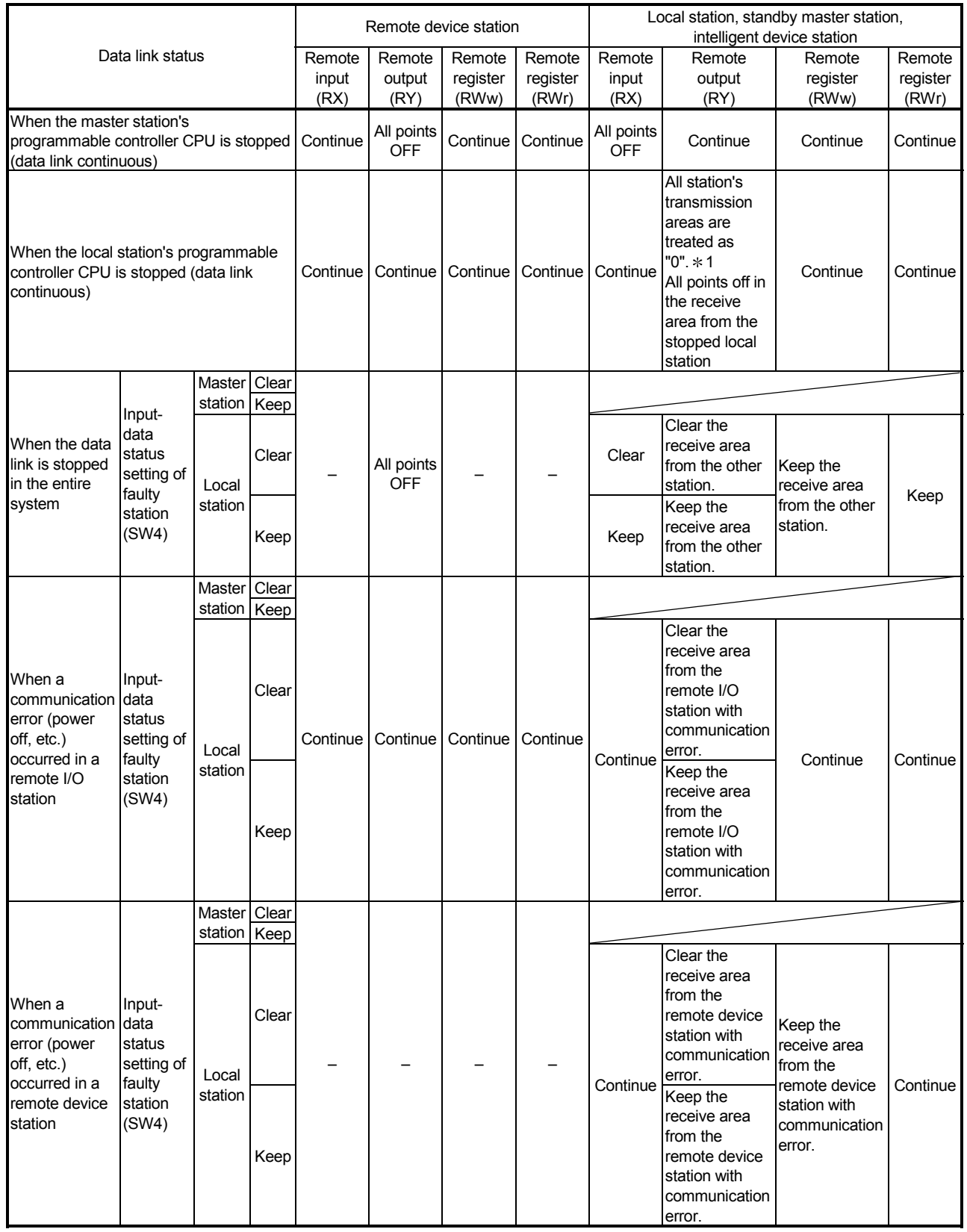

1 : Because Yn0 (refresh instruct) is turned OFF.
# 5 DATA LINK PROCESSING TIME

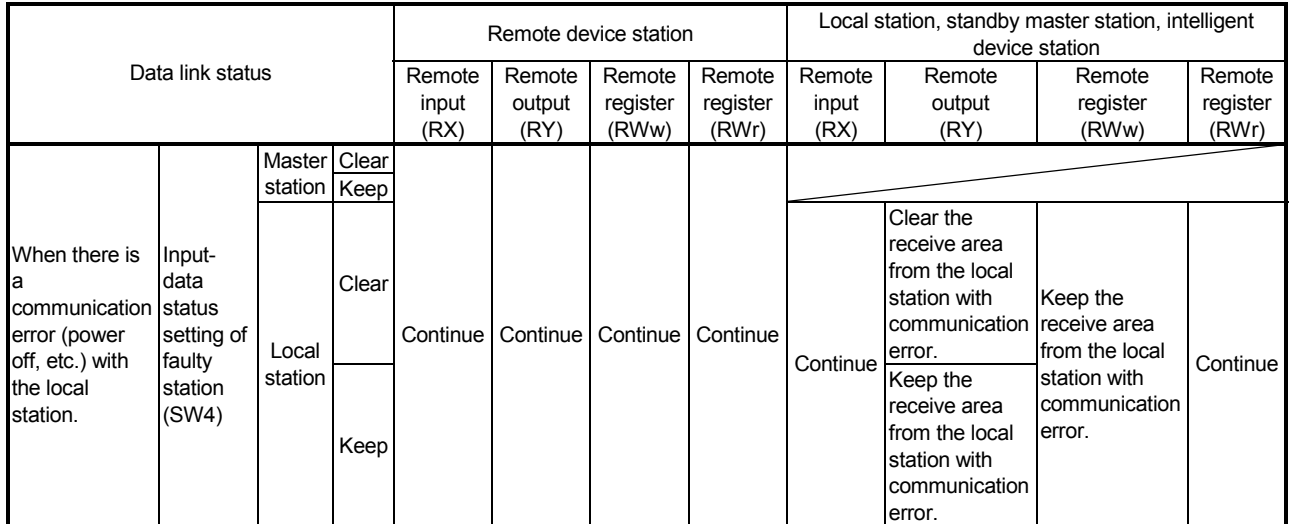

The link scan time of CC-Link is calculated as follows using :

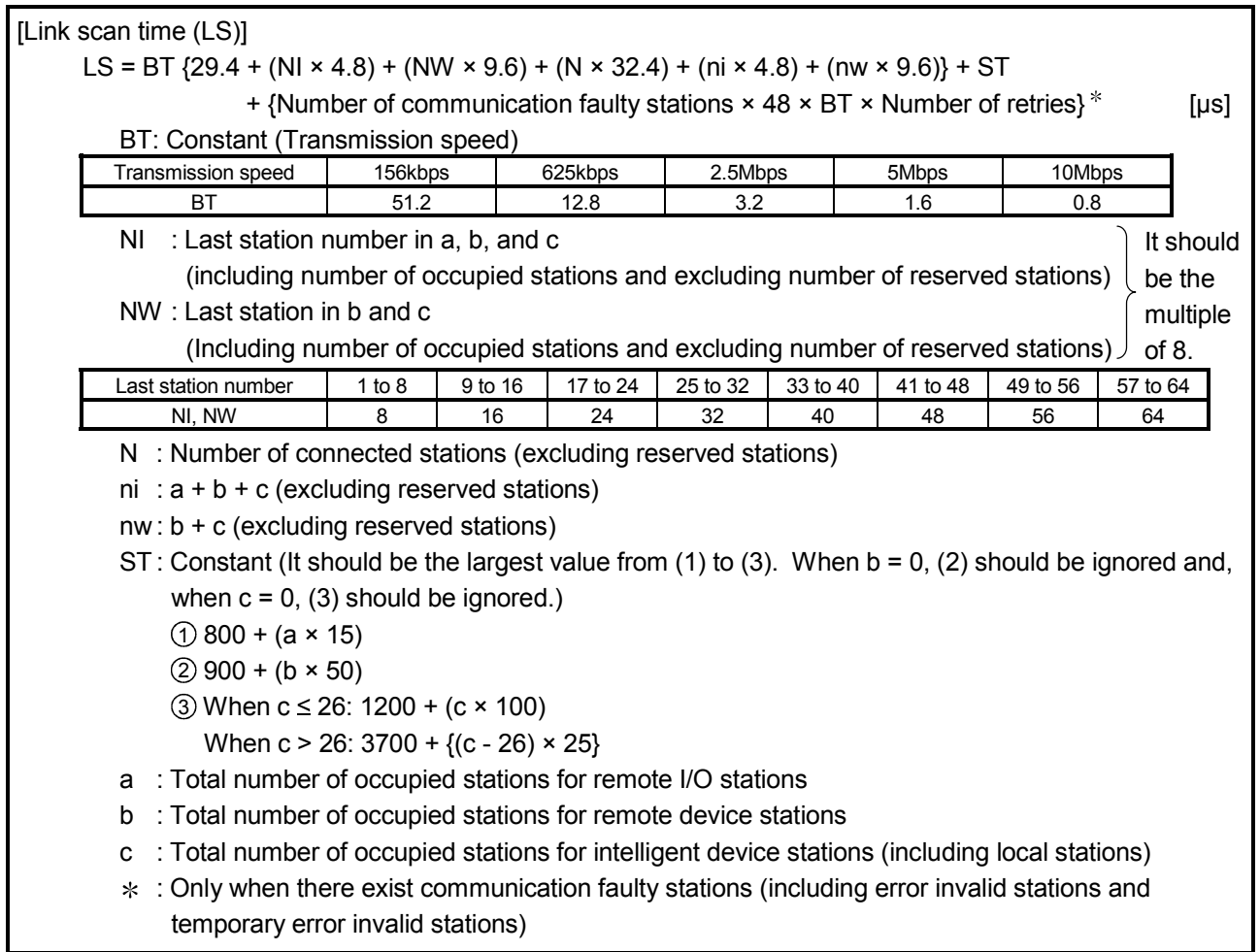

(Example) When the transmission speed is at 2.5 Mbps in the following system configuration:

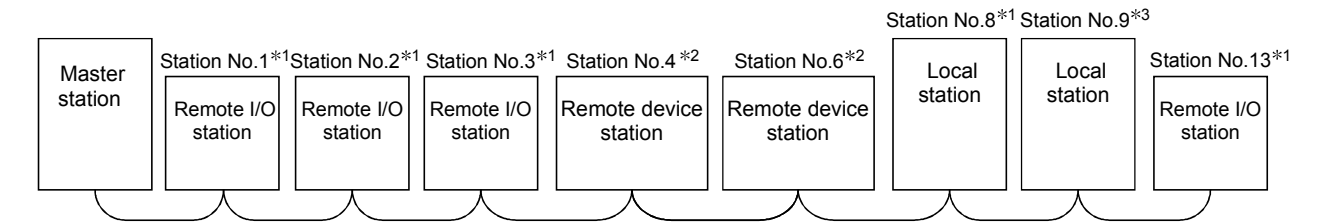

 $*1$ : 1 station occupied  $*2$ : 2 stations occupied  $*3$ : 4 stations occupied

 $BT = 3.2$   $ST = 1700$ NI =  $13 \rightarrow 16$  (1)  $800 + (4 \times 15) = 860$ NW =  $12 \rightarrow 16$  (2)  $900 + (4 \times 50) = 1100$ N = 8 3 1200 +  $(5 \times 100) = 1700$  $ni = 13$   $a=4 b=4 c=5$  $nw = 9$ LS =  $3.2$  {29.4 + (16 × 4.8) + (16 × 9.6) + (8 × 32.4) + (13 × 4.8) + (9 × 9.6)} + 1700  $= 3836.96$  [ $\mu$ s] = 3.84 [ms]

#### 5.3 Transmission Delay Time

Indicates transmission delay time (time required for data transmission).

#### 5.3.1 Master station  $\leftrightarrow$  remote I/O station

(1) Master station  $(RX) \leftarrow$  remote I/O station (input) [Expression]

SM + LS × 3 + Remote I/O station response time [ms]

SM: Scan time of the master station's sequence program LS : Link scan time (See Section 5.2.)

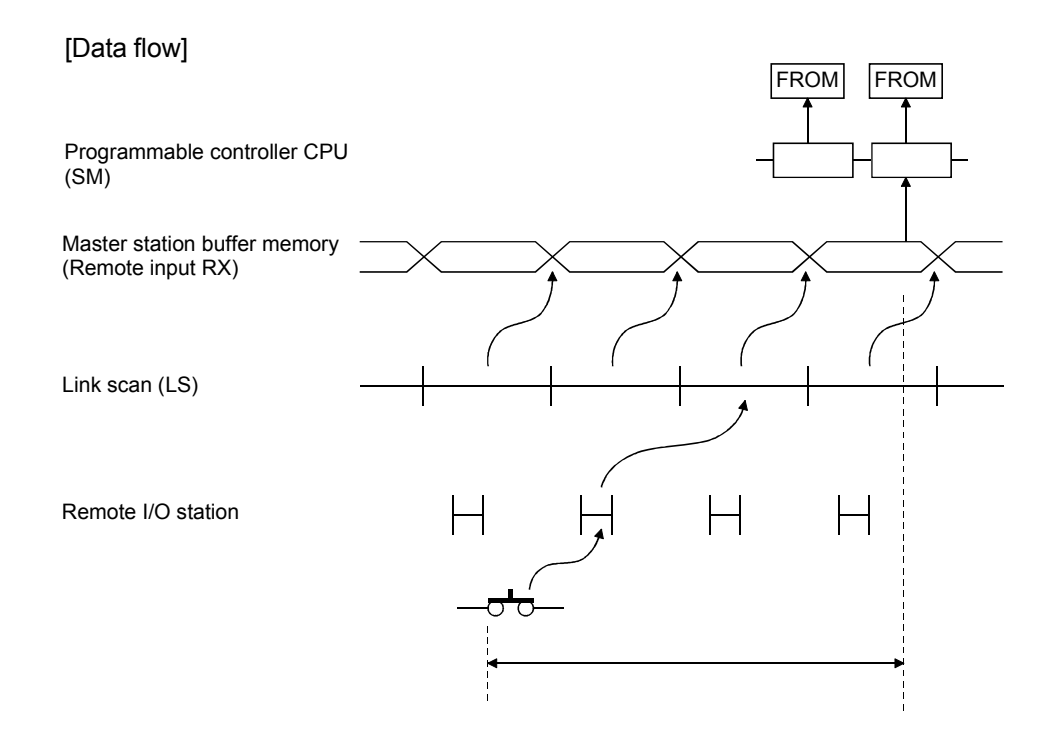

(2) Master station  $(RY) \rightarrow$  remote I/O station (output) [Expression]

SM + LS × 3 + Remote I/O station response time [ms]

 SM: Scan time of the master station's sequence program LS : Link scan time (See Section 5.2.)

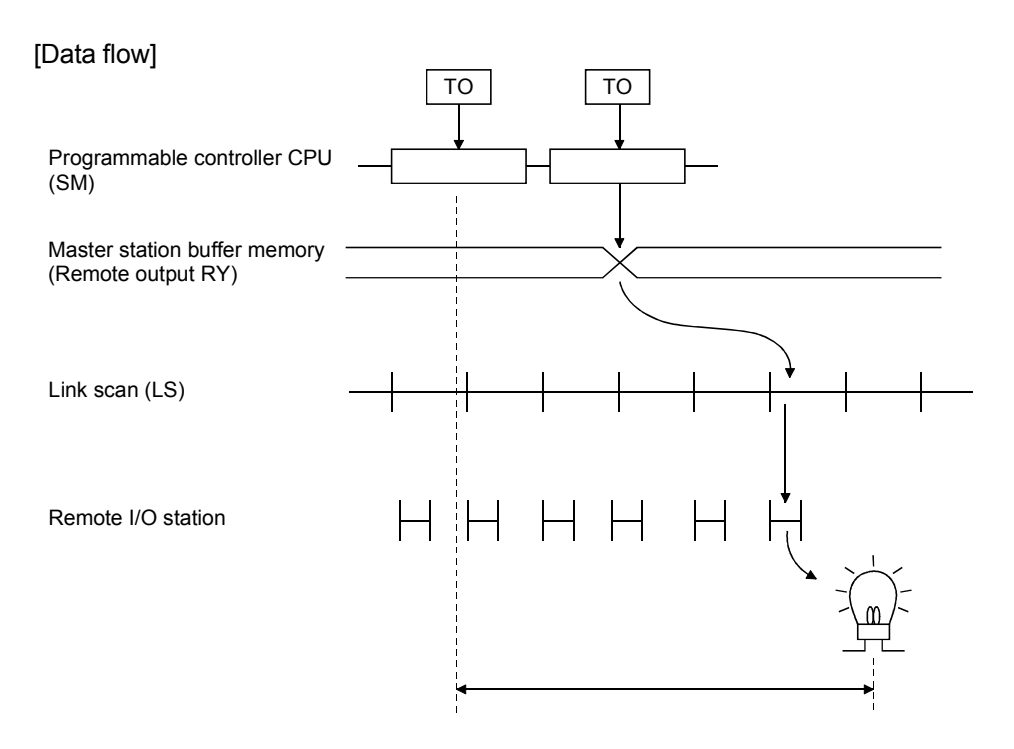

(1) Master station  $(RX) \leftarrow$  remote device station  $(RX)$ [Expression]

SM + LS × 2 + Remote device station process time [ms]

 SM: Scan time of the master station's sequence program LS : Link scan time (See Section 5.2.)

#### [Data flow]

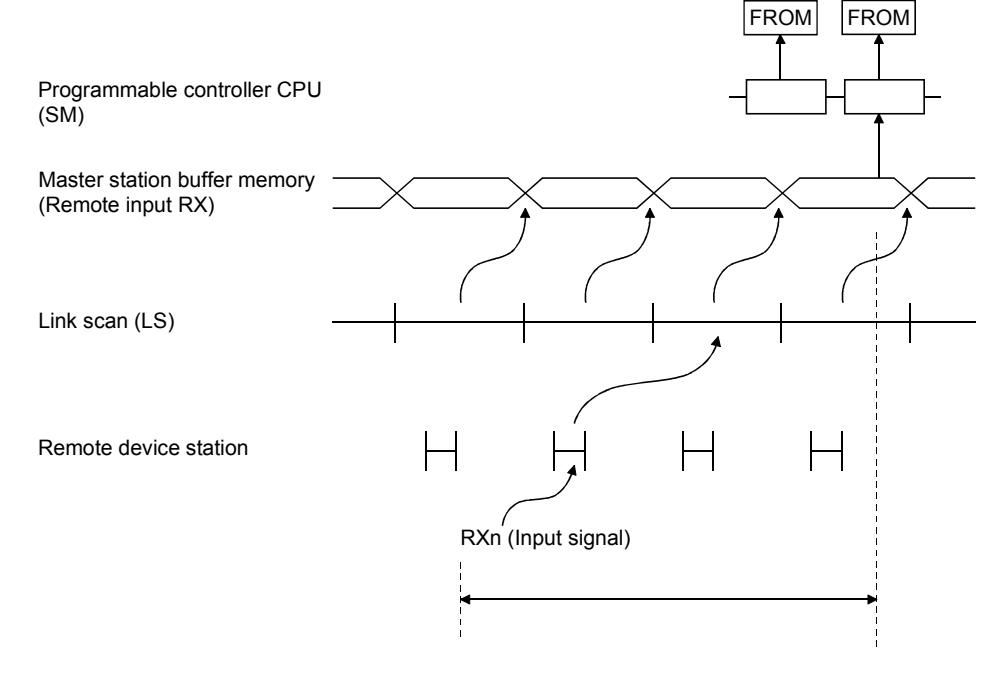

(2) Master station  $(RY) \rightarrow$  remote device station  $(RY)$ [Expression]

SM + LS × 3 + Remote device station process time [ms]

 SM: Scan time of the master station's sequence program LS : Link scan time (See Section 5.2.)

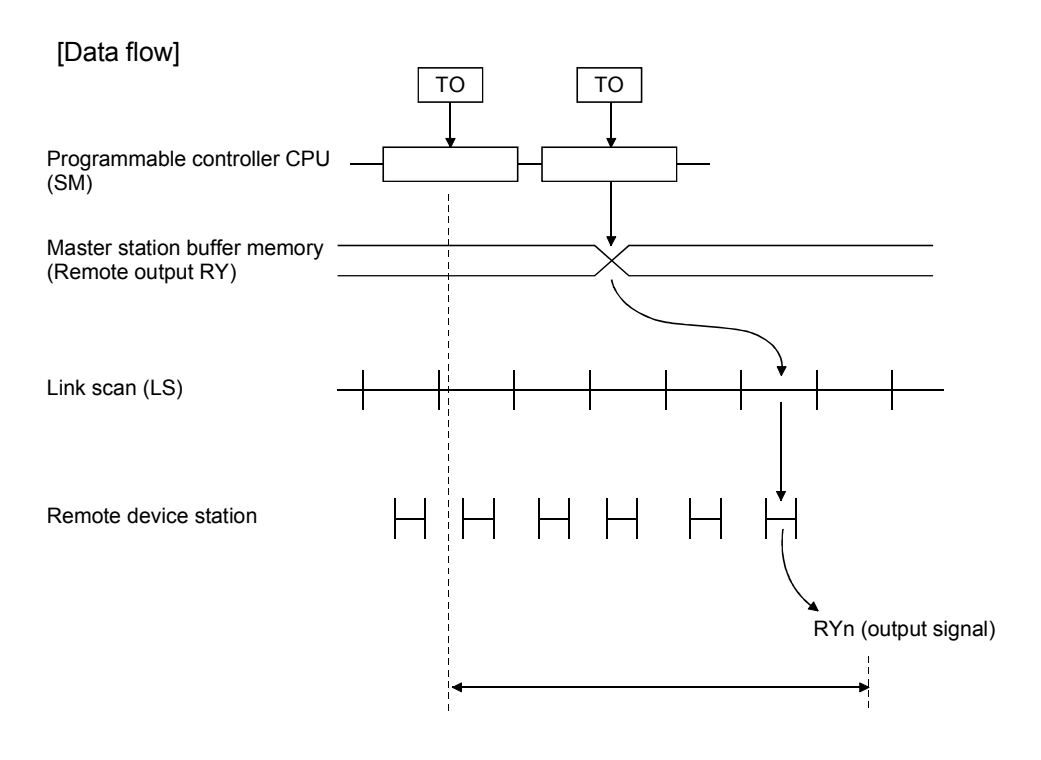

(3) Master station  $(RWW) \rightarrow$  remote device station  $(RWW)$ [Expression]

SM + LS × 3 + Remote device station process time [ms]

 SM: Scan time of the master station's sequence program LS : Link scan time (See Section 5.2.)

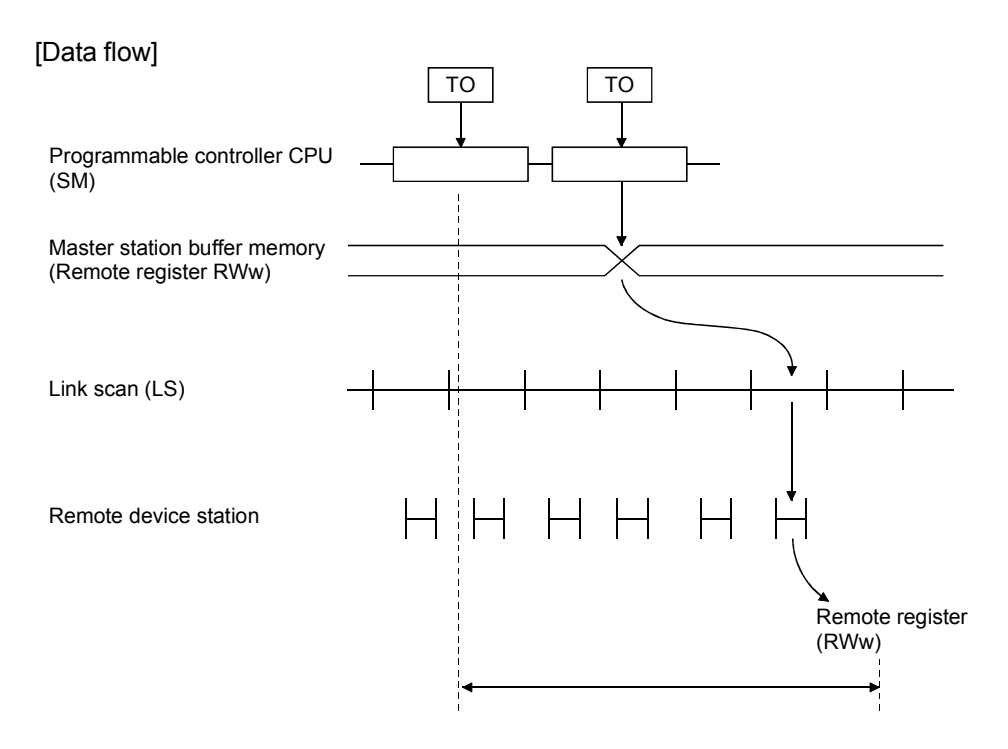

(4) Master station  $(RWr) \leftarrow$  remote device station  $(RWr)$ [Expression]

SM + LS × 2 + Remote device station process time [ms]

 SM: Scan time of the master station's sequence program LS : Link scan time (See Section 5.2.)

#### [Data flow]

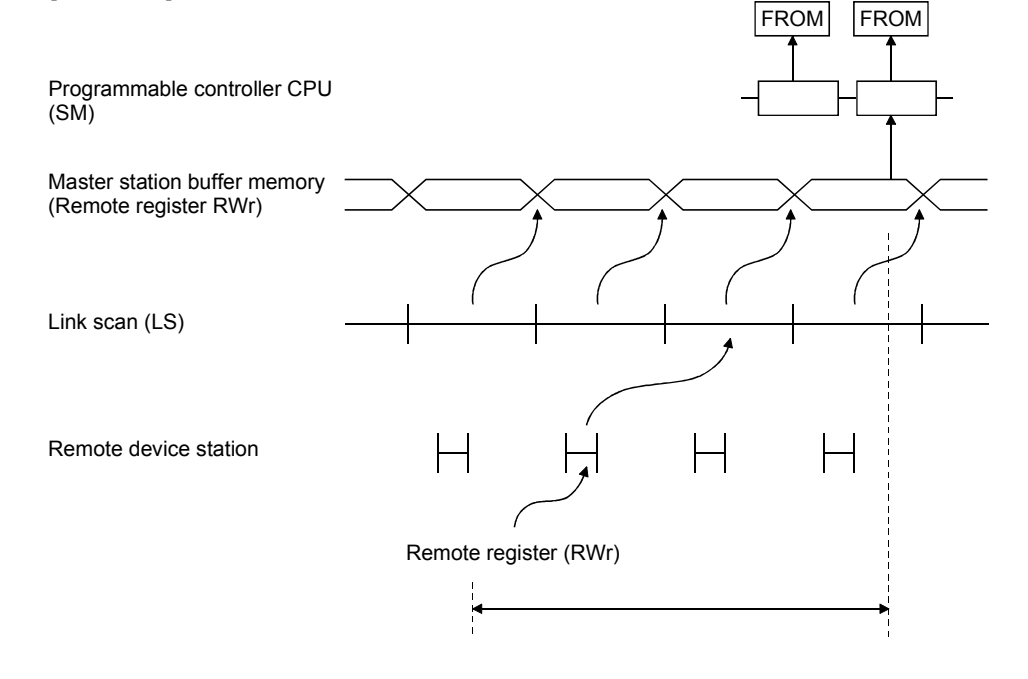

#### 5.3.3 Master station  $\leftrightarrow$  local station

- (1) Master station  $(RY) \rightarrow$  local station  $(RX)$ [Expression]  $SM + LS \times 3 + SL$  [ms]
	- SM : Scan time of the master station's sequence program
	- LS : Link scan time (See Section 5.2.)
	- SL : Scan time of the local station's sequence program

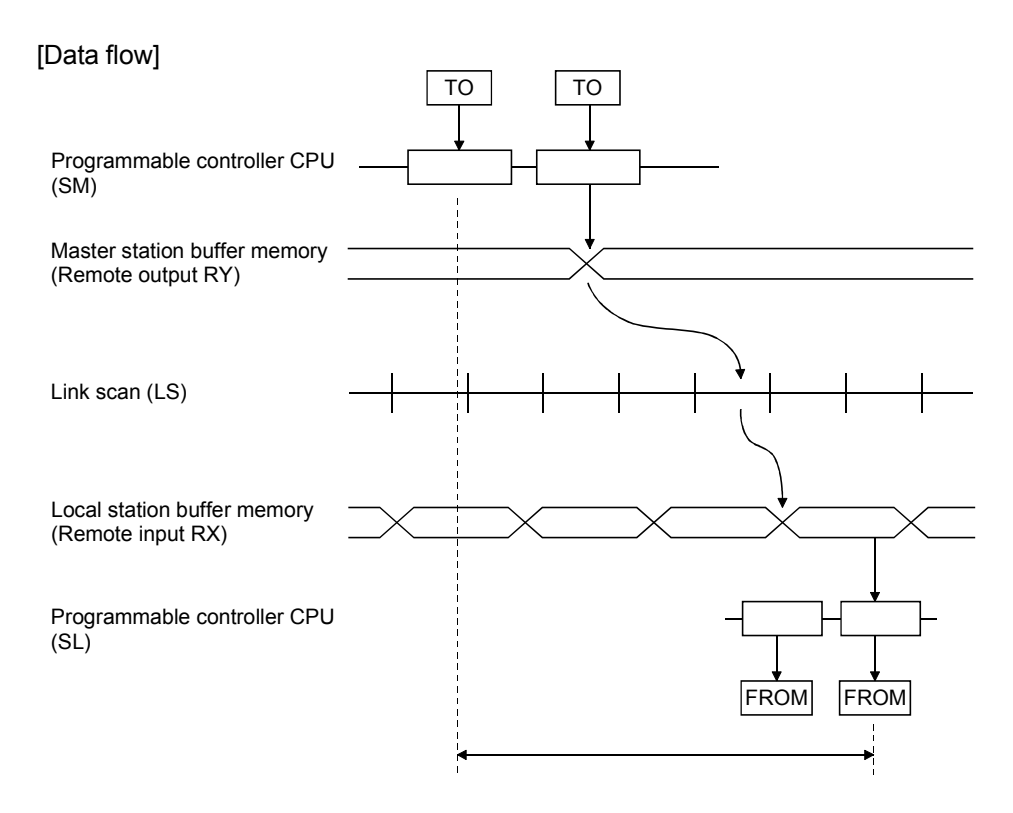

## (2) Master station  $(RX) \leftarrow$  local station  $(RY)$ [Expression]

 $SM + LS \times 3 + SL$  [ms]

- SM : Scan time of the master station's sequence program
- LS : Link scan time (See Section 5.2.)
- SL : Scan time of the local station's sequence program

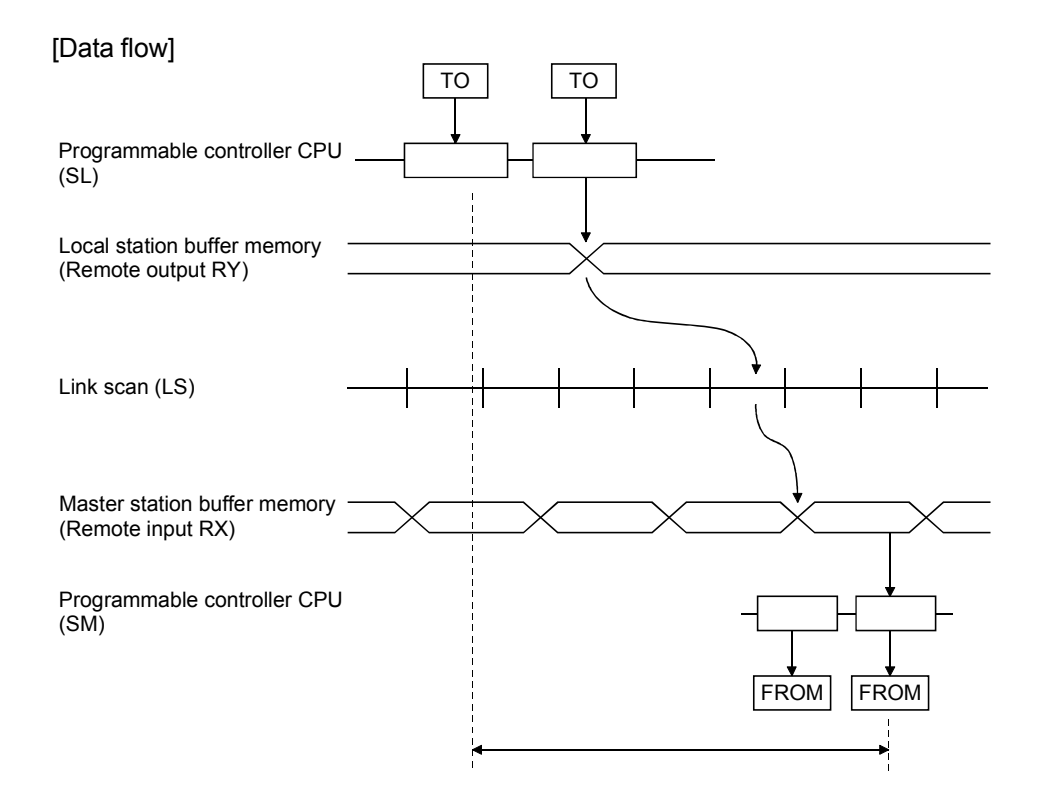

### (3) Master station (RWw)  $\rightarrow$  local station (RWr) [Expression]

 $SM + LS \times 3 + SL$  [ms]

- SM : Scan time of the master station's sequence program
- LS : Link scan time (See Section 5.2.)
- SL : Scan time of the local station's sequence program

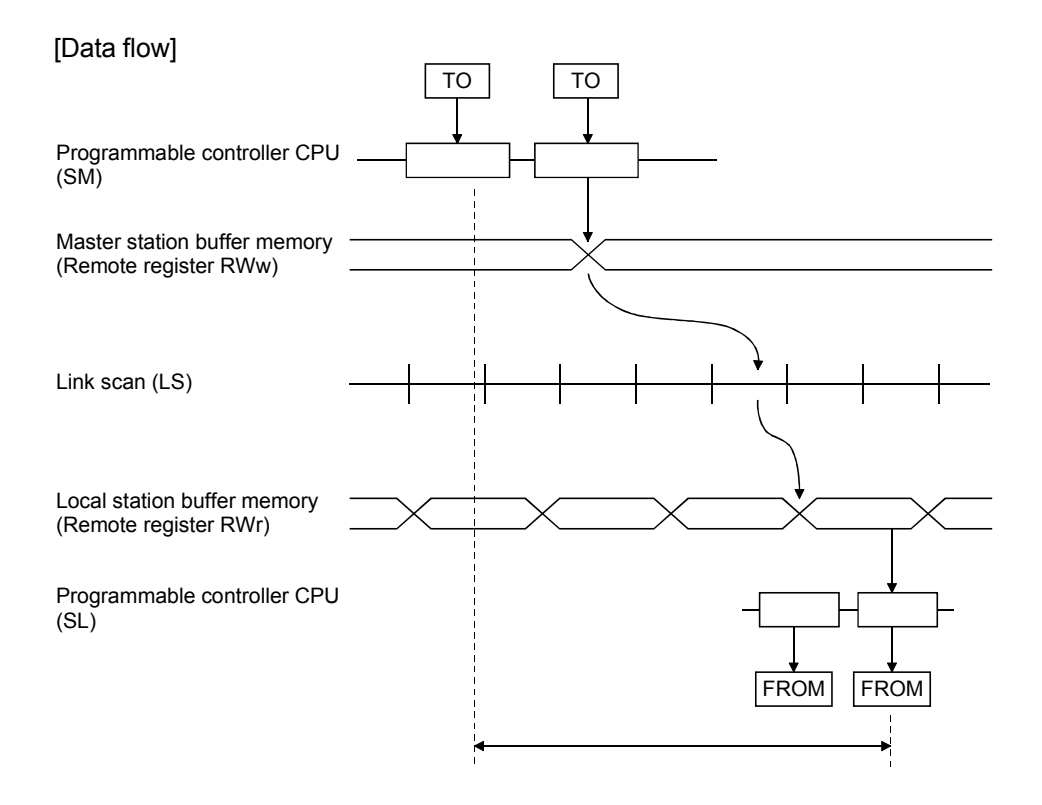

### (4) Master station  $(RWr) \leftarrow$  local station (RWw) [Expression]

 $SM + LS \times 3 + SL$  [ms]

- SM : Scan time of the master station's sequence program
- LS : Link scan time (See Section 5.2.)
- SL : Scan time of the local station's sequence program

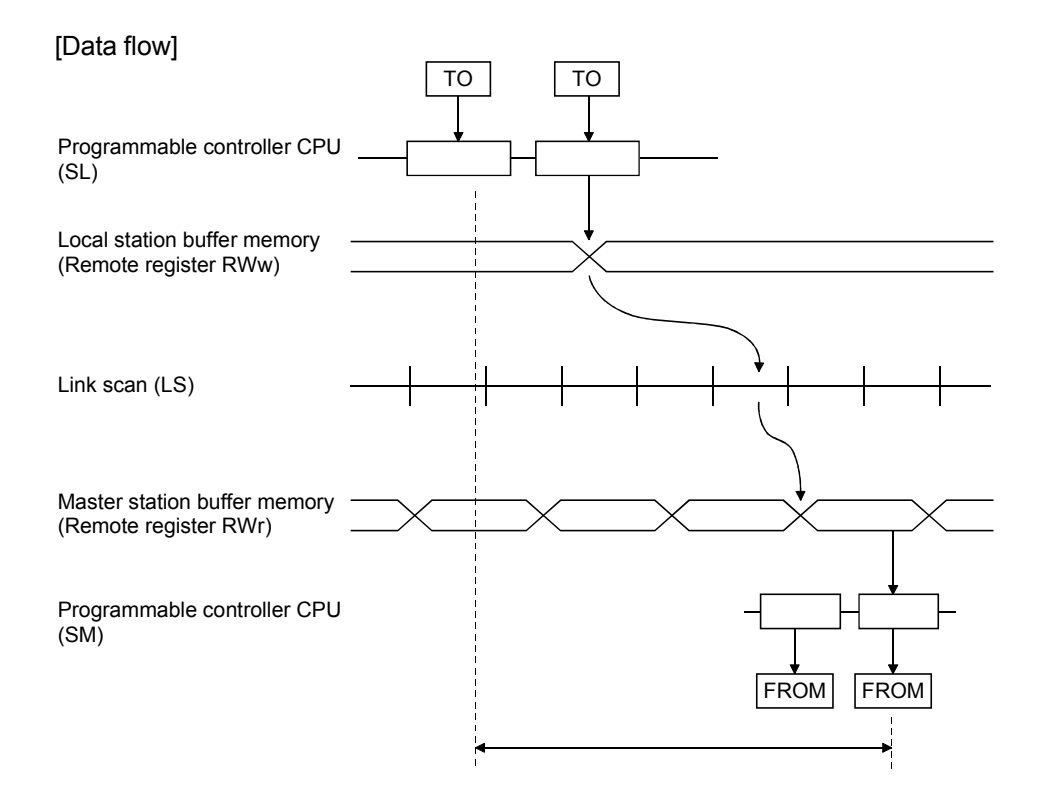

### 5.3.4 Master station  $\leftrightarrow$  intelligent device station

The transmission delay time between the master station and intelligent device station varies depending on the type of intelligent device station. Refer to the user's manual of the intelligent device used.

#### 5.4 Dedicated Instruction Processing Time

Indicates the dedicated instruction processing time (time from when an instruction is issued until a reply is received).

#### 5.4.1 Master station  $\leftrightarrow$  local station

(1) Master station  $\rightarrow$  local station

Indicates the time from when the master station issues an instruction until it receives a reply from a local station.

[Expression]

- (a) For reading
	- MB =  ${\sf [SM + LS \times 2 + \alpha + SL + LS \times 2 + }$  (No. of reading points + 16)/16}<sup>\*1</sup>  $\times$  LS +  $\beta$  + constant bps]  $\times$  N [ms]
	- SM : Master station sequence scan time
	- SL : Local station sequence scan time
	- LS : Link scan time (Refer to section 5.2)
	- $\alpha$  : Send end internal processing time

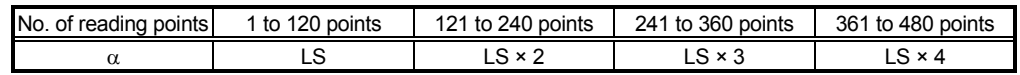

β : Receive end internal processing time

LS

[Constant bps]

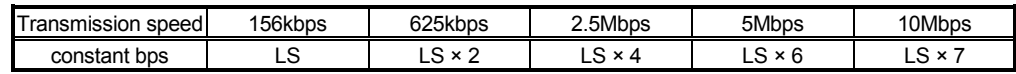

N : No. of execution instructions simultaneously

1 : Raise the decimals to a unit

(Example) When master station sequence scan time is 10ms, local station sequence scan time is 10ms, link scan time is 5ms, no. of reading points is 20 words, transmission speed is 10Mbps, no. of execution instructions simultaneously is 1

> MB =  $[SM + LS \times 2 + \alpha + SL + LS \times 2 + \{(No. of reading points + 16)/16\}^{*1}$  $\times$  LS +  $\beta$  + constant bps]  $\times$  N  $=$  [10 + 5 × 2 + 5 + 10 + 5 × 2 + {(20 + 16)/16}<sup>\*1</sup> × 5 + 5 + 5 × 7] × 1  $=$  [10 + 5 × 2 + 5 + 10 + 5 × 2 + 3 × 5 + 5 + 5 × 7] × 1

= 100 [ms]

- (b) For writing
	- MB = [SM + LS + {(No. of writing points + 16)/72}<sup>\*1</sup> × LS +  $\alpha$  $+ SL + LS \times 3 + \beta + constant bps \times N$  [ms]
	- SM : Master station sequence scan time
	- SL : Local station sequence scan time
	- LS : Link scan time (Refer to section 5.2)
	- $\alpha$  : Send end internal processing time LS
	- β : Receive end internal processing time
		- LS

[Constant bps]

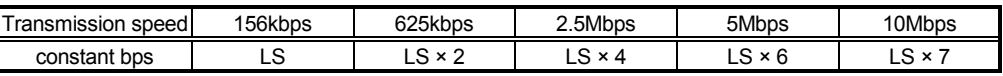

N : No. of execution instructions simultaneously

1 : Raise the decimals to a unit

(Example) When master station sequence scan time is 10ms, local station sequence scan time is 10ms, link scan time is 5ms, no. of writing points is 20 words, transmission speed is 10Mbps, no. of execution instructions simultaneously is 1 MB = [SM + LS + {(No. of writing points + 16)/72}<sup>\*1</sup> × LS +  $\alpha$ + SL + LS  $\times$  3 +  $\beta$  + constant bps]  $\times$  N  $=$  [10 + 5 + {(20 + 16)/72}<sup>\*1</sup> × 5 + 5 + 10 + 5 × 3 + 5 + 5 × 7] × 1

- $=$   $[10 + 5 + 1 \times 5 + 5 + 10 + 5 \times 3 + 5 + 5 \times 7] \times 1$
- $= 90$  [ms]

#### (2) Local station  $\rightarrow$  master station

Indicates the time from when a local station issues an instruction until it receives a reply from the master station.

#### [Expression]

- (a) For reading
	- MB =  $[SL + LS \times 3 + \alpha + SM + LS + \{(No. of reading points +16)/72\}$ <sup>\*1</sup>
		- $\times$  LS +  $\beta$  + constant bps]  $\times$  N [ms]
	- SM : Master station sequence scan time
	- SL : Local station sequence scan time
	- LS : Link scan time (Refer to section 5.2)
	- $\alpha$  : Send end internal processing time
		- LS
	- β : Receive end internal processing time
		- LS

#### [Constant bps]

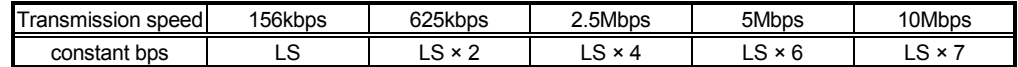

- N : No. of execution instructions simultaneously
- $*1$ : Raise the decimals to a unit

(Example) When master station sequence scan time is 10ms, local station sequence scan time is 10ms, link scan time is 5ms, no. of reading points is 20 words, transmission speed is 10Mbps, no. of execution instructions simultaneously is 1

MB =  $[SL + LS \times 3 + \alpha + SM + LS + \{(No. of reading points +16)/72\}$ <sup>\*1</sup>  $\times$  LS +  $\beta$  + constant bps]  $\times$  N  $=$  [10 + 5 × 3 + 5 + 10 + 5 + {(20 + 16)/72} × 5 + 5 + 5 × 7] × 1

- $=[10 + 5 \times 3 + 5 + 10 + 5 + 1 \times 5 + 5 + 5 \times 7] \times 1$
- $= 90$  [ms]

(b) For writing

LS

- MB =  $[SL + LS \times 2 + \{(No. of writing points + 16)/16\}^{*1} \times LS + \alpha$  $+ SM + LS \times 2 + \beta + constant bps \times N$  [ms]
- SM : Master station sequence scan time
- SL : Local station sequence scan time
- LS : Link scan time (Refer to section 5.2)
- $\alpha$  : Send end internal processing time

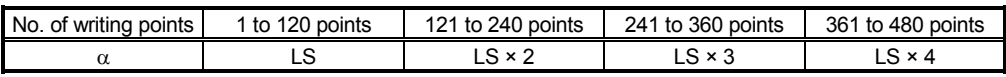

 $β$  : Receive end internal processing time

[Constant bps]

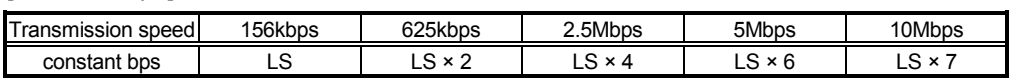

N : No. of execution instructions simultaneously

 $*1$ : Raise the decimals to a unit

(Example) When master station sequence scan time is 10ms, local station sequence scan time is 10ms, link scan time is 5ms, no. of writing points is 20 words, transmission speed is 10Mbps, no. of execution instructions simultaneously is 1

> MB = [SL + LS × 2 + {(No. of writing points + 16)/16}<sup>\*1</sup> × LS +  $\alpha$  $+$  SM + LS  $\times$  2 +  $\beta$  + constant bps]  $\times$  N  $=$  [10 + 5 × 2 + {(20 + 16)/16} × 5 + 5 + 10 + 5 × 2 + 5 + 5 × 7] × 1

 $=$   $[10 + 5 \times 2 + 3 \times 5 + 5 + 10 + 5 \times 2 + 5 + 5 \times 7] \times 1$ 

= 100 [ms]

#### 5.4.2 Local station  $\leftrightarrow$  local station

(1) Local station  $\rightarrow$  local station

Indicates the time from when a local station issues an instruction until it receives a reply from another local station.

#### [Expression]

(a) For reading

 $MB = [SL_1 + LS \times 3 + \alpha + SL_2 + LS \times 2]$ 

+ {(No. of reading points + 16)/16}<sup>\*1</sup> × LS +  $\beta$ 

- + constant bps ] × N [ms]
- SL1: Send end local station sequence scan time
- SL2: Receive end local station sequence scan time
- LS : Link scan time (Refer to section 5.2)
- $\alpha$  : Send end internal processing time

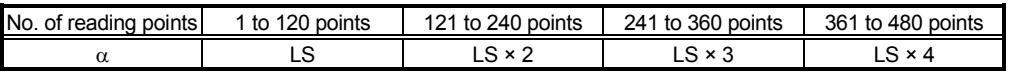

β : Receive end internal processing time

LS

[Constant bps]

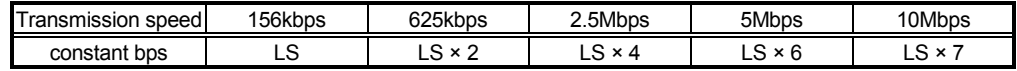

N : No. of execution instructions simultaneously

1 : Raise the decimals to a unit

(Example) When send end local station sequence scan time is 10ms, receive end local station sequence scan time is 10ms, link scan time is 5ms, no. of reading points is 20 words, transmission speed is 10Mbps, no. of execution instructions simultaneously is 1

MB = 
$$
[SL_1 + LS \times 3 + \alpha + SL_2 + LS \times 2
$$
  
+ {(No. of reading points + 16)/16}  $^{*1} \times LS + \beta$   
+ constant bps ] × N  
=  $[10 + 5 \times 3 + 5 + 10 + 5 \times 2 + {(20 + 16)/16}  $^{*1} \times 5 + 5 + 5 \times 7$ ] × 1  
=  $[10 + 5 \times 3 + 5 + 10 + 5 \times 2 + 3 \times 5 + 5 + 5 \times 7] \times 1$   
= 105 [ms]$ 

(b) For writing

LS

- MB =  $[SL_1 + LS \times 2 + \{(No. of writing points + 16)/16\}^{*1} \times LS + \alpha$  $+ SL_2 + LS \times 3 + \beta + constant bps \times N$  [ms]
- SL1: Send end local station sequence scan time
- SL2: Receive end local station sequence scan time
- LS : Link scan time (Refer to section 5.2)
- $\alpha$  : Send end internal processing time

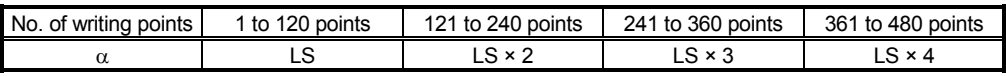

 $β$  : Receive end internal processing time

[Constant bps]

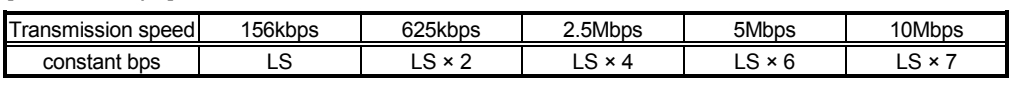

N : No. of execution instructions simultaneously

 $*1$ : Raise the decimals to a unit

(Example) When send end local station sequence scan time is 10ms, receive end local station sequence scan time is 10ms, link scan time is 5ms, no. of writing points is 20 words, transmission speed is 10Mbps, no. of execution instructions simultaneously is 1

MB = [SL<sub>1</sub> + LS × 2 + {(No. of writing points + 16)/16}<sup>\*1</sup> × LS + α

- $+ SL_2 + LS \times 3 + \beta + constant bps \times N$ 
	- $=$  [10 + 5 × 2 + {(20 + 16)/16}<sup>\*1</sup> × 5 + 5 + 10 + 5 × 3 + 5 + 5 × 7] × 1

 $=$   $[10 + 5 \times 2 + 3 \times 5 + 5 + 10 + 5 \times 3 + 5 + 5 \times 7] \times 1$ 

 $= 105$  [ms]

#### 5.4.3 Master station  $\leftrightarrow$  intelligent device station

(1) Master station  $\rightarrow$  intelligent device station Indicates the time from when the master station issues an instruction until it receives a reply from an intelligent device station.

#### [Expression]

(a) For reading

- $MB = [SM + LS \times 2 + \alpha + SM + LS \times 2 + \{(No. of reading points + 16)/16\}^{*1}$  $\times$  LS +  $\beta$  + constant bps]  $\times$  N [ms]
	- SM : Master station sequence scan time
	- LS : Link scan time (Refer to section 5.2)
	- $\alpha$  : Send end internal processing time

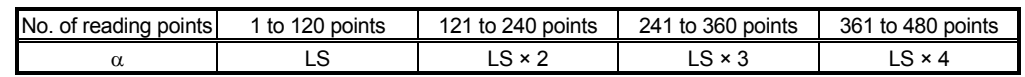

β : Receive end internal processing time LS

[Constant bps]

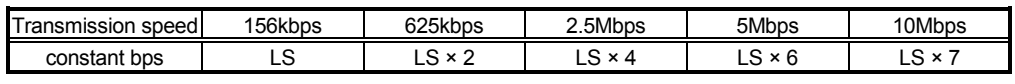

N : No. of execution instructions simultaneously

1 : Raise the decimals to a unit

(Example) When master station sequence scan time is 10ms, link scan time is 5ms, no. of reading points is 20 words, transmission speed is 10Mbps, no. of execution instructions simultaneously is 1

 $MB = [SM + LS \times 2 + \alpha + SM + LS \times 2 + \{(No. of reading points + 16)/16\}^{*1}$  $\times$  LS +  $\beta$  + constant bps]  $\times$  N  $=$  [10 + 5 × 2 + 5 + 10 + 5 × 2 + {(20 + 16)/16}<sup>\*1</sup> × 5 + 5 + 5 × 7] × 1  $=$  [10 + 5 × 2 + 5 + 10 + 5 × 2 + 3 × 5 + 5 + 5 × 7] × 1

= 100 [ms]

- (b) For writing
	- MB = [SM + LS + {(No. of writing points + 16)/72}<sup>\*1</sup> × LS +  $\alpha$  $+$  SM + LS  $\times$  3 +  $\beta$  + constant bps]  $\times$  N [ms]
	- SM : Master station sequence scan time
	- LS : Link scan time (Refer to section 5.2)
	- $\alpha$  : Send end internal processing time LS
	- β : Receive end internal processing time
		- LS

[Constant bps]

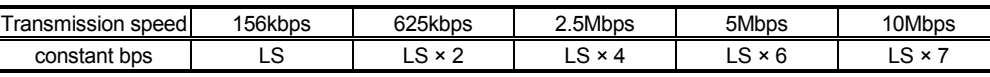

N : No. of execution instructions simultaneously

1 : Raise the decimals to a unit

(Example) When master station sequence scan time is 10ms, link scan time is 5ms, no. of writing points is 20 words, transmission speed is 10Mbps, no. of execution instructions simultaneously is 1

MB = [SM + LS + {(No. of writing points + 16)/72}<sup>\*1</sup> × LS +  $\alpha$ 

+ SM + LS  $\times$  3 +  $\beta$  + constant bps]  $\times$  N

 $=$  [10 + 5 + {(20 + 16)/72}<sup>\*1</sup> × 5 + 5 + 10 + 5 × 3 + 5 + 5 × 7] × 1

- $=[10 + 5 + 1 \times 5 + 5 + 10 + 5 \times 3 + 5 + 5 \times 7] \times 1$
- = 90 [ms]

# MEMO

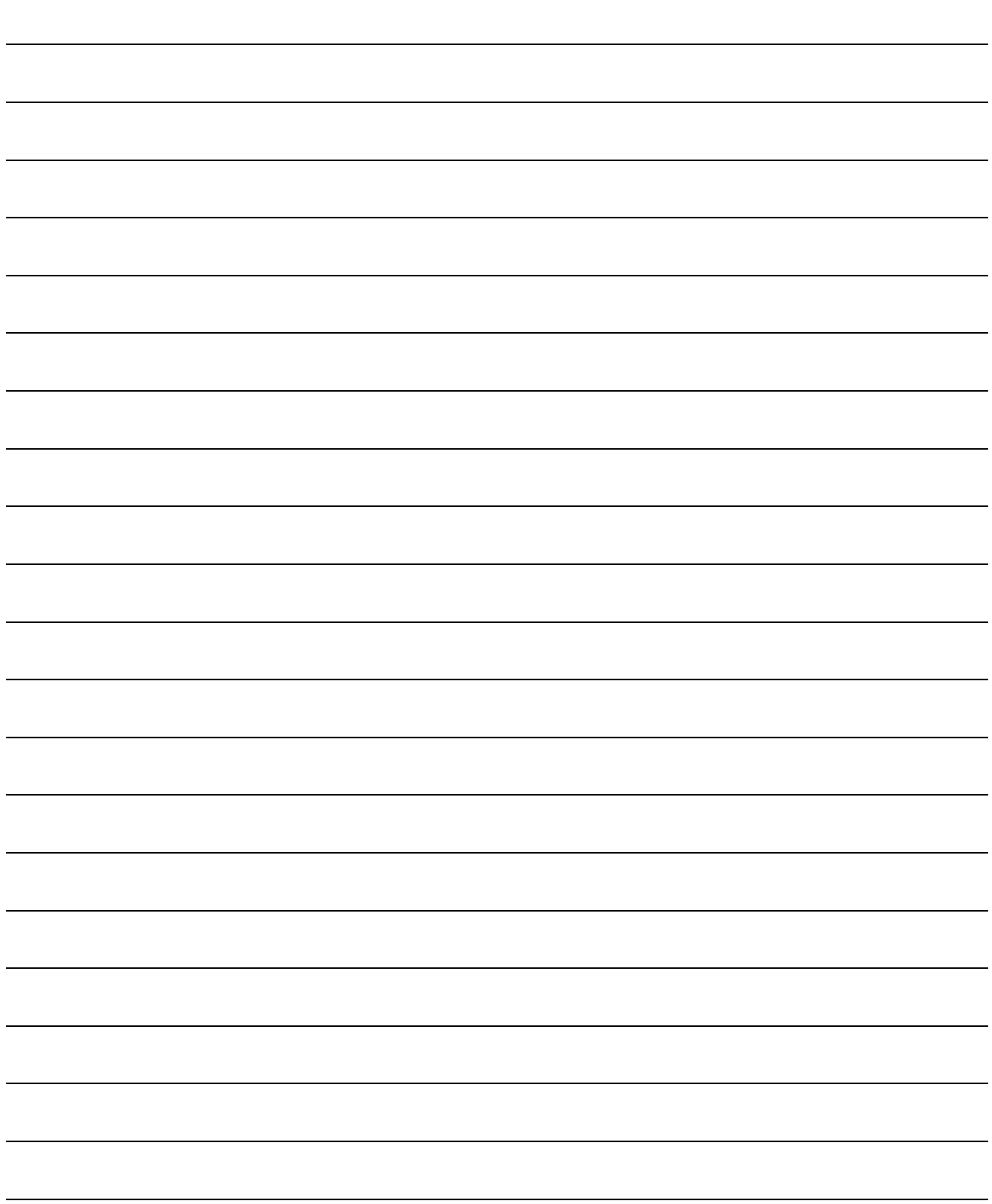

## 6. Parameter Setting

The parameter setting necessary to perform data link with CC-Link is described.

6.1 Procedure from Parameter Setting to Data Link Startup

The flow from setting the parameters to starting the data link is described.

## 6.1.1 Relationship between buffer memory,  $E^2$ PROM and internal memory

The relationship between the master station buffer memory,  $E^2$ PROM and the internal memory is described.

(1) Buffer memory

This is a temporary storage area to write the parameter information to  $E^2$ PROM or internal memory.

When the module power is turned off, the parameter information is erased.

(2)  $E^2$ PROM

By just turning on the data-link start request by the  $E^2$ PROM parameters (Yn8), data link can be started.

This eliminates having to write parameters to the buffer memory every time when starting up the master station.

However, the parameters must be stored in  $E^2$ PROM by the parameter storage request to  $E^2$ PROM (YnA) beforehand.

Even when the power is turned off, the  $E^2$ PROM parameter information will be kept.

The registration limit to  $E^2$ PROM is "10,000 times".

### (3) Internal memory

Data link is executed using the parameter information stored in the internal memory.

When the module power is turned off, the parameters are erased.

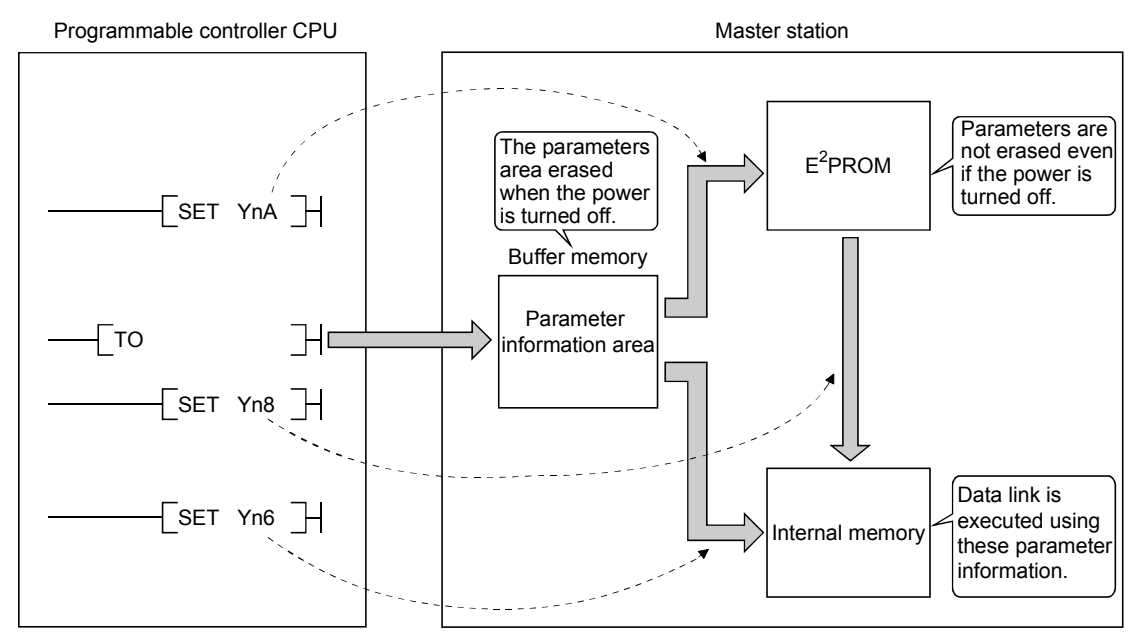

#### POINT

"Data link by buffer-memory parameters" is recommended for starting system debugging, and "data link by E<sup>2</sup>PROM parameters" is recommended for the operation after debugging. Therefore, the number of steps in the operation program can be reduced (thus, shortens the scan time).

### 6.1.2 Procedure from parameter setting to data link start

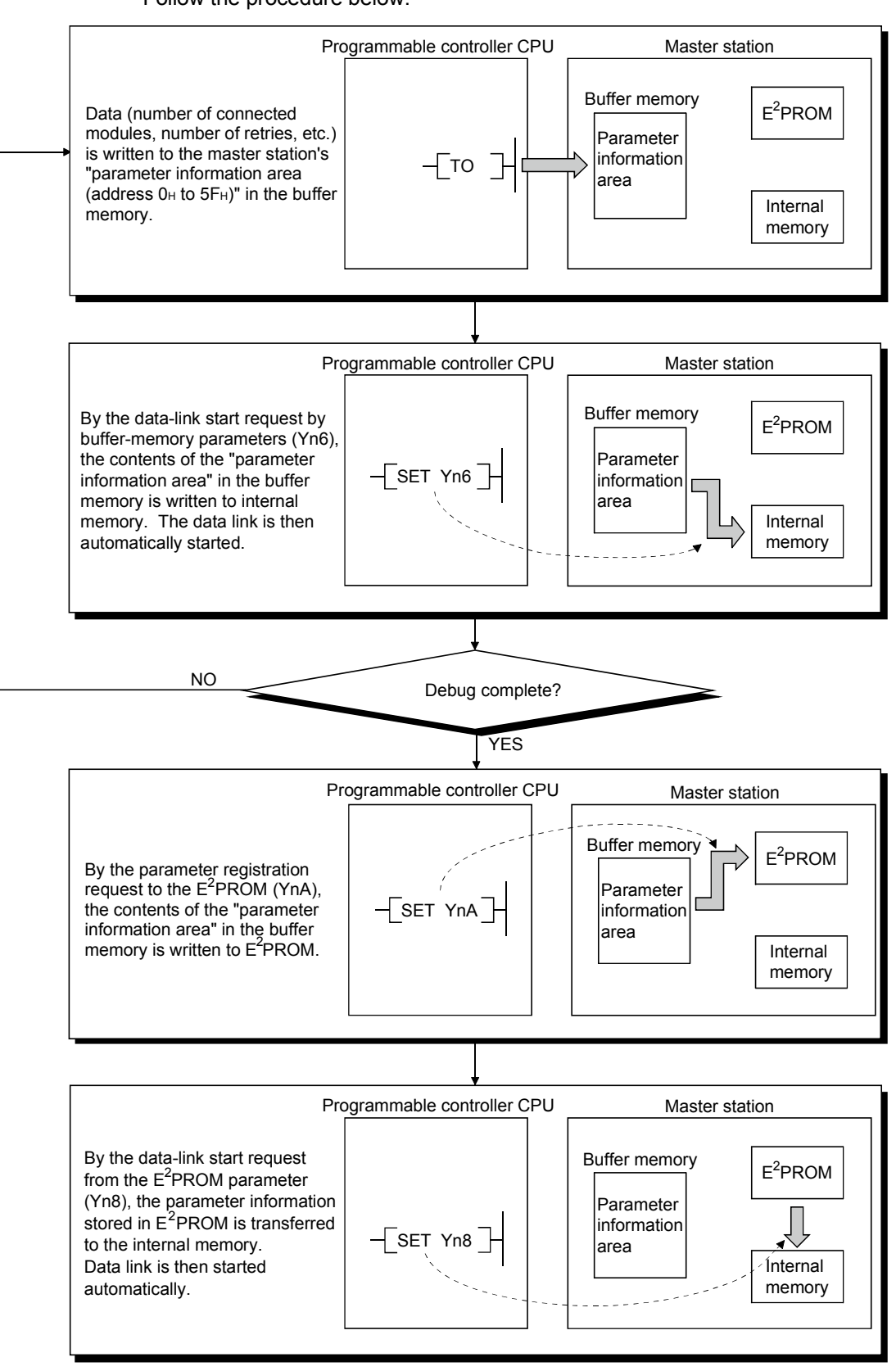

Follow the procedure below:

## 6.2 Parameter Settings

The items to set in the master station's "parameter information area (address  $0H$  to 5FH)" in the buffer memory is shown in Table 6.1. Refer to Section 3.5.2 for details of each item.

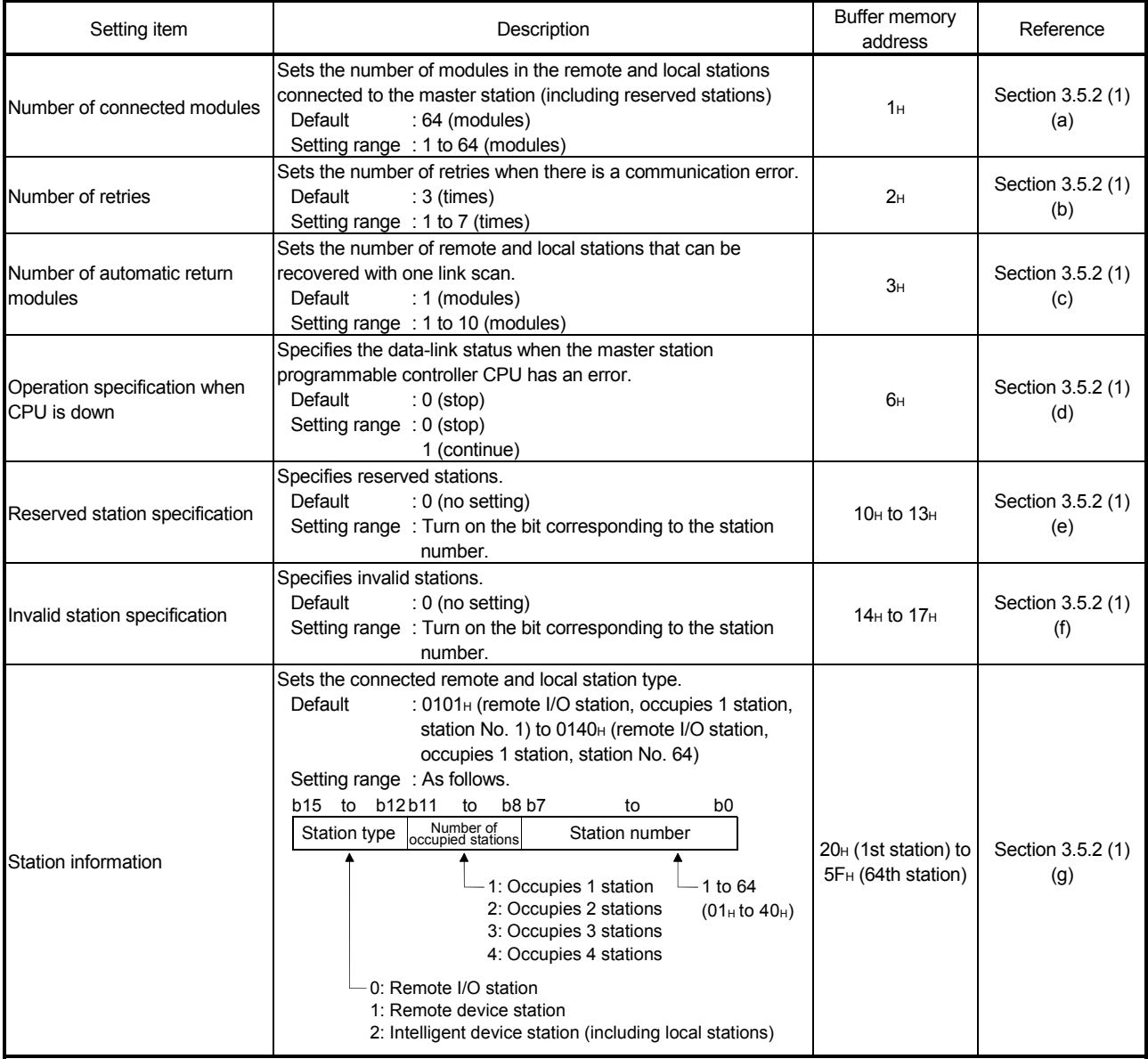

#### Table 6.1 Parameter setting items

### 6.3 Setting from a Sequence Program

The parameter setting from a sequence program is described.

(1) Program overview

This program assumes that the master station's first I/O number is X/Y20 to 3F.

- X0020 X002F PLS M0 M0  $\sqrt{SET}$  M1 ┤│  $\frac{M1}{1}$ Number of connected  $\begin{bmatrix} MOV & [111] & D0 \end{bmatrix}$ modules MOV D1 Number of retries Number of automatic  $\sqrt{100}$   $\sqrt{100}$   $\sqrt{100}$ return modules TO H0002 H0001 D0 K3  $\begin{bmatrix} \text{MOV} \\ \text{I} \end{bmatrix}$  D3 Operation specification when CPU is down TO H0002 H0006 D3 K1 M1 ┤╎  $\begin{bmatrix} MOV & [$  $\begin{bmatrix} MOV & [$  Reserved station specification  $\begin{bmatrix} MOV & [$   $\end{bmatrix}$  D6 MOV  $\begin{bmatrix} 1 & 1 \\ 0 & 1 \end{bmatrix}$  D7 Only when required  $\begin{bmatrix} 1 & 1 \\ 0 & 0 \end{bmatrix}$  MOV  $\begin{bmatrix} 1 & 1 \\ 0 & 1 \end{bmatrix}$  D8  $\begin{bmatrix} 1 & 1 & 0 \\ 0 & 1 & 0 \end{bmatrix}$  D9 Invalid station specification  $\begin{bmatrix} MOV & [$  $\begin{bmatrix} MOV & [$ TO H0002 H0010 D4 K8  $M_1$  $\begin{bmatrix} MOV & [$   $[] \end{bmatrix}$  D13  $\begin{bmatrix} 0 & 0 \\ 0 & 0 \end{bmatrix}$ Station information (set for the number of to connected modules)  $\begin{bmatrix} \text{MOV} & \text{[}\text{-----} \end{bmatrix}$   $\begin{bmatrix} D_{11} \\ D_{21} \end{bmatrix}$  $\begin{bmatrix} 1 & 0 & 0 & 0 \\ 0 & 0 & 0 & 0 \\ 0 & 0 & 0 & 0 \\ 0 & 0 & 0 & 0 \\ 0 & 0 & 0 & 0 \\ 0 & 0 & 0 & 0 \\ 0 & 0 & 0 & 0 \\ 0 & 0 & 0 & 0 \\ 0 & 0 & 0 & 0 \\ 0 & 0 & 0 & 0 \\ 0 & 0 & 0 & 0 \\ 0 & 0 & 0 & 0 & 0 \\ 0 & 0 & 0 & 0 & 0 \\ 0 & 0 & 0 & 0 & 0 \\ 0 & 0 & 0 & 0 & 0 \\ 0 & 0 & 0 & 0 & 0 \\ 0 & 0 &$  $\sqrt{\phantom{a}}$ RST M1
- (a) When debugging

# 6 PARAMETER SETTING<br>
MELSEC-A

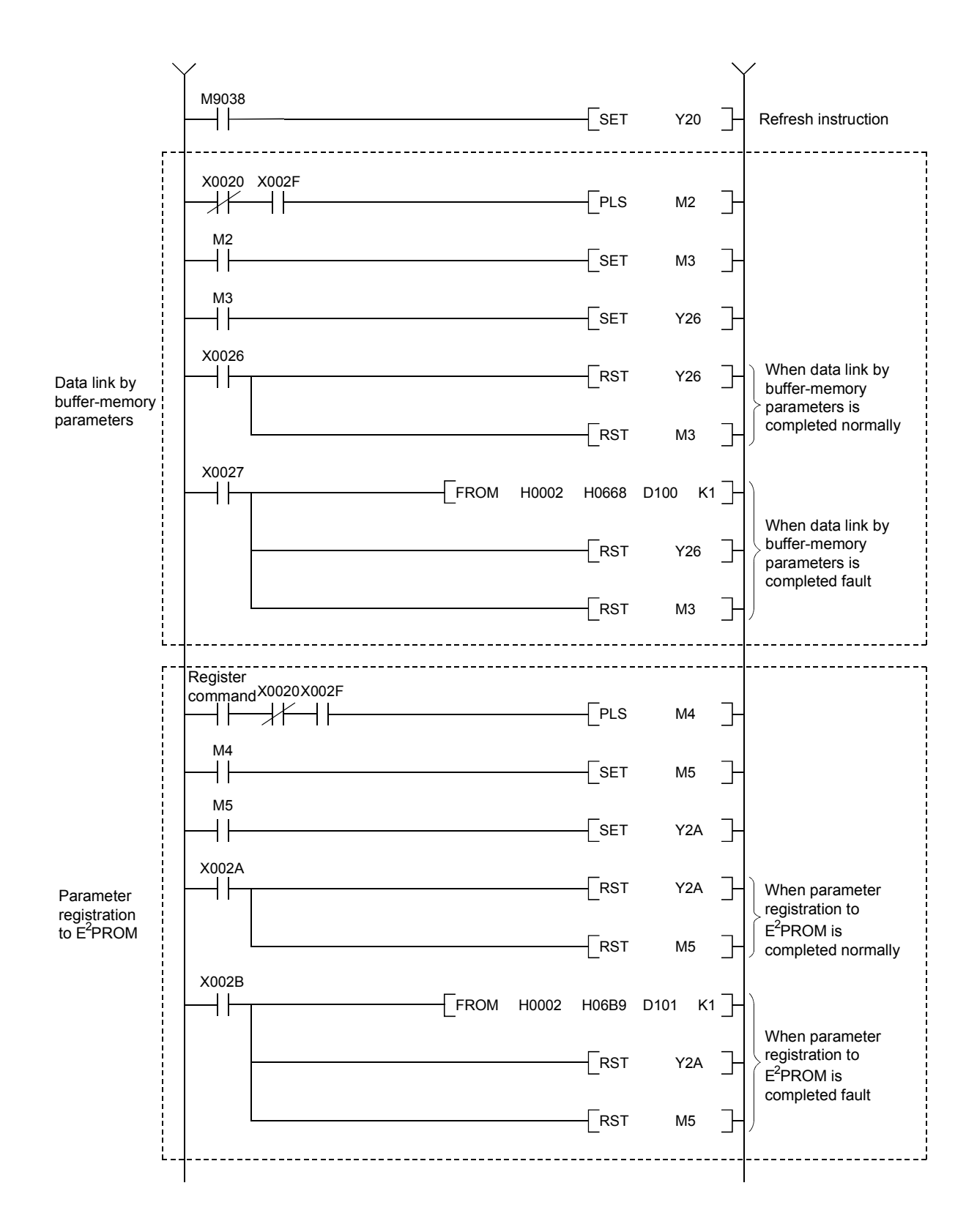

# 6 PARAMETER SETTING<br>
MELSEC-A

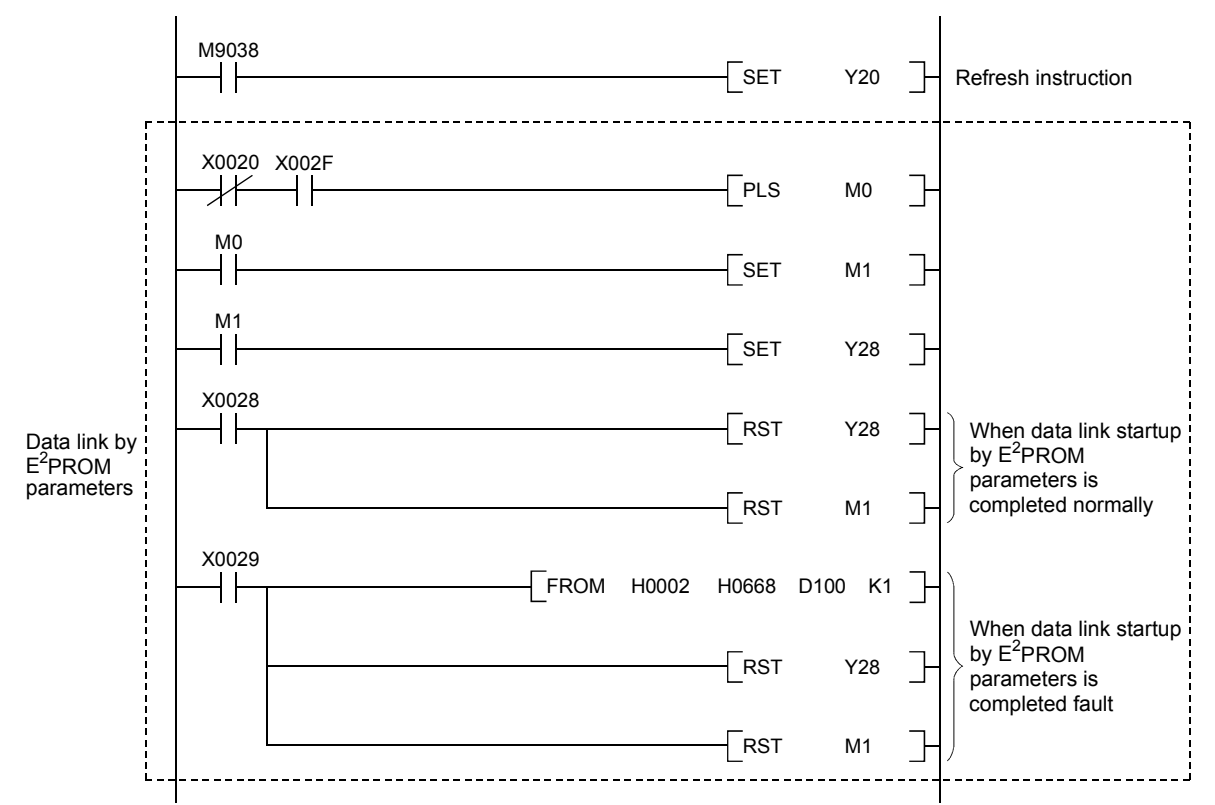

(b) During operation

### (2) Program example

A parameter-setting program example with the following system configuration is shown below:

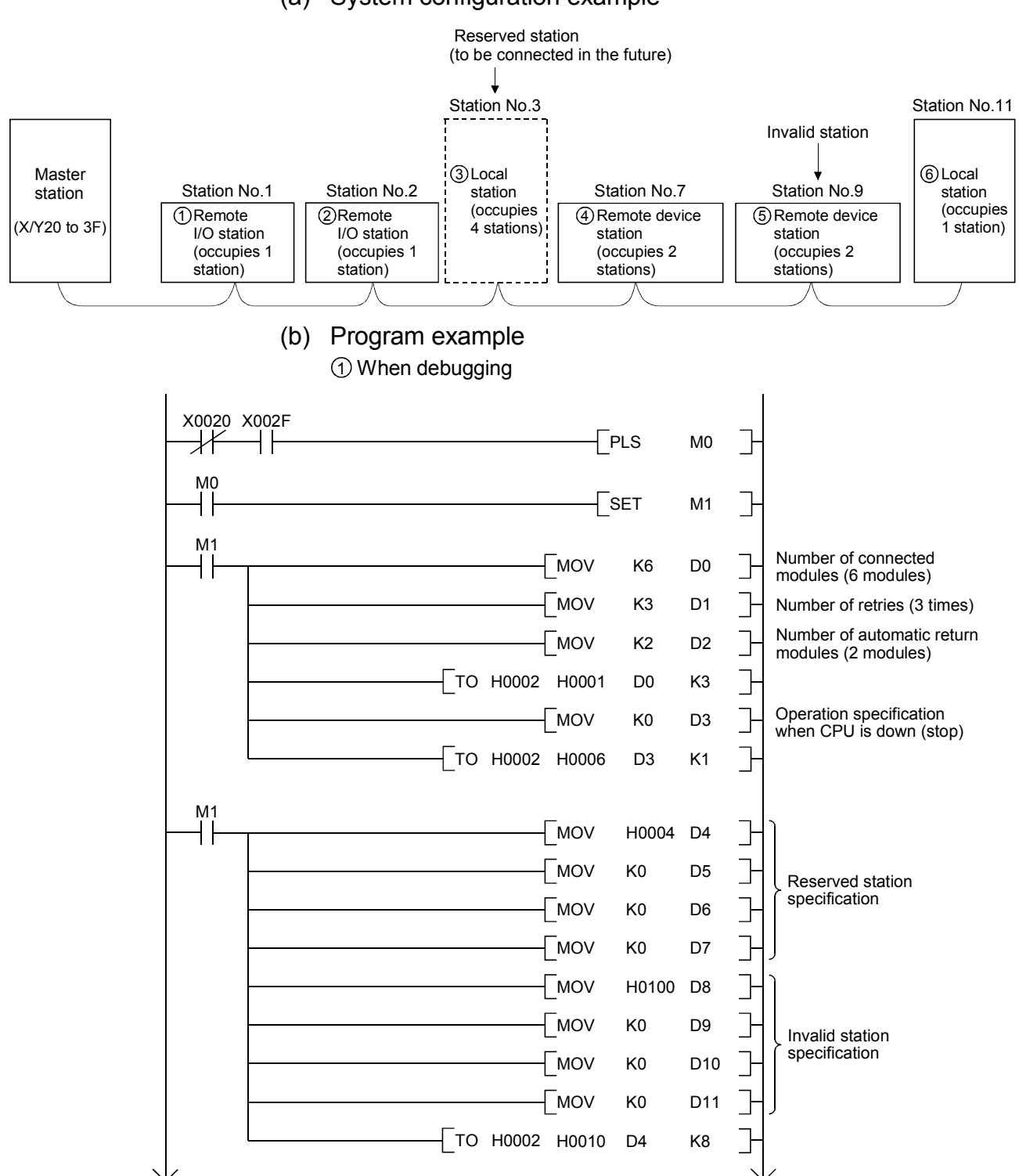

## (a) System configuration example

# 6 PARAMETER SETTING<br>
MELSEC-A

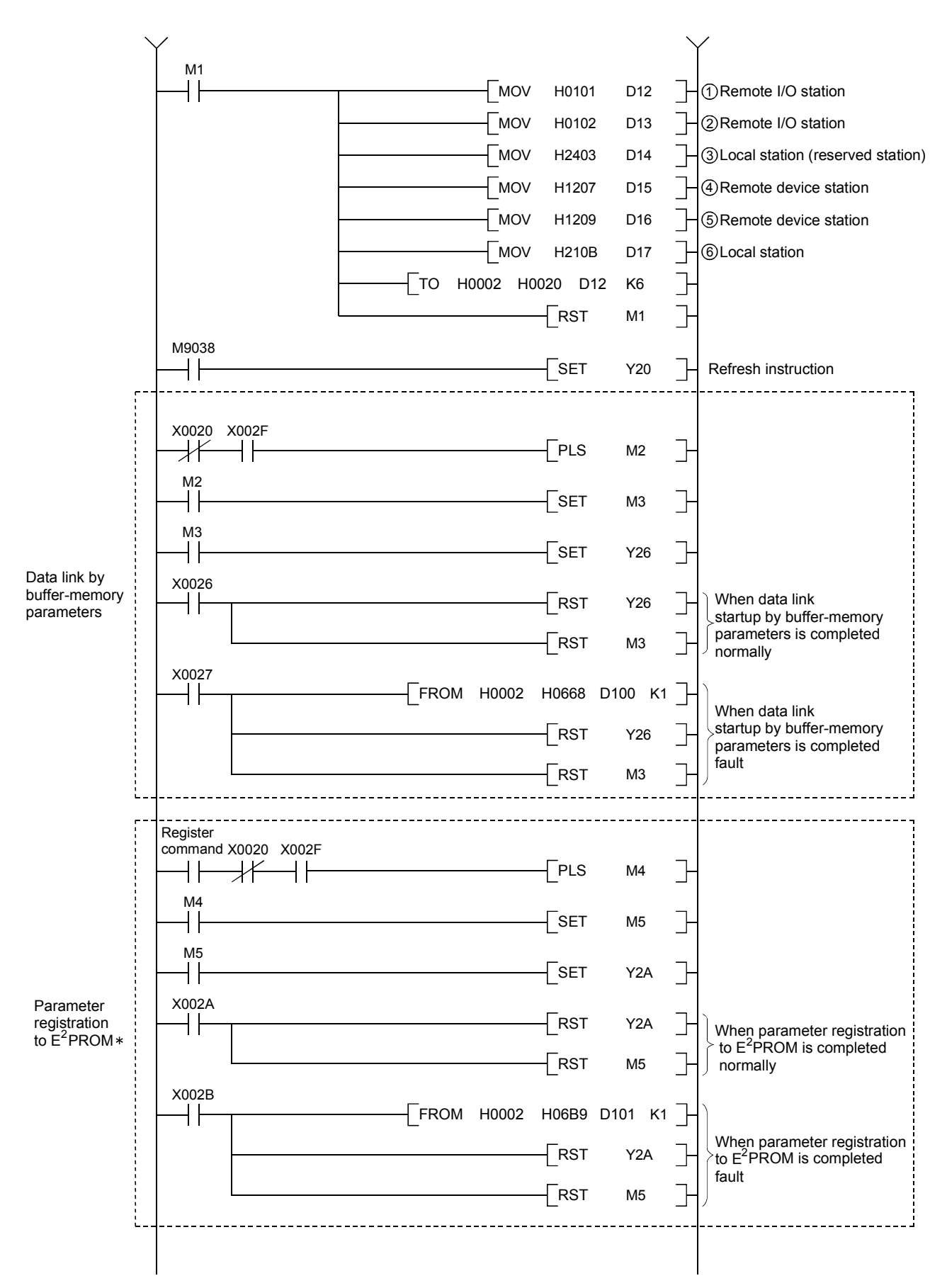

: Refer to Section 8.2 when using the software version E (manufactured in Aug., 2001) or later of the A1SJ61BT11.

# 6 PARAMETER SETTING<br>
MELSEC-A

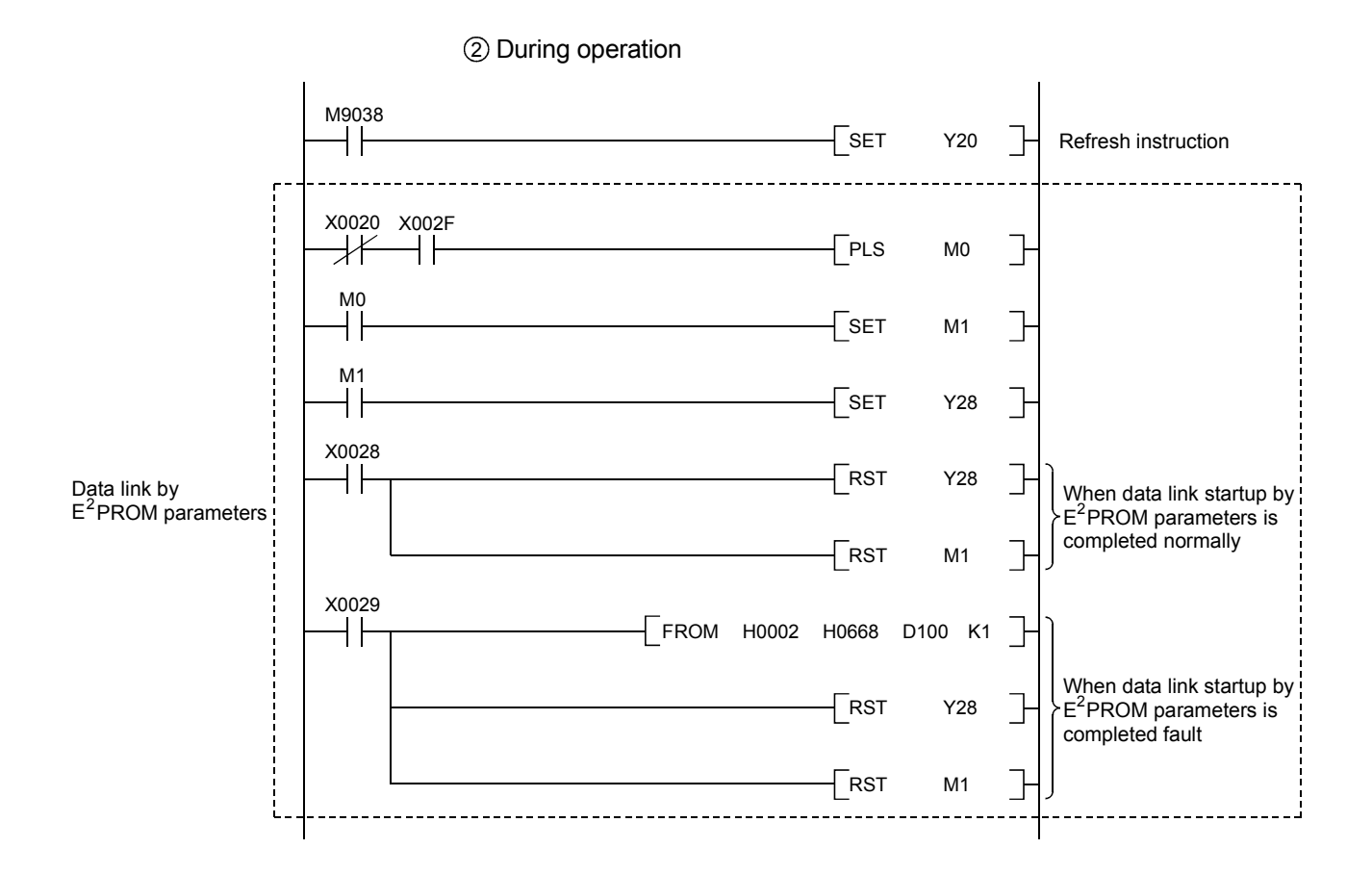

## 7. Data Link Procedure

### 7.1 Data Link Procedure

The procedure of performing CC-Link's data link is shown below:

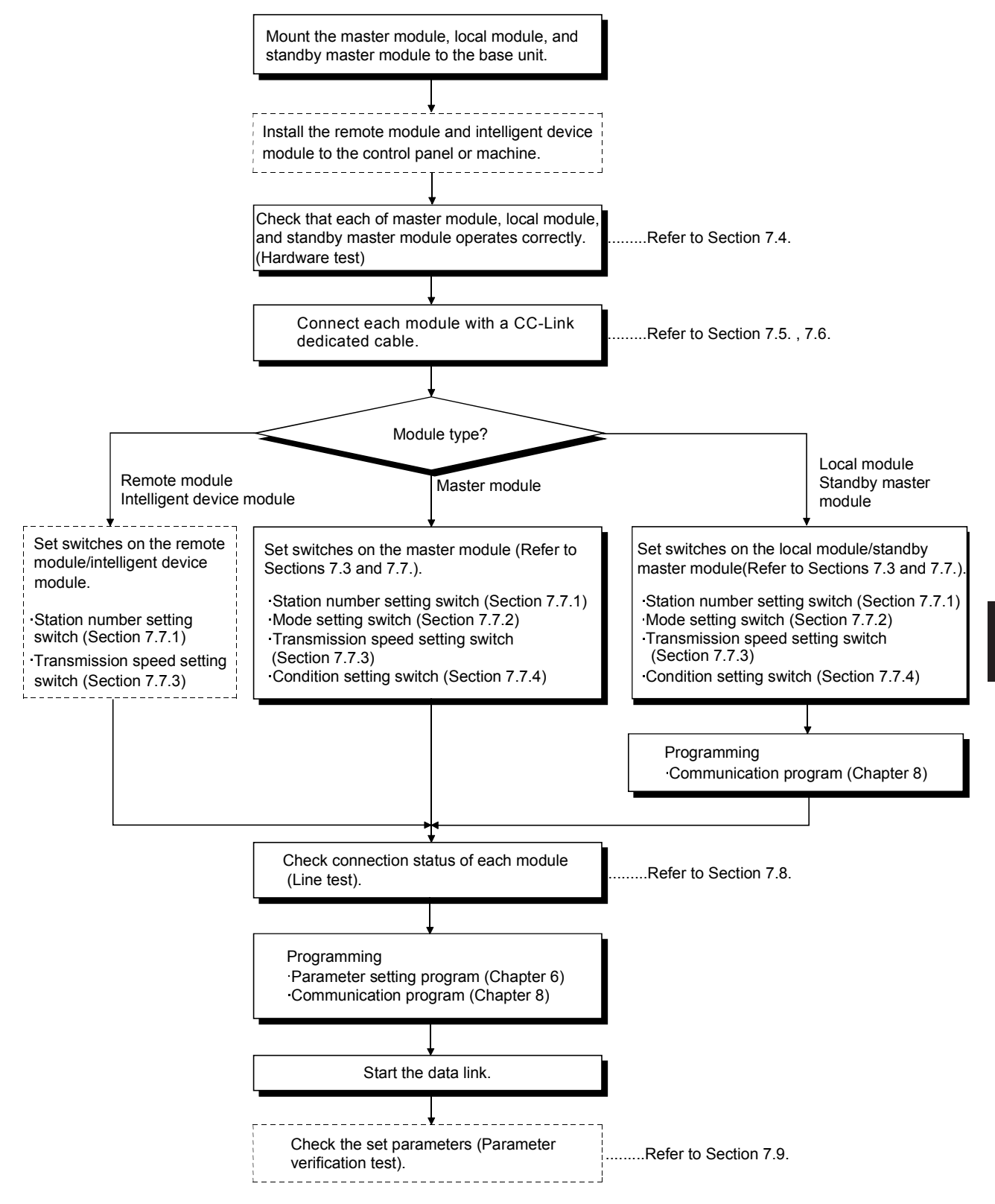

#### 7.2 Installation and Setting

The following section explains the precautions when handling the master and local modules, from the time they are unpacked until they are installed. For more details on the module installation, refer to the user's manual for the CPU module used.

#### 7.2.1 Precautions when handling the module

- (1) Do not drop the module case or subject it to heavy impact since it is made of resin.
- (2) Do not remove the PCB of each module from its case. This may cause a failure in the module.
- (3) Prevent foreign matter such as dust or wire chips from entering the module. Such foreign matter can cause a fire, failure, or malfunction.
- (4) Solderless terminals with insulation sleeve cannot be used for the terminal block. It is recommended that the wiring connecting sections of the solderless terminals will be covered with a marking tube or an insulation tube.
- (5) Before handling the module, touch a grounded metal object to discharge the static electricity from the human body. Failure to do so may cause the module to fail or malfunction.
- (6) Tighten the module mounting screws and terminal screws within the following torque ranges.

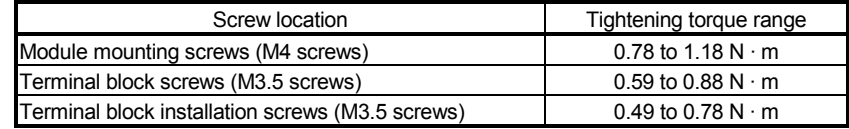

(7) Insert the tabs at the bottom of the module into the holes in the base unit before mounting the module. (For the AnS series modules, tighten the screws to the base unit with the specified torque.)

Incorrect mounting may cause malfunction, failure, or drop of the module.

#### POINT

(1) Turn off the power supply to the applicable station before installing or removing the terminal block.

If the terminal block is installed or removed without turning off the power supply to the applicable station, correct data transmission cannot be guaranteed.

(2) Power off the system in advance when removing the terminating resistor to change the system. If the terminating resistor is removed and installed while the system is energized, normal data transmission will not be guaranteed.

#### 7.2.2 Setting environment

To install the A-series programmable controller, avoid the following environment: (1) Areas where the ambient temperature exceeds the range of 0 to 55°C

- (2) Areas where the ambient humidity exceeds the range of 10 to 90%RH
- (3) Areas where condensation appears from sudden temperature changes
- (4) Areas with corrosive or flammable gas
- (5) Areas with a lot of dust, conductive metal pieces, oil mist, sodium or organic solvents
- (6) Areas with direct sunlight
- (7) Areas where strong electric or magnetic fields are formed
- (8) Areas where direct vibration or shock is applied

## 7.3 Name of Each Part and Settings

The name of each part in the master/local module, contents of LED display and the setting method of each switch are described.

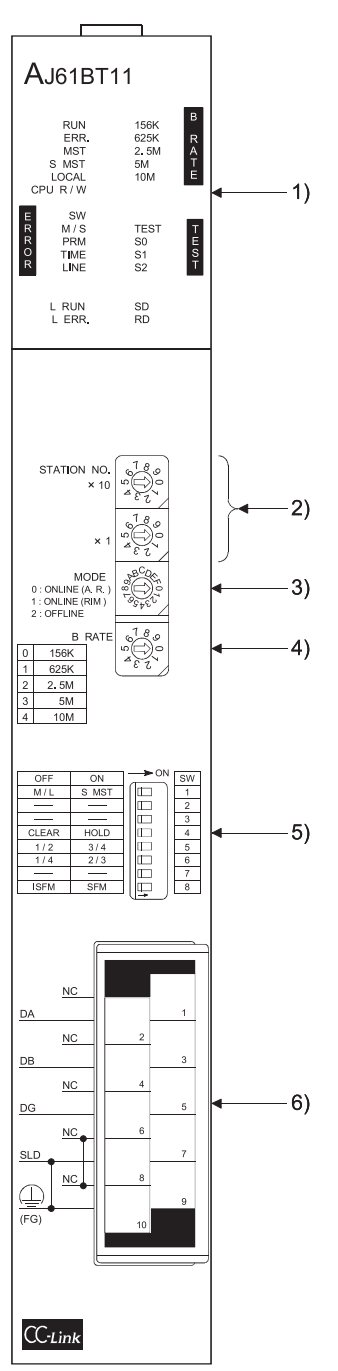

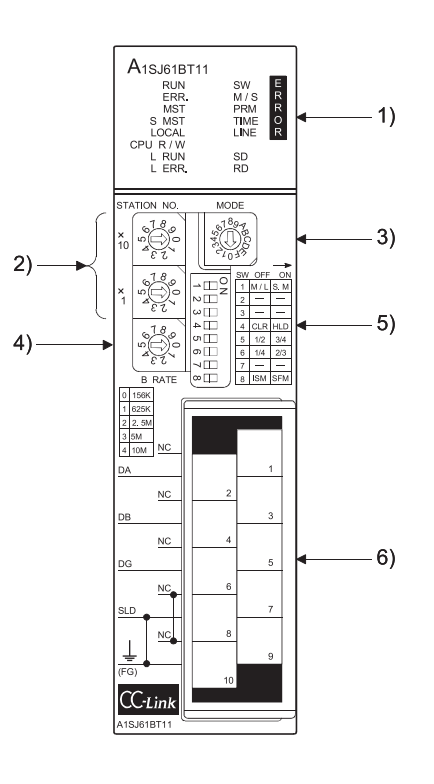
# 7 DATA LINK PROCEDURE<br>MELSEC-A

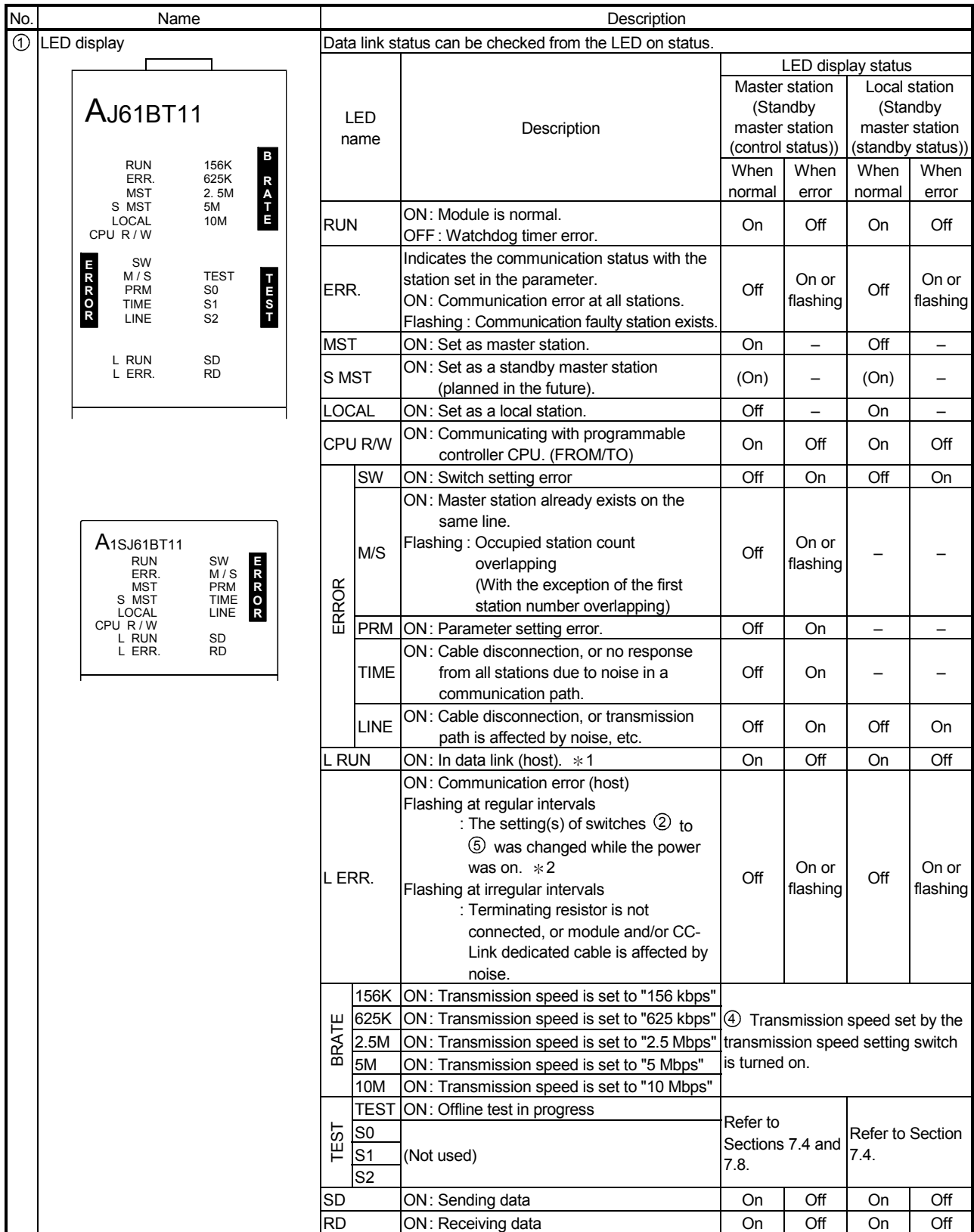

1: When the module is operated in the synchronous mode, the "L RUN" LED may be lit dimly.

2: When all stations are in error, changes on switches may not be detected.

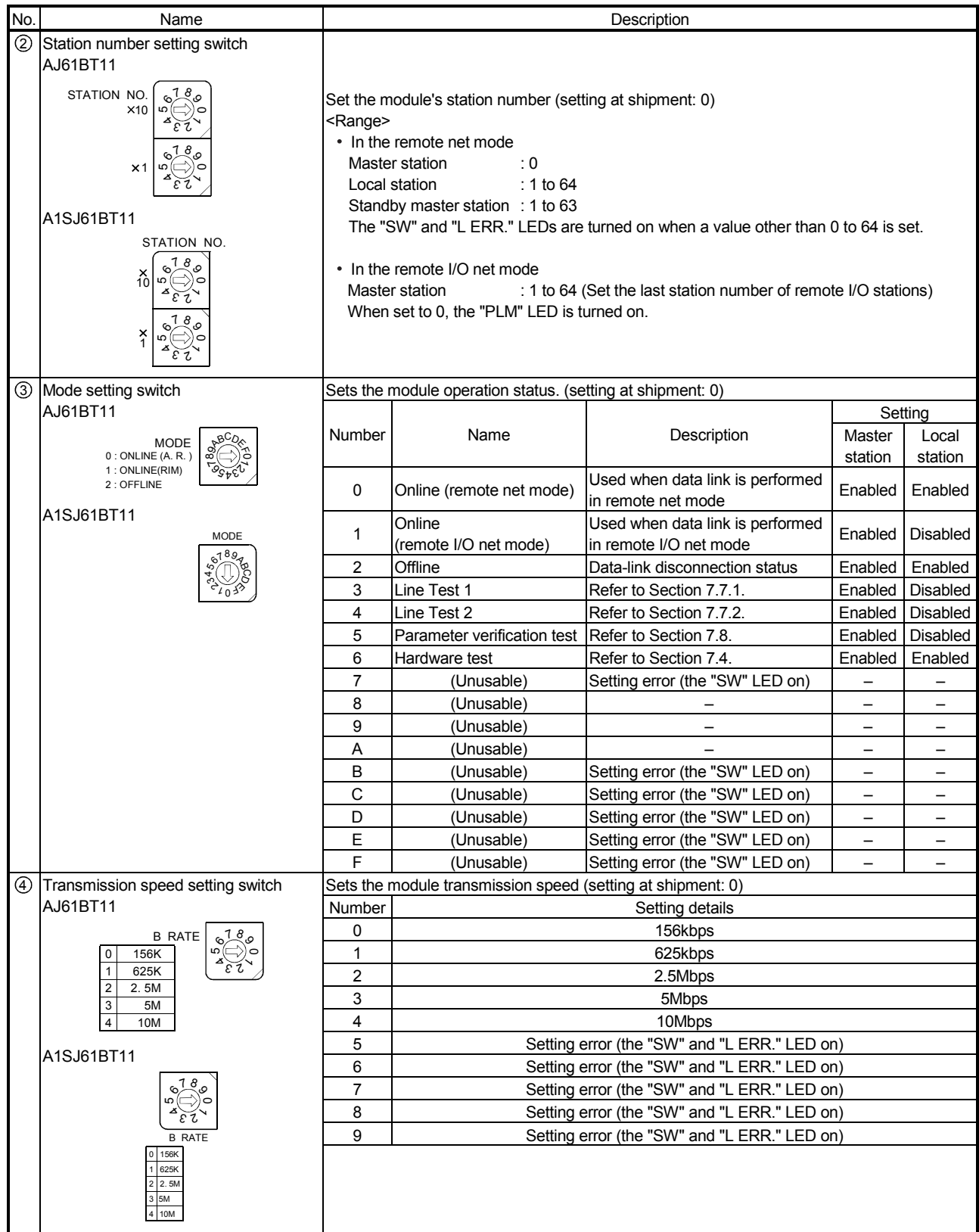

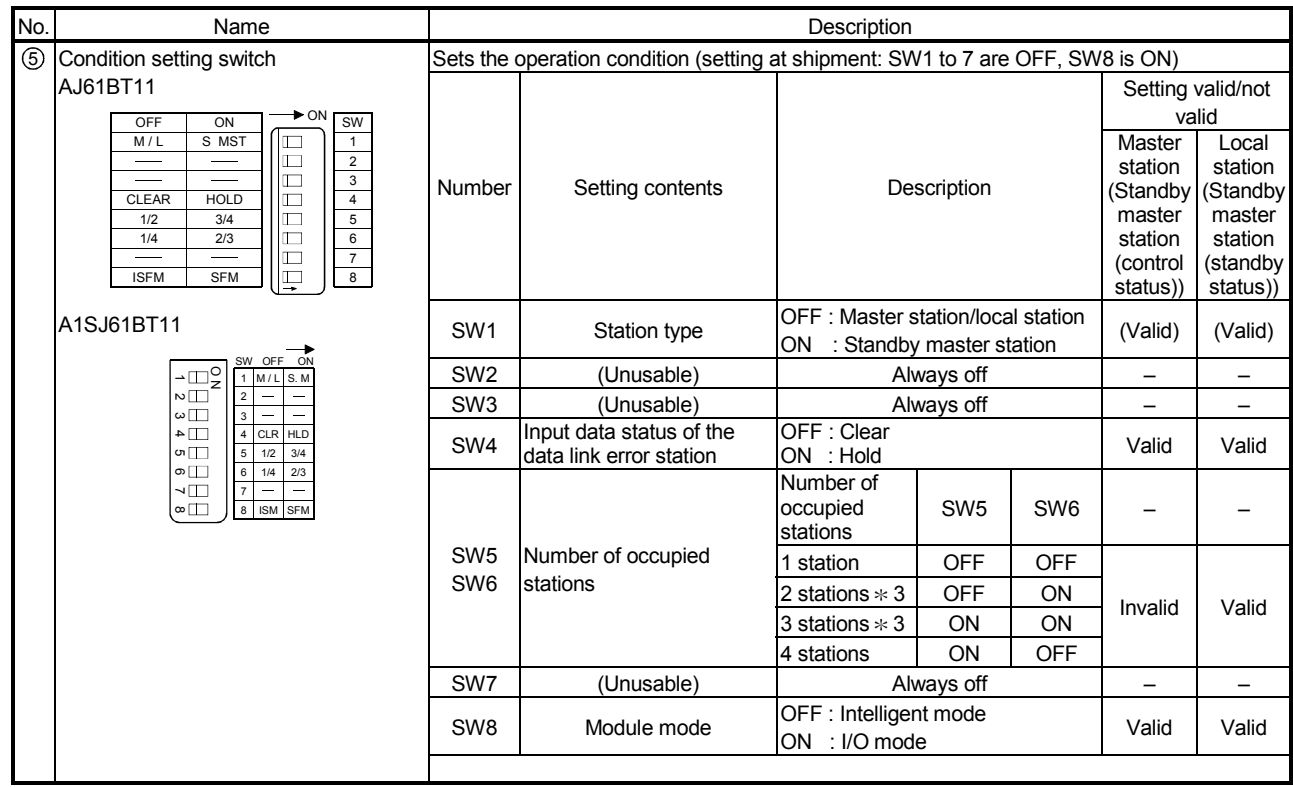

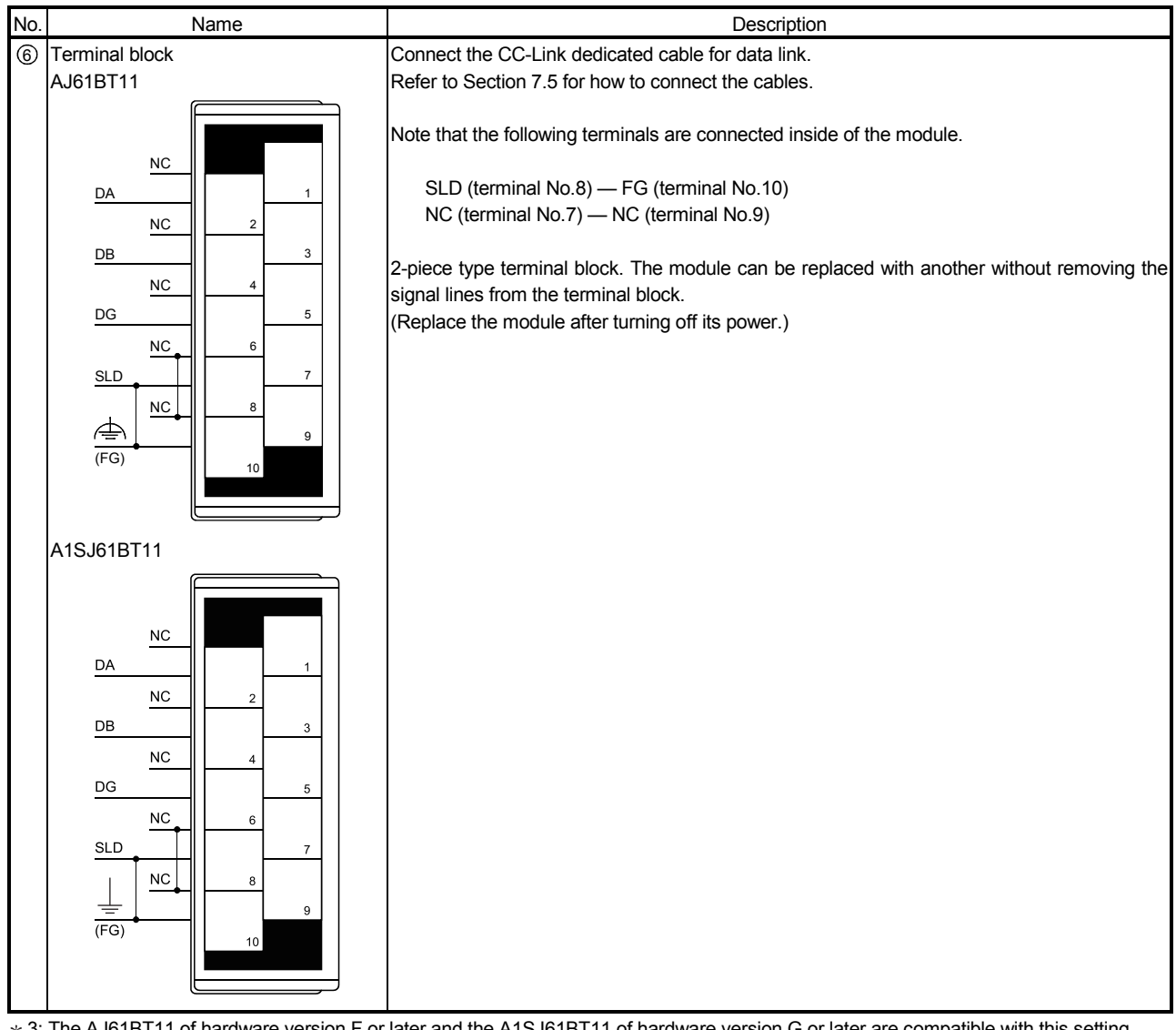

3: The AJ61BT11 of hardware version F or later and the A1SJ61BT11 of hardware version G or later are compatible with this setting. For other than the above, only SW5 is used to set the number of occupied stations.

OFF : 1 station occupied

ON : 4 stations occupied

Keep SW6 OFF as it is unusable.

# POINT

The setting of switches  $(2)$  to  $(5)$  become valid after the module power supply is turned on from off or after the programmable controller CPU is reset.

When the setting is changed while the module power supply is on, turn off and then on the module power supply or reset the programmable controller CPU again.

#### Important

Do not use station number 64 in a system where the standby master station exists. When it is used, the station number 64 will not communicate correctly.

#### 7.4 Checking Module Condition (Hardware Test)

The hardware test checks if the module alone operates normally. Always perform a hardware test before configuring the system.

Perform a hardware test by following the procedure below:

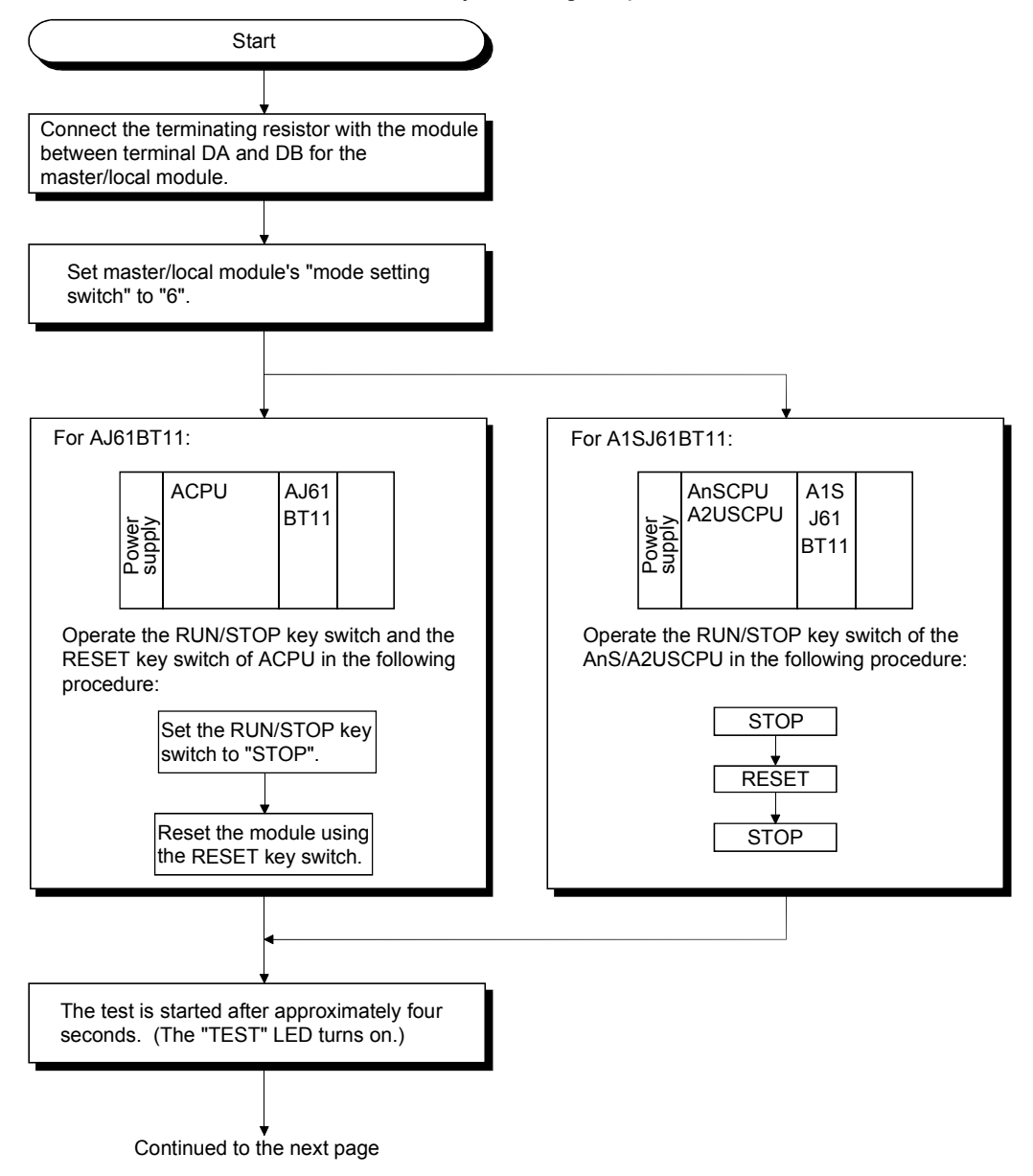

Continued from the previous page

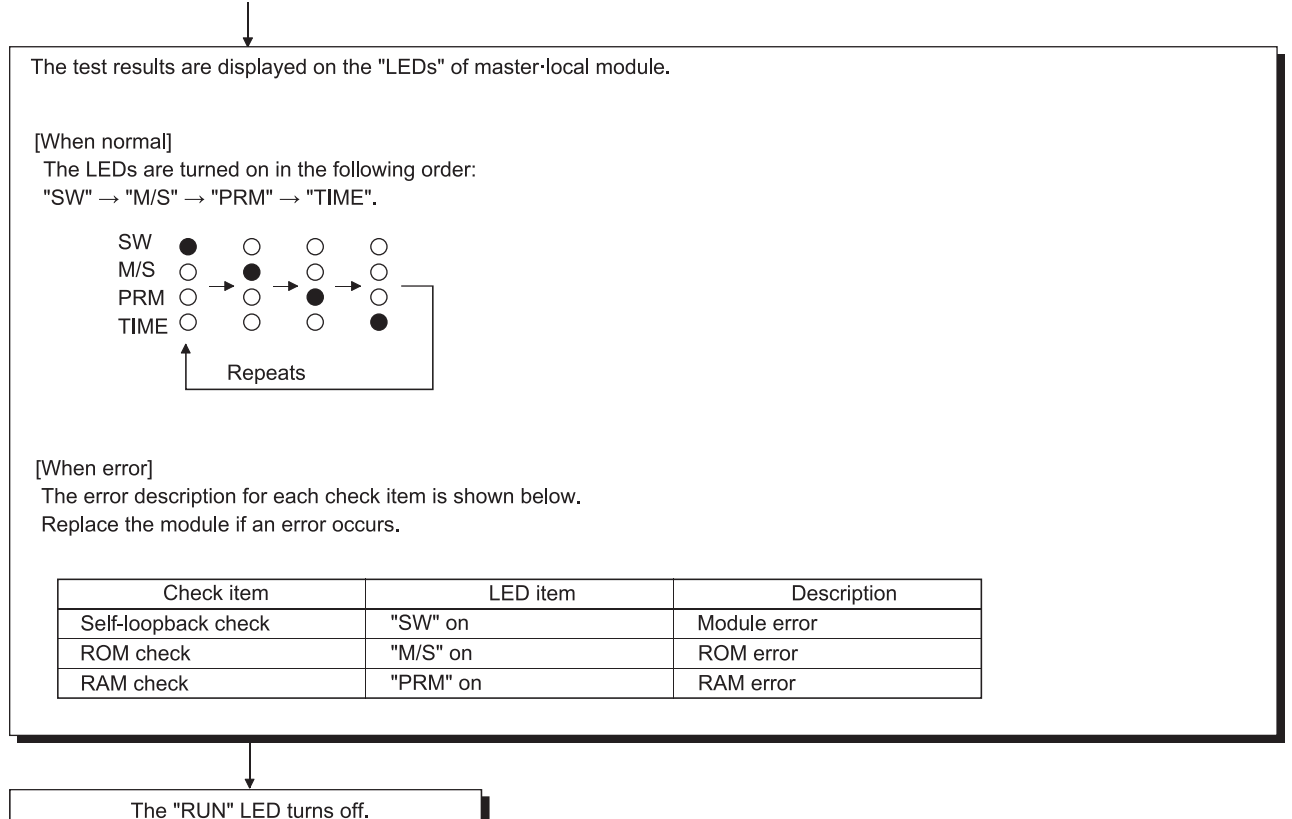

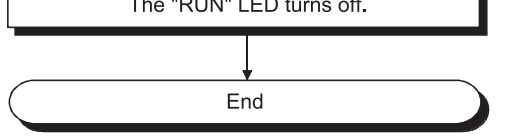

#### 7.5 Module Wiring with CC-Link Dedicated Cable

This section explains how to connect the master module, local modules, standby master module, remote modules and intelligent device modules with the CC-Link dedicated cables.

- (1) Ver.1.10-compatible CC-Link dedicated cables, CC-Link dedicated cables (Ver.1.00), and CC-Link dedicated high-performance cables cannot be used together. If used together, correct data transmission will not be guaranteed.
- (2) CC-Link cables can be connected from any station number.
- (3) Connect the shielded wire of the CC-Link dedicated cable to "SLD" of each module, and ground both ends of the shielded wire to the protective ground conductor via "FG".

The SLD and FG are connected within the module.

(4) Connect the "terminating resistors" supplied with each module at both ends of the CC-Link system.

Connect the terminating resistors across "DA" and "DB".

When a T-branch system is configured, some restrictions are applied to the use of the A(1S)J61BT11/A(1S)J61QBT11 as the master station. Refer to Section 7.6.1 for details.

(5) The terminating resistors to be connected vary depending on the cable type used in the CC-Link system.

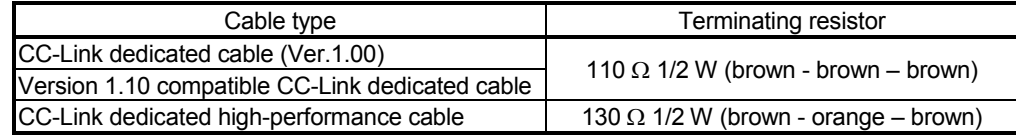

- (6) For the terminal block screws, M3.5 screws are used.
- (7) The following table describes an applicable solderless terminal connected to the terminal block. Use the following cable and tighten the terminal within the applicable tightening torque range.

Use a UL-approved solderless terminal and a tool recommended by the manufacturer for processing the terminal. A sleeved solderless terminal with insulation sleeve cannot be used.

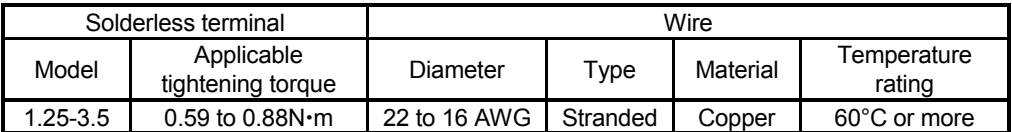

- (8) The master module can be connected at other points than both ends.
- (9) Star connection is not allowed.
- (10) The connection method is shown below.

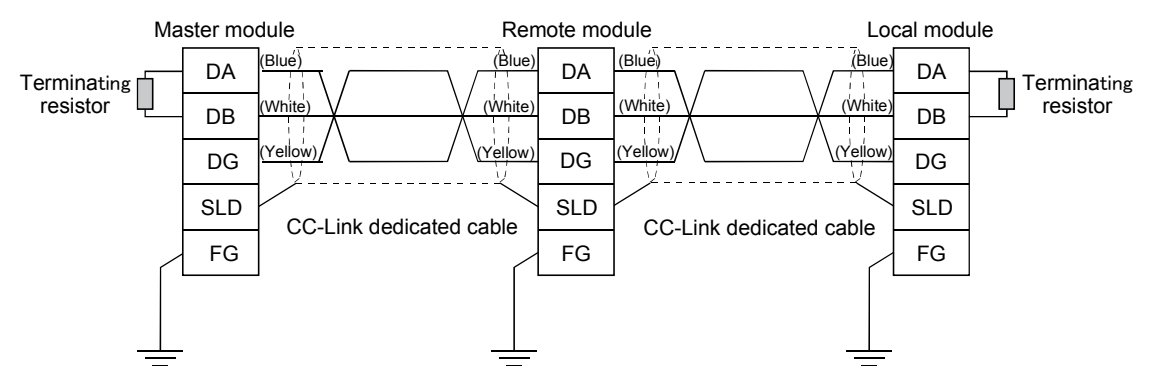

# 7.6 T-Branch Connection with the CC-Link Dedicated Cable

This section explains how to peform a T-branch connection using the CC-Link dedicated cable.

#### 7.6.1 T-Branch system configuration

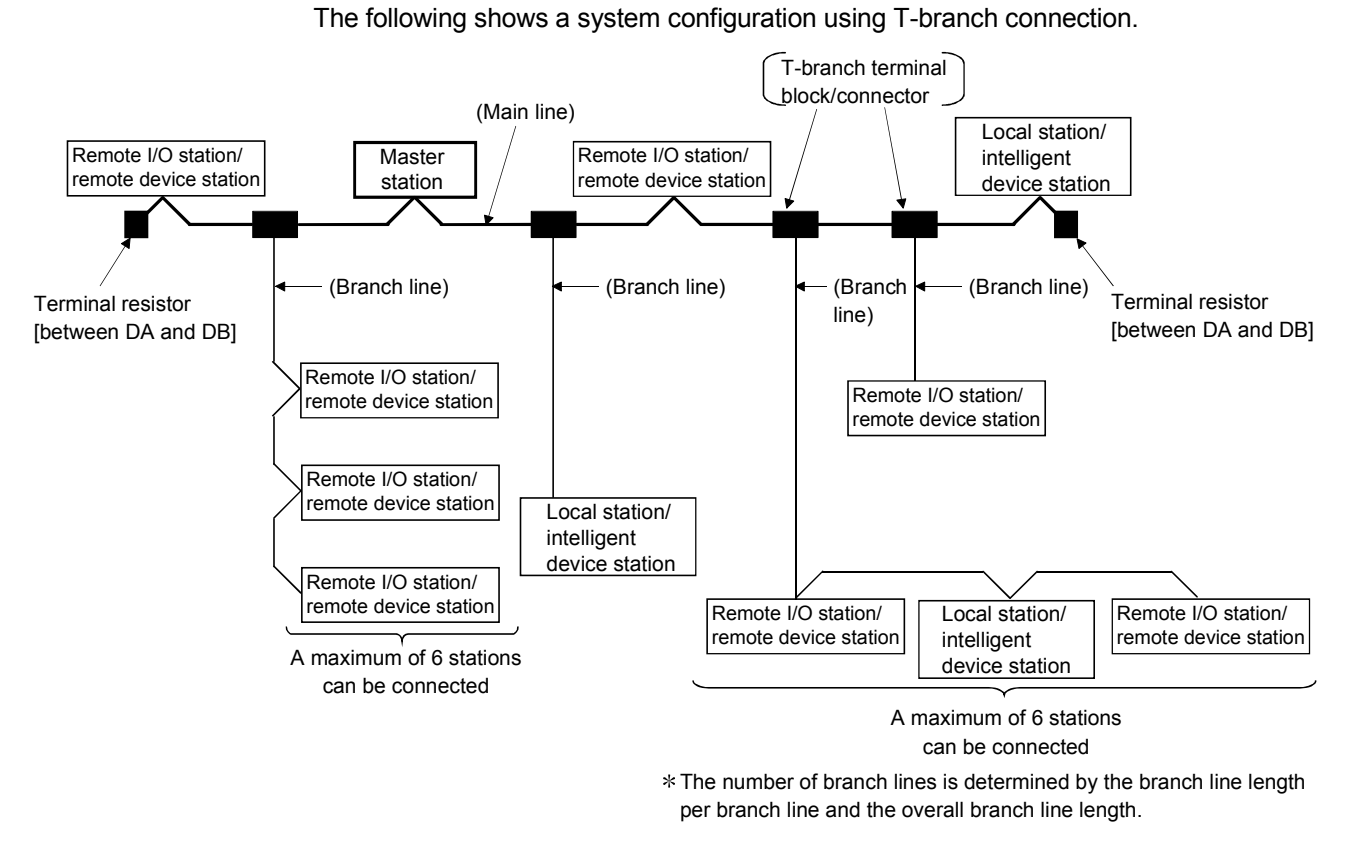

#### 7.6.2 T-Branch communication specifications list

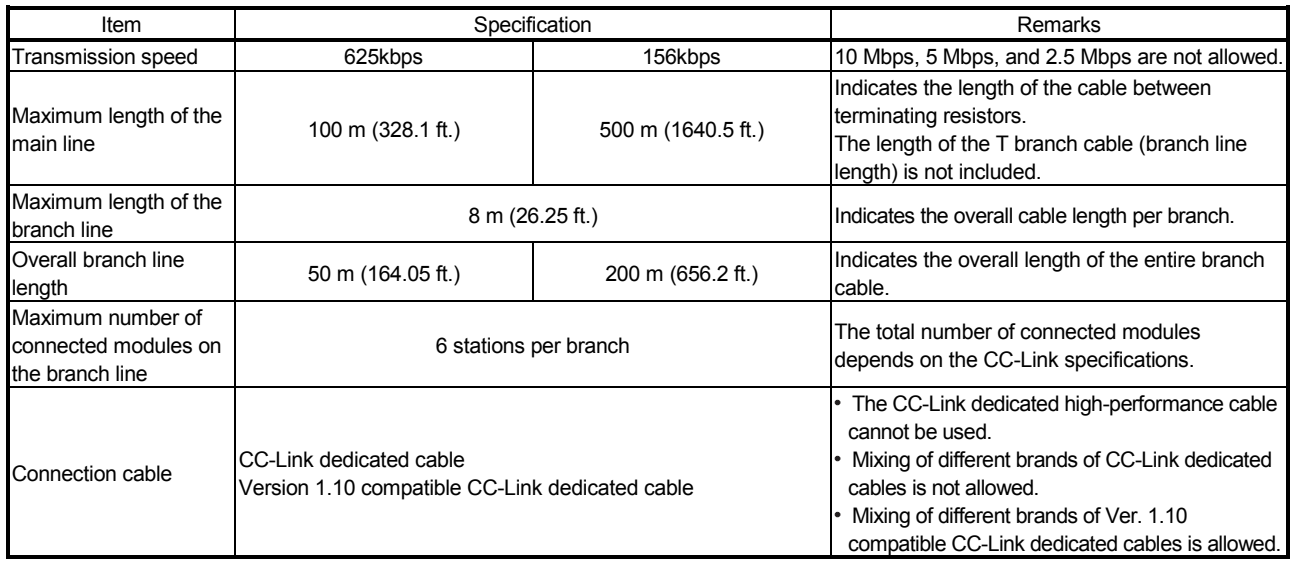

The following describes the communication specifications for T branch connection. For communication specifications not listed below, see Section 3.2.

# 7 DATA LINK PROCEDURE<br>MELSEC-A 7 DATA LINK PROCEDURE

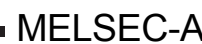

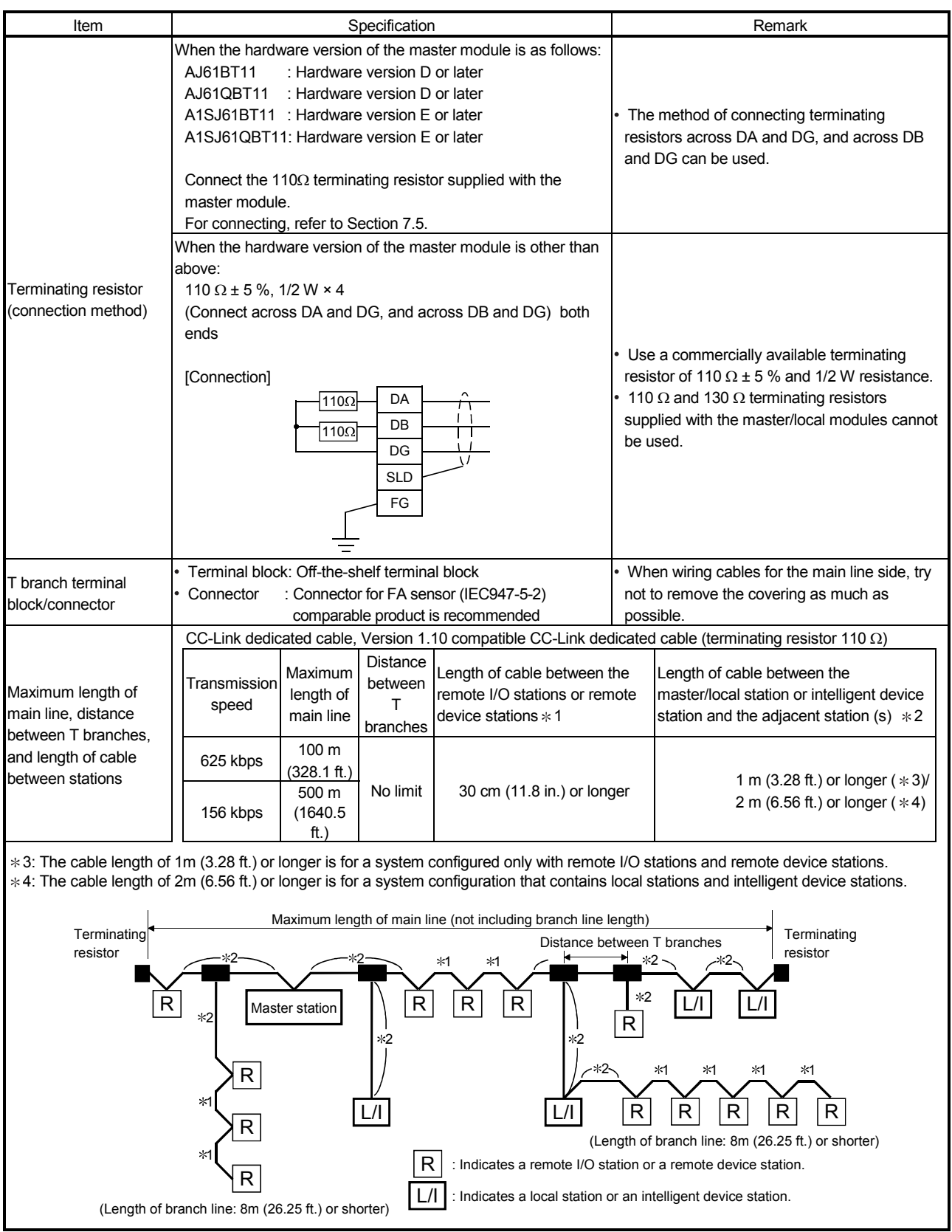

#### 7.7 Switch Settings

The setting method for each switch on the module is described.

7.7.1 Station number setting (master station, local station, standby master station, remote station, and intelligent device station)

> The station number setting method is described for the master station, local station, standby master station, remote station, and intelligent device station.

POINT Set the data so that it matches the setting in the "station information (address  $20H$  to  $5F$ H)" in the parameter information area in the buffer memory.

(1) Set the station number to be consecutive.

The station number can be set regardless of the connection order. Also, for modules that occupy more than 2 stations, set the first station number.

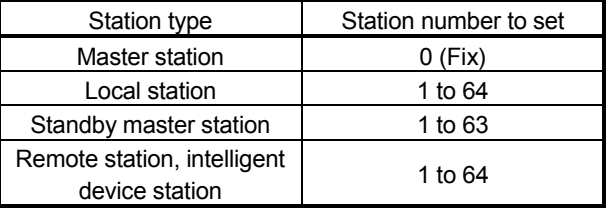

[Setting example] When setting the station numbers in the connection order:

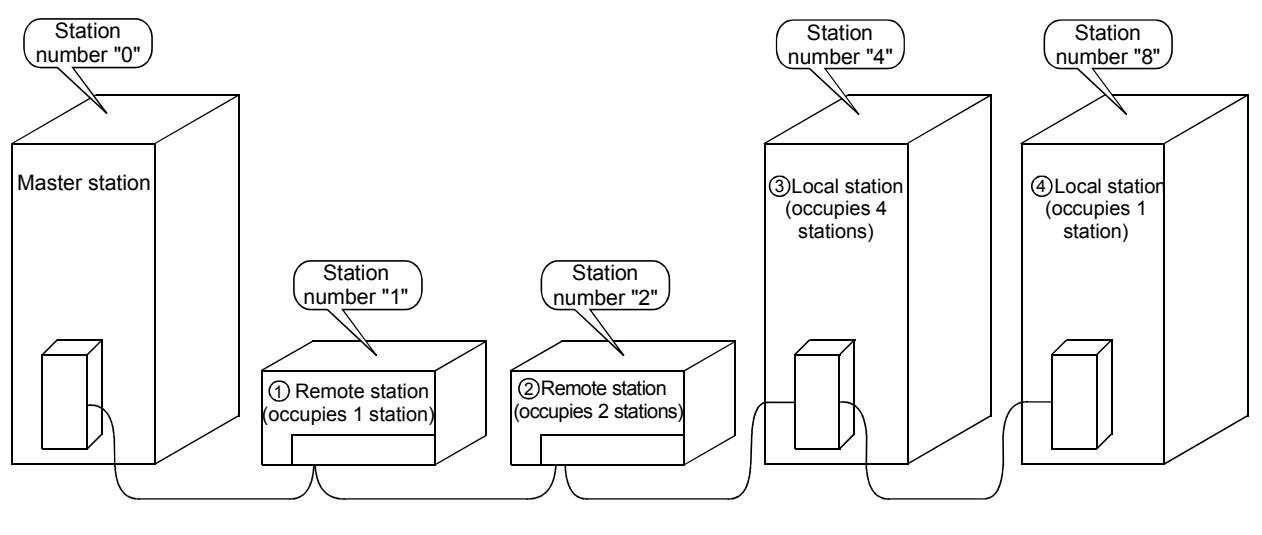

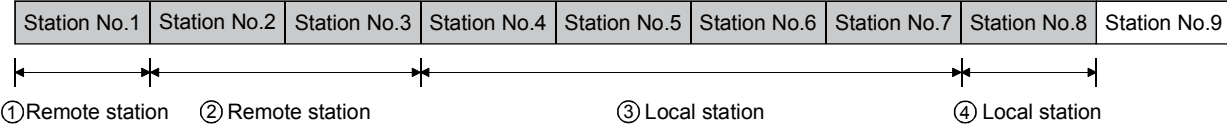

(2) Do not skip station numbers.

The skipped station number is treated as a "data-link faulty station (link special register SW0080 to 0083: can be checked with buffer memory address 680H to 683H)".

However, by setting as a reserved station, the station number will not be treated as a data-link faulty station.

[Setting example] When a station number is skipped:

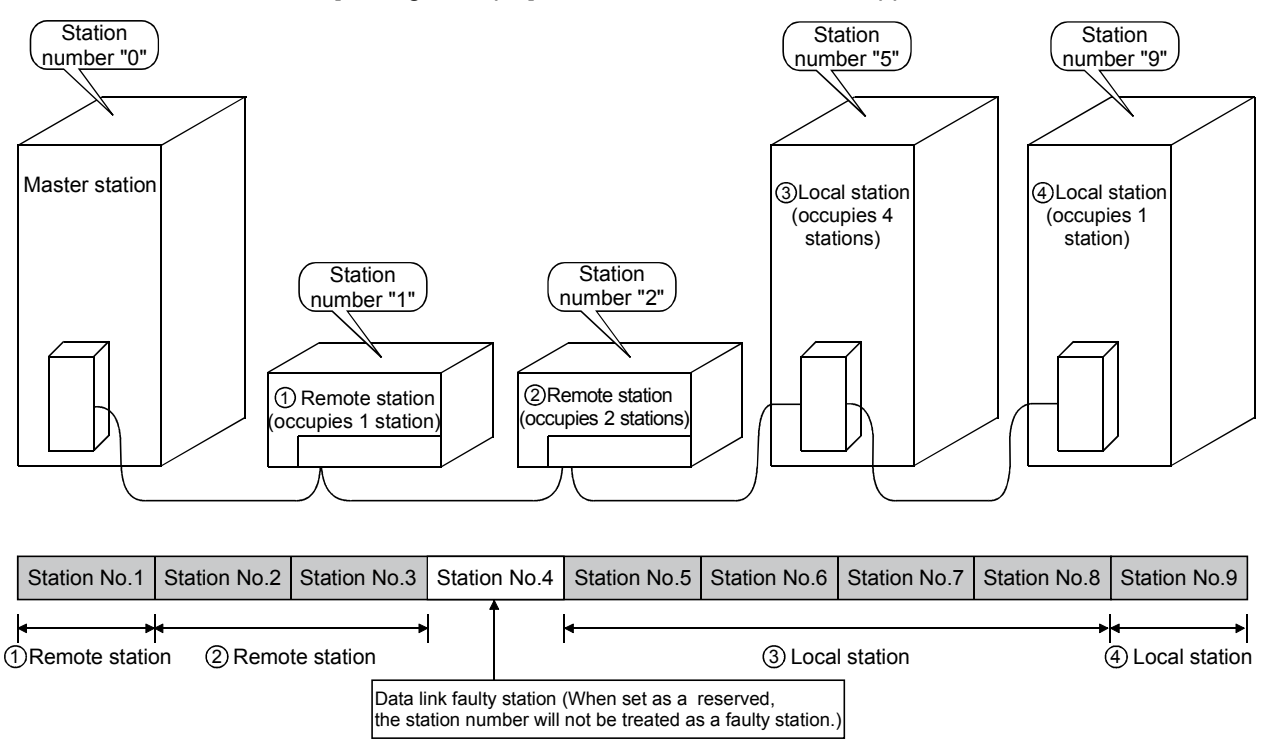

(3) There cannot be duplicate station numbers. If there are duplicate numbers, it results in Loading status error. (Error code is stored in SW0069.)

[Setting example] When a station number is duplicated:

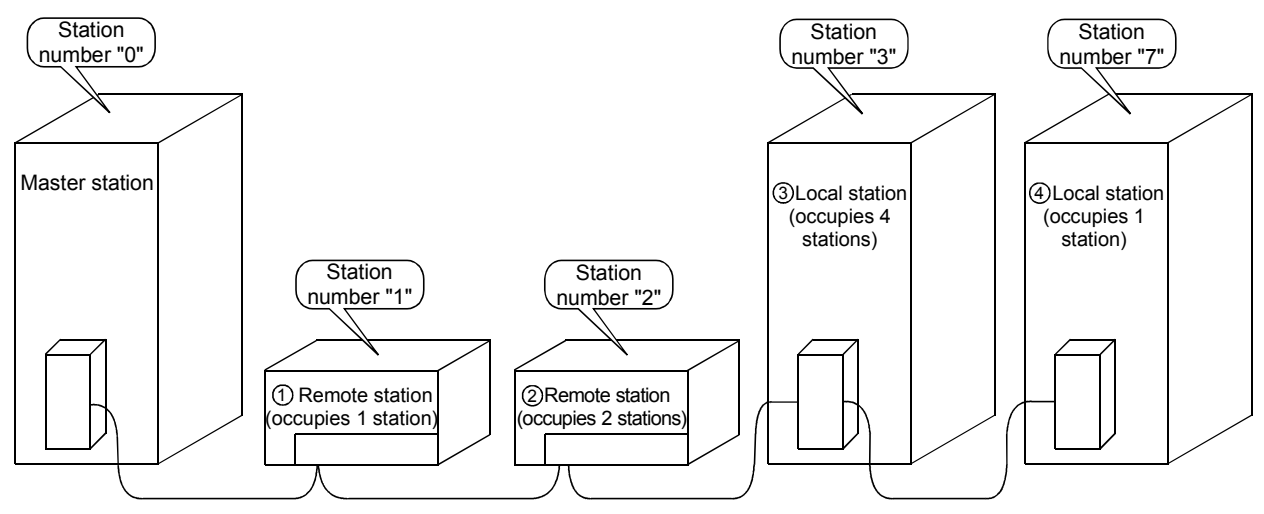

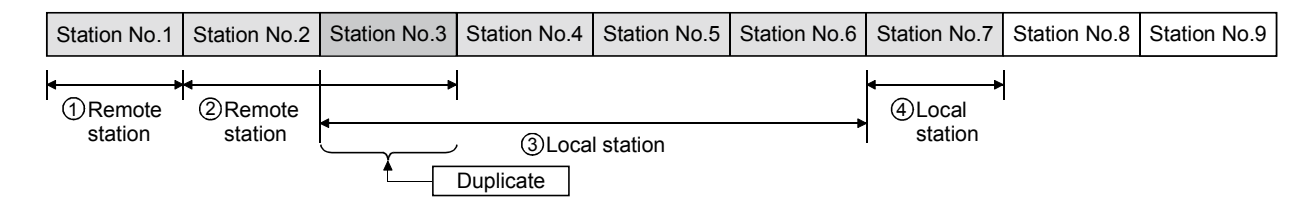

### 7.7.2 Mode setting

When performing data link, "0 (online)" should be set normally.

#### 7.7.3 Transmission speed setting

The transmission speed setting differs depending on the overall distance. Refer to Section 3.2.1, 3.2.2 for details.

#### POINT

Set the same transmission speed for all of master, local, standby master, remote, and intelligent device stations.

When the setting is different even at just one station, normal data link cannot be performed.

# 7.7.4 Condition setting

The setting method of the condition setting switch (DIP switch) is shown in Table 7.2.

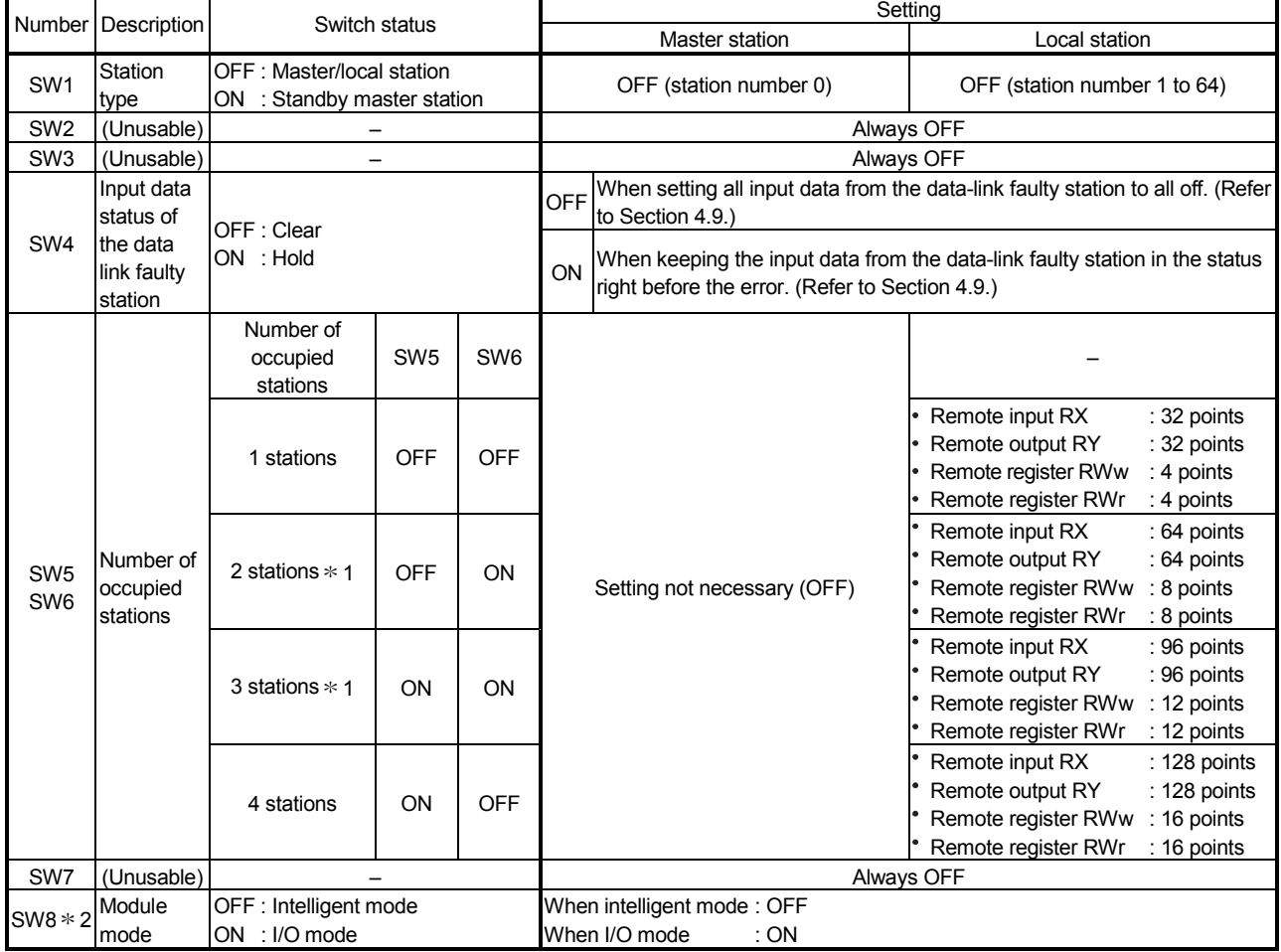

Table 7.2 Condition setting

1 : The AJ61BT11 of hardware version F or later and the A1SJ61BT11 of hardware version G or later are compatible with this setting. For other than the above, only SW5 is used to set the number of occupied stations.

OFF : 1 station occupied

ON : 4 stations occupied

Keep SW6 OFF as it is unusable.

2 : Choose the intelligent mode when:

(1) Intelligent device station is connected.

To check whether the module connected is an intelligent device station or not, refer to the user's manual of the corresponding module, e.g. AJ65BT-R2(N), AJ65BT-G4, AJ65BT-D75P2-S3, etc.; or

(2) When transient transmission is used.

## 7.8 Checking the Connection Condition (Line Test)

The Line Test is performed after all modules have been wired with CC-Link dedicated cables to check if the connection is correctly established to perform data link with each remote station, intelligent device station, local station, and standby master station.

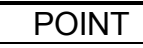

Line Test 2 is performed when an error has occurred in Line Test 1. Therefore, there is no need to perform Line Test 2 if no error was detected in Line Test 1.

7.8.1 Checking connection and communication status with remote station/intelligent device station/local station/standby master station (Line Test 1)

> Confirms if data link can be performed normally with all (64 stations) the remote, intelligent device, local, and standby master stations.

Perform Line Test by following the procedure below:

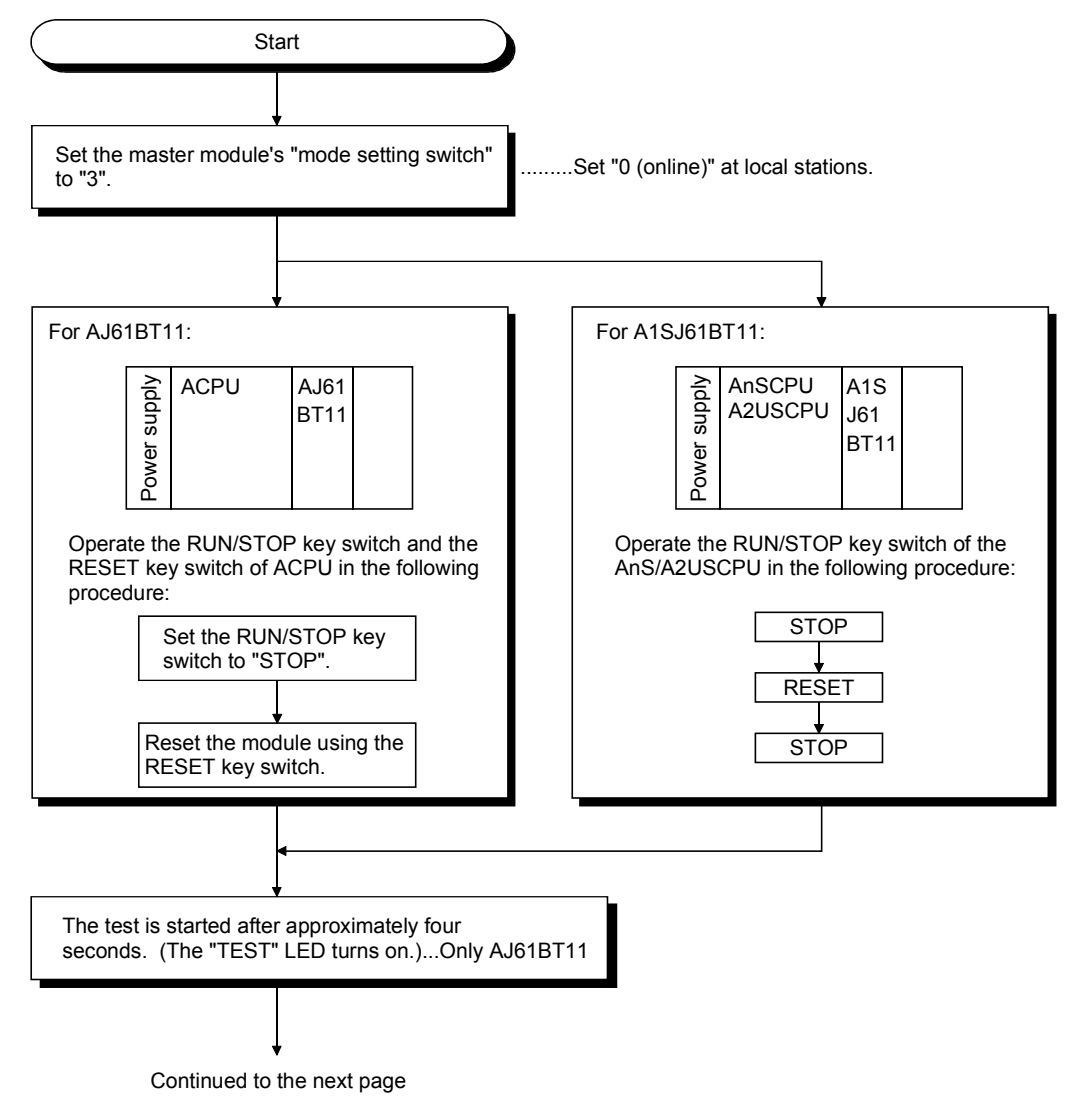

Continued from the previous page

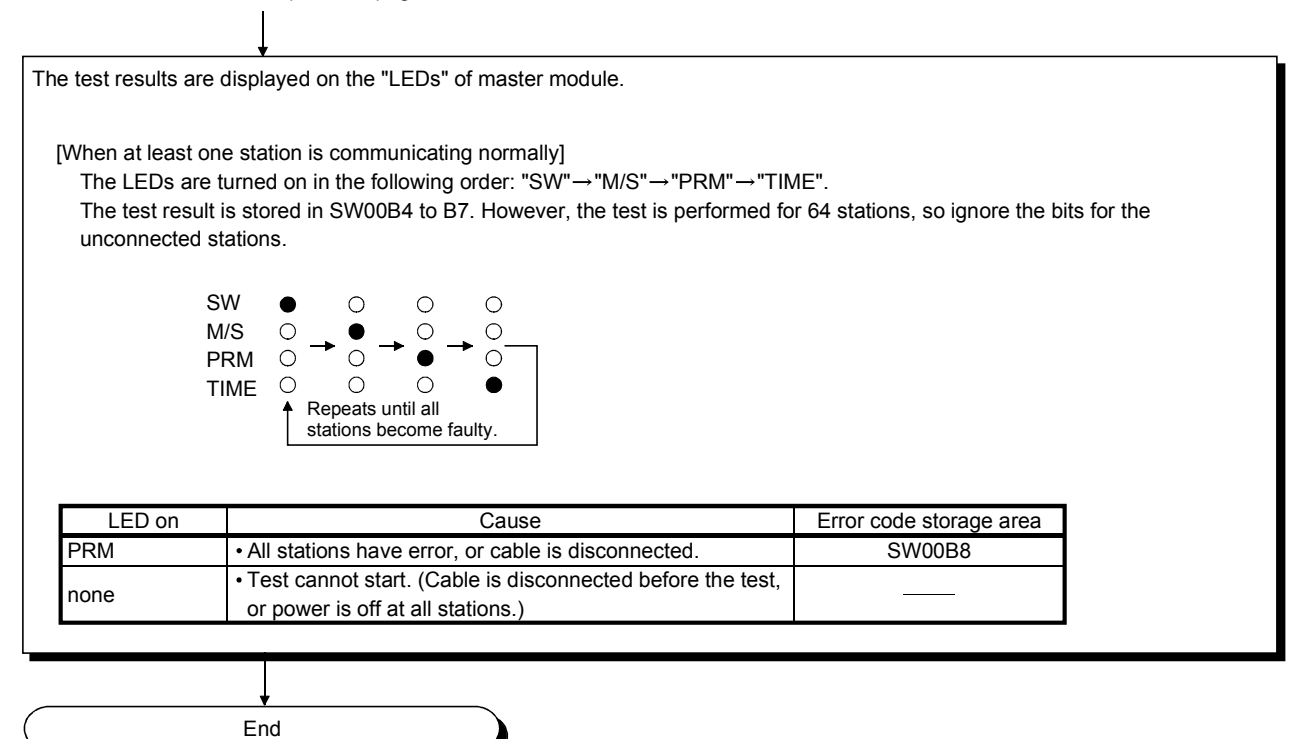

7.8.2 Checking communication status with specific remote station/intelligent device station/local station/standby master station (Line Test 2)

> Confirms if data link can be performed normally with specific remote, intelligent device, local, and standby master stations.

There is no need to set parameters.

Perform Line Test 2 by following the procedure below:

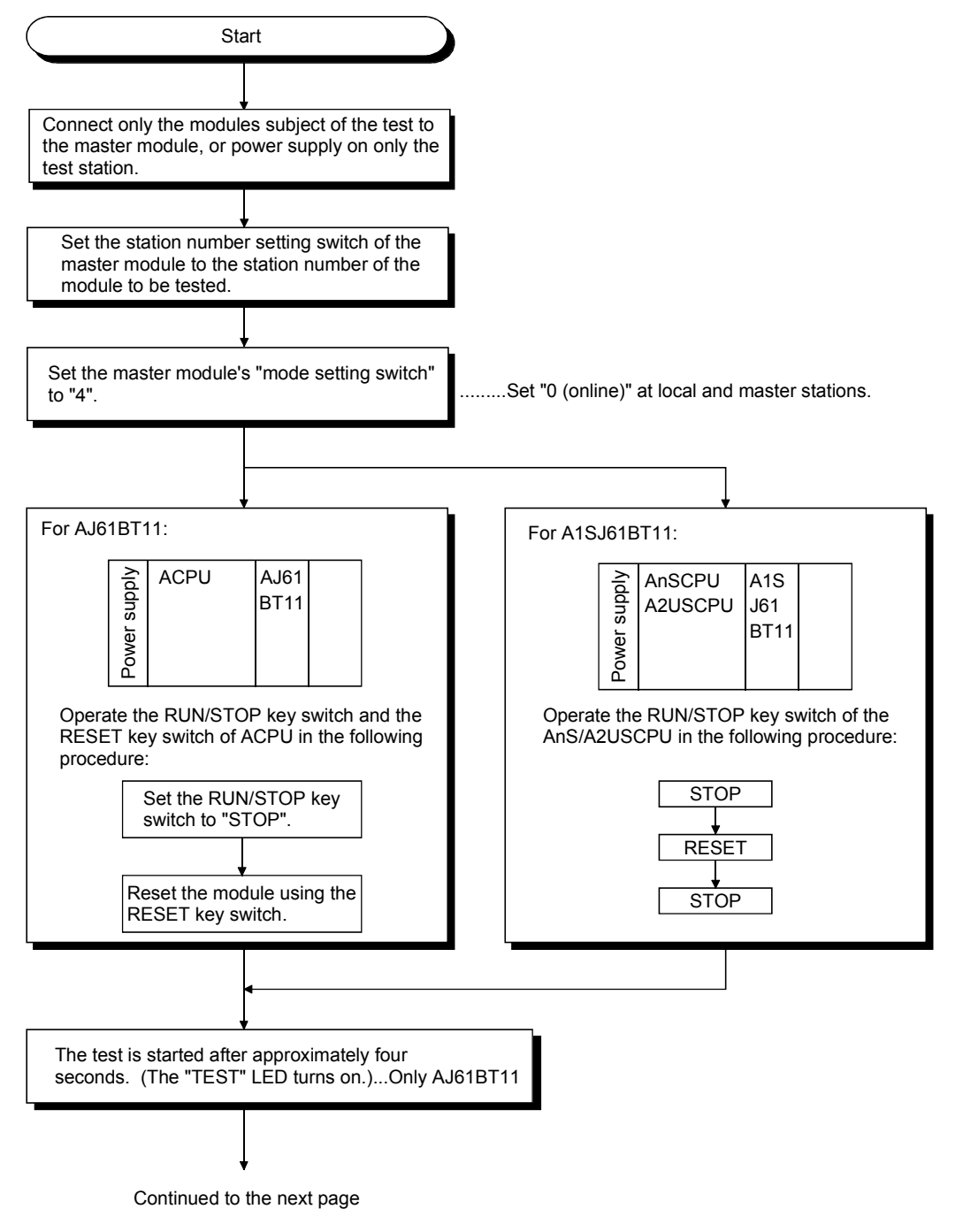

Continued from the previous page

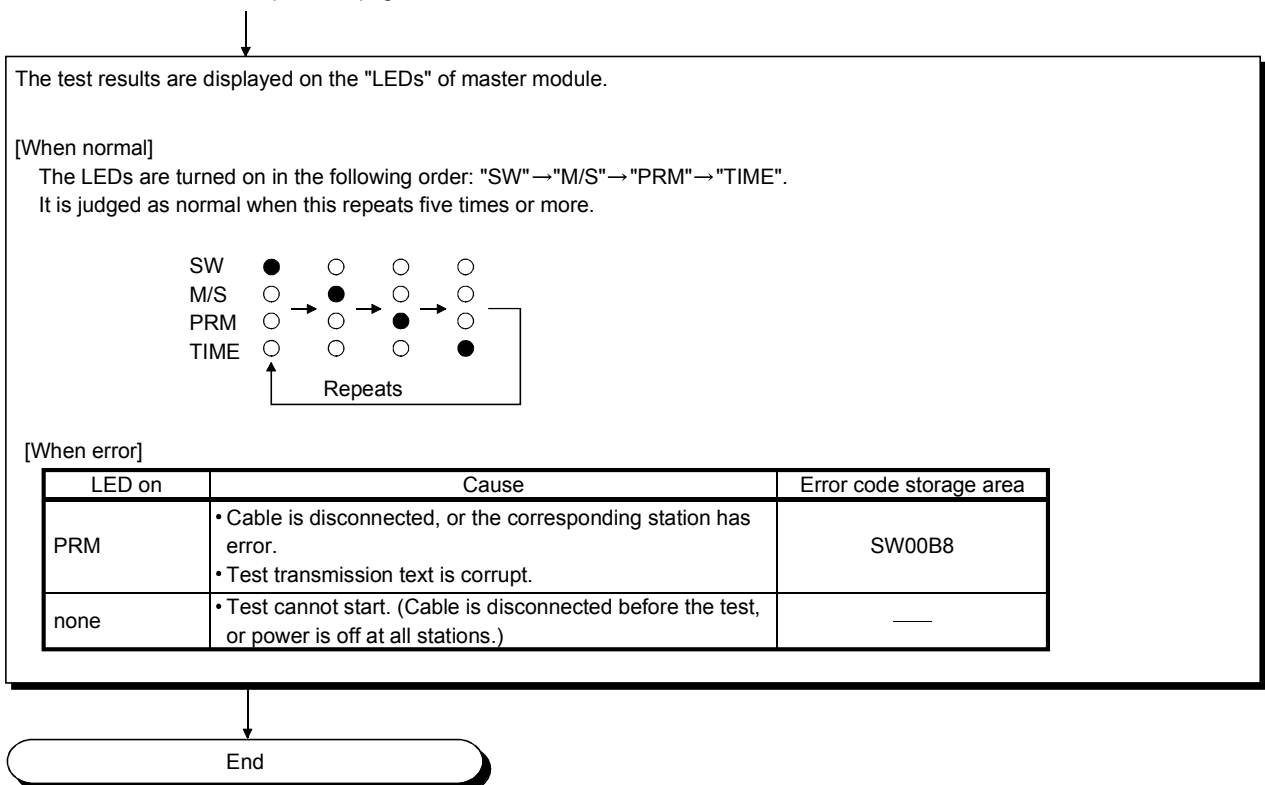

#### 7.9 Checking Parameters (Parameter Confirmation Test)

Contents of the parameters registered in the master module's  $E^2$ PROM can be confirmed.

Perform the test by following the procedure below:

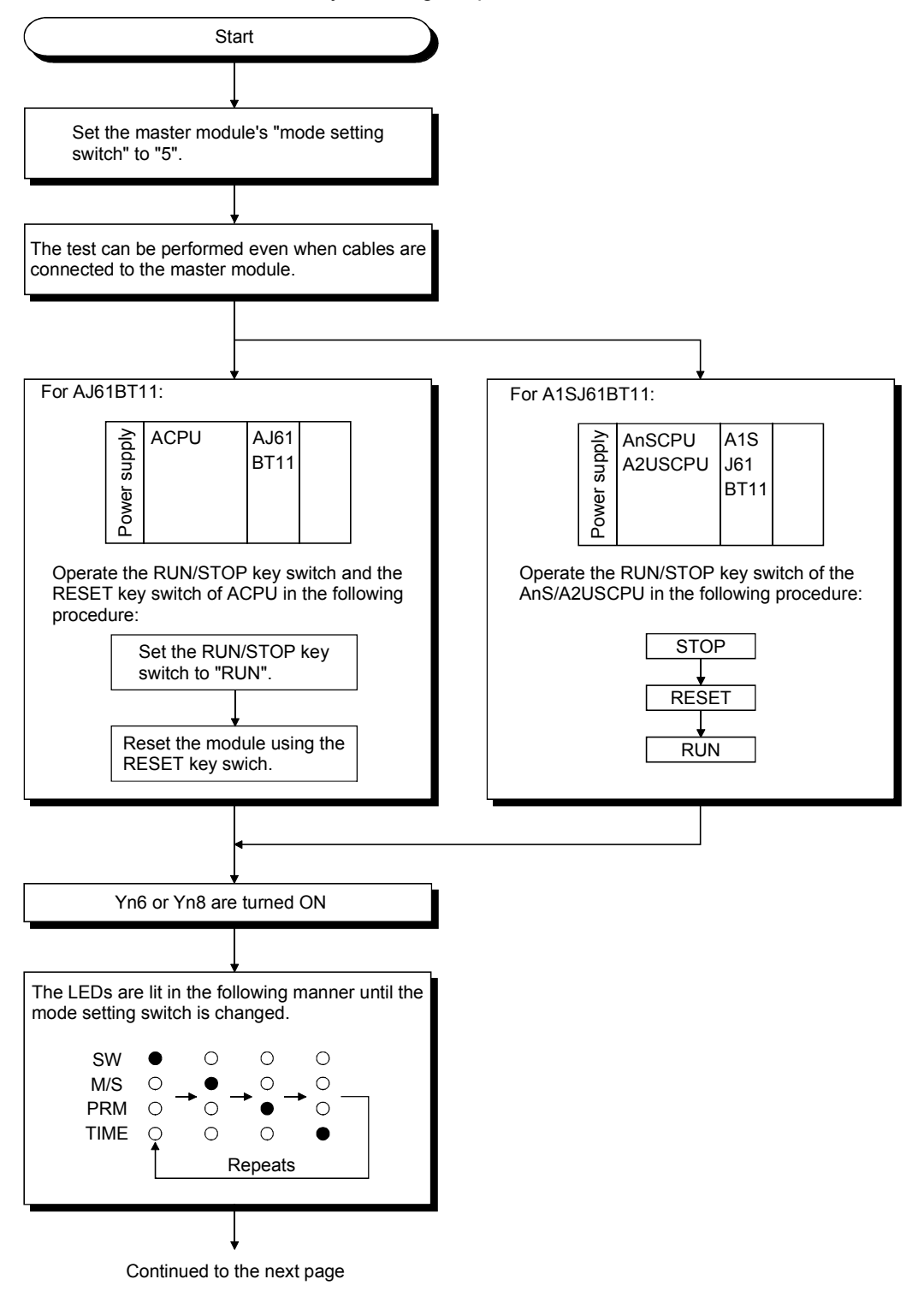

Continued from the previous page

End The test results are displayed on the "LEDs" of master module. By switching the mode setting switch, the parameter content corresponding to each mode number is displayed on LED. Mode setting switch **Parameter item** Used LEDs and contents  $\overline{0}$ 1 2 Total number of stations Number of linked modules Number of retries Tens digit: MST, S MST, LOCAL Units digit: SW, M/S, PRM, TIME 3 4 (Unusable) 5 Reserved station specification Invalid station specification SW (off: no specification, on: specification exists) SW (off: no specification, on: specification exists) 6 SW: remote I/O station M/S: remote device station PRM: local station, standby master station, and intelligent device station 7 SW: 1 station M/S: 2 stations PRM: 3 stations TIME: 4 stations 8 Tens digit: MST, S MST, LOCAL Units digit: SW, M/S, PRM, TIME 9 to F (Unusable) Station number<sup>\*1</sup> When 26  $MST \n\odot \cdots \cdots 40$  $S SMT \circ \cdots 20$ LOCAL  $\circ \cdots \cdot \cdot$  10 SW  $\bigcirc$   $\cdots$   $\cdot$  8  $M/S$   $\bigcirc$   $\cdots$   $\cdot$  4  $PRM \cup \cdots 2$ TIME  $\bigcirc$   $\cdots$   $\cdots$  1 MST O S SMT<sup></sub></sup> LOCAL O SW O M/S ● PRM  $\bullet$ TIME O When 26  $MST$   $\bigcirc$   $\cdots$   $\cdots$  40 S SMT  $\circlearrowleft \cdots 20$ LOCAL  $\circ \cdots \cdots$ 10  $SW \circ \cdots 8$  $M/S \bigcirc \cdots \cdots 4$  $PRM \n\odot \cdots \cdots 2$ TIME  $\bigcirc$   $\cdots$   $\cdots$  1 MST O S SMT  $\bullet$ LOCAL O SW O M/S ● PRM  $\bullet$ TIME O Station type $*1 * 2$ stations<sup>\*1</sup>\*2 Number of occupied 1: Set the module's station number by the station number setting switch. 2: For modules that occupy more than two stations, the same LED details are displayed for the number of occupied stations.

# MEMO

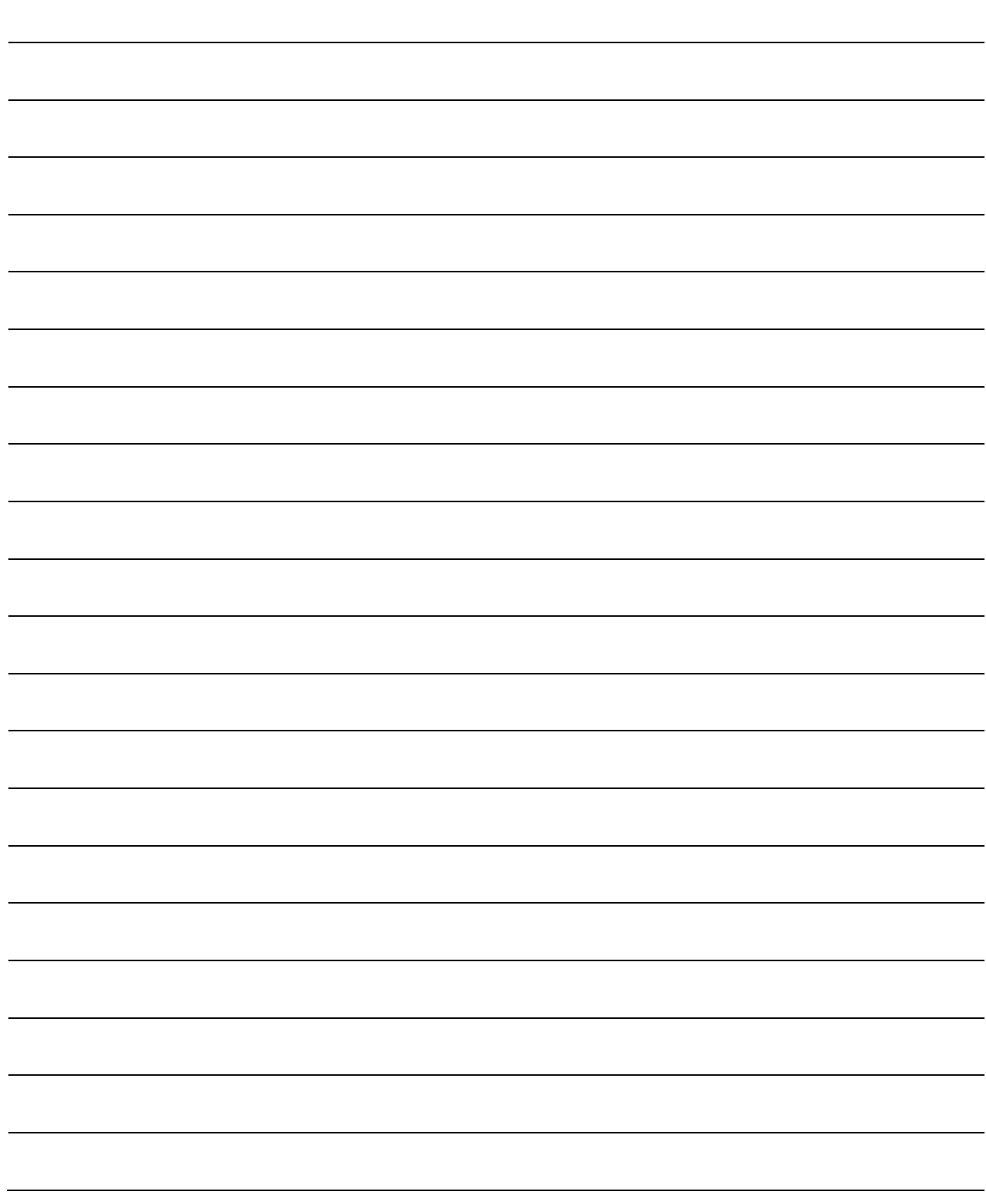

# 8. Programming

# 8.1 Precautions when Programming

Precautions when creating programs are described below:

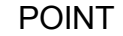

The time to return to the system automatically is influenced by the number of sequence scans, link scans and FROM/TO instructions. Execute the FROM/TO instruction once or so per link scan. The number of FROM/TO instructions can be reduced by batch-execution of read/write from/to RX/RY/RWw/RWr/SB/SW.

(1) When using the FROM/TO instruction to access the module, provide interlocks using Xn0 (module error) and XnF (module ready).

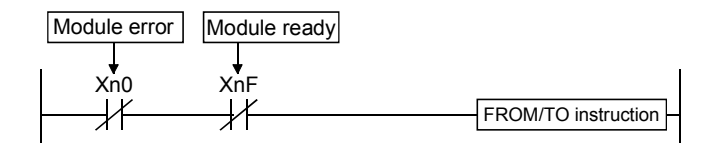

(2) Create a read program from the remote input RX (address E0H to 15FH) after data link is started.

Also, create a write program to the remote output RY (address 160H to 1DFH) at the last of the entire program.

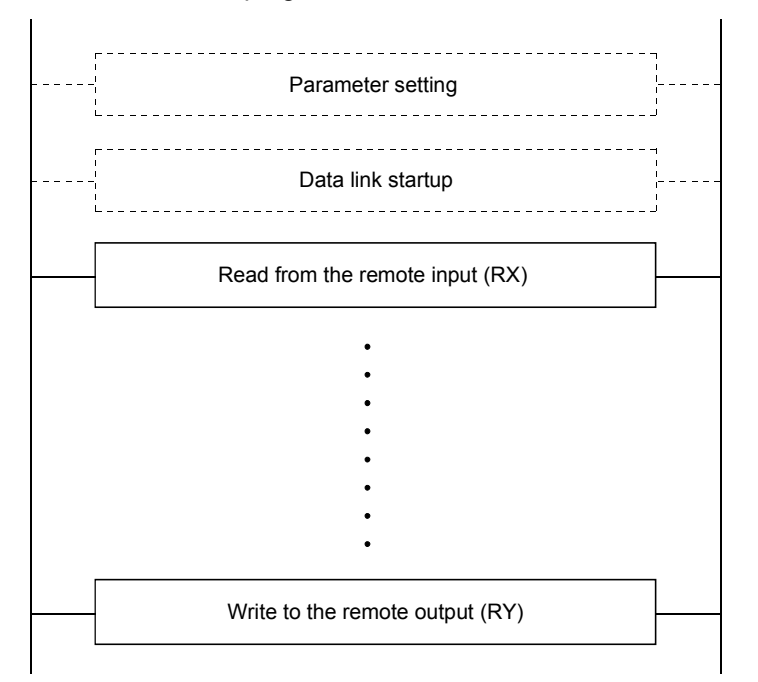

(3) In a program, reading received data and writing transmission data should be performed after the host station becomes the data link status (Xn1 is on).

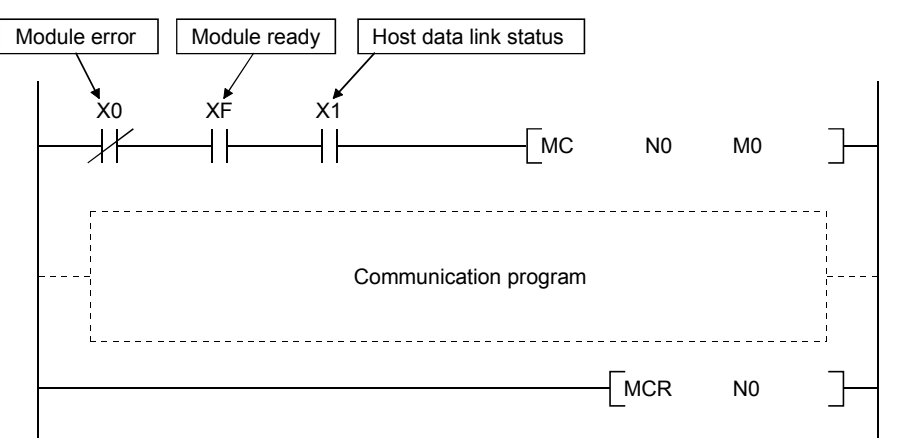

(4) Create a program which checks and interlocks the data-link status at remote I/O station, remote device station and local station. Also, create an error-handling program.

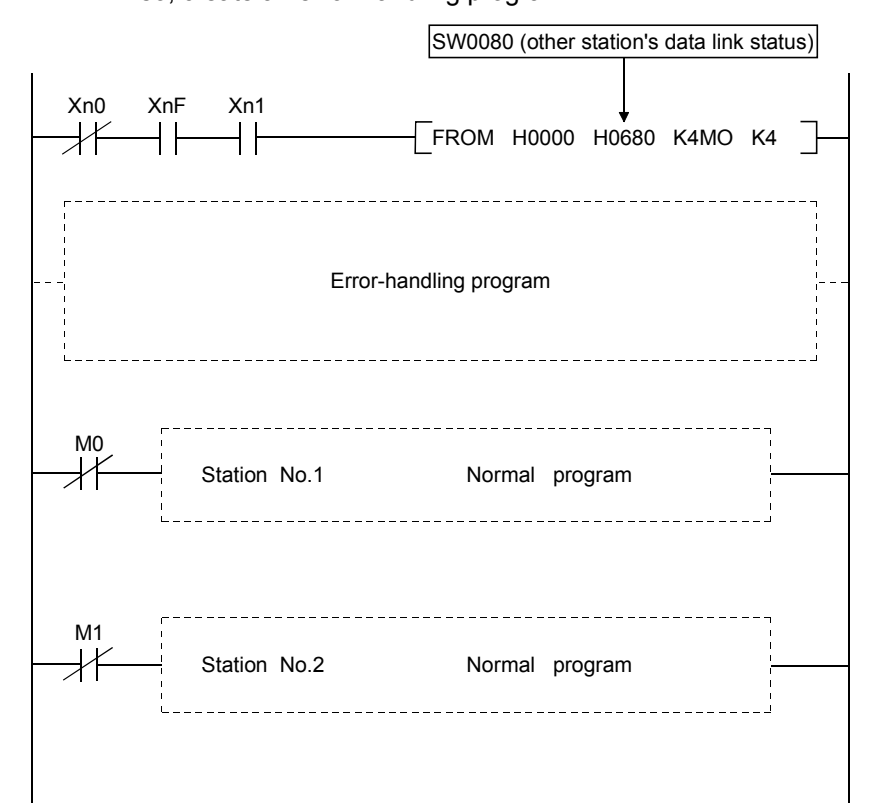

# 8.2 Precautions for Registering Parameters to E<sup>2</sup>PROM

This section explains the precautions for registering parameters to  $E^2$ PROM. This section may be read by only those who will use the module indicated in Section 8.2.1 and register parameters to  $E^2$ PROM more than 127 times without switching power off or resetting the CPU.

The number of times when parameters can be registered to  $E^2$ PROM is cleared by switching power off or resetting the CPU.

#### 8.2.1 Target module and versions

The target module and versions are as indicated below.

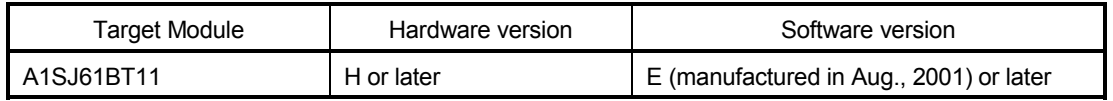

#### 8.2.2 Precautions

The following are the precautions for registering parameters to  $E^2$ PROM.

- (1) The number of times when parameters can be registered to  $E^2$ PROM consecutively without switching power off or resetting the CPU is up to 127.
- (2) The link special register (SW00BB) stores the number of times when parameters can be registered to E<sup>2</sup>PROM.
- (3) When the number of times when parameters can be registered to  $E^2$ PROM is zero, turn on the  $\mathsf{E}^2$ PROM erasure request (YnD) after a data link stop to erase the parameters in the  $E^2$ PROM.

# 8.2.3 Program for registering parameters to  $E^2$ PROM

The program for registering parameters to  $E^2$ PROM is shown below. This example assumes that the master module is installed to the head I/O number 40.

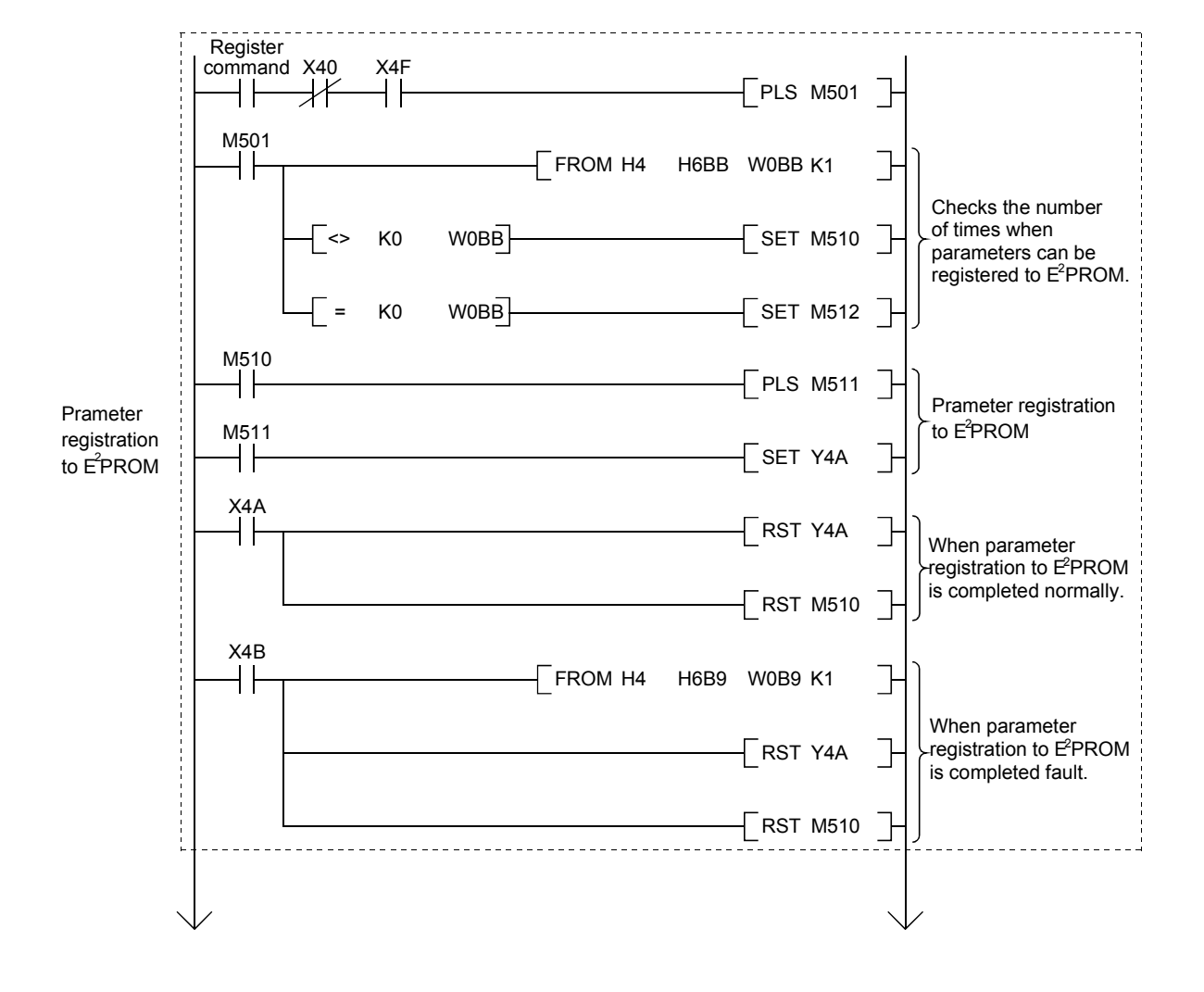

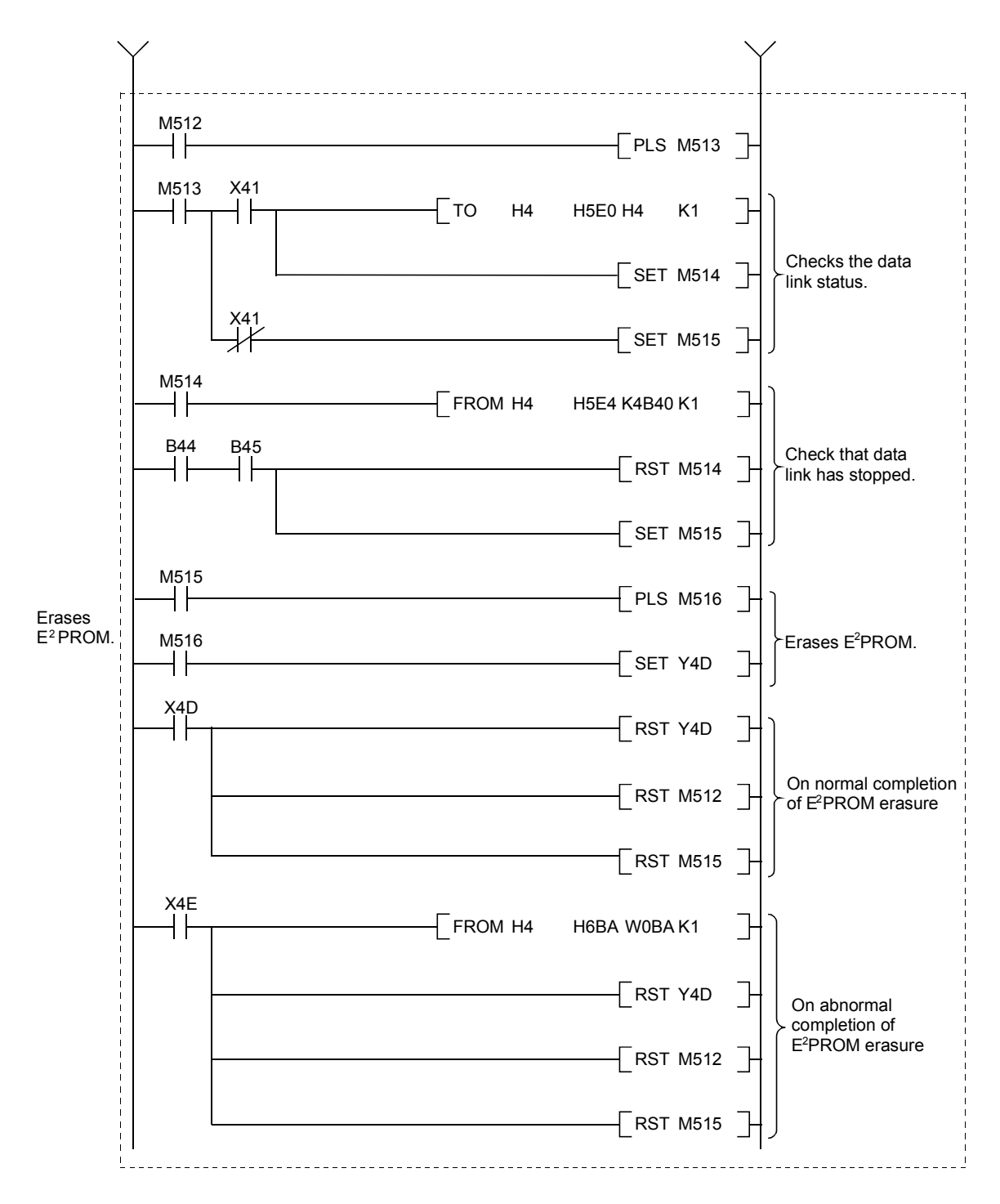

# 8.3 Programming Procedure

The procedure for creating a program is described.

# 8.3.1 Communication between the master station and remote I/O station

The basic procedure for creating a program to communicate with remote I/O station is shown below.

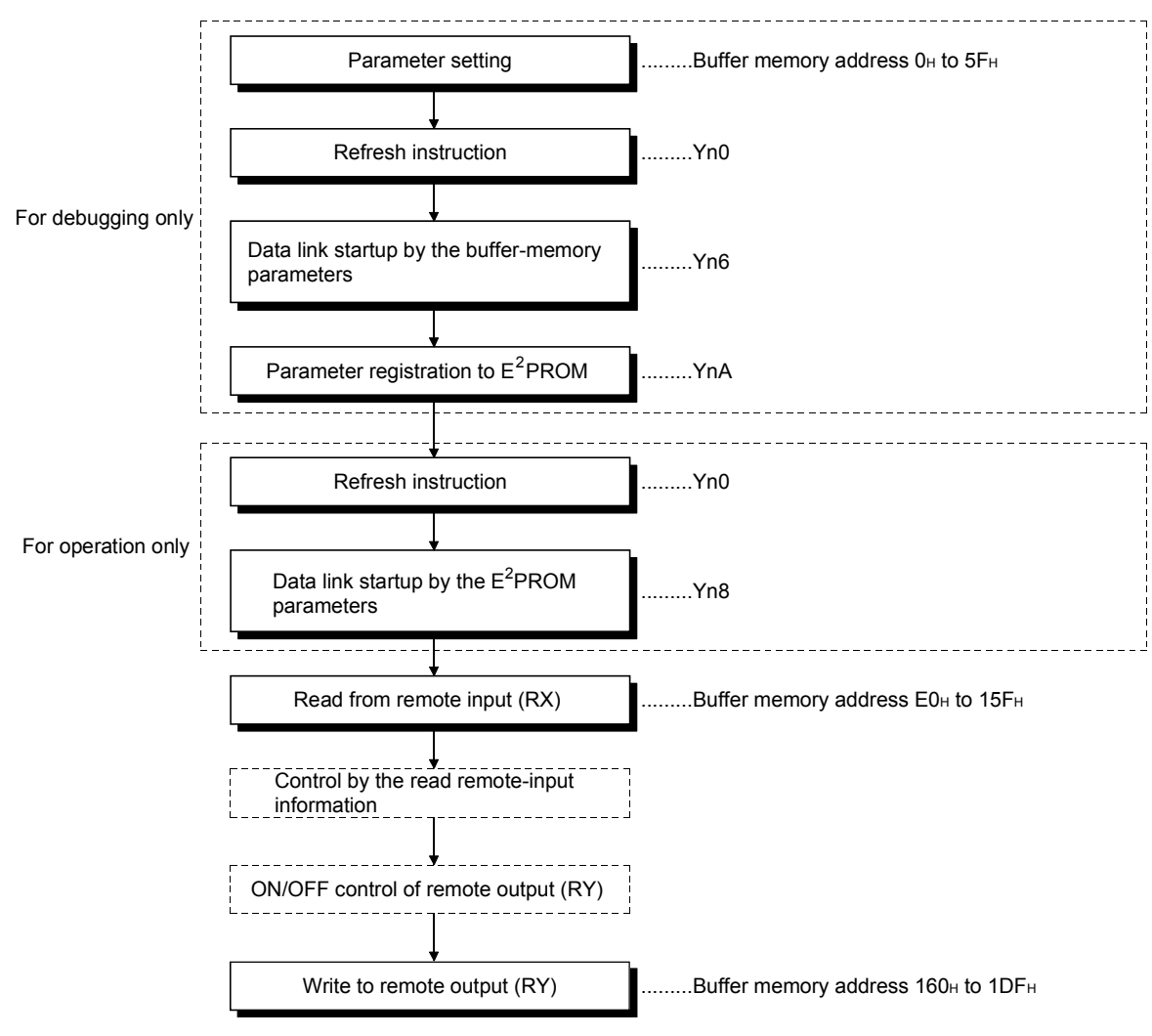

Refer to Chapter 9 for a program example.

#### 8.3.2 Communication between the master station and remote device station

The basic procedure for creating a program to communicate with remote device station is shown below.

Refer to Chapter 10 for a program example.

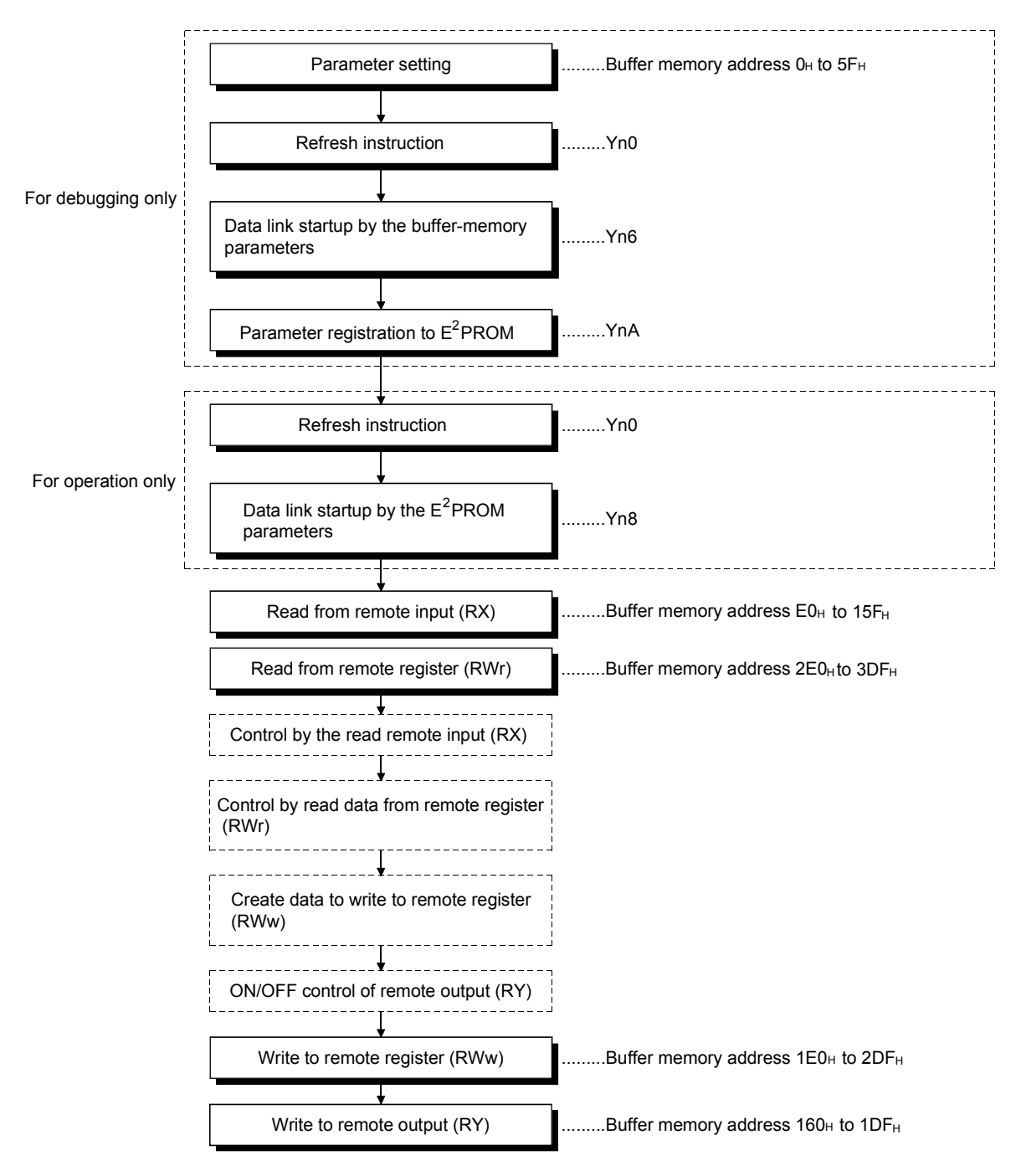

#### 8.3.3 Communication between the master station and local station

The basic procedure for creating a program to communicate with local station is shown below.

Refer to Chapter 11 for a program example.

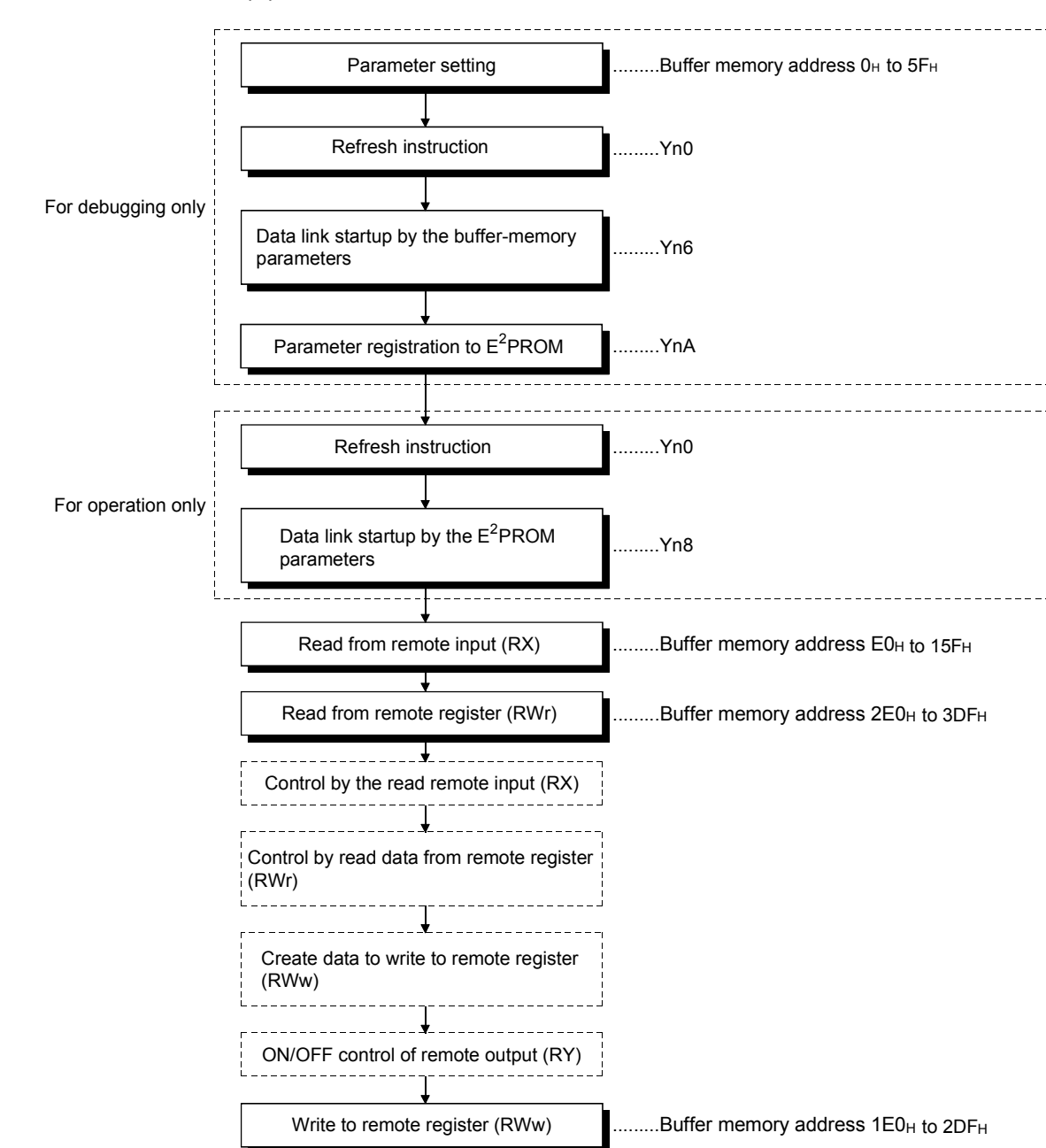

(1) Master station

.......Buffer memory address 160<sub>H</sub> to 1DF<sub>H</sub>

Write to remote output (RY)

#### (2) Local station

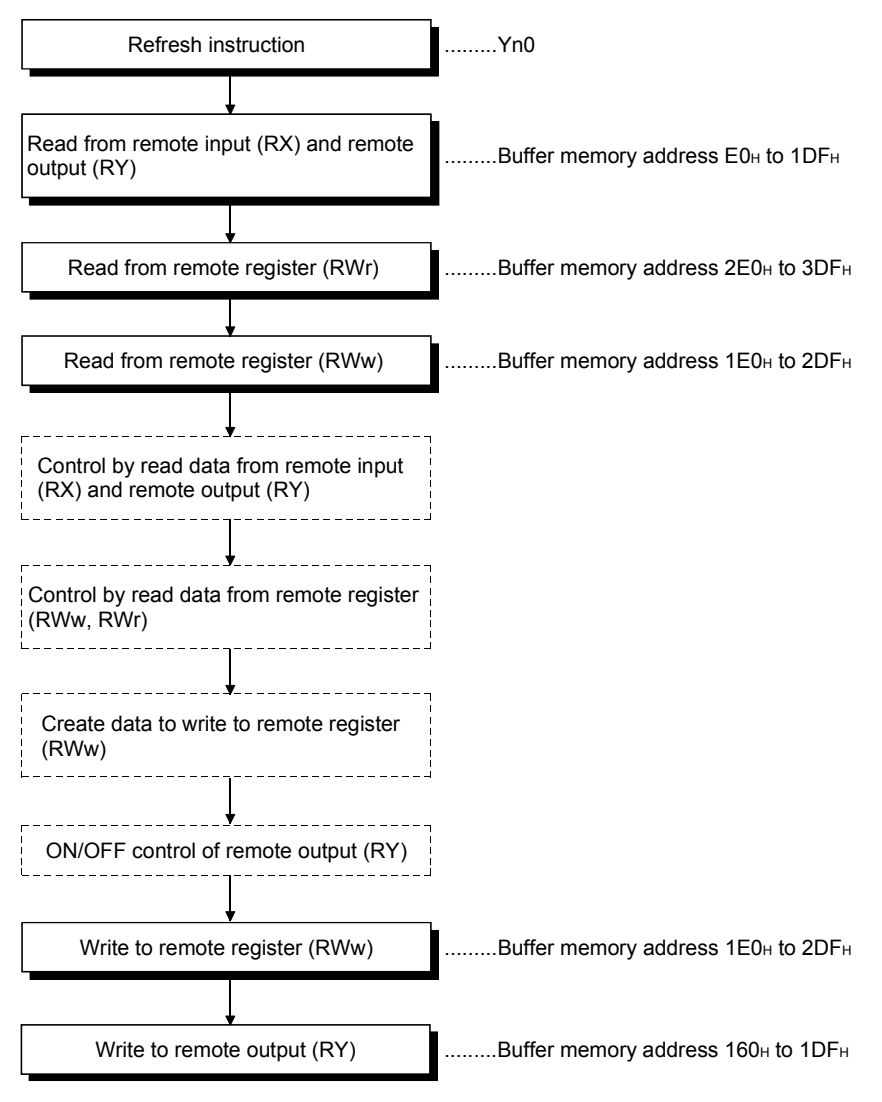

#### 8.3.4 Communication in a compound system

The basic procedure for creating a program to remote I/O, remote device and local stations is shown below.

Refer to Chapter 12 for a program example.

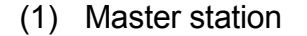

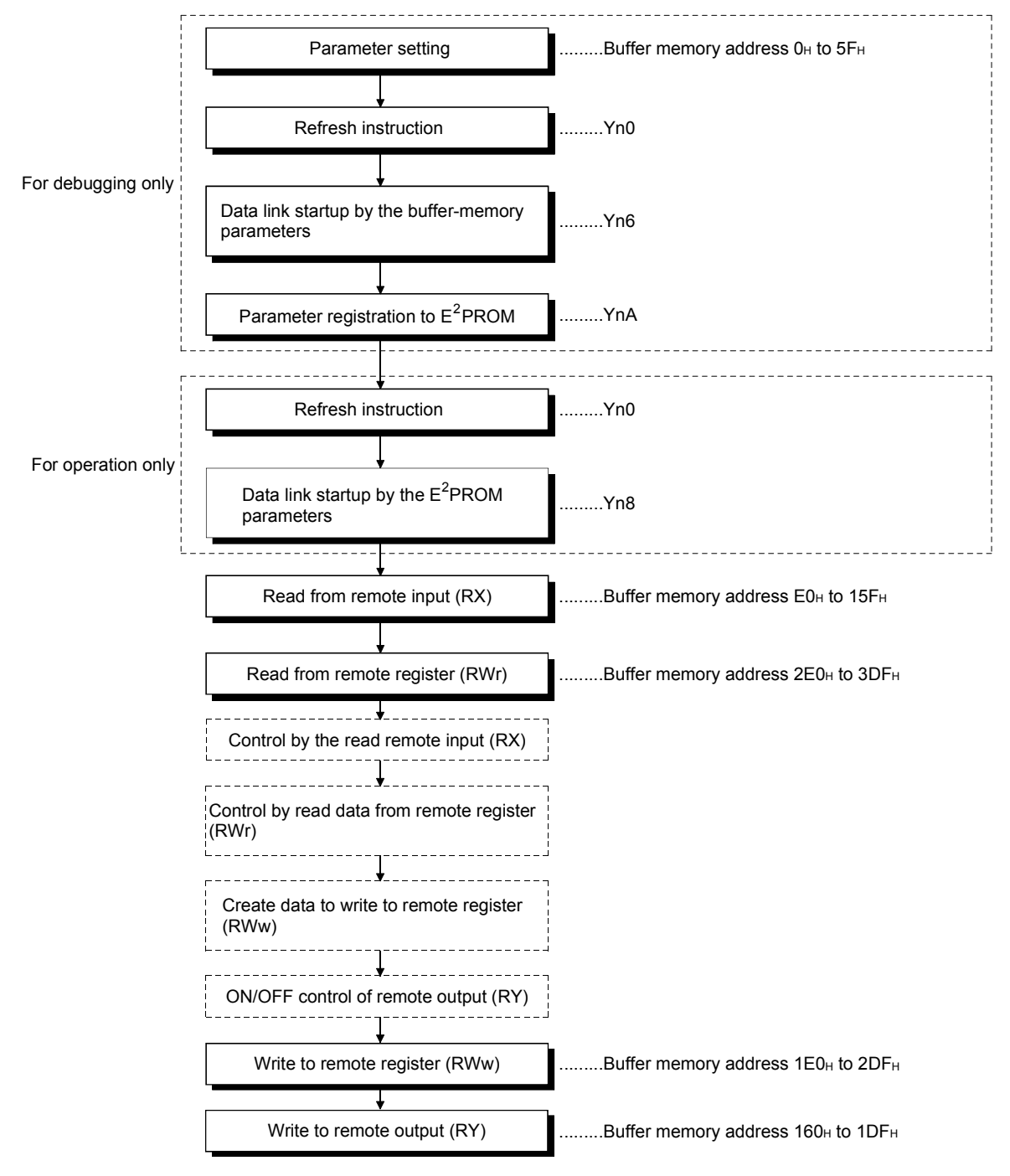

(2) Local station

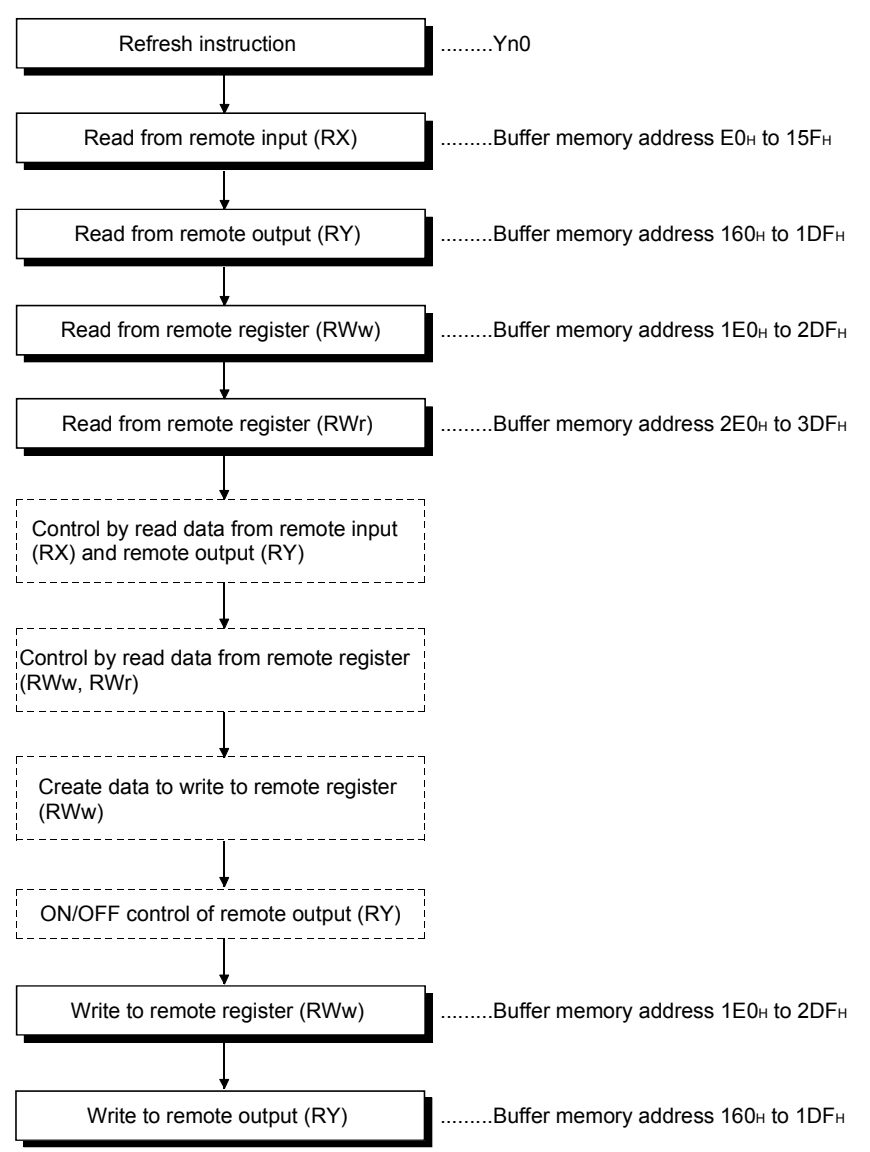

### 8.4 Link Special Relay/Register (SB/SW)

The data link status can be checked with bit data (link special relay SB) and word data (link special register SW).

The SB and SW show the information on the buffer memories of the master and local modules for convenience. They are read and written before use with FROM/TO instructions.

- Link special relay (SB)..................Buffer memory address 5E0H to 5FFH
- Link special register (SW) ............Buffer memory address 600H to 7FFH

#### 8.4.1 Link special relay (SB)

Refer to Section 3.5.2 (4) for correspondence with buffer memory.

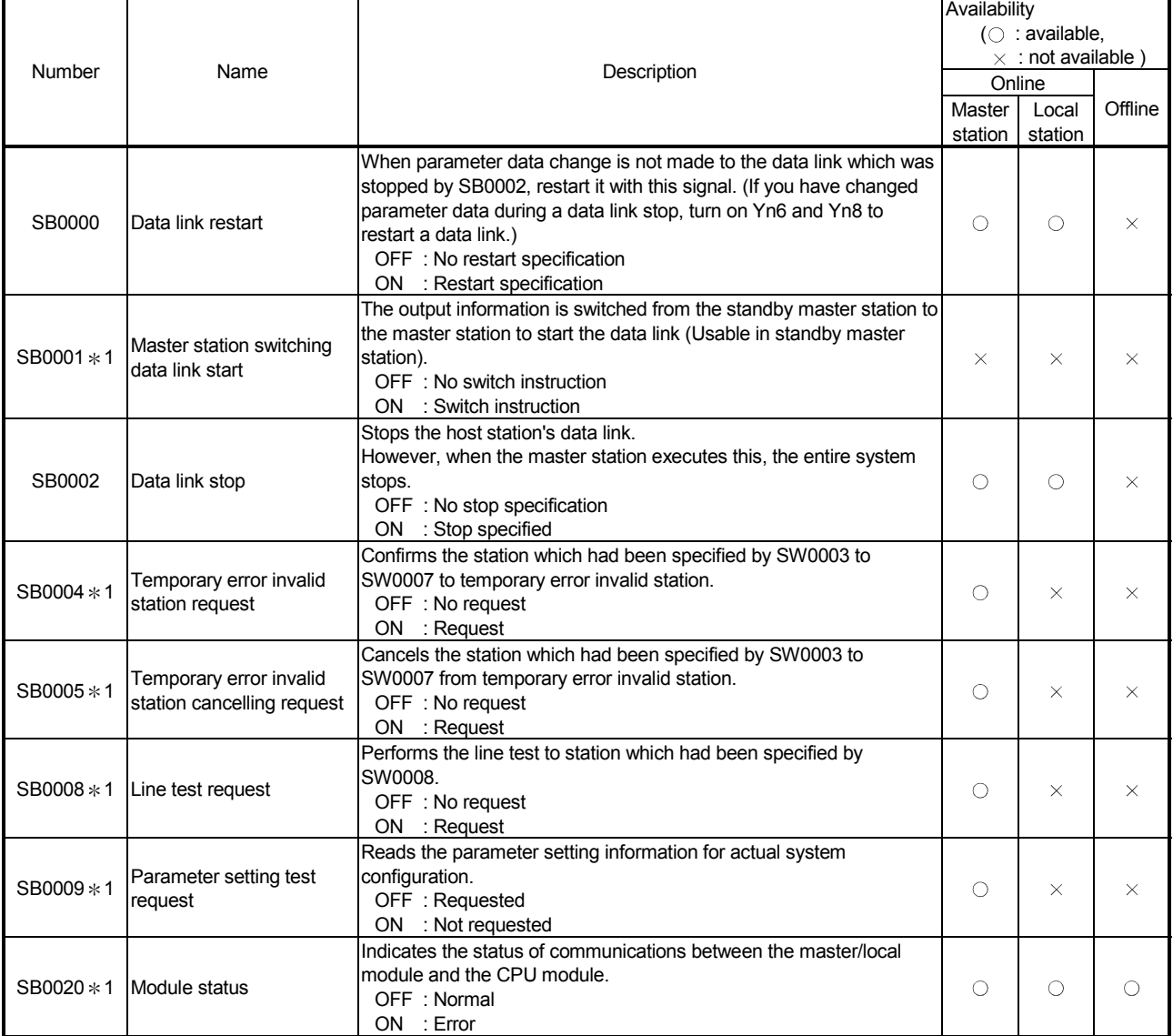

#### Table 8.1 Link special relay list

1: Link special relay added to the function version B or later

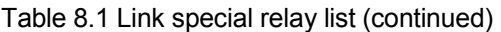

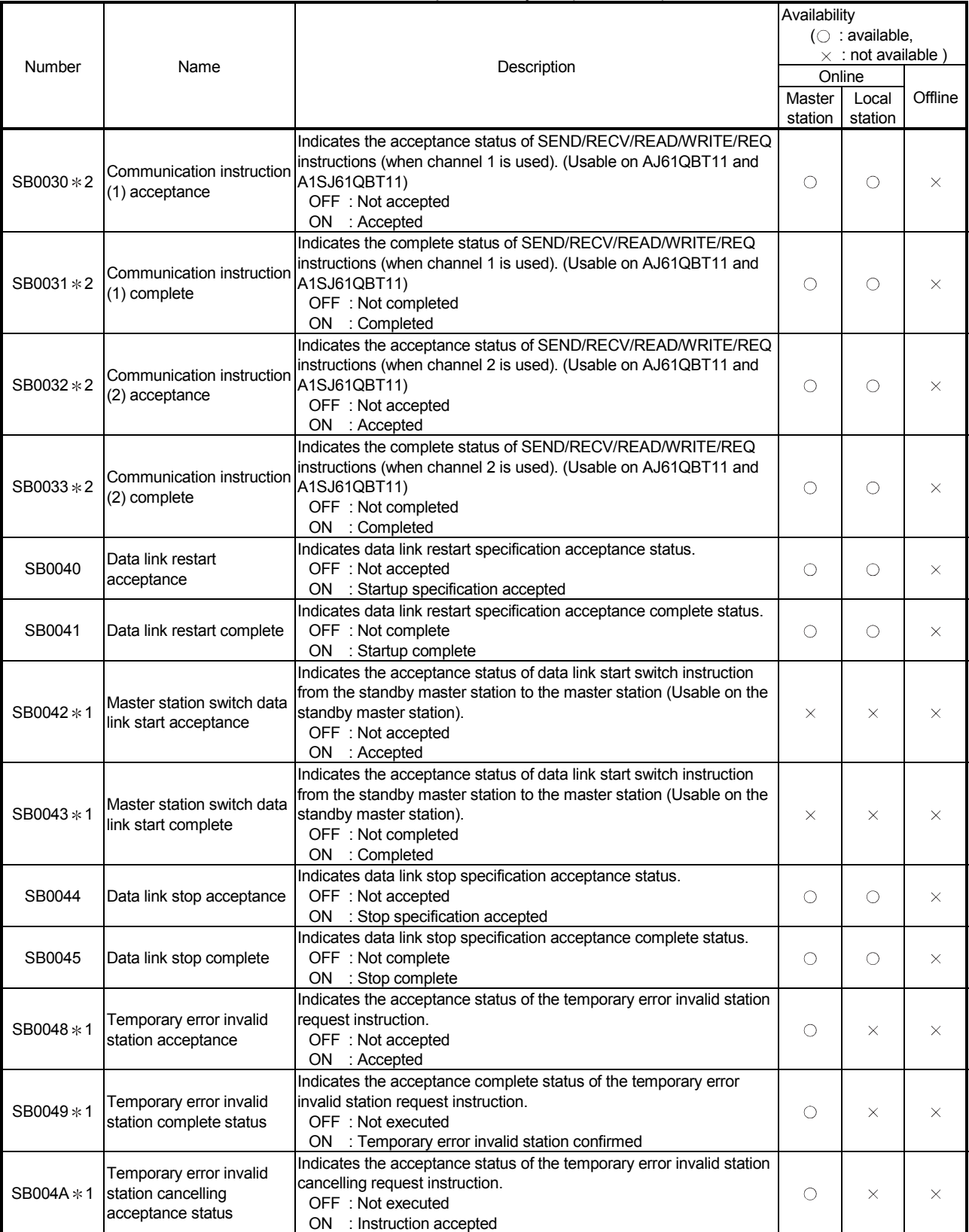

\* 1: Link special relay added to the function version B or later

2: Link special relay added to the software version J (manufactured in Jan., 1998)or later

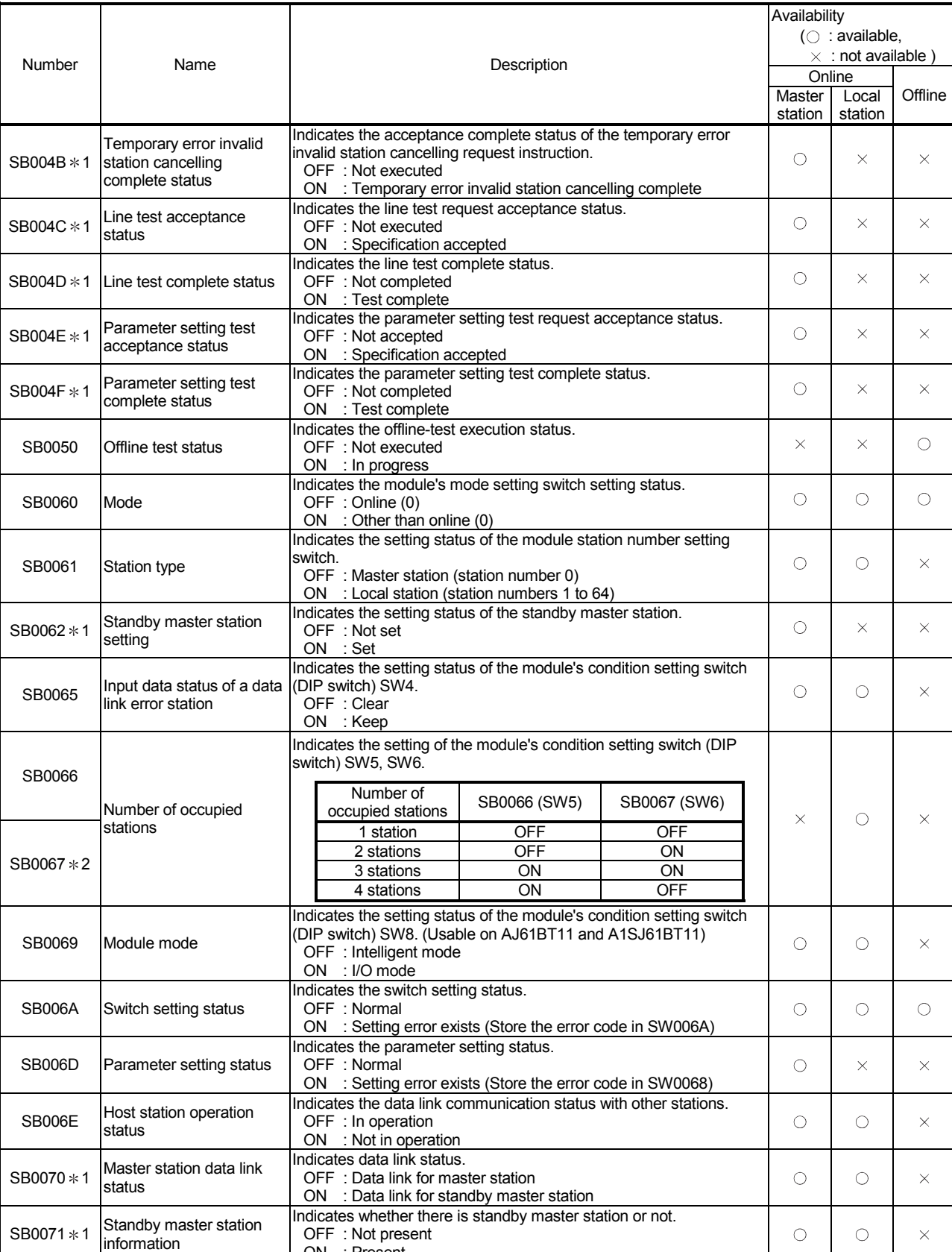

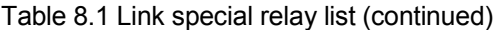

 $*1$  : Link special relay added to the function version B or later

2 : Link special relay added to the AJ61BT11 of hardware version F or later and the A1SJ61BT11 of hardware version G or later

ON : Present

| Number       | Name                                                     | Description                                                                                                    | Availability<br>$(\bigcirc$ : available,<br>$\times$ : not available ) |                  |          |
|--------------|----------------------------------------------------------|----------------------------------------------------------------------------------------------------|------------------------------------------------------------------------|------------------|----------|
|              |                                                          |                                                                                                    | Online                                                                 |                  |          |
|              |                                                          |                                                                                                    | Master<br>station                                                      | Local<br>station | Offline  |
| SB0072 $*$ 1 | Scan mode setting                                        | Indicates the scan mode setting status.<br>OFF : Asynchronous mode<br>ON : Synchronous mode                                                                                        | О                                                                      | ×                | $\times$ |
| SB0073       | Operation specification<br>when CPU is down status       | Indicates specification when CPU is down status by parameter.<br>OFF: Stop<br>ON : Continue                                                                                        | O                                                                      | X                | $\times$ |
| SB0074       | Reserved station specified (SW0074 to SW0077).<br>status | Indicates the reserved station specified status by parameters<br>OFF : No specification<br>ON : Specification exists,                                                              | O                                                                      | O                | $\times$ |
| SB0075       | Error invalid station<br>specified status                | Indicates the error invalid station specified status by parameters<br>(SW0078 to SW007B).<br>OFF : No specification<br>ON : Specification exists                                   | О                                                                      | О                | $\times$ |
| SB0076 * 1   | Temporary error invalid<br>station setting information   | Indicates the setting of yes/no for temporary error invalid station.<br>OFF: No<br>ON : Yes                                                                                        | O                                                                      | О                | $\times$ |
| SB0077       | Parameter receive status                                 | Indicates the parameter receive status from the master station.<br>OFF : Receive complete<br>ON : Receive not complete                                                             | $\times$                                                               | О                | $\times$ |
| SB0078 $*$ 1 | Host station switch<br>change                            | Detects the setting switch change of the host station during data link.<br>OFF : Not change<br>ON : Change                                                                         | O                                                                      | O                | $\times$ |
| SB0080       | Other station's data link<br>status                      | Indicates the communication status of the other stations.<br>(SW0080 to SW0083).<br>OFF : All stations normal<br>ON : Faulty station exists                                        | O                                                                      | О                | $\times$ |
| SB0081 * 1   | Other station watchdog<br>timer error status             | Indicates the watch dog timer error occurrence status in the other<br>station (SW0084 to SW0087).<br>OFF: No error<br>ON : Error                                                   | О                                                                      | О                | $\times$ |
| SB0082 * 1   | Other station fuse blown<br>status                       | Indicates the fuse blow occurrence status in the other station<br>(SW0088 to SW008B).<br>OFF: Not blown<br>ON : Blown                                                              | O                                                                      | O                | $\times$ |
| SB0083 * 1   | Other station switch<br>change status                    | Detects the setting switch change of the other station during data link.<br>OFF : Not change<br>ON : Change                                                                        | О                                                                      | О                | $\times$ |
| SB0090       | Host line status                                         | Indicates the hot station line status.<br>OFF: Normal<br>ON : Error (disconnection)                                                                                                | $\times$                                                               | О                | $\times$ |
| SB0094 * 1   | Transient transmission<br>status                         | Indicates the transient transmission error occurrence status<br>(SW0094 to SW00897).<br>OFF: No error<br>ON : Error                                                                | O                                                                      | О                | $\times$ |
| SB0095 * 1   | Master station transient<br>transmission status          | Indicates the transient transmission status of the master station.<br>OFF: Normal<br>ON : Error                                                                                    | $\times$                                                               | О                | $\times$ |
| SB00A0 * 2   | RECV instruction (1)<br>execution request flag           | Indicates the RECV instruction execution request status (when<br>channel 1 is used). (Usable on AJ61QBT11 and A1SJ61QBT11)<br>OFF : No execution request<br>ON : Execution request | О                                                                      | О                | $\times$ |
| SB00A1 * 2   | RECV instruction (2)<br>execution request flag           | Indicates the RECV instruction execution request status (when<br>channel 1 is used). (Usable on AJ61QBT11 and A1SJ61QBT11)<br>OFF : No execution request                           | $\circlearrowright$                                                    | $\circ$          | ×        |

Table 8.1 Link special relay list (continued)

 $*$  1: Link special relay added to the function version B or later

2: Link special relay added to the software version J (manufactured in Jan., 1998)or later

ON : Execution request

# 8.4.2 Link special register (SW)

The value in the  $($ ) next to the number indicates the buffer memory address.

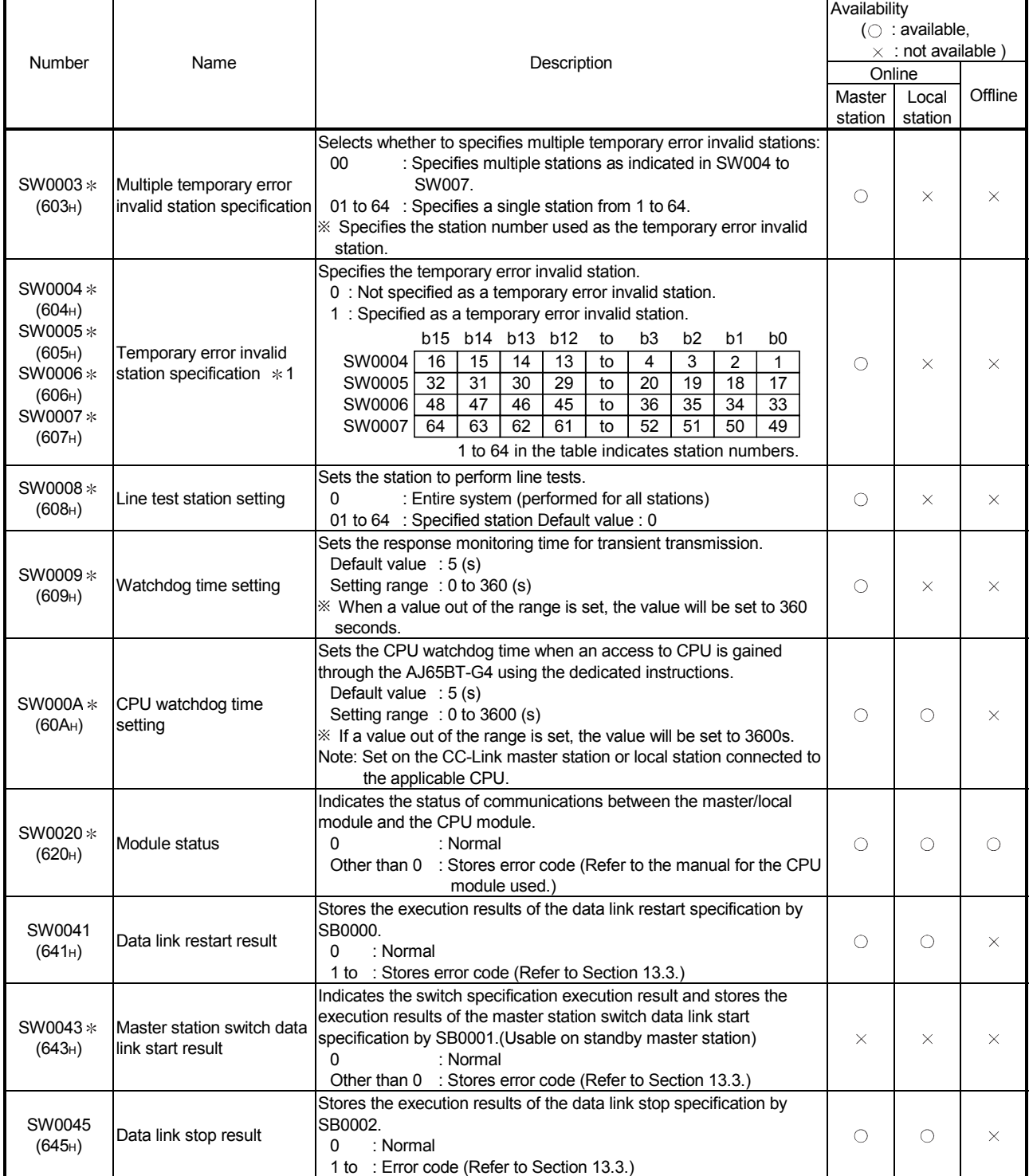

#### Table 8.2 Link special register list

 $\overline{\ast}$  : Link special relay added to the function version B or later

1 : Turns on only the bit for the head station number.
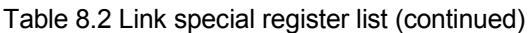

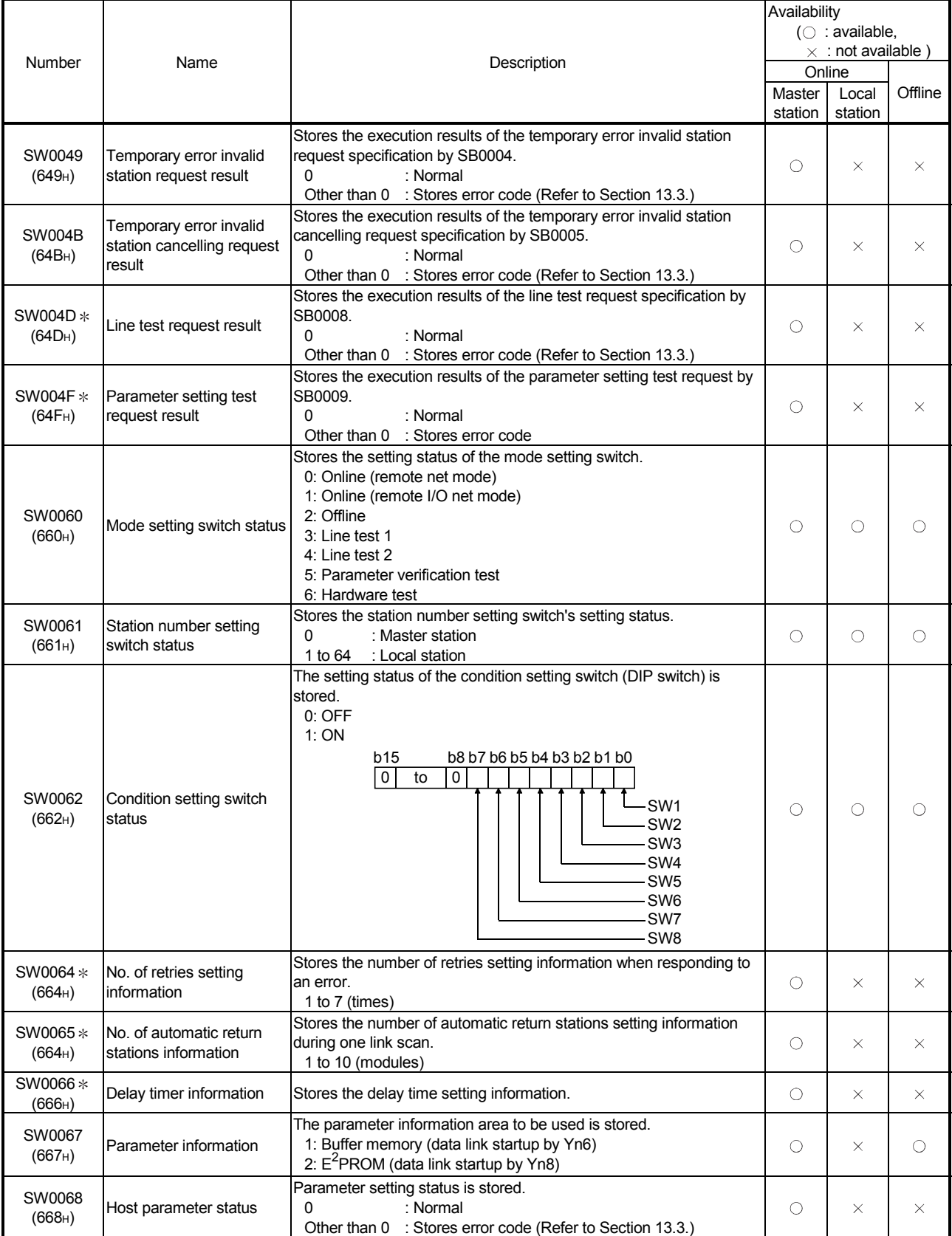

: Link special relay added to the function version B or later

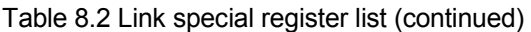

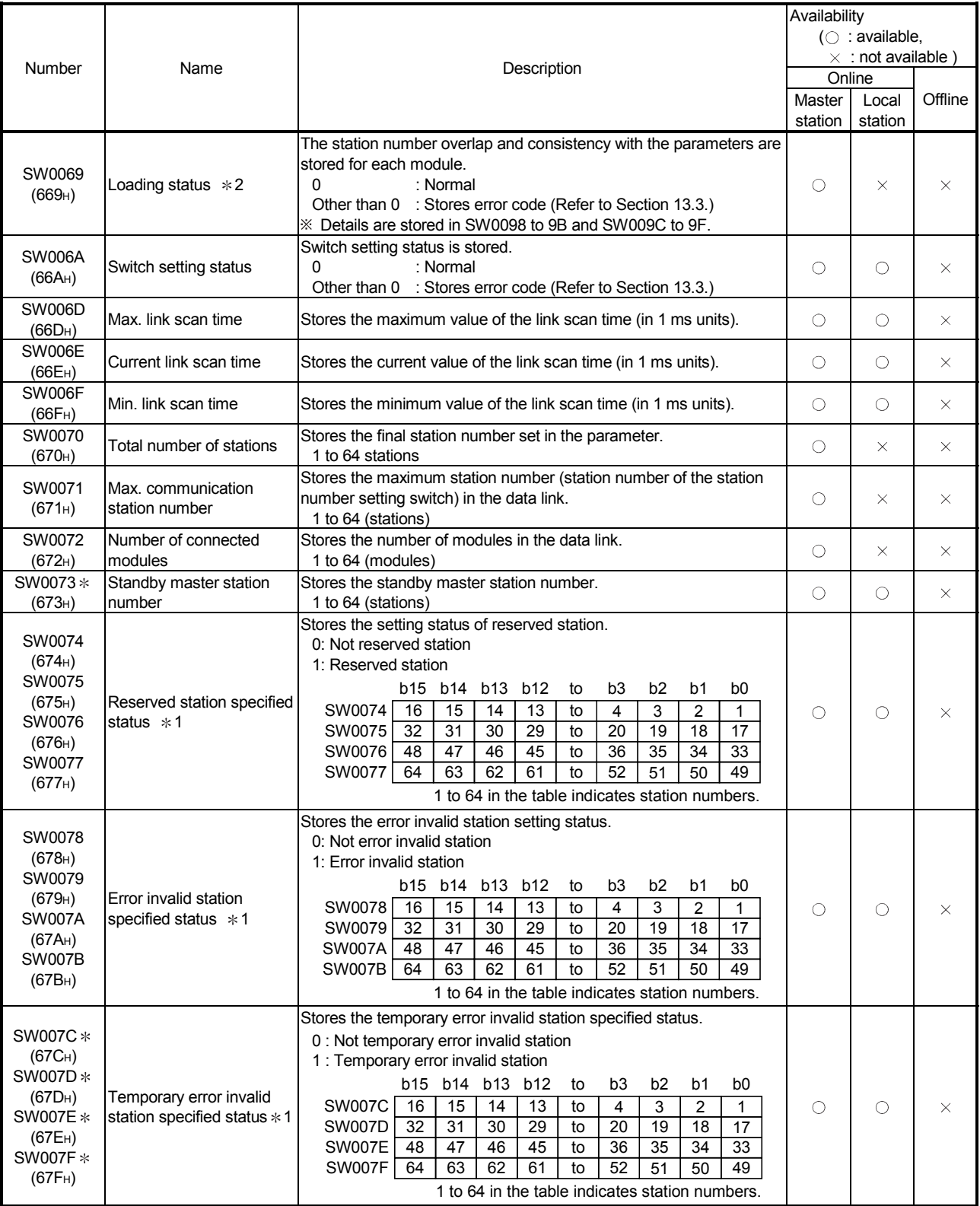

**: Link special register added to the function version B or later** 

 $*1$  : Turns on only the bit for the head station number.

 $*2$  : Check is performed only when the link is started up, and stored.

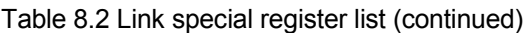

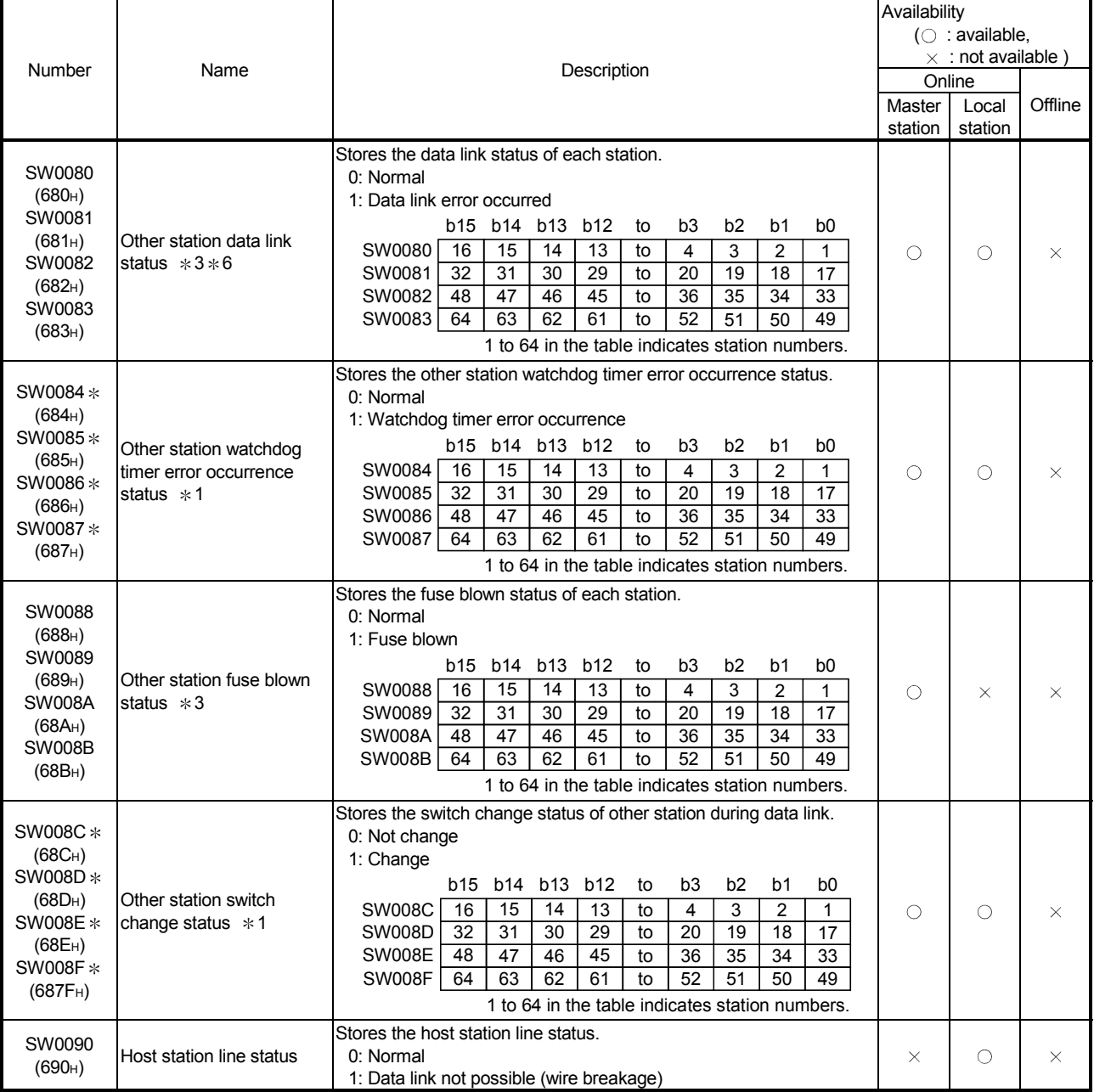

 $\cdot$  : Link special register added to the function version B or later

1 : Turns on only the bit for the head station number.

3 : Turns on the bit for the number of occupied stations.

6 : For the data link status of a CC-Link Ver.2.00-compatible slave station, values that are stored change depending on the hardware version of an A1SJ61BT11.

Hardware with version M or earlier: "1: Data link error occurred"

Hardware with version N or later: "0: Normal"

Note, however, that an A1SJ61BT11 cannot perform cyclic transmission and transient transmission with a CC-Link Ver.2.00 compatible slave station, regardless of hardware version.

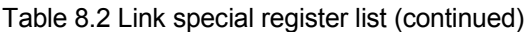

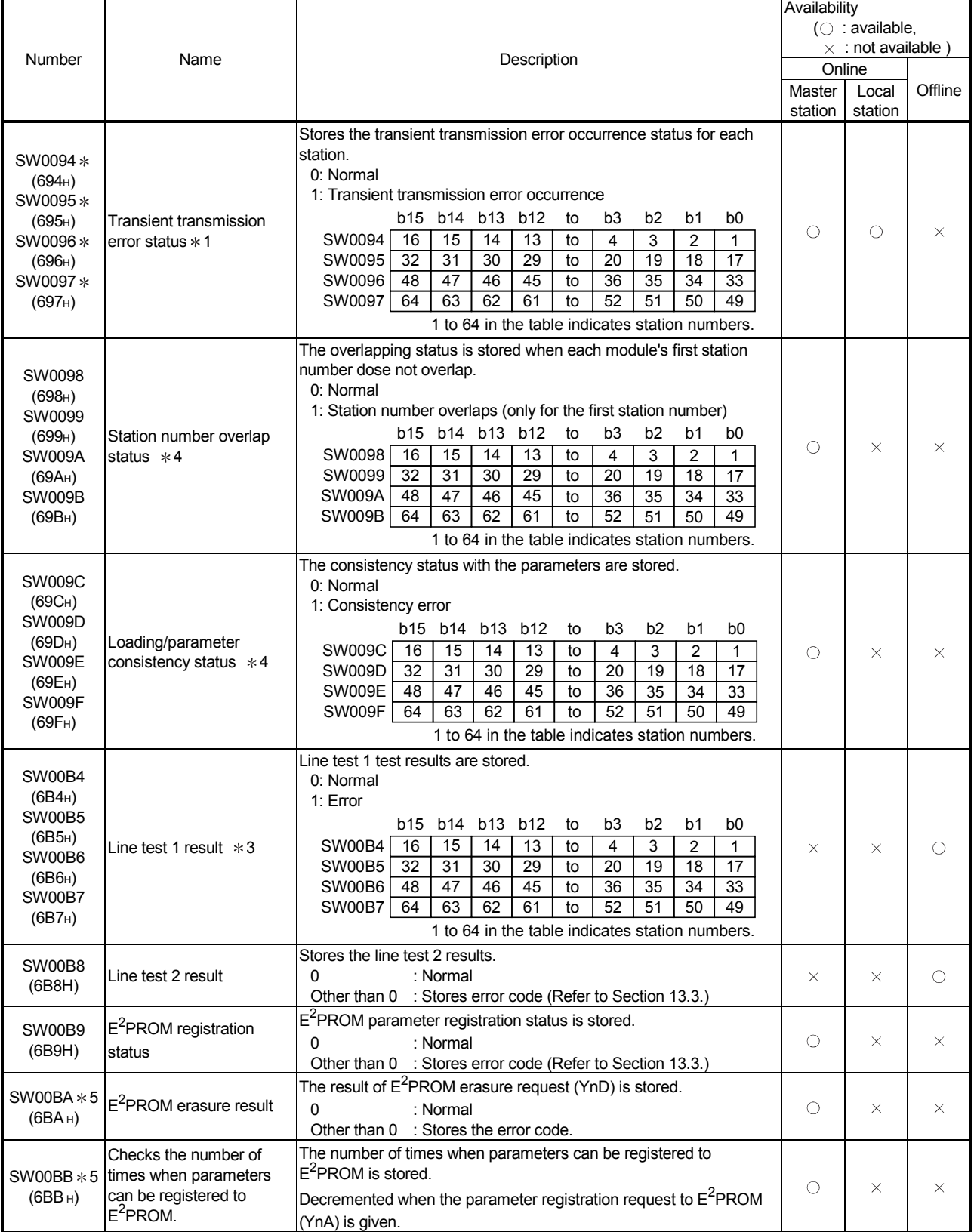

 $*$  : It is the link special relay which had been added by function version B or later.

 $*1$ : Turns on only the bit for the head station number.

3 : Turns on the bit for the number of occupied stations.

4 : Turns on only the bit for the head station number. And check is performed only when the link is started up, and stored.

5 : Link special register added to the software version E (manufactured in Aug., 2001) or later of the A1SJ61BT11.

The timing when the link special register (SW) data is updated differs depending on the number.

The update timing is indicated in Table 8.3.

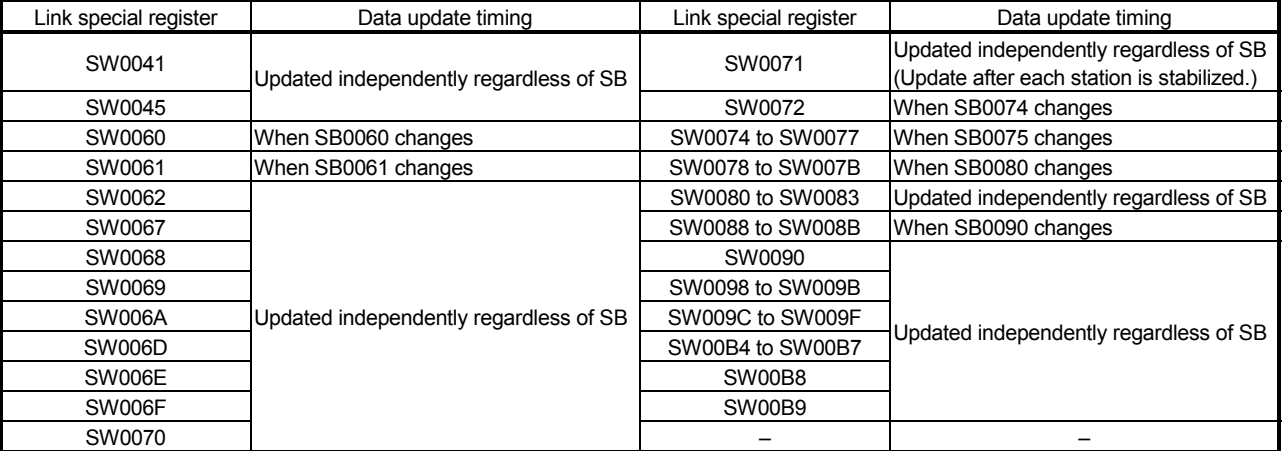

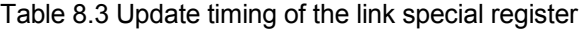

# MEMO

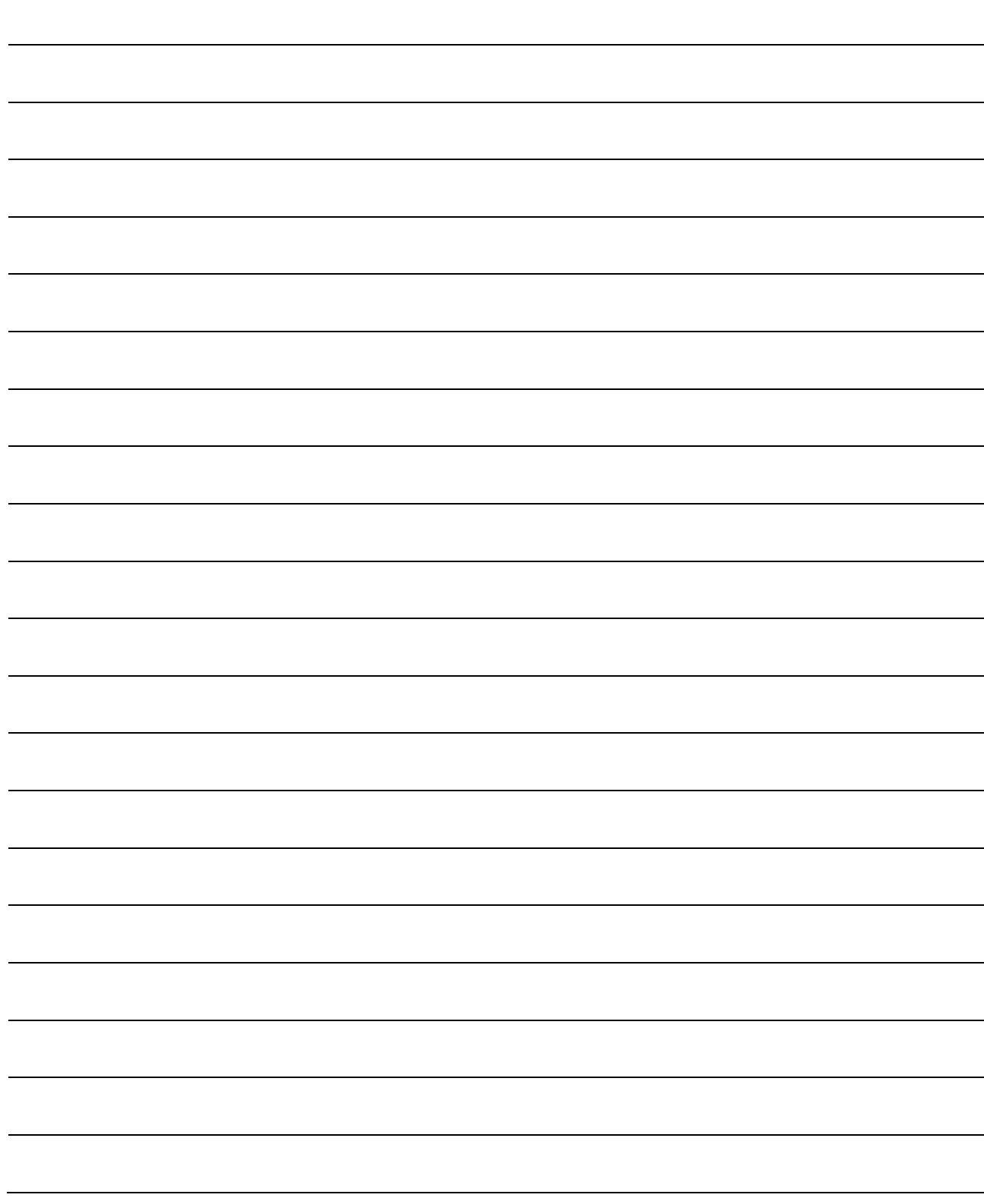

# 9. Communication Between the Master Station and the Remote I/O Station

How to set, program, and confirm the operation of the module is described using a system configuration example.

## 9.1 System Configuration

A system with five remote I/O stations is used as an example.

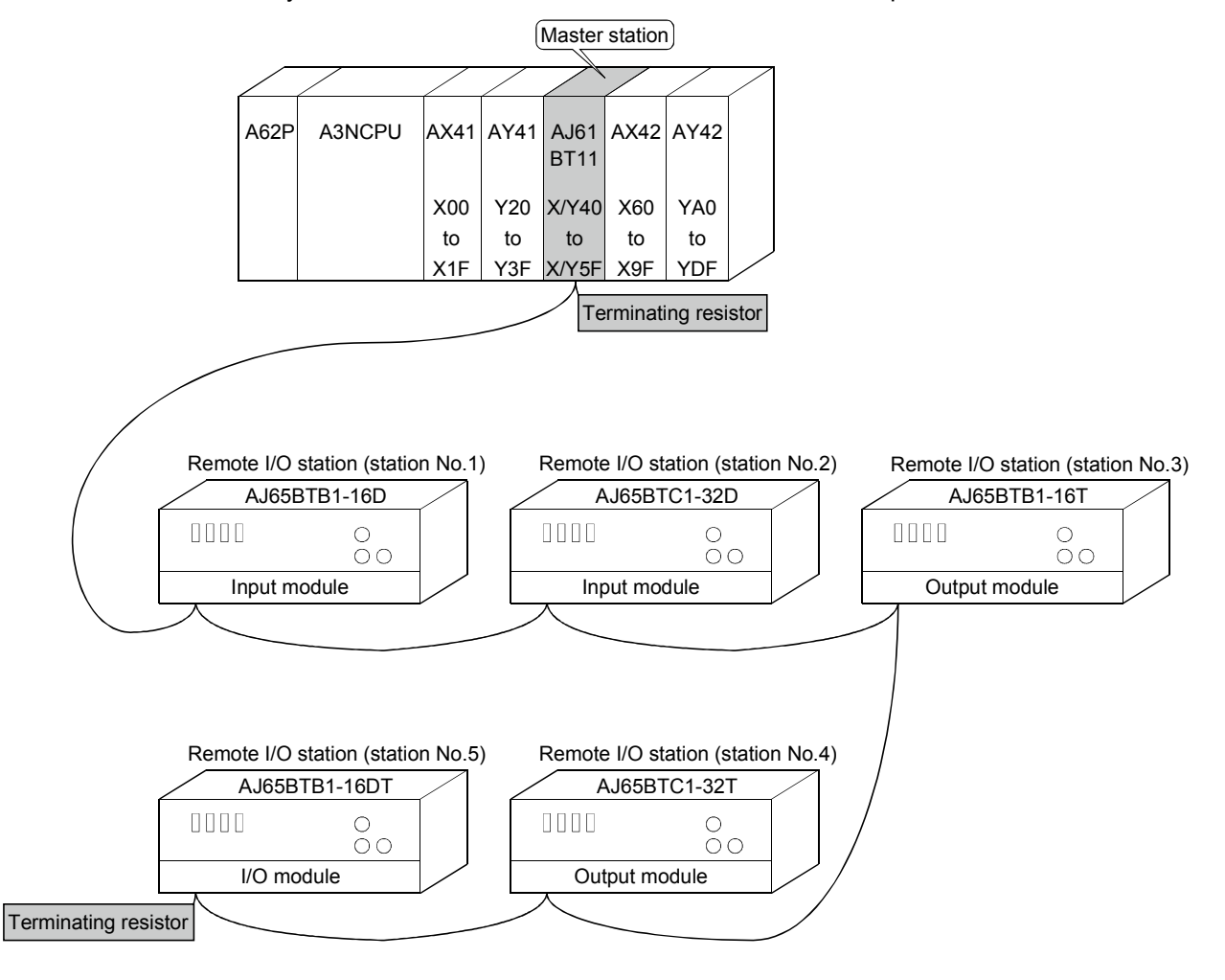

## 9.1.1 Setting of the master station

AJ61BT11 **B** RUN ERR. MST S MST LOCAL CPU R / W 156K 625K 2. 5M 5M 10M **R A T E** SW M / S PRM TIME LINE **E R R O R** TEST<br>S0<br>S1<br>S2 **T E S T** Station number setting switch L RUN L ERR. SD RD 0 (X10) Always set "00" for the 0 (X1) master station. Mode setting switch -78 STATION NO. 69 0 (online) X10  $\checkmark$ 4 3 2 78 69 X 1  $\overline{ }$ 4 3 2 C Transmission speed setting switch MODE BÖ. A  $^{\circ}$ 0) F 0 : ONLINE (A. R. ) 1 : ONLINE (RIM) ۳. к, o, ι 5 .٤ 2 (2.5Mbps) 2 : OFFLINE 4 78 B RATE 69 0 156K  $\ddot{ }$ 4 3 1 625K 2 2. 5M Condition setting switch 3 5M 4 10M ON OFF ON SW SW **Setting Description** M/L S MST 1 2 1 OFF Master station CLEAR HOLD 4  $1/2$   $3/4$ 5 2 **OFF**  $1/4$  2/3 6 3 OFF ISFM SFM 8 4 **OFF** Clear 5 **OFF** (Invalid when master station)  $\overline{6}$ **OFF** (Invalid when master station) NC 7 **OFF** DA 1  $NC$ </u> 8 ON I/O mode 2 DB 3 NC 4 DG 5 NC 6 SLD 7  $NC<sub>n</sub>$ 8 9 (FG) 10  $CC$ Link

The settings of the switches on the master station are shown below:

## 9.1.2 Setting of the remote I/O station

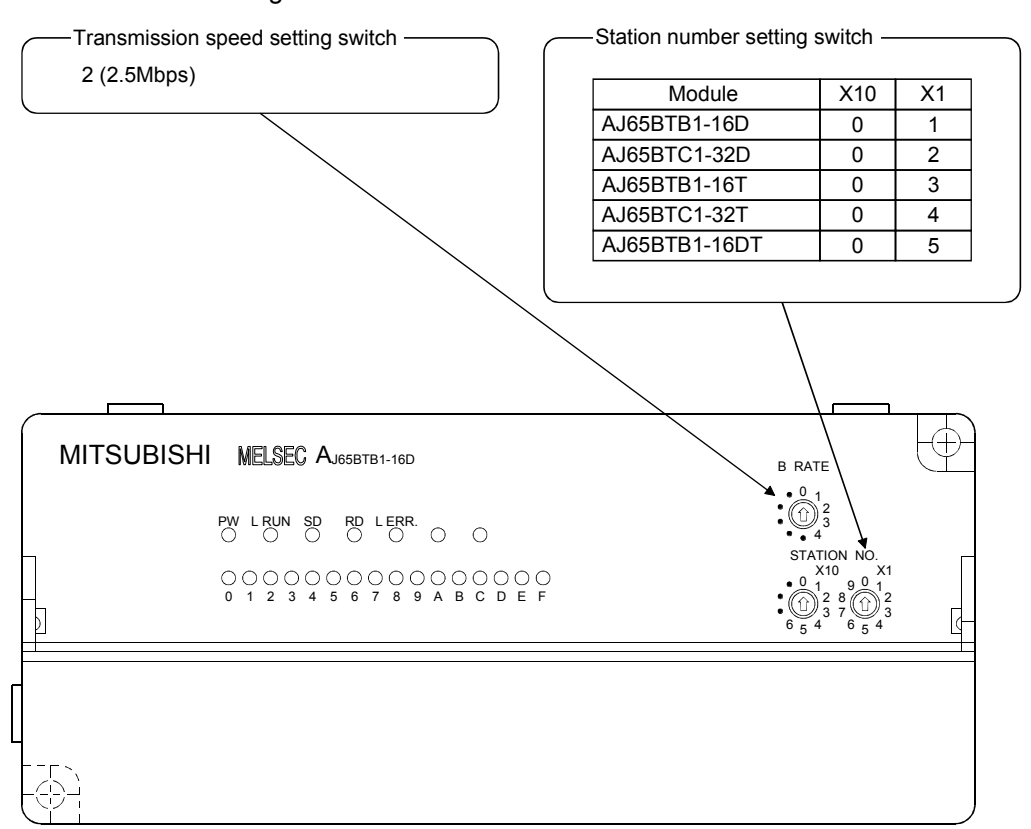

The settings of the switches on the remote I/O station are shown below:

#### 9.2 Creating a Program

#### 9.2.1 Program for parameters

This program automatically initiates the data link when the programmable controller CPU starts running.

[When debugging]

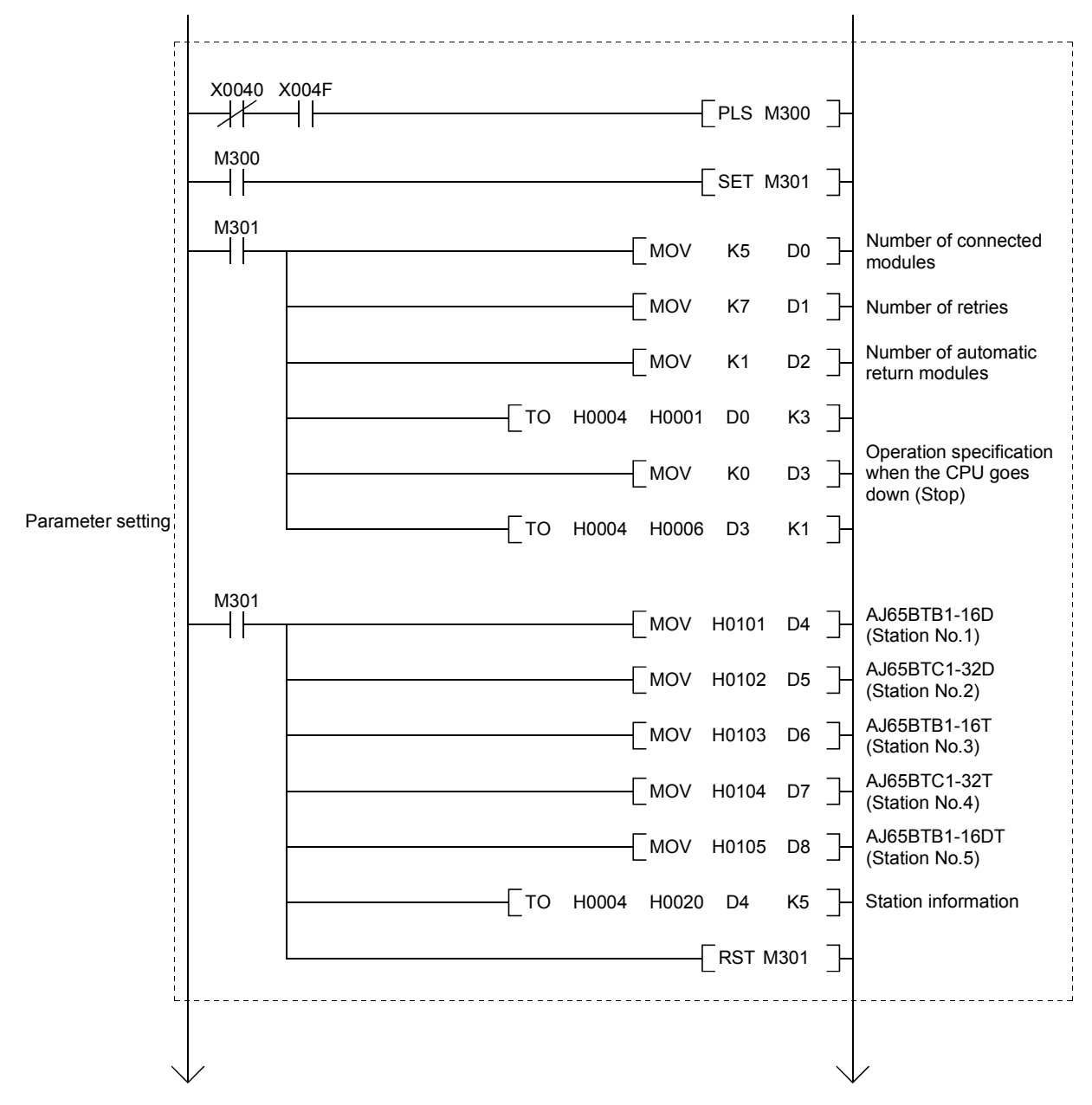

MELSEC-A

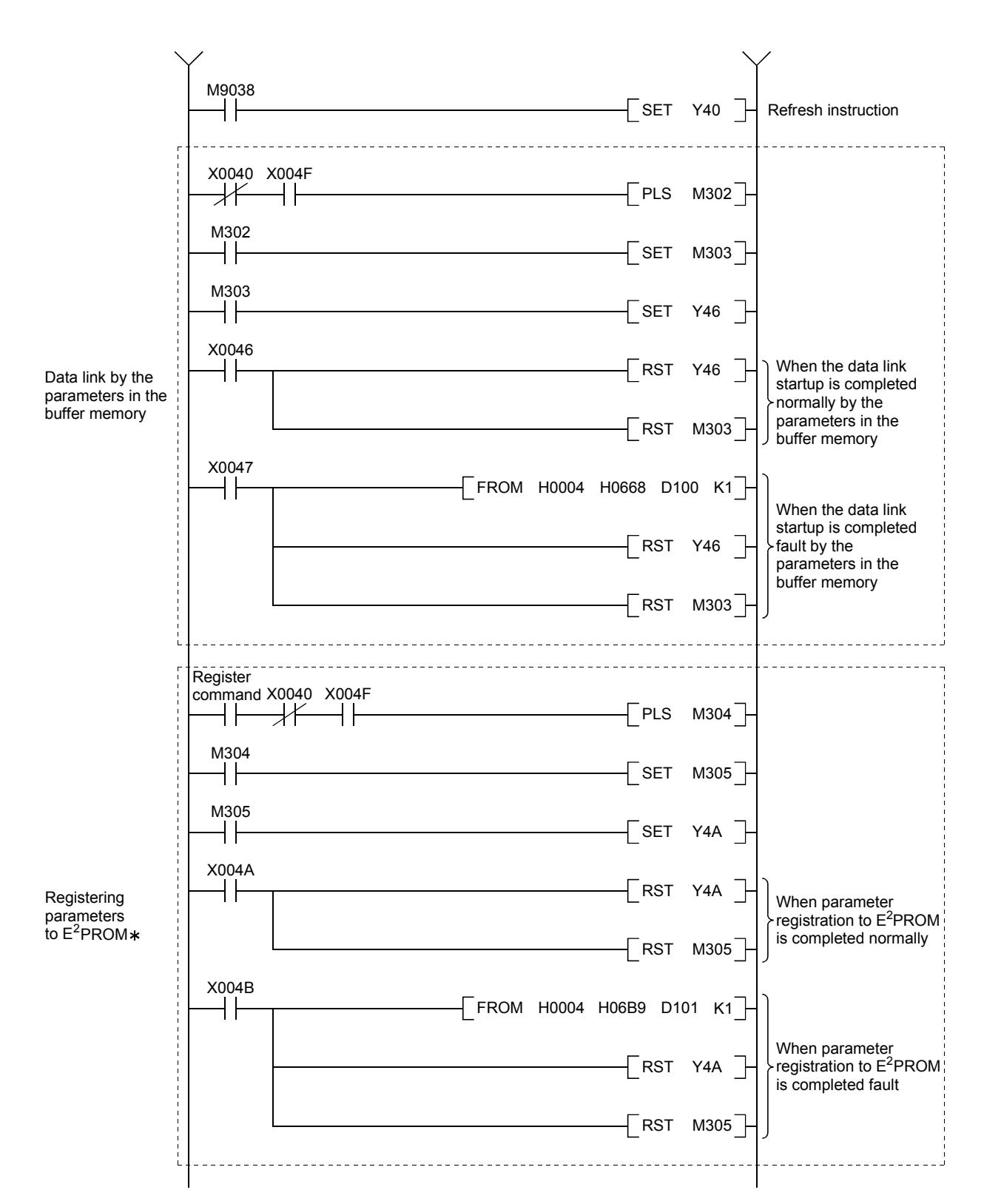

: Refer to Section 8.2 when using the software version E (manufactured in Aug., 2001) or later of the A1SJ61BT11.

MELSEC-A

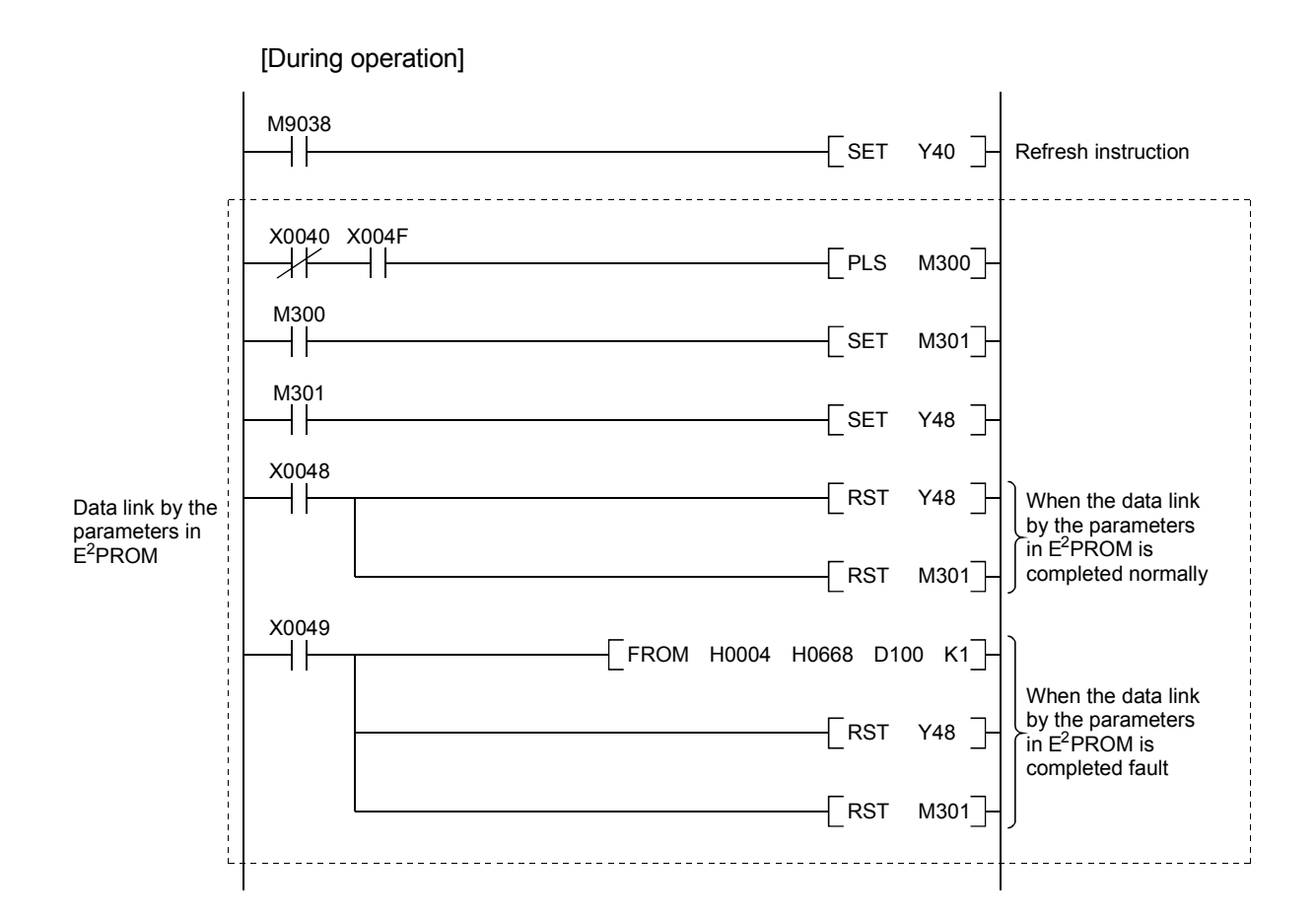

## 9.2.2 Communication program

A program to control the remote I/O stations is shown below. The following configuration of the programmable controller CPU, master station's buffer memory and the remote I/O stations is assumed.

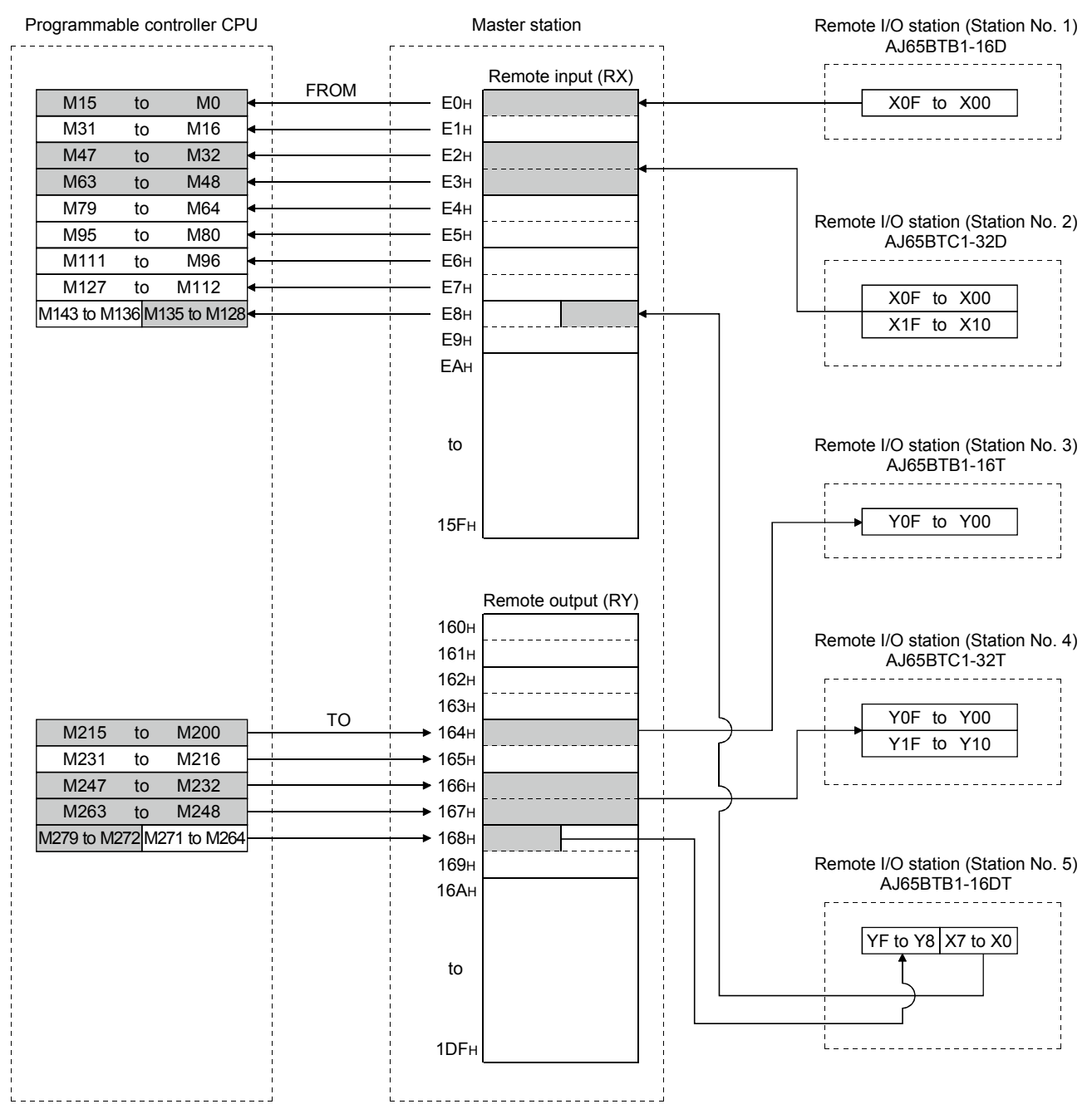

MELSEC-A

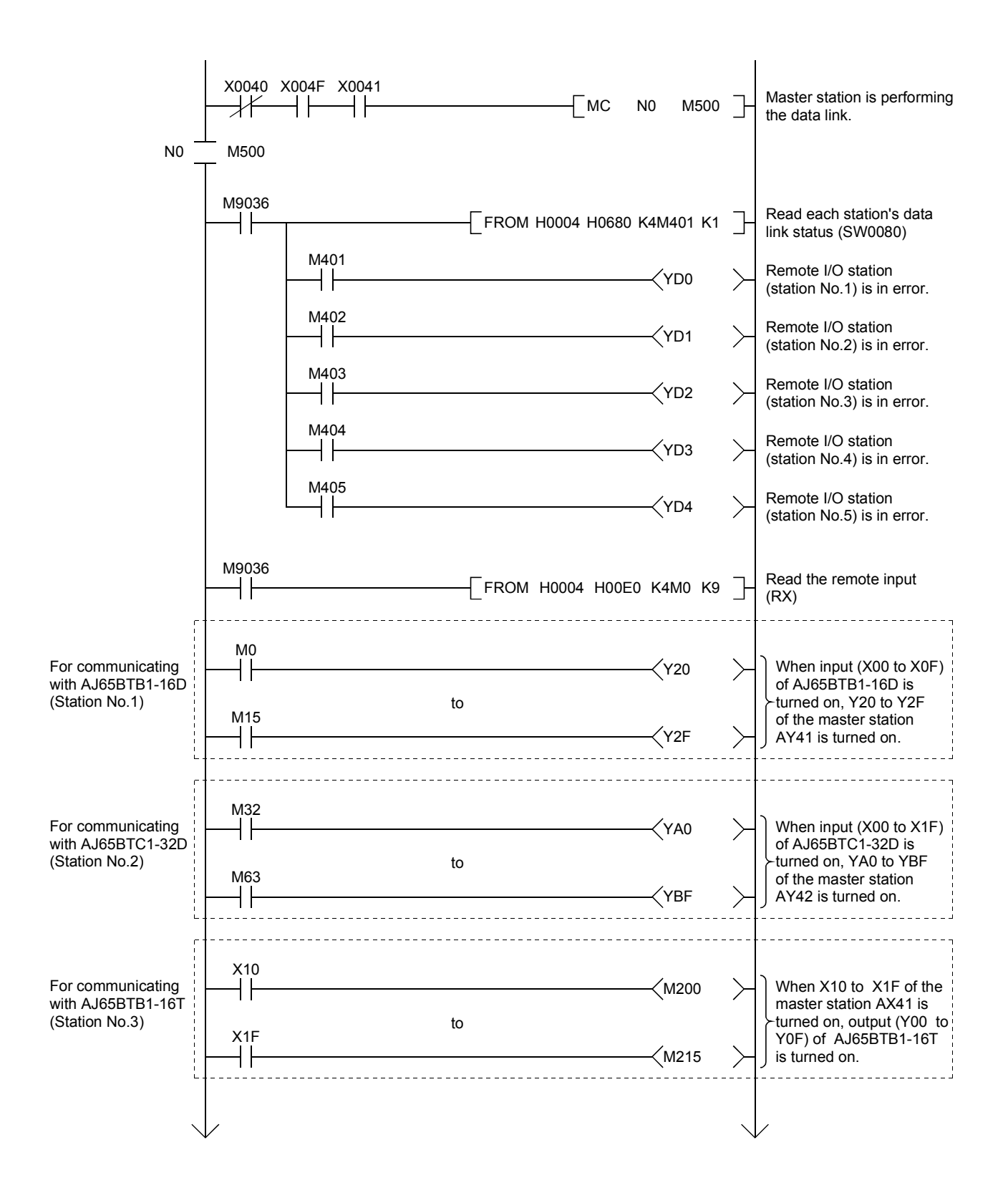

MELSEC-A

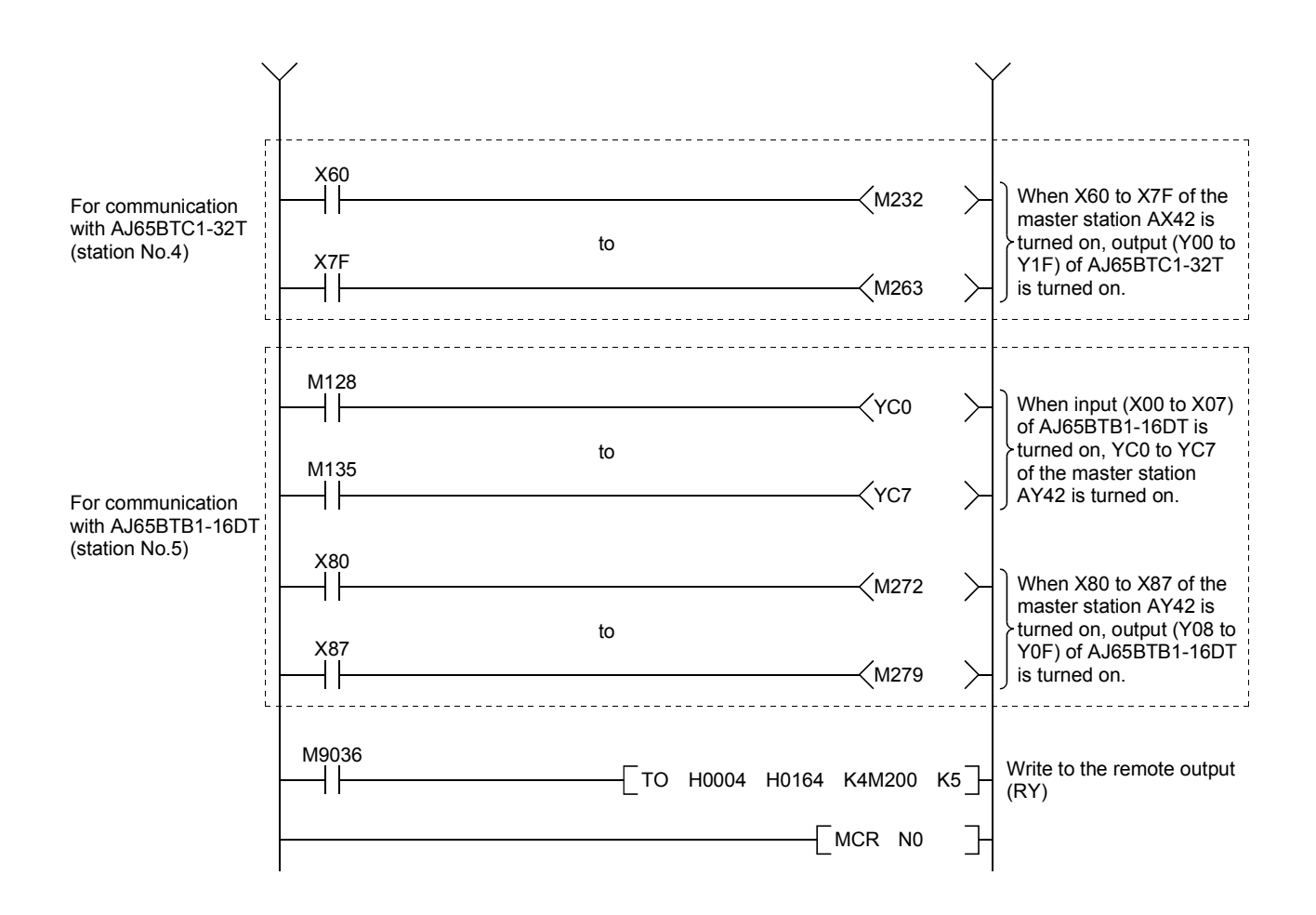

#### 9.3 Performing the Data Link

Turn on the power supply of the remote I/O station first, then the power supply of the master station to start the data link.

#### 9.3.1 Confirming the operation by LED display

The following diagram shows the LED display status of the master station and the remote I/O station when the data link is performed normally.

#### (1) LED display of the master station

Confirm that the LED display shows the following status:

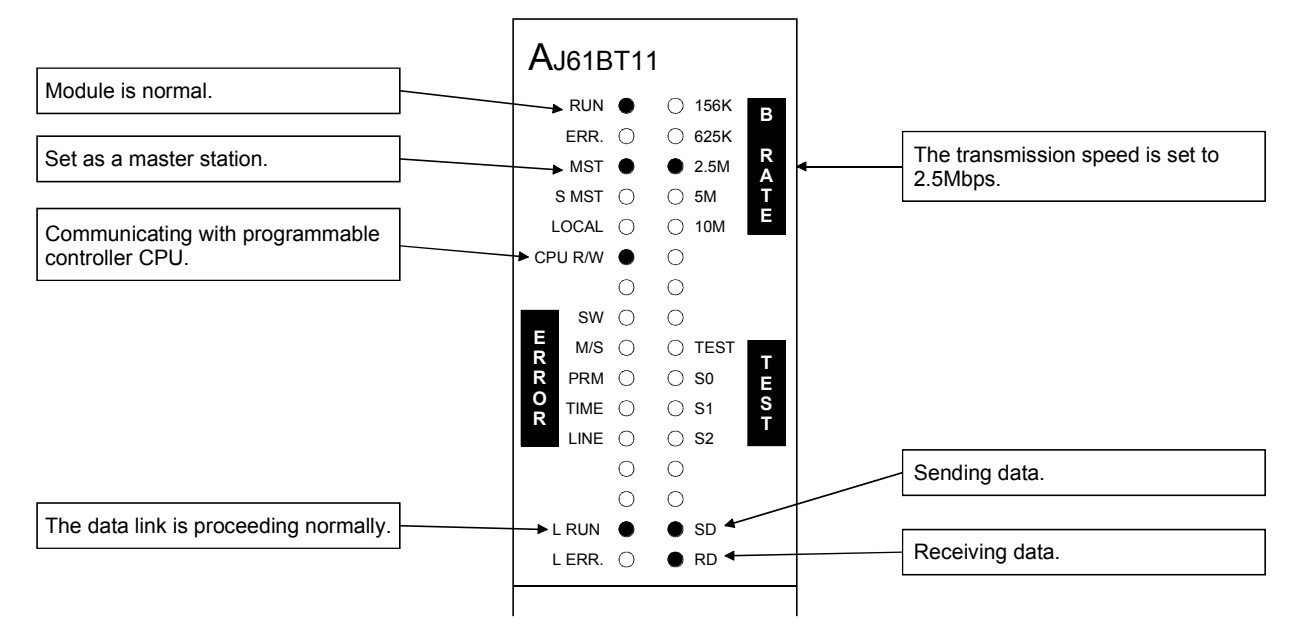

(2) LED display of the remote I/O station Confirm that the LED display shows the following status:

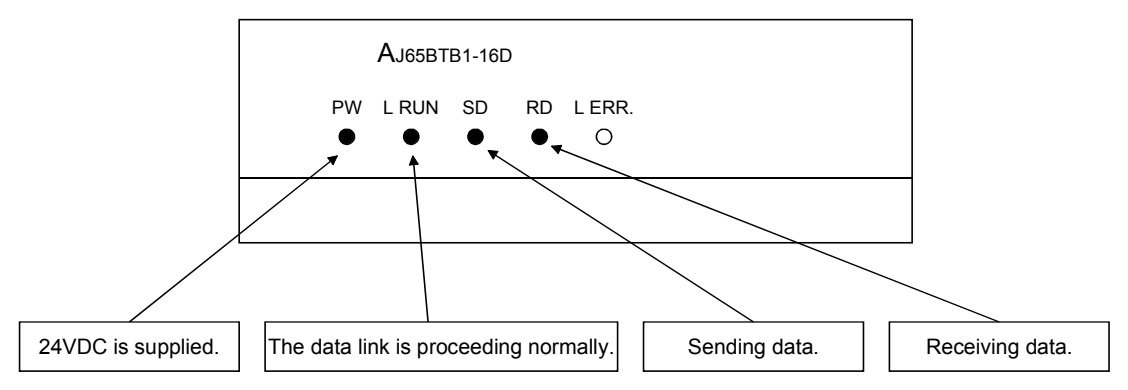

## 9.3.2 Confirming the operation by the program

Using the sequence program, confirm that the data link is proceeding normally.

- 1 For example, when X00 of the remote I/O station AJ65BTB1-16D (station No.1) is turned on, Y20 (AY41) of the master station is turned on.
- 2 When X10 (AX41) of the master station is turned on, Y00 of the remote I/O station AJ65BTB1-16T (station No.3) is turned on.

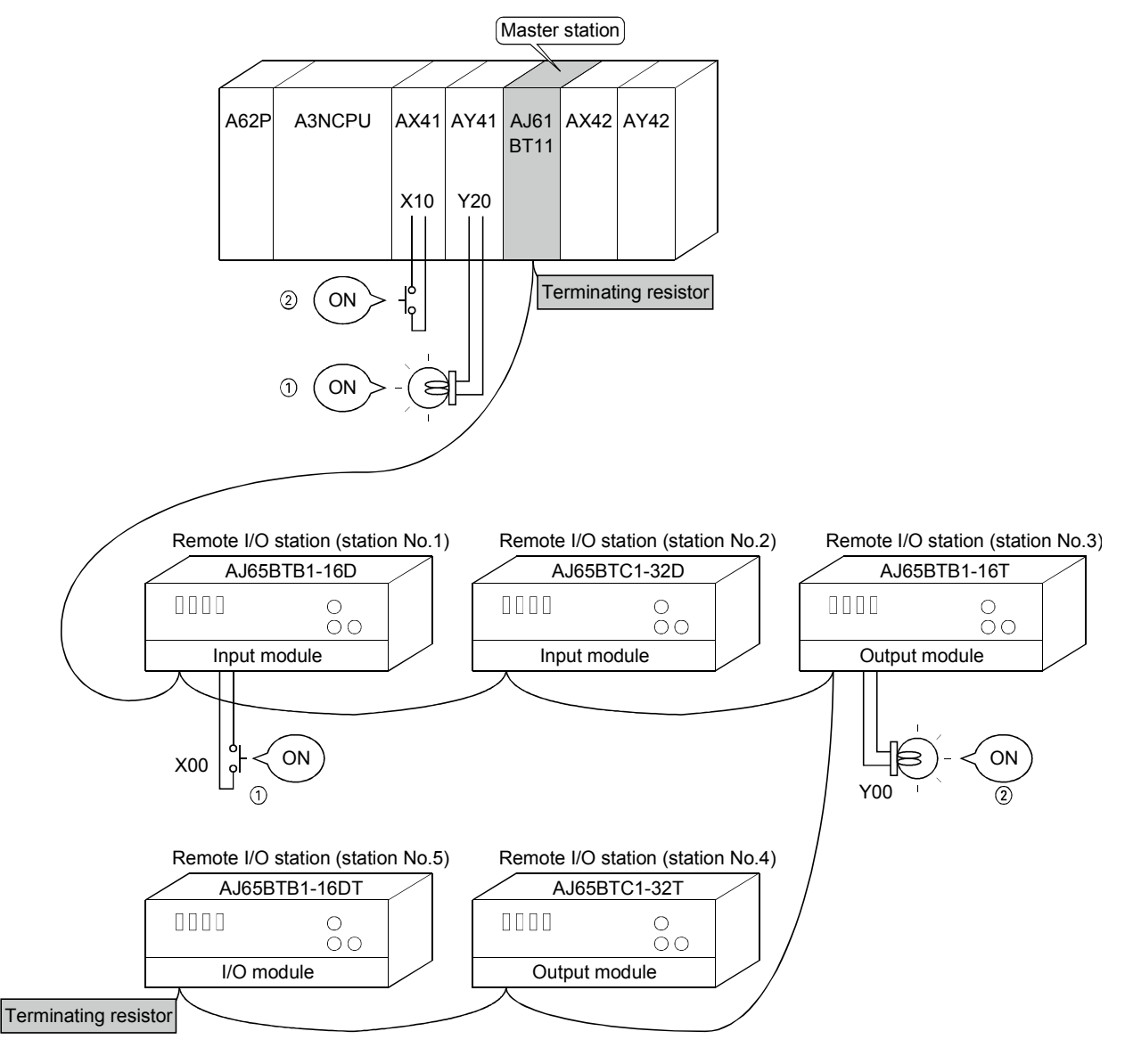

# MEMO

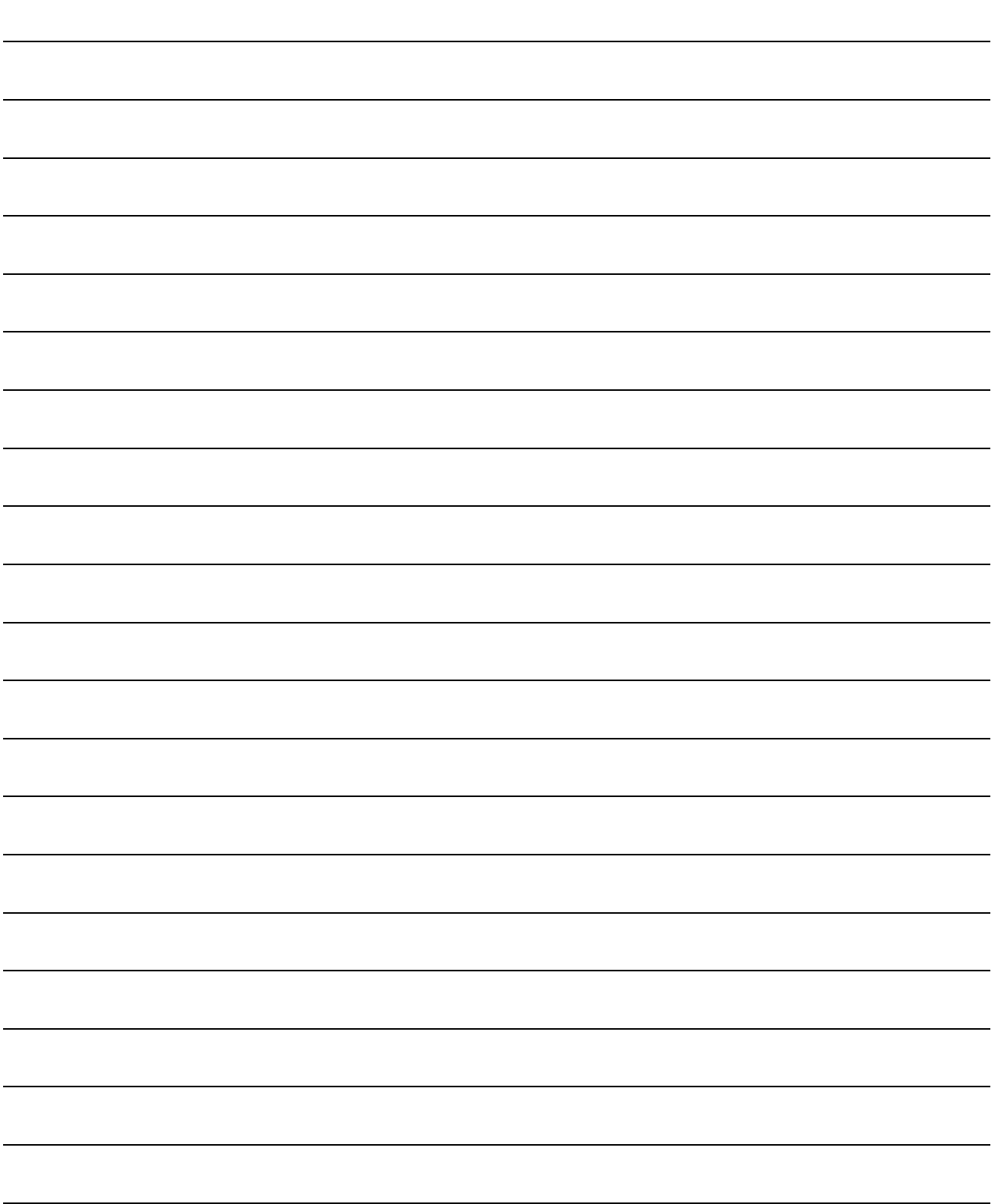

# 10. Communication Between the Master Station and the Remote Device **Station**

How to set, program, and confirm the operation of the module is described using a system configuration example.

#### 10.1 System Configuration

A system with two remote device stations is used as an example.

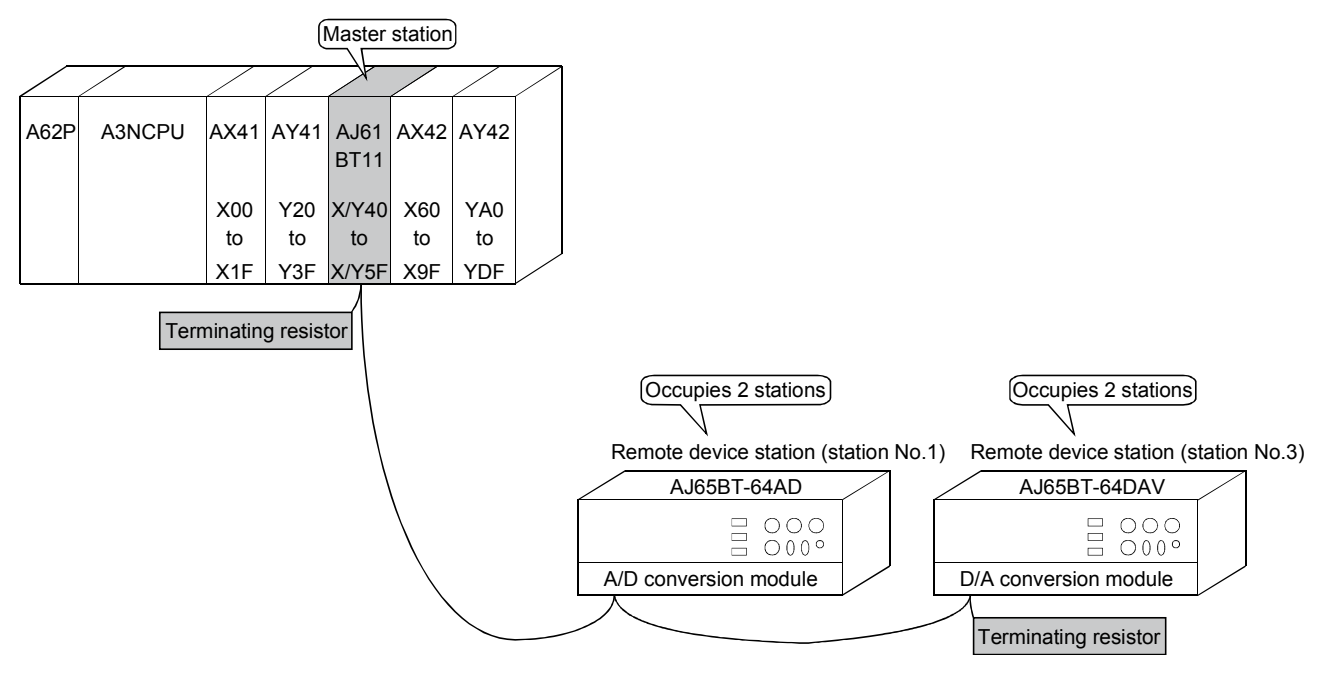

#### 10.1.1 Setting of the master station

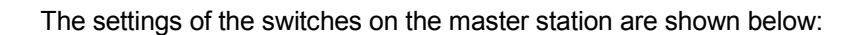

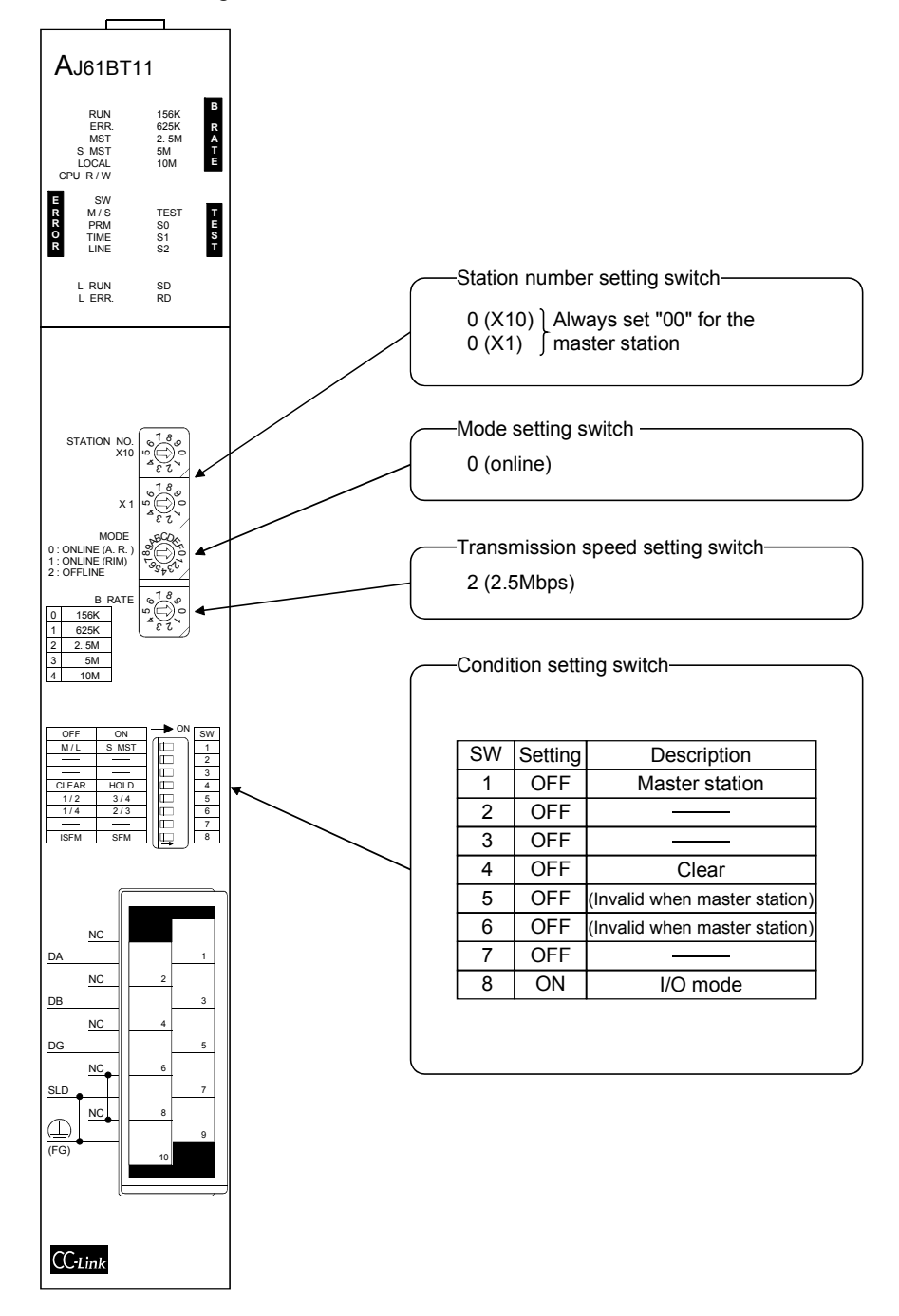

## 10.1.2 Setting of the remote device station

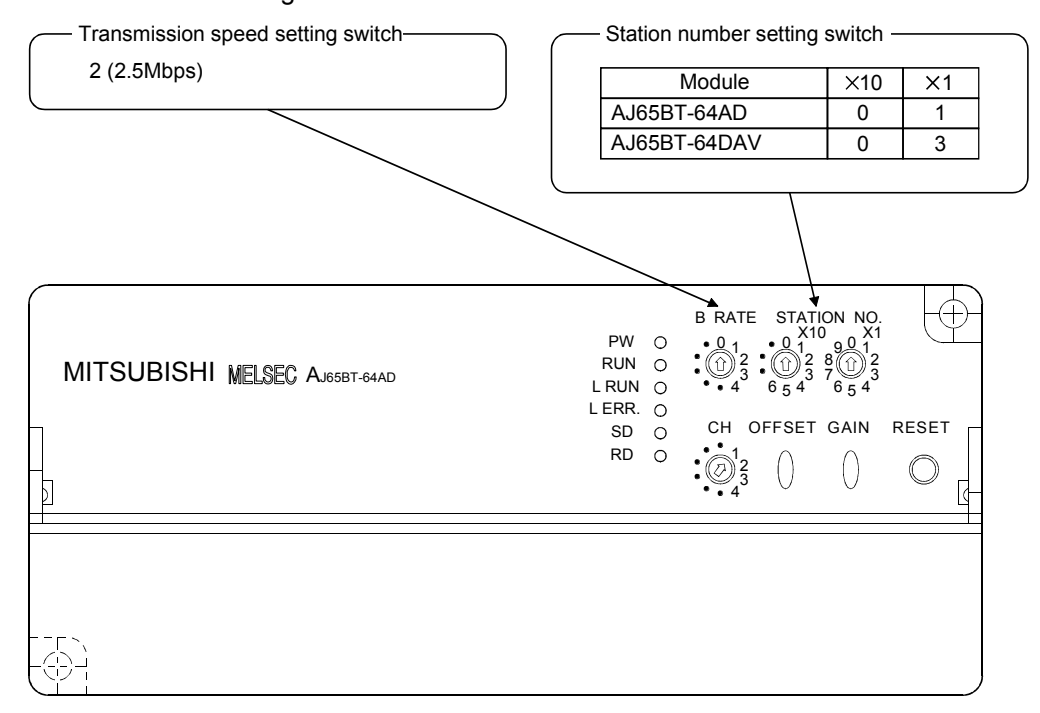

The settings of the switches on the remote device station are shown below:

#### 10.2 Creating a Program

#### 10.2.1 Program for parameters

This program automatically initiates the data link when the programmable controller CPU starts running.

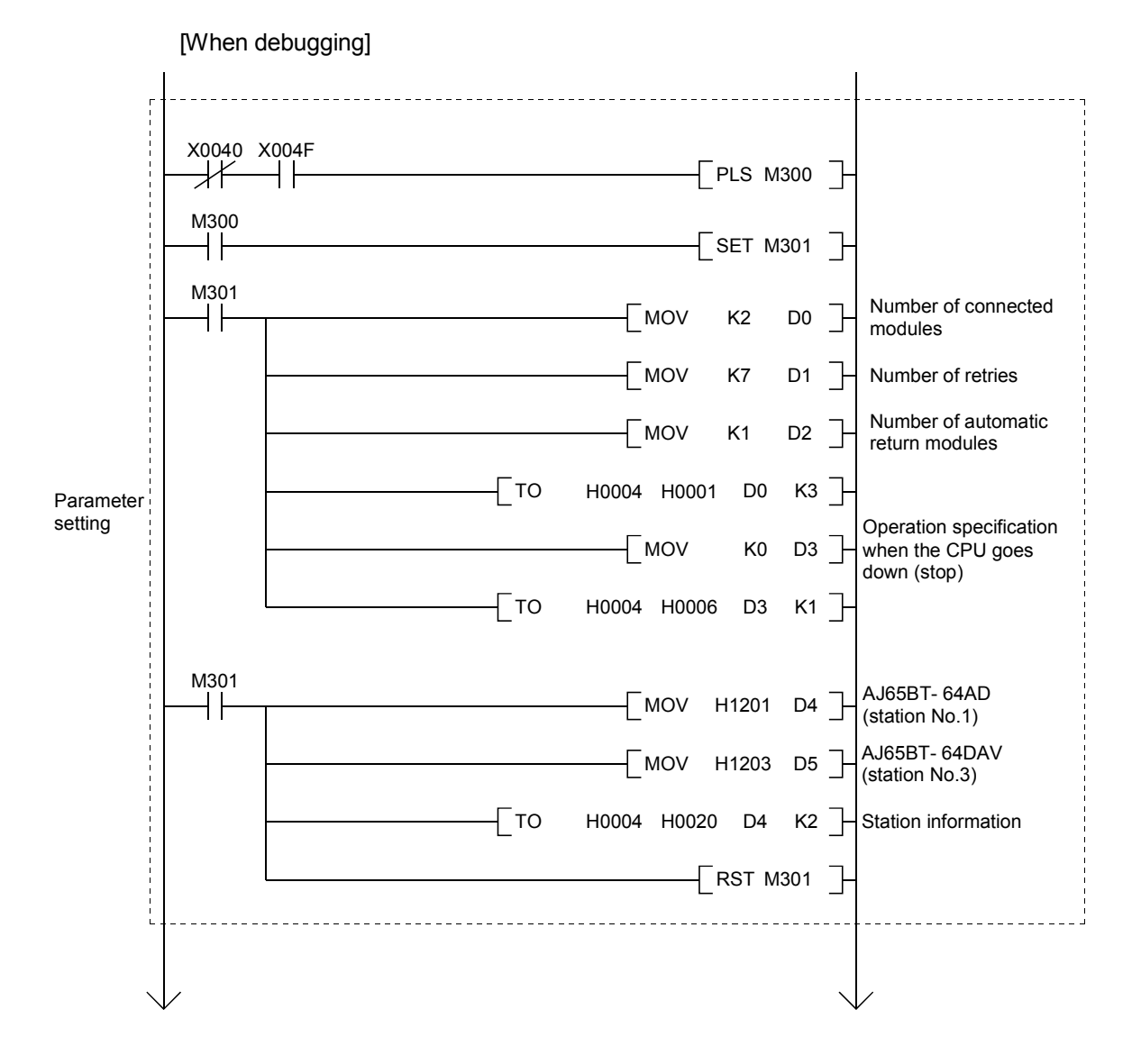

 $10 - 4$ 

MELSEC-A

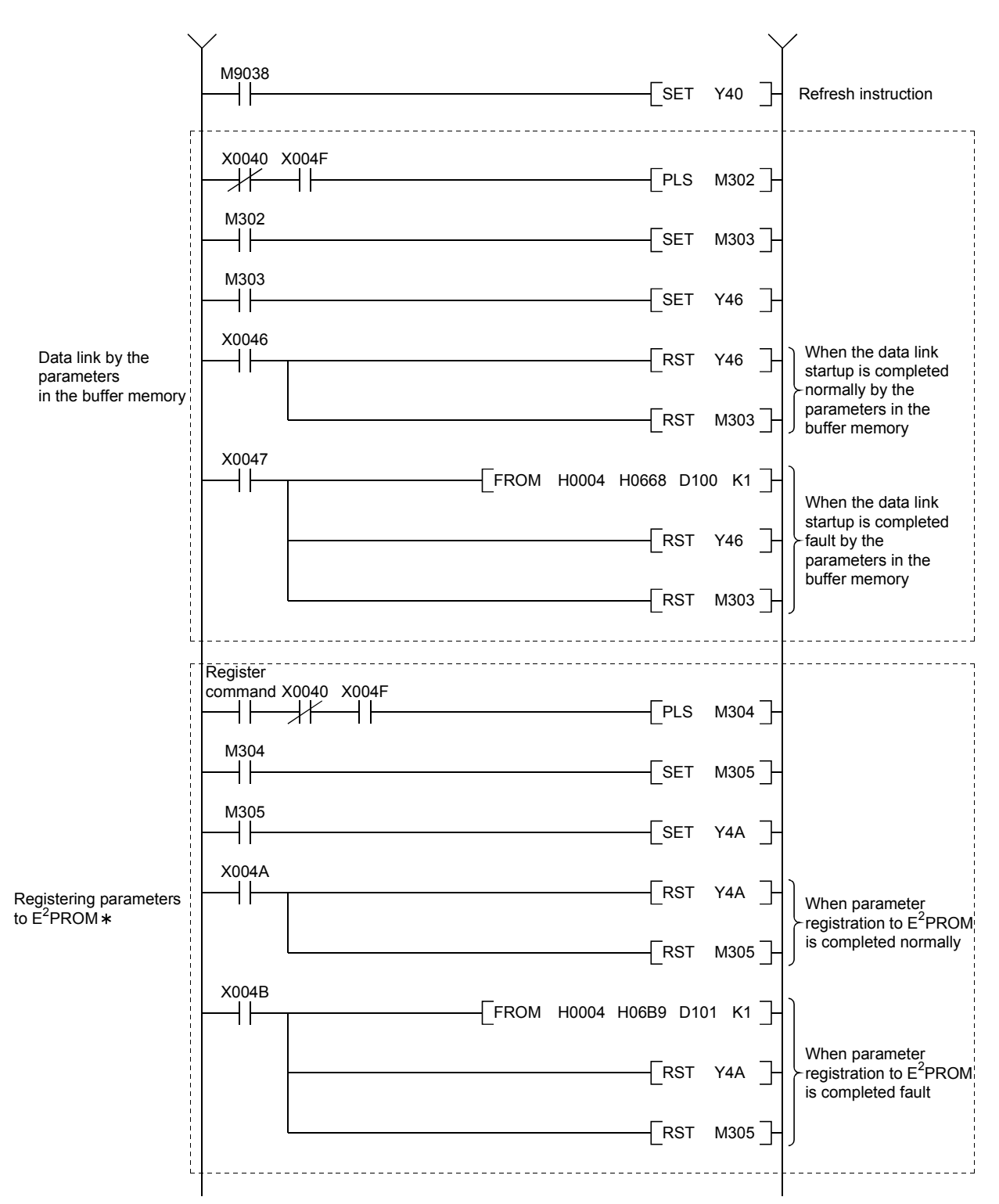

: Refer to Section 8.2 when using the software version E (manufactured in Aug., 2001) or later of the A1SJ61BT11.

MELSEC-A

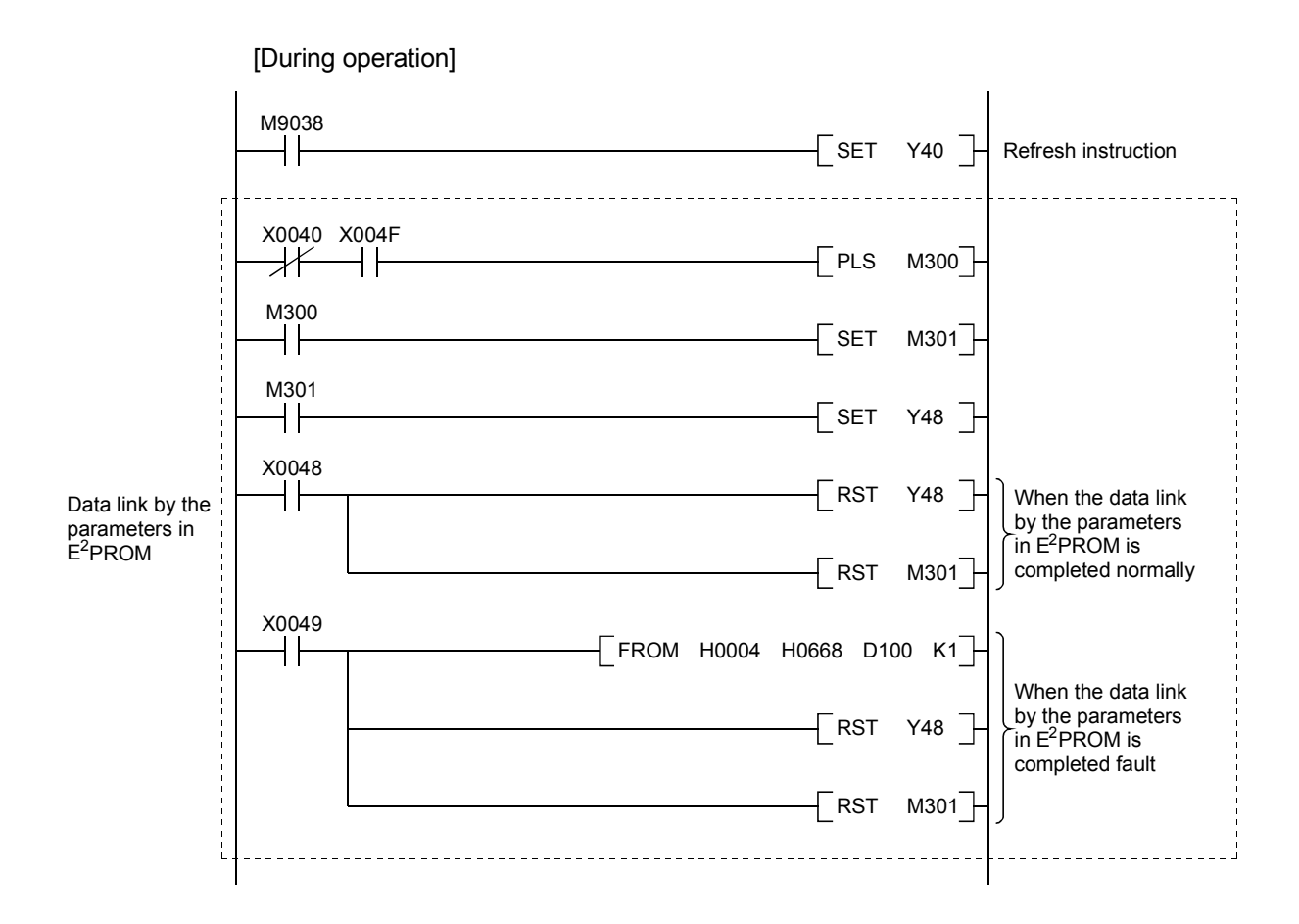

10.2.2 Communication program

A program to control the remote device stations is shown below. The following configuration of the programmable controller CPU, master station's buffer memory and the remote device stations is assumed. For details of each device station, refer to the user's manual of each module.

MELSEC-A

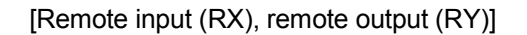

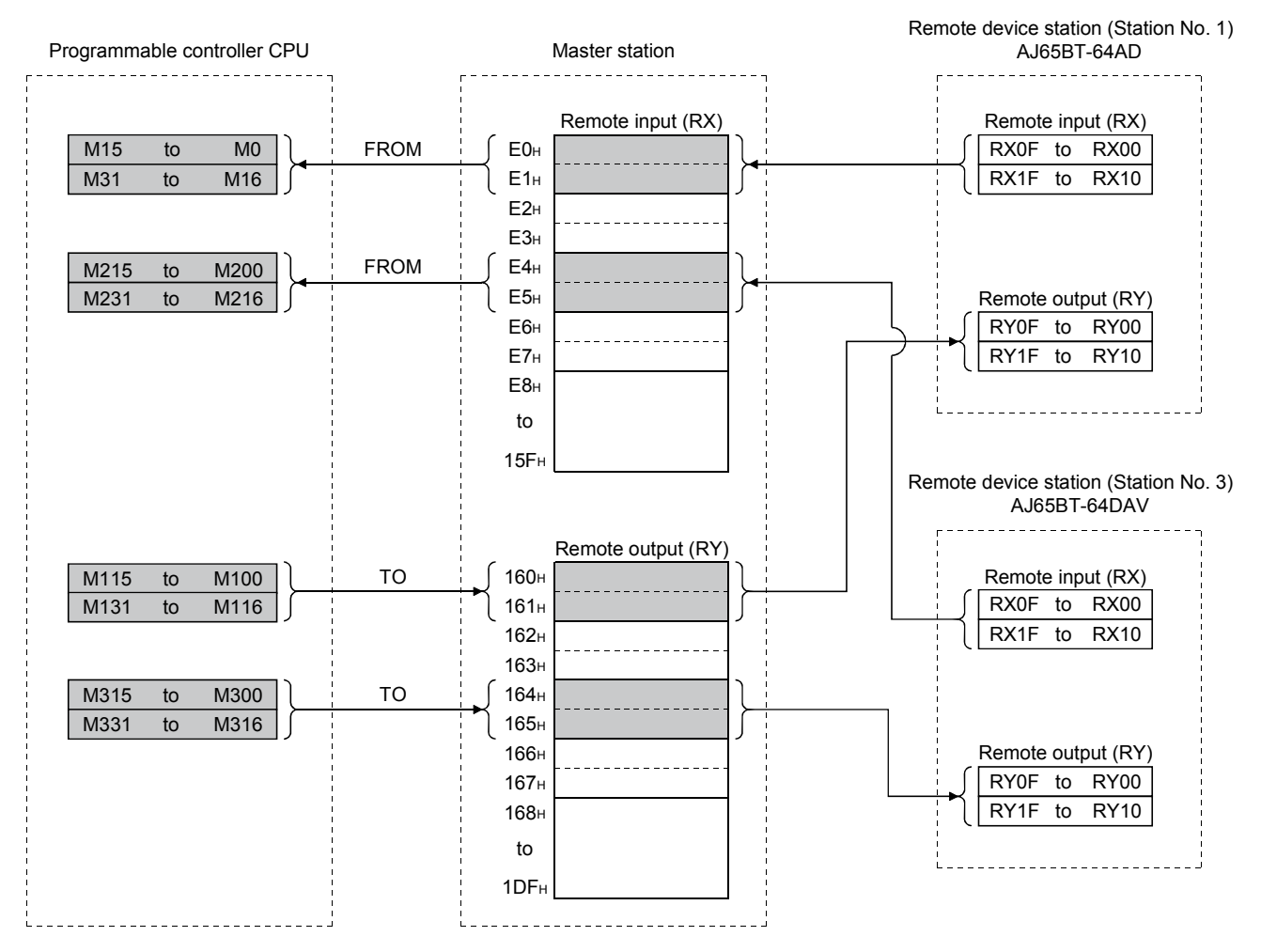

MELSEC-A

Remote device station (station No.1) Programmable controller **Master station** AJ65BT-64AD Remote register Remote register (RWw) (RWw) D<sub>200</sub>  $1E0<sub>H</sub>$ Averaging process specification Averaging process specification CH1 Average time, number of times 1E1H CH1 Average time, number of times D202 1E2H CH2 Average time, number of times CH2 Average time,number of times 1E3H CH3 Average time, number of times CH3 Average time,number of times  $1E4<sub>H</sub>$ CH4 Average time,number of times CH4 Average time, number of times D<sub>205</sub>  $1F5H$ Data type Data type A/D conversion enable/disable D206  $1FE<sub>H</sub>$ A/D conversion enable/disable  $s = s$  pecification specification 1E7H (Unused) D301  $-1E8<sub>H</sub>$ CH1 Digital value D<sub>302</sub>  $\blacktriangleright$  1E9<sub>H</sub> CH2 Digital value Remote register D303  $\blacktriangleright$ 1EAH CH3 Digital value (RWr) 1EBH CH4 Digital value CH1 Digital output value D<sub>300</sub>  $\blacktriangleright$ 1EC<sub>H</sub> D/A conversion enable/disable specification CH2 Digital output value 1EDH CH3 Digital output value 1EEH CH4 Digital output value 1EFH Error code  $1F0$ (Unused) (Unused) to (Unused) 2DF Remote device station (station No.3) AJ65BT-64DAV ----------------Remote register (RWr) Remote register D<sub>210</sub> CH1 Digital output value 2E0H (RWw) D<sub>211</sub> CH2 Digital output value 2E1H CH1 Digital value CH3 Digital output value  $2E2<sub>H</sub>$ CH2 Digital value  $2F3H$ CH4 Digital output value CH3 Digital value D<sub>212</sub> 2E4H Error code CH4 Digital value 2E5H D/A conversion enable/disable specification  $2F6H$ (Unused) 2E7H (Unused) D310 2E8H CH1 set value check code (Unused) 2E9H CH2 set value check code D311 D<sub>312</sub> 2EAH CH3 set value check code Remote register 2EBH CH4 set value check code (RWr) 2EC<sub>H</sub> D313 Error code CH1 set value check code 2EDH CH2 set value check code 2EEH CH3 set value check code 2EFH CH4 set value check code  $2F0H$ Error code to (Unused) (Unused) 3DF<sub>H</sub> (Unused)

#### [Remote register (RWw, RWr)]

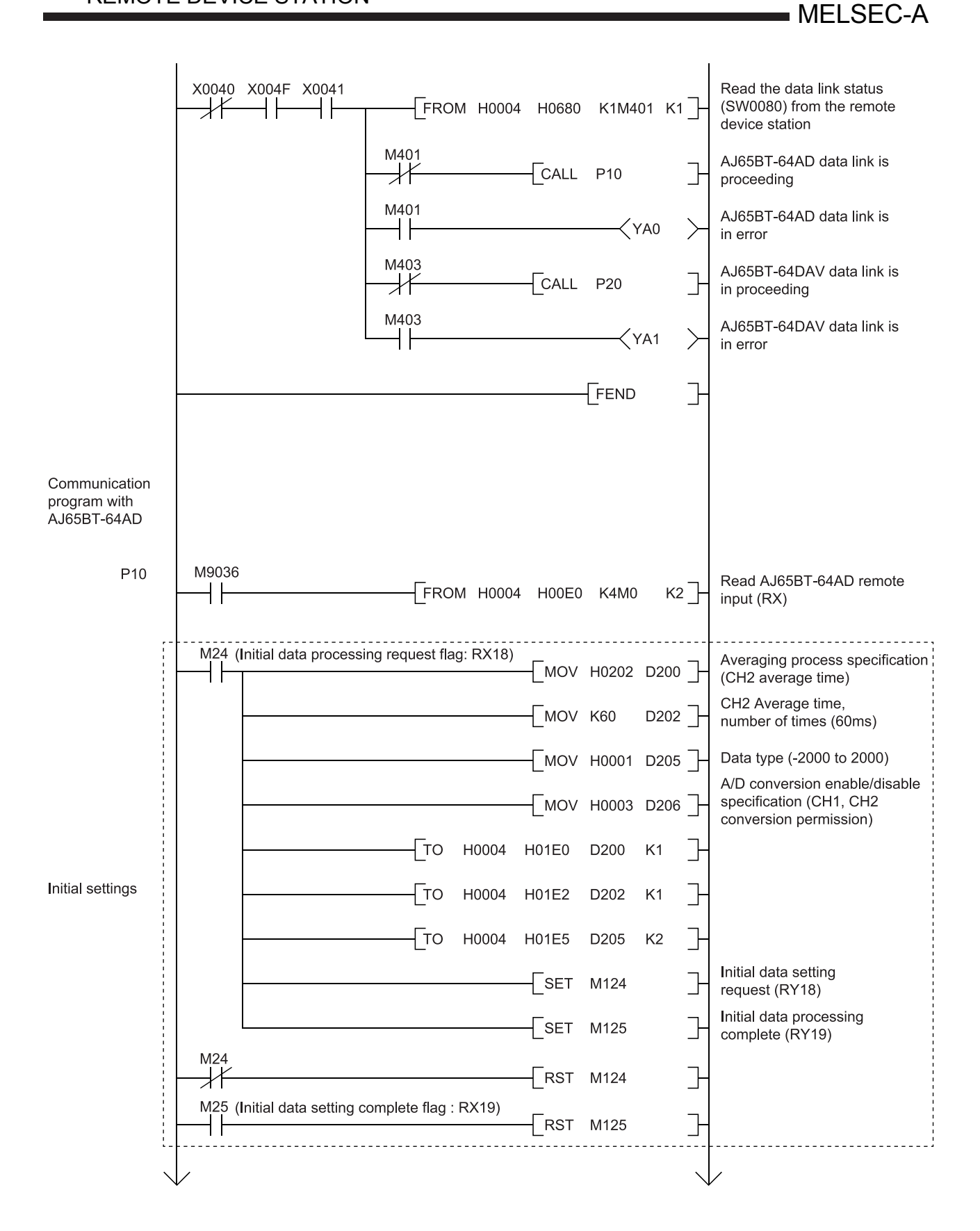

MELSEC-A

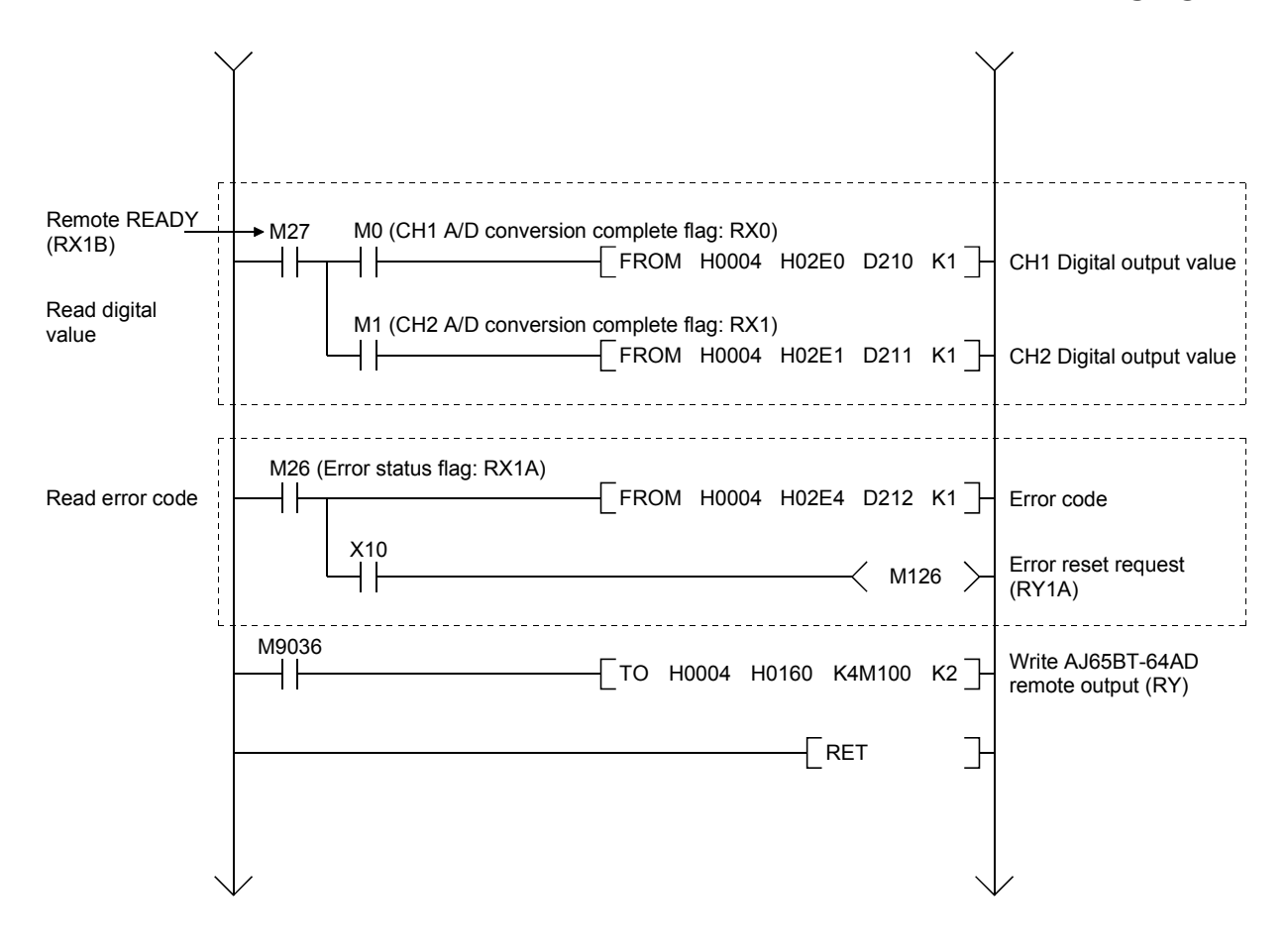

**MELSEC-A** 

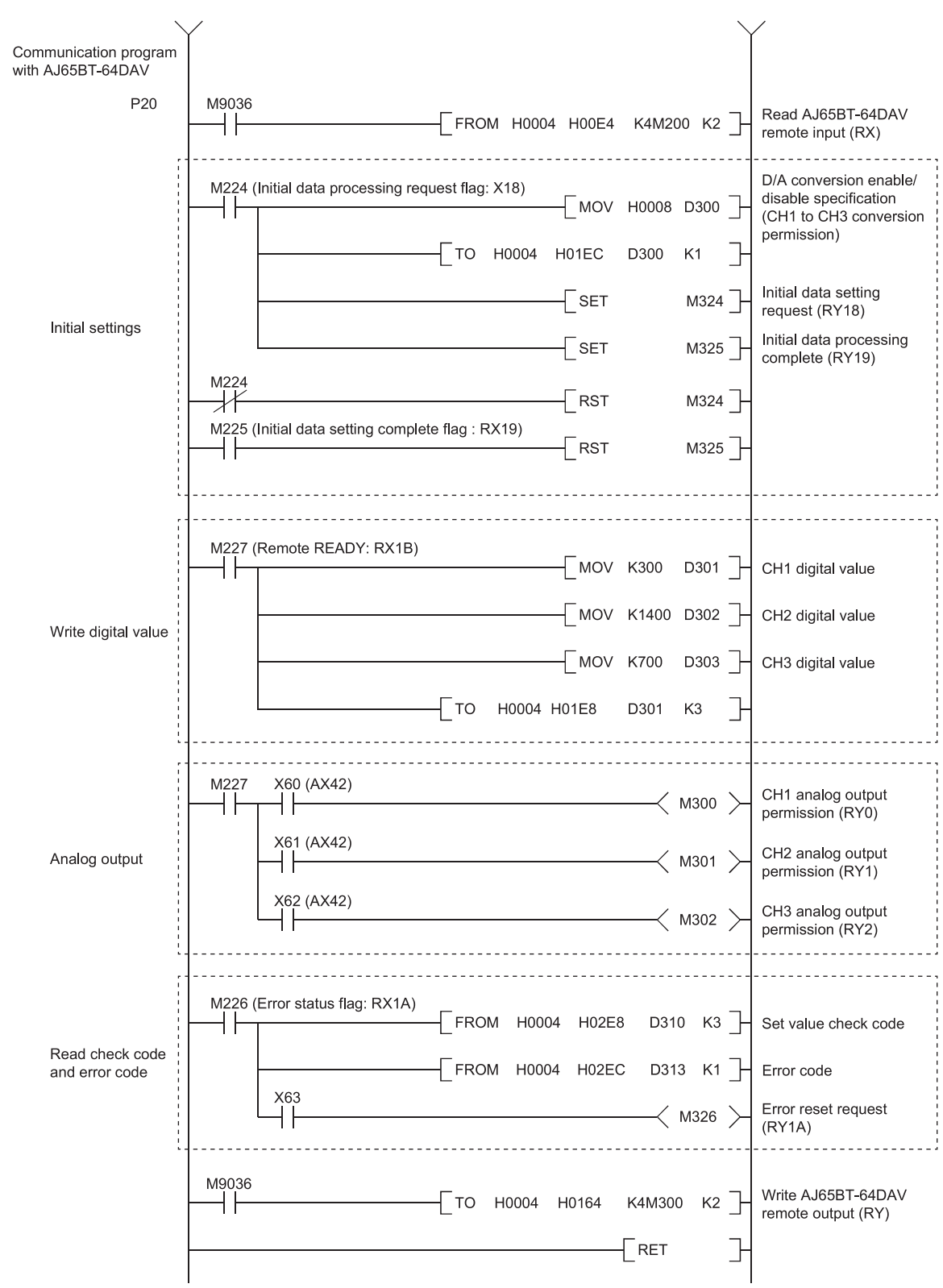

### 10.3 Performing the Data Link

Turn on the power supply of the remote device station first, then the power supply of the master station to start the data link.

## 10.3.1 Confirming the operation by LED display

The following diagram shows the LED display status of the master station and the remote device station when the data link is performed normally.

#### (1) LED display of the master station

Confirm that the LED display shows the following status:

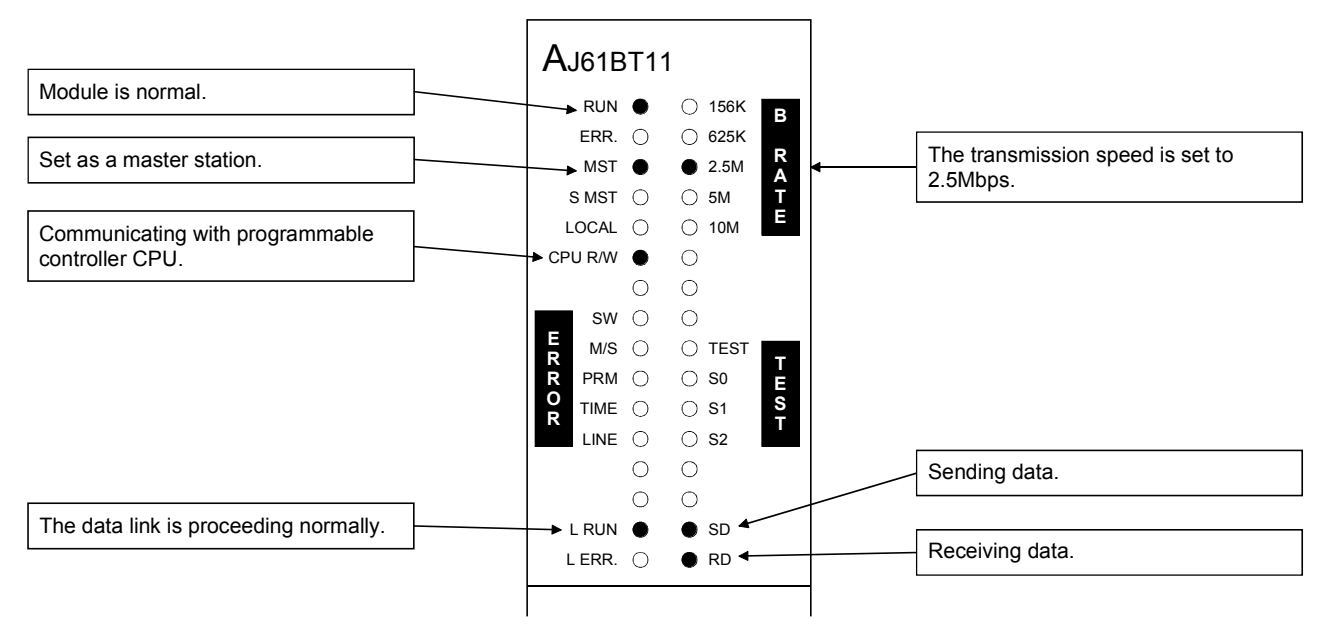

#### (2) LED display of the remote device station

Confirm that the LED display shows the following status:

The LED display in AJ65BT-64AD and AJ65BT-64DAV are the same.

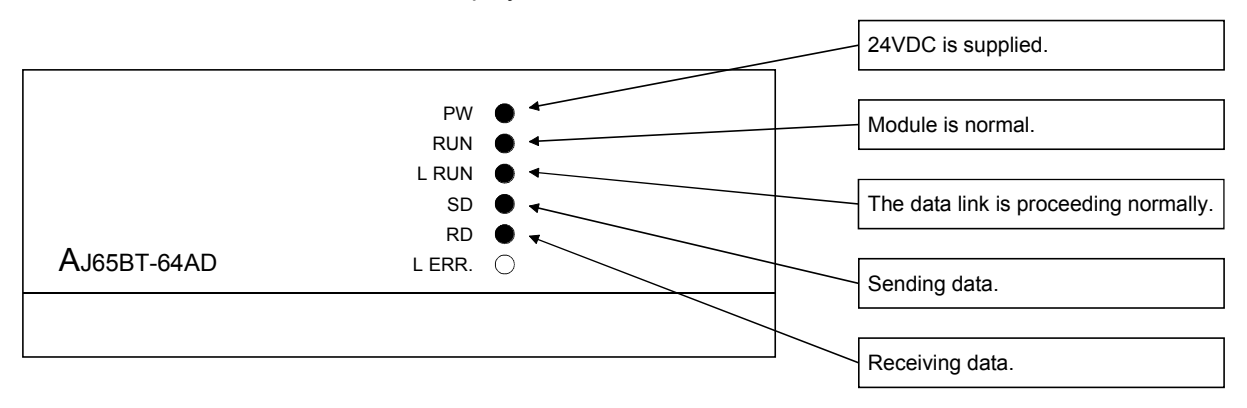

#### 10.3.2 Confirming the operation by the program

Using the sequence program, confirm that the data link is proceeding normally.

- 1) The digital value which was converted by AJ65BT-64AD is stored in D210 (CH1 digital value) and D211 (CH2 digital value).
- 2) When X60 is turned on, the output voltage appears on CH1 of AJ65BT-64DAV.

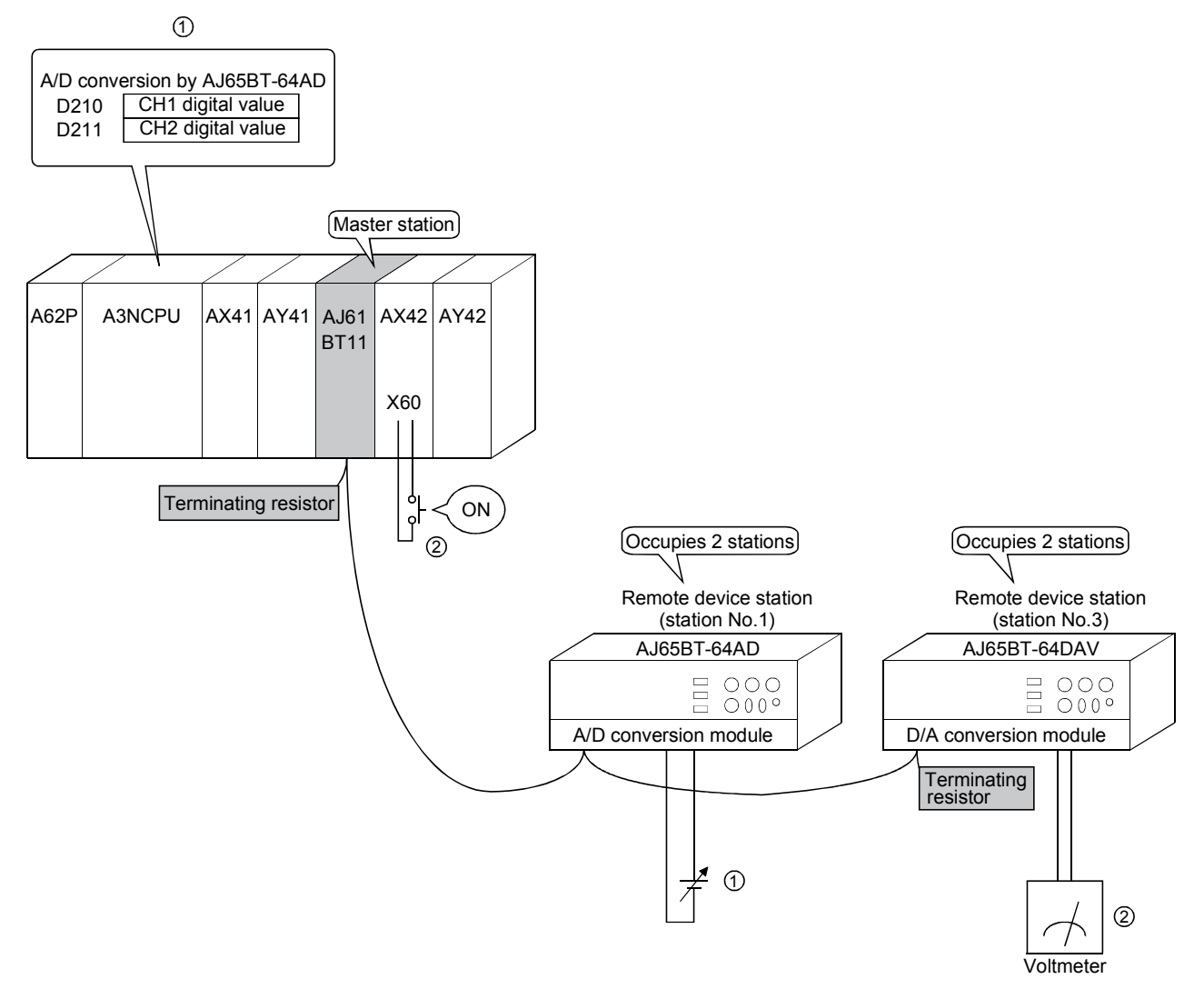

# MEMO

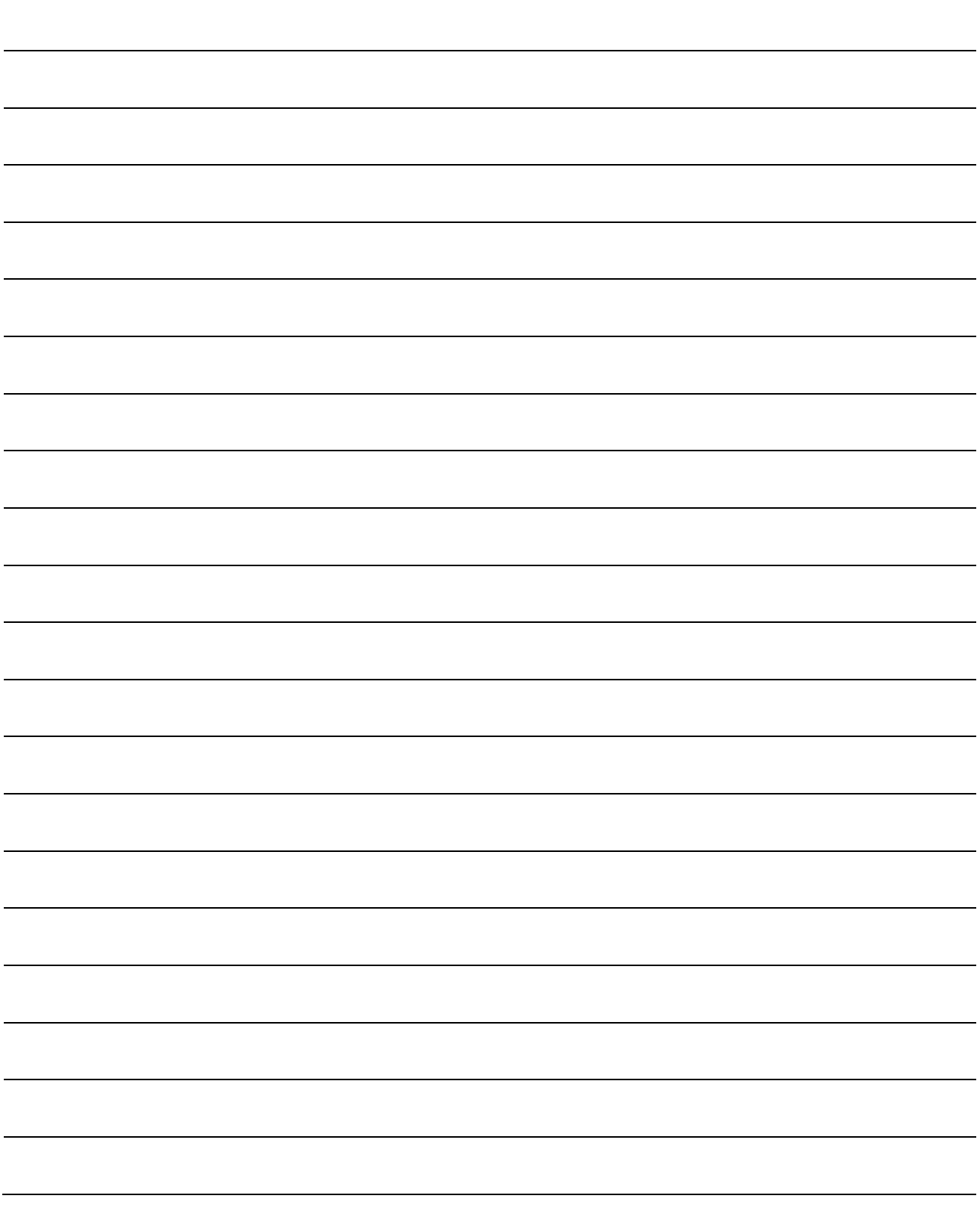

## 11 COMMUNICATION BETWEEN THE MASTER STATION AND THE LOCAL STATION

MELSEC-A

# 11. Communication Between the Master Station and the Local Station

How to set, program, and confirm the operation of the module is described using a system configuration example.

### 11.1 System Configuration

A system with two local stations is connected as an example.

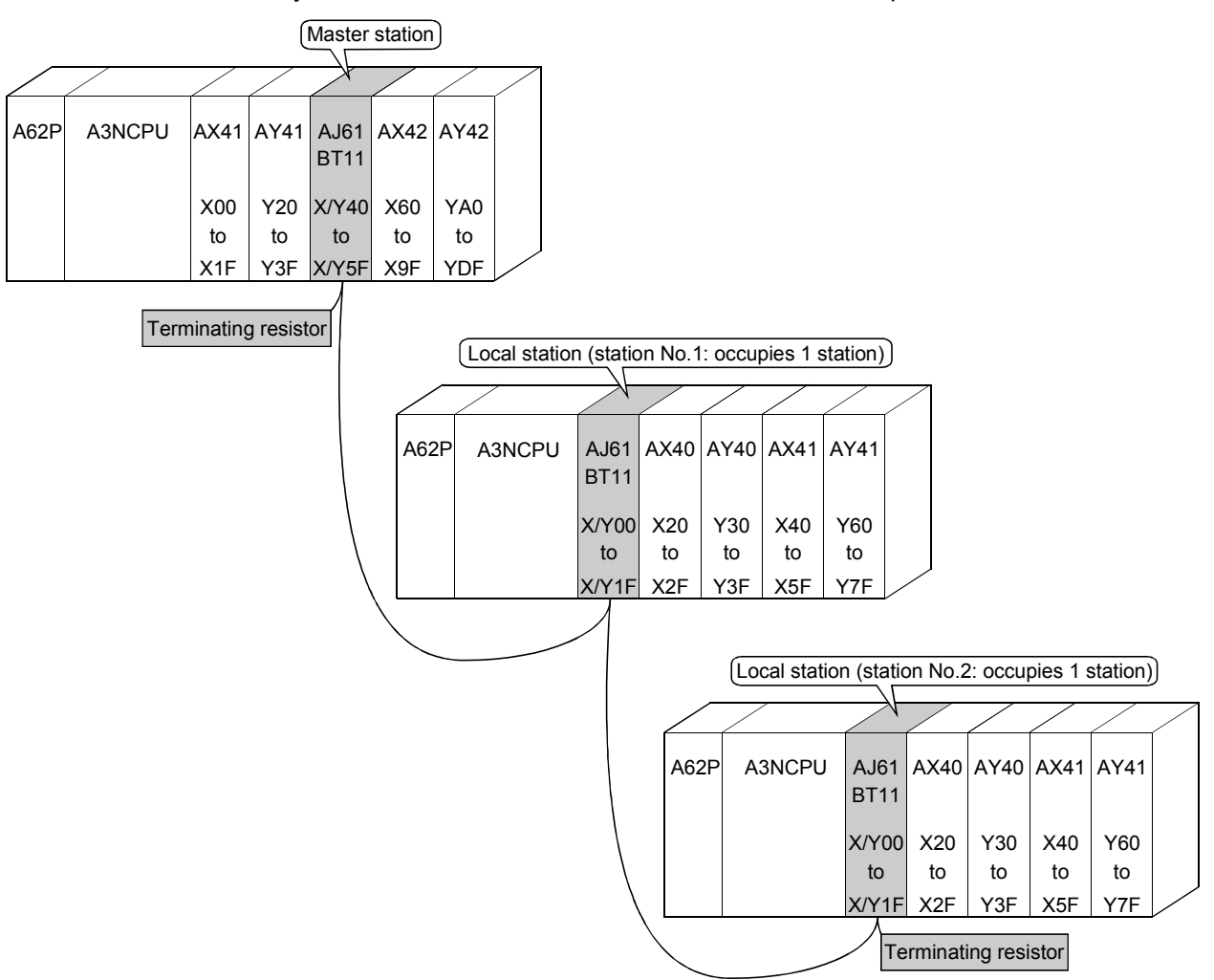

## 11.1.1 Setting of the master station

The settings of the switches on the master station are shown below:

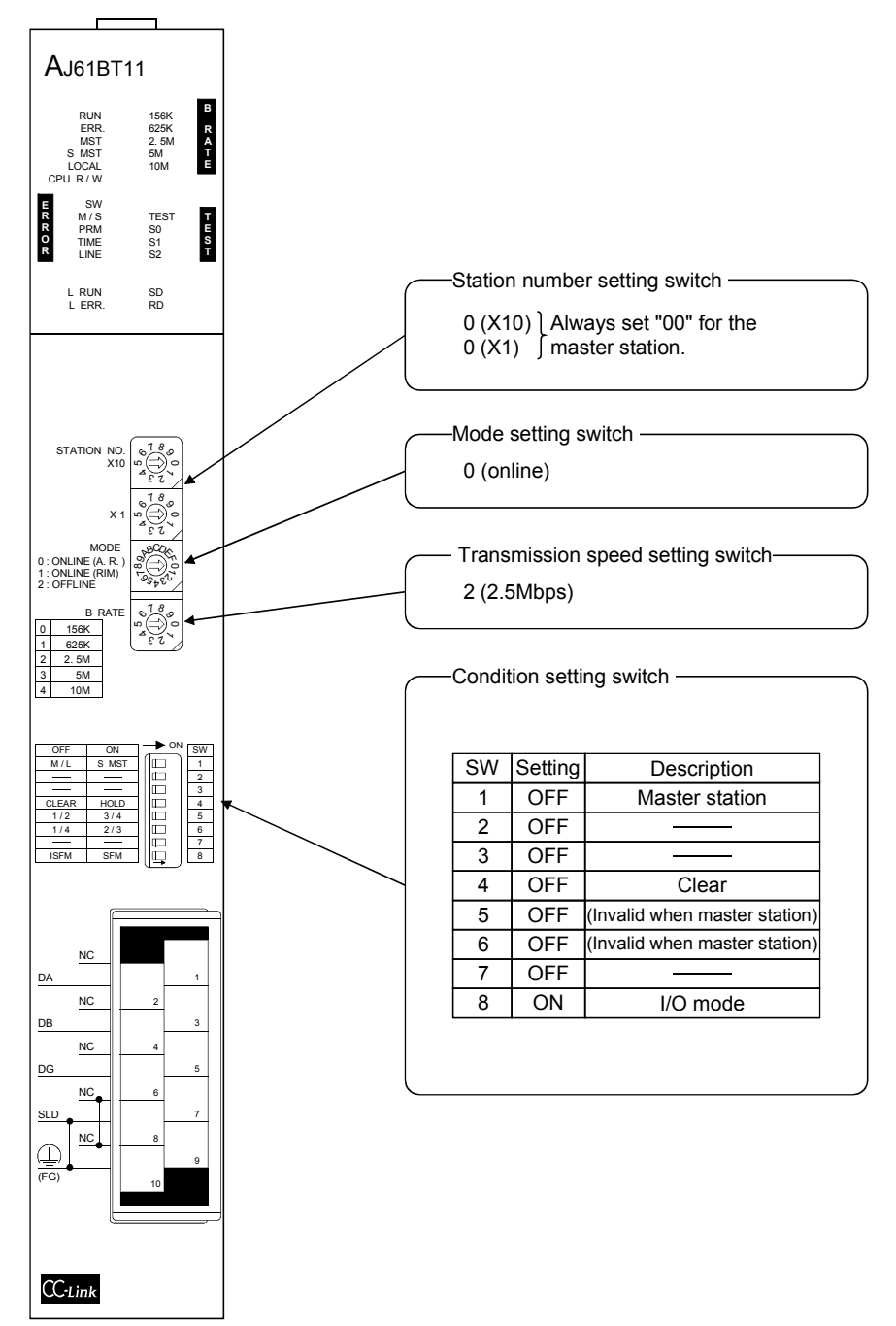

## 11.1.2 Setting of the local station

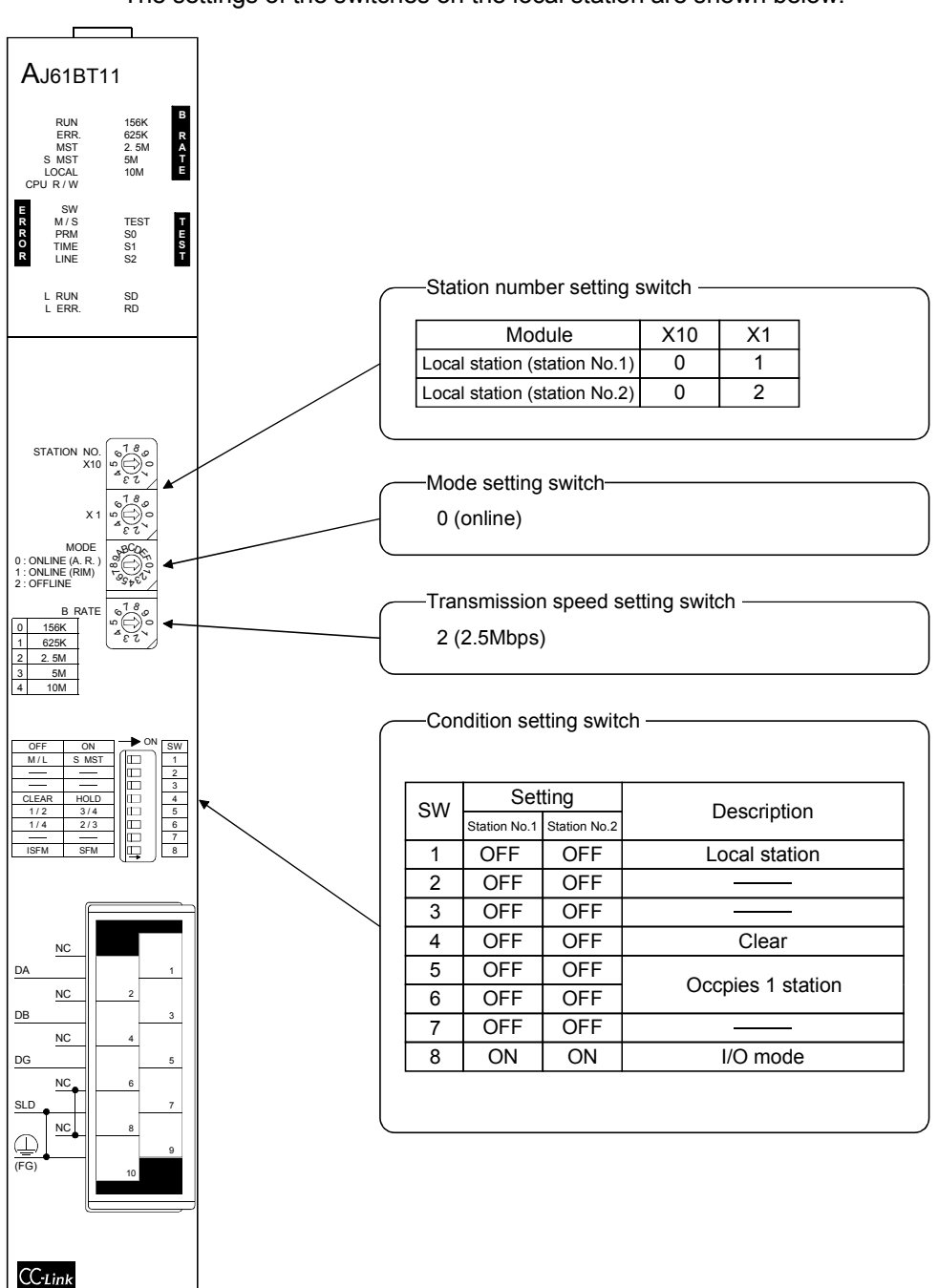

## 11.2 Creating a Program

#### 11.2.1 Program for the master station

(1) Program for parameter This program automatically initiates the data link when the programmable controller CPU starts running.

 $\mathbf{r}$ X0040 X004F  $\sqrt{\phantom{a}}$ PLS M300 M300  $\sqrt{SET}$  M301  $\mathsf{+}\mathsf{+}$ M301 Number of connected MOV K2 D0  $\overline{\phantom{a}}$ modules -<br>MOV K7 D1 Number of retries ۱ Number of automatic  $\exists$ MOV K1 D2 return modules TO H0004 H0001 D0 K3  $\Box$ Parameter setting Operation specification  $\exists$  $\sqrt{a}$  MOV K0 D3 when the CPU goes down (stop) TO H0004 H0006 D3 K1 M301 Local station  $\mathsf{+}\mathsf{l}$ MOV H2101 D4 (station No.1, occupies 1 station) Local station (station No.2, occupies 1 station) MOV H2102 D5 TO H0004 H0020 D4 K2 Station information  $\sqrt{\phantom{a}}$ RST M301  $\frac{1}{1}$ 

[When debugging]
MELSEC-A

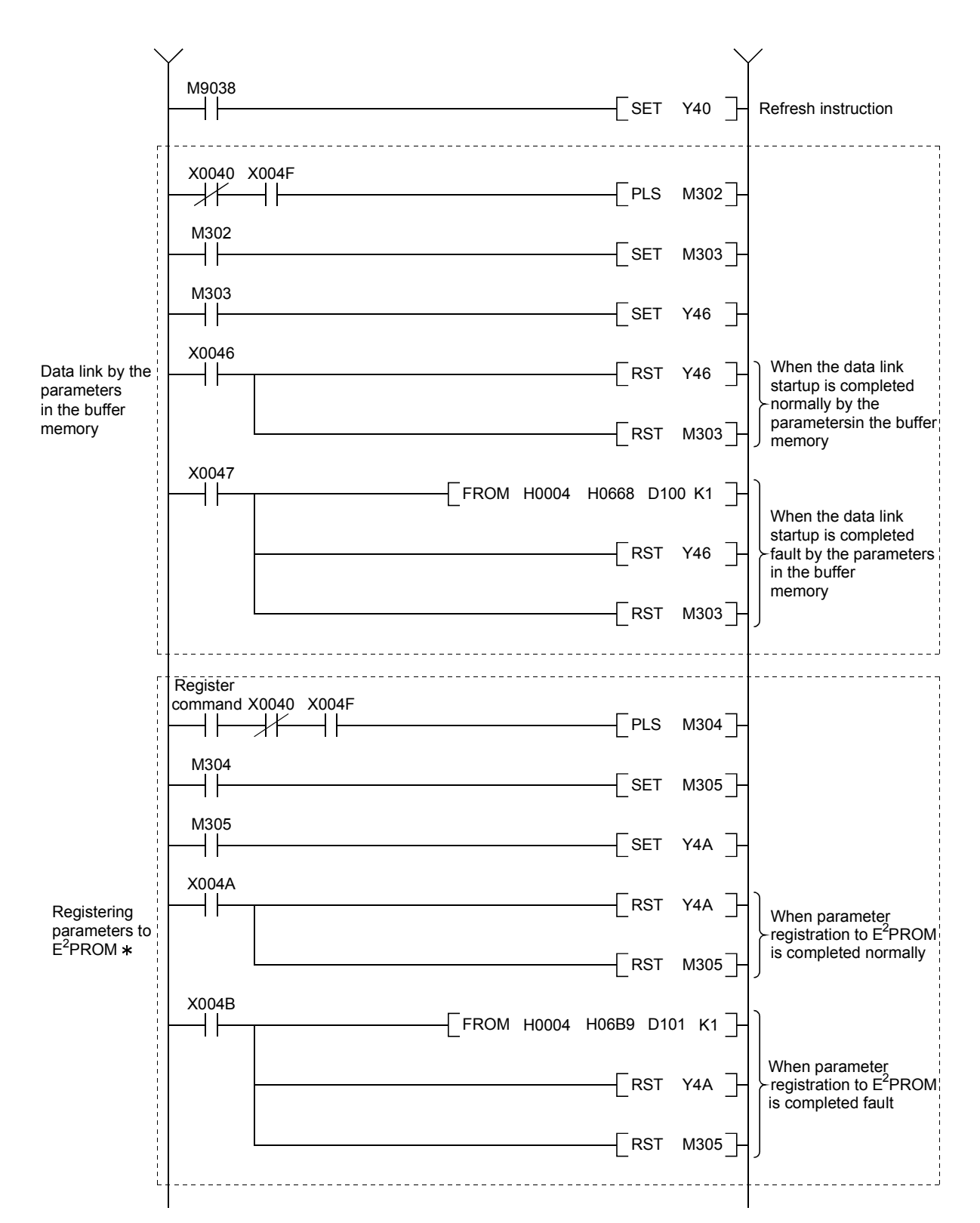

: Refer to Section 8.2 when using the software version E (manufactured in Aug., 2001) or later of the A1SJ61BT11.

MELSEC-A

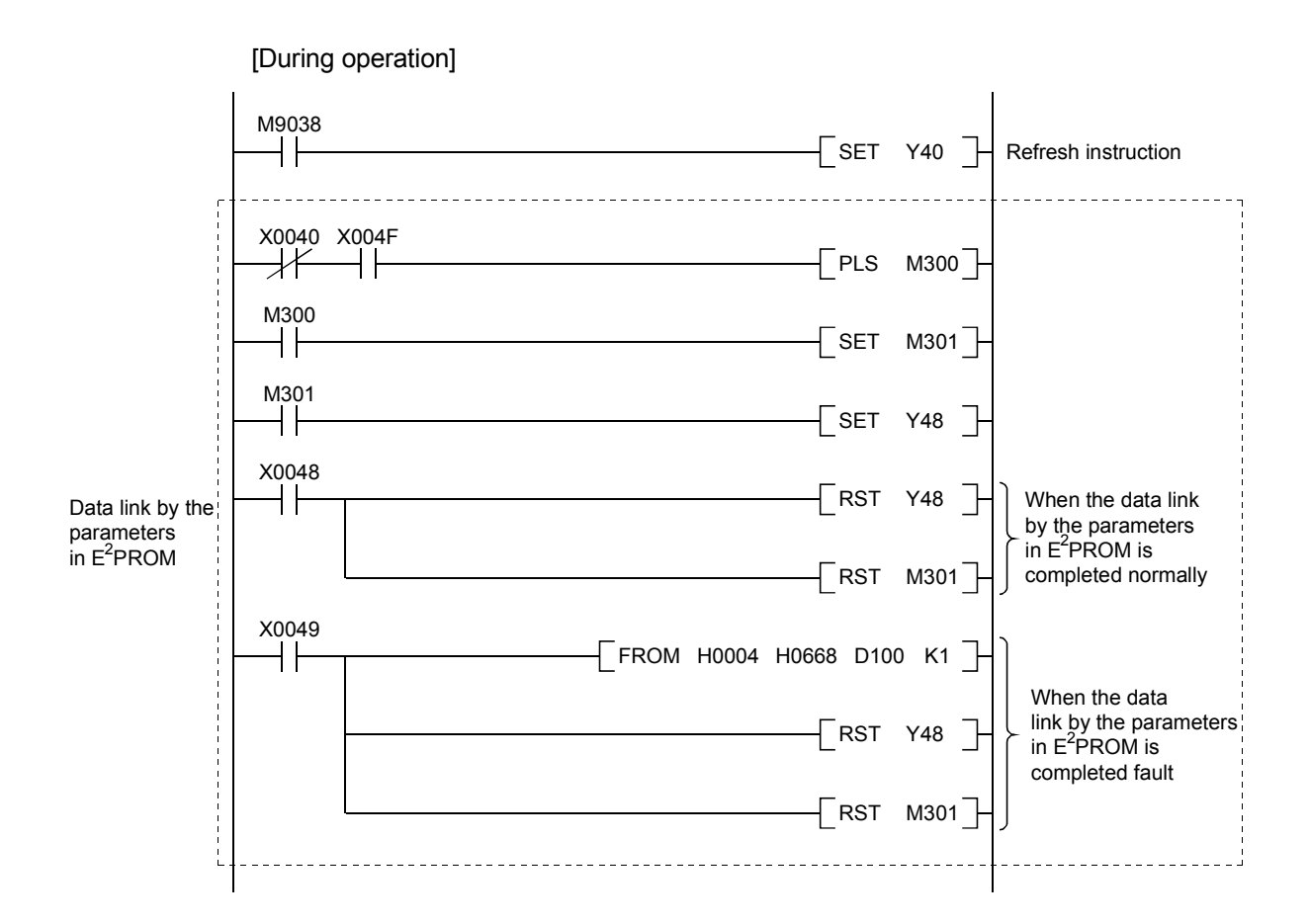

MELSEC-A

#### (2) Communication program

The following configuration of the programmable controller CPU device, master station's buffer memory and local station's buffer memory is assumed.

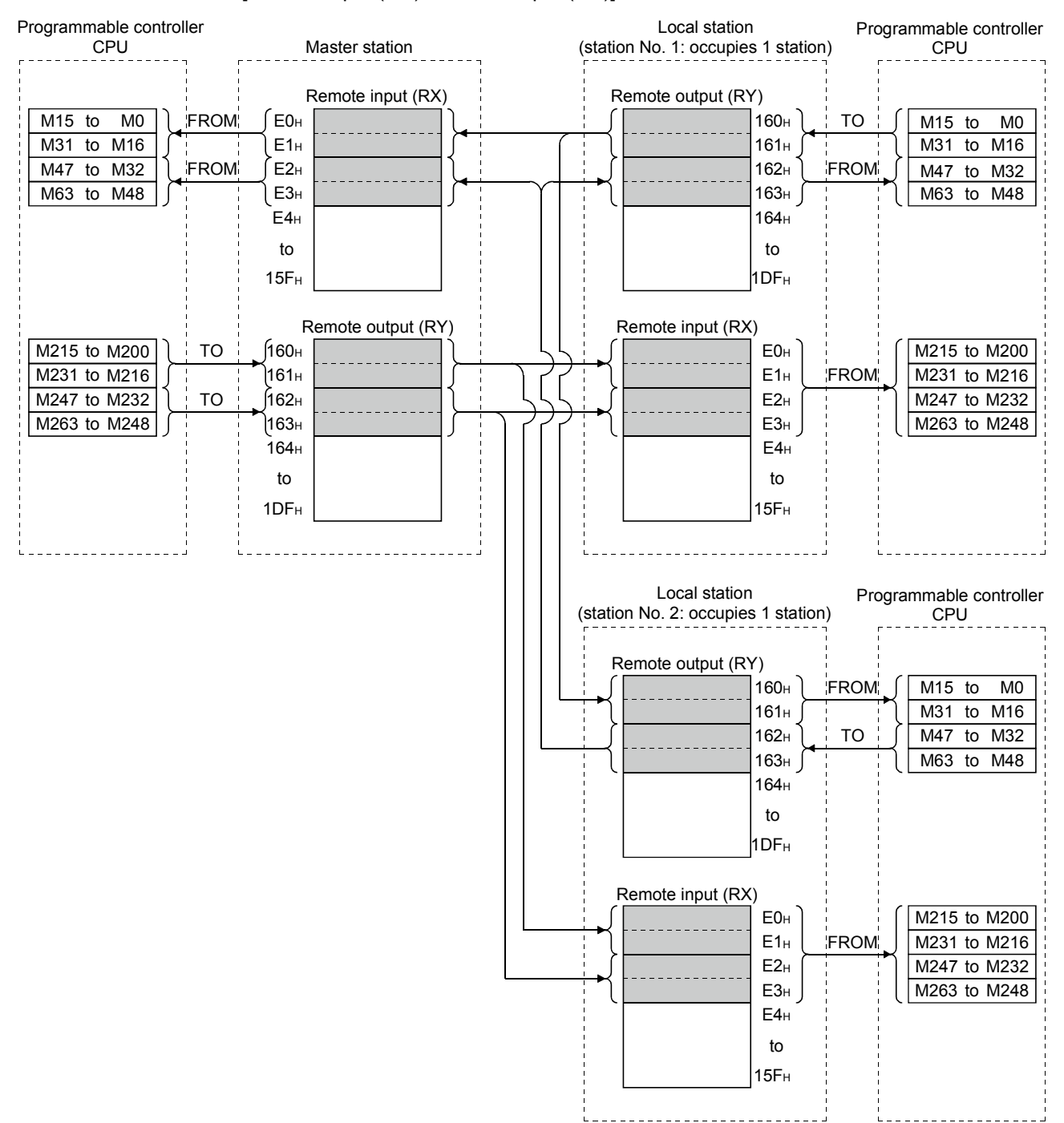

[Remote input (RX), remote output (RY)]

MELSEC-A

 $1E0<sub>H</sub>$ 1E3H D200 D203 D204 D207 TO  $TO$   $1E4<sub>H</sub>$ 1E7H 1E8H  $2E0H$  $2E3H$ D300 D303 D304 D<sub>307</sub> FROM FROM  $2E4H$ **2E7H**  $2E8<sub>H</sub>$ 2DFH 3DFH 2E0H  $2E3H$ 2E4<sub>H</sub> 2E7H 2E8<sub>H</sub> 1E0H  $1E3<sub>H</sub>$  $1E4<sub>H</sub>$ 1E7H  $1E8<sub>H</sub>$ 3DF<sub>H</sub> 2DF<sub>H</sub> **FROM** TO FROM D200 D<sub>207</sub> D300 D303 D304 D<sub>307</sub>  $2E0<sub>H</sub>$  $2E_3$  $2E4$ 2E7H 2E8H  $1F0<sub>H</sub>$ 1E3H  $1E4<sub>H</sub>$  $1E7<sub>H</sub>$ 1E8H 3DFH 2DF<sub>H</sub> FROM TO D<sub>200</sub> D207 D300 D<sub>303</sub> D<sub>304</sub> D307 **FROM** Programmable controller CPU Master station Remote register (RWw)  $\begin{array}{|c|c|c|c|c|c|c|c|}\n\hline\n\text{to} & \text{To} & \text{Send area to the} \\
\hline\n\text{to} & \text{to} & \text{Send area to the} \\
\hline\n\end{array}$ ocal station No.1 Send area to the local station No.2 Remote register (RWr) Receive area from the local station No.1 Receive area from the local station No.2 Local station (station No.1: occupies 1 station) Remote register (RWr) Remote register (RWw) Programmable controller CPU Local station (station No.2: occupies 1 station) Remote register (RWr) Remote register (RWw) Receive area from the local station No.2 Local station send area (station No.1) Receive area from the master station Receive area from the master station Local station send area (station No.2) Receive area from the local station No.1 Receive area from the master station Receive area from the master station to to to to to to to to to to to to to to to to  $\overline{\phantom{a}}$  to to Programmable controller CPU to to to to to to  $\rightarrow$  to to to to

[Remote register (RWw, RWr)]

MELSEC-A

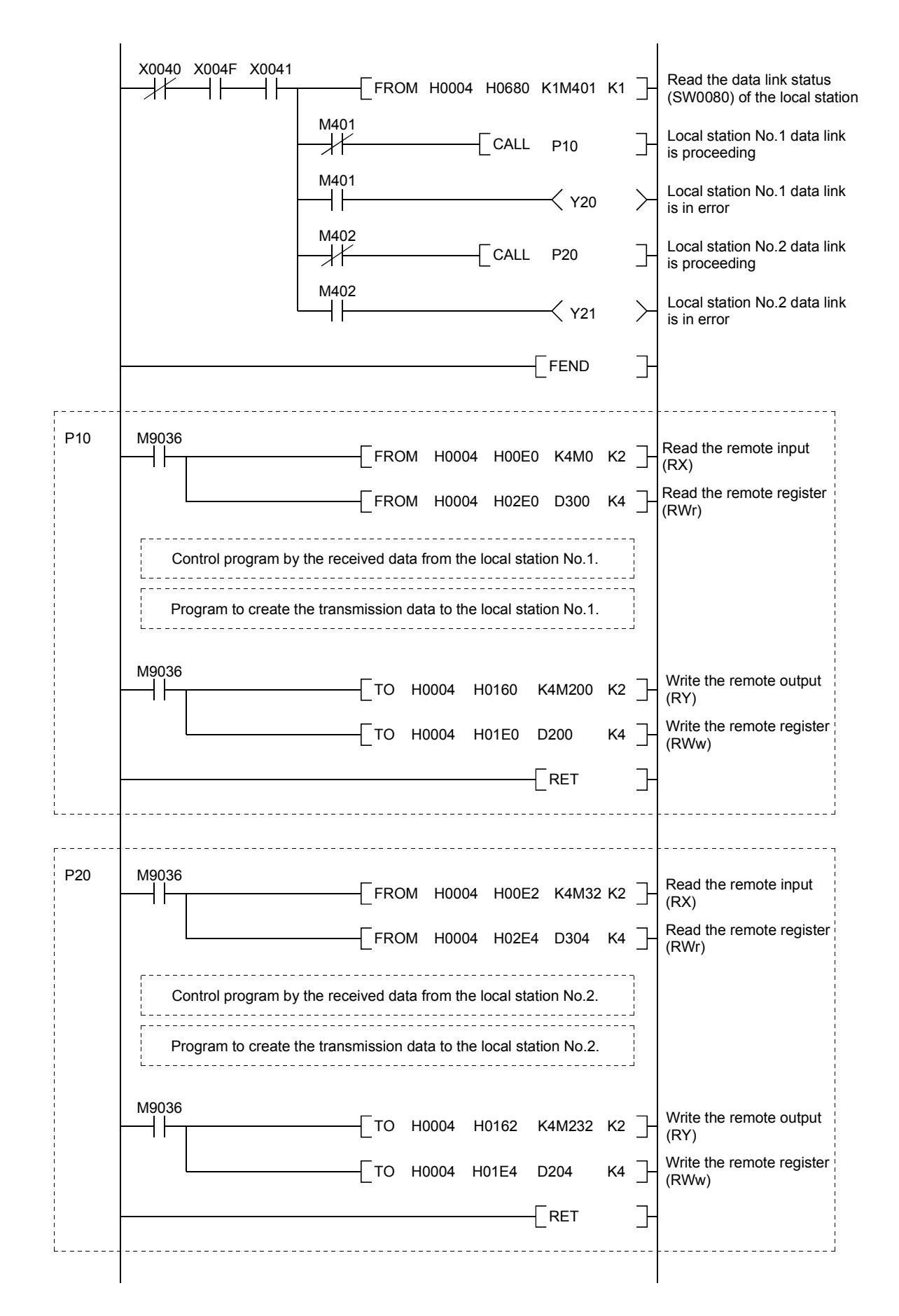

#### 11.2.2 Local station program

- (1) Program for parameters Local stations do not need this.
- (2) Program for communication Refer to Section 11.2.1 (2), for the relationship among the programmable controller CPU device, master station's buffer memory, and the local station's buffer memory.
- M9038  $^-$ SET Y0000 $^ +$   $\,$ Refresh instruction X0000 X000F X0001 Host station data link  $\prec$ MC N0 M500 is proceeding NO M500  $M9036$ -<br>FROM H0000 H0680 K1M600 K1 M601 Station No.2 local Y0030 station error  $M9036$ FROM H0000 H00E0 K4M200 K4 Read the remote input (RX) FROM H0000 H0162 K4M32 K2 $\overline{\phantom{a}}$ Read the remote output (RY)  $\overline{\phantom{a}}$  FROM H0000 H02E0 D200 K8  $\overline{\phantom{a}}$ Read the remote register (RWr)  $^-$ FROM H0000 H01E4 D304 K4 Read the remote register (RWw) \_\_\_\_\_\_\_\_\_\_\_\_\_ Control program by the received data from the master station and the local station No.2. ------------------------------------\_\_\_\_\_\_\_\_\_\_\_\_\_\_\_\_\_\_\_\_\_\_\_\_\_\_\_\_\_\_\_\_\_\_\_\_\_ Program to create the transmission data to the master station and the local station No.2.  $M9036$ Write the remote output  $^-$ TO H0000 H0160 K4M0 K2 $^-$ (RY) Write the remote register  $\sqrt{ }$  TO H0000 H01E0 D300 K4 (RWw)  $\sqrt{\ }$ MCR NO
- (a) Local station No.1

MELSEC-A

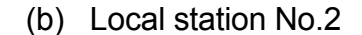

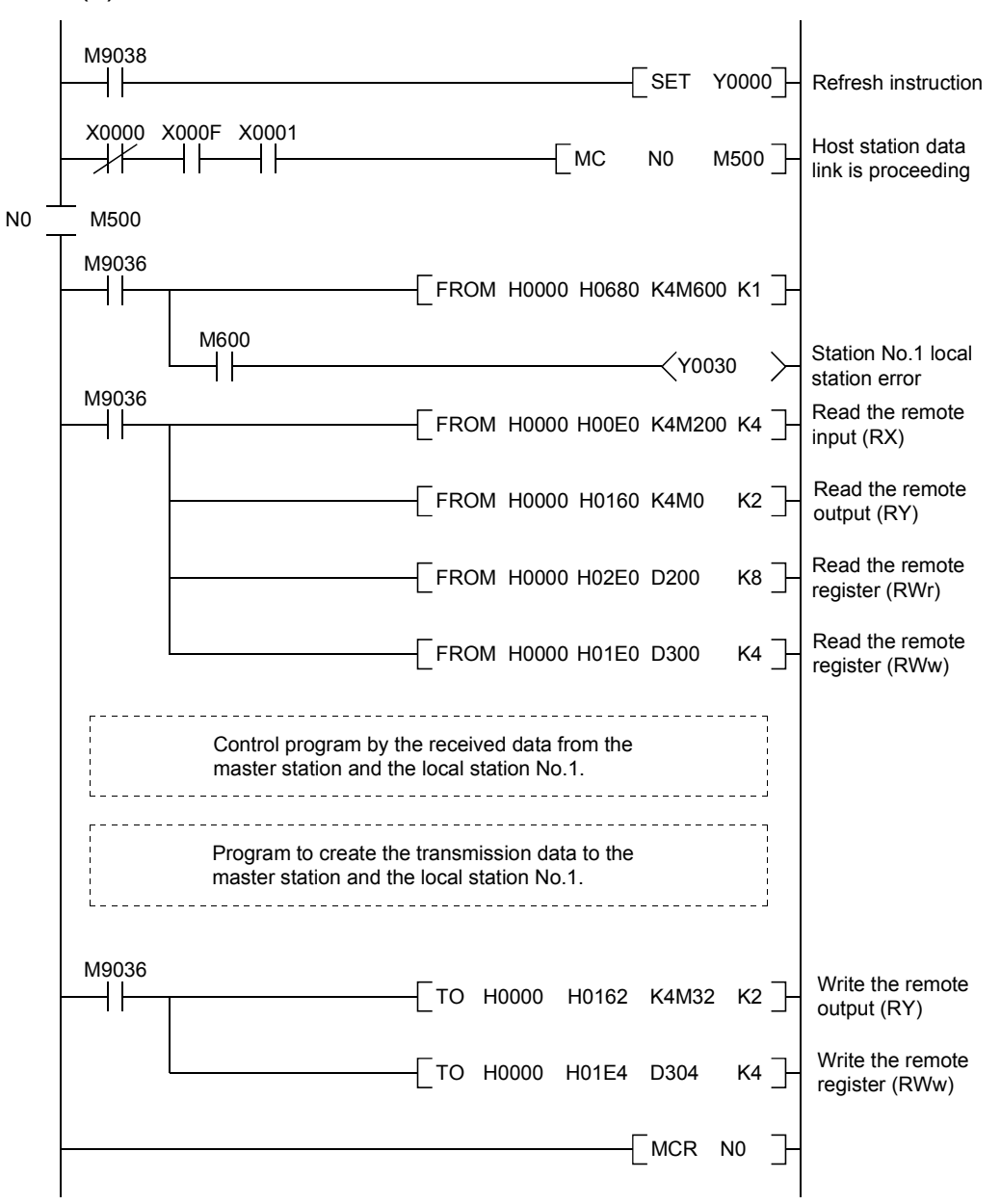

#### 11.3 Performing the Data Link

Turn on the power supply of the local station first, then the power supply of the master station to start the data link.

#### 11.3.1 Confirming the operation by LED display

The following diagram shows the LED display status of the master station and the local station when the data link is performed normally.

#### (1) LED display of the master station

Confirm that the LED display shows the following status:

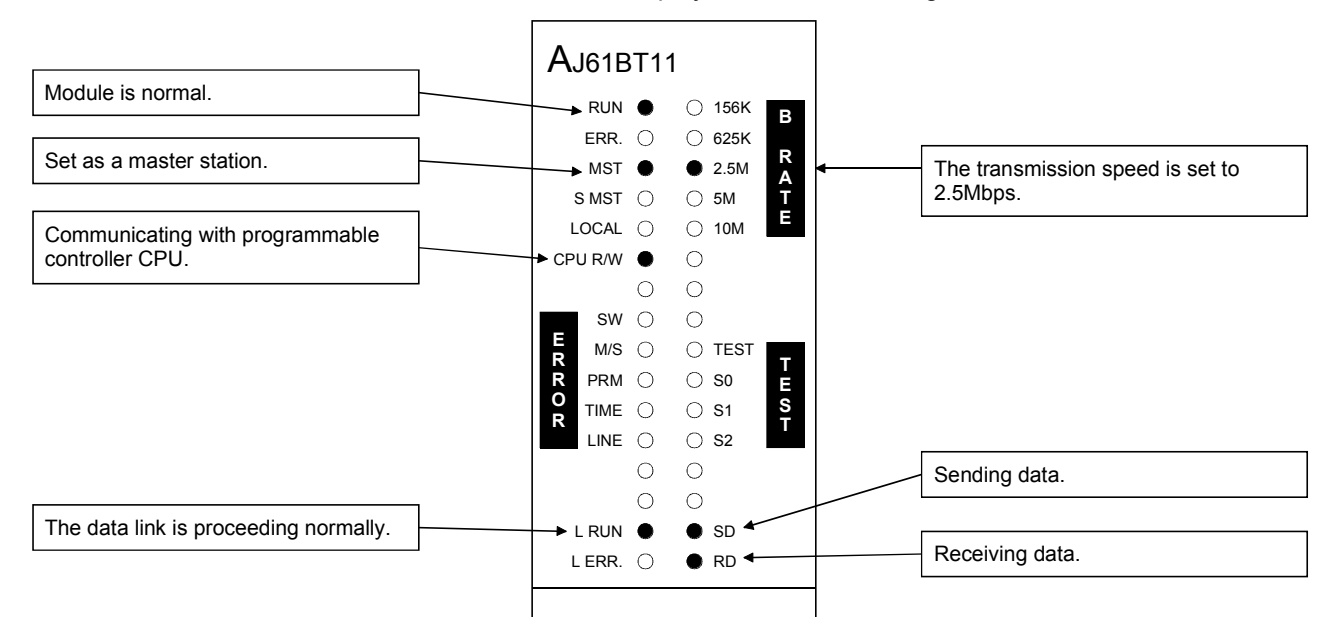

#### (2) LED display of the local station

Confirm that the LED display shows the following status:

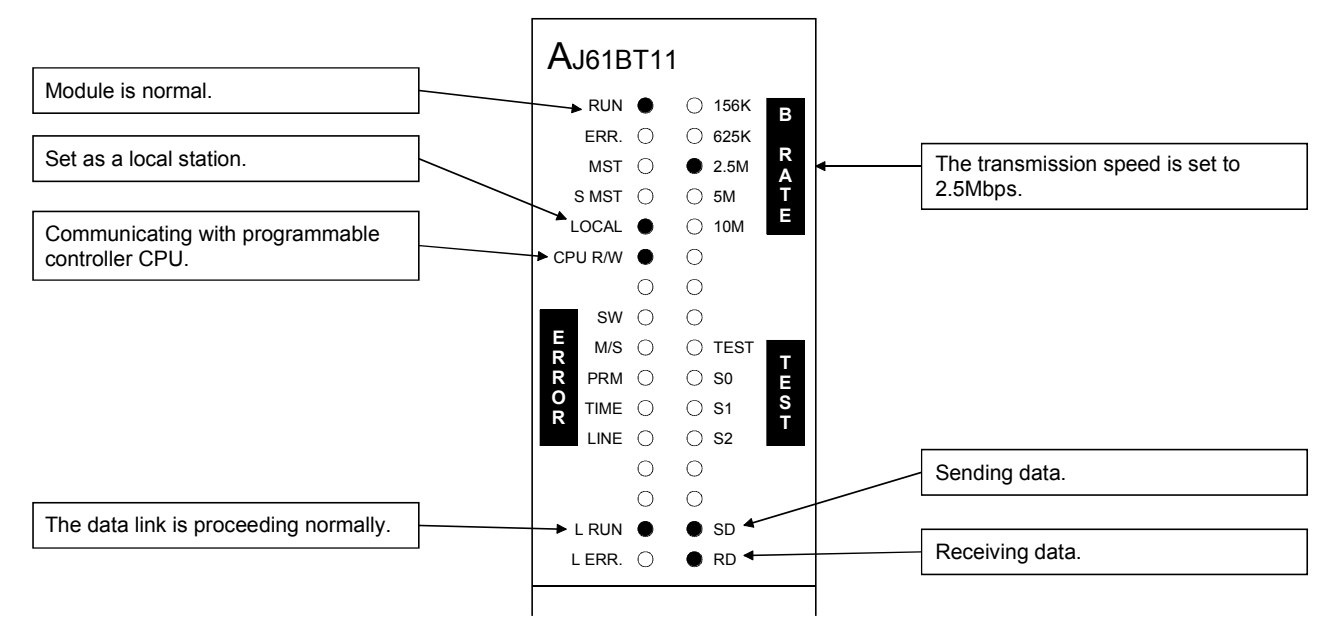

#### 11.3.2 Confirming the operation by the program

Using the sequence program, confirm that the data link is proceeding normally.

- 1 When M200 of the master station is turned on, M200 of the local station No.1 and the local station No.2 are turned on.
- 2 When M0 of the local station No.1 is turned on, M0 of the master station and the local station No.2 are turned on.
- 3 When M32 of the local station No.2 is turned on, M32 of the master station and the local station No.1 are turned on.
- 4 When the data is written into D200 of the master station, it is stored in D200 of the local station No.1 and station No.2.
- 5 When the data is written into D300 of the local station No.1, it is stored in D300 of the master station and the local station No.2.
- 6 When the data is written into D304 of the local station No.2, it is stored in D304 of the master station and the local station No.1.

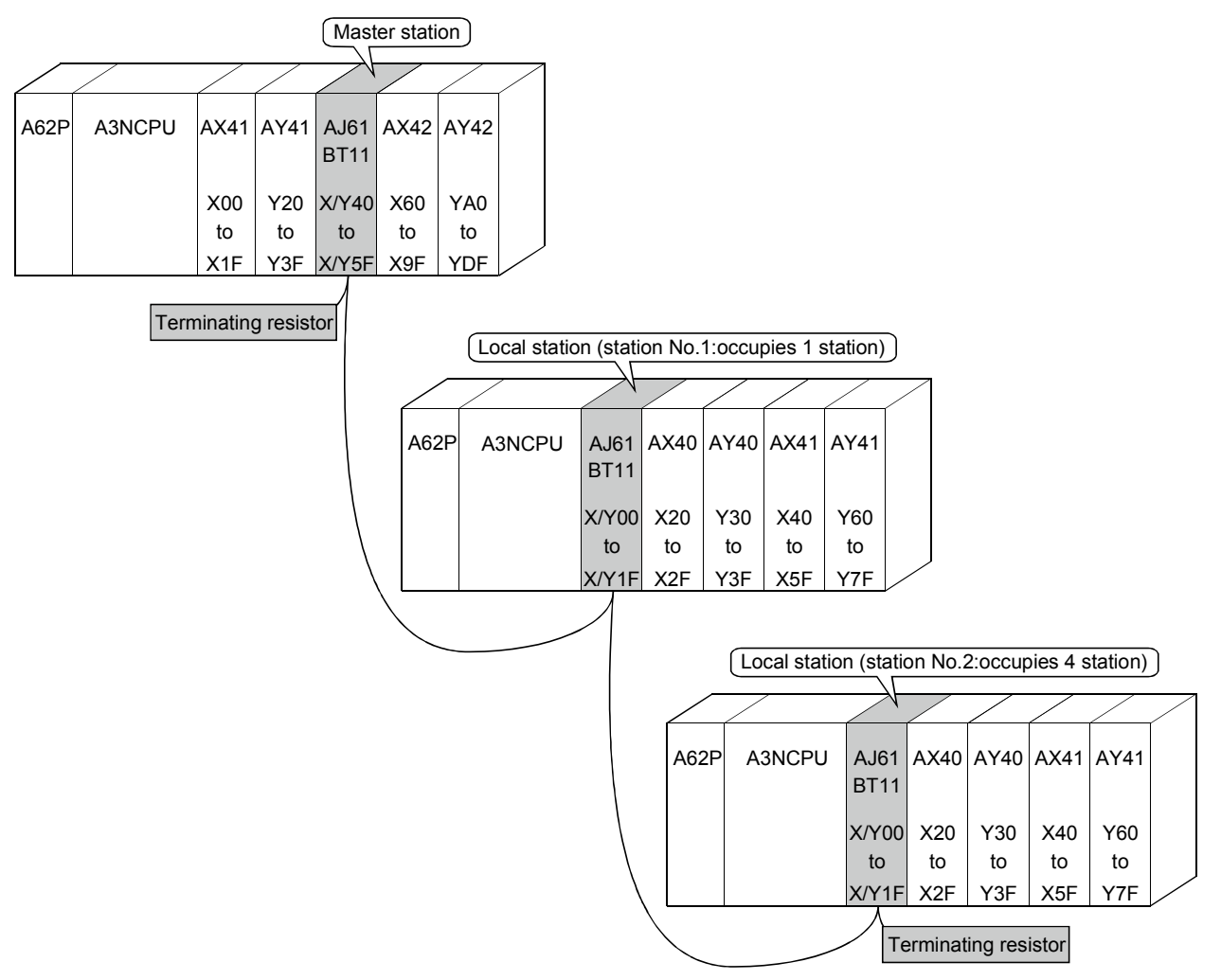

# MEMO

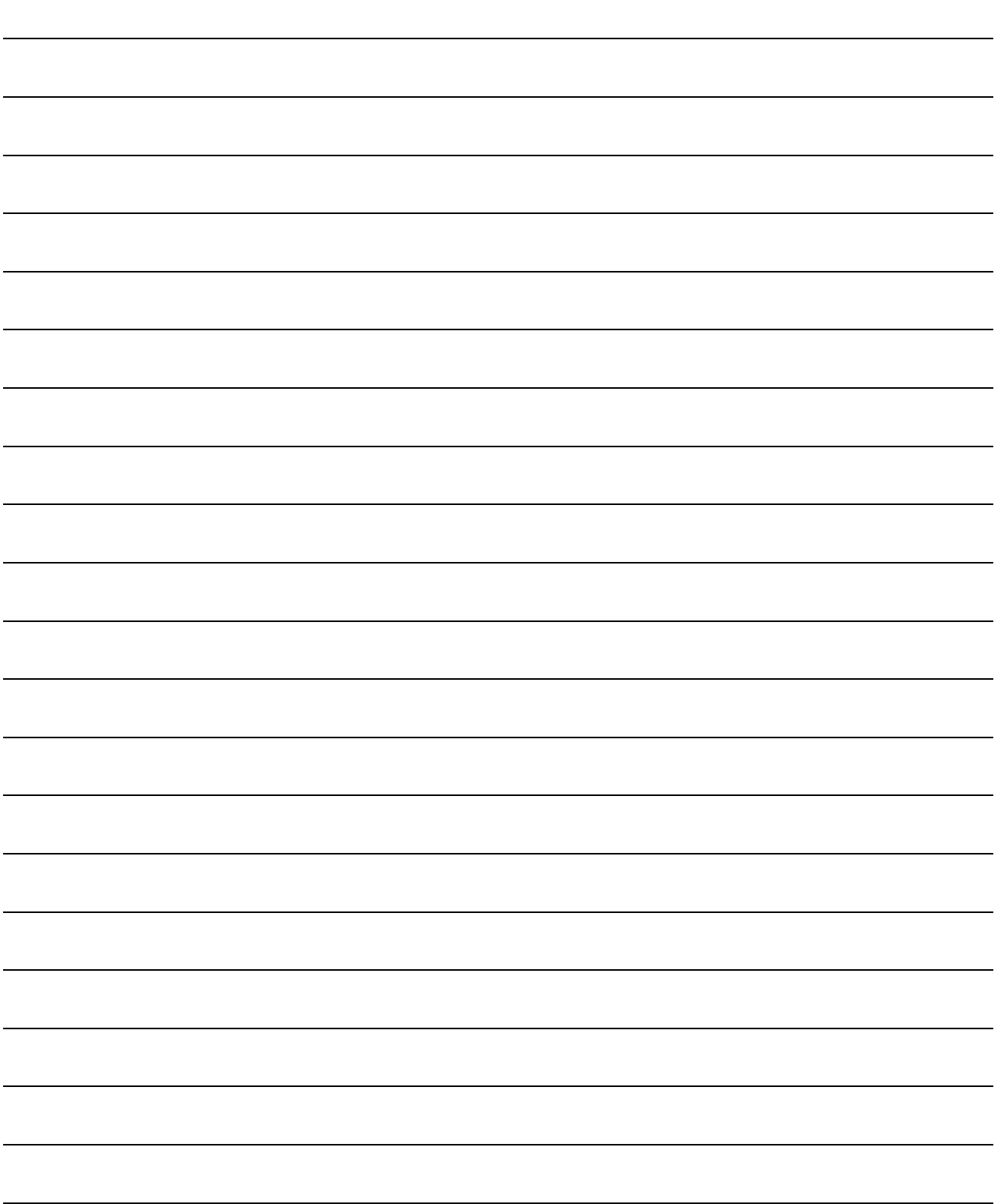

### 12. Communication in the Compound System

How to set, program, and confirm the operation of the module in a system where the remote I/O station, remote device station and local station coexist is described.

#### 12.1 System Configuration

A system with a remote I/O station, a remote device station and a local station is used as an example.

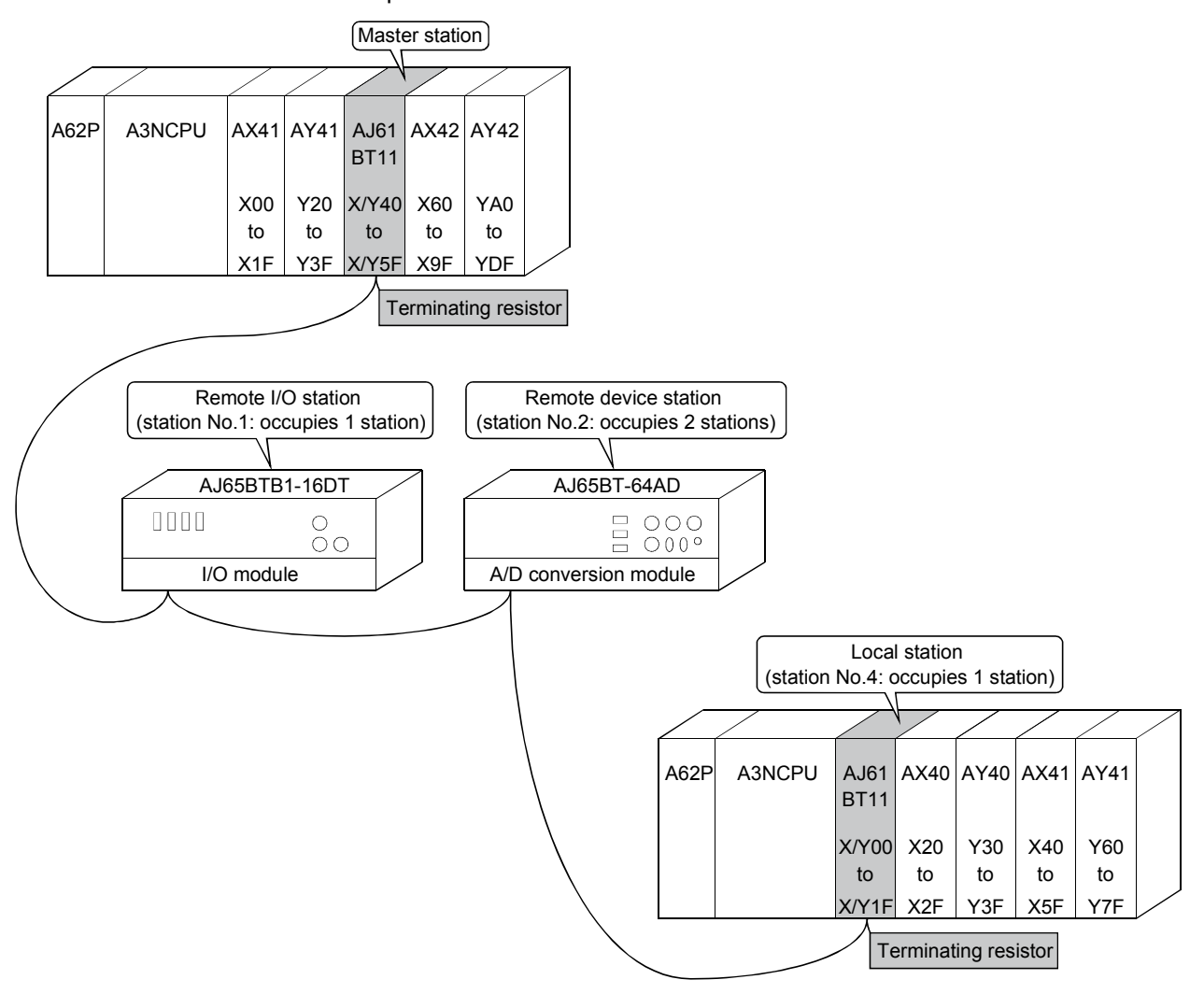

#### 12.1.1 Setting of the master station

The settings of the switches on the master station are shown below:

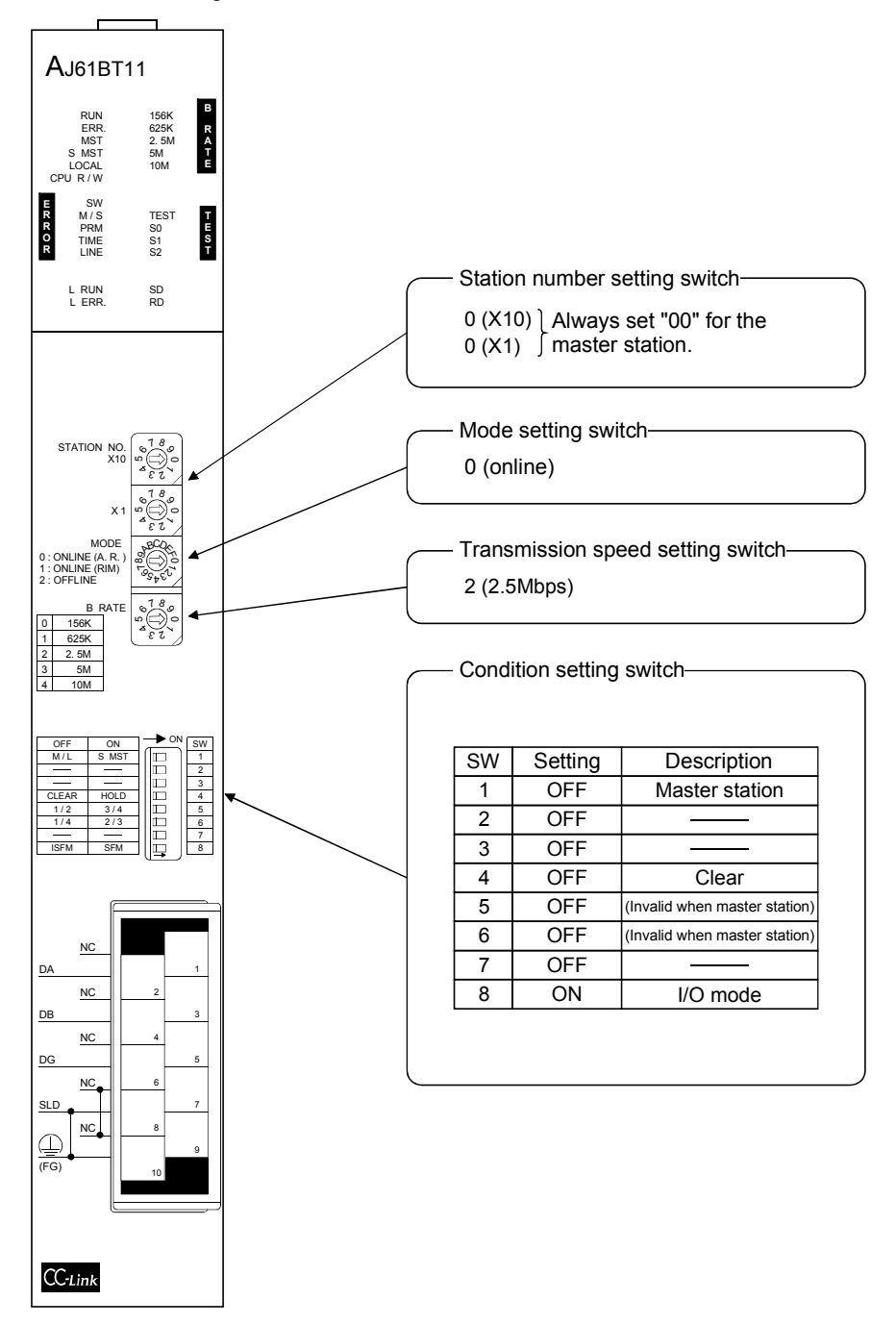

#### 12.1.2 Setting of the remote I/O station

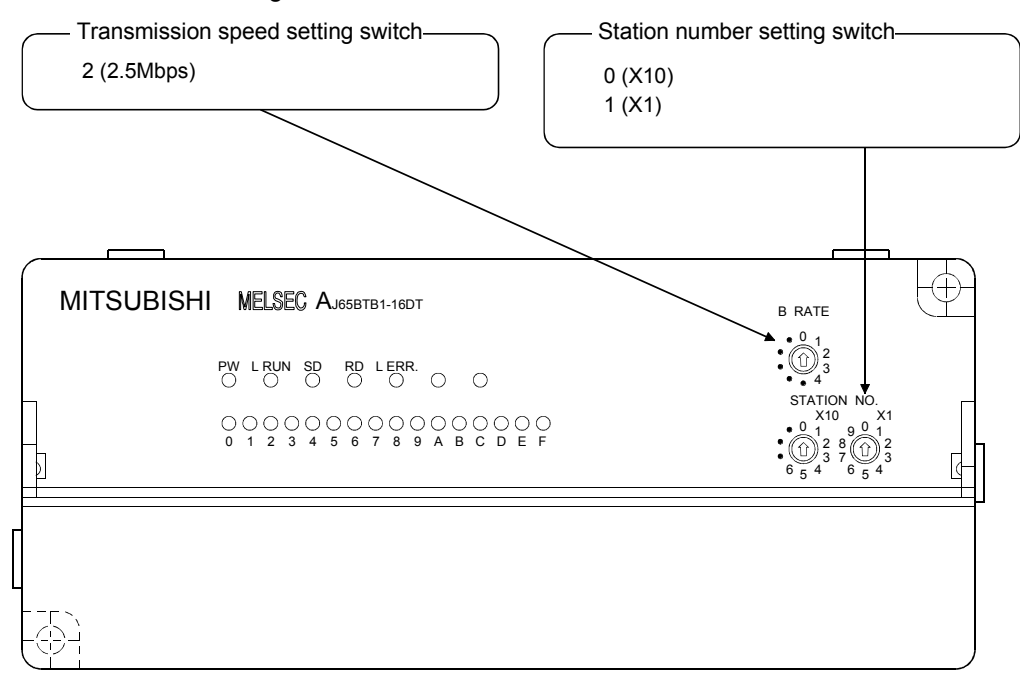

The settings of the switches on the remote I/O station are shown below:

#### 12.1.3 Setting of the remote device station

The settings of the switches on the remote device station are shown below:

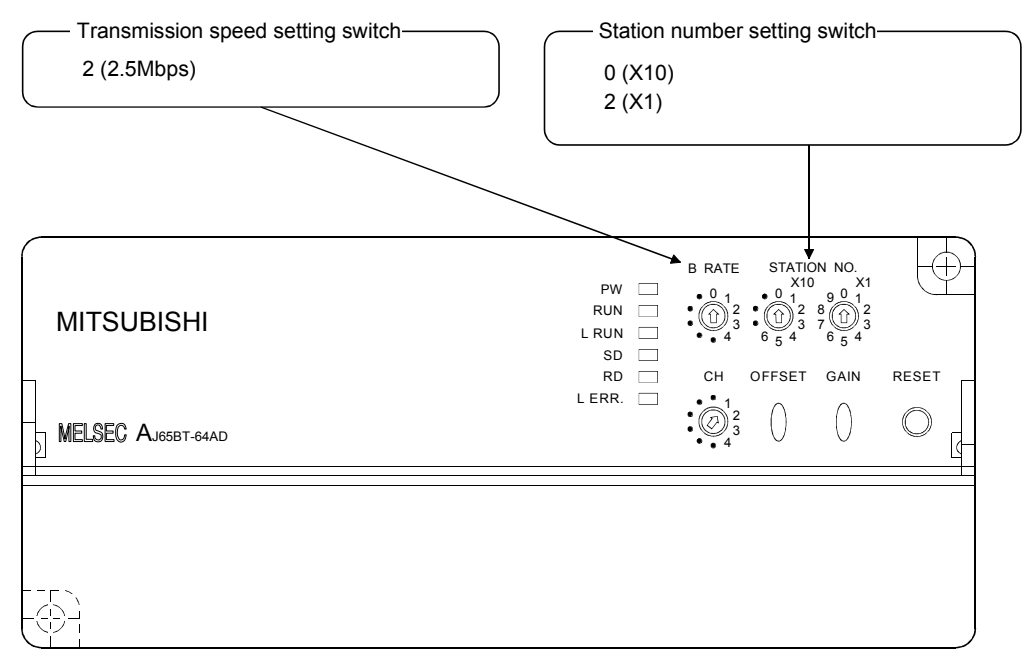

#### 12.1.4 Setting of the local station

The settings of the switches on the local station are shown below:

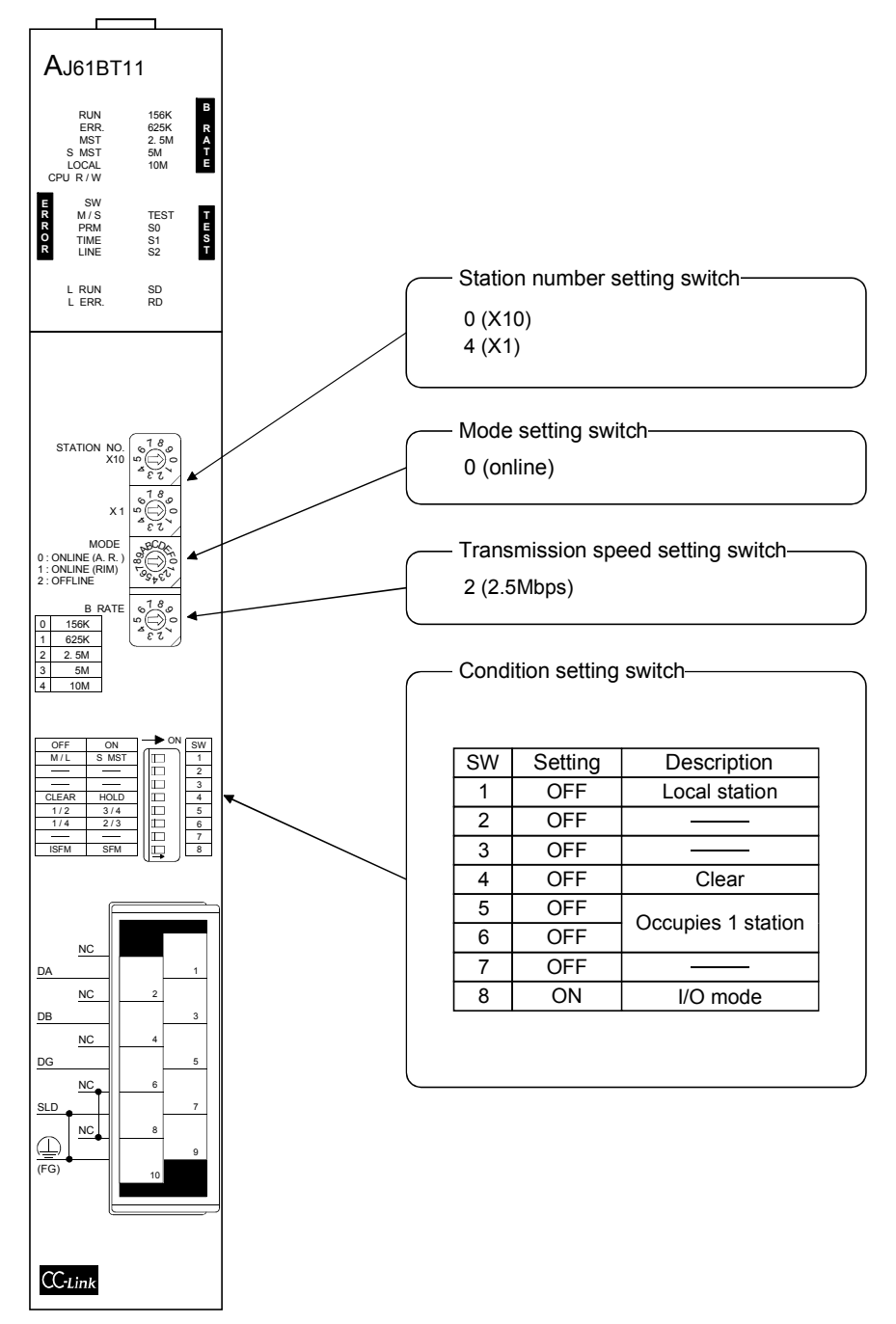

#### 12.2 Creating a Program

#### 12.2.1 Program for the master station

(1) Parameter program This program automatically initiates the data link when the programmable controller CPU starts running.

[When debugging]

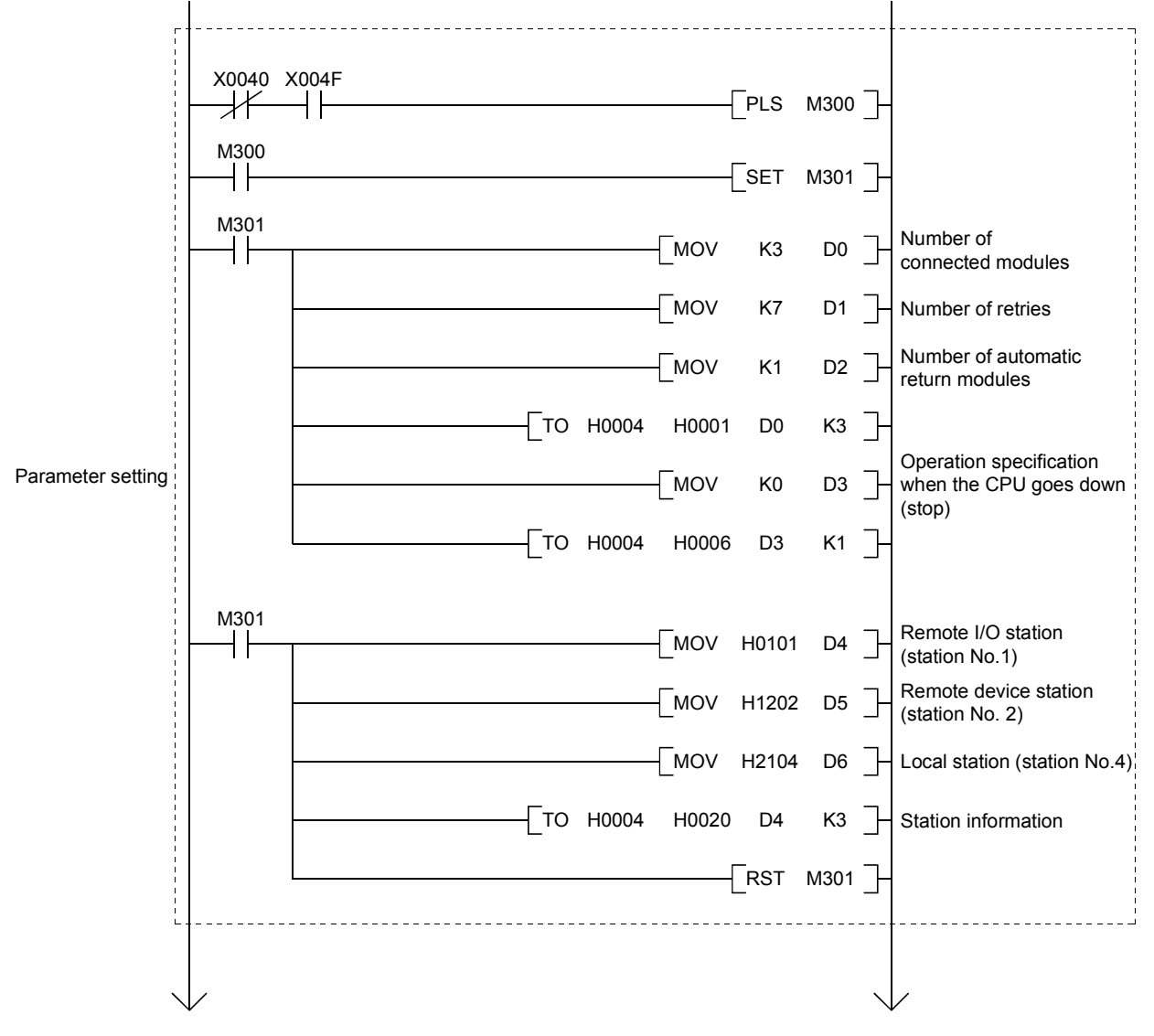

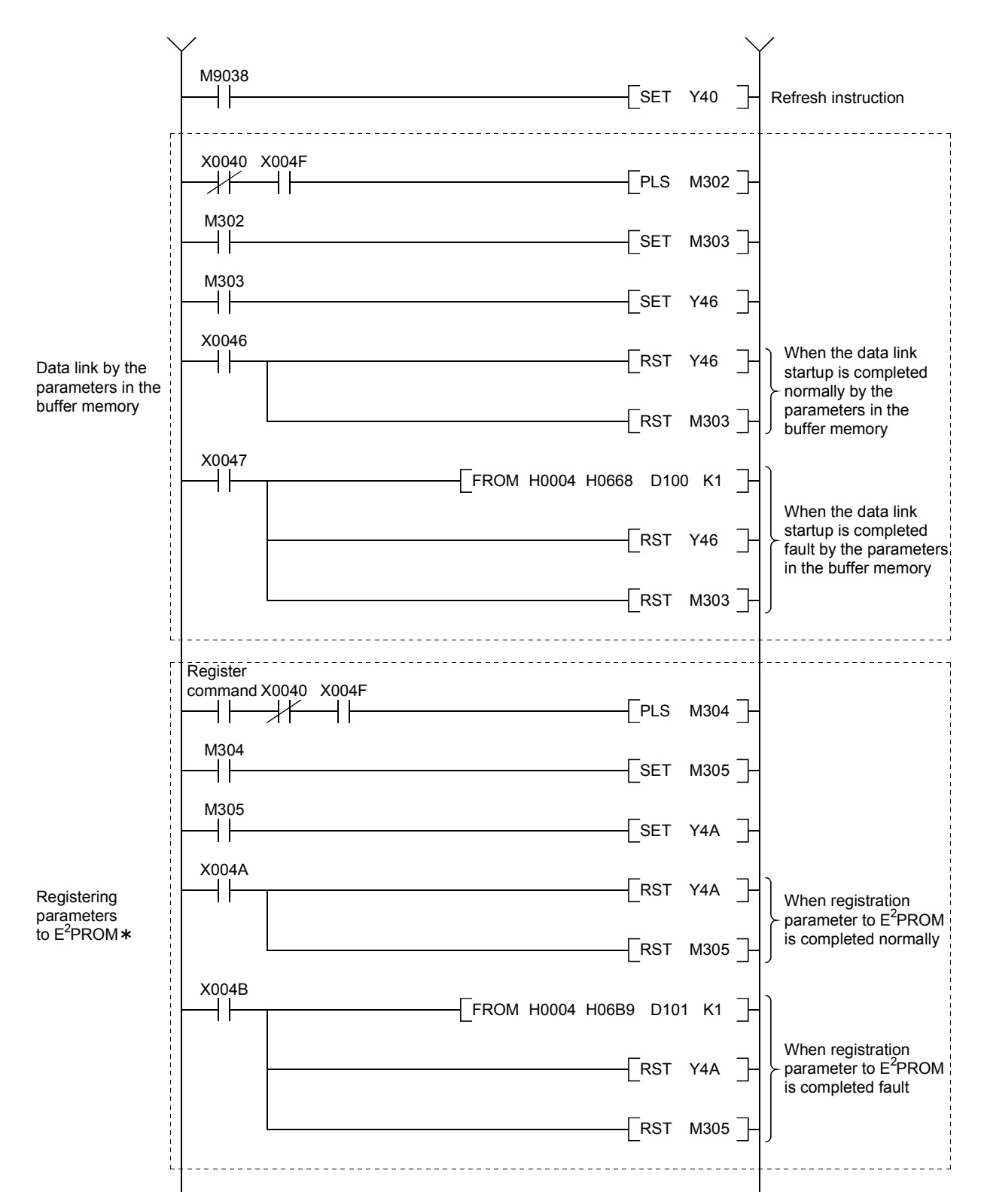

: Refer to Section 8.2 when using the software version E (manufactured in Aug., 2001) or later of the A1SJ61BT11.

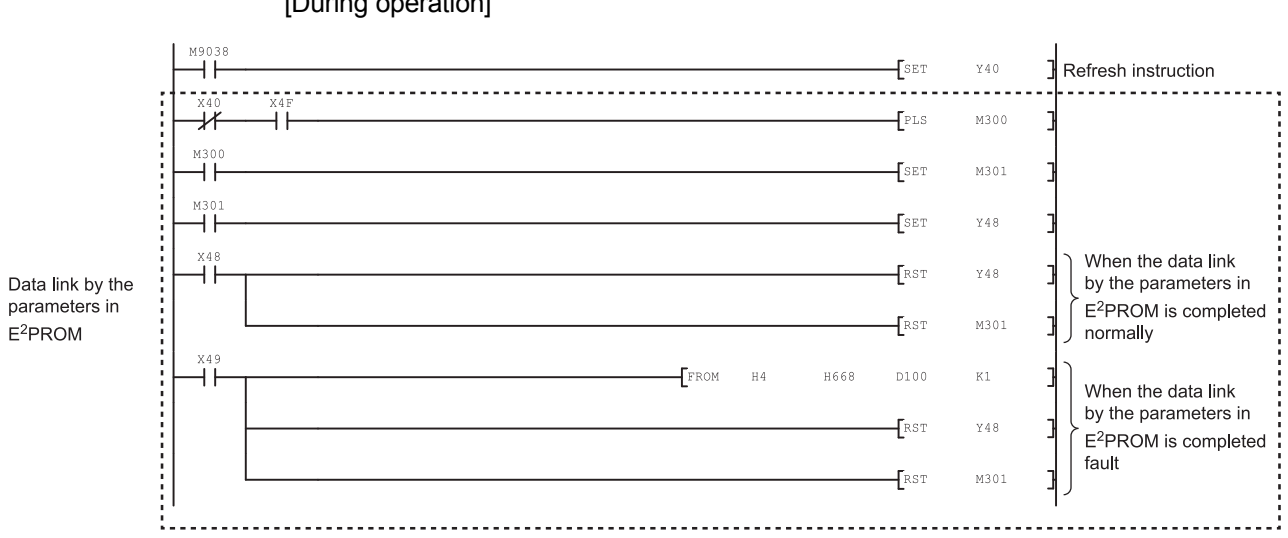

[During operation]

#### (2) Communication program

The following configuration of the programmable controller CPU device, master station's buffer memory and local station's buffer memory is assumed.

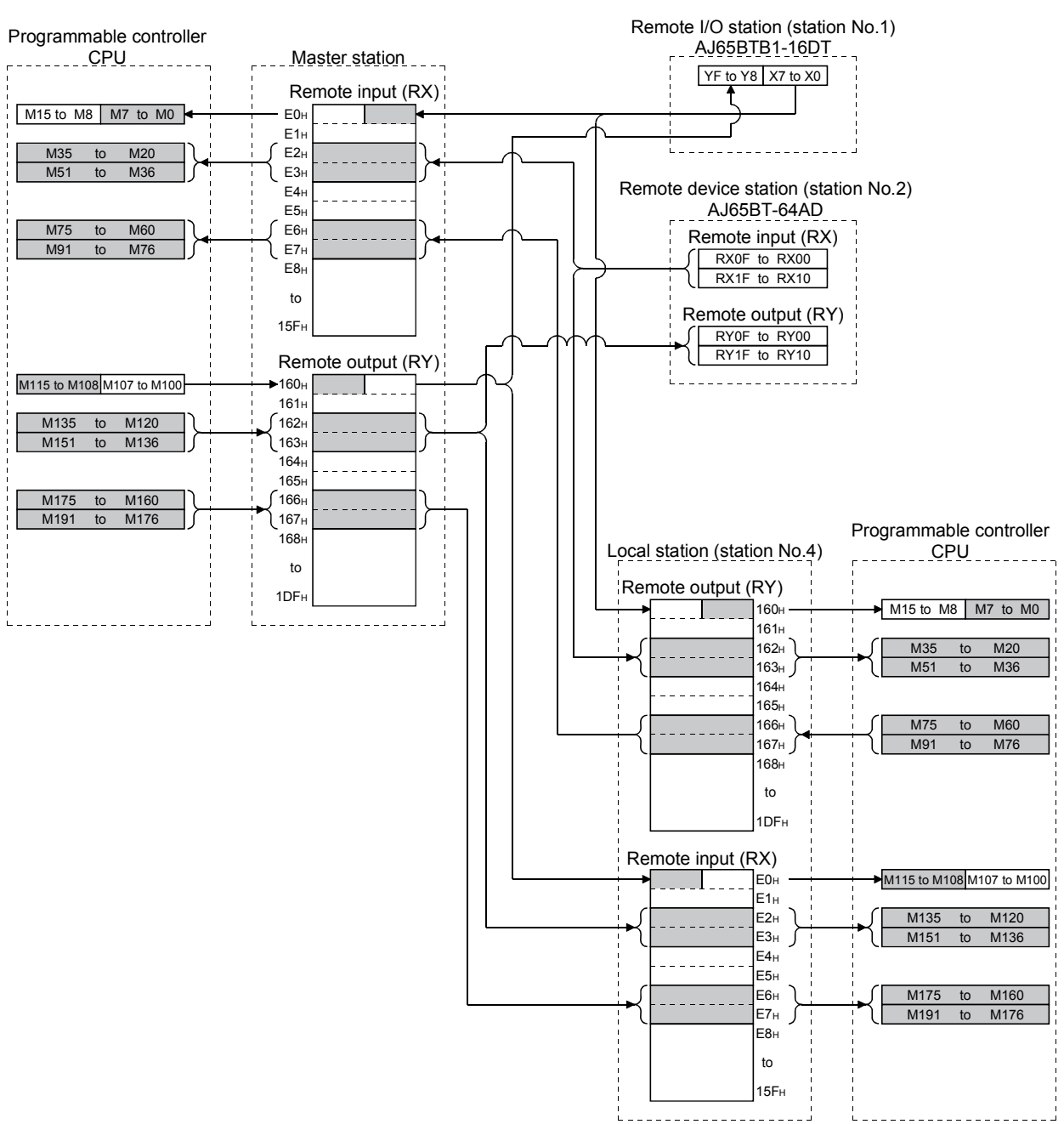

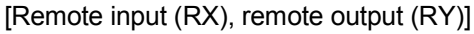

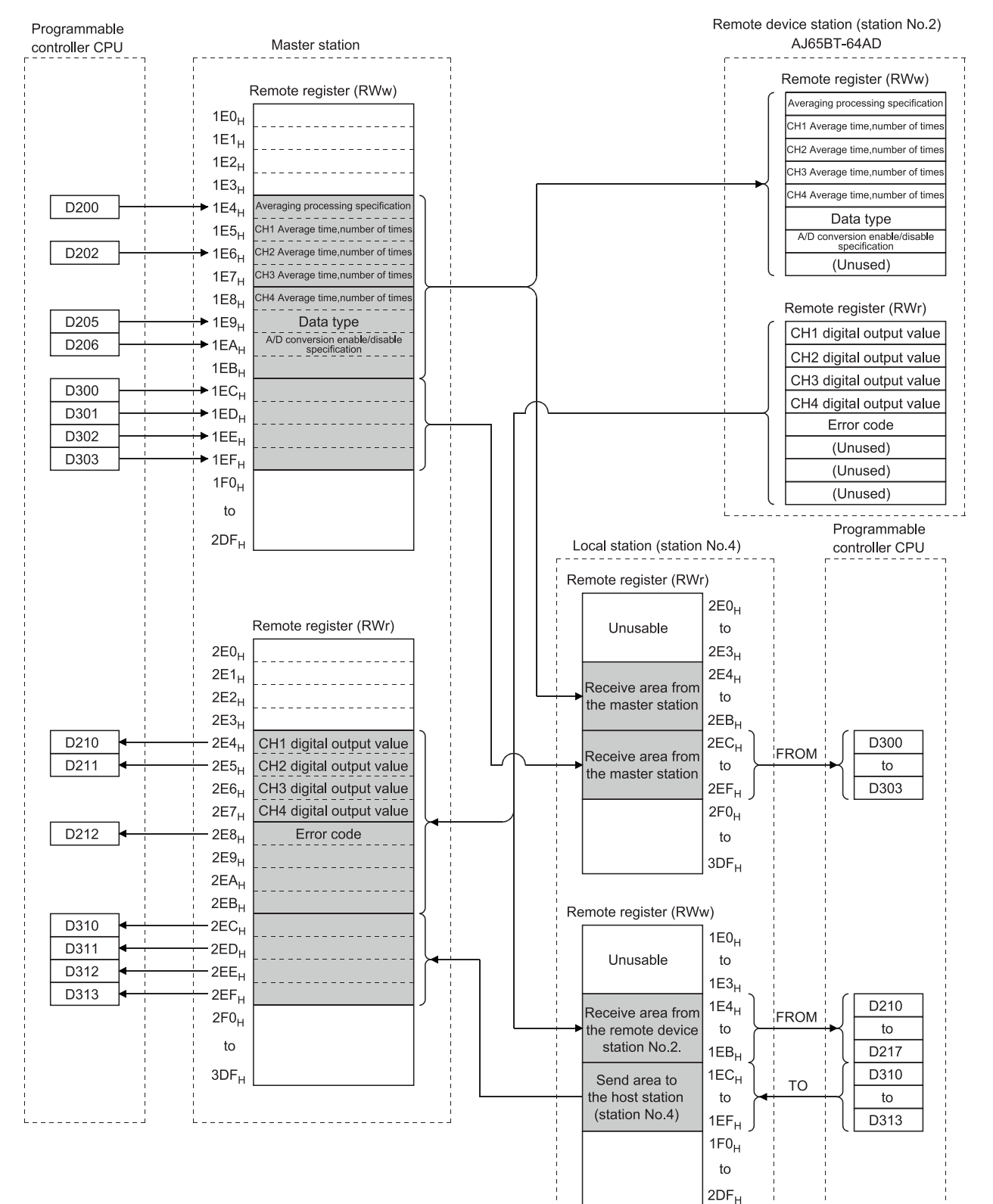

#### [Remote register(RWw, RWr)]

## 12 COMMUNICATION IN THE COMPOUND SYSTEM MELSEC-A

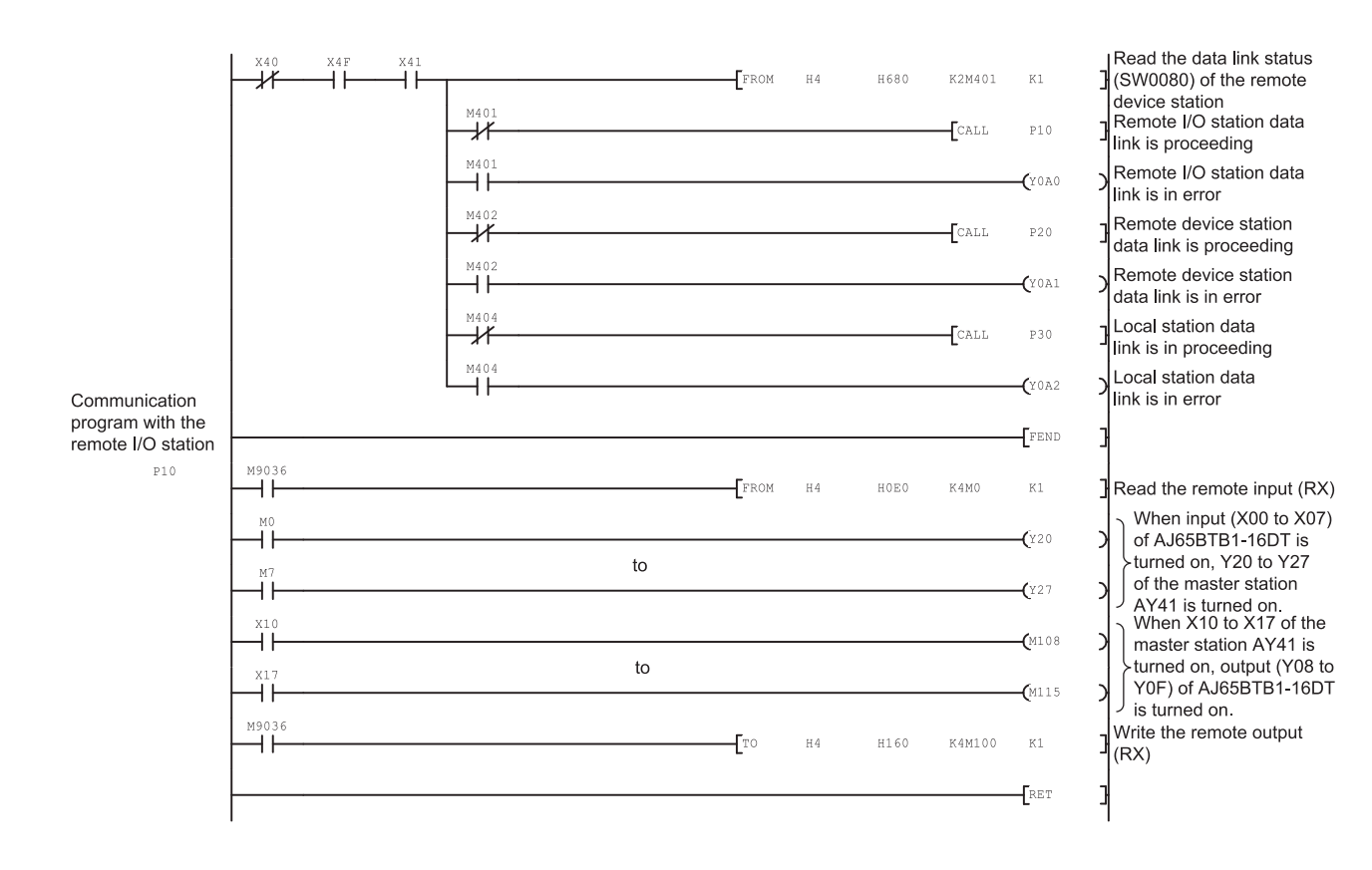

## 12 COMMUNICATION IN THE COMPOUND SYSTEM MELSEC-A

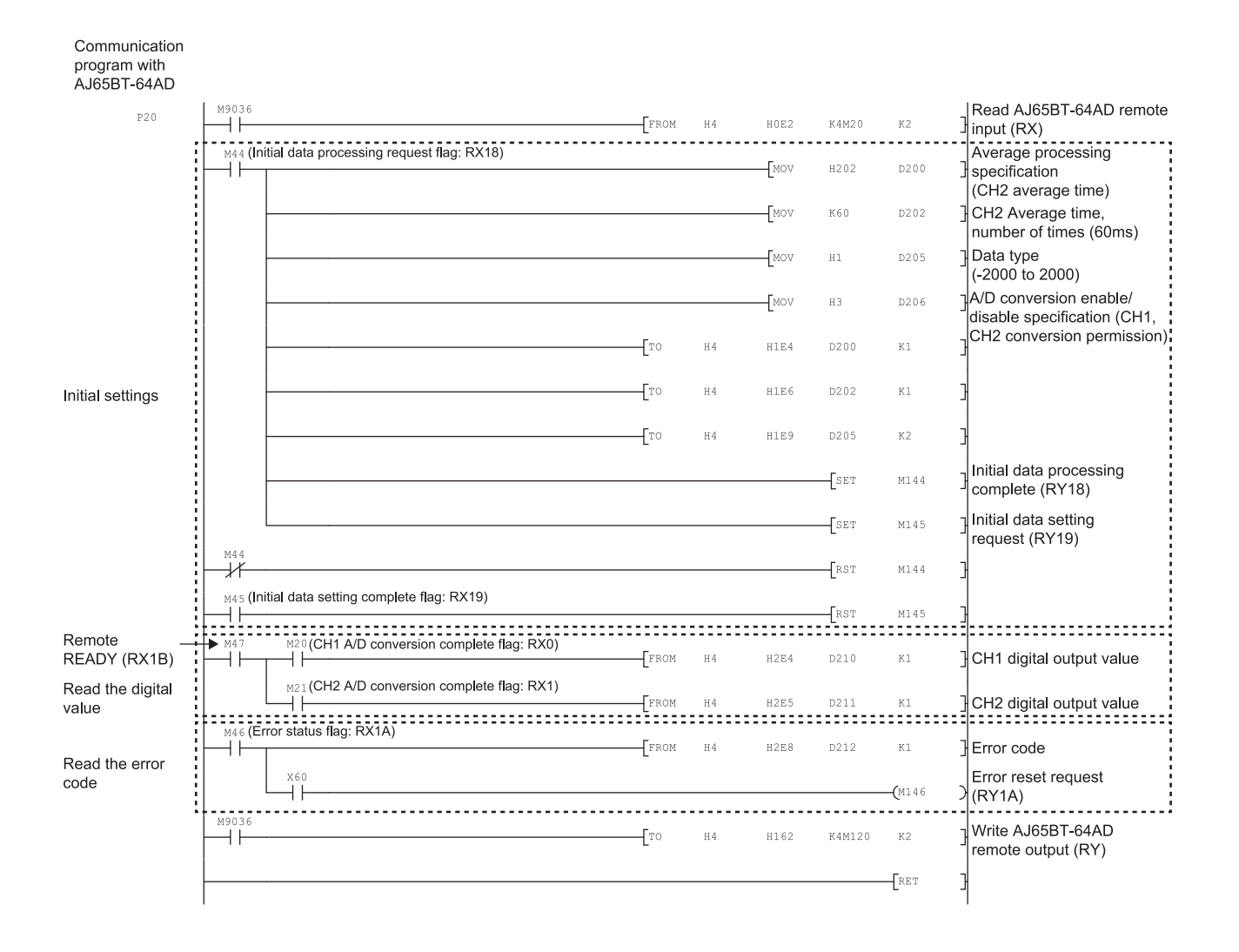

## 12 COMMUNICATION IN THE COMPOUND SYSTEM MELSEC-A

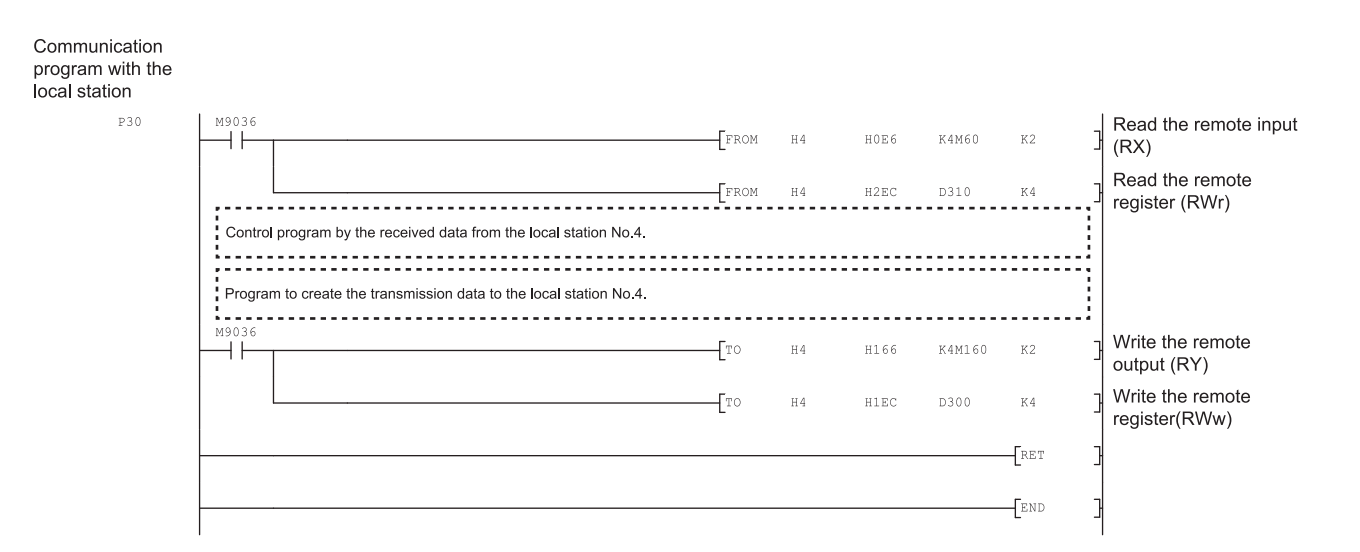

#### 12.2.2 Local station program

- (1) Program for parameters Local stations do not need this.
- (2) Program for communication Refer to Section 12.2.1 (2), for the relationship among the programmable controller CPU device, master station's buffer memory, and the local station's buffer memory.

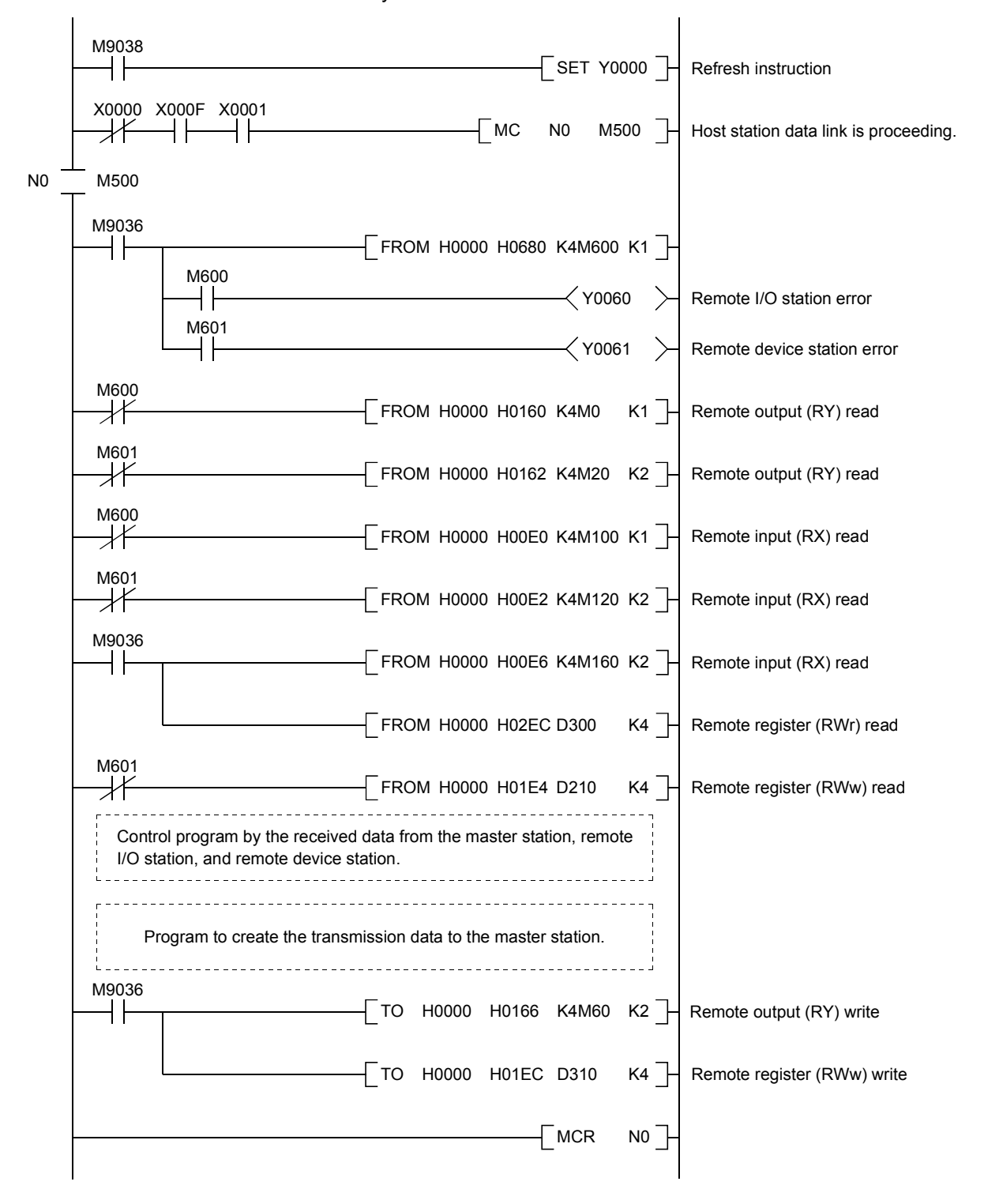

#### 12.3 Performing the Data Link

Turn on the power supply of the remote I/O station/remote device station/local station first, then the power supply of the master station to start the data link.

#### 12.3.1 Confirming the operation by LED display

The following diagram shows the LED display status of the master station, the remote I/O station, the remote device station, and the local station when the data link is performed normally.

#### (1) LED display of the master station Confirm that the LED display shows the following status:

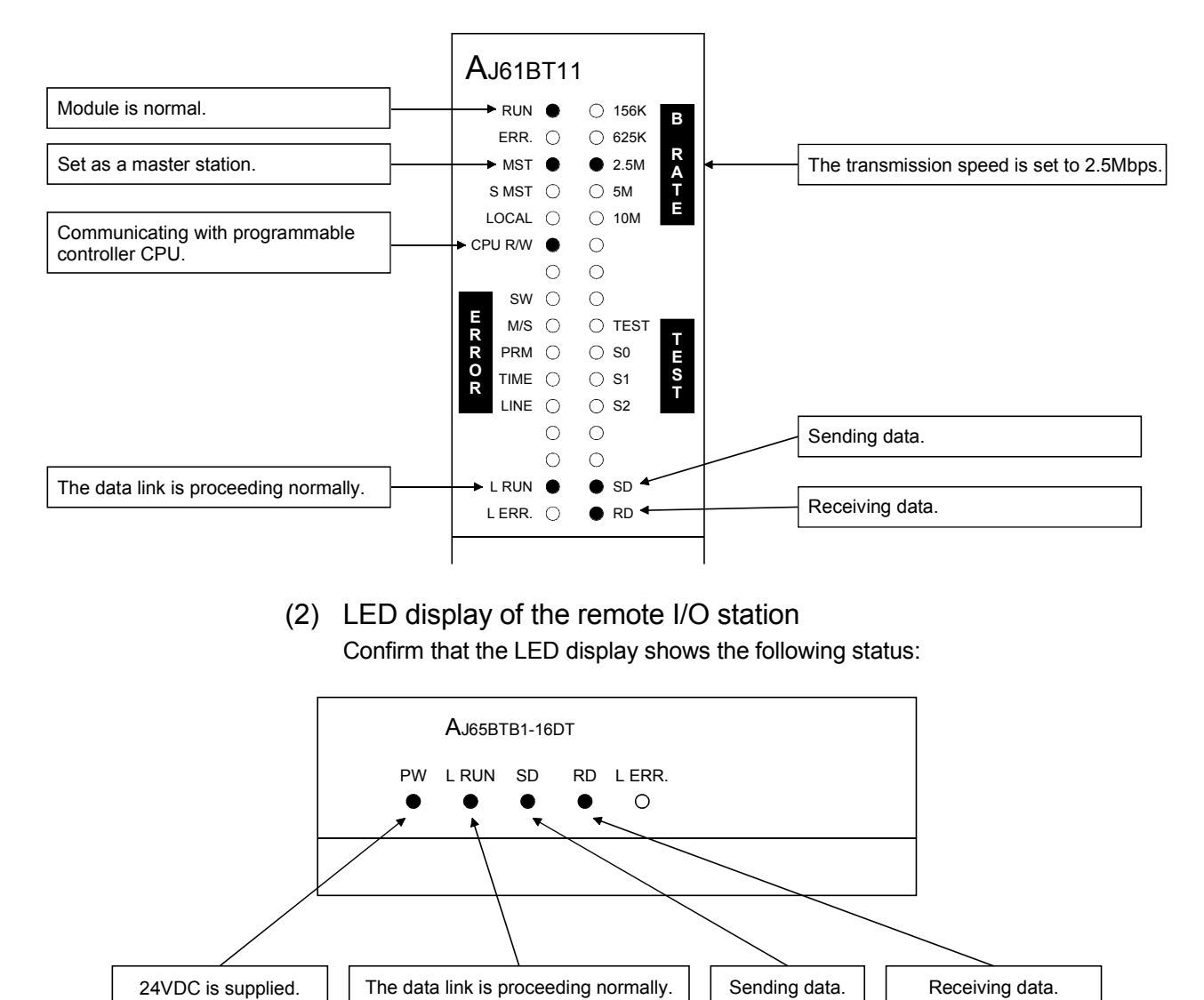

(3) LED display of the remote device station Confirm that the LED display shows the following status:

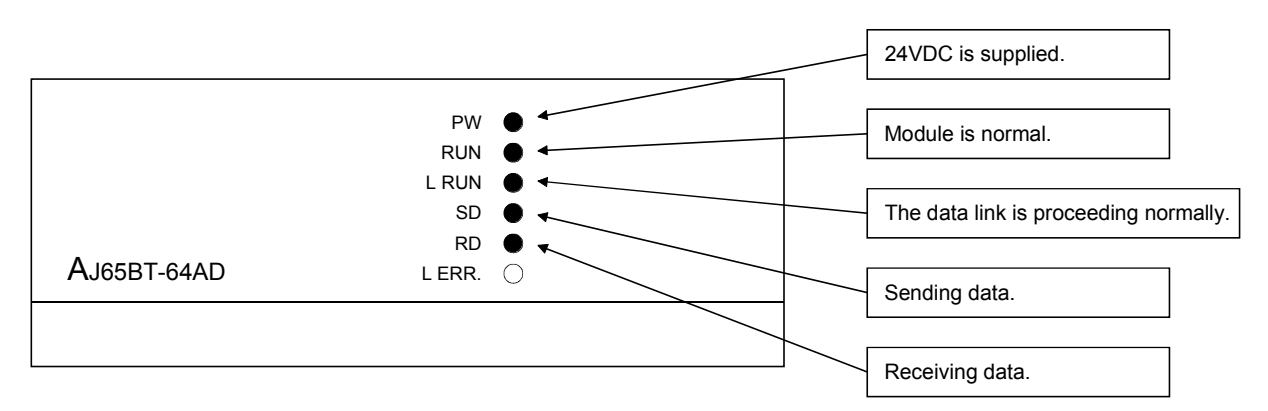

(4) LED display of the local station

Confirm that the LED display shows the following status:

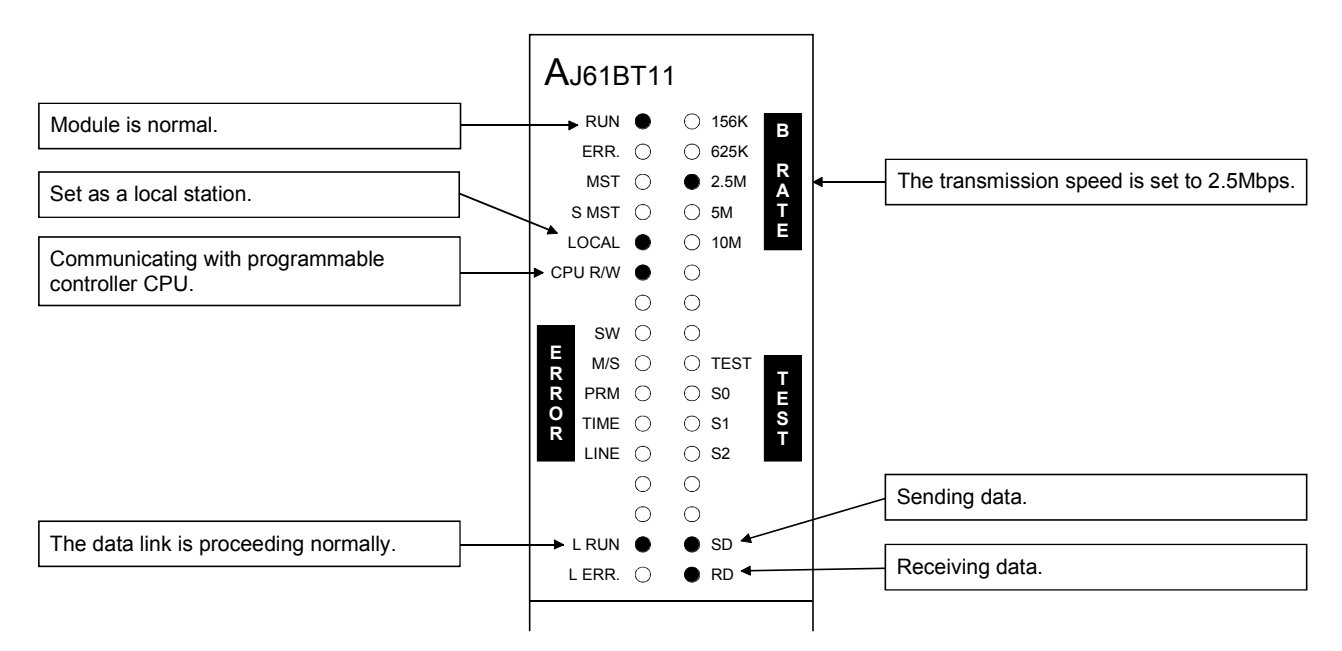

#### 12.3.2 Confirming the operation by the program

Confirm if the data link can be performed normally using a sequence program.

- When X00 of the remote I/O station is turned on, Y20 of the master station is 1 turned on.
- 2) When X10 of the master station is turned on, Y08 of the remote I/O station is turned on.
- $3)$  The digital value which was converted by the remote device station is stored in D210 (CH1) and D211 (CH2) of the master station and the local station.
- $4)$  When M160 of the master station is turned on, M160 of the local station is turned on.
- $5)$  When the data is written into D100 of the master station, it is stored in D100 of the local station.
- When M60 of the local station is turned on, M60 of the master station is turned on. 6
- $\overline{O}$  When the data is written into D310 of the local station, it is stored in D310 of the master station.

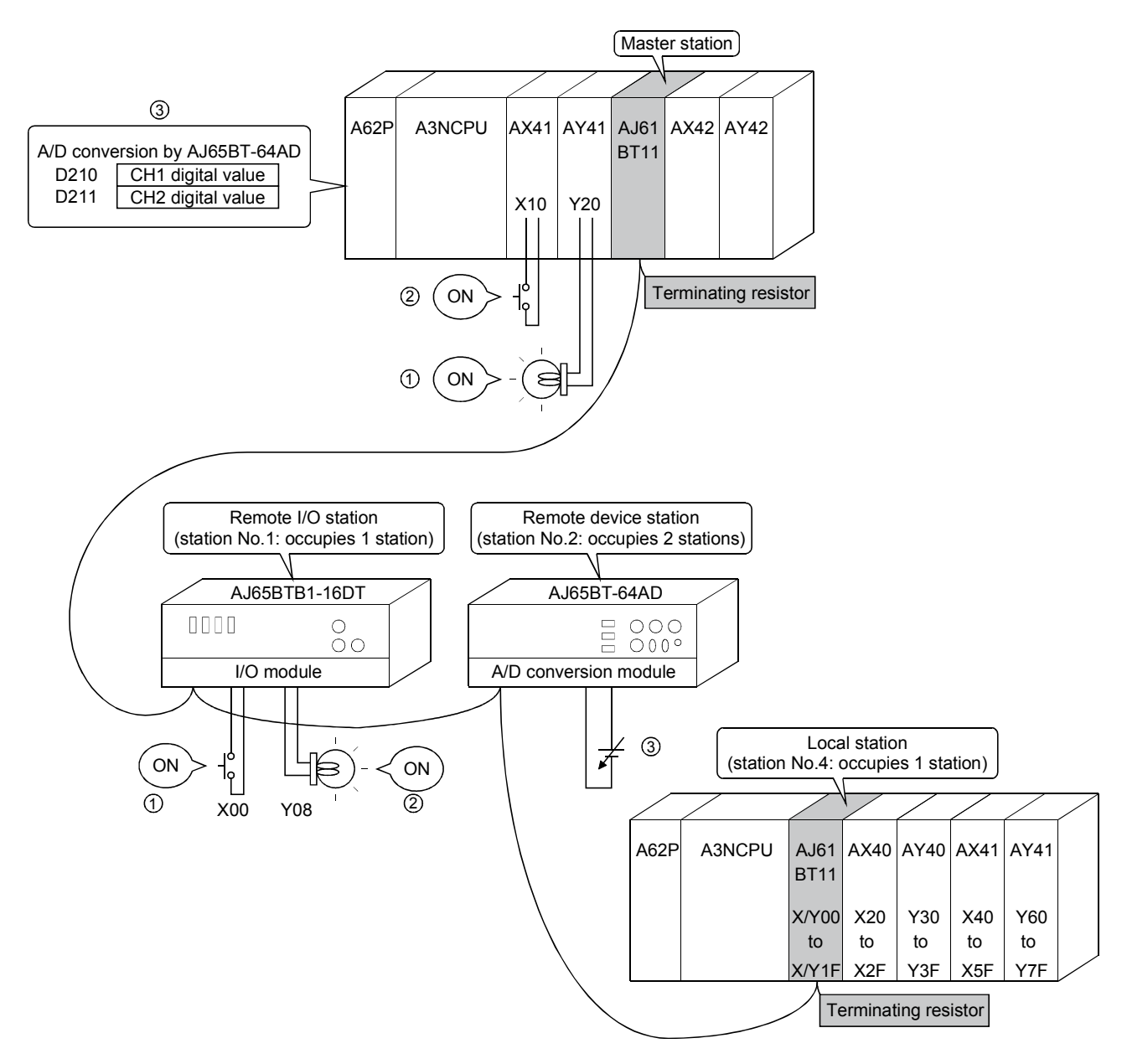

### 13. Troubleshooting

#### 13.1 Verification when a Trouble Occurs

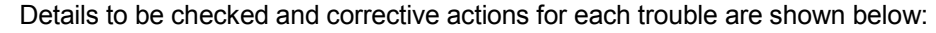

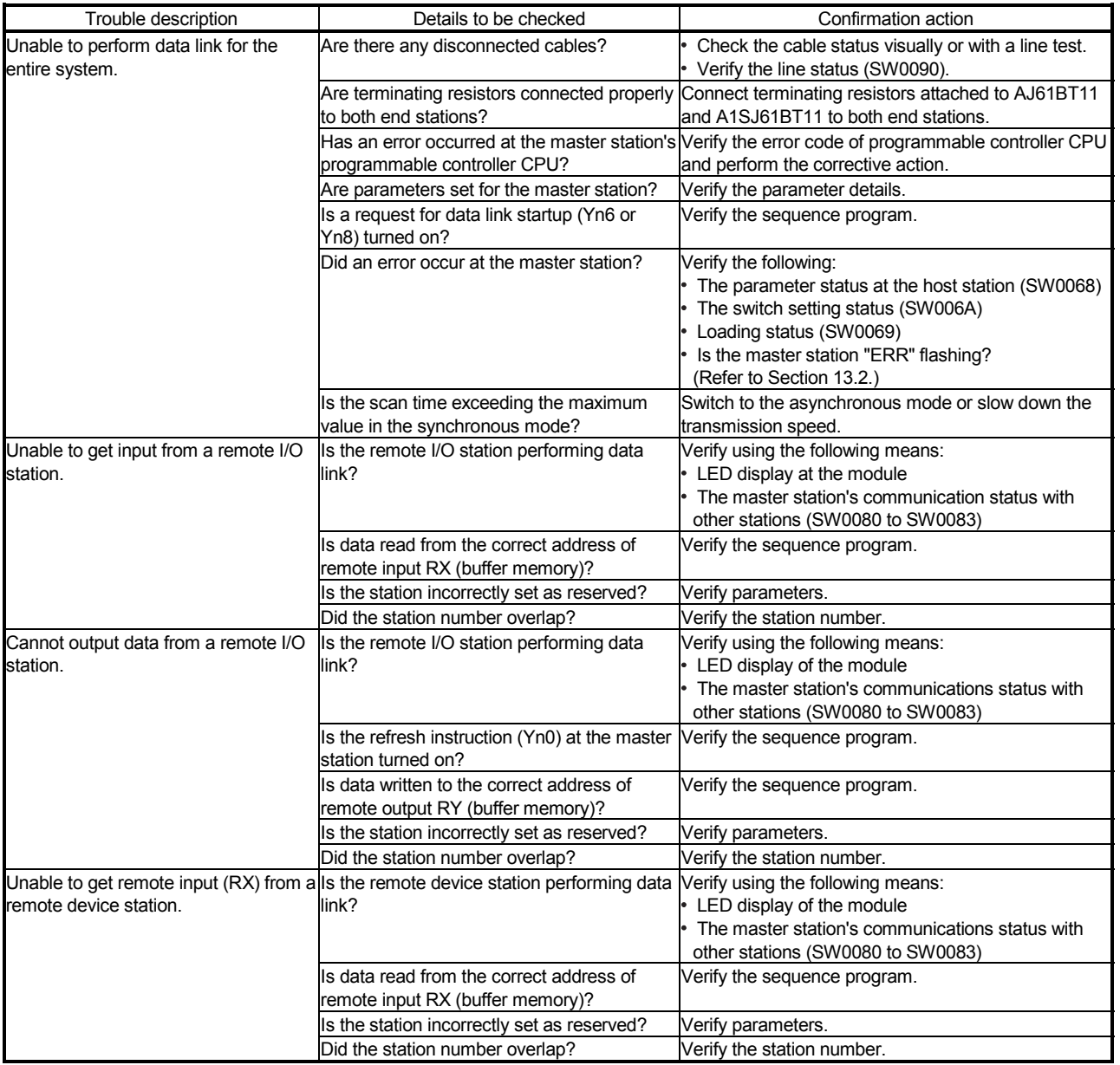

Things to do after checking for the communication status with other stations (SW0080 to 83)

- $\mathfrak D$  Check if the wiring is correct.
- 2 Check if the terminating resistors are connected correctly to the modules on both ends.
- 3 Confirm if the communication is successful after slowing down the transmission speed.
- $\Phi$  Confirm if the settings of the parameter and the startup station match each other.
- Confirm if the station numbers do not overlap. 5
- $\circledS$  Replace with a correctly operating module, and check to see if it is a module malfunction.

13

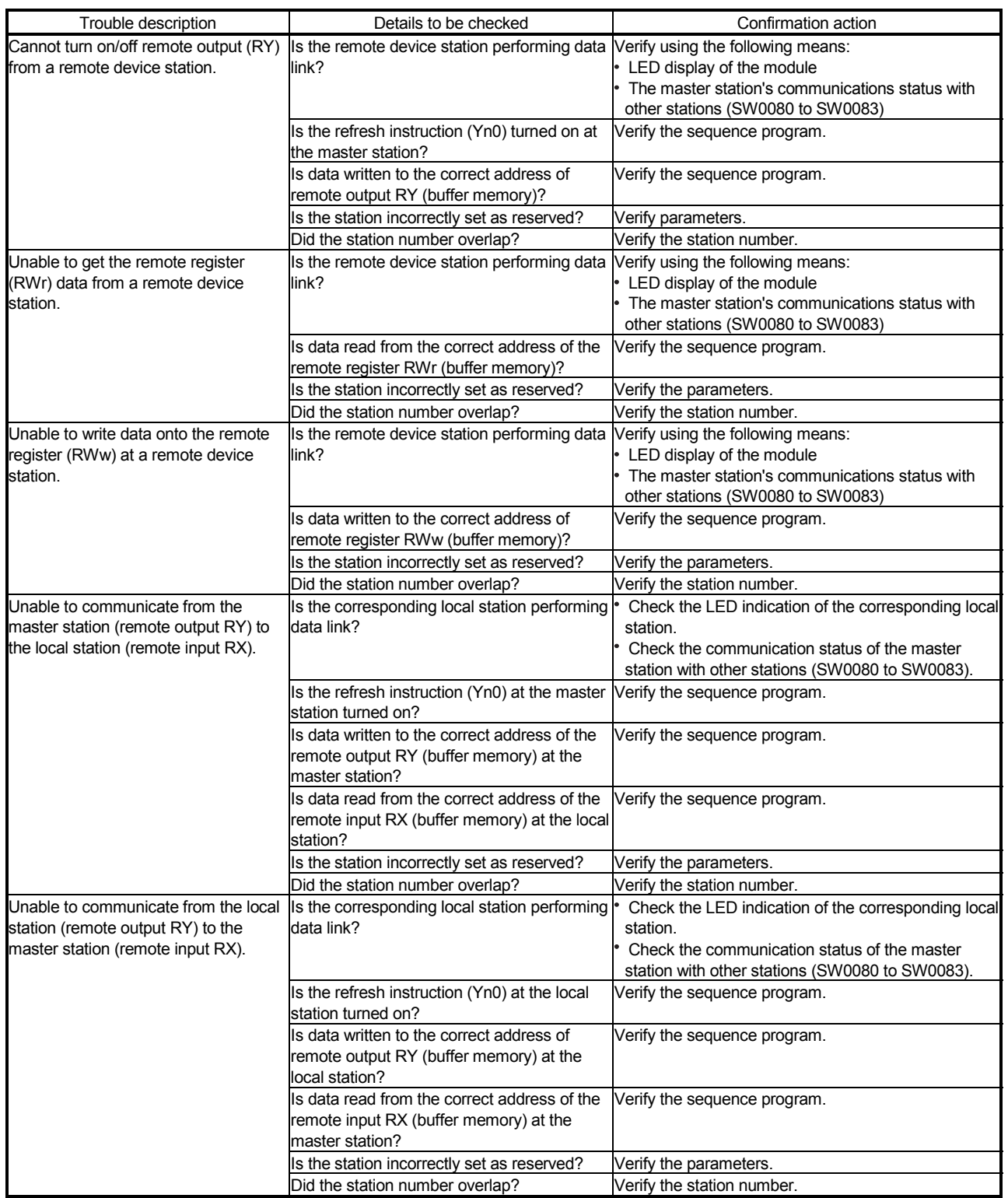

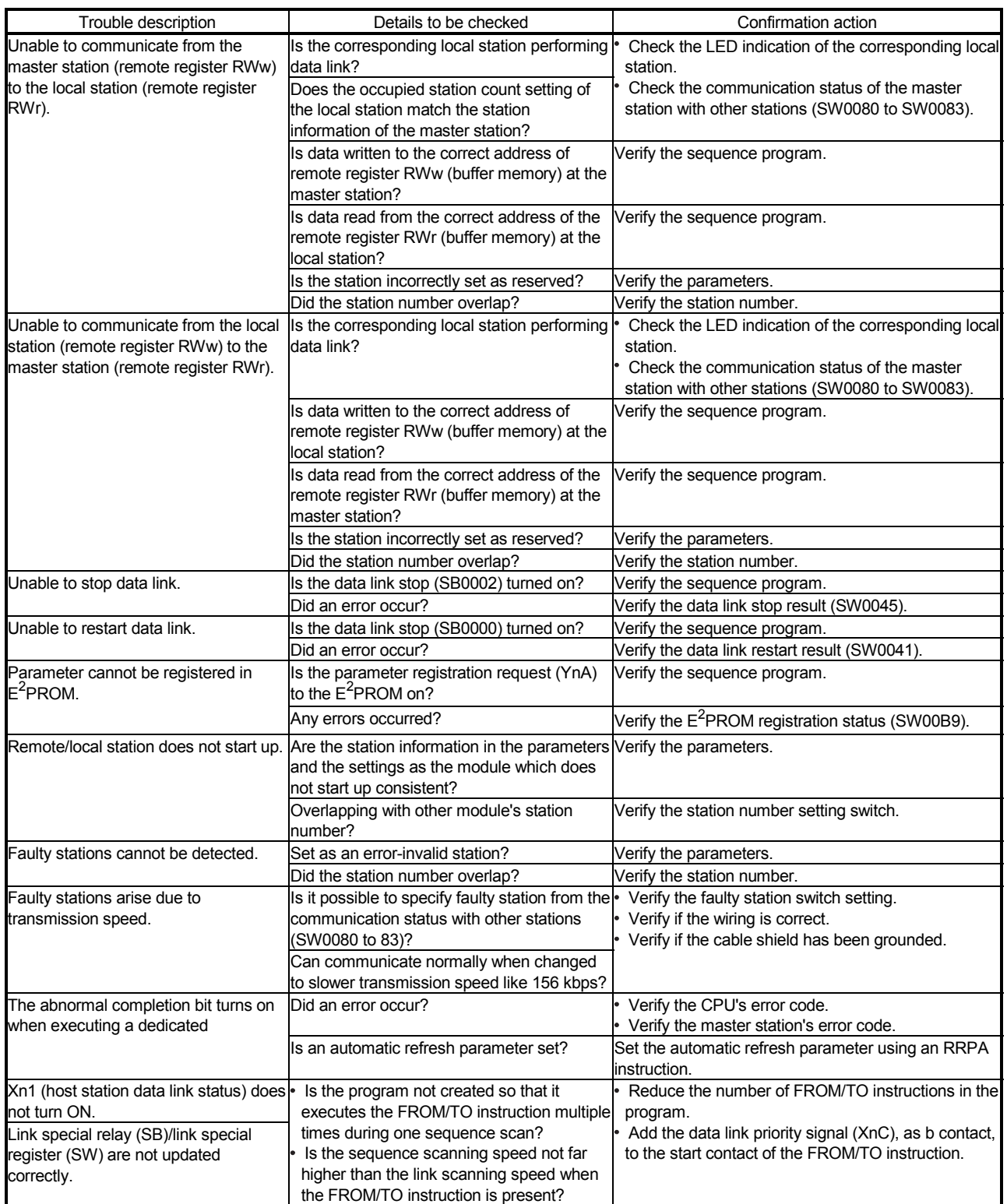

#### 13.2 Troubleshooting when the "ERR" LED on the Master Station is Flashing

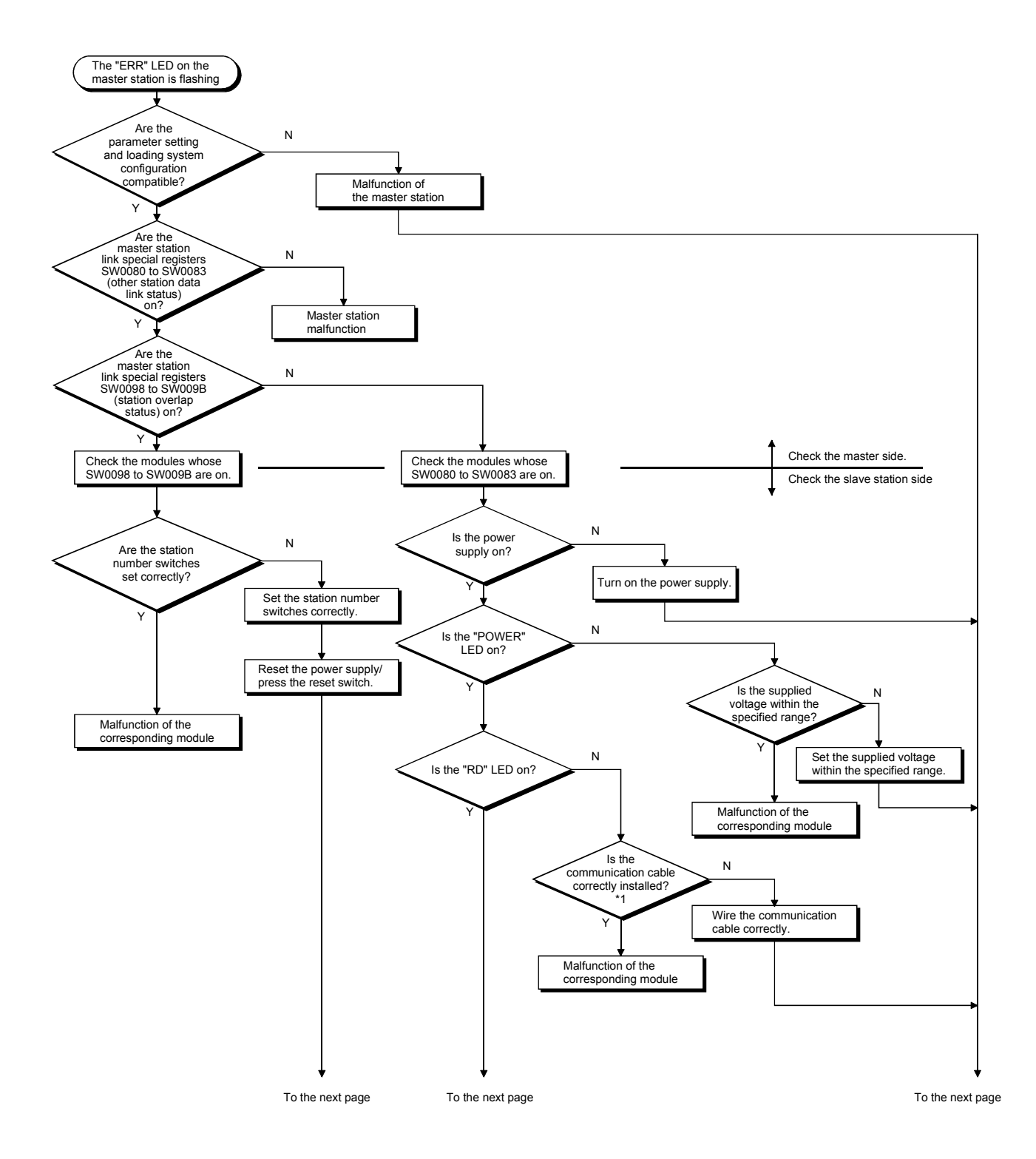

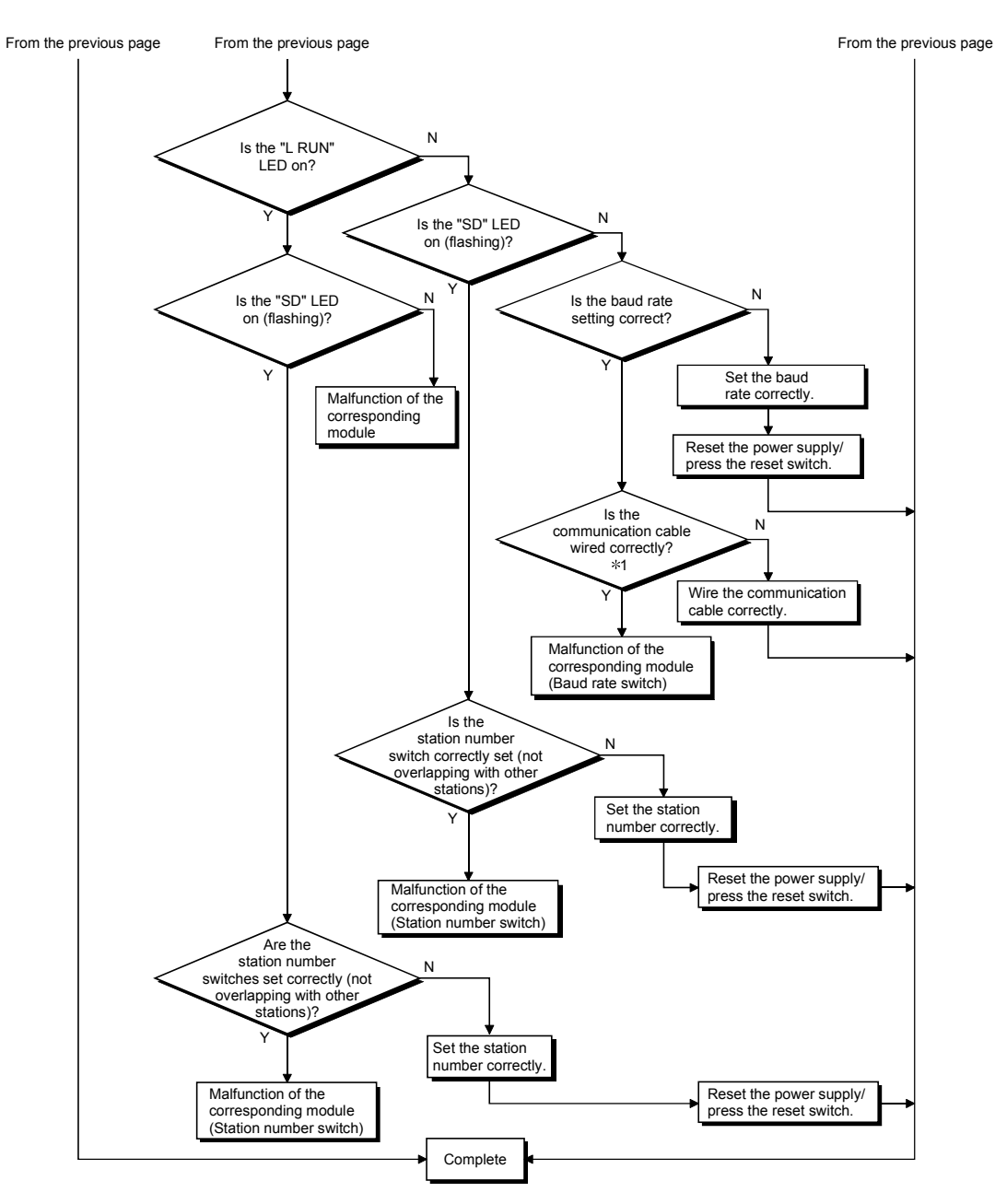

1 Check for a short, reversed connection, wire breakage, terminating resistor, FG connection, overall distance and station-to-station distance.

#### 13.3 Error Codes

Table 13.1 lists the error codes that are stored in the link special registers (SW). When using a master/local module as a standby master station, refer to the respective columns under "Delectability" in the table as explained below.

- When a standby master station is operating as a master station: "Master station" column
- When a standby master station is operating as a standby master station: "Local station" column

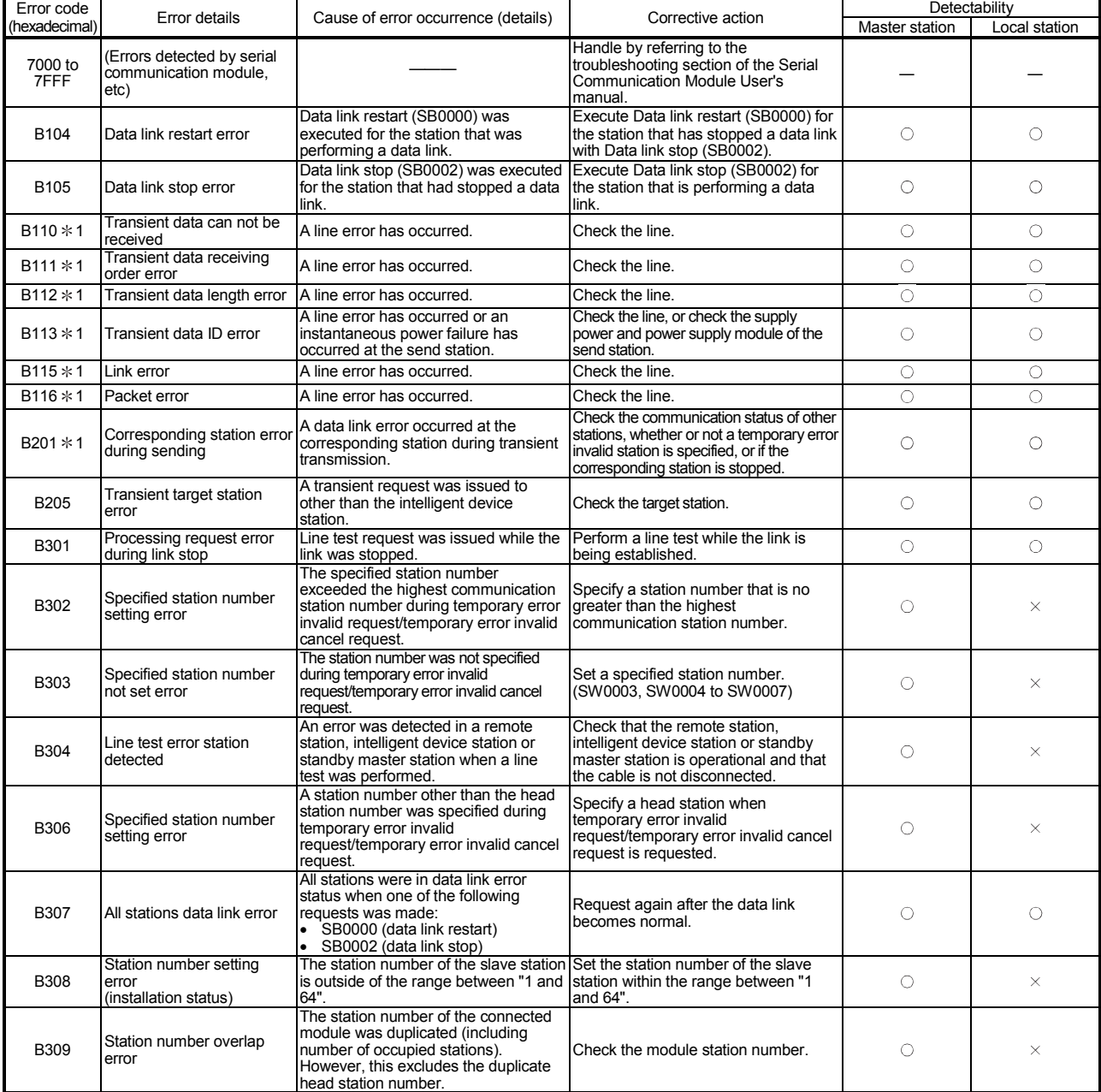

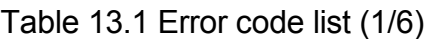

1: Error code added to the function version B or later.

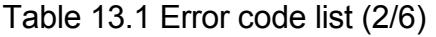

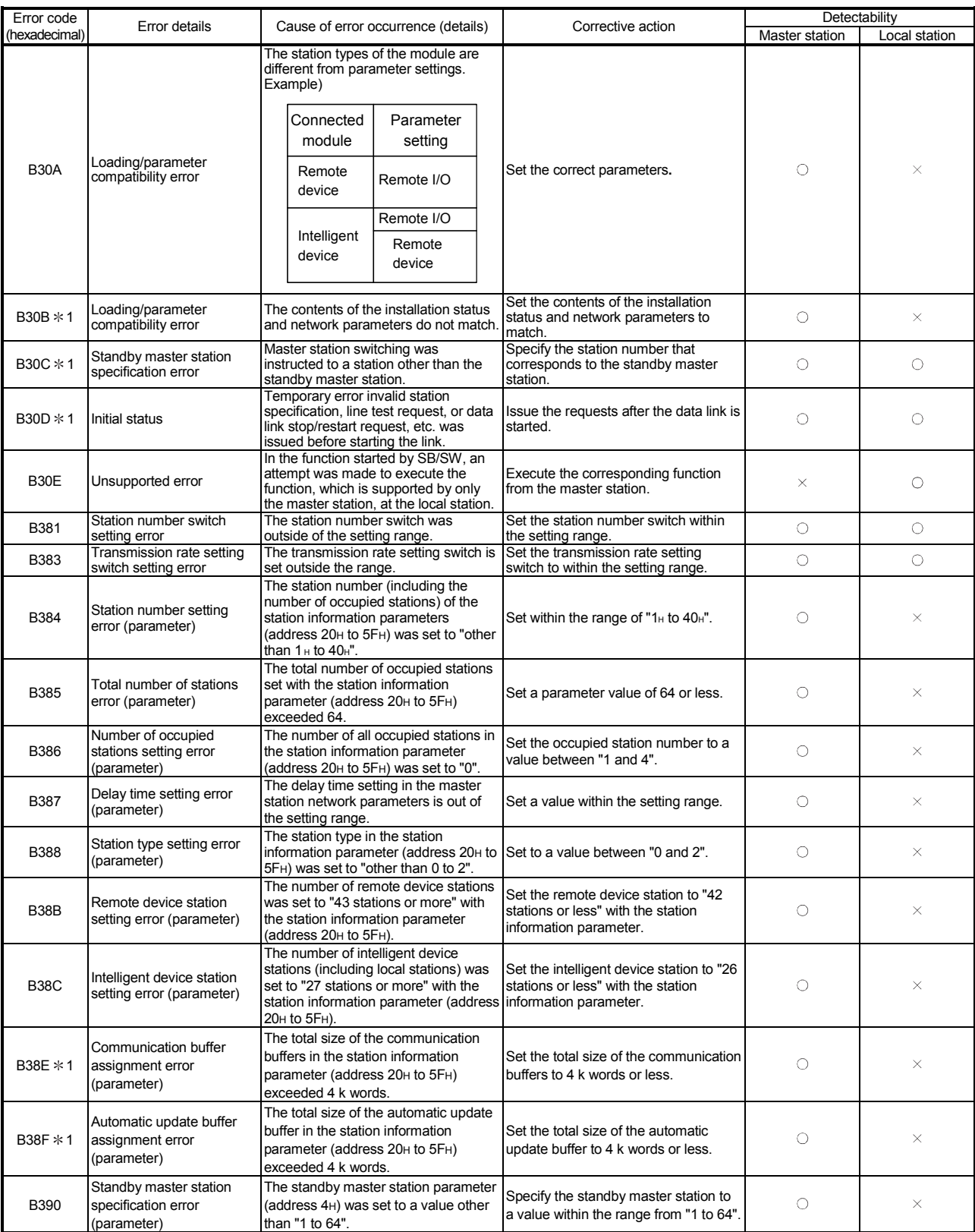

| Error code    |                                                                     |                                                                                                    |                                                                                                    | Detectability  |               |
|---------------|---------------------------------------------------------------------|----------------------------------------------------------------------------------------------------|----------------------------------------------------------------------------------------------------|----------------|---------------|
| (hexadecimal) | Error details                                                       | Cause of error occurrence (details)                                                                                                    | Corrective action                                                                                                    | Master station | Local station |
| B391          | Retry count setting error<br>(parameter)                            | The retry count parameter (address<br>2H) was set to a value other than "1 to<br>$7"$ .                                                                                                    | Set a value within the range from "1 to<br>7".                                                                                                    | $\circ$        | $\times$      |
| B392          | Operation when CPU is<br>down specified error<br>(parameter)        | The operation when the CPU is down<br>Specification parameter (address 6H)<br>was set to a value other than "0 or 1".                                                                                                    | Set "0 or 1".                                                                                                    | $\circ$        | $\times$      |
| <b>B393</b>   | Scan mode specification<br>error (parameter)                        | The scan mode parameter (address<br>7H) was set to a value other than "0 or<br>$1"$ .                                                                                                    | Set "0 or 1".                                                                                                    | $\circ$        | O             |
| <b>B394</b>   | Number of automatic return<br>stations setting error<br>(parameter) | The number of automatic return<br>stations parameter (address 3H) was<br>set to a value other than "1 to 10".                                                                                                    | Set a value within the range from "1 to<br>10".                                                                                                    | $\circ$        | $\times$      |
| <b>B396</b>   | Station number overlap<br>error (parameter)                         | A duplicate station number was<br>specified with the station information<br>parameter (address 20 <sub>H</sub> to 5F <sub>H</sub> ).                                                                                                    | Set so that station numbers are not<br>duplicated.                                                                                                    | О              | $\times$      |
| <b>B397</b>   | Station information setting<br>error (parameter)                    | The station information parameter<br>(address 20 <sub>H</sub> to 5F <sub>H</sub> ) setting does not<br>meet the following condition:<br>$(16 \times A) + (54 \times B) + (88 \times C)$<br>2304<br>A: Number of remote I/O stations<br>B: Number of remote device stations<br>C: Number of intelligent device<br>stations (including local stations) | Set the parameter so that it meets the<br>condition shown on left.                                                                                                    | $\circ$        | $\times$      |
| <b>B398</b>   | Number of occupied<br>stations setting error<br>(parameter)         | The number of occupied stations in<br>the station information parameter<br>(address 20 <sub>H</sub> to 5F <sub>H</sub> ) was set to a<br>value other than "1 to 4".                                                                                                    | Set a value within the range from "1 to<br>4".                                                                                                    | $\circ$        | $\times$      |
| <b>B399</b>   | Number of connected<br>modules setting error<br>(parameter)         | The number of connected modules<br>parameter (address 1H) was set to a<br>value other than "1 to 64".                                                                                                    | Set a value within the range from "1 to<br>64".                                                                                                    | $\circ$        | $\times$      |
| B39A * 1      | Standby master station<br>specification error (loading<br>status)   | The status setting switch of the station<br>number different from that specified<br>with the parameter is set in the<br>standby master station.                                                                                                    | Confirm the parameter or status<br>setting switch.                                                                                                    | $\times$       | O             |
| B39B          | Reserved station setting<br>error (parameter)                       | The parameter's reserve station<br>specification is set to all reserve<br>stations.                                                                                                    | Check the parameter's reserve station<br>specification.                                                                                                    | $\circ$        | $\times$      |
| B39C * 1      | Standby master station<br>setting error                             | The station information of the station<br>number specified as the standby<br>master station has been set to other<br>than the intelligent device station.                                                                                                    | Correct the station information of the<br>station specified as the standby<br>master station to be the intelligent<br>device station.                                   | $\circ$        | ×             |
| B401 * 1      | Parameter change error                                              | Parameter change was executed<br>during transient request.                                                                                                    | Change the parameter after all<br>transient requests are completed or<br>before any are requested.                                                                      | O              | O             |
| B404 * 1      | Response error                                                      | A response from the requested station<br>was not returned within the watchdog<br>time period.                                                                                                    | Set a longer watchdog time. If an error<br>persists, check the requested module<br>and cables.                                                                          | $\circ$        | $\circ$       |
| B405 * 1      | Transient request error                                             | A transient request was made to a<br>remote I/O station or a remote device<br>station.<br>Or, there are too many transient<br>requests to the corresponding station.                                                                                                    | Set the corresponding station to a<br>local station or an intelligent device<br>station.<br>Or, wait a while and then send the<br>requests (transient overload status). | $\circ$        | O             |
| B406 $*1$     | RY simultaneous ON error                                            | RY is turned ON before the response<br>is complete, or a request is issued<br>without turning RY off.                                                                                                    | After the response is complete, always<br>turn RY off before sending a request.                                                                                         | $\circ$        | О             |
| B407 * 1      | Transient communication<br>number unmatched error                   | The request data number is different<br>from the response data number.                                                                                                    | Check the line.                                                                                                    | О              | О             |

Table 13.1 Error code list (3/6)

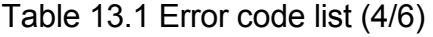

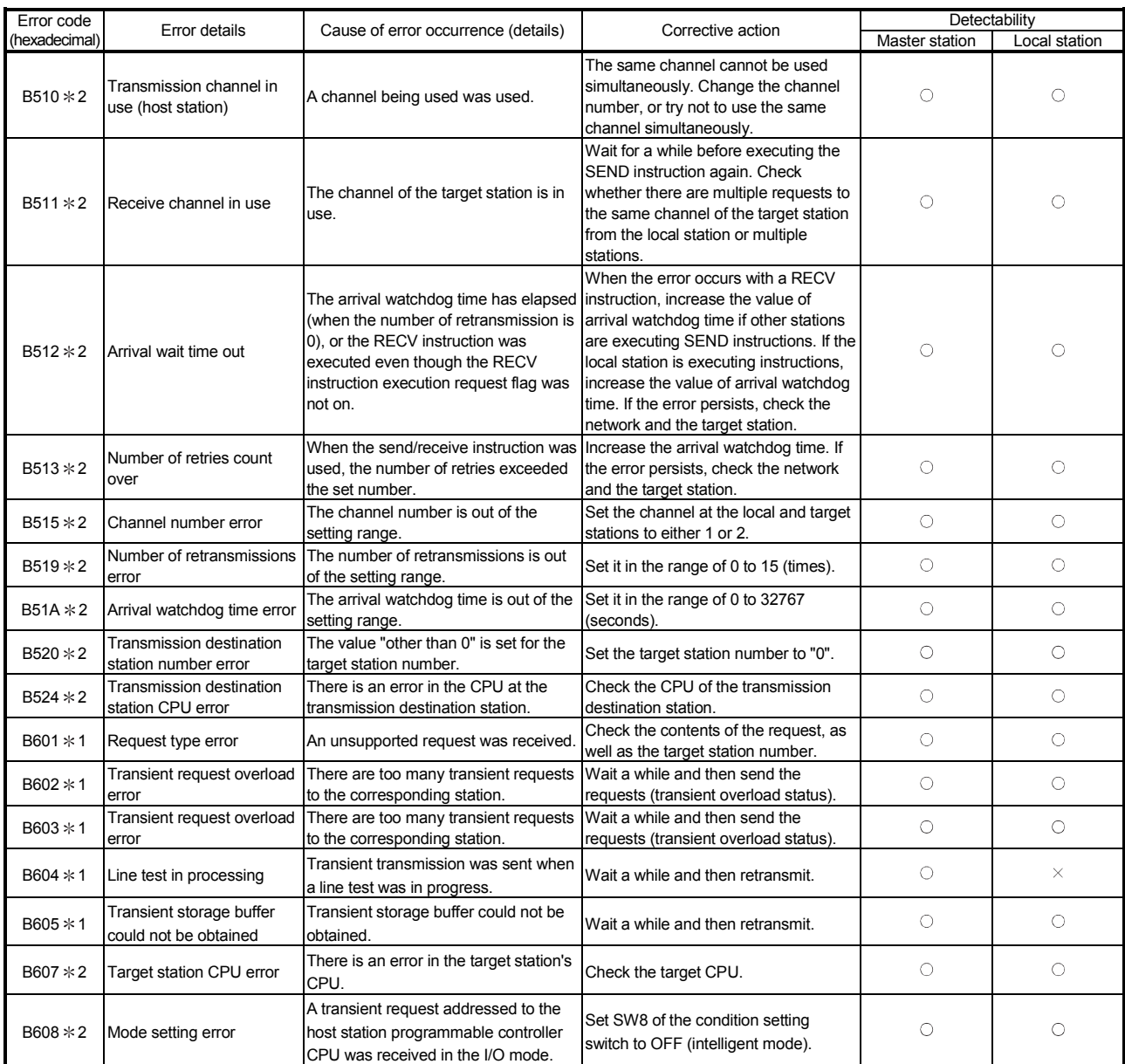

2: Error code added to the software version J (manufactured in Jan., 1998) or later.

| Error code    |                                                                                                    | Cause of error occurrence (details)                                                                                                    | Corrective action                                                                                                    | Detectability  |               |
|---------------|----------------------------------------------------------------------------------------------------|----------------------------------------------------------------------------------------------------|----------------------------------------------------------------------------------------------------|----------------|---------------|
| (hexadecimal) | Error details                                                                                      |                                                                                                    |                                                                                                    | Master station | Local station |
| B771 * 2      | Transient request overload<br>error                                                                | There are too many transient requests<br>to the corresponding station.                                                                                                    | Wait a while and then retransmit<br>(transient overloaded status).                                                                                                    | O              | Ω             |
| B774 * 2      | Transient request error                                                                            | The target station was not an<br>intelligent device station.                                                                                                    | Check if the target station is an<br>intelligent device station.                                                                                                    | $\circ$        | $\circ$       |
| $B778 * 2$    | Response time out                                                                                  | A response was not received from the<br>requested station.                                                                                                    | Check the requested module and<br>cables.                                                                                                    | $\circ$        | O             |
| B783          | Transient storage buffer<br>error                                                                  | An error occurred in the transient<br>storage buffer when a transient<br>transmission of greater than 1 k was<br>being performed.                                             | Wait a while and then retransmit.                                                                                                    | O              | C             |
| B801 * 1      | Access code setting error                                                                          | A non-existing access code/attribute<br>was set.                                                                                                    | Set a correct access code/attribute.                                                                                                    | $\circ$        | O             |
| B802 * 2      | Access code error                                                                                  | An access code that does not exist<br>was used.                                                                                                    | Use the correct access code.                                                                                                    | $\circ$        | O             |
| B803 * 1      | Data points error                                                                                  | The number of data points were out of<br>range.                                                                                                    | Set the number of data points to within<br>1 to 960 bytes.                                                                                                    | $\circ$        | O             |
| B804 * 1      | Attribute definition error<br>Transient transmission<br>unsupported station<br>specification error | The attribute definition was invalid.<br>Alternatively, transient transmission<br>was performed even though the target<br>station does not support transient<br>transmission. | Review the attribute definition.<br>Check the designation of the target<br>station number, as well as the function<br>version and software version of the<br>target local station. | O              | O             |
| B805 * 1      | Data points error                                                                                  | The number of data was out of range.                                                                                                    | Set the range to within 1 to 100 when<br>writing, and 1 to 160 when reading.                                                                                                    | $\circ$        | O             |
| B807 * 1      | Device No. error                                                                                   | The start device No. is out of range.<br>Or, the address was not a multiple of<br>16 when the bit device was accessed.                                                        | Correct the start device No.<br>Or, set the address to a multiple of 16<br>when accessing the bit device.                                                                          | $\circ$        | C             |
| B80D * 2      | Setting range error                                                                                | The specified combination (addresses<br>and points) exceeded the valid<br>processing range.                                                                                   | Set so that the number of processing<br>points does not exceed the device<br>range.                                                                                                | $\circ$        | O             |
| B814 * 2      | File register capacity<br>setting error                                                            | The file register capacity was not<br>specified.                                                                                                    | Specify the file register capacity.                                                                                                    | $\circ$        | O             |
| B815 * 2      | Module mode setting error                                                                          | A transient transmission was executed<br>when the target station was set to the<br>I/O mode.                                                                                  | Set to the intelli mode.                                                                                                    | O              | О             |
| B823          | Remote control mode error                                                                          | The mode setting of the remote control<br>was incorrect.                                                                                                    | Check the mode specification.                                                                                                    | $\circ$        | $\circ$       |
| B901          | $E^2$ PROM error                                                                                   | When a parameter registration request<br>$(YnA)$ to $E^2$ PROM was executed,<br>$E^2$ PROM was out of order or<br>exceeded its write limit (10,000 times).                    | Replace the module.                                                                                                    | O              | $\times$      |
| B902          | Error in data link startup by<br>E <sup>2</sup> PROM parameter                                     | Data link start request by $E^2$ PROM<br>parameter (YnB) was executed even<br>though the parameter was not<br>registered in E <sup>2</sup> PROM.                              | Register the parameter to $E^2$ PROM by<br>a parameter entry request (YnA).                                                                                                    | $\circ$        | $\times$      |
| B903 * 1      | Transient request error                                                                            | A transient request was issued to a<br>station that has not secured a<br>communication buffer area.                                                                           | Secure a communication buffer area<br>with a parameter.                                                                                                    | O              | O             |
| B904 * 1      | Communication buffer size<br>setting error                                                         | The communication buffer size of the<br>corresponding station was out of<br>range when a dedicated instruction<br>was executed.                                               | Set the communication buffer size of<br>the corresponding station within the<br>range.                                                                                             | O              | O             |
| B905 * 1      | Transient data length error                                                                        | When the dedicated instruction is<br>executed, the transient data length is<br>greater than the communication buffer<br>size of the corresponding station.                    | Make the communication buffer size of<br>the corresponding station greater than<br>the transient data length.                                                                      | O              | О             |

Table 13.1 Error code list (5/6)

2: Error code added to the software version J (manufactured in Jan., 1998) or later.
| Error code             | Error details                                                           | Cause of error occurrence (details)                                                                                                    | Corrective action                                                                                                    |                | Detectability |  |  |
|------------------------|-------------------------------------------------------------------------|----------------------------------------------------------------------------------------------------|----------------------------------------------------------------------------------------------------|----------------|---------------|--|--|
| (hexadecimal)          |                                                                         |                                                                                                    |                                                                                                    | Master station | Local station |  |  |
| B907 *3                | Execution disabled during<br>data link                                  | E <sup>2</sup> PROM erasure request (YnD: ON)<br>was executed during data link<br>(SB006E: ON).                                                                                              | Execute a data link stop using<br>SB0002.                                                                                                    | O              | $\times$      |  |  |
| $B912 * 3$             | No registration area                                                    | The parameter registration request to<br>E2PROM (YnA: ON) was executed in<br>excess of a maximum of 127<br>registration times.                                                               | Execute the $E^2$ PROM erasure request<br>(YnD: ON), switch power off, or reset<br>the CPU.                                                                                               | O              | $\times$      |  |  |
| B913 * 3               | $E^2$ PROM fault                                                        | The parameter registration request to<br>E <sup>2</sup> PROM (YnA: ON) was executed but<br>$E^2$ PROM is faulty.                                                                             | Change the module.                                                                                                    | O              | $\times$      |  |  |
| <b>BA19</b>            |                                                                         | The corresponding station that is being<br>Corresponding station error tested stopped communication during<br>line test 1.                                                                   | Check the cable and the<br>corresponding station.                                                                                                    | O              | $\times$      |  |  |
| BA1B                   | All stations error                                                      | All stations stopped communications<br>during line test 1.                                                                                                    | Check the cables.                                                                                                    | O              | $\times$      |  |  |
| BBC1                   | Mode setting error (switch)                                             | The mode setting switch is set outside<br>the range.                                                                                                    | Set it within the range.                                                                                                    | O              | O             |  |  |
| BBC <sub>2</sub>       | Station number setting<br>error (switch)                                | The station number setting switch<br>setting of the module is other than "0<br>to 64".<br>Alternatively, the last station number is<br>greater than 64.                                      | Check the station number and the<br>number of occupied stations of the<br>module.                                                                                                    | 0              | C             |  |  |
| BBC3                   | Transmission speed setting<br>error (switch)                            | Module's transmission speed setting<br>switch is set out of the range of "0 to<br>$4"$ .                                                                                                    | Set it in the range of "0 to 4."                                                                                                    | O              | O             |  |  |
| BBC4                   | Station type change error<br>(station number)                           | An attempt was made to change the<br>master station (0) to the local station (1<br>to 64), or the local station (1 to 64) to<br>the master station (0) by executing a<br>module reset (Yn4). | Change by resetting the<br>programmable controller CPU.                                                                                                    | O              | O             |  |  |
| BBC <sub>5</sub>       | Master station overlapping<br>error                                     | Multiple master stations exist on the<br>same line.<br>Alternatively, line noise was detected<br>at power on.                                                                                | Reduce the number of master stations<br>on the same line to one.<br>Alternatively, check the line status.                                                                                 | 0              | $\times$      |  |  |
| BBC6                   | Mode change error                                                       | An attempt was made to change the<br>mode from 0 or 2 to the test mode by<br>executing a module reset (Yn4).                                                                                 | Change by resetting the<br>programmable controller CPU.                                                                                                    | O              | О             |  |  |
| BBC7                   | Module error                                                            | Module is defective.                                                                                                    | Replace the module.                                                                                                    | O              | О             |  |  |
| <b>BD85</b>            | Hardware error detection                                                | A hardware error was detected.                                                                                                    | There is most likely a hardware error<br>in either the AJ61BT11/A1SJ61BT11,<br>the CPU module, the base unit or<br>other modules. Please consult your<br>local Mitsubishi representative. | 0              | С             |  |  |
| <b>BFFE</b>            | CPU monitoring timer time<br>out                                        | The CPU monitoring timer timed out.                                                                                                    | Check the operation of the target<br>station.                                                                                                    | О              | O             |  |  |
| C000 to<br><b>CFFF</b> | (Errors detected by the<br>Ethernet module)                             |                                                                                                    | Handle by referring to the<br>troubleshooting section of the Ethernet<br>Interface Module User's manual.                                                                                  |                |               |  |  |
| F000 to<br>FFFF        | (Error detected by the<br>MELSECENT/H,<br>MELSECNET10 network<br>system |                                                                                                    | Handle by referring to the<br>troubleshooting section of the<br>MELSECNET/H, MELSECNET/10<br>network system reference manual                                                              |                |               |  |  |

Table 13.1 Error code list (6/6)

3: Error code added to the software version E (manufactured in Aug., 2001) or later of the A1SJ61BT11.

#### 13.4 LED Display Status

The LED display status of each station for each data-link (system) status is shown below, where the transmission speed is set at 2.5 Mbps. Refer to Troubleshooting.

#### 13.4.1 When data link is normal

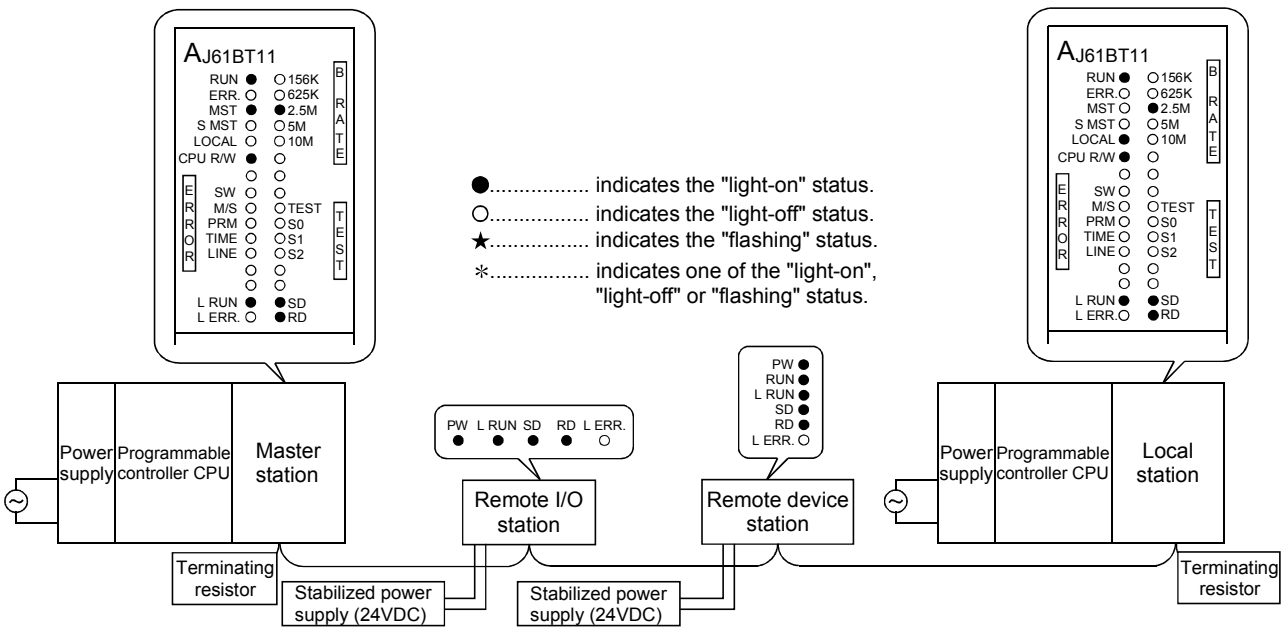

## The "PW", "RUN", "L RUN", "SD" and "RD" LEDs are on.

#### 13.4.2 When a cable is disconnected

Data link for all the stations is lost.

You cannot identify the location of wire breakage by the LED indications.

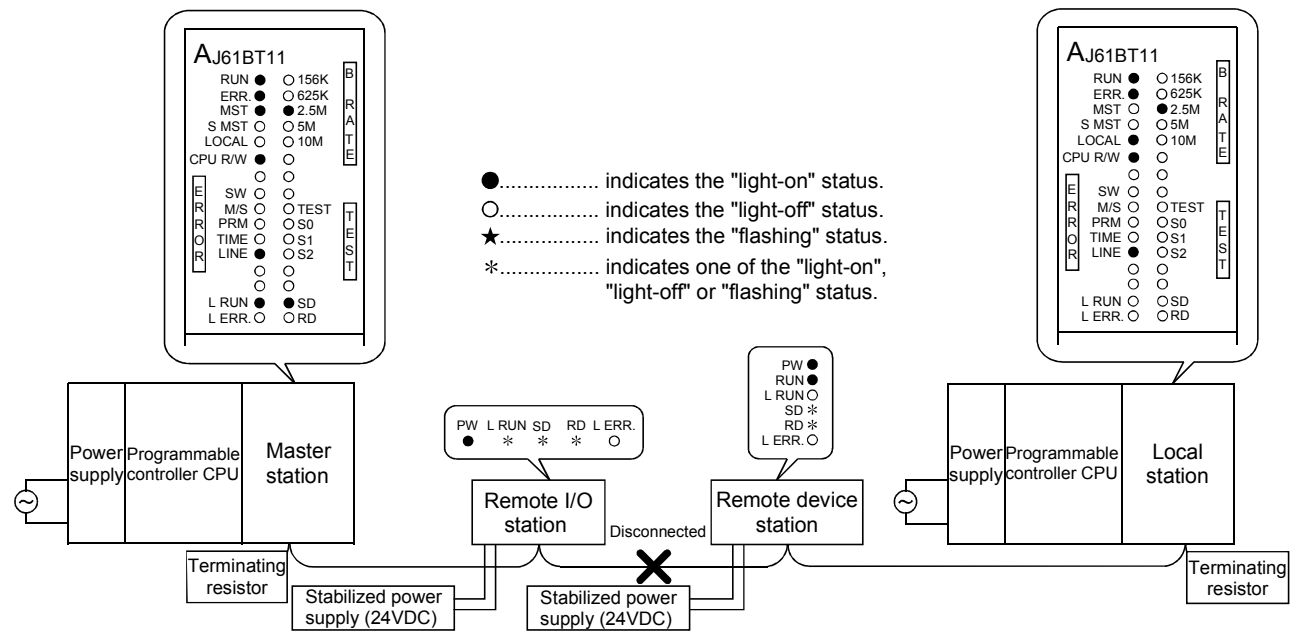

#### 13.4.3 When a cable is shorted

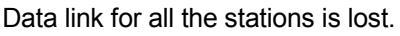

You cannot identify a short circuit occurred by the LED indications.

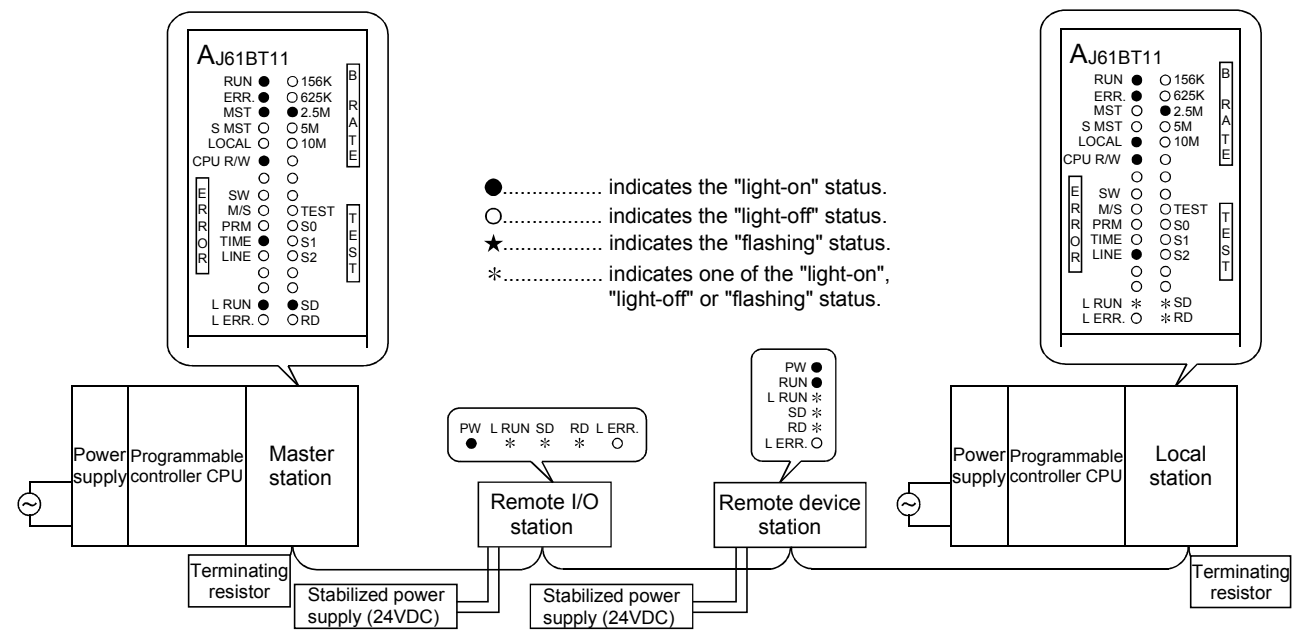

#### 13.4.4 When the link is stopped at the master station

All stations will not be able to perform data link.

The "L RUN" LED turns off for all stations except for the master station.

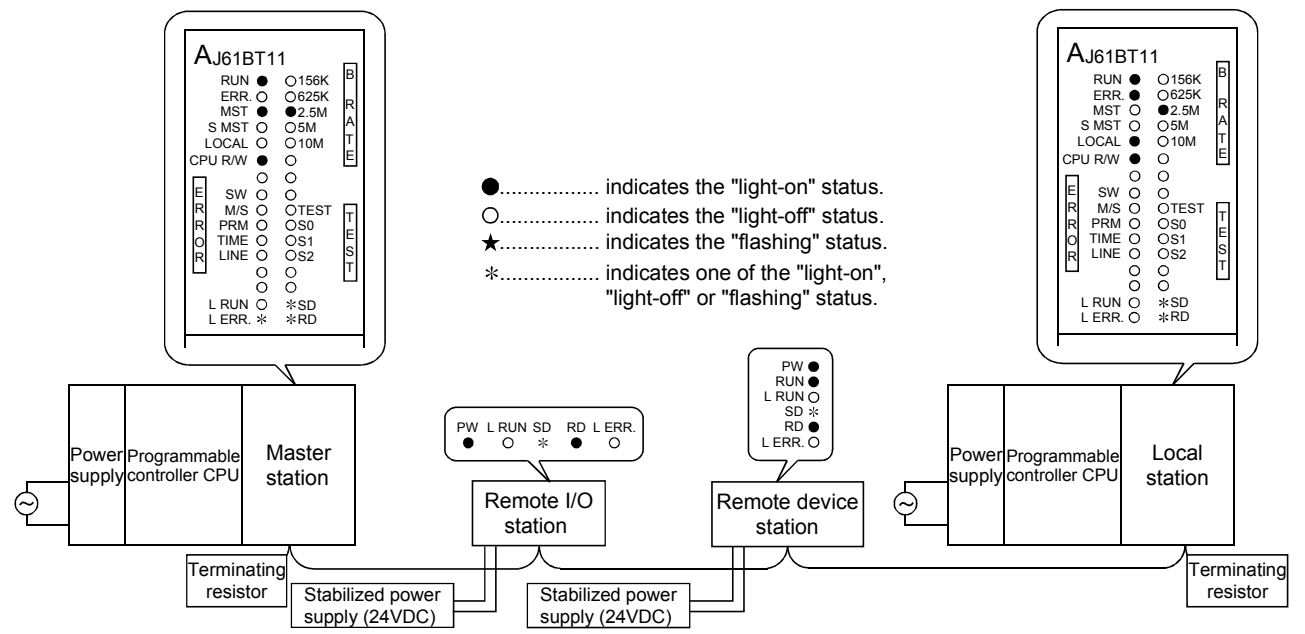

#### 13.4.5 When power supply to a remote I/O station is turned off

Data link is continued excluding that remote I/O station. "ERR." LEDs at the master station and the local station flash.

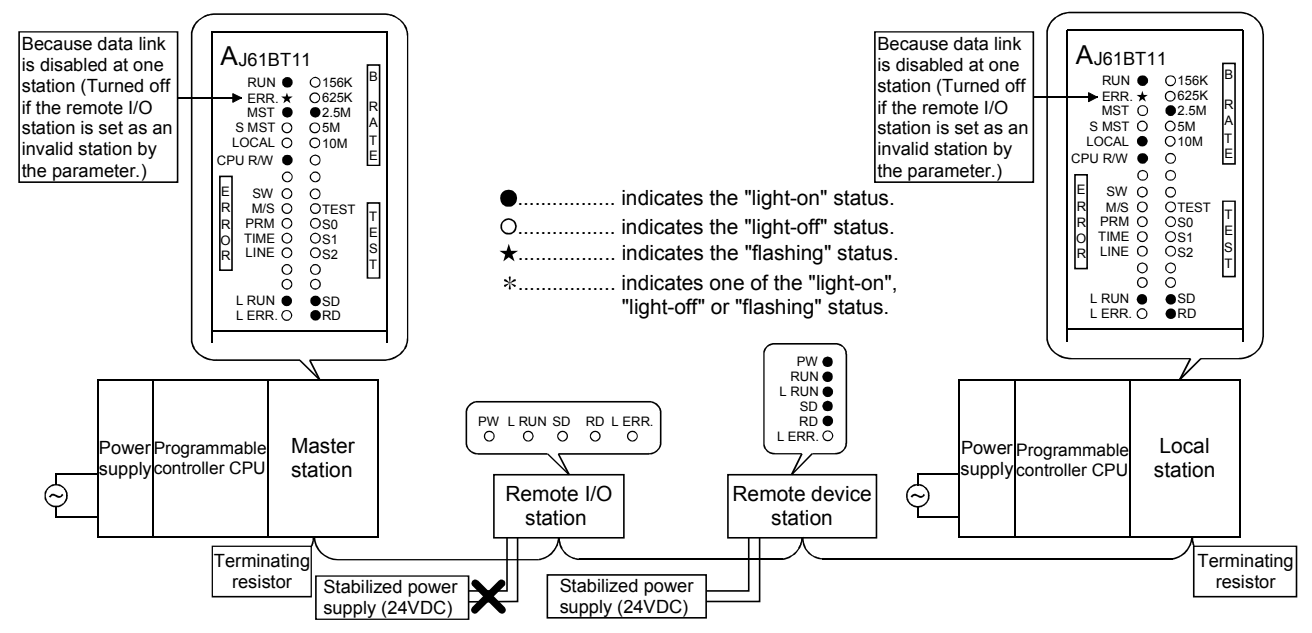

#### 13.4.6 When the power supply to a remote device station is turned off

The "ERR." LEDs at the master station and the local station flash. Because data link Because data link AJ61BT11<br>
FERR. ★ O<sup>156K</sup><br>
FERR. ★ O<sup>625K</sup><br>
MST ● ●2.5M<br>
SMST O O5M<br>
LOCAL O O1M AJ61BT11<br>
FERR. ★ O625K<br>
MST O ●2.5M<br>
SMST O ●2.5M<br>
SMST O O5M<br>
LOCAL ● O1M is disabled at one is disabled at one station (Turnes off station (Turnes off RUN<br>
ERR.<br>
MST<br>
S MST<br>
LOCAL<br>
CPU R/W run<br>**Err**. If the remote device **lif the remote device** R<br>A<br>T<br>E R MST S MST LOCAL CPU R/W station is set as an A station is set as an invalid station by invalid station by T E the parameter.) the parameter.) ................. indicates the "light-on" status. E R R O R E R R O R SW M/S PRM TIME LINE SW M/S PRM TIME LINE TEST<br>S0<br>S1<br>S2 TEST<br>'S0<br>'S1<br>'S2 ................. indicates the "light-off" status. T T<br>E<br>T<br>T E ................. indicates the "flashing" status. S T indicates one of the "light-on", "light-off" or "flashing" status. L RUN  $\bullet$ <br>L ERR. O SD RD L RUN L ERR. SD RD L RUN PW RUN L RUN SD RD PW L RUN SD RD L ERR. L ERR. Master Local Powe Programmabl Powe Programmabl supply controller CPU station station supply controller CPU Remote I/O Remote device  $\ominus$ station station**Terminating Terminating** resistor resistor Stabilized power Stabilized power supply (24VDC) supply (24VDC)

Data links is continued excluding that remote device station.

#### 13.4.7 When the power supply to the local station (Programmable controller CPU) is turned off

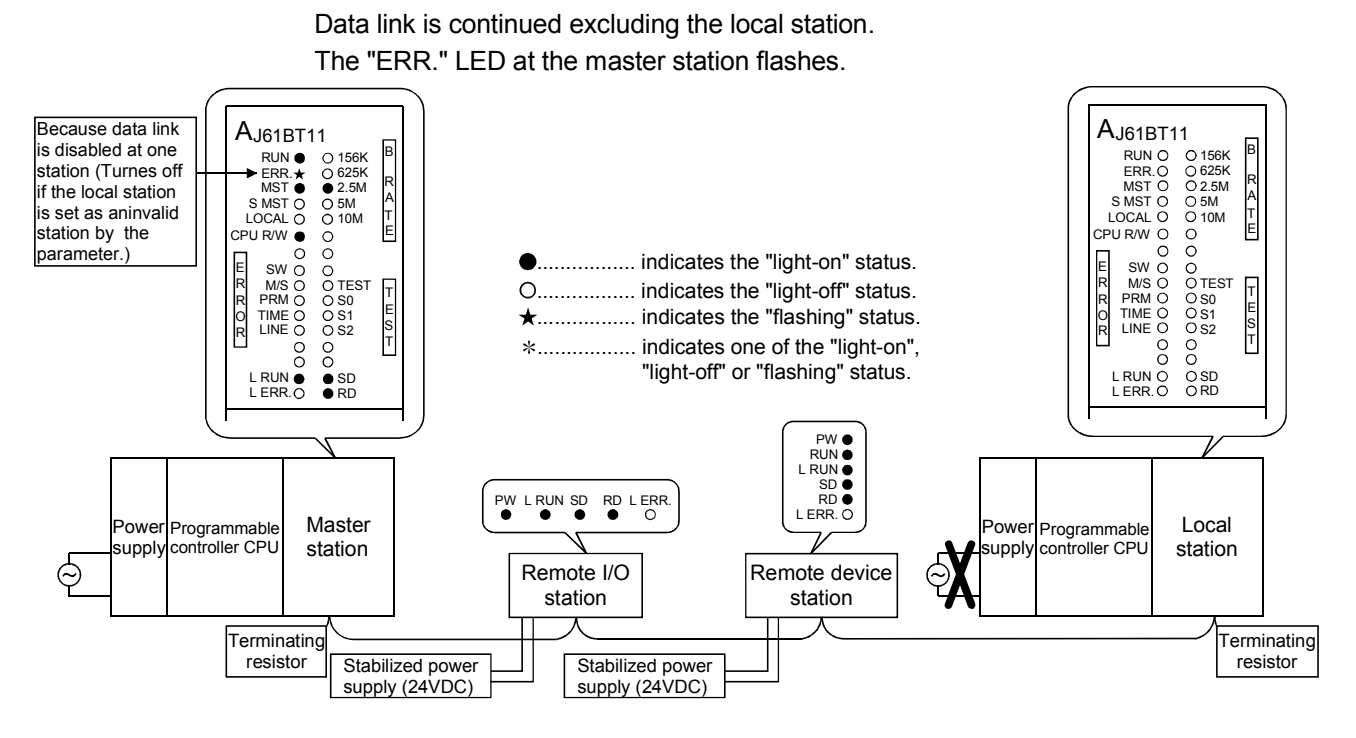

#### 13.4.8 When the station numbers are duplicate

This is a case where the settings for a remote I/O station and a remote device station are duplicate. A skipped number (no slave station exists) result in the system because of overlapped station number, so the "ERR." LED on the master station flashes.

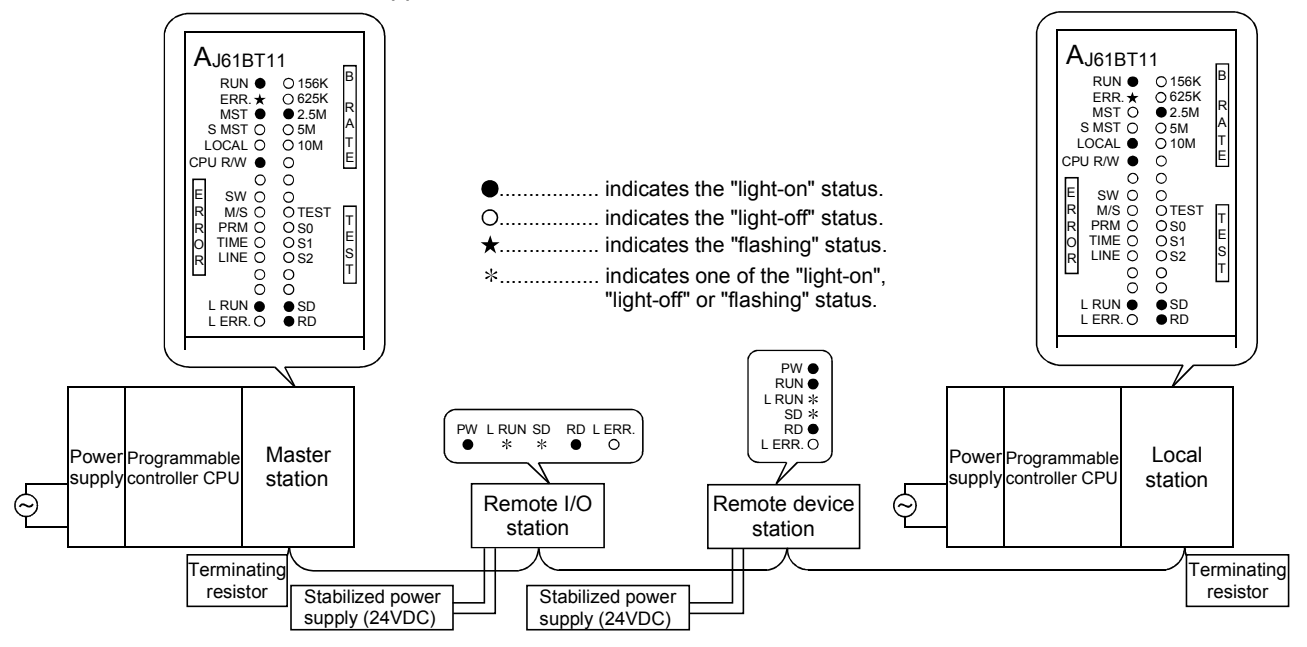

#### 13.4.9 When the transmission speed is set incorrectly

This is a case where the transmission speed for the remote device station is set incorrectly.

The "L RUN" LED for the remote device station with the incorrect transmission-speed setting turns off.

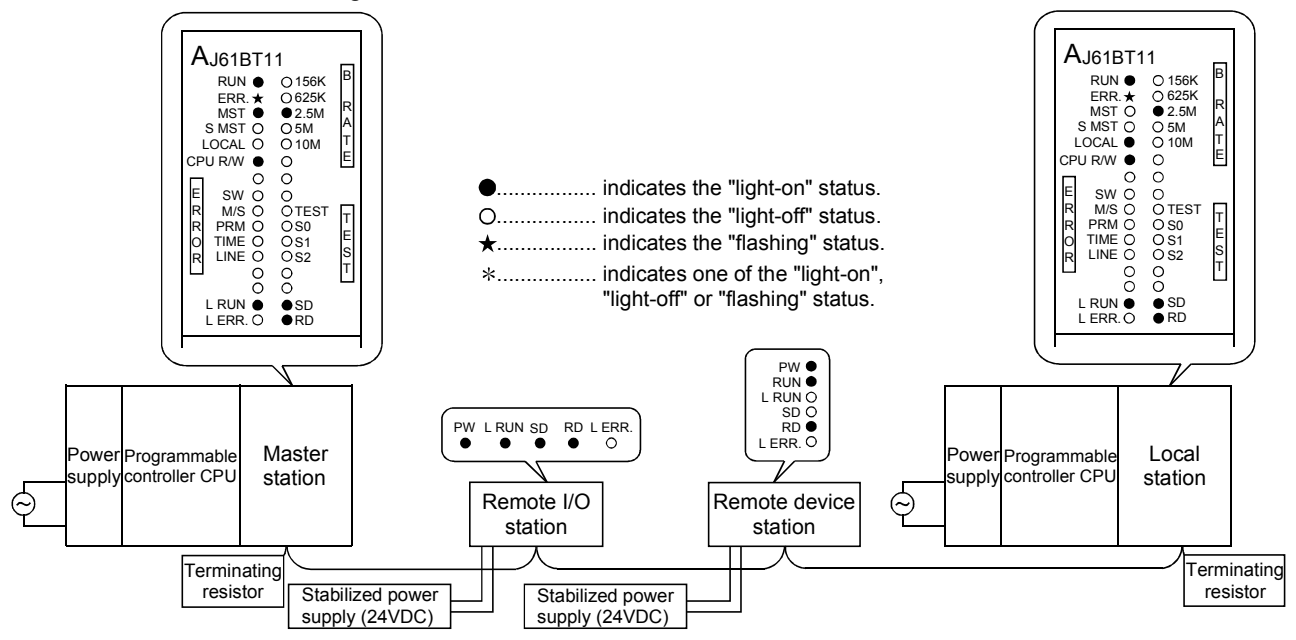

13.4.10 When the switch setting is changed during data link

This is a case where the switch setting for the remote I/O station was changed. The "L ERR." LED for the remote I/O station whose switch setting was changed flashes. However, data link can be continued. Also, if returned to the previous state, "L ERR" turns off.

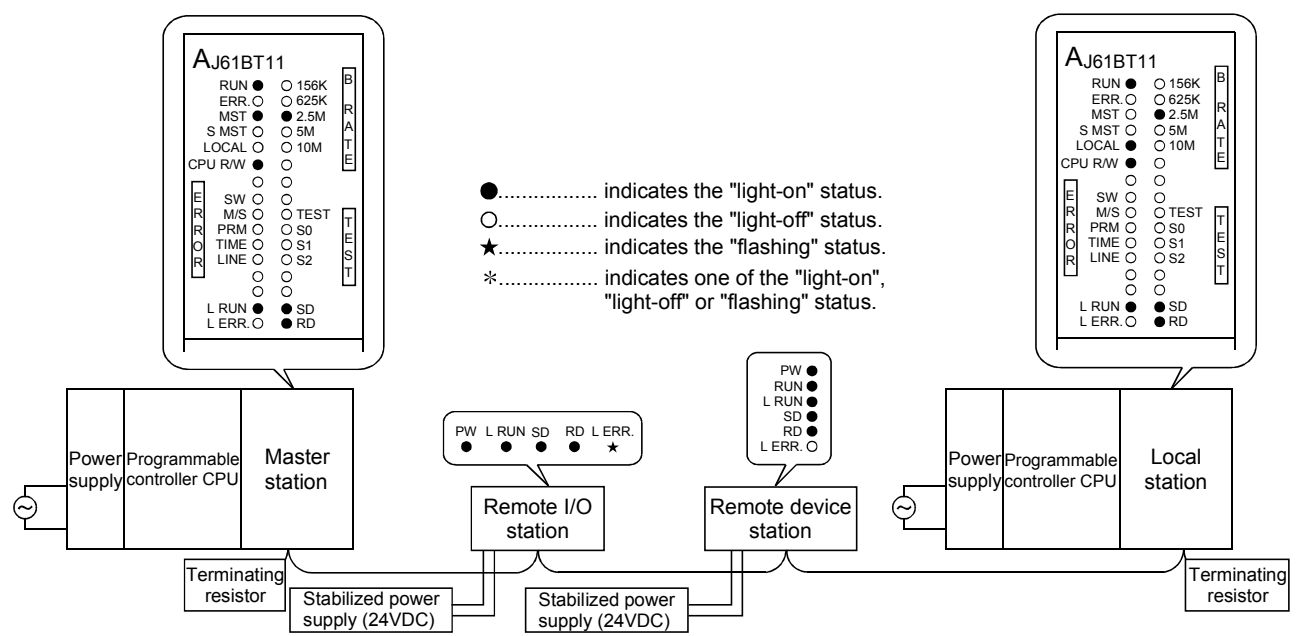

#### 13.4.11 When data link is started with the switch set outside the range

This is a case where data link was started with the switch set outside the range. The "L RUN" and "SD" LEDs at the remote device station turn off and "L ERR." LED is turn on.

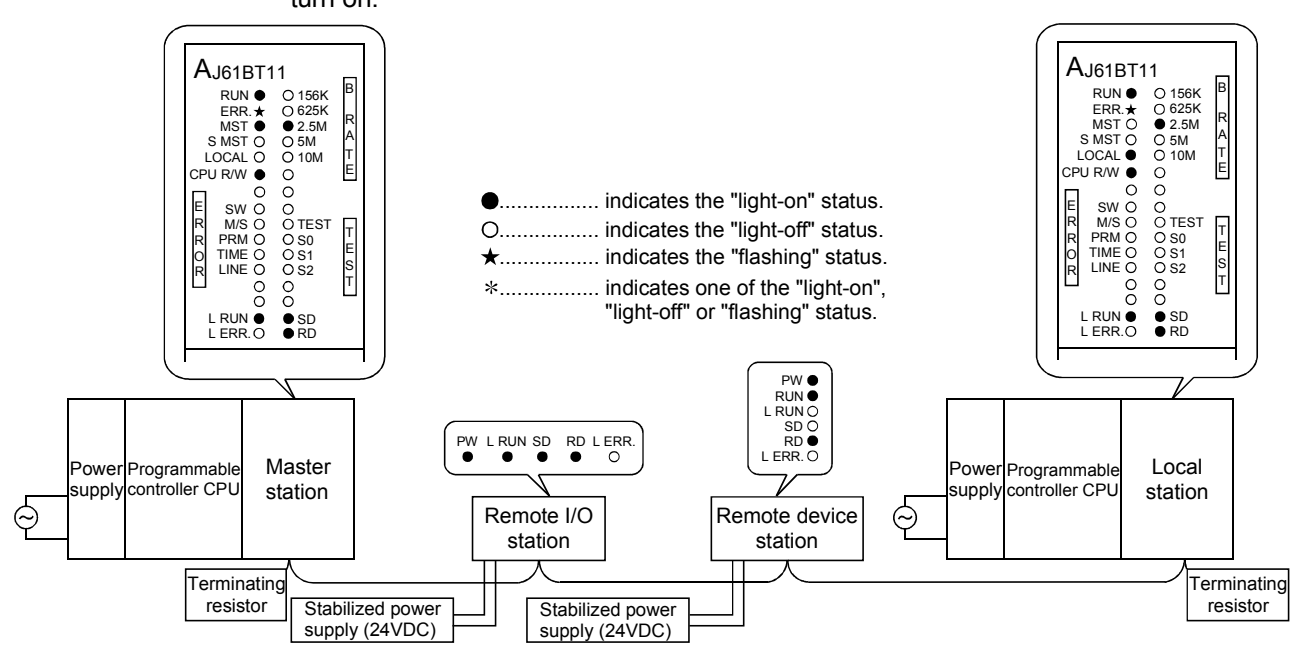

#### 13.4.12 When the remote I/O station is not set by the parameter (i.e., is set as reserved)

No data links can be performed with the remote I/O station at all, and no error occurs. The "L RUN", "SD" LEDs at the remote I/O station turn off.

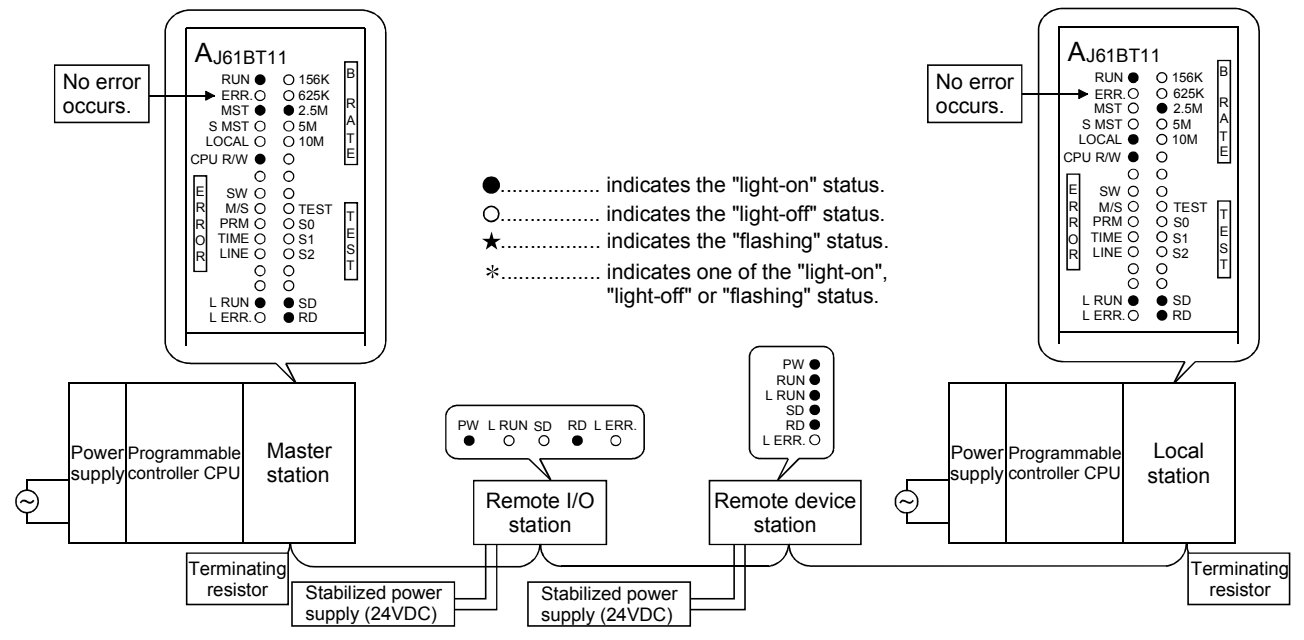

13.4.13 When the remote device station is not set by the parameter (i.e., is set as reserved)

No data link can be performed with the remote device station at all, and no error occurs.

The "L RUN", "SD" LEDs at the remote device station turn off.

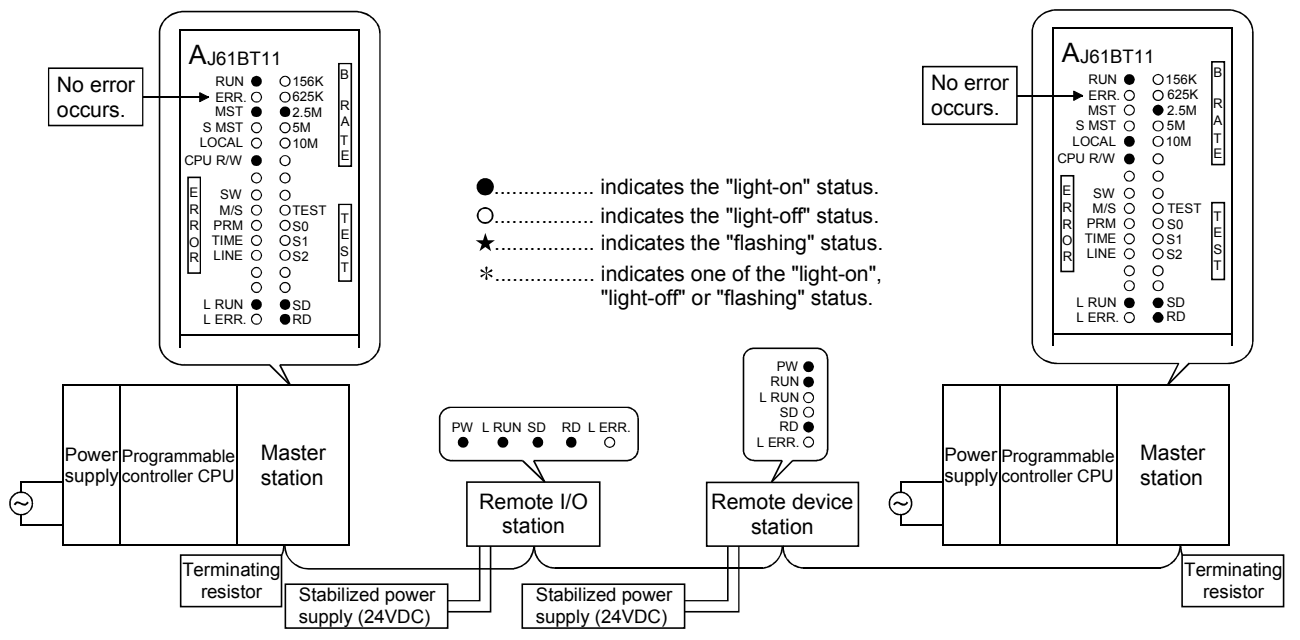

#### 13.4.14 When the local station is not set by the parameter (i.e., is set as reserved)

No data link can be performed with the local station at all, and no error occurs. The "L RUN", "SD" LEDs at the local station turn off.

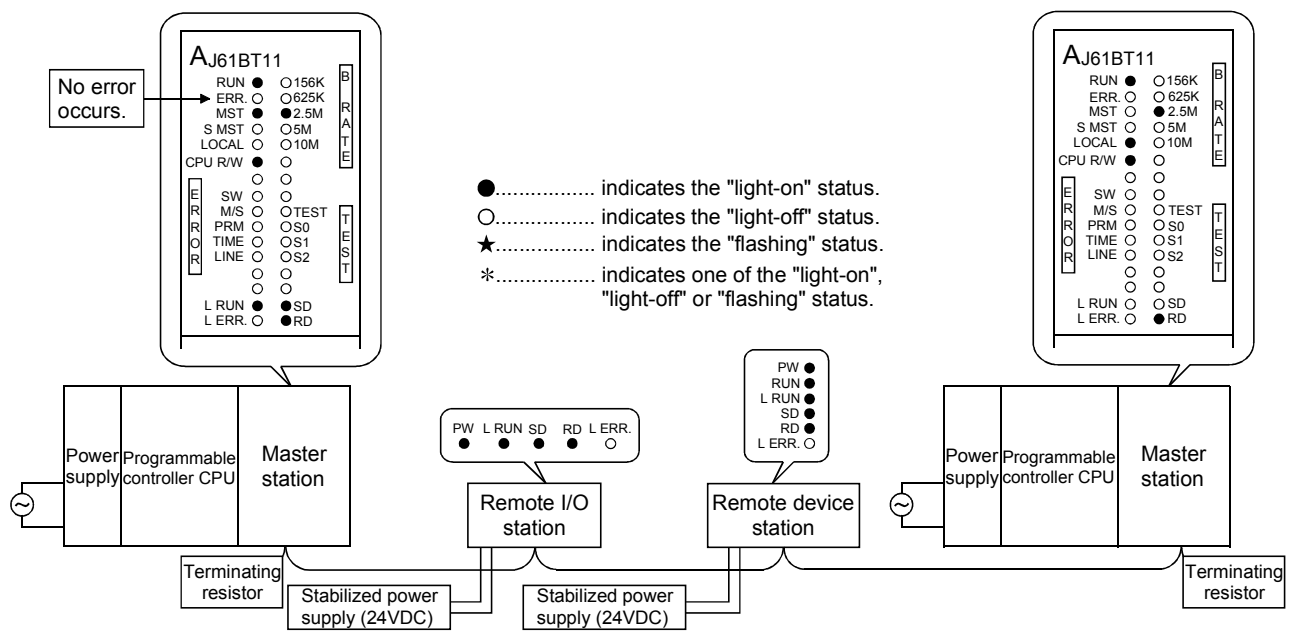

## 14. Overview (Function Version B or Later)

The functions available with the master and local modules depend on their function versions and CPU types, as shown in Table 14.1.

#### Table 14.1 List of available functions with different function versions

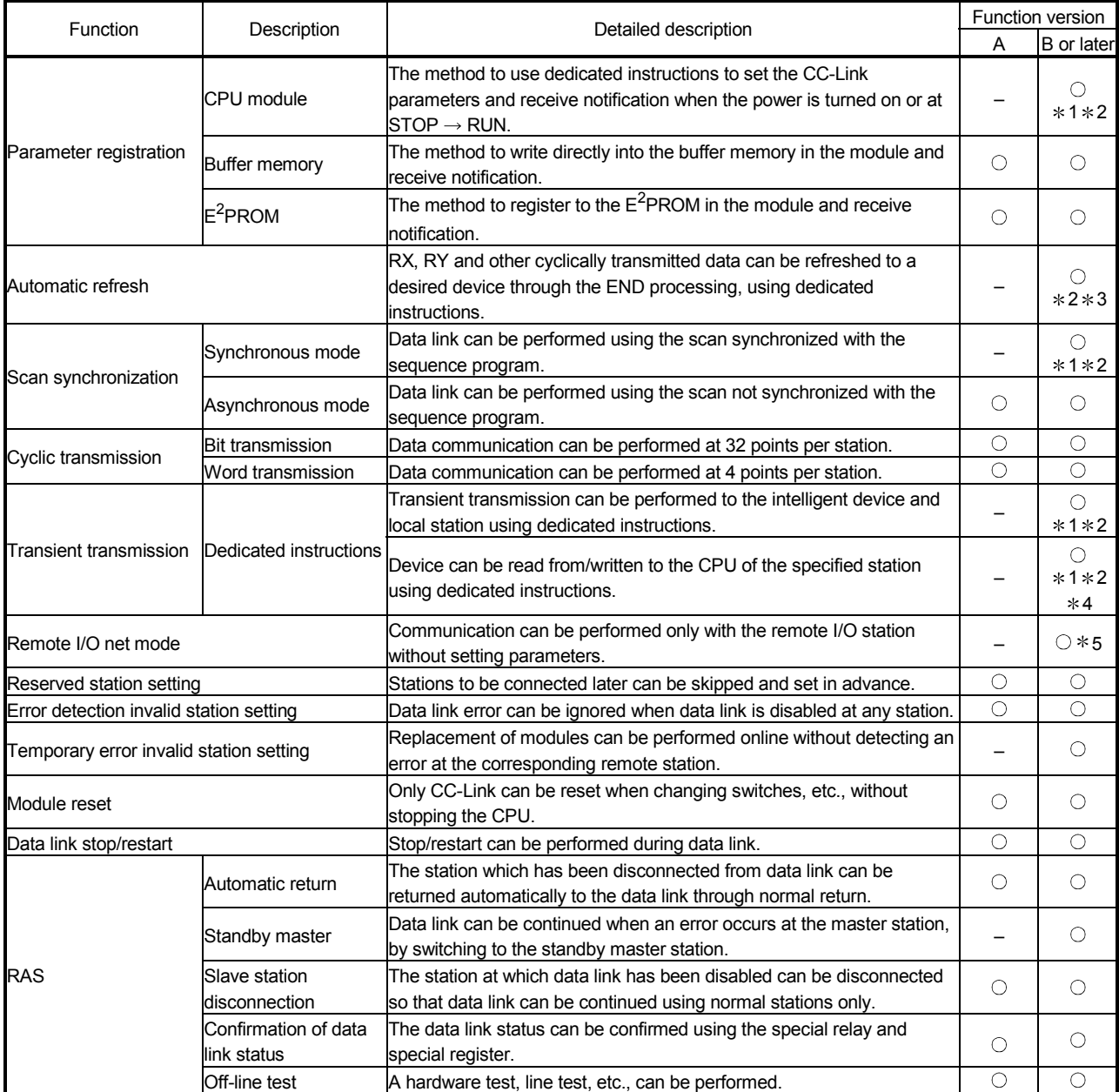

#### POINT

The functions denoted  $*1$  can be used only when the following CPUs are used:

- A1SHCPU, A1SJHCPU, A2SHCPU : Not limited by software version
- A2UCPU(S1), A3UCPU, A4UCPU : Software version Q (manufactured in Jul., 1999) or later
- A2USCPU(S1) : Software version E (manufactured in Jul., 1999) or later
- A2USHCPU-S1 : Software version L (manufactured in Jul., 1999) or later

The functions denoted  $*2$  cannot be used when a remote I/O station of MELSECNET/10 is installed.

The functions denoted  $*3$  can be used only when the following CPUs are used.

- A1SHCPU, A1SJHCPU, A2SHCPU : Not limited by software version
- A2UCPU (S1), A3UCPU, A4UCPU : Software version K (manufactured in Aug.,1998) or later
- A2ASCPU (S1) : Software version A (manufactured in Aug., 1998) or later
- A2USHCPU-S1 : Software version G (manufactured in Aug., 1998) or later

The functions denoted  $*4$  can be used for software version J (manufactured in Jan., 1998) or later.

The functions denoted  $*5$  can be used through a combination of the master module of software version P (manufactured in Sep., 1998) or later and the CPUs listed in Section 15.7.

## 15. Functions (Function Version B or Later)

The functions added in the function version B or later are explained.

#### 15.1 List of Functions

#### A list of functions is shown in Table 15.1.

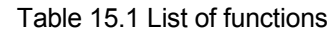

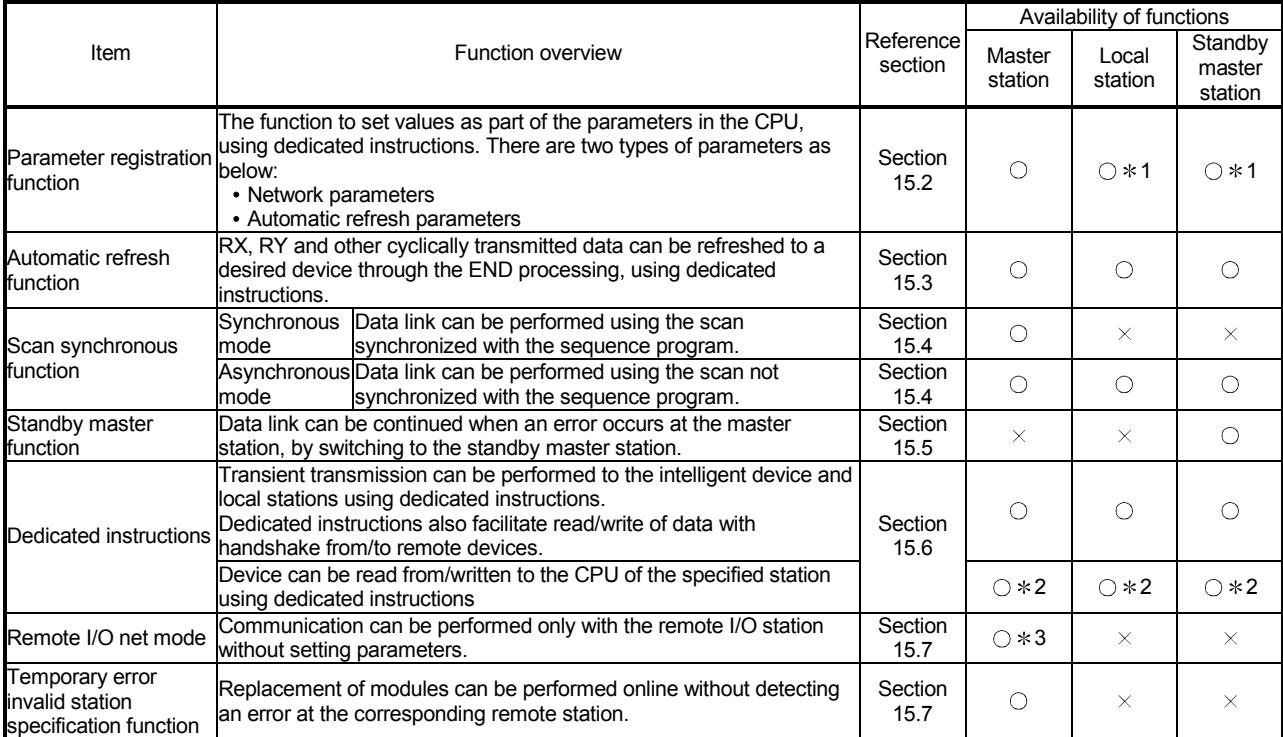

1 It is not necessary to set the network parameters.

2 It can be used with software version J (manufactured in Jan., 1998) or later.

3 It can be used with software version P (manufactured in Sep., 1998) or later.

#### 15.2 Parameter Registration Function

This is a function to set values as part of the parameters in the CPU, using dedicated instructions. There are two types of parameters: network parameters and automatic refresh parameters.

As for dedicated instructions, refer to the programming manual of the CPU.

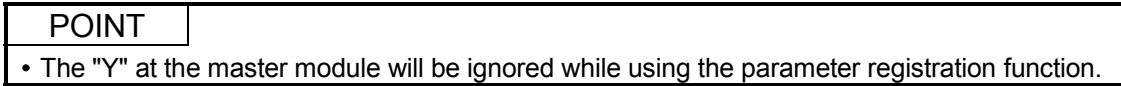

#### 15.2.1 Network parameters

Network parameters are used for performing data link. The items that are set by the network parameters are shown in Table 15.2.

|                                                    |                                                                                                    | Buffer memory address                                                 |                                             |  |  |  |
|----------------------------------------------------|----------------------------------------------------------------------------------------------------|-----------------------------------------------------------------------|---------------------------------------------|--|--|--|
| Setting item                                       | Description                                                                                                    | Hex.                                                                  | Dec.                                        |  |  |  |
| Number of connected<br>modules                     | Sets the number of remote stations, local stations, intelligent device<br>stations, and standby master station connected to the master station.<br>(Includes reserved stations.)<br>Default value: 64 (modules)<br>Setting range : 1 to 64 (modules)                                                                                                    | 1H                                                                    | 1                                           |  |  |  |
| Number of retries                                  | Sets the number of retries during the communication error.<br>Default value : 3 (times)<br>Setting range: 1 to 7 (times)                                                                                                    | 2H                                                                    | 2                                           |  |  |  |
| Number of automatic return<br>modules              | Sets the number of remote stations, local stations, intelligent device<br>stations, and standby master station that can be returned by one link<br>scan.<br>Default value : 1 (module)<br>Setting range : 1 to 10 (modules)                                                                                                    | 3н                                                                    | 3                                           |  |  |  |
| Standby master station<br>specification            | Specifies the station number of the standby master station.<br>Default value: 0 (0: No standby master station specified)<br>Setting range : 0 to 63 (0: No standby master station specified.)                                                                                                    | 4н                                                                    | 4                                           |  |  |  |
| Operation specification<br>when CPU becomes faulty | Specifies the data link status when a master station programmable<br>controller CPU error occurs.<br>Default value: 0 (stop)<br>Setting range: 0 (stop)<br>1 (continue)                                                                                                    | 6н                                                                    | 6                                           |  |  |  |
| Scan mode specification                            | Specifies the synchronous or asynchronous mode for sequence<br>scan.<br>Default value : 0 (asynchronous)<br>Setting range : 0 (asynchronous)<br>1 (synchronous)                                                                                                    |                                                                       |                                             |  |  |  |
| Delay time setting                                 | Set 0 for the delay time.                                                                                                    | 8н                                                                    | 8                                           |  |  |  |
| Reserved station<br>specification                  | Specifies the reserved station.<br>Default value : 0 (Not set)<br>Setting range : Turn on the bit corresponding to the station number.                                                                                                    | 10 <sub>H</sub> to 13 <sub>H</sub>                                    | 16 to 19                                    |  |  |  |
| Error invalid station<br>specification             | Specifies the error invalid station.<br>Default value : 0 (Not set)<br>Setting range : Turn on the bit corresponding to the station number.                                                                                                    | 14 <sub>H</sub> to 17 <sub>H</sub>                                    | 20 to 23                                    |  |  |  |
| Station information                                | Sets the type of the connected remote stations, local stations,<br>intelligent device stations, and standby master station.<br>Default value: 0101H (remote I/O station, 1 station occupied, station<br>number 1) to<br>0140 <sub>H</sub> (remote I/O station, 1 station occupied,<br>station number 64)<br>Setting range : See below.<br>b15<br>to b12 b11 to<br>b8 b7<br>to<br>b <sub>0</sub><br>Occupied<br>Station type<br>Station No.<br>stations<br>1 to 64<br>-1:1 station occupied<br>(01 <sup>H</sup> to 40 <sup>H</sup> )<br>2 : 2 stations occupied<br>3:3 stations occupied<br>4 : 4 stations occupied<br>0 : Remote I/O station<br>1 : Remote device station<br>2 : Intelligent device station,<br>Local stations and standby<br>master station | 20 <sub>H</sub> (first module)<br>to<br>5F <sub>H</sub> (64th module) | 32 (first module)<br>to<br>95 (64th module) |  |  |  |

Table 15.2 Network parameters

| Setting item                                                               | Description                                                                                                    | Buffer memory address                                                                                                    |                                                                                                    |  |  |  |  |  |  |
|----------------------------------------------------------------------------|----------------------------------------------------------------------------------------------------|----------------------------------------------------------------------------------------------------|----------------------------------------------------------------------------------------------------|--|--|--|--|--|--|
|                                                                            |                                                                                                    | Hex.                                                                                                    | Dec.                                                                                                    |  |  |  |  |  |  |
| Allocation of<br>communication<br>buffer and<br>automatic update<br>buffer | Specifies the size of the buffer memory that is<br>allocated during the transient transmission to local,<br>standby master or intelligent device stations.<br>Default value<br>Send buffer: 40 <sub>H</sub> (64) (word)<br>Receiving buffer: 40 <sub>H</sub> (64) (word)<br>Automatic updating buffer: 80 <sub>H</sub> (128) (word)<br>Setting range<br>•Send/receive buffer<br>: $0_H(0)$ (word) (no setting) or $40_H(64)$<br>(word) to 1000 H (4096) (word)<br>Note that the total size of the send/receive<br>buffer is within $1000 \text{ H}$ (4096) (word).<br>•Automatic update buffer<br>: $0_H(0)$ (word) (no setting) or $80_H(128)$<br>(word) to 1000 H (4096) (word)<br>Note that the total size of the automatic<br>update buffers is within $1000_H$ (4096)<br>(word). | 80 <sub>H</sub> (send buffer)<br>81H(receive buffer)<br>The first<br>82H (automatic<br>update buffer)<br>device<br>t٥<br>$CB_H$ (send buffer)<br>CC <sub>H</sub> (receive buffer)<br>The 26th<br>CD <sub>H</sub> (automatic<br>update buffer)<br>device | 128(send buffer)<br>129(receive buffer)<br>The first<br>intelligent 130(automatic<br>intelligent<br>device<br>update buffer)<br>203(send buffer)<br>204(receive buffer)<br>The 26th<br>intelligent 205(automatic<br>intelligent<br>update buffer)<br>device |  |  |  |  |  |  |

Table 15.2 Network parameters (continued)

POINT (1) The data link start request need not be set. (2) For the communication buffer size, specify the size of the data to be sent or received plus 7 words. (3) For the automatic update buffer size, allocate the size necessary for each intelligent device.

#### 15.2.2 Automatic refresh parameters

Automatic refresh parameters are used to refresh all of the devices in the CC-Link to the CPU device during the END processing. The devices that can be set by the automatic refresh parameters are shown in Table 15.3.

|                | CPU device | Bit device |  |   |   |   |     | Word device |  |   |   |  |                |        |   |
|----------------|------------|------------|--|---|---|---|-----|-------------|--|---|---|--|----------------|--------|---|
| CC-Link device |            | ∧          |  | м | в |   | -ST | U           |  | ◡ | W |  | S <sub>1</sub> | ⌒<br>◡ | R |
| <b>RX</b>      |            | ◡          |  | ∽ |   |   |     |             |  |   |   |  |                |        |   |
| <b>RY</b>      |            |            |  |   |   | ∽ |     |             |  |   |   |  |                |        |   |
| <b>RWw</b>     |            |            |  |   | ب |   |     |             |  |   | ◡ |  |                |        |   |
| <b>RWr</b>     |            |            |  |   |   |   |     |             |  |   |   |  |                |        |   |
| <b>SB</b>      |            |            |  |   | ◡ |   |     |             |  |   |   |  |                |        |   |
| SW             |            |            |  |   |   |   |     |             |  |   |   |  |                |        |   |

Table 15.3 Automatic refresh parameters (Device that can be set)

#### 15.3 Automatic Refresh Function

This function uses dedicated instructions to refresh RX, RY and other cyclic transmitted data to a desired device through the END processing. This function eliminates the need to access the buffer memory using the FROM/TO instruction.

As for dedicated instructions, refer to the programming manual of the CPU.

#### 15.4 Scan Synchronous Function

This function sets whether link scan is synchronized with the sequence scan, using the network parameter setting.

#### 15.4.1 Synchronous mode

Performs data link using the scan synchronized with the sequence program. The operation overview in the synchronous mode is shown in Figure 15.1. In general, the transmission delay is smaller in the synchronous mode than in the asynchronous mode. Select the synchronous mode if the transmission delay is noticeably long.

However, as sequence scan is synchronized with link scan in the synchronous mode, the link scan is prolonged if the sequence scan is long. In this case, select the asynchronous mode.

#### Important

While in the synchronous mode, the scan time must not exceed the time specified for the corresponding transmission speed, as shown below. If the specified time is exceeded, a time out error occurs at each station and the station becomes faulty.

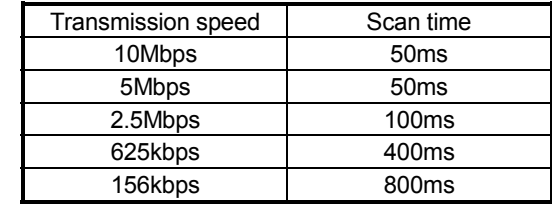

 $(1)$  Sequence scan > link scan SM : Sequence scan  $\leftarrow$  END  $\leftarrow$  END  $\rightarrow$  END  $\rightarrow$  END  $\rightarrow$ Send<sub>/</sub> Send  $\land$  Send  $\land$  Send  $\land$  Send  $\land$ LS : Link scan Receive) Receive (Receive) ัก Output transmission Input transmission delay delay  $(SM + LS \times 2)$  $(SM + IS \times 1)$ 2 Sequence scan < link scan Sequence scan END  $\leftarrow$  END  $\leftarrow$  END  $\leftarrow$  END  $\leftarrow$  END  $\leftarrow$  END  $\leftarrow$  END  $\leftarrow$  END  $\leftarrow$  END  $\leftarrow$  END Send Send Send Send Send Send Send Send Send Link scan Receive) Receive Receive Output transmission Input transmission delay delay  $(SM + LS \times 2)$  $(SM + I S \times 1)$ 

Figure 15.1 Operation overview in the synchronous mode

#### 15.4.2 Asynchronous mode

Performs data link without synchronizing with the sequence program. The operation overview in the asynchronous mode is shown in Figure 15.2.

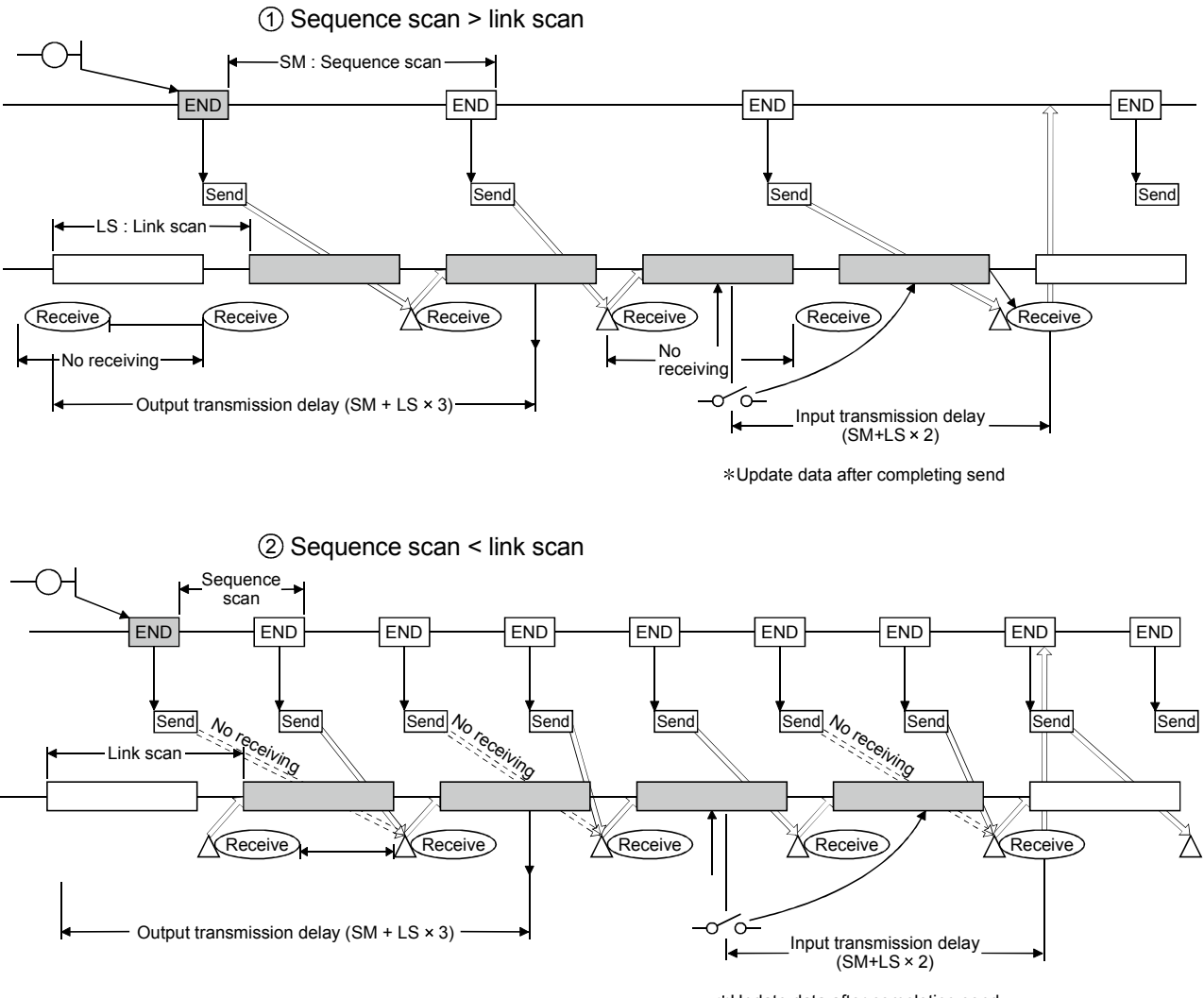

Update data after completing send

Figure 15.2 Operation overview in the asynchronous mode

#### 15.5 Standby Master Function

This function allows data link to continue when an error occurs at the master station, by switching to the standby master station.

However, switching from the standby master station to the master station will not occur automatically when the master station returns.

#### 15.5.1 Operation overview

The operation overview of the standby master function is shown in Figure 15.3.

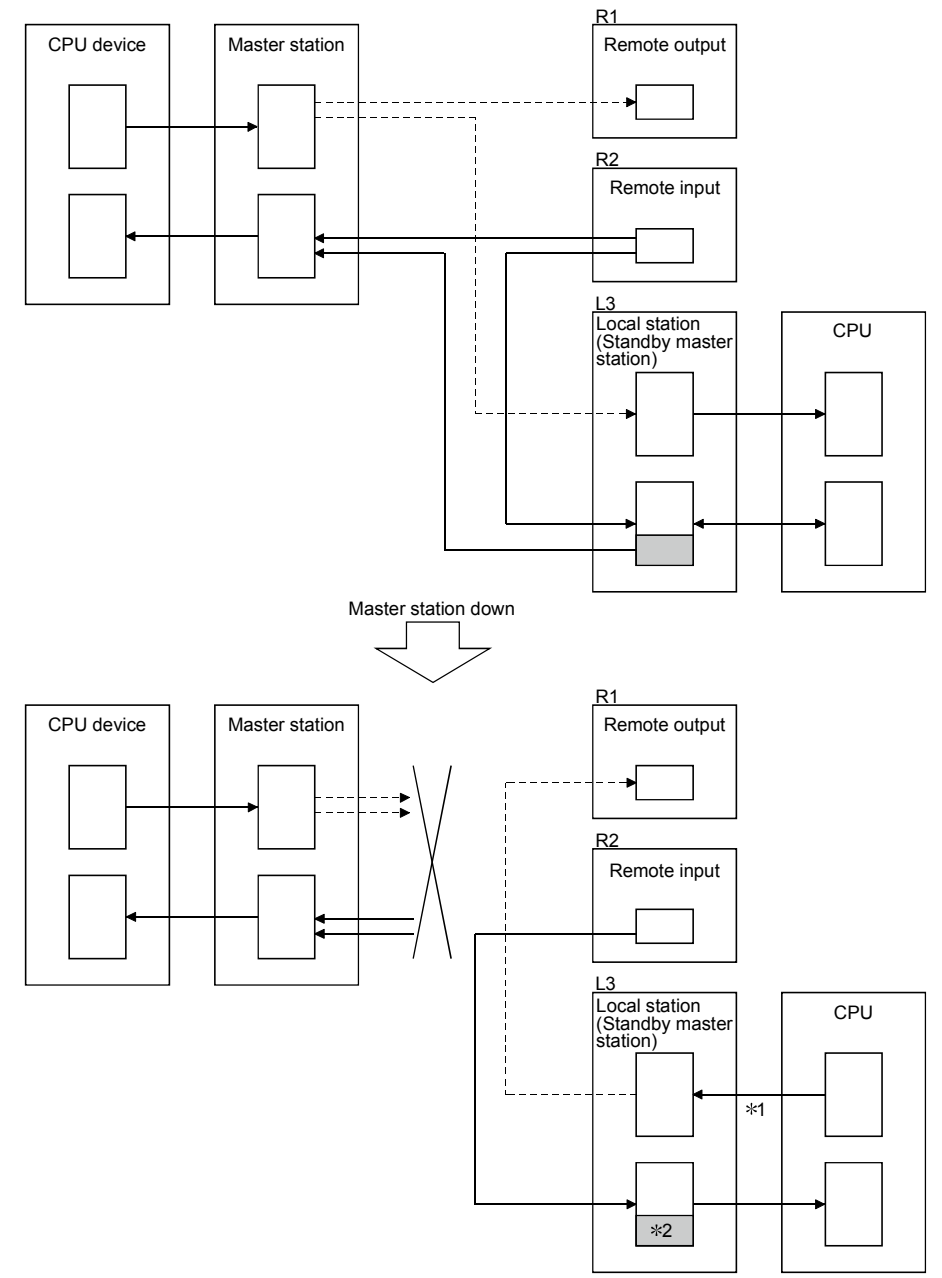

- 1: Accepts refresh from the CPU by the switching instruction of the link special relay (SB0001).
- 2: The host area is retained/cleared (by the DIP switch).

Figure 15.3 Operation overview of the standby master function

#### 15.5.2 Settings on using the standby master function

The settings on using the standby master function are as follows:

- (1) Setting of the standby master station
	- 1) Set the station number setting switch in the range of 1 to 64.
	- 2) Turn on the condition setting switch SW1.
- (2) Setting of the master station

1) Change the standby master station specification in the network parameter to the station number of the standby master station.

(3) Setting of the local station and remote station Same as when no standby master station is used.

#### Important

Do not use the station number "64" in the system where a standby master station exists. If this number is used, the station to which the number "64" was assigned cannot perform normal communication.

#### 15.5.3 Link special relays/registers (SB,SW) relating to the standby master function

The link special relays and link special registers relating to the standby master function are explained.

They are stored in the buffer memory.

(1) Link special relays (SB)

The link special relays (SB) relating to the standby master function are as follows. The figures in parentheses in the number column indicate buffer memory address and bit location.

Example: When buffer memory address is 5E0H and bit location is 0: (5E0H, b0)

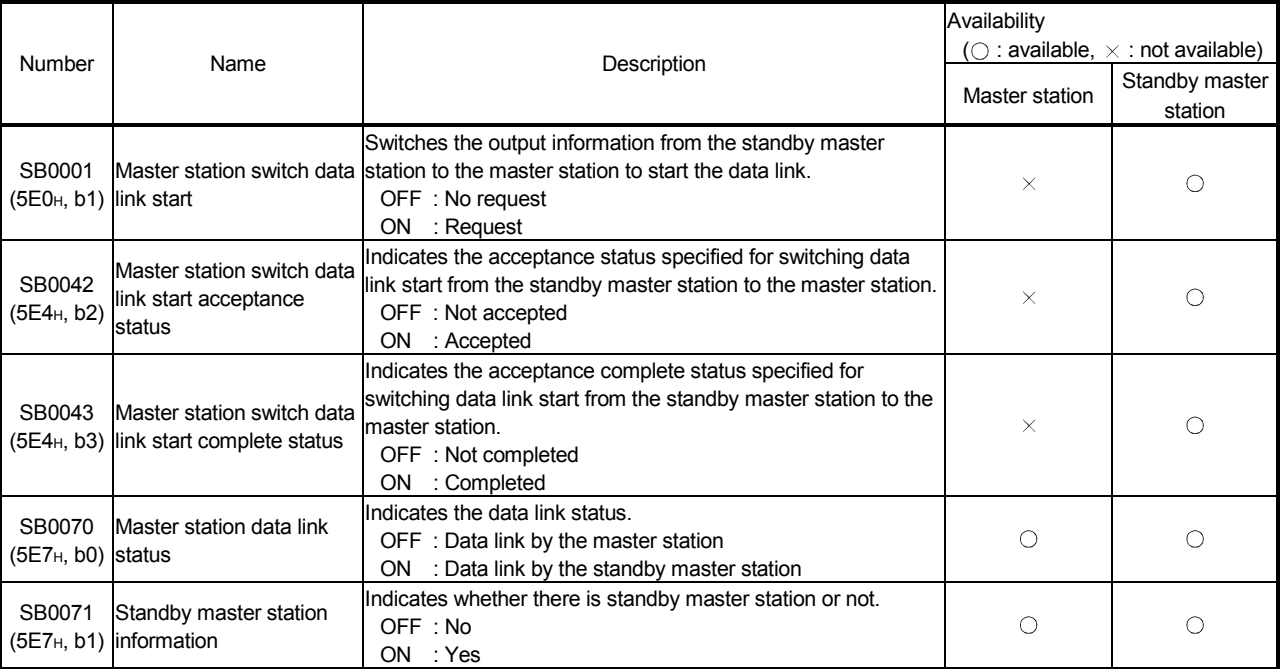

#### Table 15.4 List of link special relays relating to the standby master function

#### (2) Link special registers (SW)

The link special registers (SW) relating to the standby master function are as follows.

The figures in parentheses in the number column indicate buffer memory address.

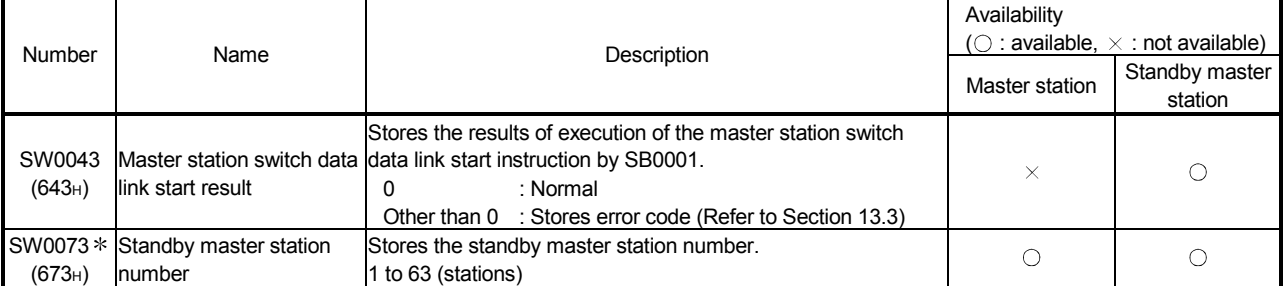

#### Table 15.5 List of link special registers relating to the standby master function

#### 15.5.4 Notes on using the standby master function

The following are the notes on using the standby master function.

- 1 There can be only one standby master station in a data link system.
- 2 The total number of stations is 64 including the standby master station. The number of occupied stations for the standby master station is one or four.
- 3 Parameter registration to the standby master station is not necessary.
- 4 If an error is detected at the master station in the initial status (before parameter communication starts), switching to the standby master station will not be executed.
- 5 When the master station becomes faulty, the polling issuing authority will switch automatically to the standby master station, but the cyclic data transmission will not switch. The switch must be enabled using the sequence program. Once the switch has been enabled, the information up to the error detection at the master station will be outputted to each remote station.
- 6 Parameters cannot be updated during the data link by the standby master station.
- 7 Once the standby master station fails, the master station cannot recover its normal operation even if the standby master station recovers its normal operation.
- 8 When the master station becomes faulty, and the polling issuing authority is switched to the standby master station, the standby master station number causes an error. (Applicable bits of SB0080 and SW0080 to SW0083 are turned ON) When the standby master station is specified as the error invalid station, the error detection function can be disabled.

### The following is a program example on using the standby master function. M9036 X1 FROM H0 H5E4 K1M400 K1 Reads the link special relay and **FROM** H0 H5E7 K1M500 K1 link special register information. D900 K1 FROM H0 H643 M500(SB70) Executes control as a local station. Local station control M500(SB70) Detects the switch to the standby master. PLS M800 M800 Resets the send data to other stations. ┥┟ Resetting of the send data to other stations  $\sqrt{\text{SET } \text{M901(SB1)}}$ FROM H0 H5E0 K1M300 K1 Turns on the switch request.  $\sqrt{ }$  WOR K1M300 K1M900 TO H0 H5E0 K1M900 K1 M403(SB43) ┨┠ RST M901(SB1) FROM H0 H5E0 K1M300 K1 Turns off the switch request.  $\sqrt{ }$  WOR K1M300 K1M900 TO H0 H5E0 K1M900 K1 $\sqrt{=}$  K0 D900(SW43)  $\sqrt{\text{SET}}$  M801 The switching has been completed.  $M801$ Executes control as the master station. Master station control

#### 15.5.5 Program example on using the standby master function

#### 15.6 Dedicated Instructions

Transient transmission can be performed to the intelligent device station and local station using dedicated instructions.

Dedicated instructions also facilitate read/write of data with handshake from/to remote devices.

The dedicated instructions that can be used from different types of stations are shown in Table 15.6. Refer to the AnSHCPU/AnACPU/AnUCPU Programming Manual (Dedicate Instructions) for the detail of each instruction.

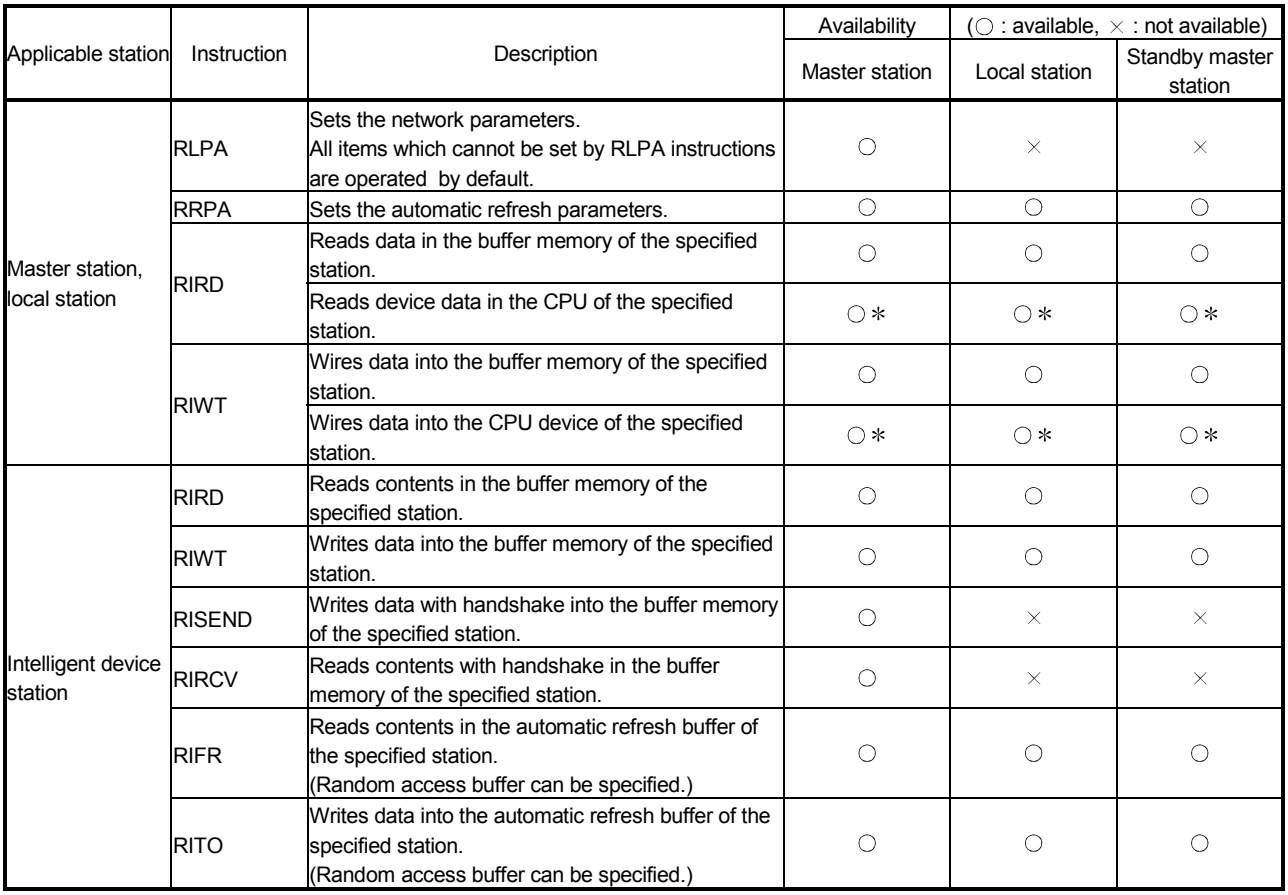

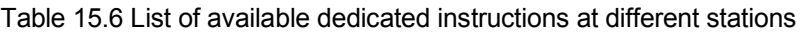

It can be used with software version J (manufactured in Jan., 1998) or later.

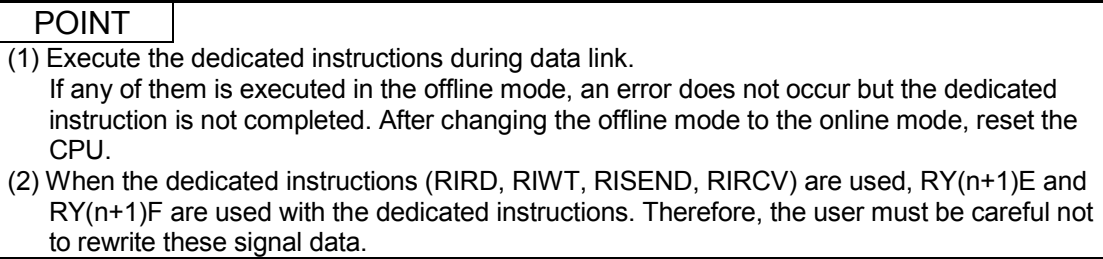

#### 15.7 Remote I/O Net Mode

When the system is configured only with the master station and the remote I/O stations, communication can be performed without setting parameters.

#### 15.7.1 Features

When the system is configured only with the master station and the remote I/O stations, if the remote I/O net mode is used, the following advantages can be attained.

- (1) The network parameters are not required to be set.
- (2) The data link start request need not be set.
- (3) By a reduction in link scan time, the I/O response becomes higher than in the remote net mode.

#### 15.7.2 Software version corresponding to master module and its CPU

Table 15.7 shows the software versions corresponding to the master modules and their CPUs in the remote I/O net mode.

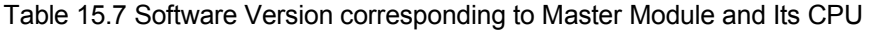

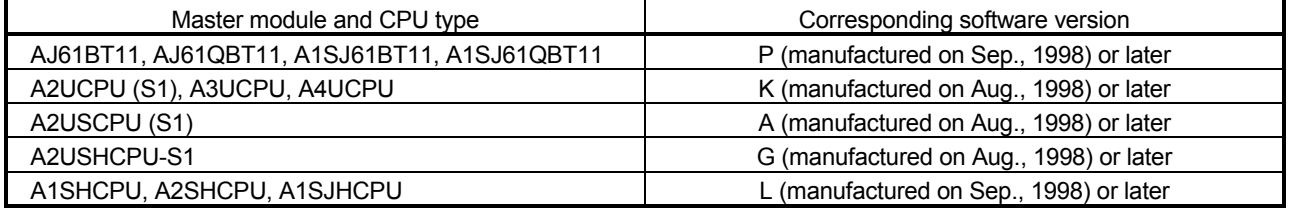

#### 15.7.3 Set items

When the remote I/O net mode is used, set the following three items.

- (1) Set the master station's mode setting switch at 1 (remote I/O net mode).
- (2) Set the master station's station number setting switch at the last station number of the last remote I/O station.
- (3) Set the automatic refresh parameter using the RRPA instruction.

#### 15.7.4 Link scan time

When the remote I/O net mode is used, the link scan time (LS) is given by the following expression.

LS = BT {25.0 + (NI × 4.0) + (N × 28.0) + (ni × 4.0)} + ST

+ { Number of communication faulty stations  $\times$  48  $\times$  BT  $\times$  Number of retries}  $\ast$  [µs] BT : Constant (transmission speed)

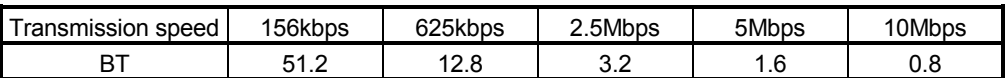

NI : Last station number (shall be the multiple of 8)

N : Number of connected modules

- ni : Total number of occupied stations
- ST : Constant
	- $ST = 200 + (ni \times 20)$
- $*$  : Only when there is a communication faulty station.

A difference in link scan time between the operations in the remote I/O net mode and the remote net mode (conventional mode) is shown below.

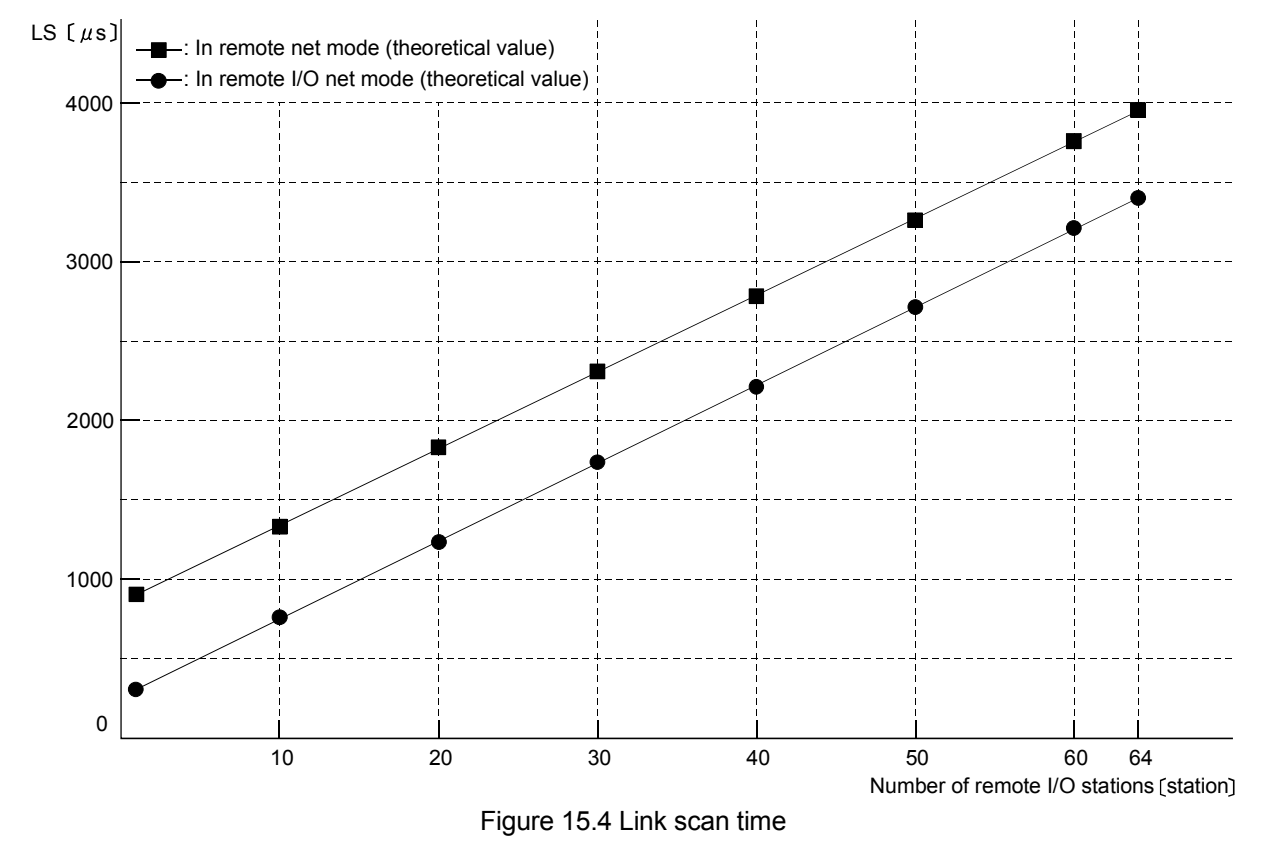

#### 15.7.5 Precaution

Set the remote I/O station number sequentially. Otherwise the unset station will be detected as an error, thus affecting the link scan time.

#### 15.8 Temporary Error Invalid Station Specification Function

Replacement of modules can be performed online without detecting an error of the corresponding remote station.

#### 15.8.1 I/O status of the temporary error invalid station specification

All of the cyclic transmission data of the station specified as a temporary error invalid station will be refreshed.

When the station specified as a temporary error invalid station becomes faulty, input is retained and output is turned off.

#### 15.8.2 Link special relays/registers (SB, SW) relating to the temporary error invalid station specification function

The link special relays and link special registers relating to the temporary error invalid station specification function are explained. They are stored in the buffer memory.

(1) Link special relays (SB)

The link special relays (SB) relating to the temporary error invalid station specification function are as follows.

The figures in parentheses in the number column indicate buffer memory address and bit location.

Example: When buffer memory address is 5E0<sub>H</sub> and bit is 0: (5E0<sub>H</sub>, b0)

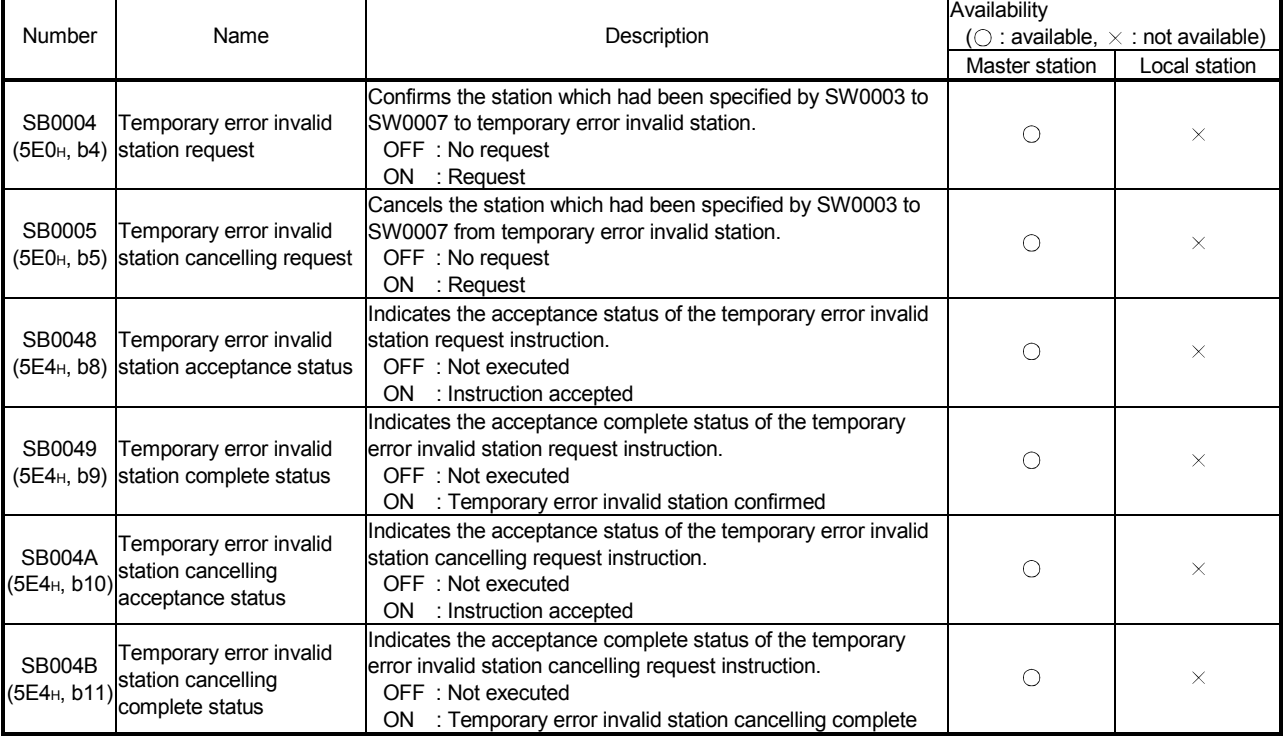

#### Table 15.8 List of link special relays relating to the temporary error invalid station specification function

### (2) Link special registers (SW)

The link special registers (SW) relating to the temporary error invalid station specifying function are as follows. The figures in parentheses in the number column indicate buffer memory address.

#### Table 15.9 List of link special registers relating to temporary error invalid station specifying function

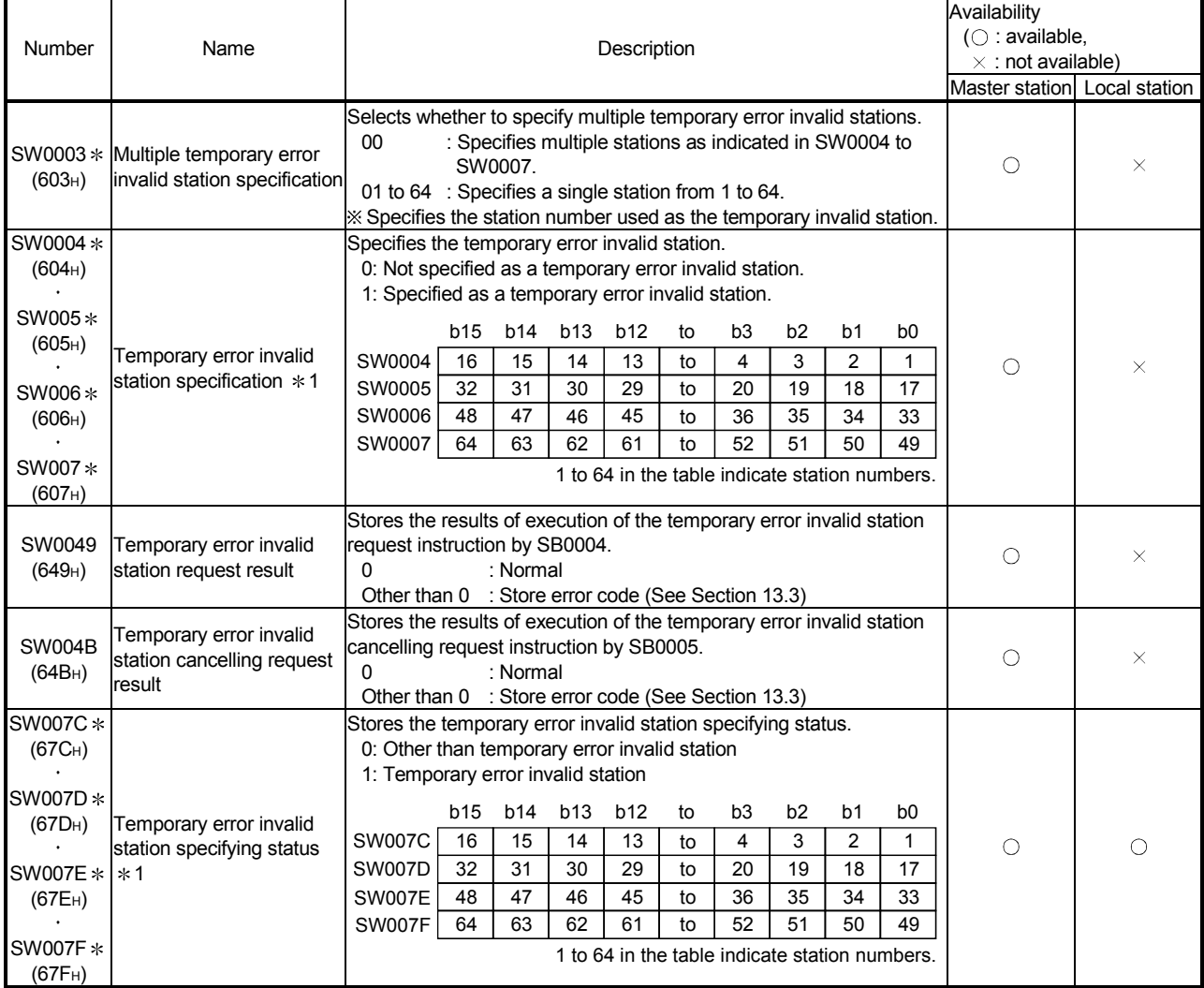

1 Turns on only the bit for the head station number.

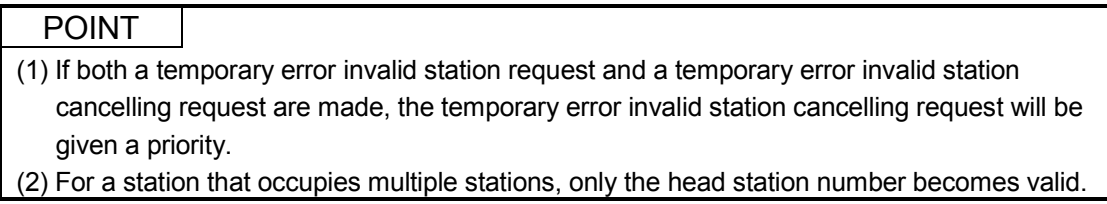

#### 15.8.3 Execution procedure for the temporary error invalid station specification function

The execution procedure for the temporary error invalid station specification function is as follows:

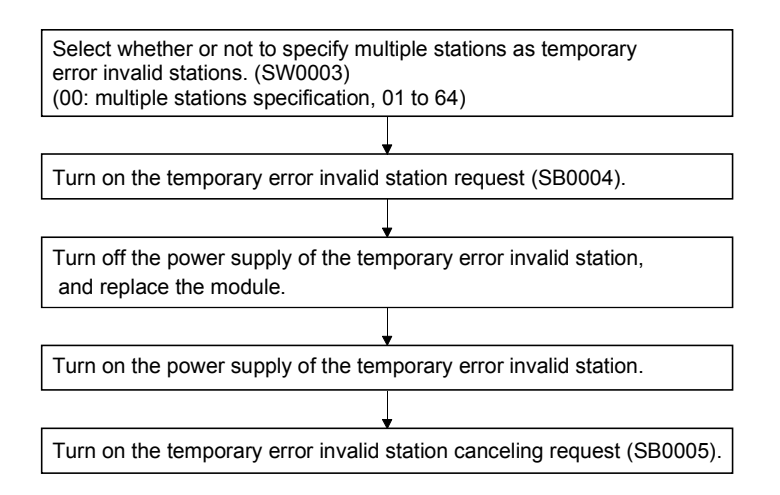

## 16. Communication with the Intelligent Device (Function Version B or Later)

The method of communication between the master station and the intelligent device stations varies depending on the intelligent device station. Refer to the applicable intelligent device station manual for the communication between the master station and the intelligent device stations.

# MEMO

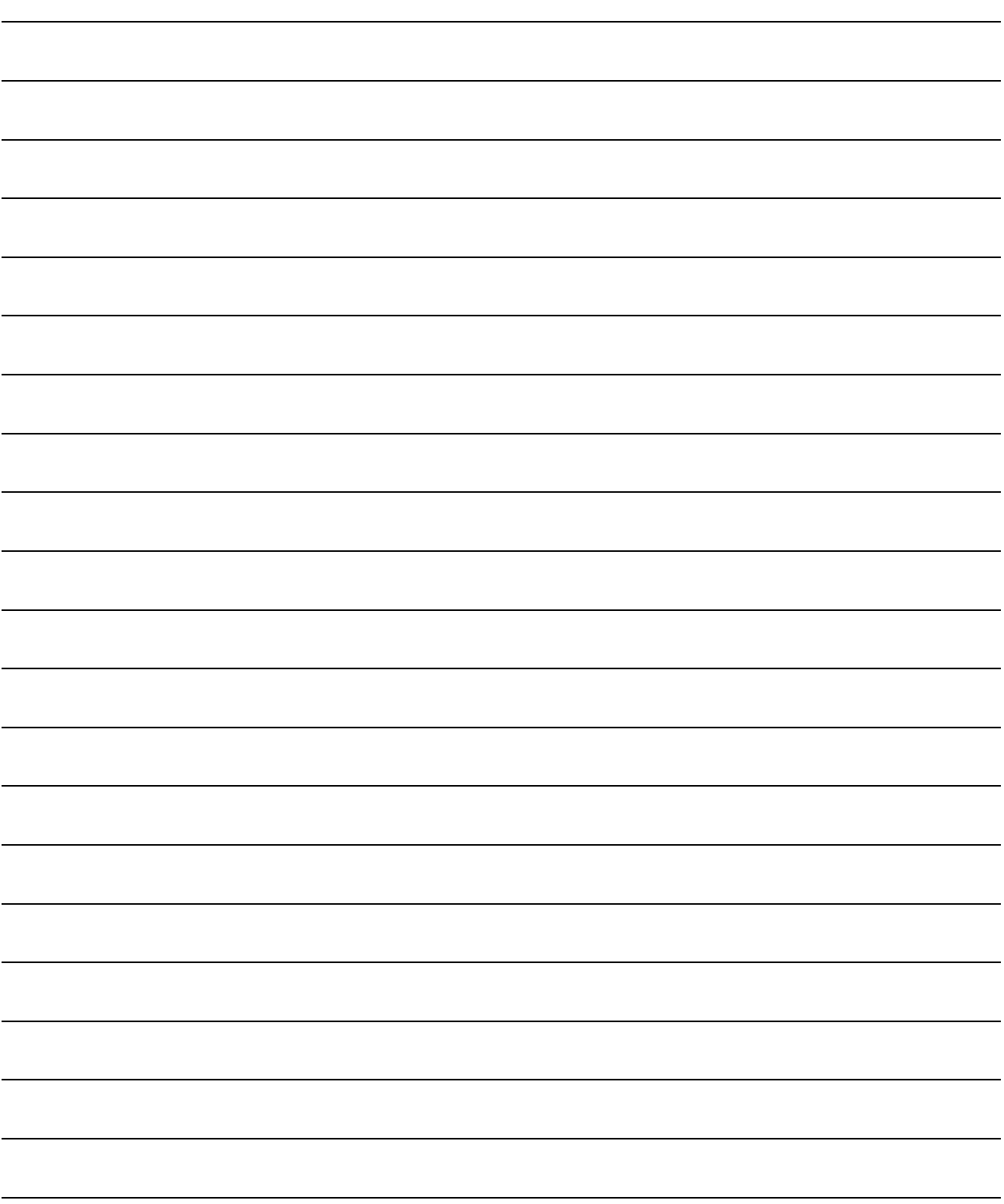

## Appendices

Appendix 1 External Dimensions Diagram

## 1.1 AJ61BT11

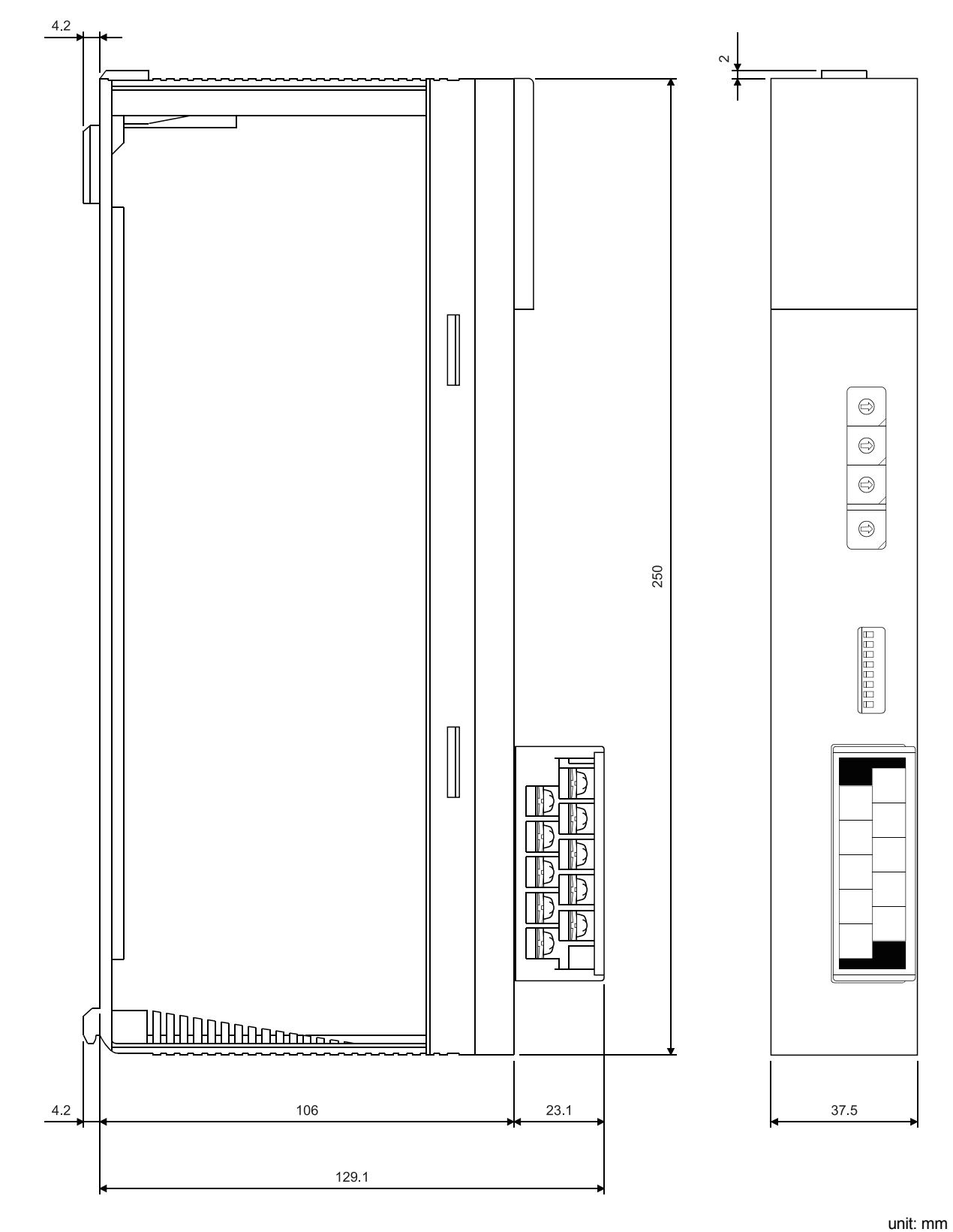

App

## 1.2 A1SJ61BT11

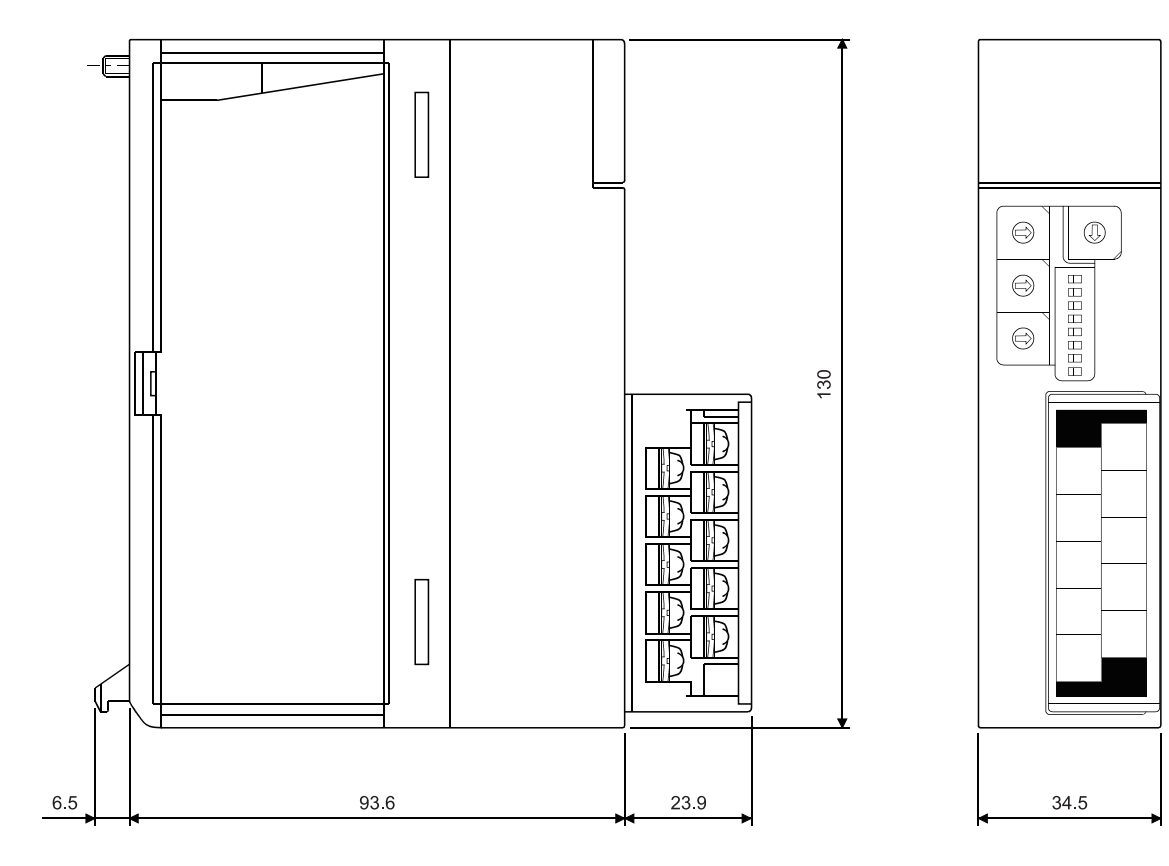

unit: mm

## Appendix 2 Parameter Setting Sheet

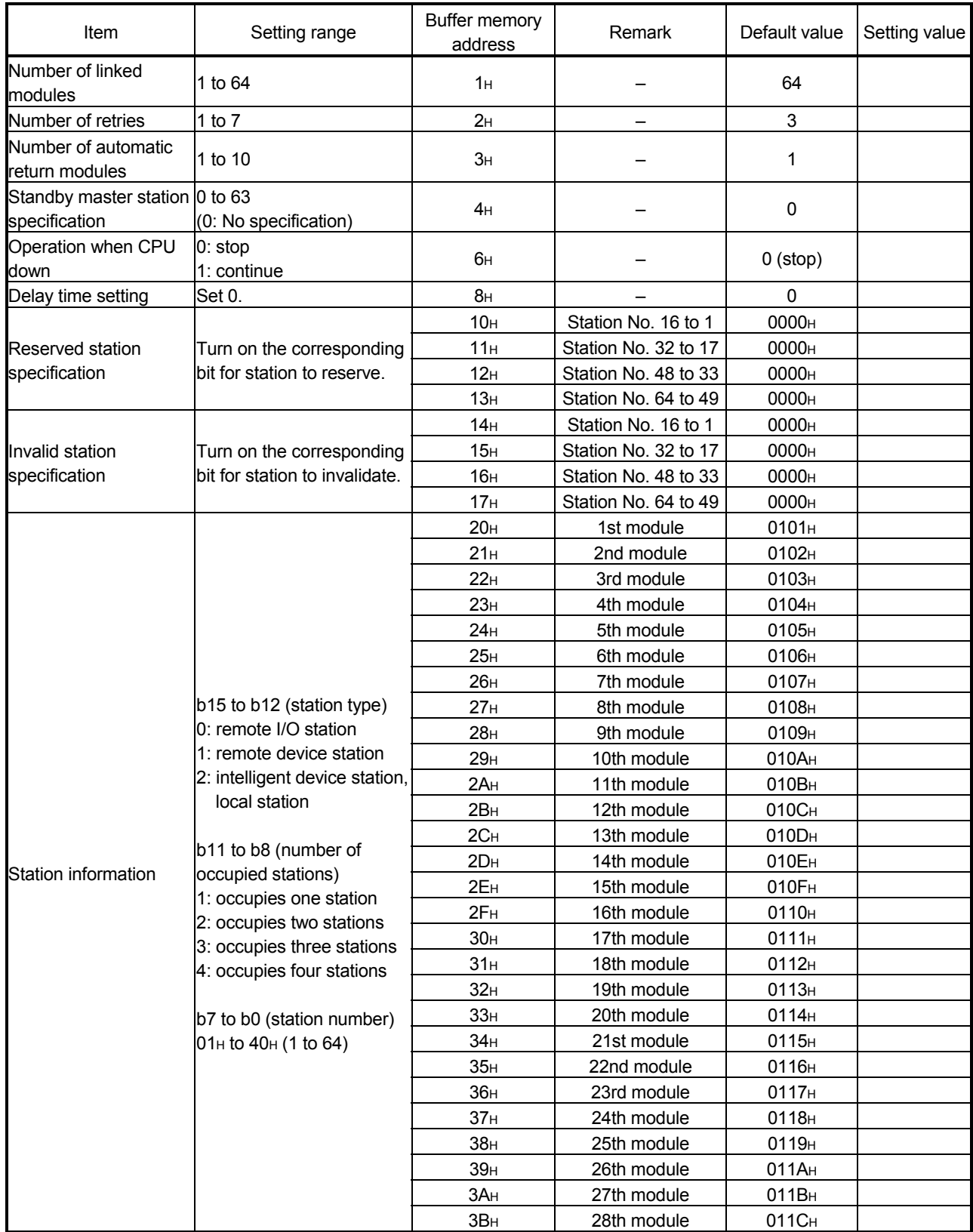

## APPENDICES MELSEC-A

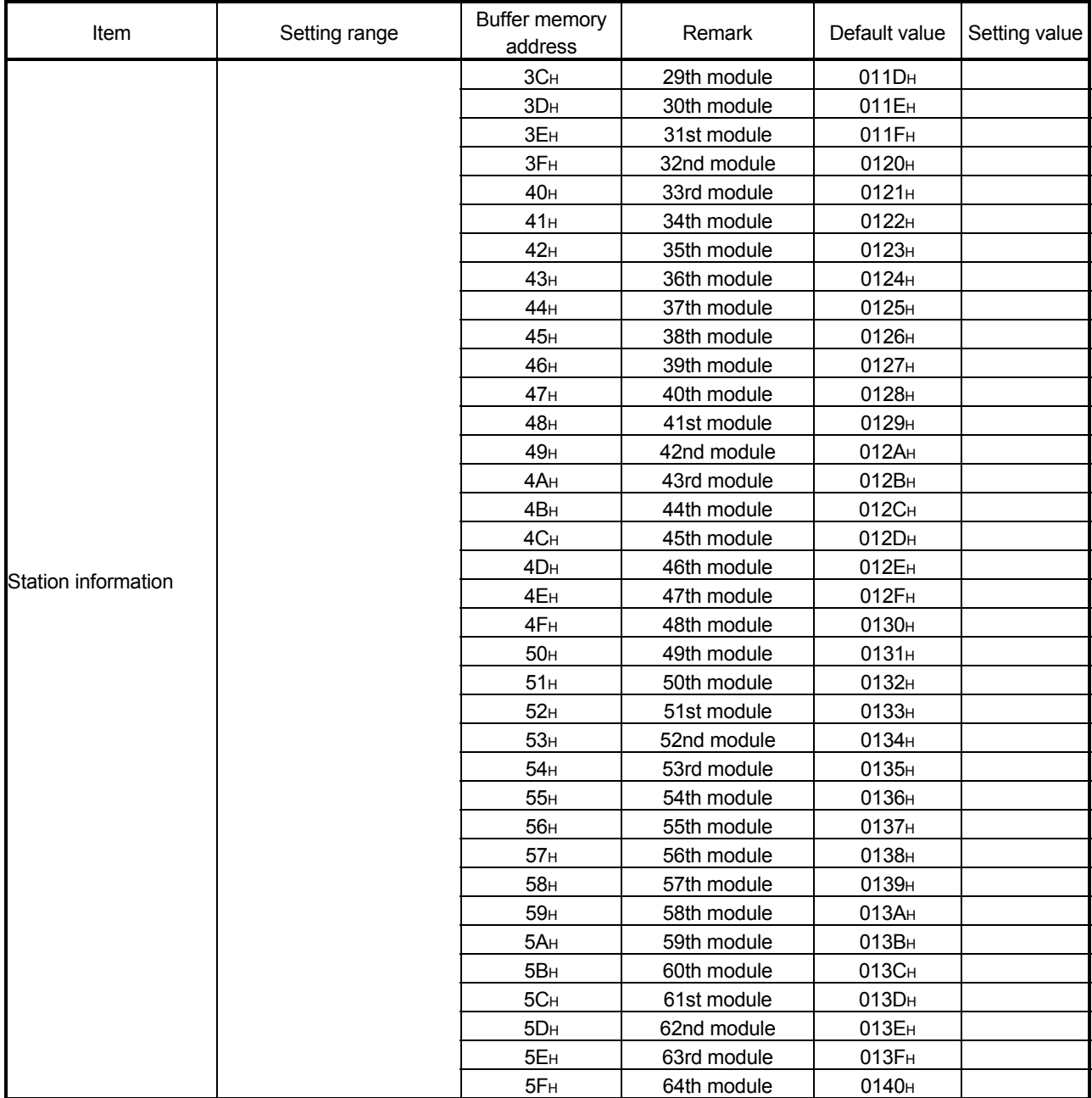

## WARRANTY

Please confirm the following product warranty details before using this product.

#### 1. Gratis Warranty Term and Gratis Warranty Range

If any faults or defects (hereinafter "Failure") found to be the responsibility of Mitsubishi occurs during use of the product within the gratis warranty term, the product shall be repaired at no cost via the sales representative or Mitsubishi Service Company.

However, if repairs are required onsite at domestic or overseas location, expenses to send an engineer will be solely at the customer's discretion. Mitsubishi shall not be held responsible for any re-commissioning, maintenance, or testing on-site that involves replacement of the failed module.

#### [Gratis Warranty Term]

The gratis warranty term of the product shall be for one year after the date of purchase or delivery to a designated place. Note that after manufacture and shipment from Mitsubishi, the maximum distribution period shall be six (6) months, and the longest gratis warranty term after manufacturing shall be eighteen (18) months. The gratis warranty term of repair parts shall not exceed the gratis warranty term before repairs.

- [Gratis Warranty Range]
- (1) The range shall be limited to normal use within the usage state, usage methods and usage environment, etc., which follow the conditions and precautions, etc., given in the instruction manual, user's manual and caution labels on the product.
- (2) Even within the gratis warranty term, repairs shall be charged for in the following cases.
	- 1. Failure occurring from inappropriate storage or handling, carelessness or negligence by the user. Failure caused by the user's hardware or software design.
	- 2. Failure caused by unapproved modifications, etc., to the product by the user.
	- 3. When the Mitsubishi product is assembled into a user's device, Failure that could have been avoided if functions or structures, judged as necessary in the legal safety measures the user's device is subject to or as necessary by industry standards, had been provided.
	- 4. Failure that could have been avoided if consumable parts (battery, backlight, fuse, etc.) designated in the instruction manual had been correctly serviced or replaced.
	- 5. Failure caused by external irresistible forces such as fires or abnormal voltages, and Failure caused by force majeure such as earthquakes, lightning, wind and water damage.
	- 6. Failure caused by reasons unpredictable by scientific technology standards at time of shipment from Mitsubishi.
	- 7. Any other failure found not to be the responsibility of Mitsubishi or that admitted not to be so by the user.

#### 2. Onerous repair term after discontinuation of production

- (1) Mitsubishi shall accept onerous product repairs for seven (7) years after production of the product is discontinued. Discontinuation of production shall be notified with Mitsubishi Technical Bulletins, etc.
- (2) Product supply (including repair parts) is not available after production is discontinued.

#### 3. Overseas service

Overseas, repairs shall be accepted by Mitsubishi's local overseas FA Center. Note that the repair conditions at each FA Center may differ.

#### 4. Exclusion of loss in opportunity and secondary loss from warranty liability

Regardless of the gratis warranty term, Mitsubishi shall not be liable for compensation to:

- (1) Damages caused by any cause found not to be the responsibility of Mitsubishi.
- (2) Loss in opportunity, lost profits incurred to the user by Failures of Mitsubishi products.
- (3) Special damages and secondary damages whether foreseeable or not, compensation for accidents, and compensation for damages to products other than Mitsubishi products.
- (4) Replacement by the user, maintenance of on-site equipment, start-up test run and other tasks.

#### 5. Changes in product specifications

The specifications given in the catalogs, manuals or technical documents are subject to change without prior notice.

Ethernet is a registered trademark of Fuji Xerox Corporation in Japan.

The company names, system names and product names mentioned in this manual are either registered trademarks or trademarks of their respective companies.

In some cases, trademark symbols such as  $T^{M}$  or  $^{\circledR_1}$  are not specified in this manual.

# **CC-Link System Master/Local Module**

# Type AJ61BT11/A1SJ61BT11 User's Manual

A(1S)J61BT11-U-E **MODEL** 

**MODEL** CODE

13J872

IB(NA)-66721-O(1603)MEE

## **L MITSUBISHI ELECTRIC CORPORATION**

HEAD OFFICE : TOKYO BUILDING, 2-7-3 MARUNOUCHI, CHIYODA-KU, TOKYO 100-8310, JAPAN NAGOYA WORKS: 1-14, YADA-MINAMI 5-CHOME, HIGASHI-KU, NAGOYA , JAPAN

> When exported from Japan, this manual does not require application to the Ministry of Economy, Trade and Industry for service transaction permission.